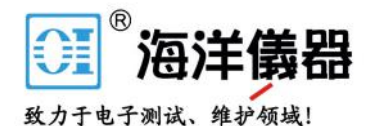

# 多通道函数信号发生器

MFG-2000 系列

使用手册 固纬料号 NO.82MF32K000EC1

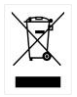

ISO-9001 认证企业

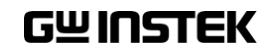

2015.07

本手册所含资料受到版权保护,未经固纬电子实业股份有限公司预 先授权,不得将手册内任何章节影印、复制或翻译成其它语言。

本手册所含资料在印制之前已经过校正,但因固纬电子实业股份有 限公司不断改善产品,所以保留未来修改产品规格、特性以及保养 维修程序的权利,不必事前通知。

固纬电子实业股份有限公司 台湾台北县土城市中兴路 7-1 号

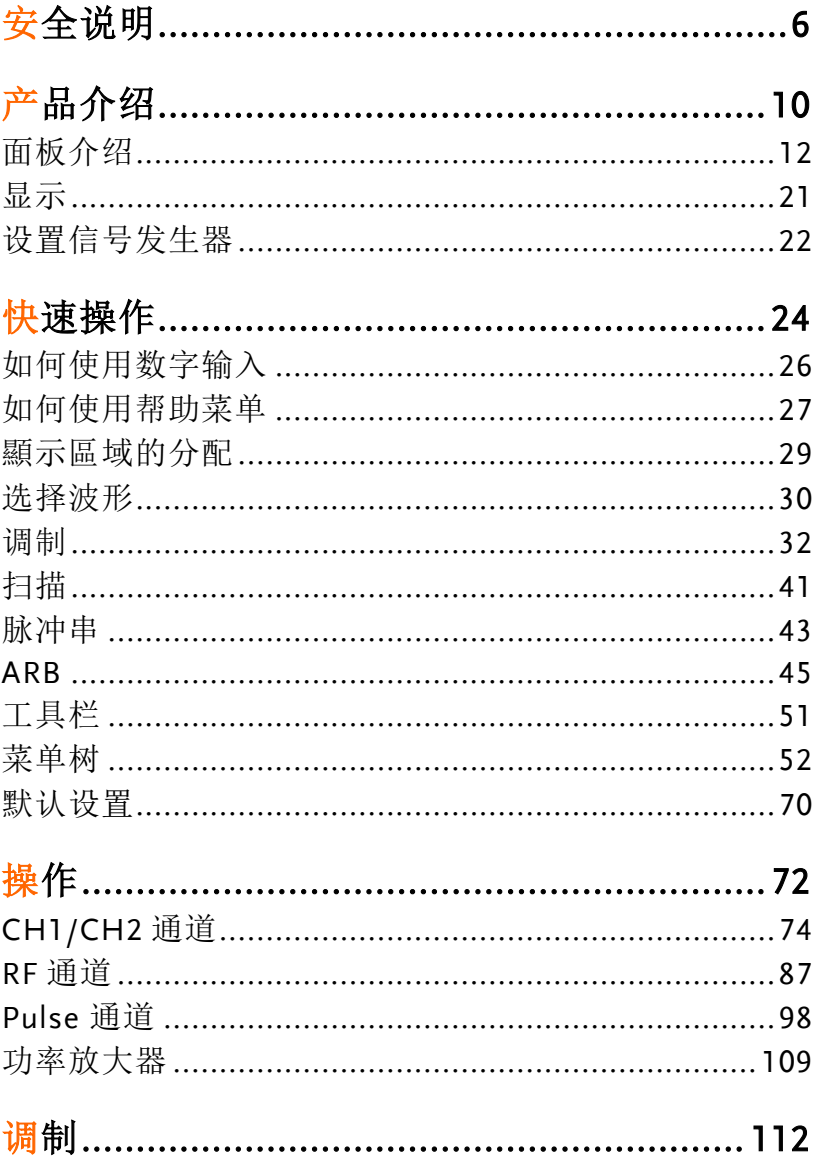

 $\overline{\mathbf{4}}$ 

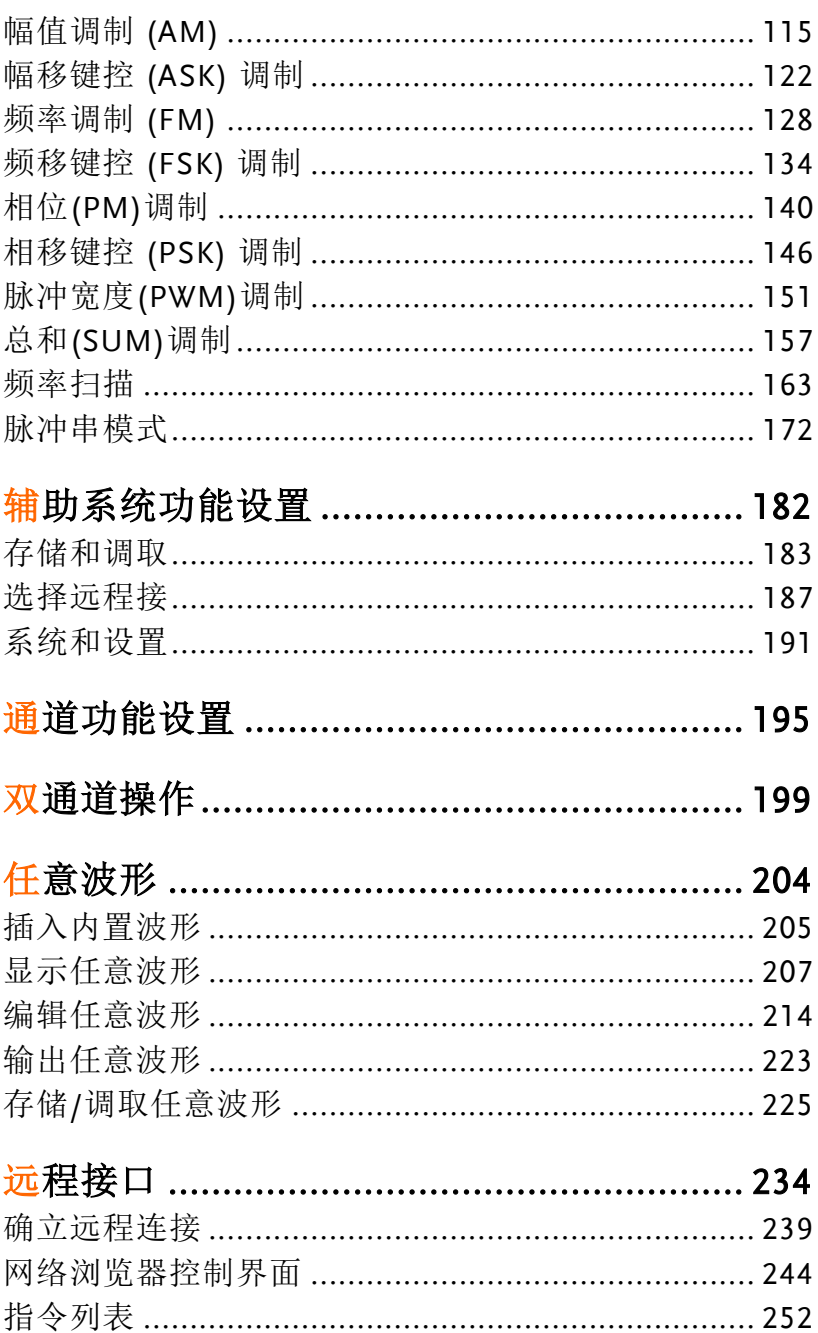

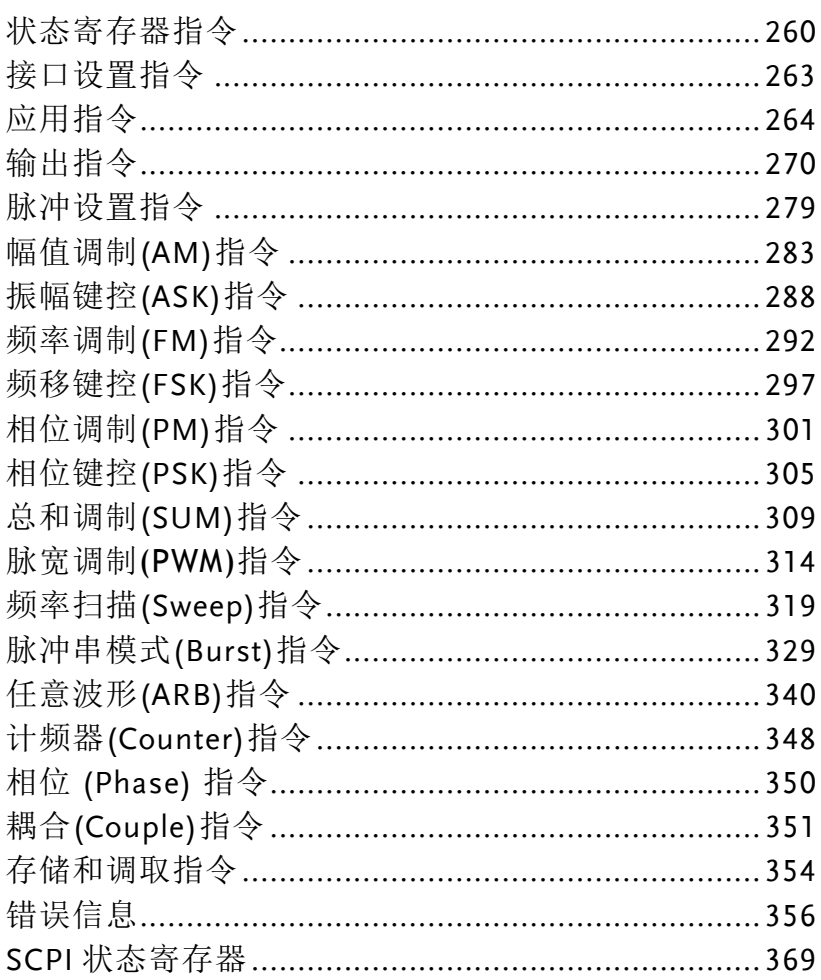

## 附录

# MFG-2000 系列规格

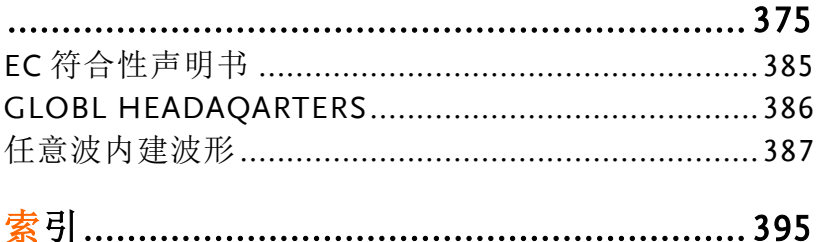

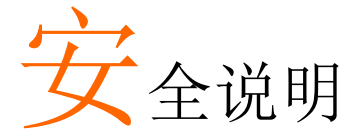

本章节包含操作和存储信号发生器时必须遵照的重 要安全说明。在操作前请详细阅读以下内容,确保 安全和最佳化的使用。

## 安全符号

这些安全符号会出现在本使用手册或 MFG-2000 上。

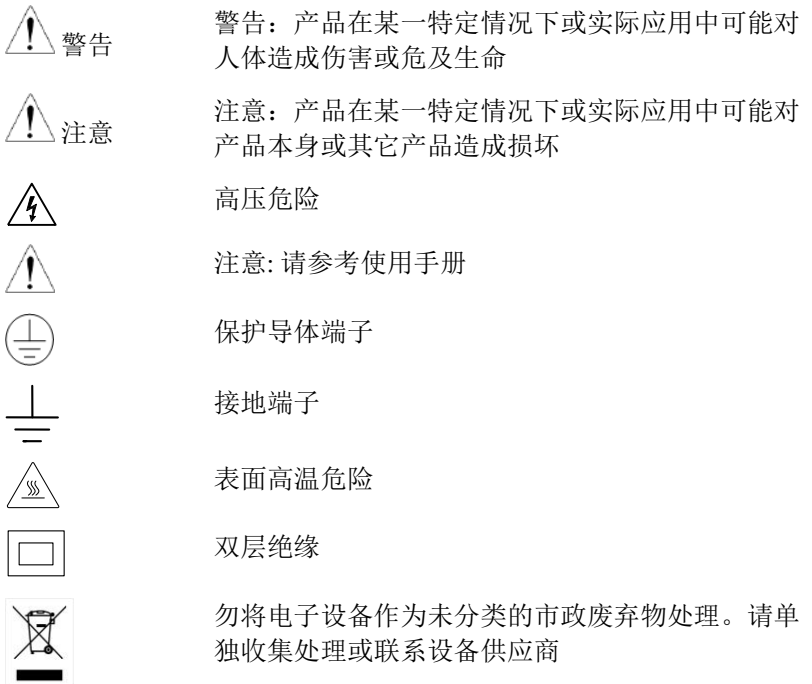

## **GW INSTEK WE ARREST WARRANT SERVER SERVER SERVER SERVER SERVER SERVER SERVER SERVER SERVER SERVER SERVER SERVE**

安全指南

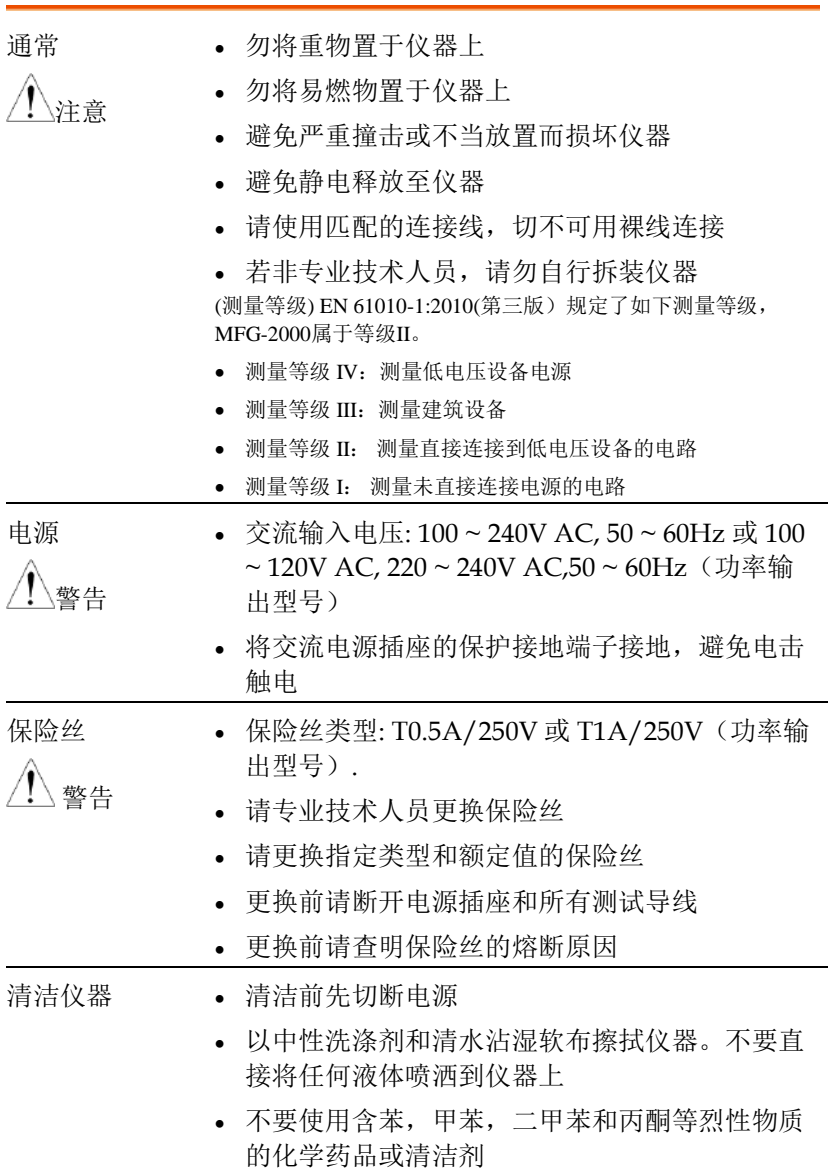

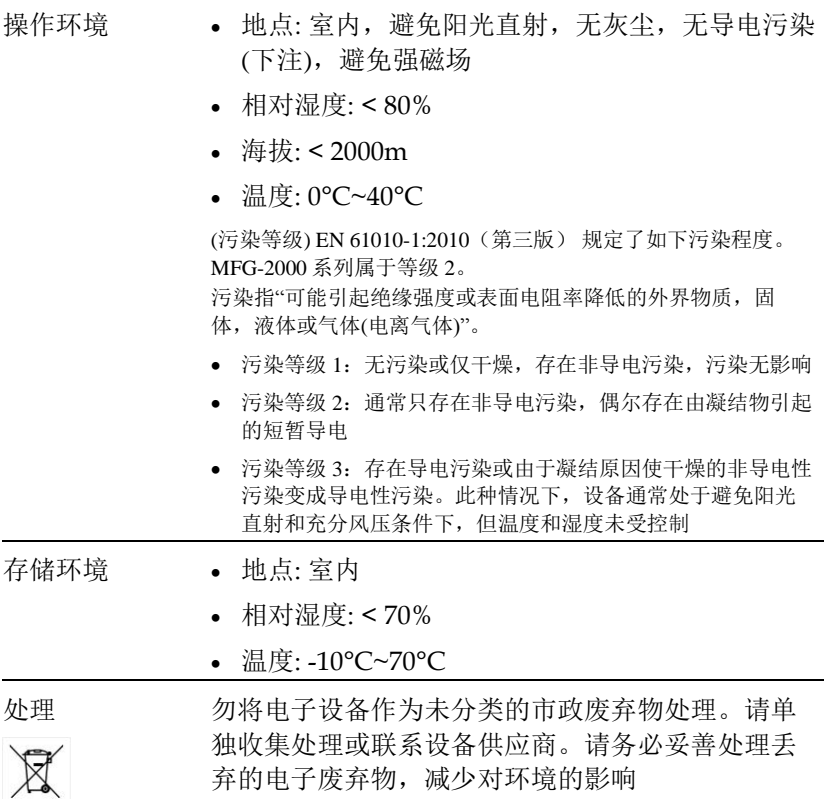

英制电源线

在英国使用信号发生器时,确保电源线符合以下安全说明。

注意: 导线/设备连接必须由专业人员操作

警告: 此装置必须接地

重要: 导线颜色应与下述规则保持一致:

绿色/黄色: 接地 蓝色: 零线

棕色: 火线(相线)

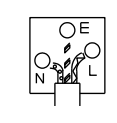

导线颜色可能与插头/仪器中所标识的略有差异,请遵循如下操作:

颜色为绿色/黄色的线需与标有字母"E",或接地标志 ,或颜色为绿色/黄 绿色的接地端子相连;

颜色为蓝色的线需与标有字母"N",或颜色为蓝色或黑色的端子相连;

颜色为棕色的线需与标有字母"L"或"P",或者颜色为棕色或红色的端子相 连;

若有疑问,请参照本仪器提供的用法说明或与经销商联系。

电缆/仪器需有符和额定值和规格的 HBC 保险丝保护: 保险丝额定值请参照 仪器说明或使用手册。如: 0.75mm2的电缆需要 3A 或 5A 的保险丝。保险丝 型号与连接方法有关,再大的导体通常应使用 13A 保险丝。

在移动保险丝或保险丝座时连接器定会被损坏,然而将带有裸线的插头插入 火线插座是非常危险的。若需重复连接,必须严格按照本手册说明操作。

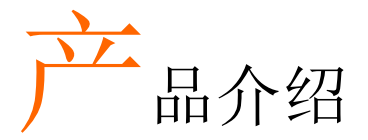

本章节介绍了信号发生器的主要特点、外观、设置 过程和开机。

主要特点

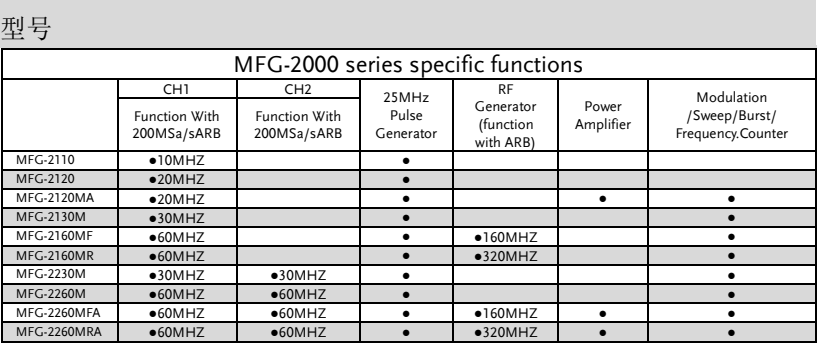

- 性能 · DDS 信号发生器系列
	- 全频段 1μHz 高频分辨率
	- 20ppm 频率稳定度
	- 任意波形能力
	- 200 MSa/s 采样率
	- 100 MSa/s 重复率
	- 16k 点波形长度
	- 10 组 16k 的波形存储器
	- 显示真实波形输出
	- 用户定义输出部分
	- 用户定义标记输出部分
	- DWR(直接波形重建)能力
	- 无需 PC 就可编辑波形

## **GWINSTEK インタン おおおお アイエン おおおお 产品介绍**

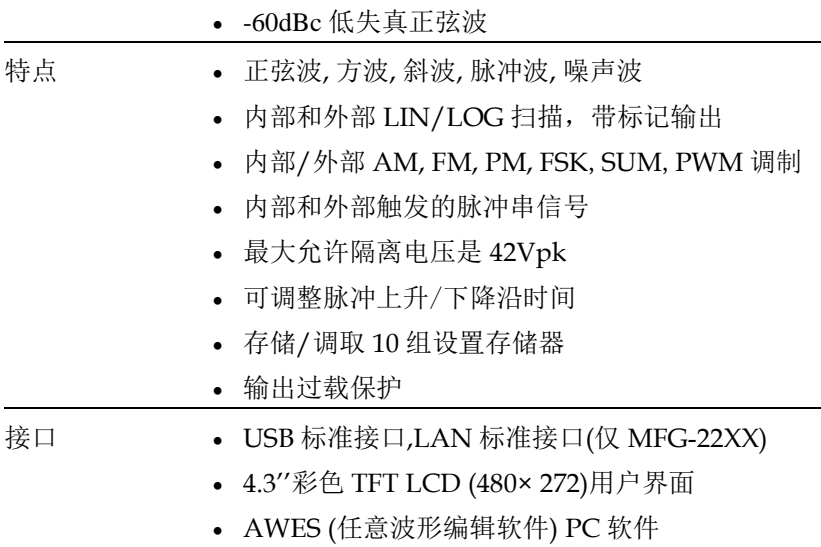

# 面板介绍

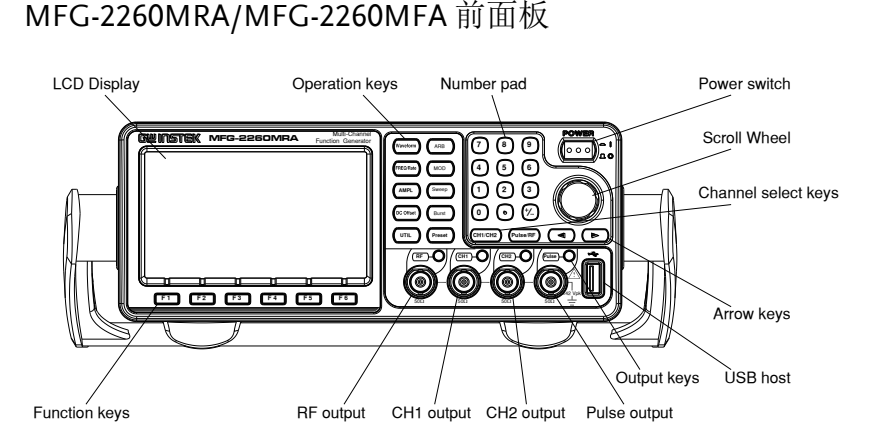

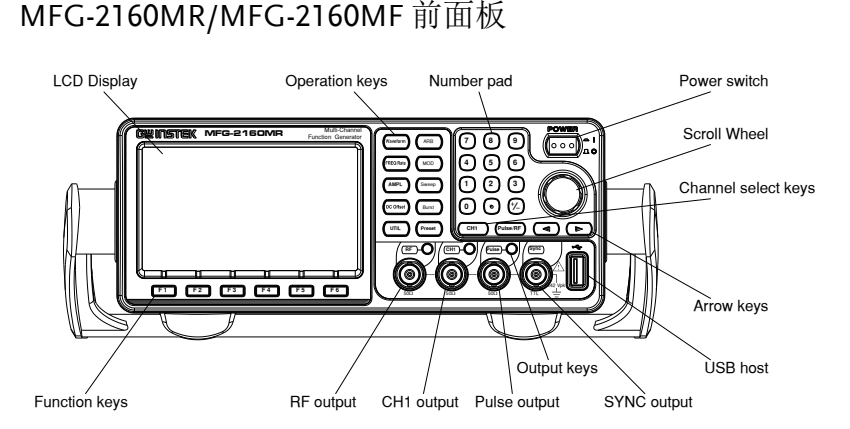

M<del>andalu ya Tanzania ya Tanzania ya Tanzania ya Tanzania ya Tanzania ya Tanzania ya Tanzania ya Tanzania ya Tanza<br>Marejeo</del>

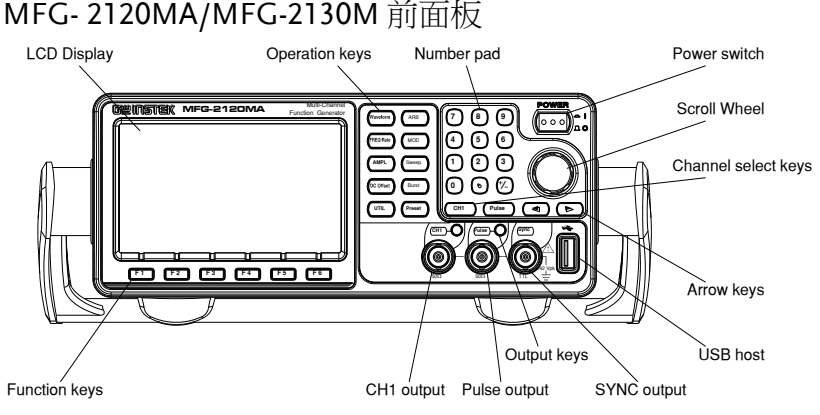

## MFG-2110/MFG-2120 前面板

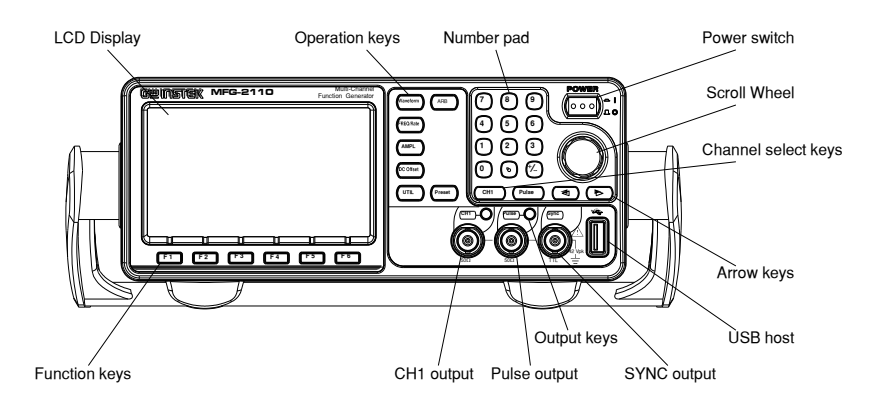

## MFG-2260M/MFG-2230M 前面板

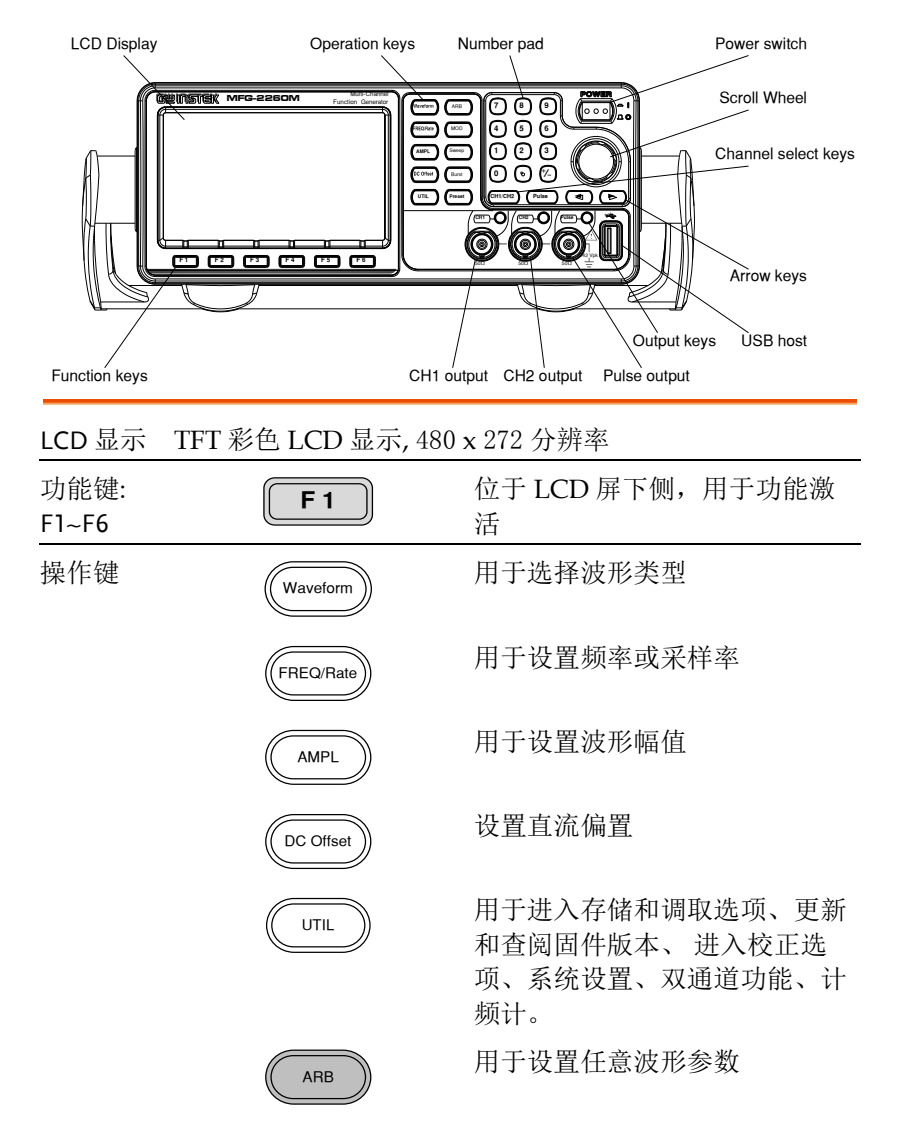

# **GWINSTEK インタン おおおお アメリカ おおおお 产品介绍**

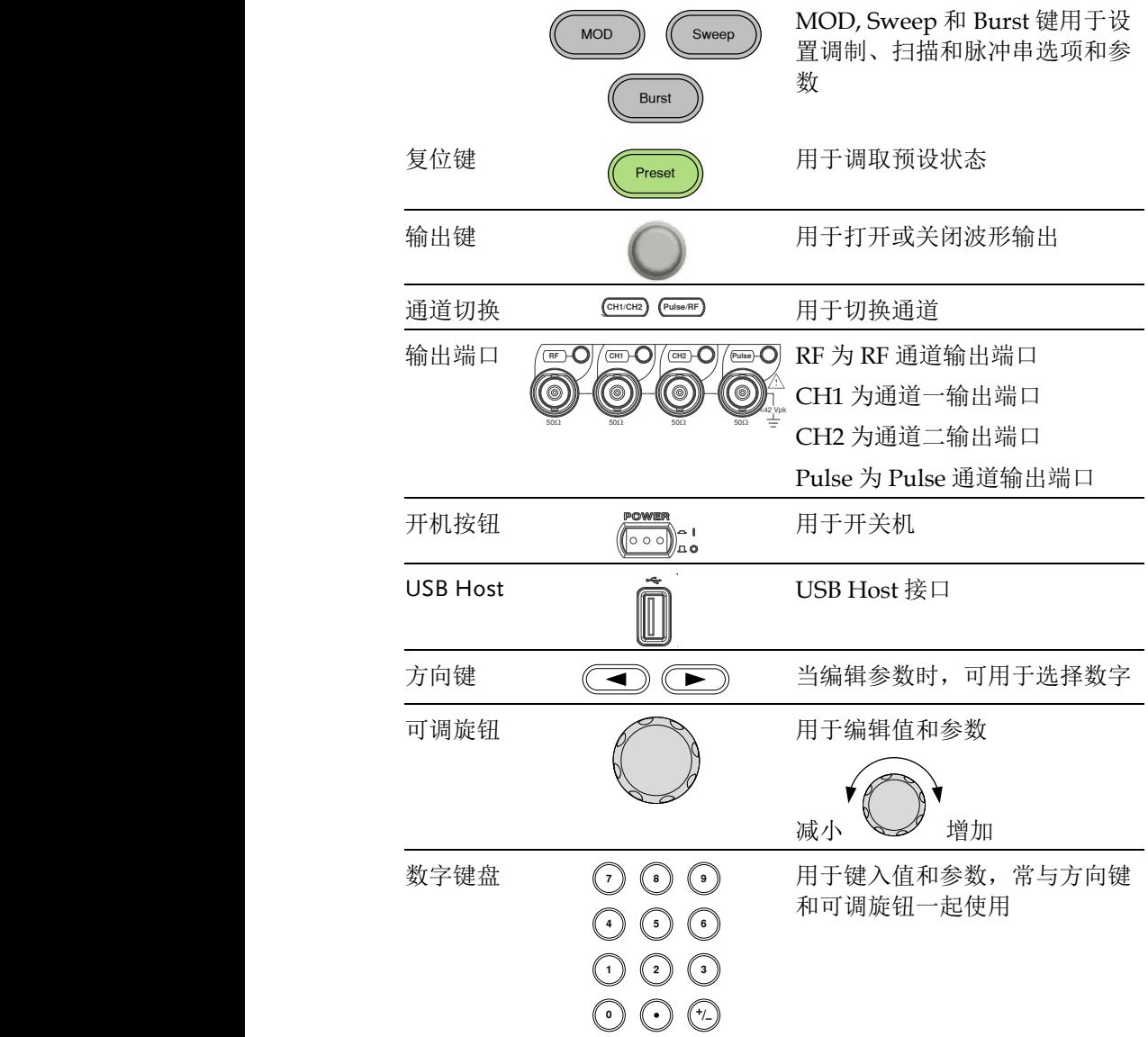

#### MFG-2260MRA/MFG-2260MFA 后面板  $MFC-2260MPA/2260$

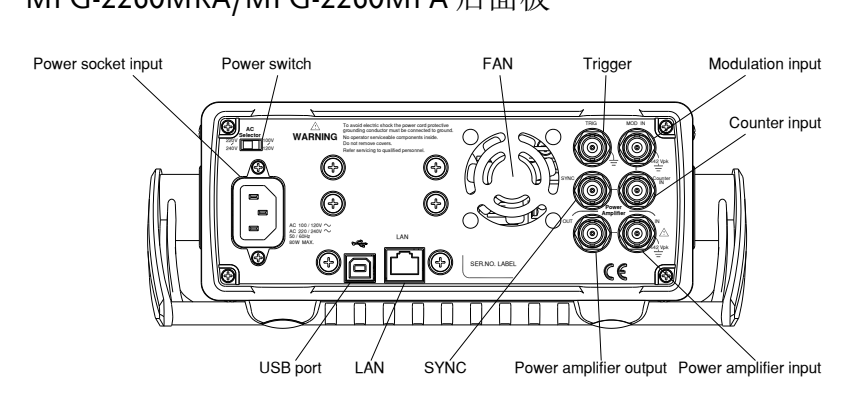

## MFG- 2120MA 后面板

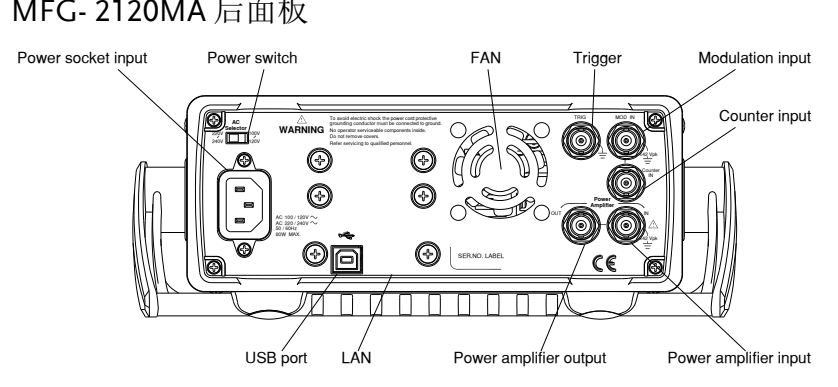

# MFG-2160MR/MFG-2160MF/MFG-2130M 后面板 MFG-2160MR/2160MF

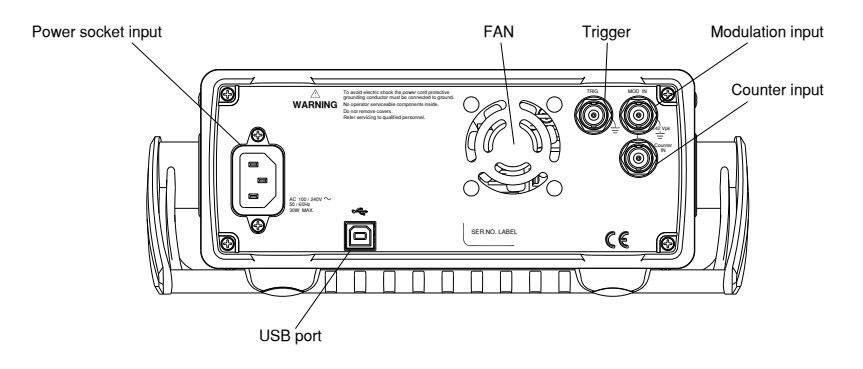

# MFG-2260M/MFG-2230M 后面板 MFG-2260M/2230M

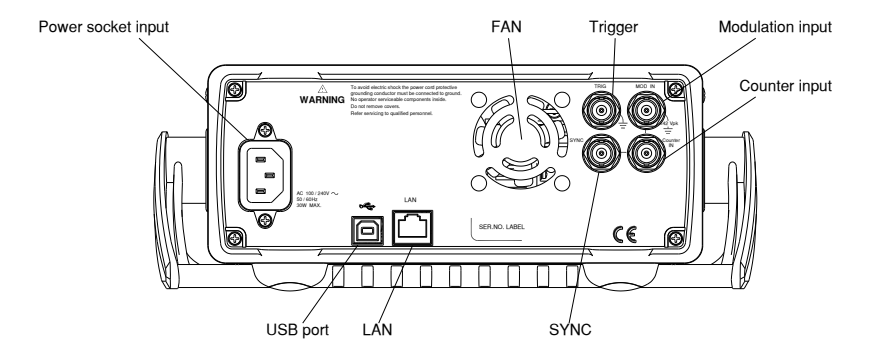

#### MFG-2110/MFG-2120 后面板 ta a shekara

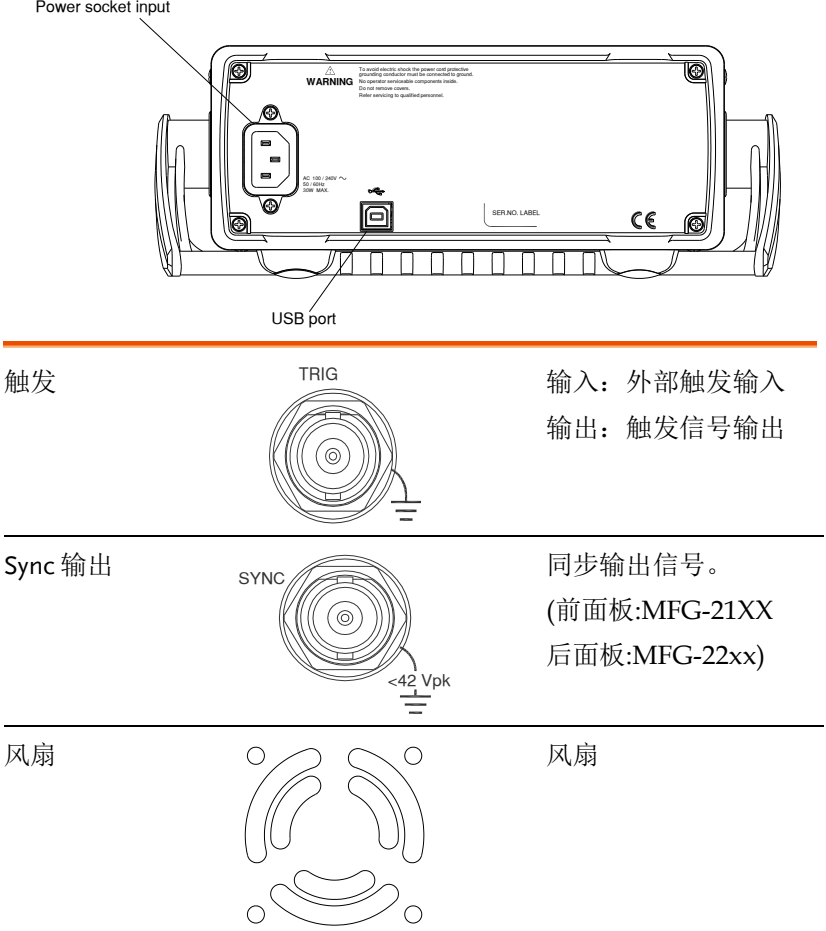

# **GWINSTEK インタン おおおお アメリカ おおおお 产品介绍**

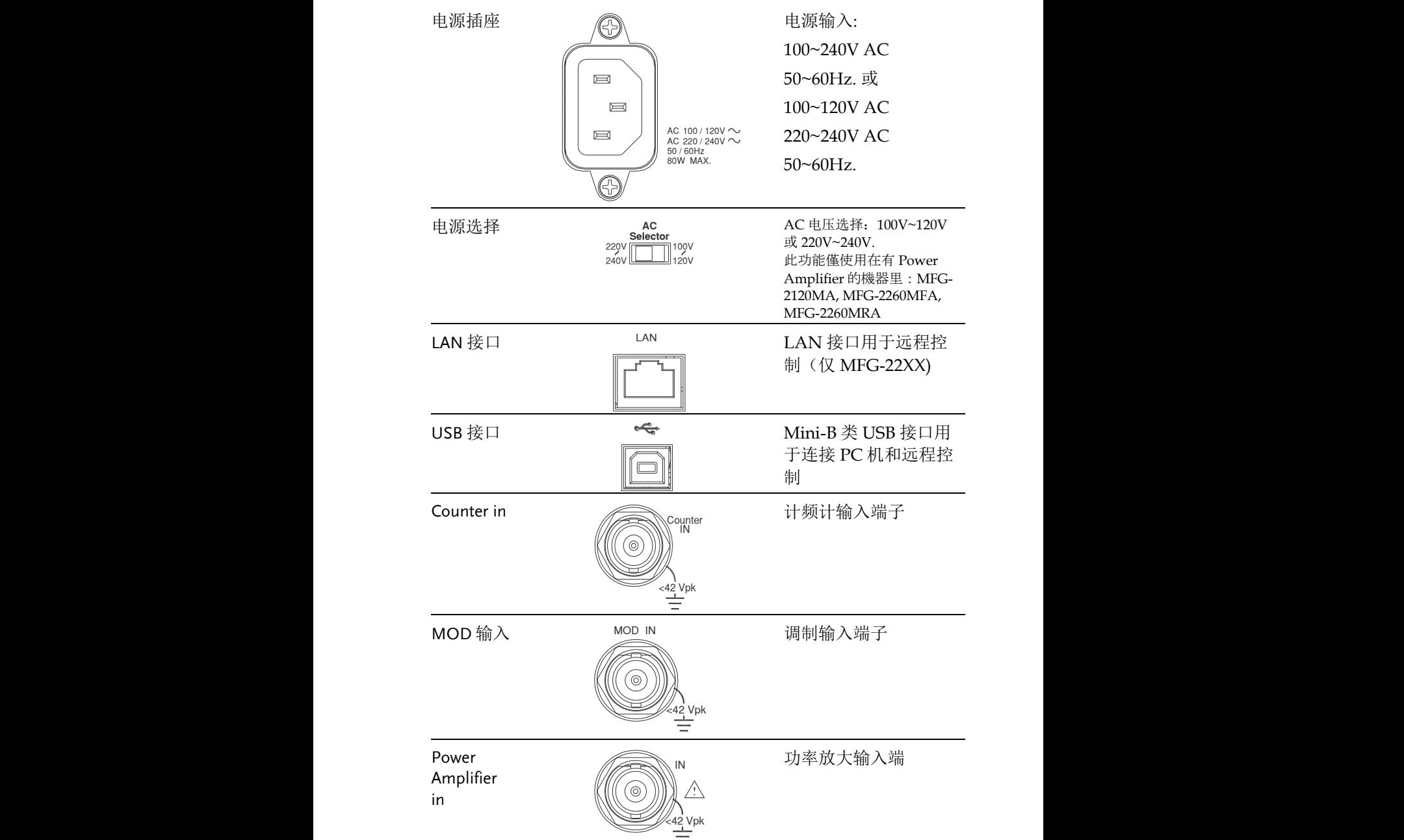

Power Amplifier out

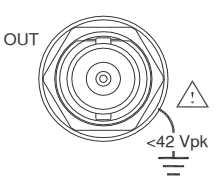

功率放大输出端

显示

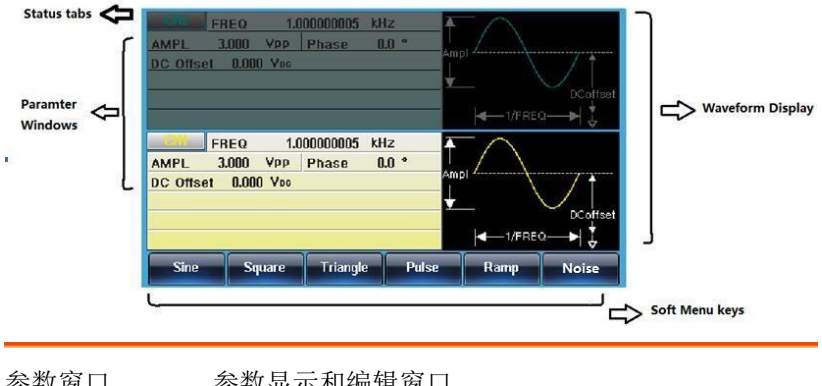

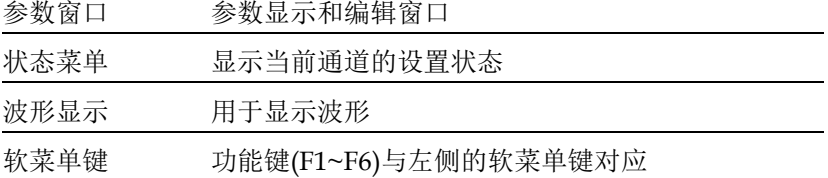

# 设置信号发生器

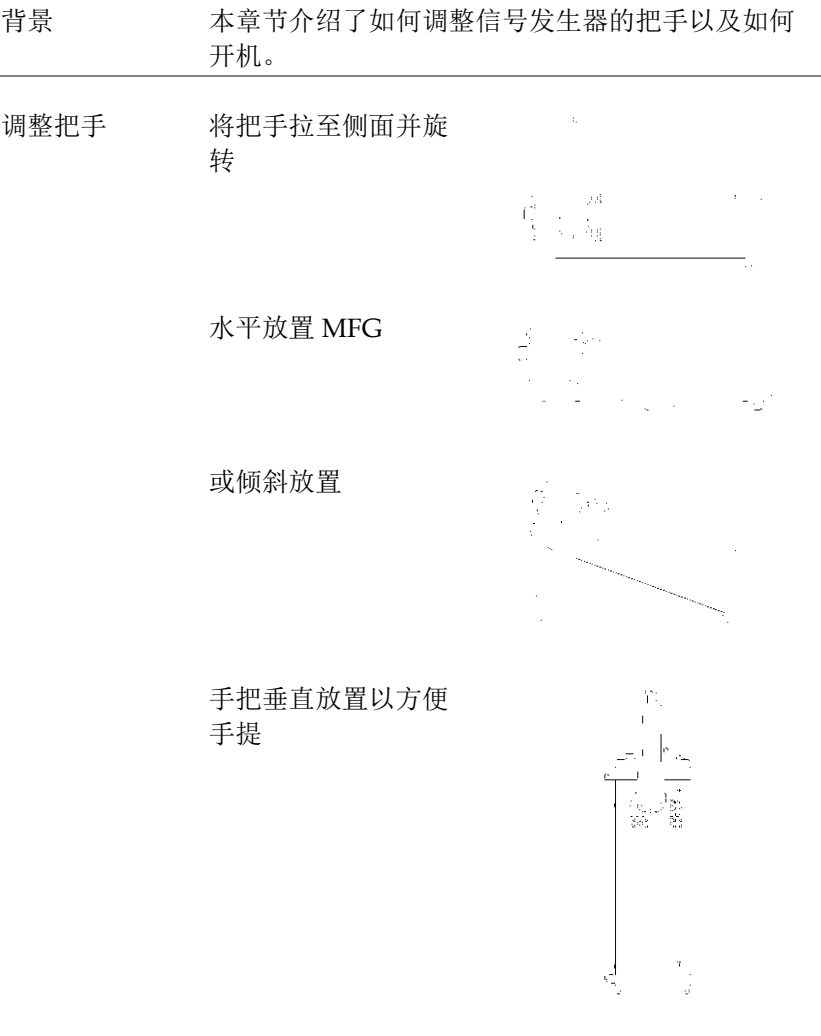

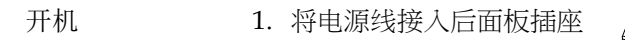

2. 打开位于前面板的电源开关

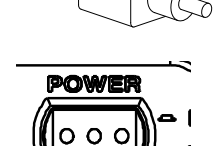

3. 当按下电源开关后,屏幕显示载入状态

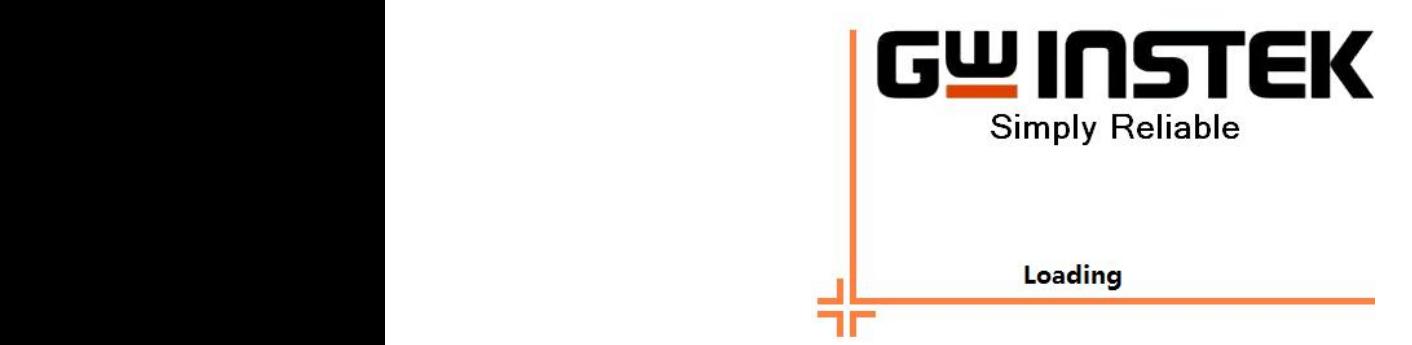

此时,信号发生器已经可以使用。

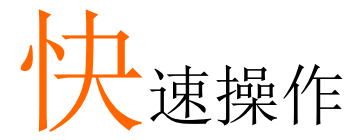

本章节介绍了 MFG-2000 的快捷方式、内置帮助和默认出厂设置, 方 便用户快速入门。有关参数、设置和限制的详细内容, 参见 MFG-2000 用户手册。

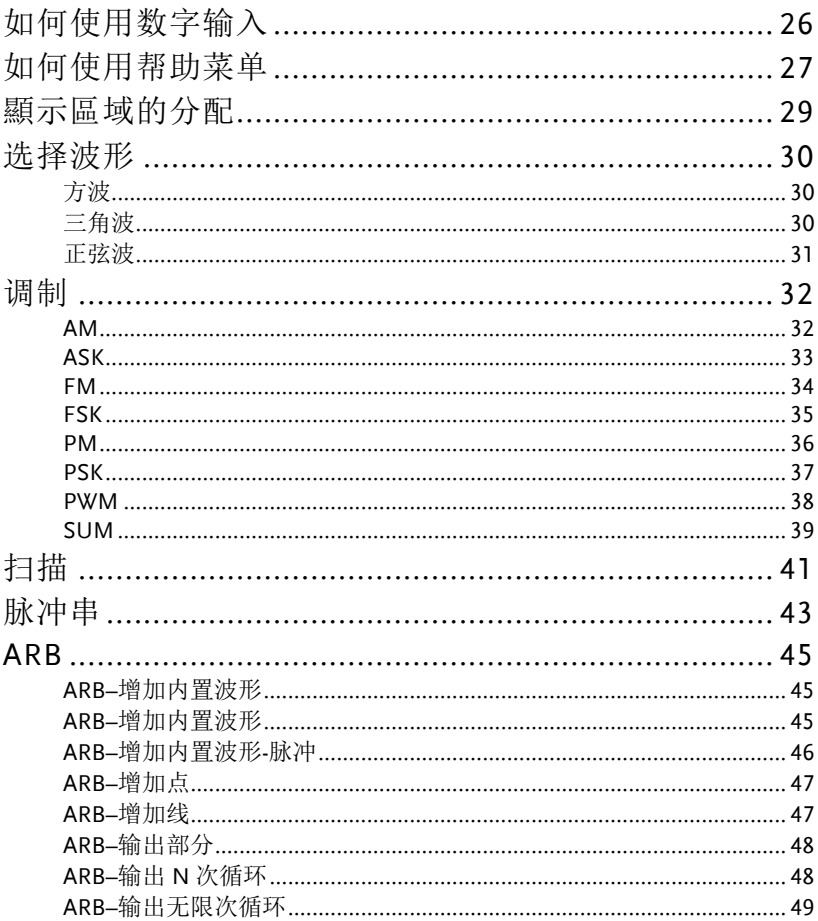

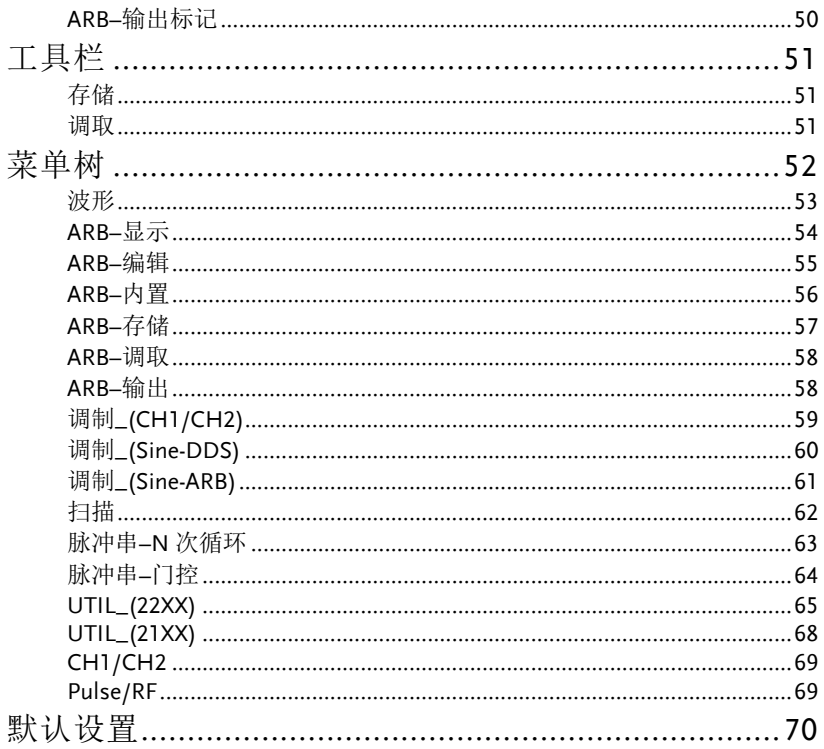

# 如何使用数字输入

- 背景 MFG-2000 有三类主要的数字输入: 数字键盘, 方向 键和可调旋钮。下面将为您介绍如何使用数字输入 编辑参数。
	- 1. 按(F1~F6)对应功能键选择菜单项。例如,功能 键 F1 对应软键"Sine"

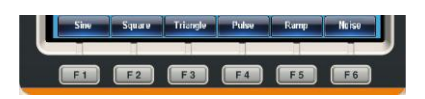

2. 使用方向键将光标移至需要 编辑的数字

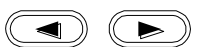

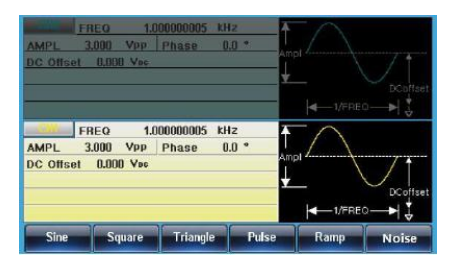

3. 使用可调旋钮编辑数字。顺 时针增大, 逆时针减小

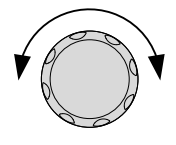

4. 数字键盘用于设置高光处的 参数值

 $\bigodot$   $\bigodot$   $\bigodot$ <br> $\bigodot$   $\bigodot$   $\bigodot$  $\bigcirc$   $\bigcirc$   $\bigcirc$ <sup>0</sup> (0<br>5 (6

# 如何使用帮助菜单

背景 帮助菜单详细描述了每个键的含义和它的功能.(以 MFG-22xx 系列機器為例)

- 1. 按 UTIL UTIL 2. 按 System (F4) System **F** 3. 按 Help (F3)  $Heip$  **F** 3 1. Keypad 2. Basic Waveform 3. Create Aribitrary Waveform<br>4. Modulation Function 5. Sweep Function 5. Sweep runction<br>6. Burst Function<br>7. DSO Link 8. Hardcopy 9. Dual Channel Select Return
- 4. 可调旋钮用于导航帮助菜 单。按 Select 选择该项

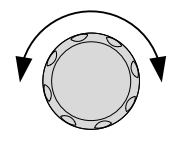

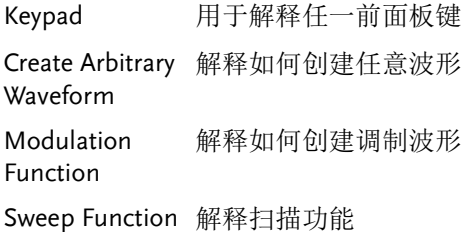

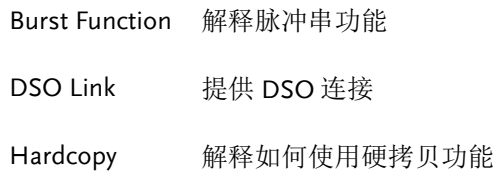

5. 例如,选择项目 5 可以查看扫描功能

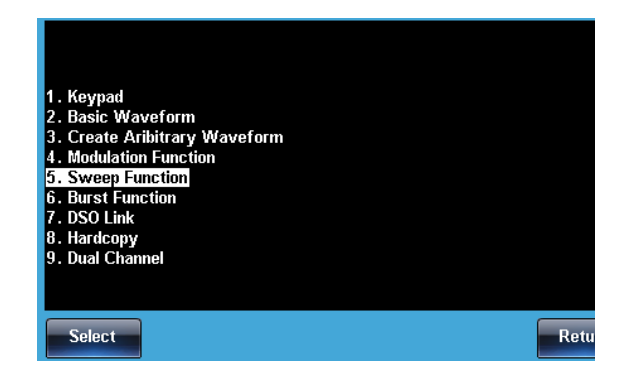

6. 可调旋钮用于导航帮助页面

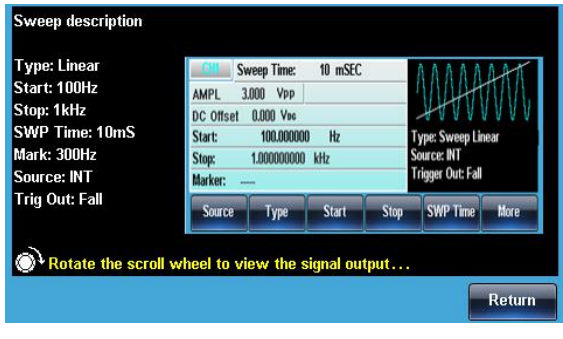

7. 按 Return 返回上级菜单

Return

## 顯示區域的分配

輸出通道 MFG 系列機器分為  $21xx$  及  $22xx$  兩個系列共 10個機 型,主要是 CH1/CH2/Pulse/RF 4 個輸出通道的不同搭 配, CH1/Pulse 為標配,CH2/ RF 為選配. CH1 的顯示 位置固定,Pulse 的顯示位置會隨著 CH2 的存在與否而 變化.

為有效區別各個通道,分別給他們賦予了不同的顏色.

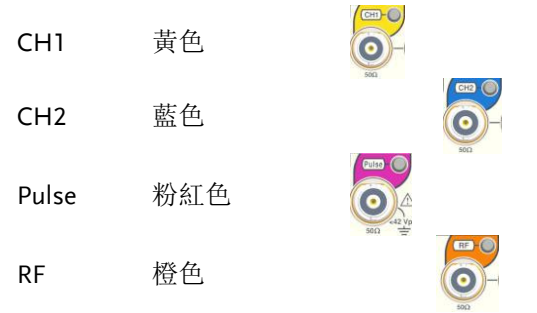

DSO Link 此功能只有 22xx 系列機型所有,切換通道操作后: 21xx Ŀ. **ENERGE 1.000000000 KHz**<br>AMPL 3.000 VPP Phase 0.0 ° DC Offset 0.000 Voc L.  $1$ *k*coco **Lnad** Phase **EREQ** 1.000000000 KHz 22xx AMPL 3.000 Vpp Phase<br>DC Offset 0.000 Voc  $n \cdot$ CHI FREQ  $1.000000000$  $KHz$ AMPL 3.000 Vpp Phase  $0.0$   $^{\circ}$ DC Offset 0.000 Voc  $-1/0000$ Load

选择波形

### 方波

例子: 方波, 3Vpp, 75%占空比, 1 kHz

输出

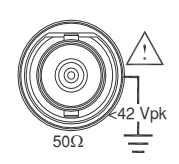

输入: N/A 3. 分别按 Freq/Rate, 1

1. 按 Waveform 键, 选 择 Square (F2) **(Waveform)** Square 2. 分别按(F1), 7 + 5  $+$  % (F5) Duty

- $+$  kHz (F5)
- 4. 分别按 AMPL, 3 + VPP (F6)
- 5. 按 Output 键

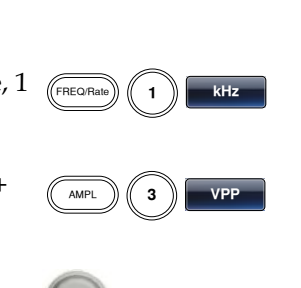

## 三角波

例子: 斜波, 5Vpp,10kHz,50%对称度

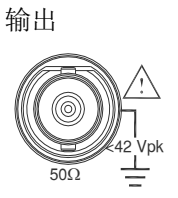

- 1. 按 Waveform 键, 选 择 Ramp (F5)
- 2. 分别按(F1), 5 + 0  $+$  % (F5)
- 输入: N/A 3. 分别按 Freq/Rate 键,  $1 + 0 + kHz$  (F5)

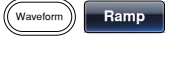

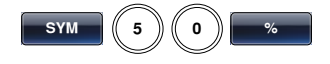

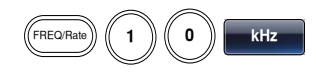

# **GWINSTEK because the control of the control of the control of the control of the control of the control of the control of the control of the control of the control of the control of the control of the control of the co**

4. 分别按 AMPL 键, 5 +VPP (F6) AMPL  $\left( \begin{array}{c} 5 \end{array} \right)$   $\left( \begin{array}{c} 5 \end{array} \right)$   $\left( \begin{array}{c} 1 \end{array} \right)$ 5. 按 Output 键 正弦波 例子: 正弦波, 10Vpp,100kHz 输出  $50\Omega$ ≪42 Vpk 输入: N/A 1. 按 Waveform 键, 选 择 Sine (F1)  $(w<sub>avetorm</sub>)$  Sine 2. 分别按 Freq/Rate 键,  $1 + 0 + 0 + k$ Hz (F5) FREQ/Rat **kH** 3. 分别按 AMPL 键, 1  $+ 0 + VPP (F6)$ <sup>AMPL</sup> ))(( 1 ))(( 0 )) VPP 4. 按 Output 键

# 调制

### AM

例子: AM 调制. 100Hz 调制方波. 1kHz 正弦载波. 80%调制深度

输出

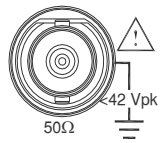

输入:  $N/A$ 

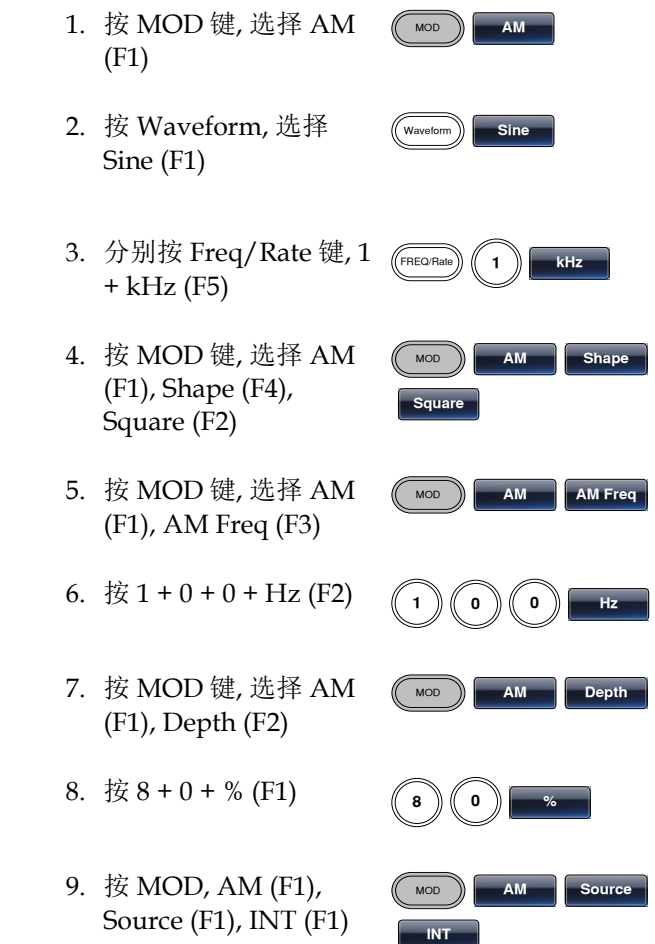

10.按 Output 键

#### ASK

例子: ASK 调制,50%调制占空比, 1kHz 载波, 正弦波, 10 Hz 频率, 内 部源

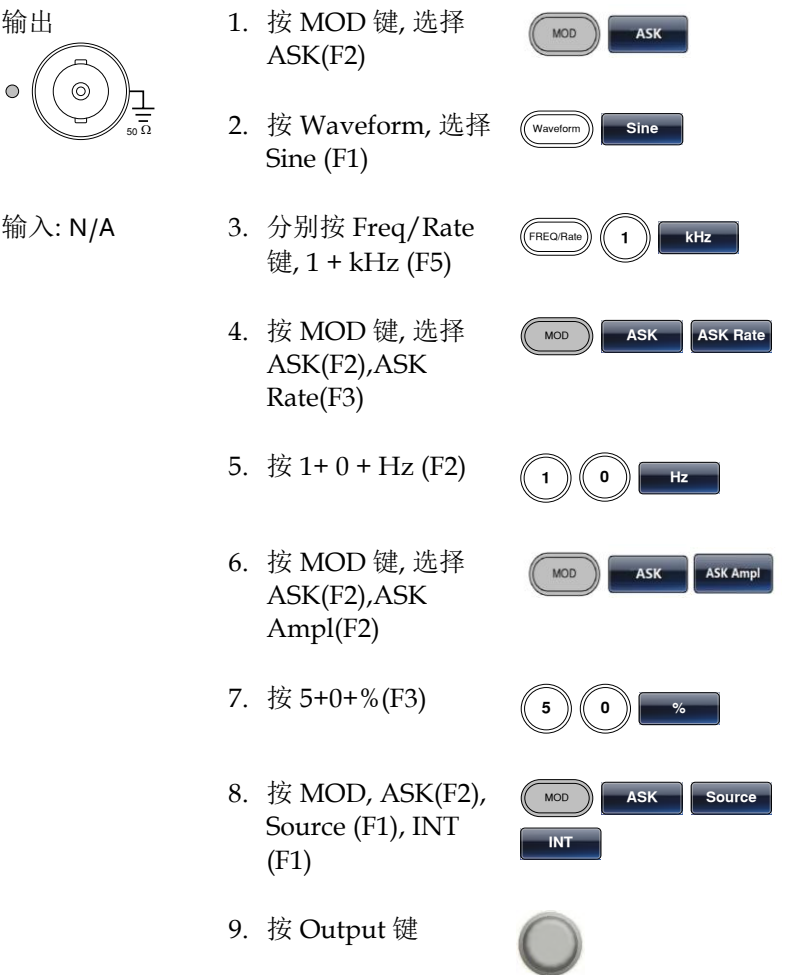

#### FM

例子: FM 调制. 100Hz 调制方波, 1kHz 正弦载波, 100 Hz 频移, 内部源

输出

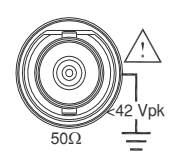

- 1. 按 MOD 键, 选择 FM (F2)
- 2. 按 Waveform, 选择 Sine (F1)
- 输入: N/A 3. 分别按 Freq/Rate 键,  $1 + kHz$  (F5)
	- 4. 按 MOD 键, 选择 FM  $(F2)$ , Shape  $(F4)$ Square (F2)

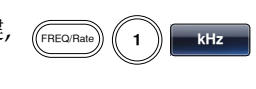

 $F_{\text{MOD}}$ 

Waveform | Sine

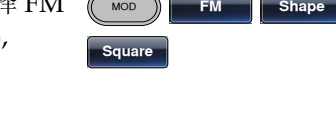

- 5. 按 MOD 键, 选择 FM (F2), FM Freq (F3)  $F = F$ **FM** FM Freq
- 6. 按  $1 + 0 + 0 + Hz$  (F2)
- 7. 按 MOD 键, 选择 FM (F2), Freq Dev (F2) **FM FIGURE**
- 8. 按  $1 + 0 + 0 + Hz$  (F3)
- 9. 按 MOD, FM (F2), Source (F1), INT (F1)

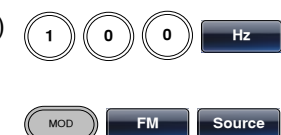

**I**

1 )) (( O )) (( O )) <u>|</u> Hz

- 
- 10.按 Output 键

## **GWINSTEK because the control of the control of the control of the control of the control of the control of the control of the control of the control of the control of the control of the control of the control of the co**

#### FSK

例子: FSK 调制, 100Hz 跳跃频率, 1kHz 载波, 正弦波, 10 Hz 频率, 内 部源

输出

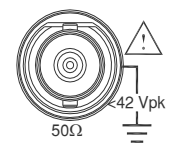

- 1. 按 MOD 键, 选择 FSK (F3)
- 2. 按 Waveform, 选择 Sine (F1)
- 输入: N/A 3. 分别按 Freq/Rate 键,  $1 + kHz$  (F5)
	- 4. 按 MOD 键, 选择 FSK (F3), FSK Rate (F3)
	- 5. 按  $1 + 0 + Hz$  (F2)
- **H**

**FSK FSK FSK** Rate

**Hop Freq** 

**MOD FSK** 

 $($  Waveform  $)$  Sine

 $kH$ 

- 6. 按 MOD 键, 选择 FSK (F3), Hop Freq (F2)
- $7.$  按 1 + 0 + 0 + Hz (F3)
- 8. 按 MOD, FSK (F3), Source (F1), INT (F1)
- 9. 按 Output 键

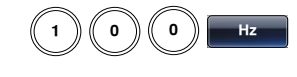

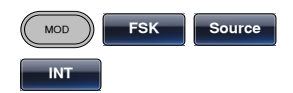

#### PM

例子: PM 调制,800Hz 正弦载波, 1 5kHz 调制正弦波, 180°相位频偏, 内部源

输出

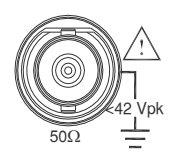

- 1. 按 Waveform, 选择 Sine (F1)
- 2. 按 MOD 键, 选择 PM (F4)
- 输入: N/A 3. 分别按 Freq/Rate 键,  $8 + 0 + 0 + Hz$ (F4)
	- 4. 按 MOD 键, 选择 PM (F4), Shape (F4), Sine (F1)

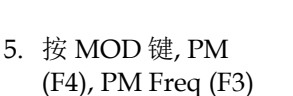

- 6. 按  $1 + 5 + kHz (F3)$
- 7. 按 MOD, PM (F4), PM Dev (F2)
- 8. 按 5 + 0 +  $\degree$  (F1)
- 9. 按 MOD, PM (F4), Source (F1), INT (F1)
- 10.按 Output 键

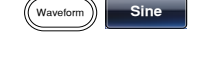

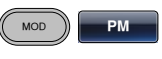

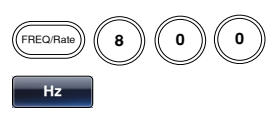

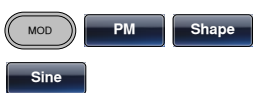

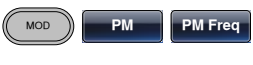

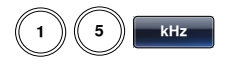

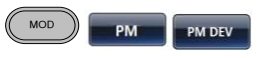

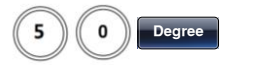

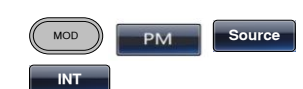
# 快速操作

#### PSK

例子: PSK 调制,50%相位偏移,1kHz 载波, 正弦波, 10 Hz 频率, 内部 源

输出

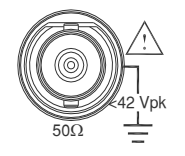

- 1. 按 MOD 键, 选择 PSK(F6)
- 2. 按 Waveform, 选择 Sine (F1)
- 输入: N/A 3. 分别按 Freq/Rate 键,  $1 + kHz$  (F5)
	- 4. 按 MOD 键, 选择 PSK(F6), PSK Rate(F3)
	- 5. 按  $1 + 0 + Hz$  (F2)
	- 6. 按 MOD 键, 选择 PSK(F6),PSK Phase(F2)
	- 7. 按 5 + 0 + %(F3)
	- 8. 按 MOD, PSK(F6), Source (F1), INT (F1)
	- 9. 按 Output 键

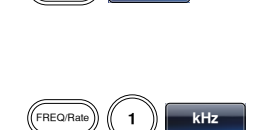

PSK

 $W$ aveform $\bigcap$  Sine

**MOD** 

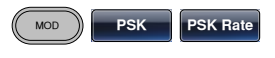

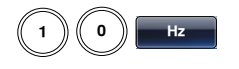

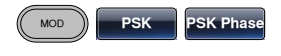

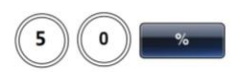

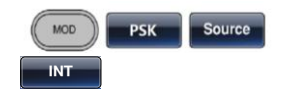

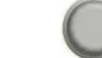

# **GWINSTEK**

#### PWM

例子: PWM 调制, 800Hz 载波, 15 kHz 调制正弦波, 50%占空比, 内部 源(仅 1,2 通道有此功能)

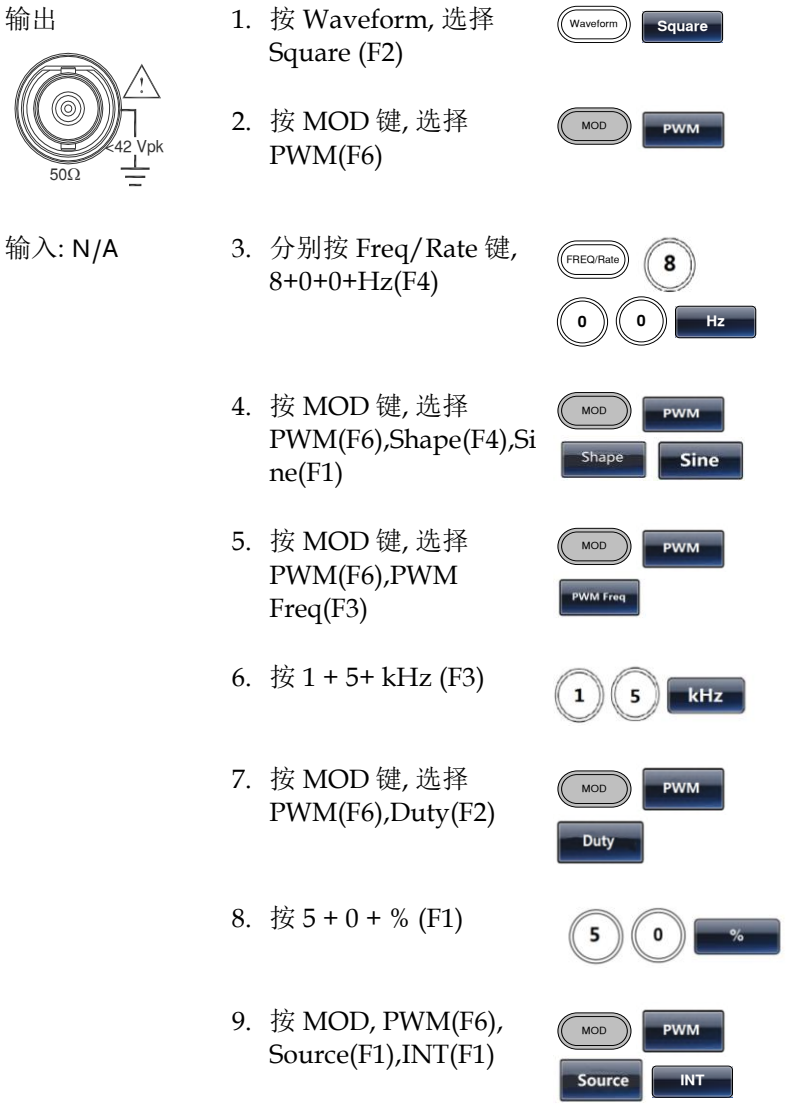

10. 按 Output 键

#### SUM

例子: SUM 调制. 100Hz 调制方波, 1kHz 正弦载波, 50%振幅深度, 内 部源

输出

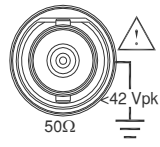

输入:  $N/A$ 

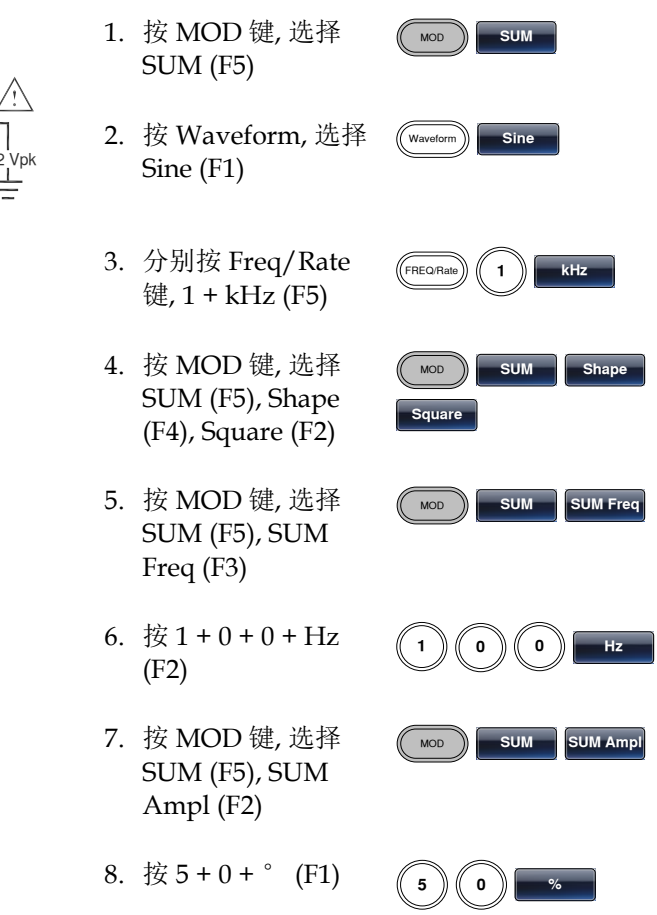

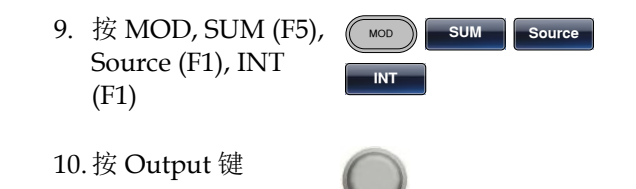

# **GWINSTEK because the control of the control of the control of the control of the control of the control of the control of the control of the control of the control of the control of the control of the control of the co**

## 扫描

例子: 频率扫描. 起始频率 10mHz, 截止频率 1MHz. Log 扫描, 1 s 扫 描, 标记频率 550 Hz, 手动触发, 上升沿触发

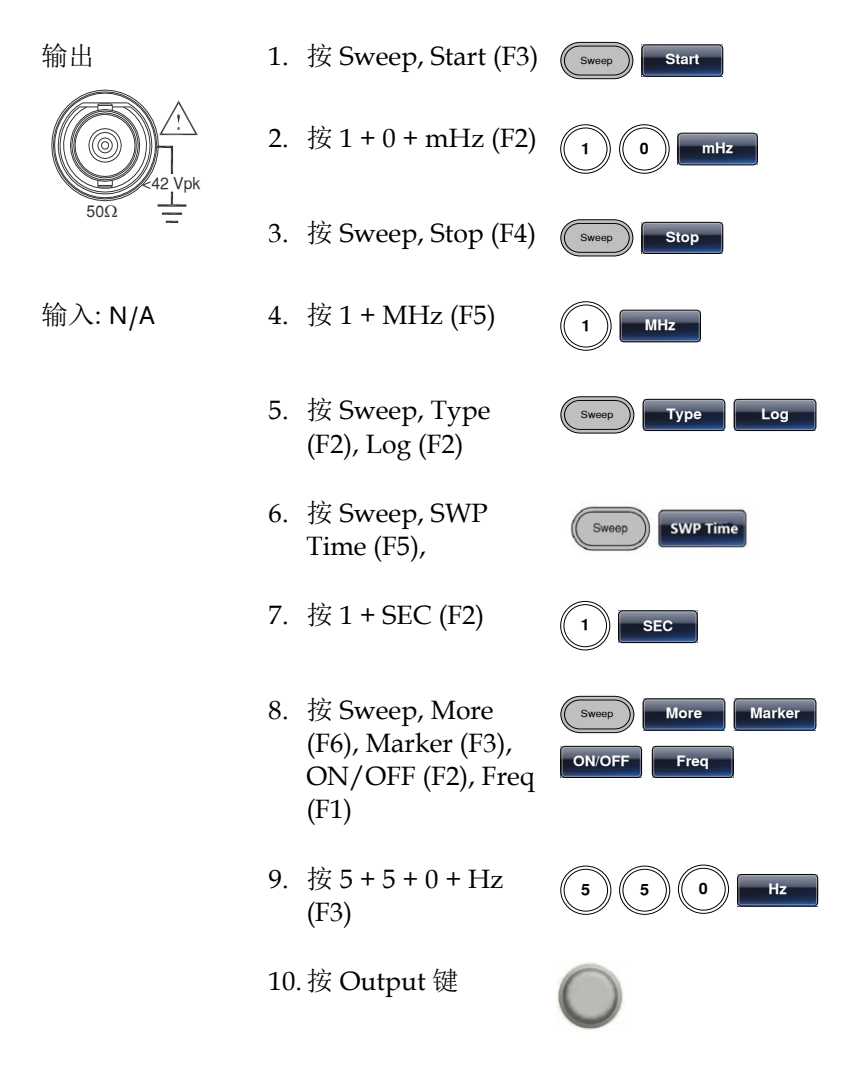

11.按 Sweep, Source (F1), Manual (F3), Trigger (F1)

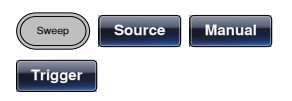

# **GWINSTEK because the control of the control of the control of the control of the control of the control of the control of the control of the control of the control of the control of the control of the control of the co**

# 脉冲串

例子: 脉冲串模式, N 次循环(内部触发), 1kHz 脉冲串频率, 脉冲串数= 5, 10 ms 脉冲串周期, 0˚脉冲串相位, 内部触发, 10 us 延迟, 上升沿触发

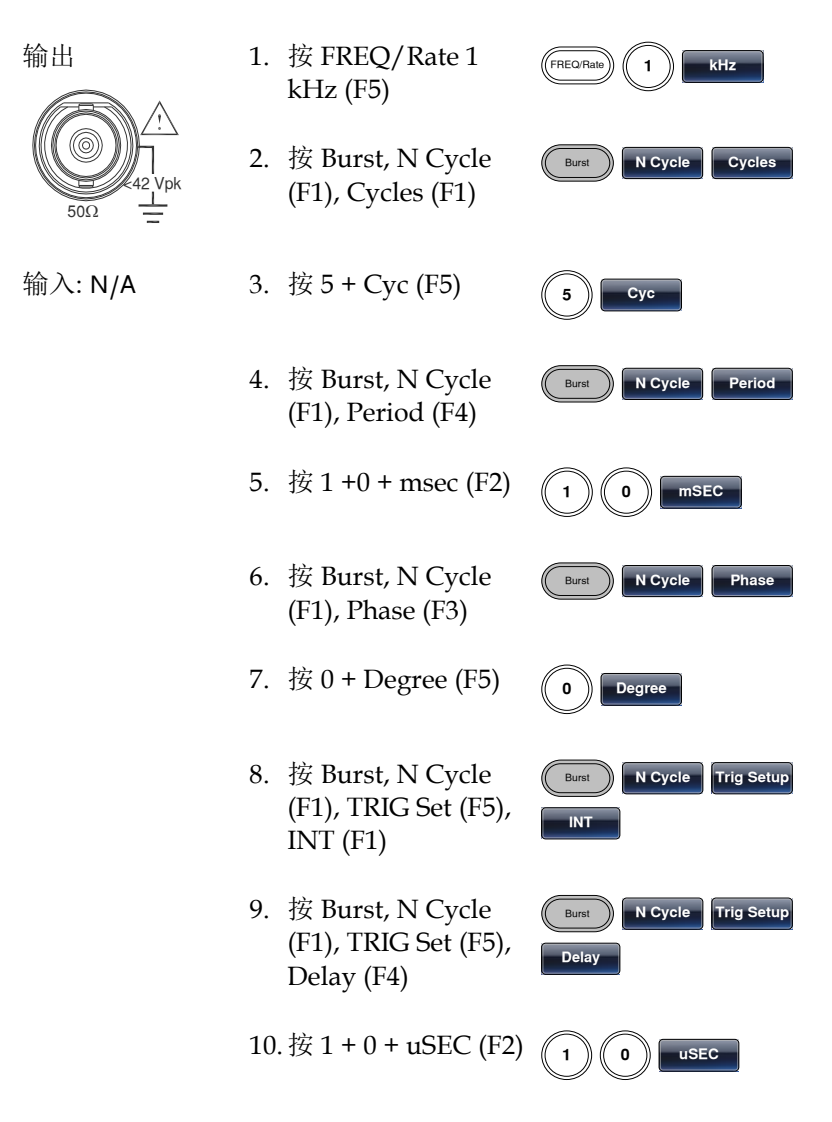

11.按 Burst, N Cycle (F1), TRIG Setup (F5), TRIG out (F5), ON/OFF (F3), Rise (F1)

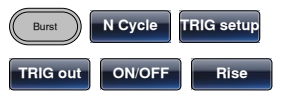

12.按 Output 键

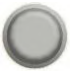

## ARB

#### ARB–增加内置波形

例子: ARB 模式, 上升指数函数. Start 0, Length 100, Scale 327

输出

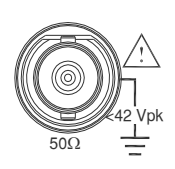

- 1. 按 ARB, Built in (F3), Wave (F4),Math(F2),选择 Select (F5)
- 2. 按 Start (F1), 0 + Enter (F2), Return
- 3. 按 Length (F2), 100, Enter (F2), Return
- 4. 按 Scale (F3), 327, Enter (F2), Return , Done (F5)

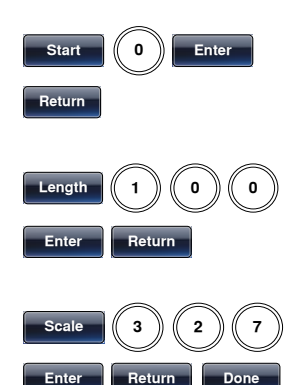

**ARB Built in <b>Wave Select** 

 $M$ 

### ARB–增加内置波形

例子: ARB 模式, 上升指数函数. Start 0, Length 100, Scale 327

输出

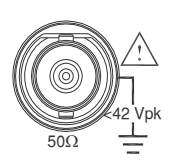

- 5. 按 ARB, Built in (F3), Wave (F4),Math(F2),选择 Select (F5)
- 6. 按 Start (F1), 0 + Enter (F2), Return

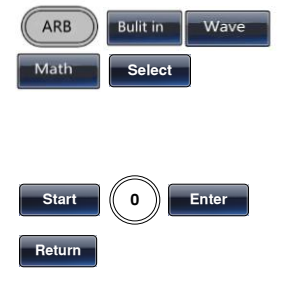

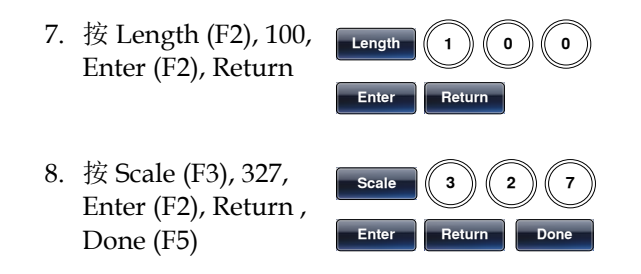

#### ARB–增加内置波形-脉冲

例子: ARB 模式, 脉冲波. Start 0, 频率 1kHz, 占空比 25% 输出

输出

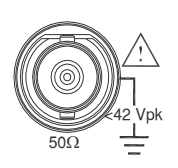

- 1. 按 ARB, Built in (F3), More (F5),Pulse (F1
- 2. 按 Freq(F1), 1, kHz(F5),Return(F6)
- 3. 按 Duty (F2),25,% (F5), Return(F6)

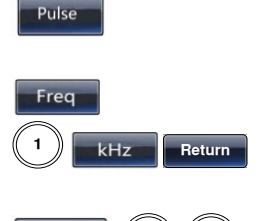

**Bulit in** 

More

ARB

- **buty** (2) (5) **Return**
- 4. 按 Scale (F3), 32767, Enter (F5), Return(F6) , Done **a** (F5)

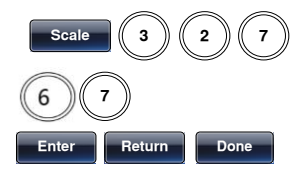

#### ARB–增加点

例子: ARB 模式, 增加点, 地址 40, 数据 300

输出

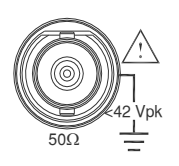

- 1. 按 ARB, Edit (F2), Point (F1), Address (F1)
- 2. 按  $4 + 0 +$  Enter (F5), Return
- 3. 按 Data (F2), 3+0+0, Enter (F5)

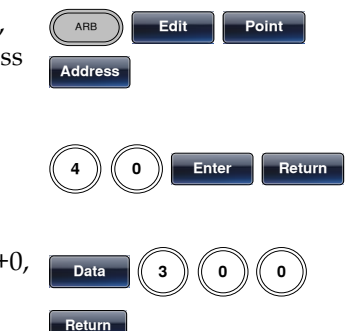

ARB–增加线

例子: ARB 模式, 增加线, 地址: 数据(10:30, 50:100)

输出

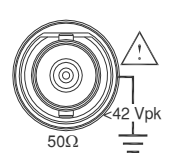

- 1. 按 ARB, Edit (F2), Line (F2), Start ADD (F1)
- 2. 按  $1 + 0 +$  Enter (F5), Return
- 3. 按 Start Data (F2), 3 + 0, Enter (F5), Return
- 4. 按 Stop ADD (F3), 5 + 0, Enter (F5), Return

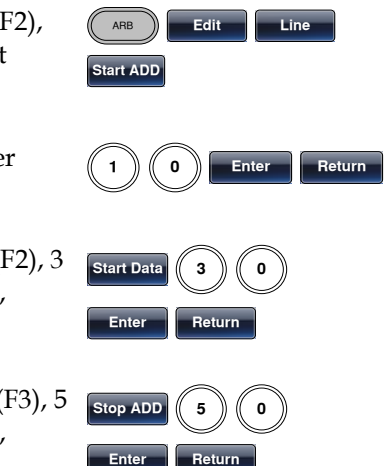

5. 按 Stop Data (F4), 1  $+ 0 + 0$ , Enter (F5), Return, Done (F5) **Stop Data Enter Return** Don

ARB–输出部分

例子: ARB 模式, 输出 ARB 波形, Start 0, Length 1000

输出

- 1. 按 ARB, Output (F6) ARB Output
- $50\Omega$ ≪42 Vpk
- 2. 按 Start (F1), 0 + Enter (F5), Return
- 3. 按 Length  $(F2)$ ,  $1 + 0$ + 0, Enter (F5), Return

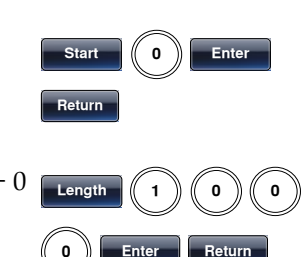

ARB–输出 N 次循环

例子: ARB 模式, 输出 N 次循环, Start 0, Length 1000, N 次, 10

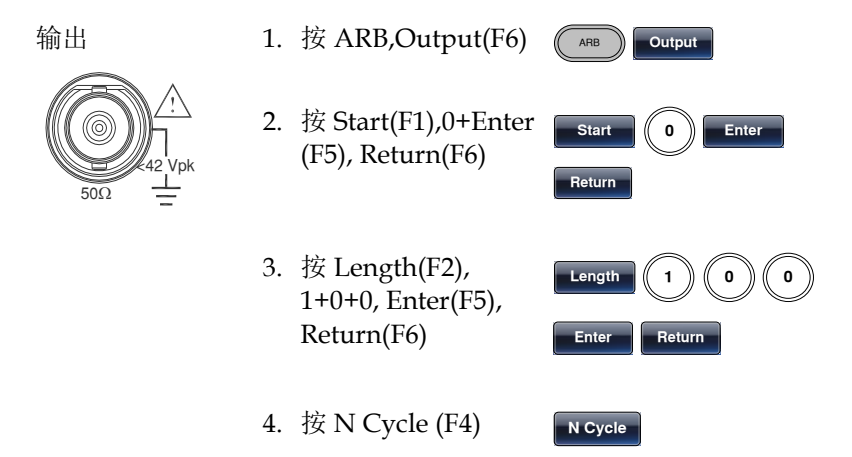

5. 按 Cycle(F1),1+0 Cycle **E** 6. 按 Trigger(F5),触发 Trigger

ARB–输出无限次循环

例子: ARB 模式, 输出 N 次循环, Start 0, Length 1000, 循环无限次

输出

1. 按 ARB,Output(F6)

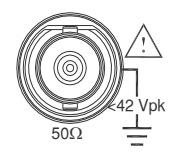

2. 按 Start (F1), 0 + Enter (F5), Return(F6)

一次输出

- 3. 按 Length (F2), 1+0+0+0, Enter (F5), Return (F6)
- 4. 按 infinite(F5), Return(F6)

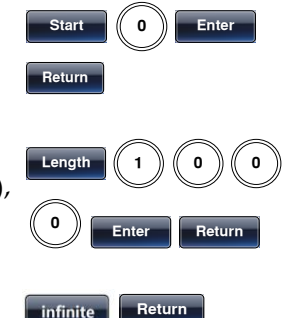

ARB **Output** 

# **GWINSTEK**

#### ARB–输出标记

例子: ARB 模式, 输出标记, Start 30, Length 80

输出

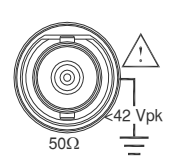

- 1. 按 ARB, Output (F6), Marker (F3)
- 2. 按 Start (F1), 3+0, Enter (F5), Return
- 3. 按 Length (F2), 8 + 0, Enter (F5), Return

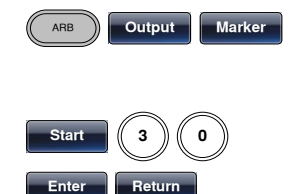

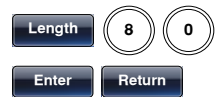

# 工具栏

存储

例子: 存储至内存文件#5

- 1. 按 UTIL, Memory (F1), Store (F1)
- 2. 使用可调旋钮选择文 件,按 Done (F5)

Select Done

UTL Memory Store

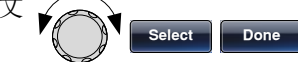

调取

例子: 调取内存文件#5

- 1. 按 UTIL, Memory (F1), Recall (F2) **a**
- 2. 使用可调旋钮选择文 件,按 Done (F5)

# GWINSTEK

菜单树

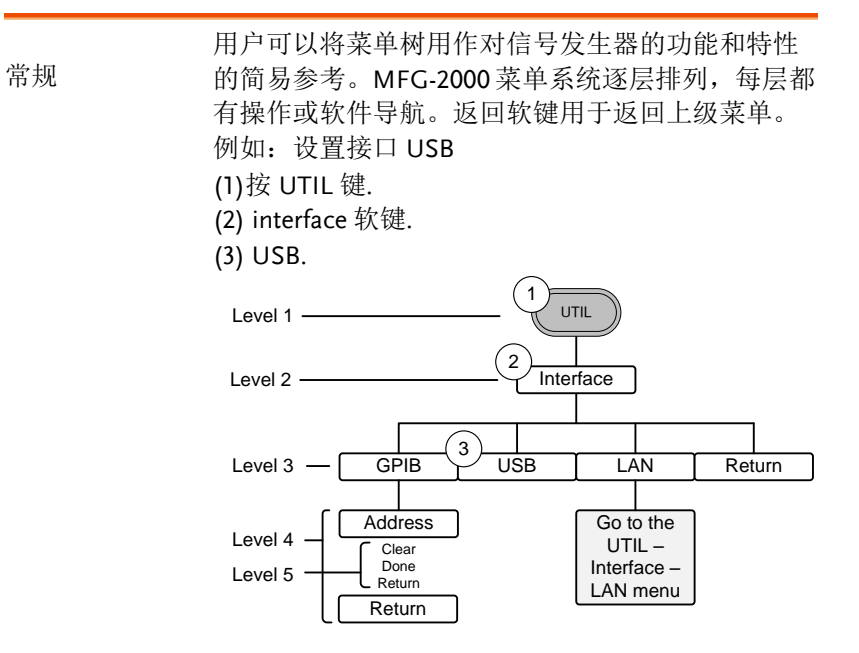

# **GW INSTEK because the control of the control of the control of the control of the control of the control of the control of the control of the control of the control of the control of the control of the control of the c**

波形

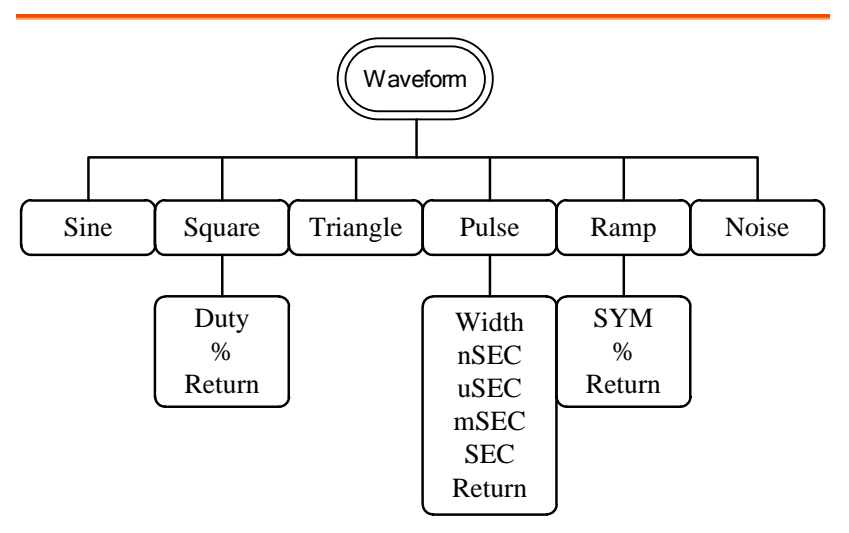

ARB–显示

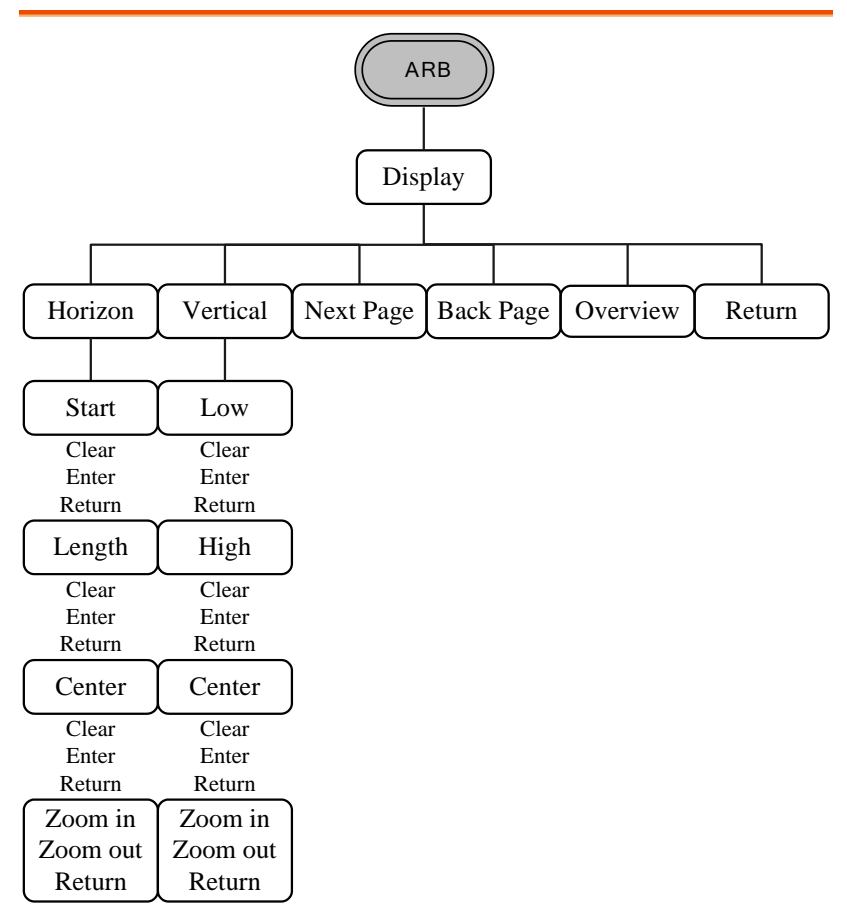

ARB–编辑

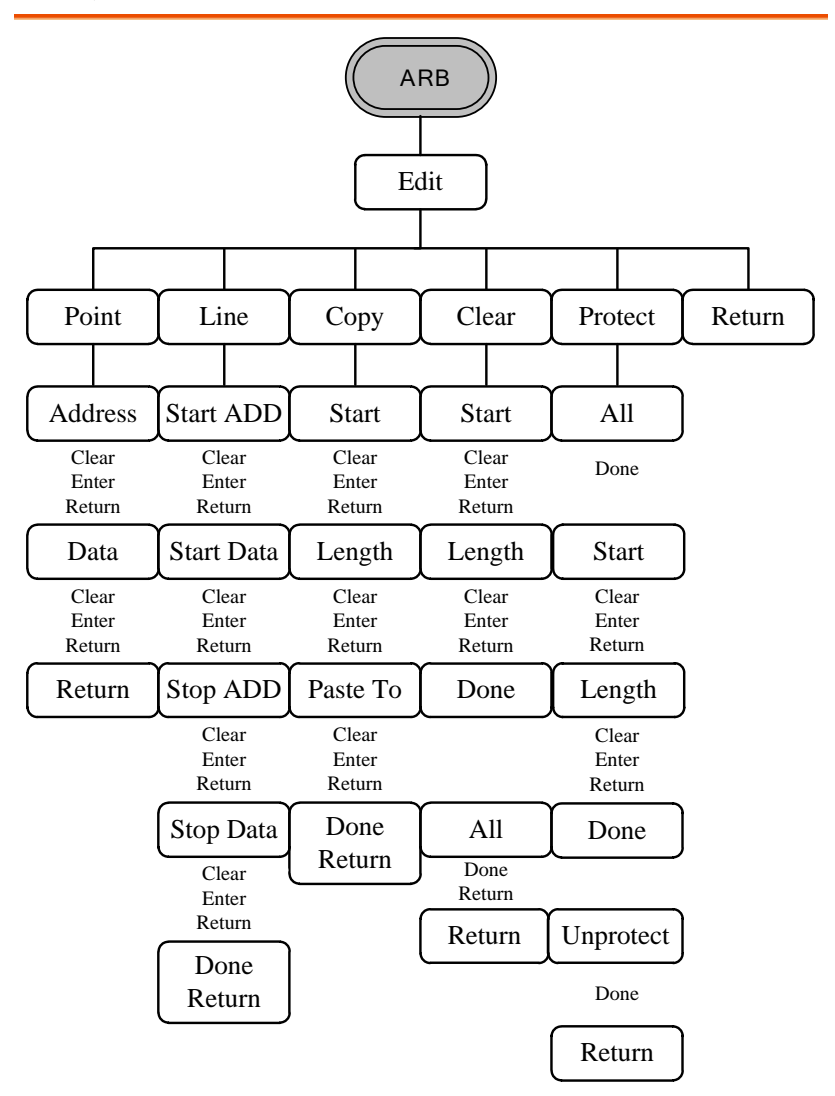

ARB–内置

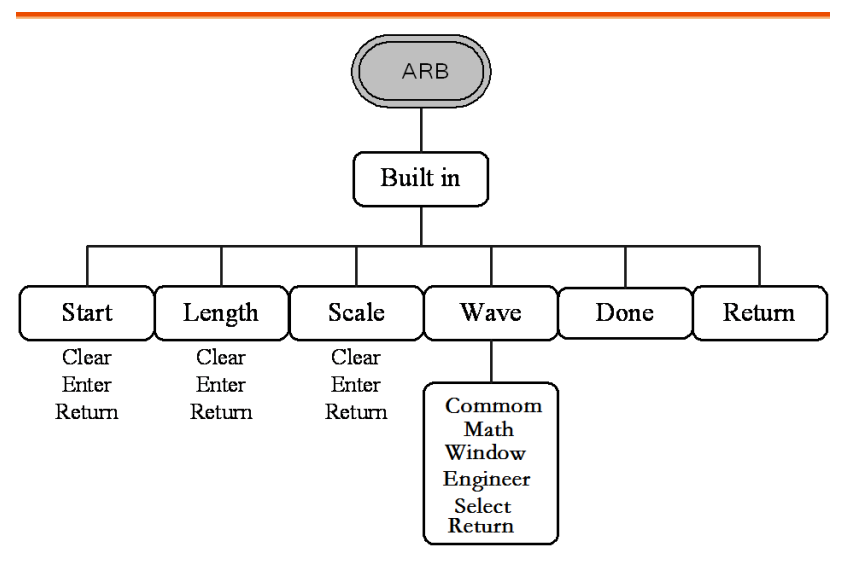

ARB–存储

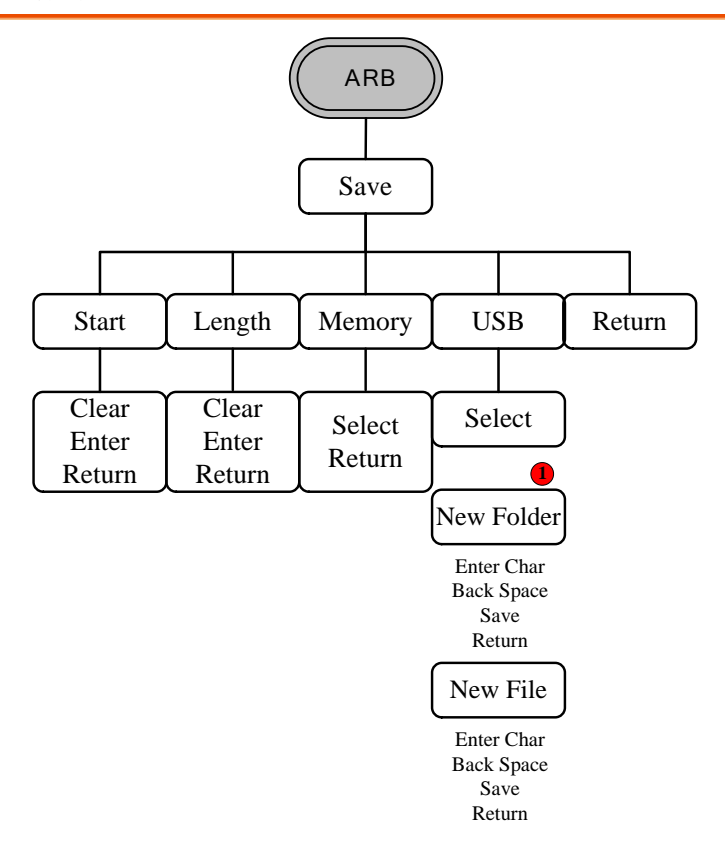

注:标记①部分 New Folder 只在 MFG-22XX 系列機器里才有.

ARB–调取

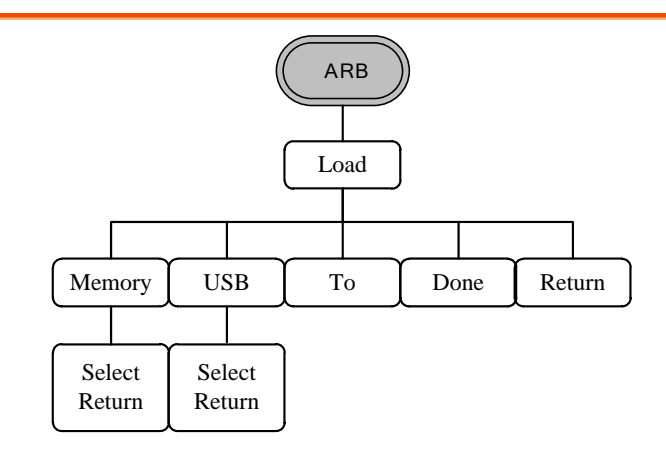

ARB–输出

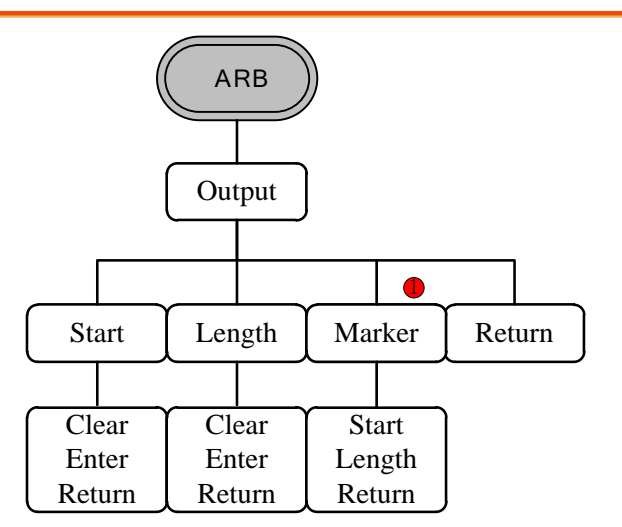

注:标记①部分 Marker 只在 MFG-21XX 系列機器里才有.

调制\_(CH1/CH2)

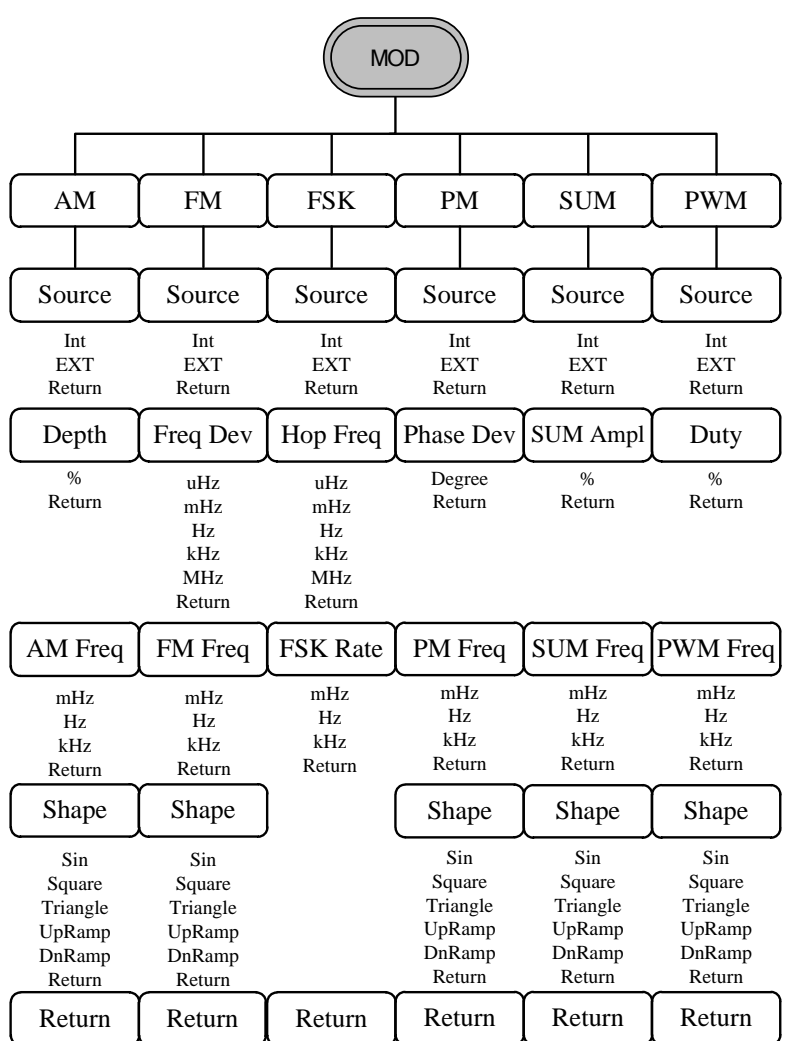

调制\_(Sine-DDS)

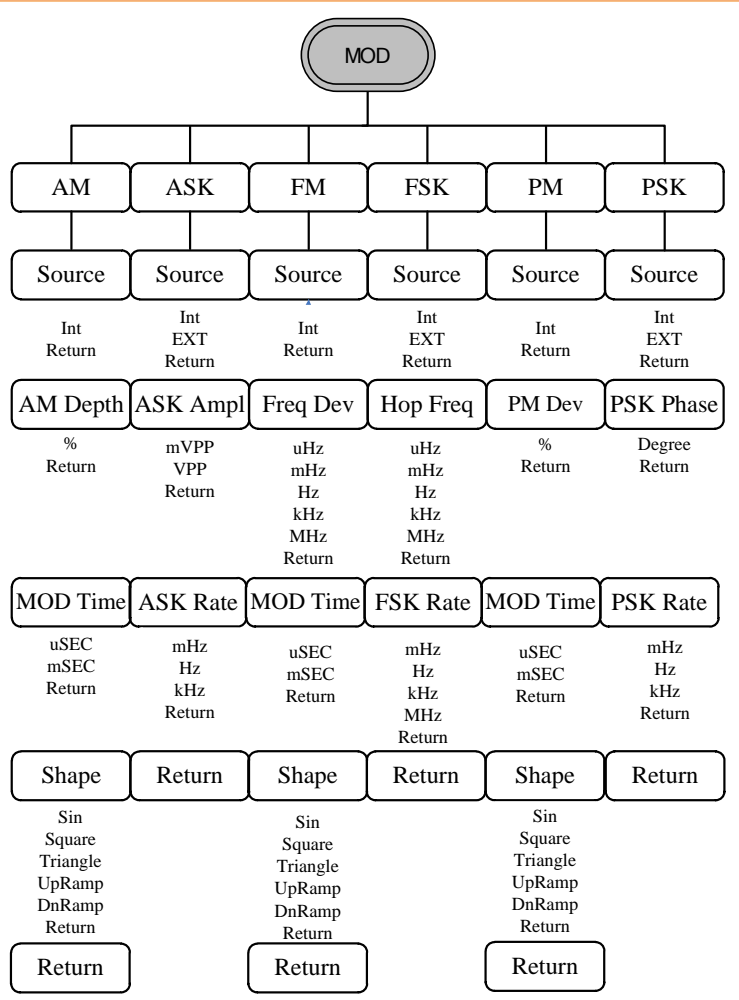

注:此功能为在 RF 波形时选择 Sine-DDS 的调制功能.

调制\_(Sine-ARB)

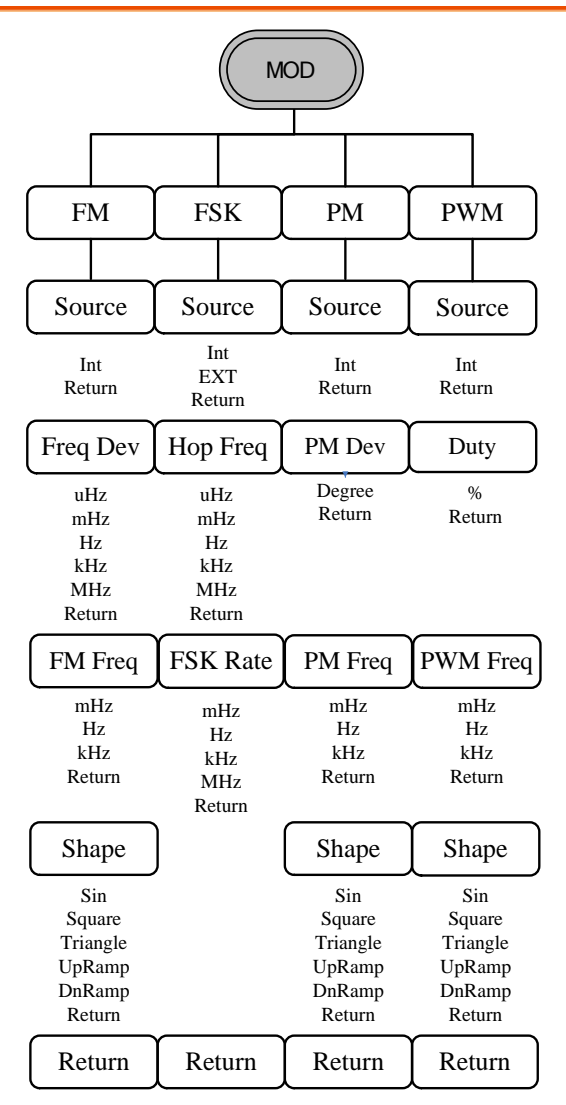

注:此功能为在 RF 波形时选择 Sine-ARB 的调制功能.

# **GWINSTEK**

扫描

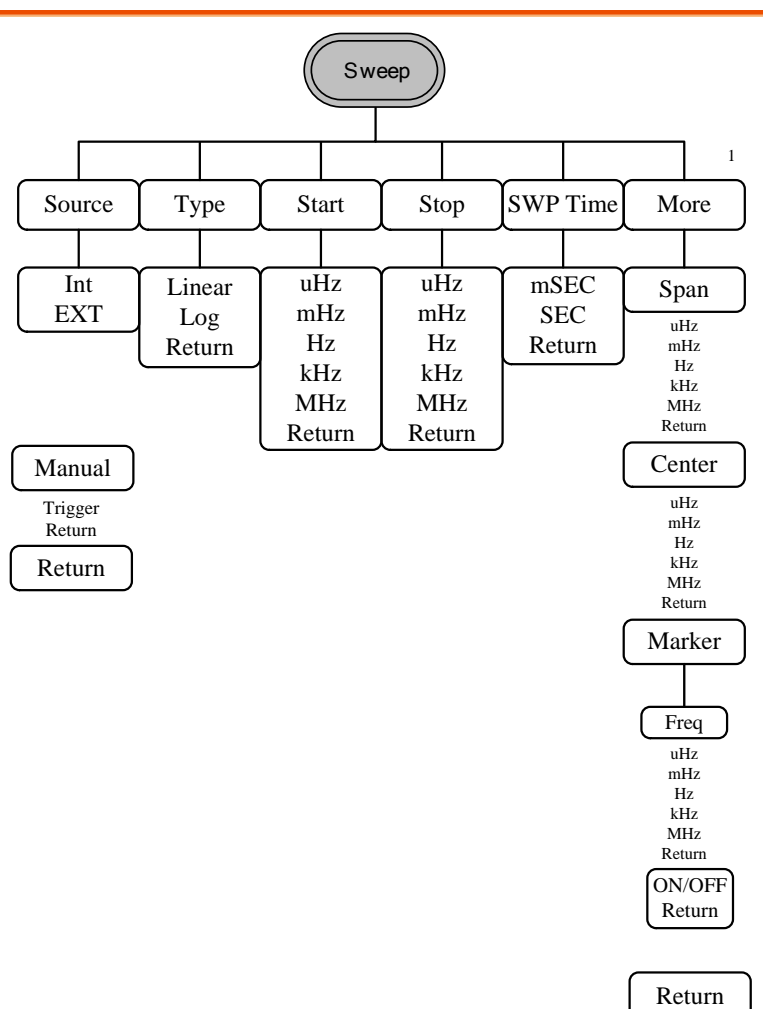

脉冲串–N 次循环

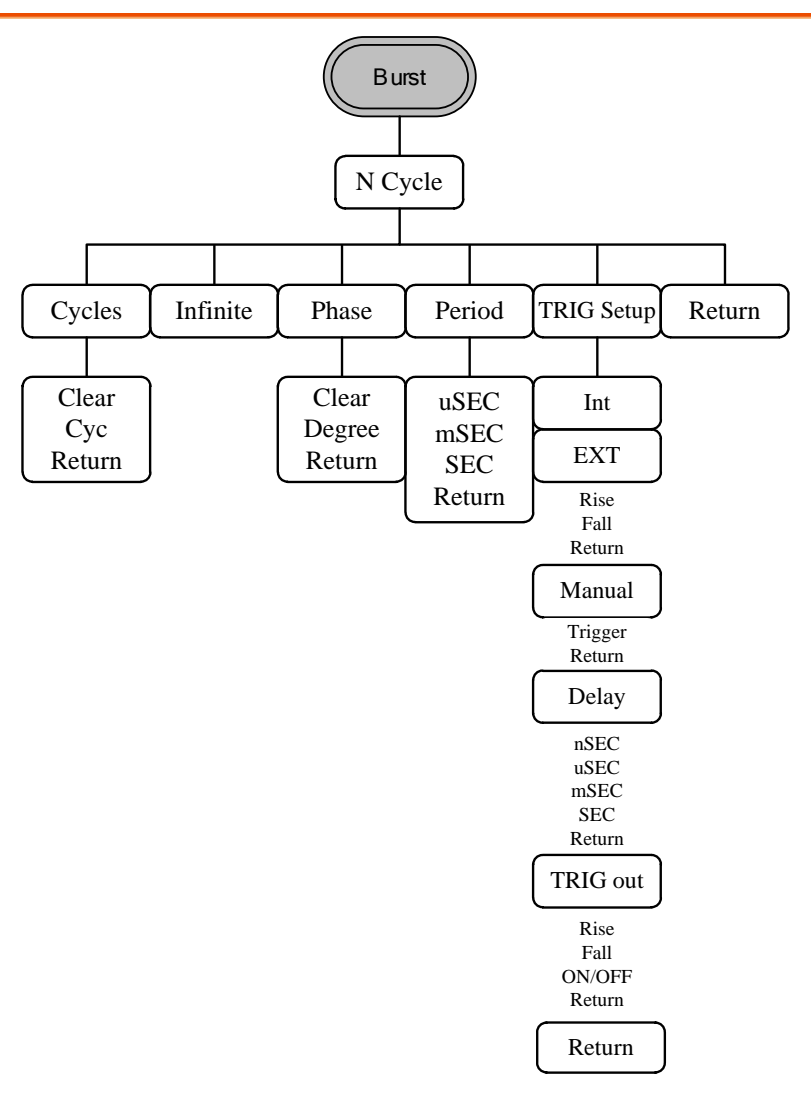

脉冲串–门控

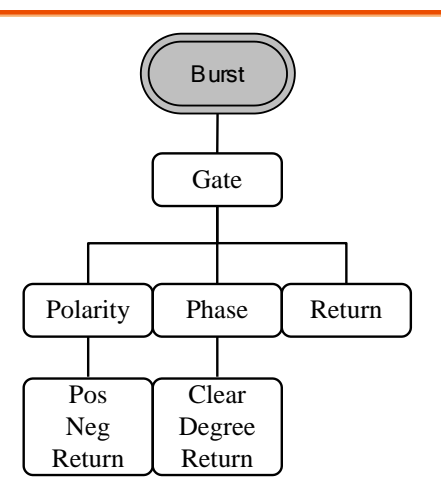

#### UTIL\_(22XX)

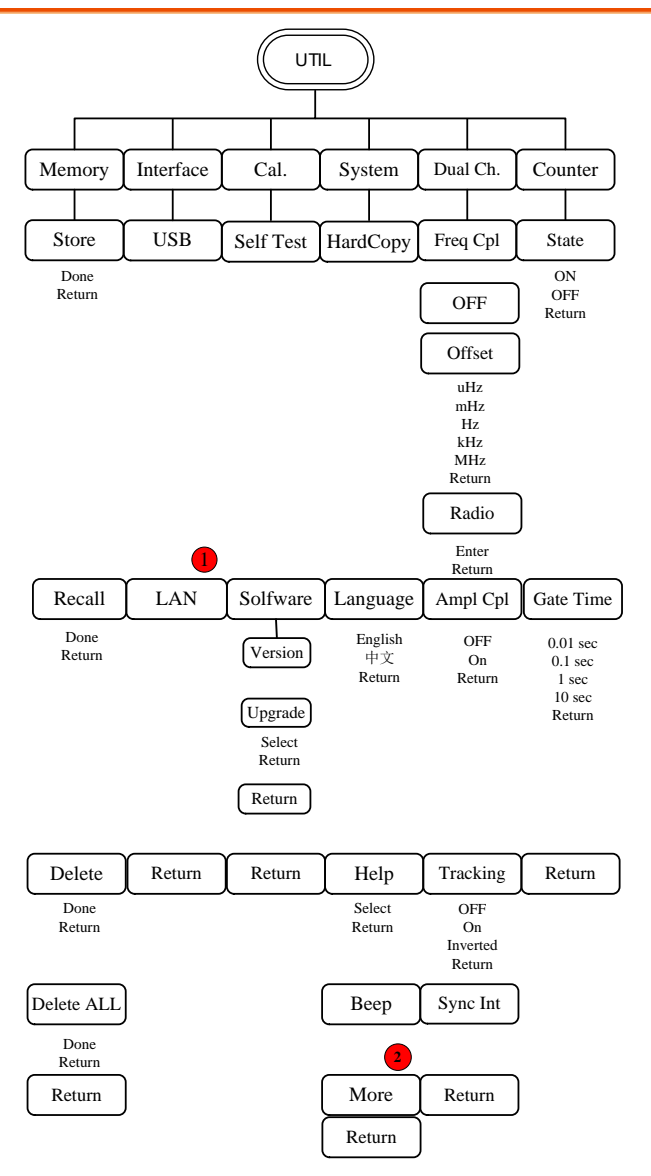

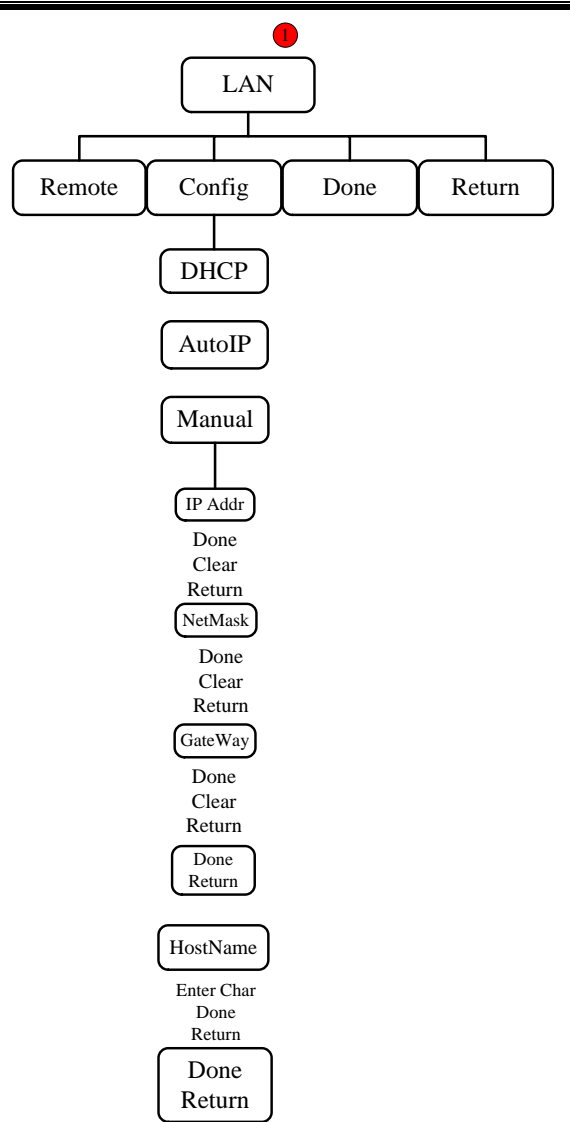

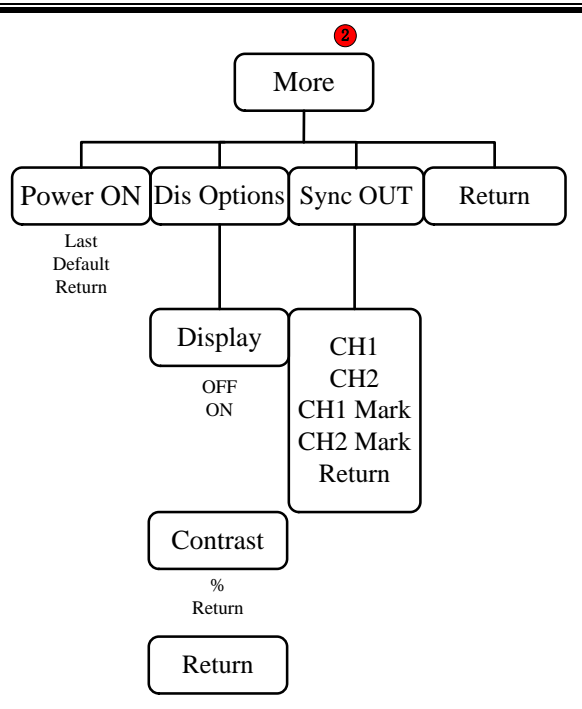

### UTIL\_(21XX)

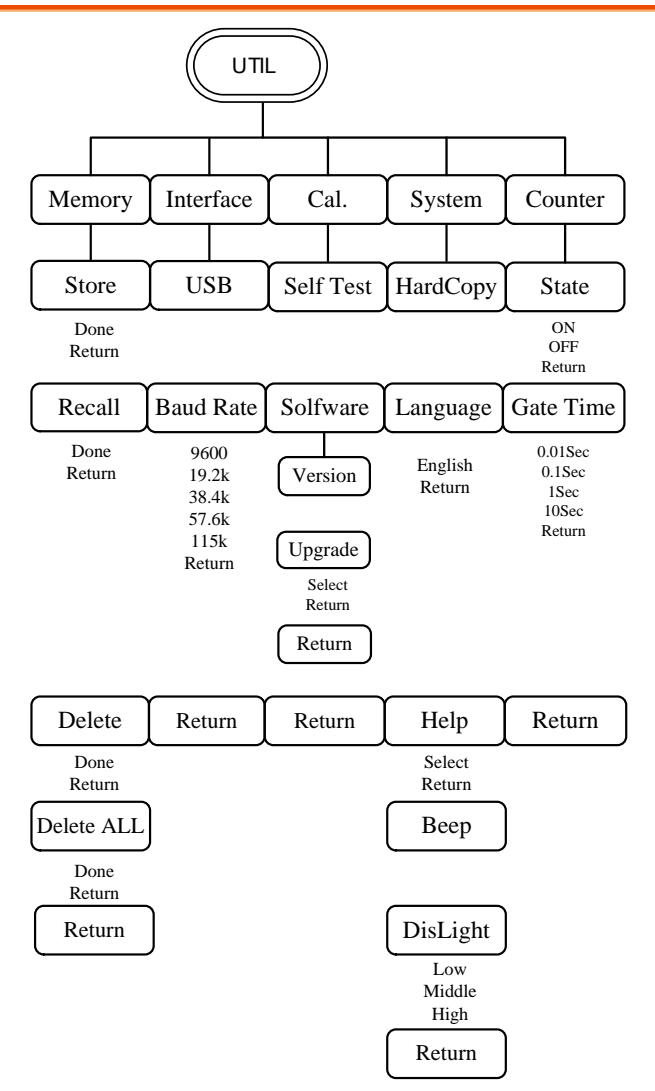

#### CH1/CH2

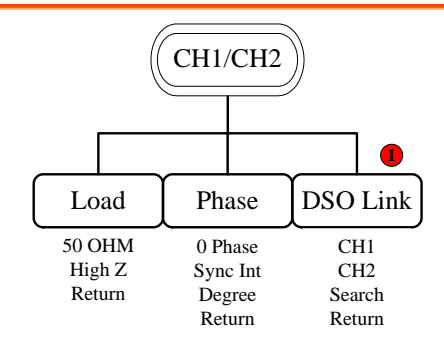

注:标记①处只有 MFG-22XX 系列機器有 DSO-Link.

#### Pulse/RF

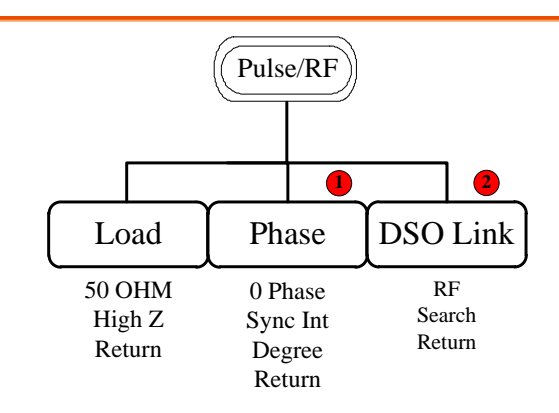

注:标记①处在 RF 通道無 Phase 功能. 标记②处在 Pulse 通道無 DSO-Link 功能, RF 通道 只有 MFG-22XX 系列機器才有 DSO-Link.

# **GWINSTEK**

# 默认设置

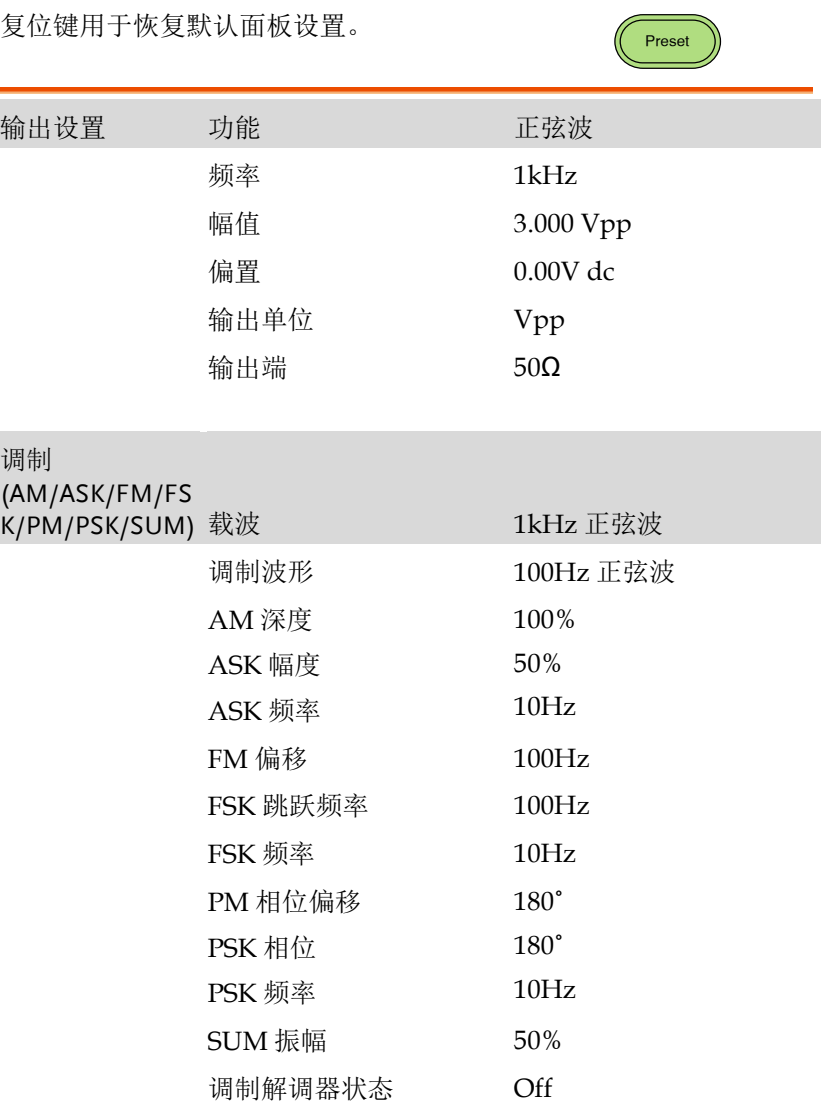

# **GWINSTEK because the control of the control of the control of the control of the control of the control of the control of the control of the control of the control of the control of the control of the control of the co**

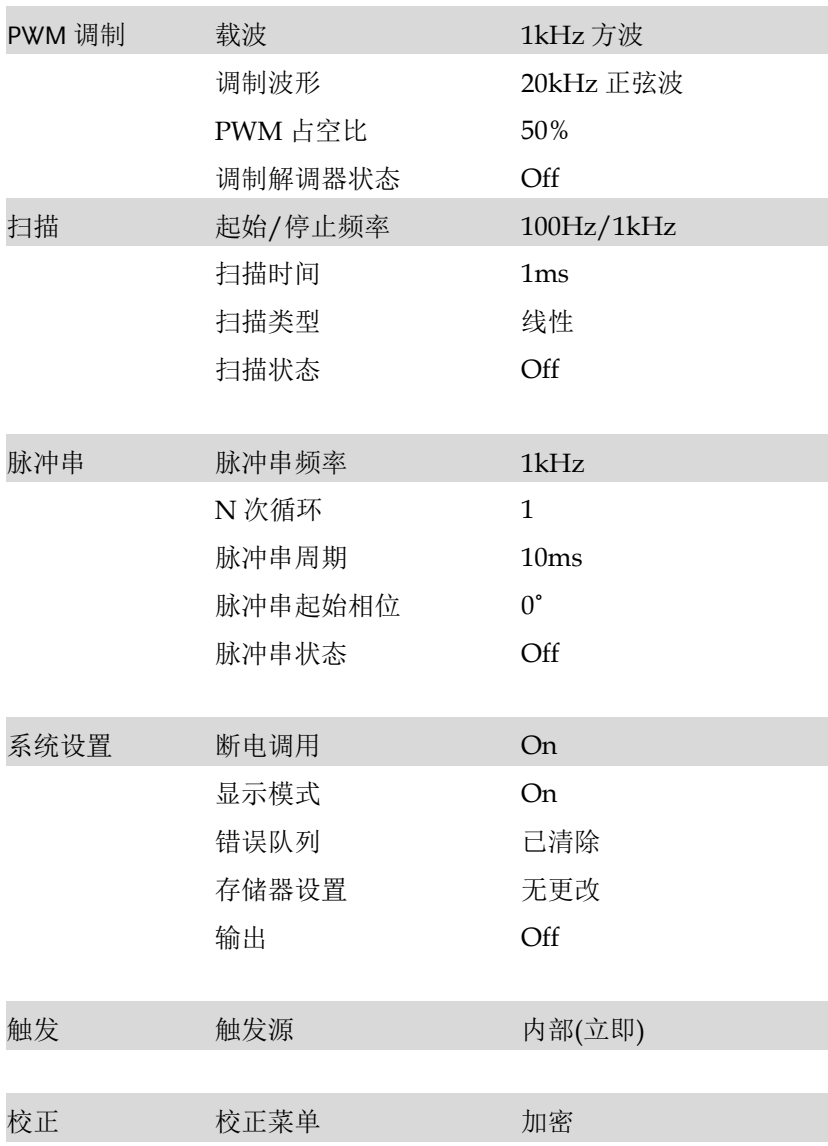

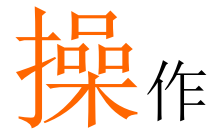

本章节介绍了如何输出基本波形。有关调制、扫描、 脉冲串和任意波形的部分,详见调制和任意波章节 114和209。

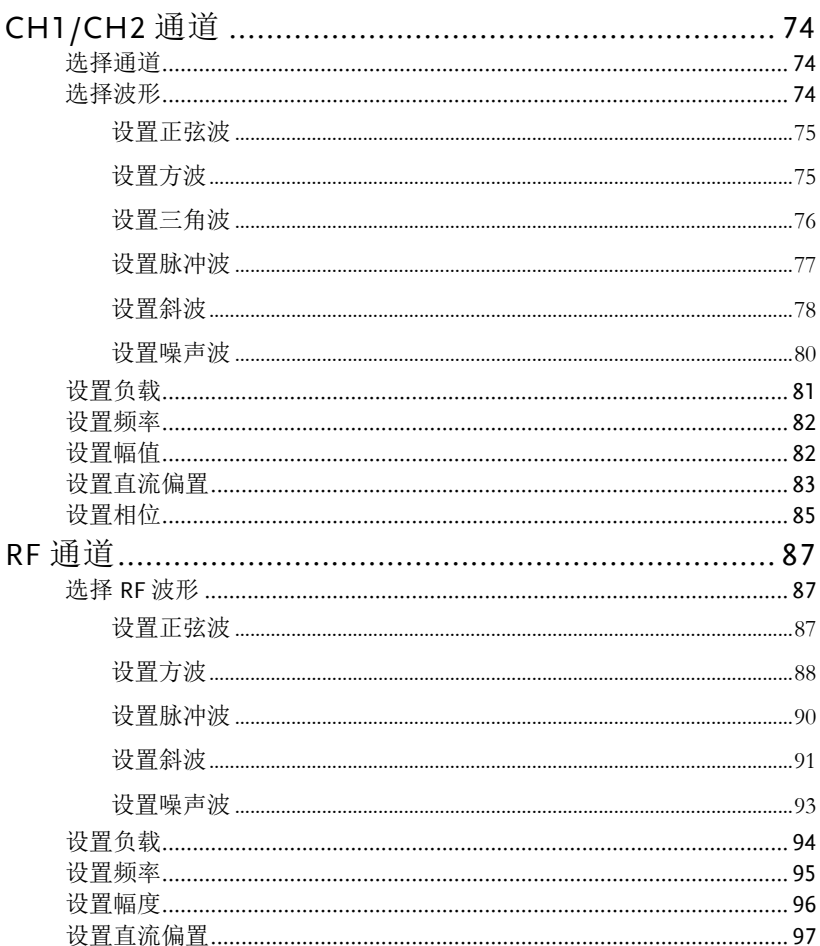
## **GWINSTEK**

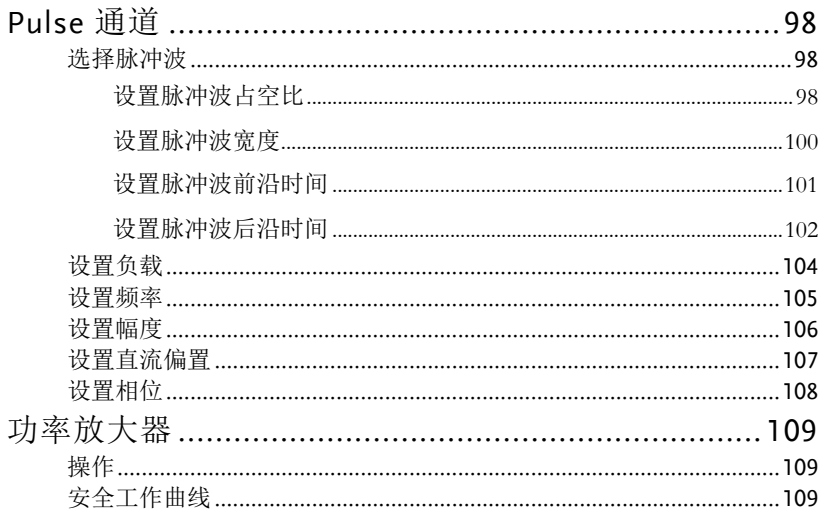

# CH1/CH2 通道

MFG-2000 系列多通道函数信号发生器在输出之前必须先对通道进行 操作和选择。

## 选择通道

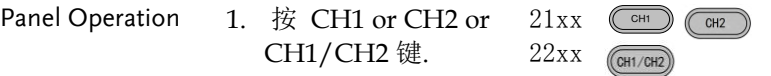

2. 被选择的通道可以很清楚的看到,而未被选择 的会变淡。

如下方图所示,CH1 已被选择

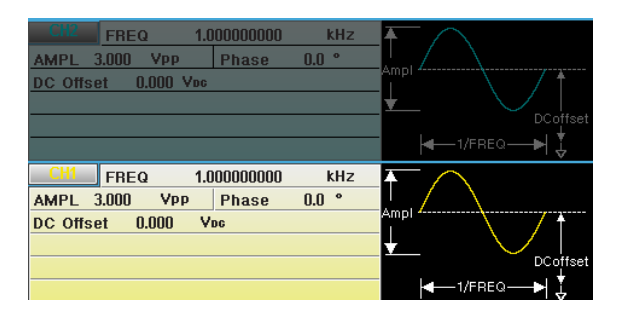

选择波形

MFG-2000 可以输出六种标准波形: 正弦波, 方波, 三角波,脉冲波, 斜波和噪声波。

 **操作** 

设置正弦波

#### 面板操作 3. 按 Waveform 键

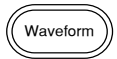

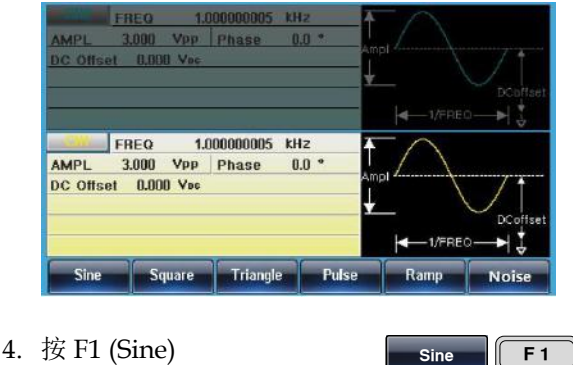

参数设置 5. 要设定 the Load/Frequency/Amplitude/DC Offset/ Phase 参数, 请看 [81](#page-80-0) -88 页.

设置方波

- 
- 面板操作 1. 按 Waveform 键

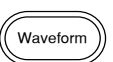

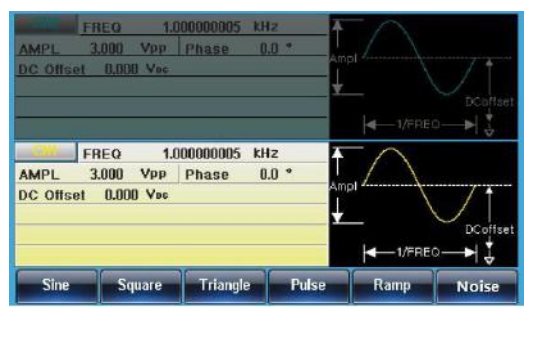

参数设置 2. 按 F2 (Square)创建一个方波 **a a F 2**  3. 按 F1 (Duty)将使位于参数窗 口处的占空比参数变亮

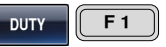

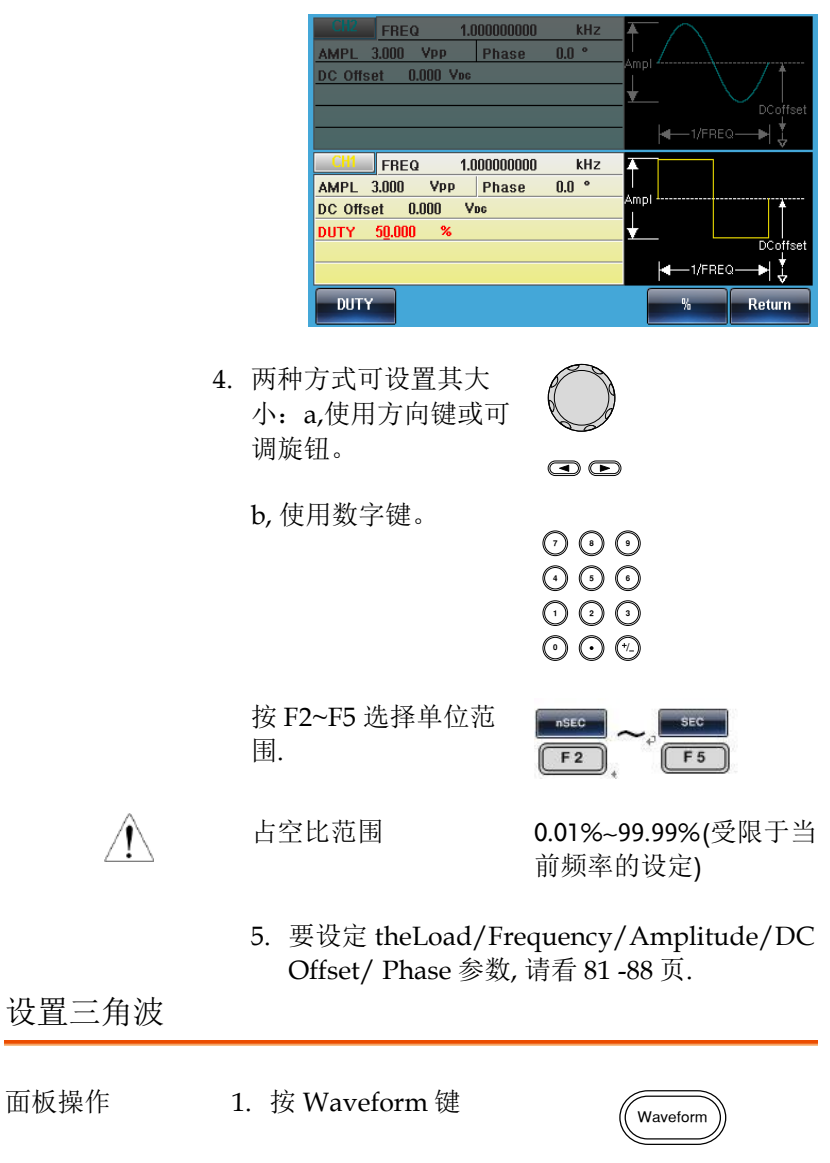

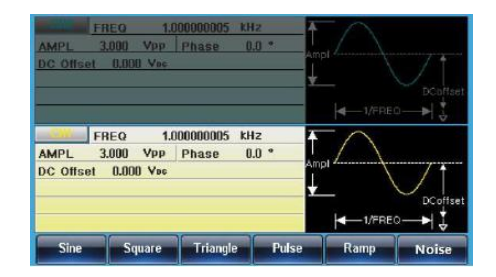

2. 按 F3(Triangle)创建一个脉 冲波

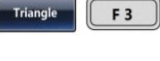

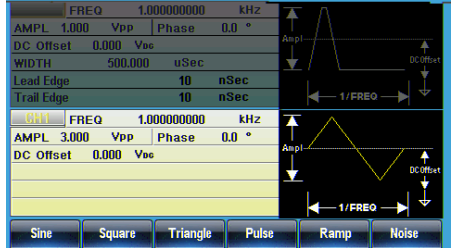

参数设置 3. 要设定 the Load/Frequency/Amplitude/DC Offset/ Phase 参数, 请看 82 -88 页.

设置脉冲波

- 
- 面板操作 1. 按 Waveform 键

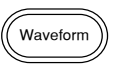

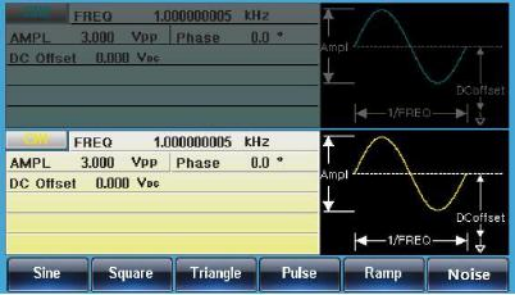

2. 按 F4(Pulse)创建一个脉冲波

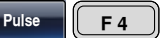

 $W$ idth  $\begin{bmatrix} F & 1 \end{bmatrix}$ 

参数设置 3. 按 F1 (Width)将使位于参数 窗口处的脉宽参数变亮

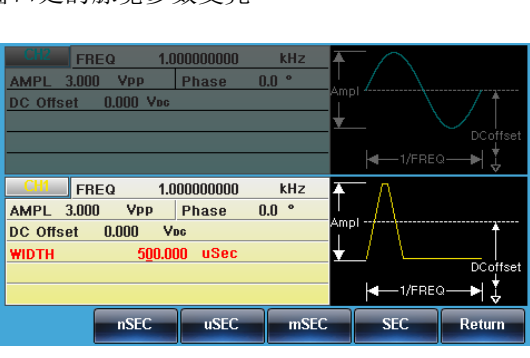

4. 两种方式可设置其大小: 两柙万式可设置具天小:<br>a,使用方向键或可调旋钮 |<br><br>|<br>|

b, 使用数字键.

 $\bigcirc$ วคค りじ<br>いん 000<br>000

**nSEC** 

 $F<sub>2</sub>$ 

通过 F2~F5 选择相应单位.

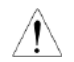

脉冲宽度范围 ≥20ns(受限于当 前频率的设定)

**SEC** 

 $\sqrt{F}$ 

5. 要设定 the Load/Frequency/Amplitude/DC Offset/ Phase 参数, 请看 82- 88 页.

### 设置斜波

面板操作 1. 按 Waveform 键

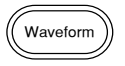

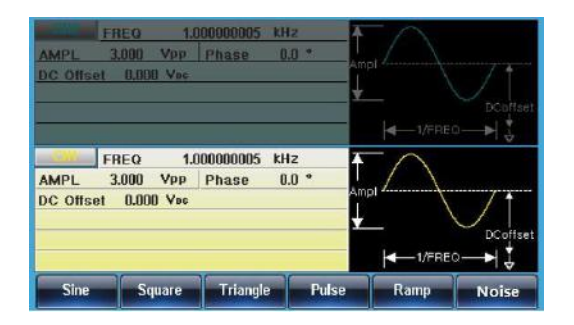

2. 按 F5 (Ramp)创建一个斜波

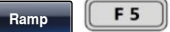

- 
- 参数设置 3. 按 F1 (SYM)将使位于参数窗 口处的 SYMM 参数变亮

 $SYM$  **F1** 

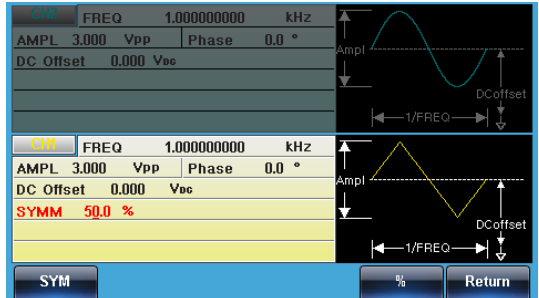

4. 两种方式可设置其大小: a,使用方向键或可调旋钮。 / **' :**<br>紅

b, 使用数字键.

按 F5 (%) 选择% 单位.

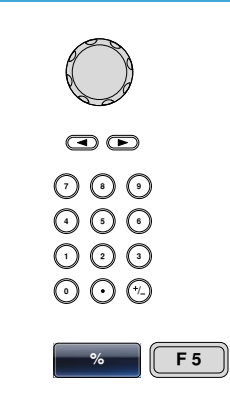

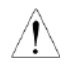

对称度范围 0%~100%

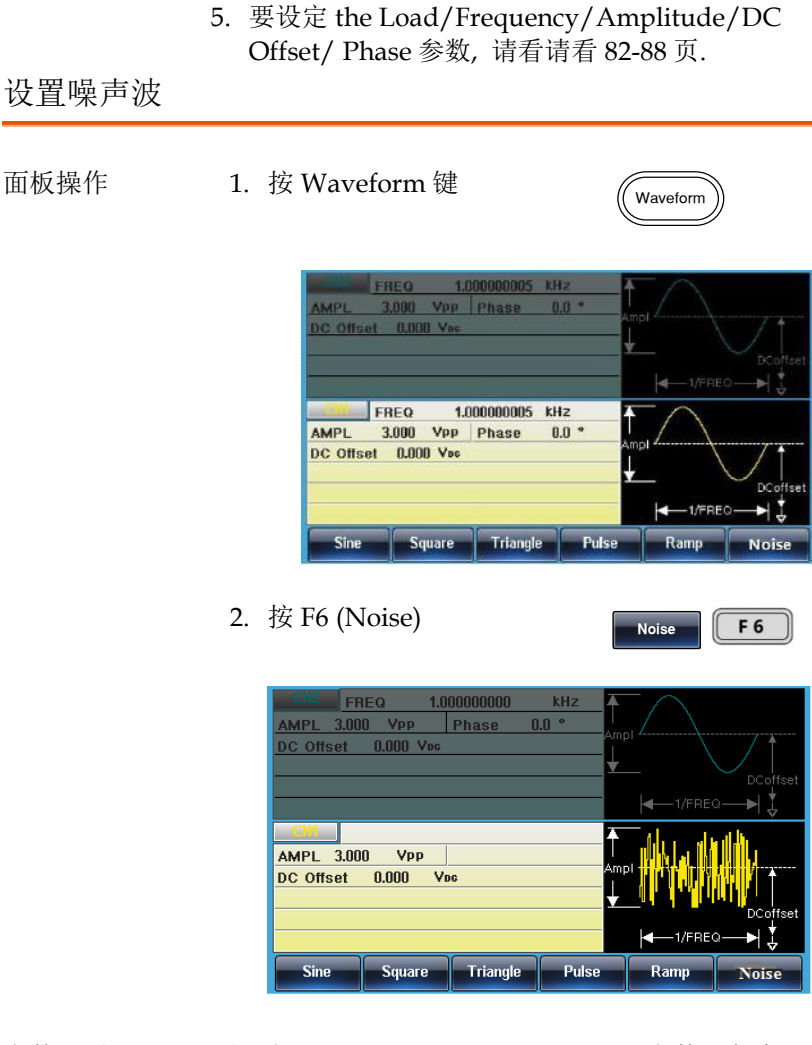

参数设置 要设定 the Load/Amplitude/DC Offset 参数, 请看 82- 88 页.

 **操作** 

<span id="page-80-0"></span>设置负载

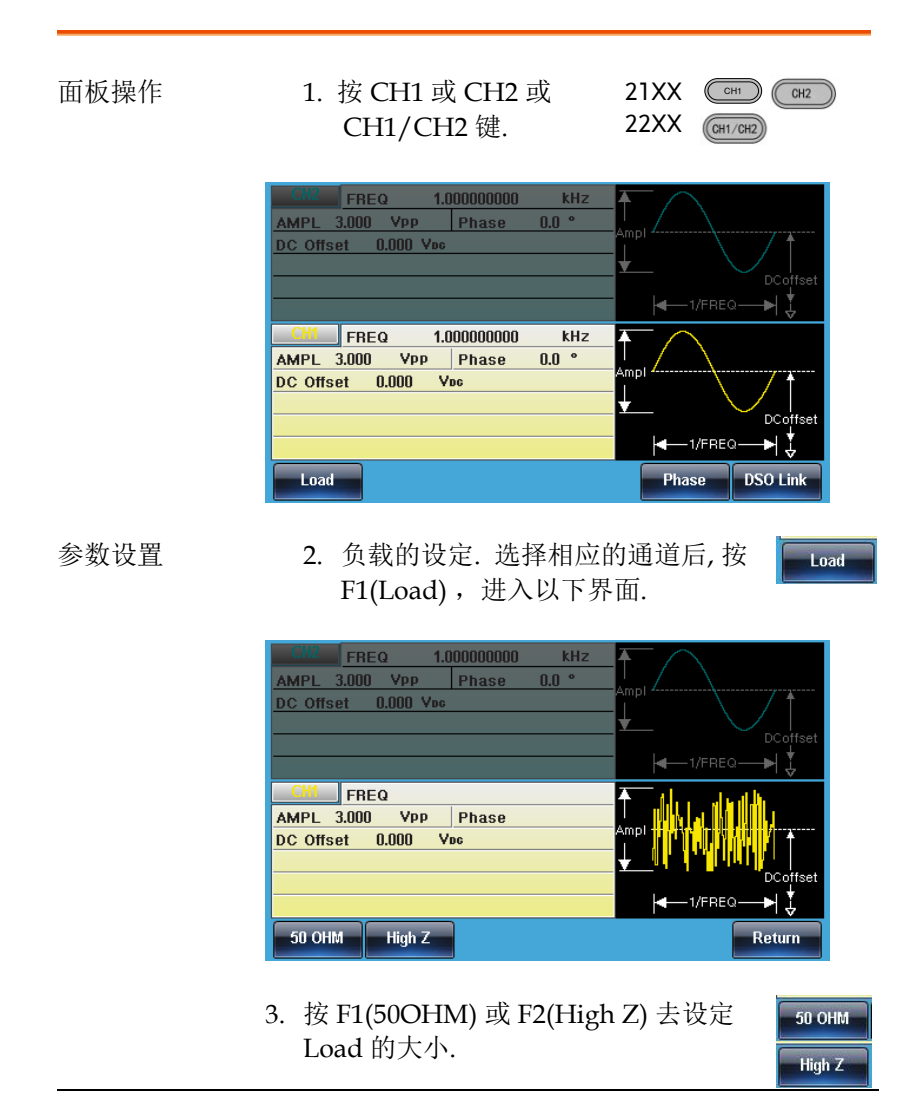

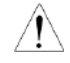

高阻时幅度是 50 奥姆的 2 倍. 可在 UTIL 里可看到各个通道的 Load 设置状态.

# GWINSTEK

## 设置频率

面板操作 1. 按 FREQ/Rate 键

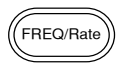

2. 位于参数窗口处的 FREQ 参数将变亮

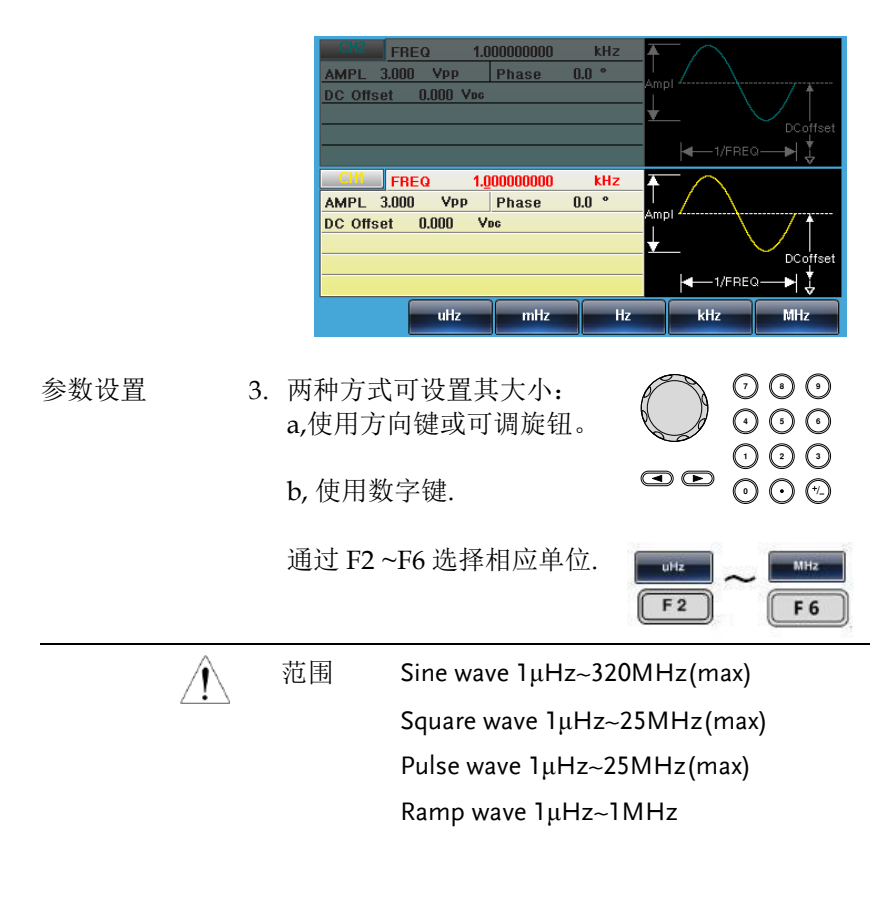

设置幅值

AMPI

面板操作 1. 按 AMPL 键

2. 位于参数窗口处的 AMPL 参数将变亮

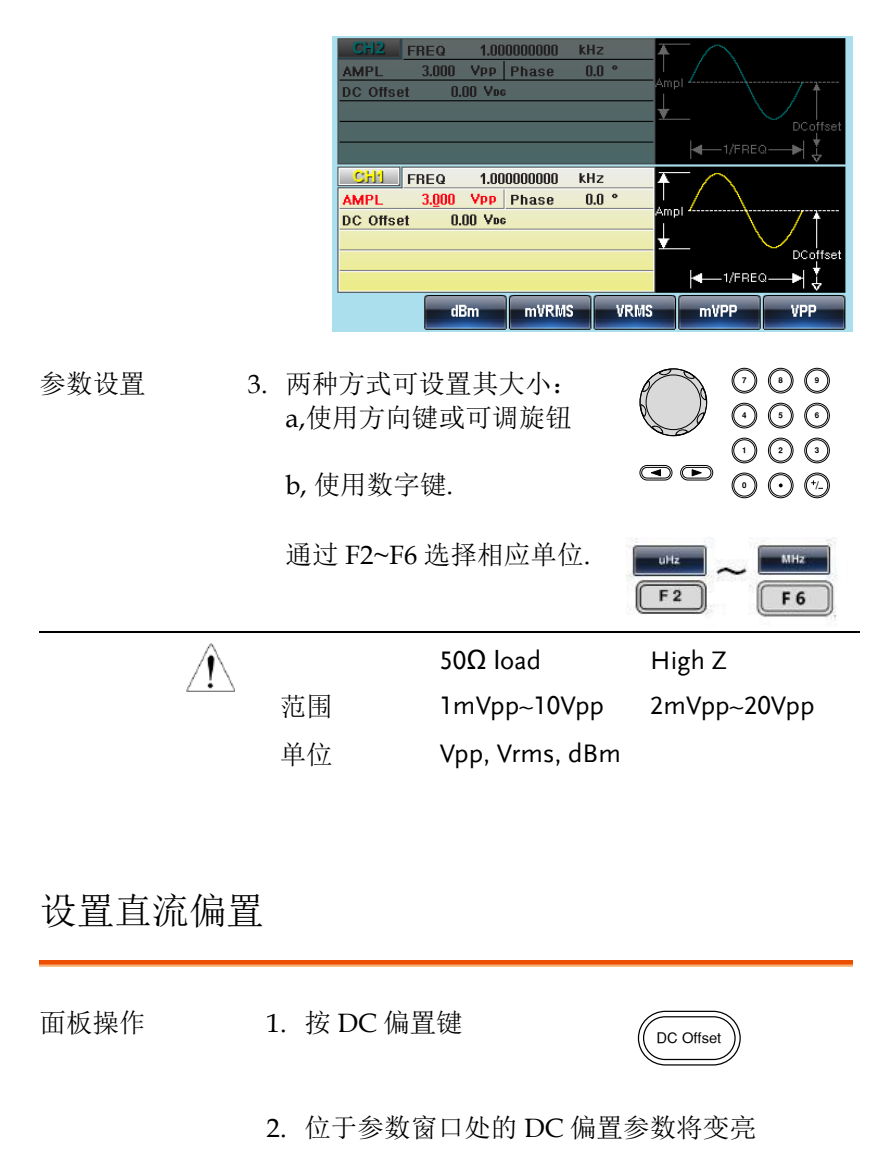

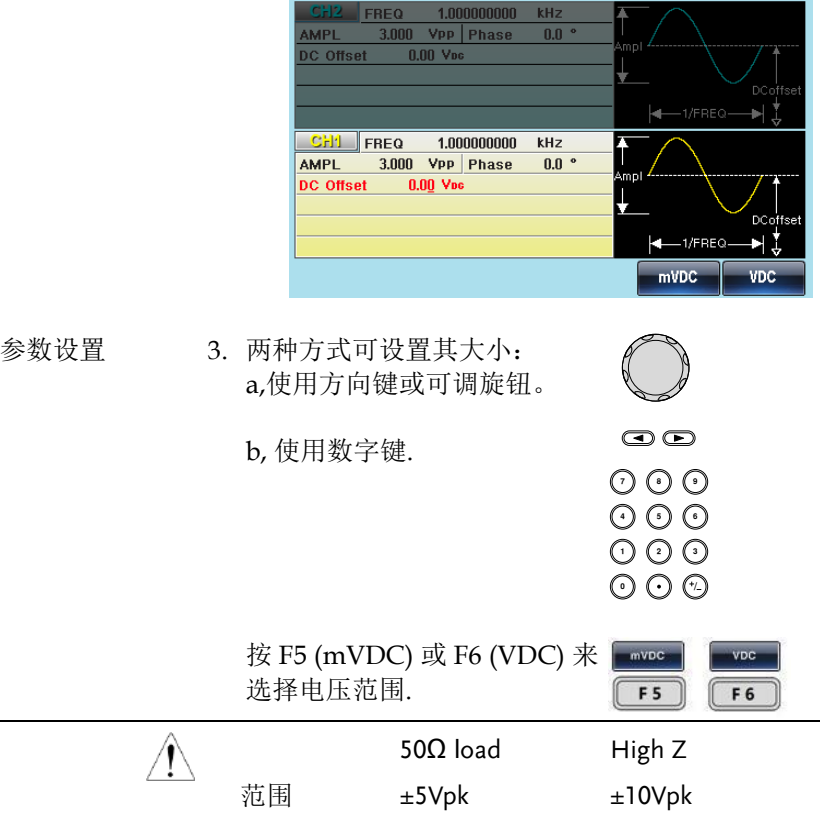

 **操作** 

## 设置相位

#### 面板操作 1. 按 CH1 or CH2 或 CH1/CH2 键.

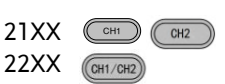

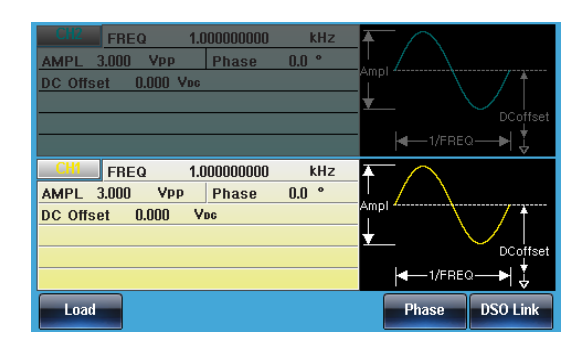

2. 相位的设定. 选择相应的通道后, 按 F5(Phase) .

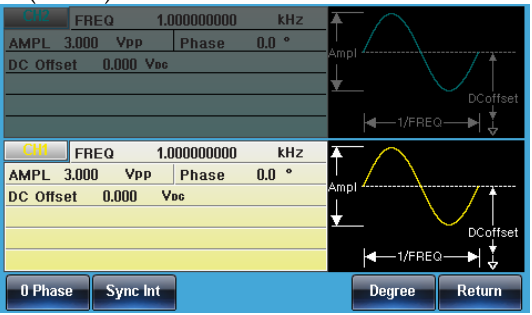

参数设置 3. 两种方式可设置其大小: a,使用方向键或可调旋钮

b, 使用数字键.

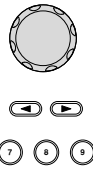

按 F5 (Degree) 选择相应单位.

Degree F<sub>5</sub>

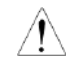

进入相位设定界面有两个快捷的操作:

当前通道相位设为零 0 Phase CH1/CH2 相位同时设为零 Sync Int

## RF 通道

MFG-2000 系列机器有多个通道输出,只有选择了此通道才能对其进 行设定操作等.

### 选择 RF 波形

- 
- 面板操作 1. 按 Pulse/RF 键选择 RF.

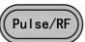

2. 被选择的通道可以很清楚的看到,而未被选 择的会变淡.

在下图屏幕显示中, RF 被选择.

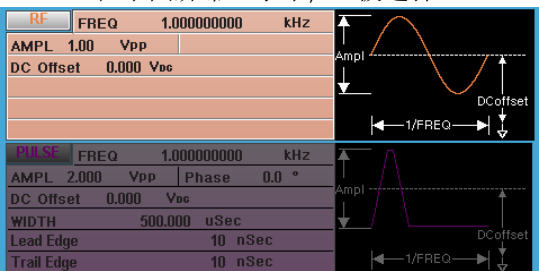

### 设置正弦波

面板操作  $1.$  按 Waveform 键.  $\sqrt{\frac{1}{w_{av}}}$ 

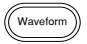

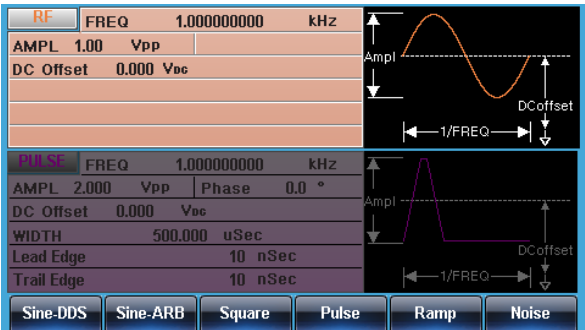

2. 按 F1 (Sine-DDS) 创建 Sine-DDS 波 或 按 F2 (Sine-ARB)创建 Sine-ARB 波.

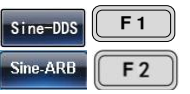

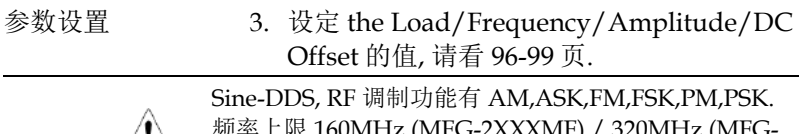

限 160MHz (MFG-2XXXMF) / 320MHz (MFG- $\frac{1}{2XXXXMR}$ .

Sine-ARB,RF 调制功能有 FM,FSK,PM,PWM. 频率上限依型号请参照规格表之 CH1 相同.

## 设置方波

面板操作 1. 按 Waveform 键.

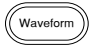

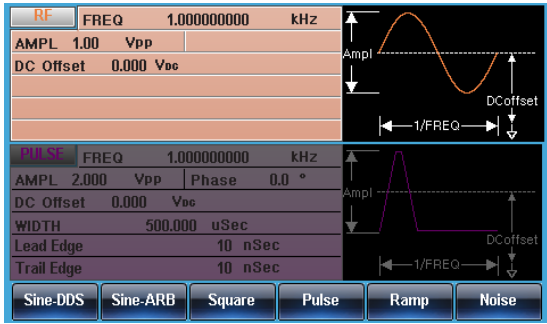

2. 按 F3 (Square) 创建方波.

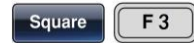

- 
- 参数设置 3. 按 F1 (Duty). 位于参数窗 口处的占空比参数变亮.

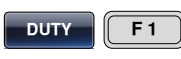

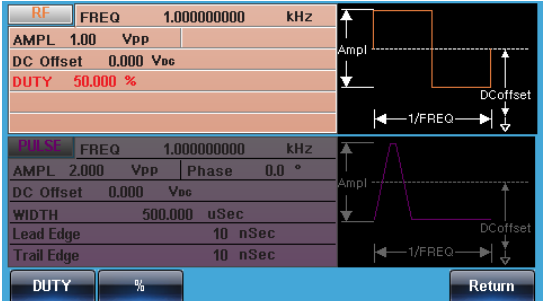

4. 两种方式可设置其大小: a,使用方向键或可调旋钮。 / **).**<br><sup>∌</sup>知

b, 使用数字键.

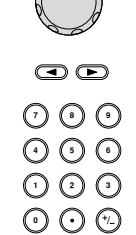

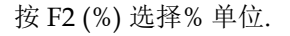

 $F<sub>2</sub>$  $%$ 

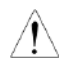

占空比范围 0.01%~99.99%(受限于当前频 率的设定)

5. 设定 the Load/Frequency/Amplitude/DC Offset 的值, 请看 96-99 页.

#### 设置脉冲波

#### 面板操作  $1.$  按 Waveform 键.  $\qquad \qquad$   $\qquad \qquad$   $\qquad$   $\qquad \qquad$   $\qquad$   $\qquad \qquad$   $\qquad$   $\qquad$   $\qquad$   $\qquad$   $\qquad$   $\qquad$   $\qquad$   $\qquad$   $\qquad$   $\qquad$   $\qquad$   $\qquad$   $\qquad$   $\qquad$   $\qquad$   $\qquad$   $\qquad$   $\qquad$   $\qquad$   $\qquad$   $\qquad$   $\qquad$   $\qquad$   $\qquad$   $\qquad$

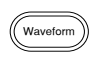

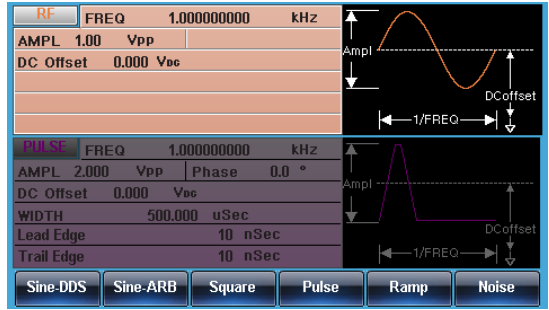

- 2. 按 F4 (Pulse)创建脉冲波.
	- $FREQ$ 1.000000000 kHz AMPL 1.00 Vpp DC Offset 0.000 Vpc 500.000 uSec **WIDTH**  $\overline{\mathrm{D}}$ Coffset \*|ţ  $-1/FREQ -$ 1.000000000  $kHz$ FREQ AMPL  $2.000$  Vpp Phase  $0.0$  ° DC Offset 0.000 Voc WIDTH 500.000 uSec ead Edge 10 nSec **Frail Edge** 10 nSee à.  $\overline{u}$ SEC Width **nSEC**  $mSEC$ **SEC** Return

- 
- 参数设置 3. 按 F1 (Width). 位于参数窗口 处的脉冲宽度参数变亮.

**d F**

Pulse F4

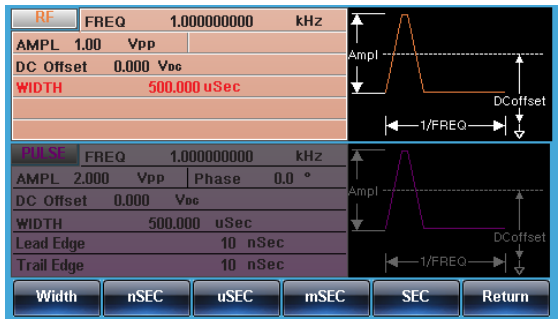

- 4. 两种方式可设置其大小: 两柙万式可设置具大小:<br>a,使用方向键或可调旋钮 /
	- b, 使用数字键.

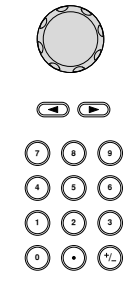

按 F2~F5 选择相应单位.

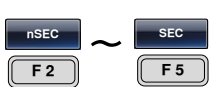

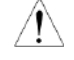

脉冲波宽度范围 ≧20ns(受限于当前频率 的设定)

.<br>Waveform

5. 设定 the Load/Frequency/Amplitude/DC Offset 的值, 请看 96-99 页.

#### 设置斜波

面板操作 1. 按 Waveform 键.

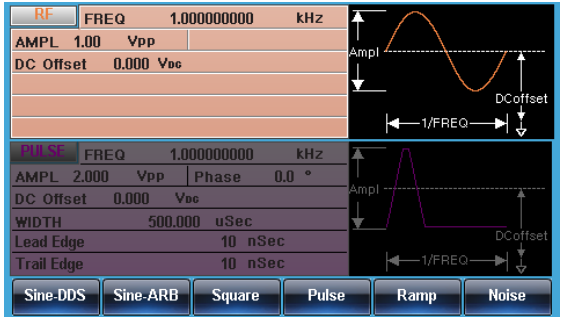

2. 按 F5 (Ramp)创建斜波.

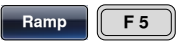

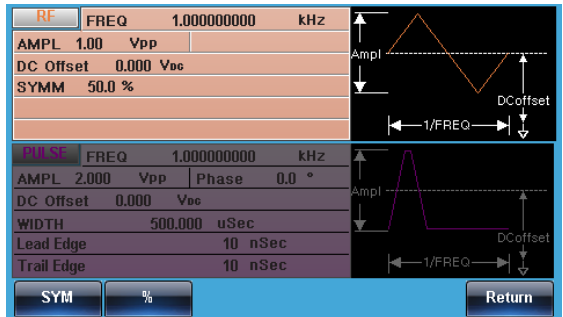

参数设置 3. 按 F1 (SYM). 位于参数窗口处 ┃ sym ┃ ┃ F 5 的对称度参数变亮.

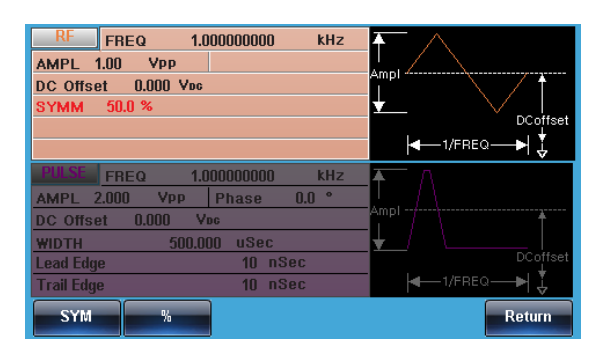

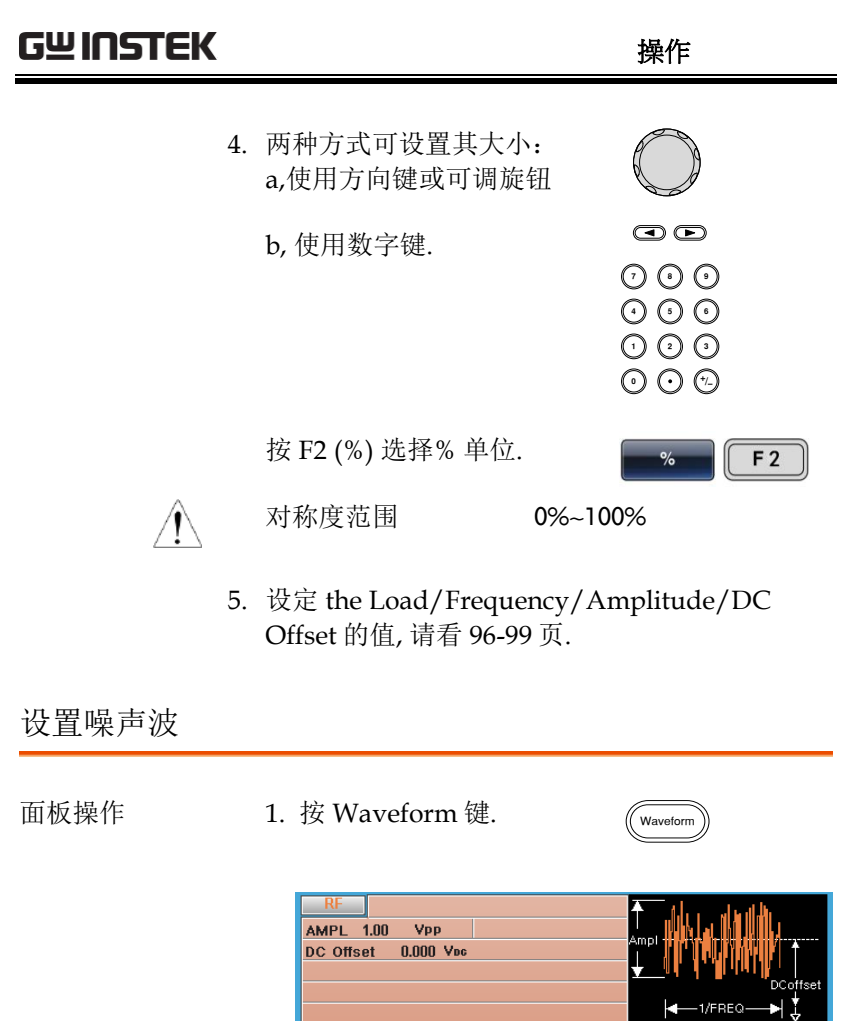

Sine-DDS Sine-ARB Square Pulse 2. 按 F6 (Noise)创建噪声波. Noise **F**6

 $1.000000000$ 

500.000 uSec 10 nSec kHz Ä

 $+$ 1/FREQ

Ramp

뇕

**Noise** 

 $0.0$   $^{\circ}$ 

FREQ

DC Offset 0.000 Vpc

**WIDTH** 

**Lead Edge** 

Frail Edge

AMPL 2.000 Vpp Phase

参数设置 3. 设定 the Load/Amplitude/DC Offset 的值, 请看 96 -99 页.

10 nSec

## 设置负载

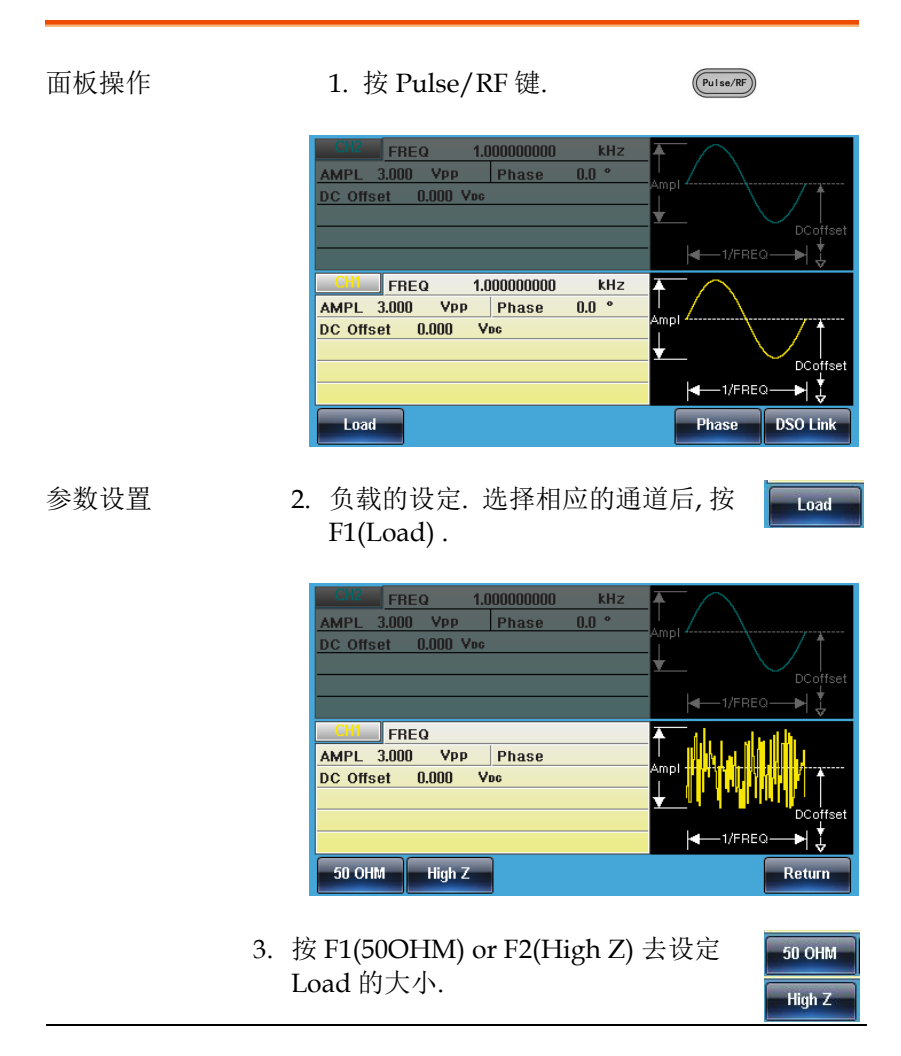

高阻时幅度是 50 奥姆的 2 倍. 可在 UTIL 里可看到各个通道的 Load 设置状态.

# **GW INSTEK Network of the Material Service of the Material Service of the Material Service of the Material Serv**

设置频率

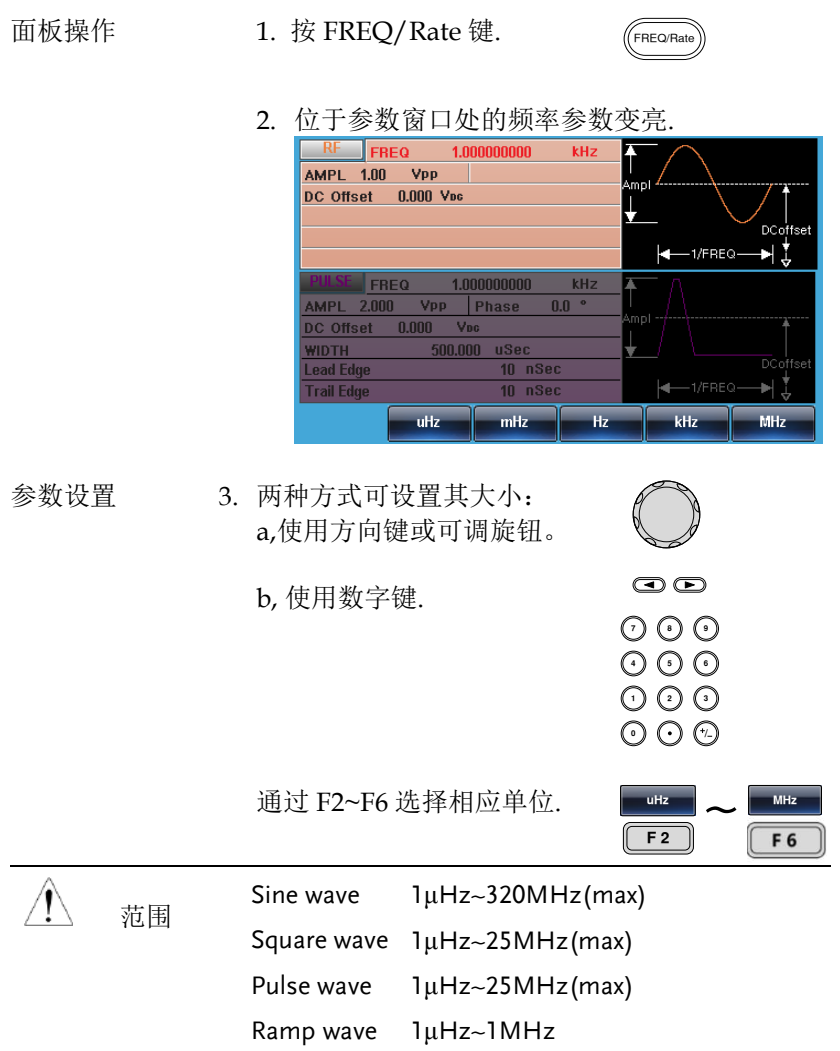

## 设置幅度

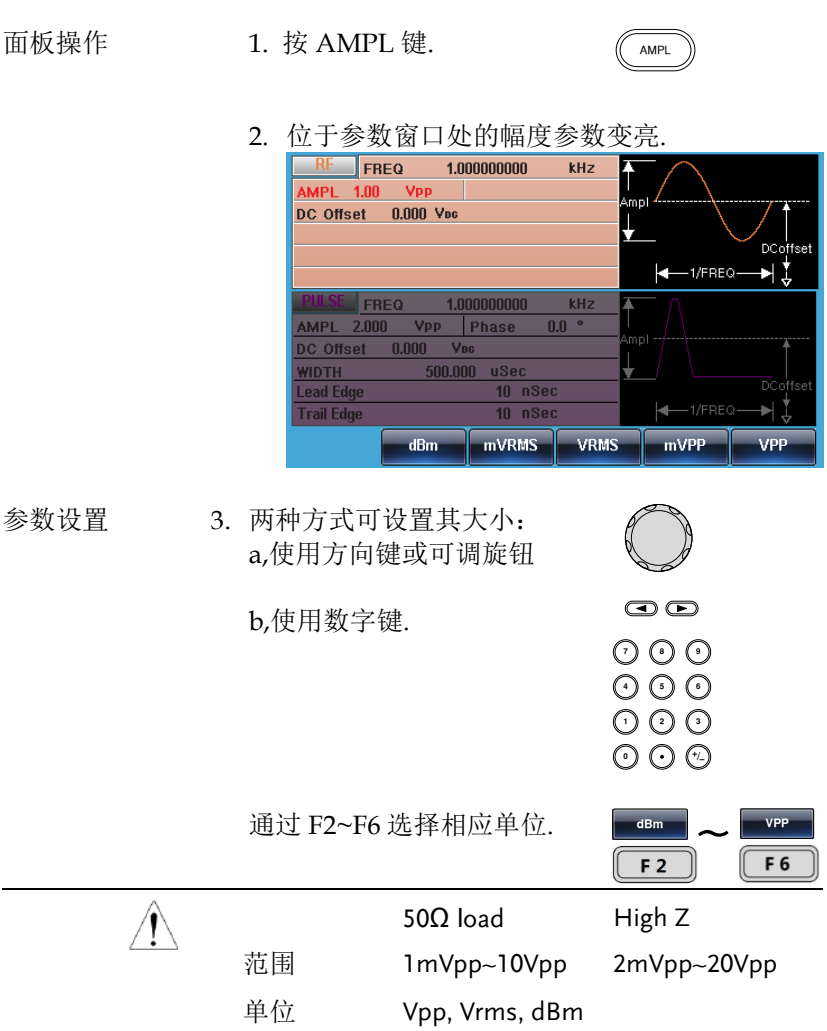

# **GW INSTEK because the property of the set of the set of the set of the set of the set of the set of the set o**

## 设置直流偏置

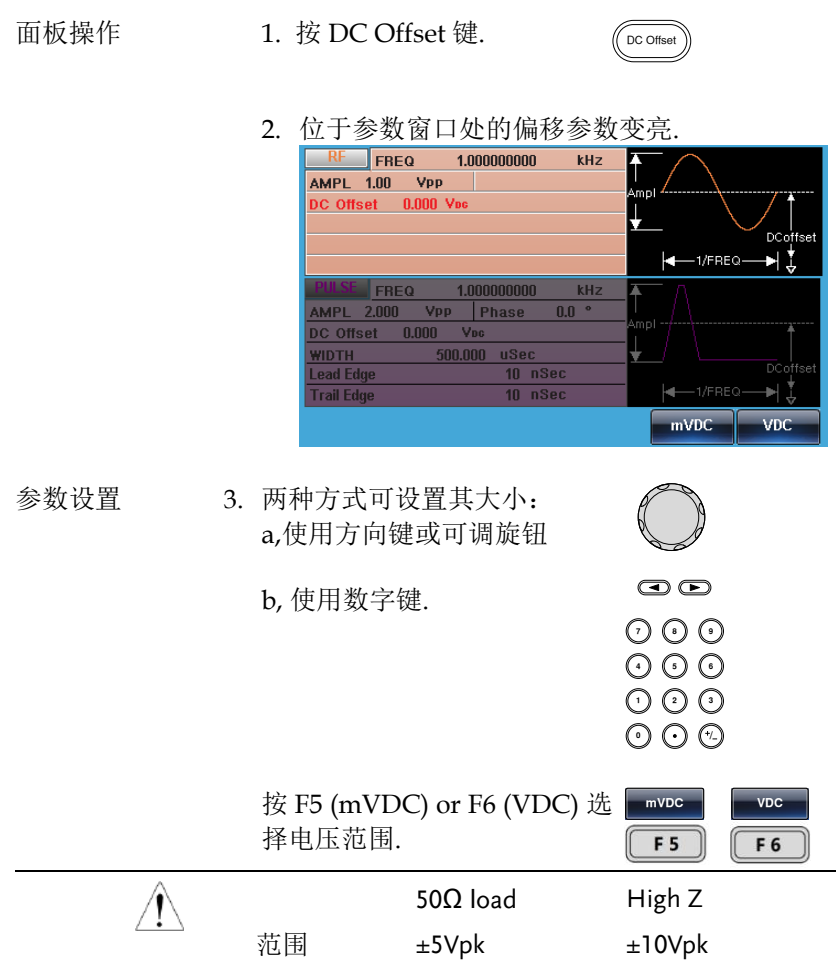

# Pulse 通道

MFG-2000 系列机器有多个通道输出,只有选择了此通道才能对其进 行设定操作等.

选择脉冲波

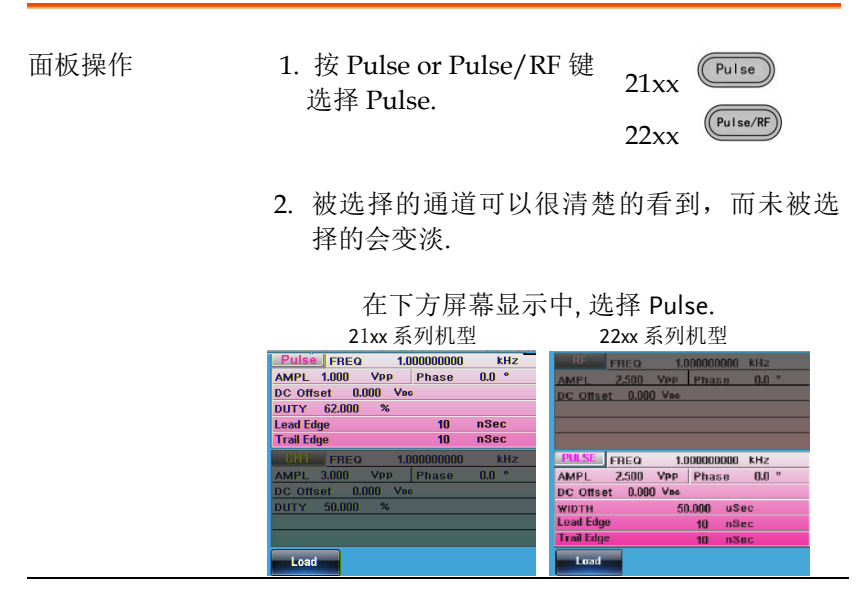

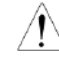

Pulse 信道的显示位置在 21xx 和 22xx 系列机器 有所不同,后续将以 22xx 图示为例.

## 设置脉冲波占空比

Instead of setting the pulse width of the pulse, the duty of the pulse can be set. The settable duty times depend on the leading & trailing edge time settings, as defined below:

Pulse Duty Cycle ≥ 100×最小脉宽 ÷ Pulse 周期

Pulse Duty Cycle < 100×(1-最小脉宽÷Pulse周期)

#### 面板操作 1. 按 Waveform 键.

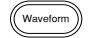

FREQ  $1.000000000$  $k$ Hz AMPL 1.00 VPP DC Offset 0.000 Vpc  $+$ 1/FREQm. FREQ 1.000000000  $kHz$ г AMPL 2.000  $0.0~\,^{\circ}$ **Vpp** Phase .<br>Amo DC Offset 0.000 VDC **WIDTH** 500.000 uSec DCoffse **Lead Edge** 10 nSec  $-1$ /FREQ **Trail Edge** 10 nSec DUTY Width **Lead Edge Trail Edge** 

#### 参数设置 2. 按 F1 (DUTY). 位于参数窗 口处的 DUTY 参数变亮..

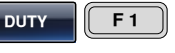

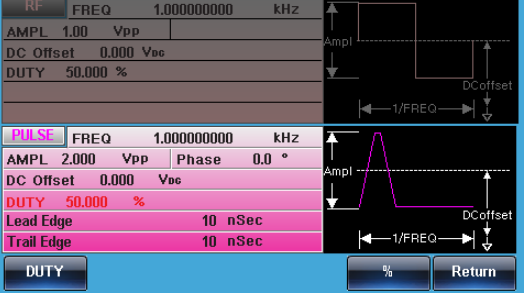

- 3. 两种方式可设置其大小: 两柙万式可设置具大小:<br>a,使用方向键或可调旋钮 /
	- b, 使用数字键.

 $\odot$ <u>າດດ</u> りじ<br>いん 000<br>000

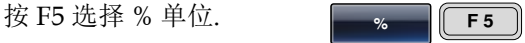

4. 设定 the Load/Frequency/Amplitude/DC Offset/Phase 的值, 请看 106-110 页. λ

$$
\underbrace{\bigwedge}_{\text{1}\leq \text{2}}\qquad \qquad \text{ 12: }\qquad \text{ 2.01%~99.99%} \text{ (受限于当前類率的} \\ \n \text{ 2.2: } \qquad \qquad \text{ 3.2: } \qquad \qquad \text{ 4.2: } \qquad \qquad \text{ 5.2: } \qquad \qquad \text{ 6.2: } \qquad \qquad \text{ 7.2: } \qquad \qquad \text{ 7.2: } \qquad \qquad \text{ 7.2: } \qquad \qquad \text{ 8.2: } \qquad \qquad \text{ 8.2: } \qquad \qquad \text{ 9.2: } \qquad \qquad \text{ 9.2: } \qquad \qquad \text{ 10.2: } \qquad \qquad \text{ 11.2: } \qquad \qquad \text{ 12.2: } \qquad \qquad \text{ 13.2: } \qquad \qquad \text{ 14.2: } \qquad \qquad \text{ 15.2: } \qquad \qquad \text{ 16.2: } \qquad \qquad \text{ 17.2: } \qquad \qquad \text{ 18.2: } \qquad \qquad \text{ 19.2: } \qquad \qquad \text{ 19.2: } \qquad \
$$

设置脉冲波宽度

脉冲宽度设置取决于上升/下降时间设置或边缘时间和周期设置,如 下所定义:

脉冲宽度 ≥ 最小允许脉冲宽度

脉冲宽度 < 脉冲周期 -最小允许脉冲宽度

脉冲宽度被定义为从 50%上升沿阈值到一个完整周期的 50%下降沿阈 值的时间,如图所示.

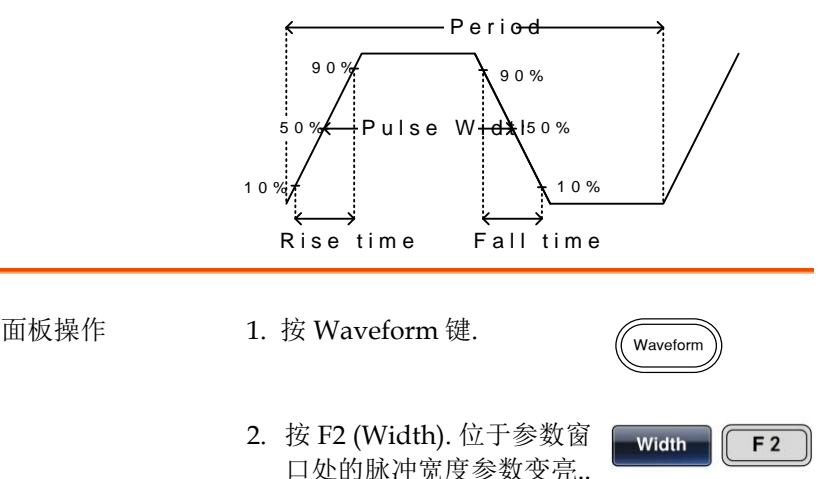

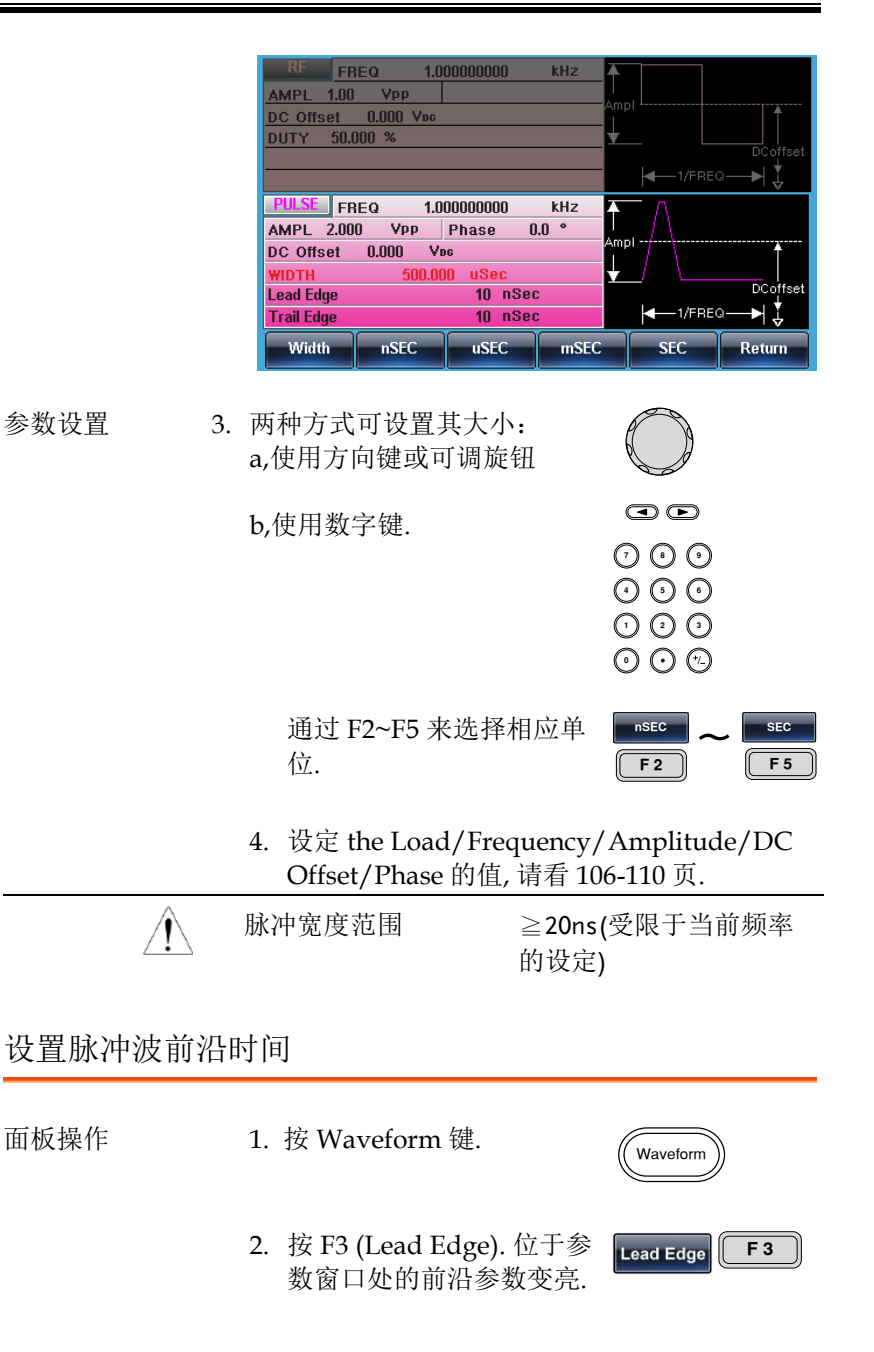

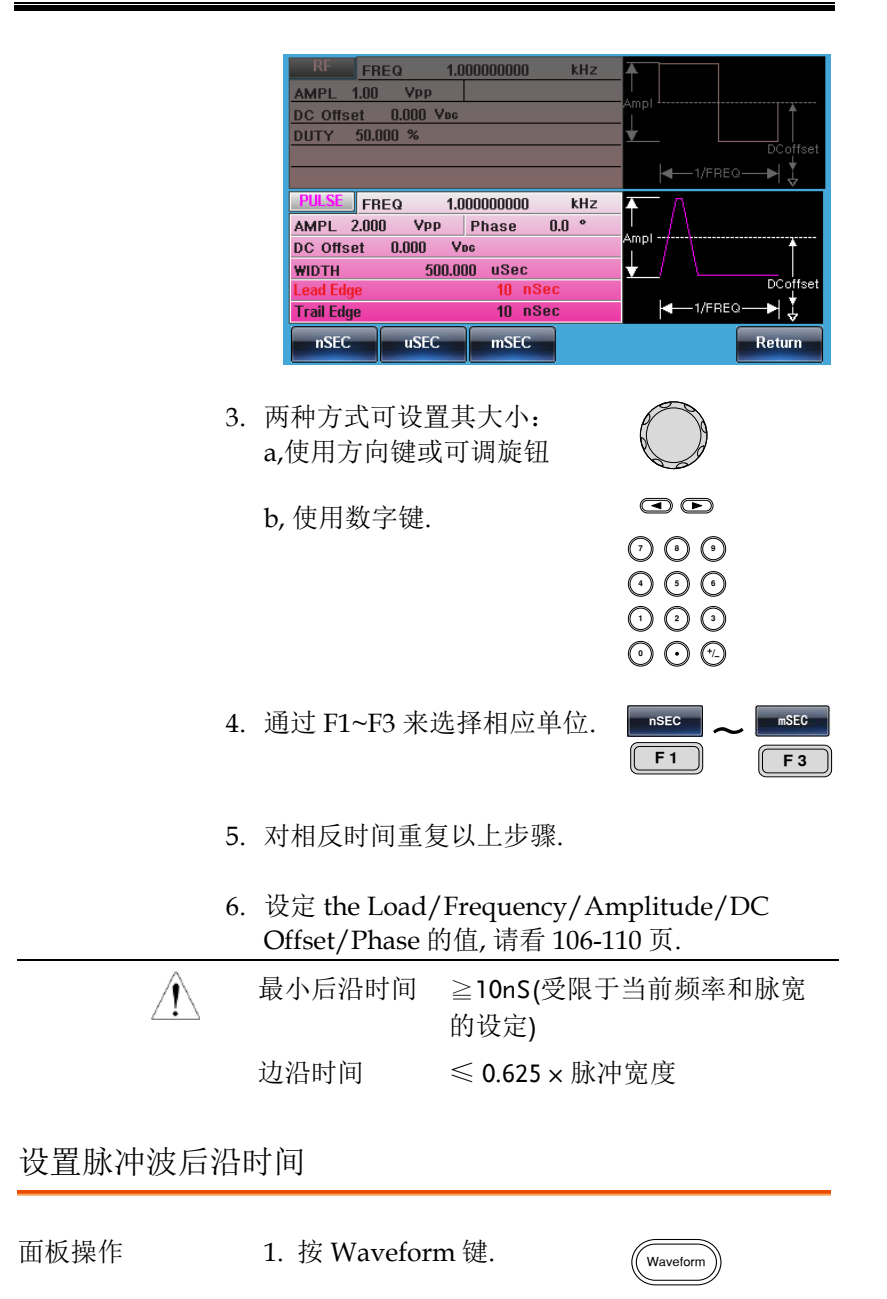

2. 按 F4 (Trail Edge). 位于参 数窗口处的上升沿参数变 亮..

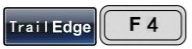

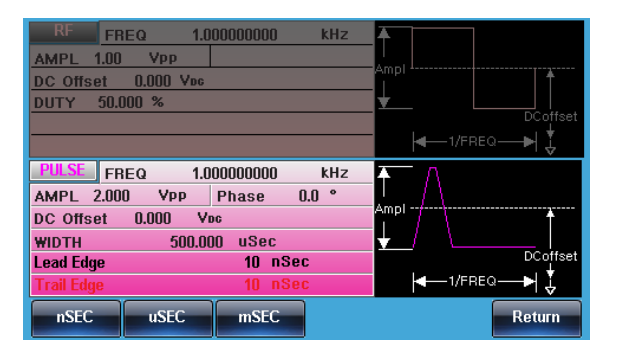

- 3. 两种方式可设置其大小: 两柙万式可设置具大小:<br>a,使用方向键或可调旋钮 /
	- b, 使用数字键.

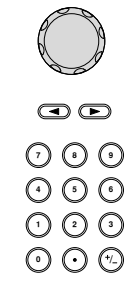

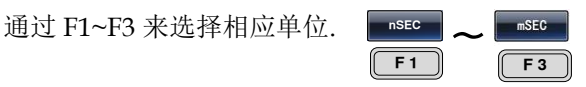

- 4. 对相反时间重复以上步骤.
- 5. 设定 the Load/Frequency/Amplitude/DC Offset/Phase 的值, 请看 106-110 页.

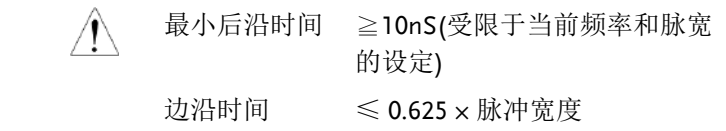

## 设置负载

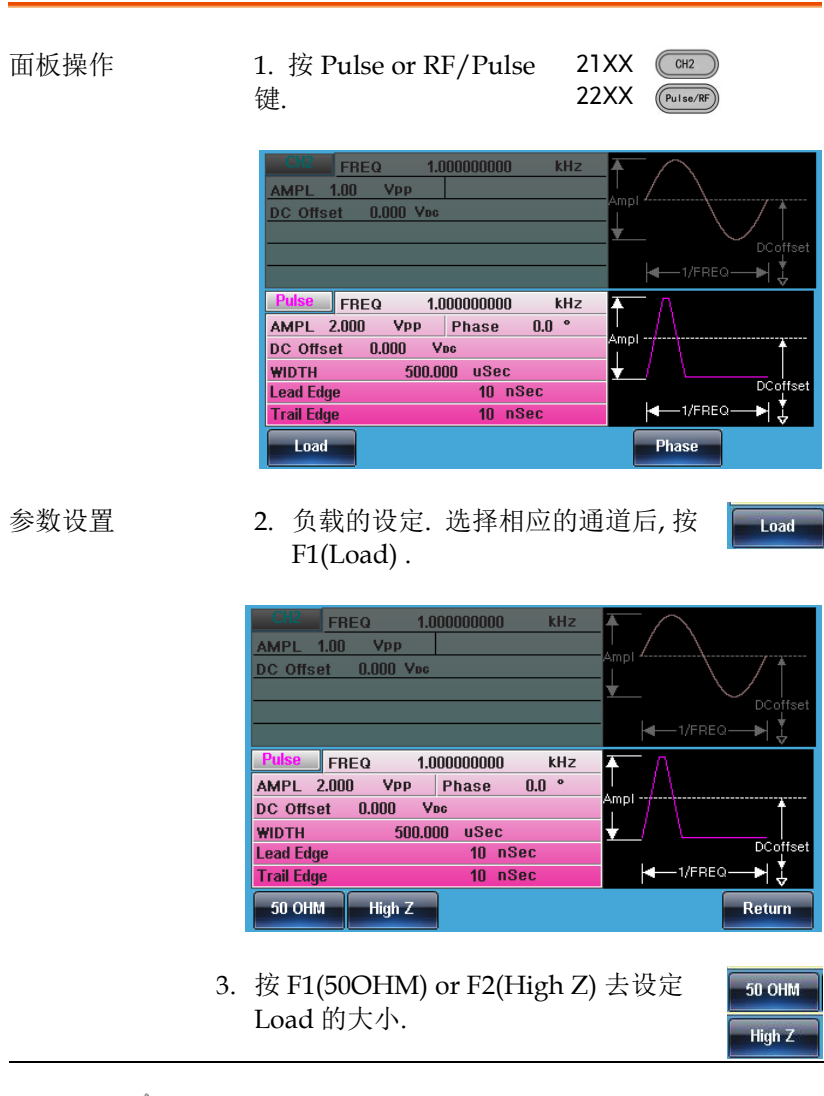

 $\triangle$ 

高阻时幅度是 50 奥姆的 2 倍. 可在 UTIL 里可看到各个通道的 Load 设置状态.

 **操作** 

设置频率

面板操作 1. 按 FREQ/Rate 键.  $\sqrt{\frac{F_{\text{FEC}}}{F_{\text{FEC}}}}$ 

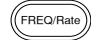

2. 位于参数窗口处的频率参数变亮..

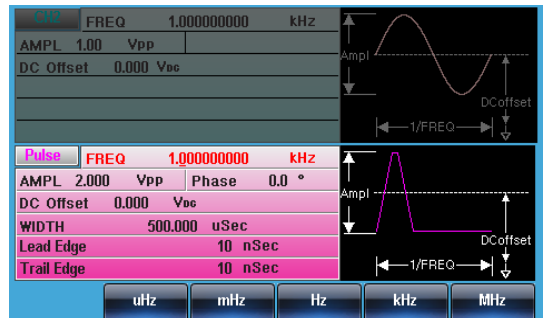

- 3. 两种方式可设置其大小: 两柙万式可设置具大小:<br>a,使用方向键或可调旋钮
	- /  $\odot$ b, 使用数字键. <u>າດດ</u> りじ<br>いん 000<br>000

通过 F2~F6 选择相应单位.  $MHz$ **H**  $F<sub>2</sub>$ F<sub>6</sub> 范围 Sine wave 1μHz~320MHz(max) Square wave 1μHz~25MHz(max) Pulse wave 1μHz~25MHz(max) Ramp wave 1μHz~1MHz

## 设置幅度

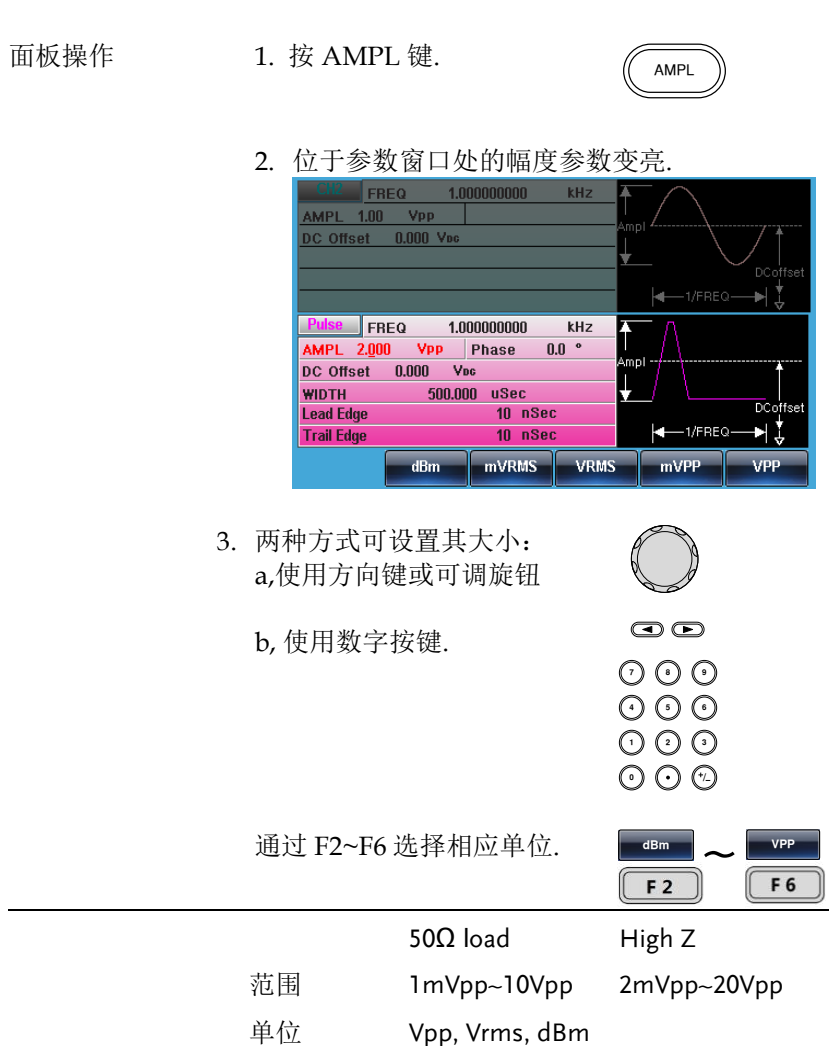

# **GW INSTEK because the property of the set of the set of the set of the set of the set of the set of the set o**

## 设置直流偏置

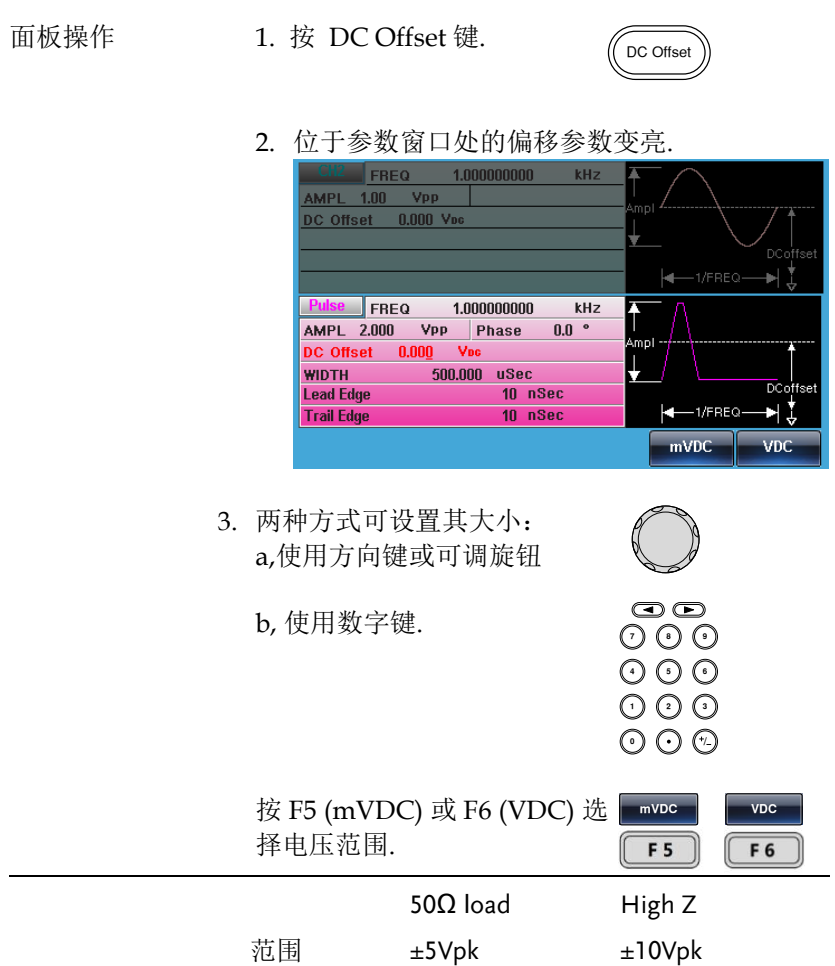

## 设置相位

面板操作 1. 按 Pulse or Pulse/RF 键.

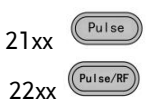

่<br>กิ ค $\widehat{c}$ 

 $\odot$ 

りし<br>こん

000<br>000

mVDC

F<sub>5</sub>

2. 相位的设定. 选择相应的通道后, 按 F5(Phase) .

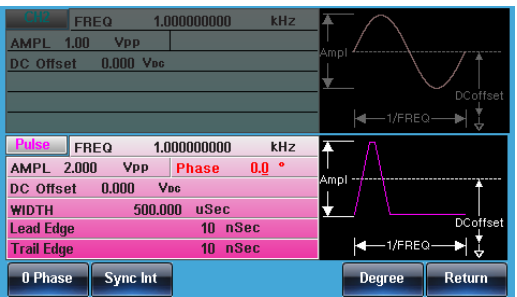

- 3. 两种方式可设置其大小: a,使用方向键或可调旋钮。
	- b, 使用数字键.

按 F5 (Degree) 选择相应单位.

进入相位设定界面有两个快捷的操作:

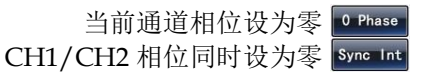
## 功率放大器

 $\mathbf{r} \rightarrow \mathbf{r}$ 

 是指在给定失真率条件下,能产生最大功率输 出以驱动某一负载(例如扬声器)的放大器。此处 失真度<0.1%(Ampl>1Vpp),适用于 MFG- 2120MA,MFG-2260MFA,2260MRA.

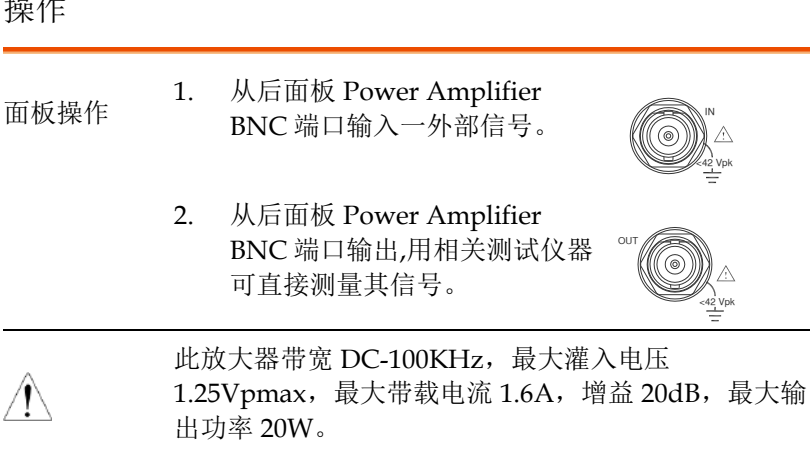

Power Amplifier 的正常工作依赖于 AC 电源的正确输 入, 请看 [19](#page-18-0) 页.

安全工作曲线

 请用户仔细参考以下曲线,并确保在使用时使功率放大器工作于 以下曲线内(阴影部分),以防止功率放大器性能下降或者出现设备损 坏。

直流工作区域:

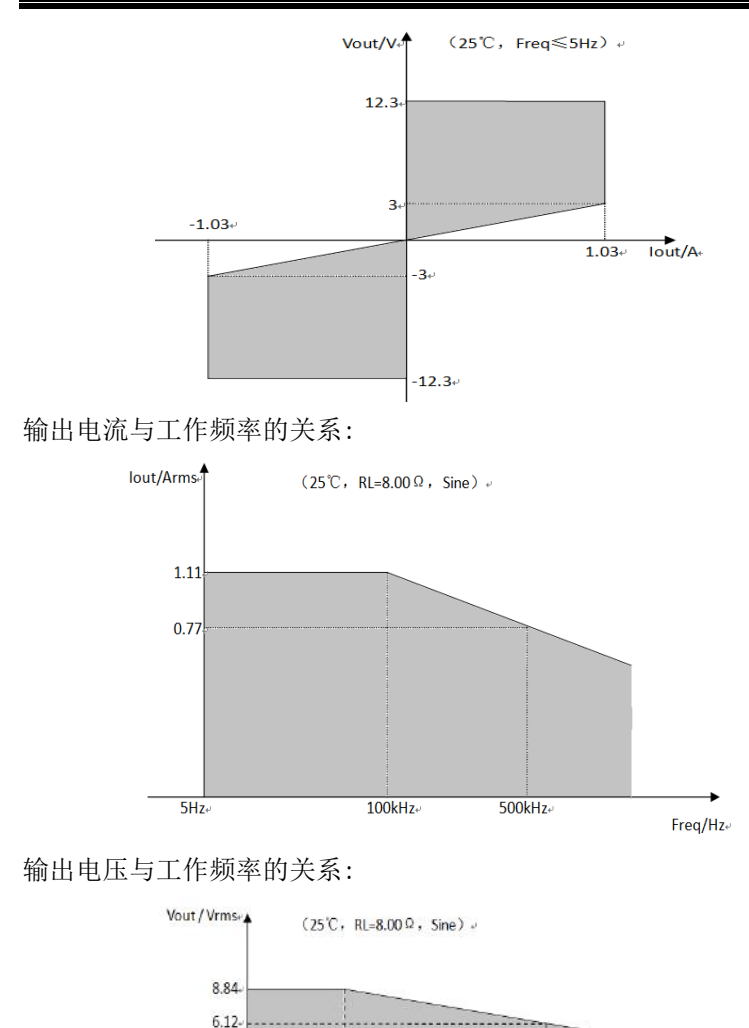

 $100kHz$ 

 $5Hz$ 

 给放大器输入一个幅值很大的信号时,决定放大器性能的主要参数 是频响及其散热条件。当输入大幅值信号的频率增加时,放大器即使 在不带负载的时候其本身的工作电流、功耗也会随着输入信号的增加

 $500kHz$ 

 $Freq/Hz$ 

而增加,且信号的失真也会随着频率的增加而增大,从而造成放大器 发热,性能下降,所以对功率放大器的大幅值输入信号的频率和幅值 的关系做了一些限制。

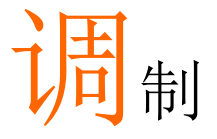

MFG-2000 系列任意波形信号发生器能够产生 AM, FM. FSK.PM 和 SUM 调制波形。调制类型不同, 调制参数的设置也有所不同。无论何时, 只允许激 活一种调制模式,且扫描或脉冲串模式不能与 AM/FM 同时启用。一旦激活一种调制模式, 就意 味着关闭前一个调制模式。

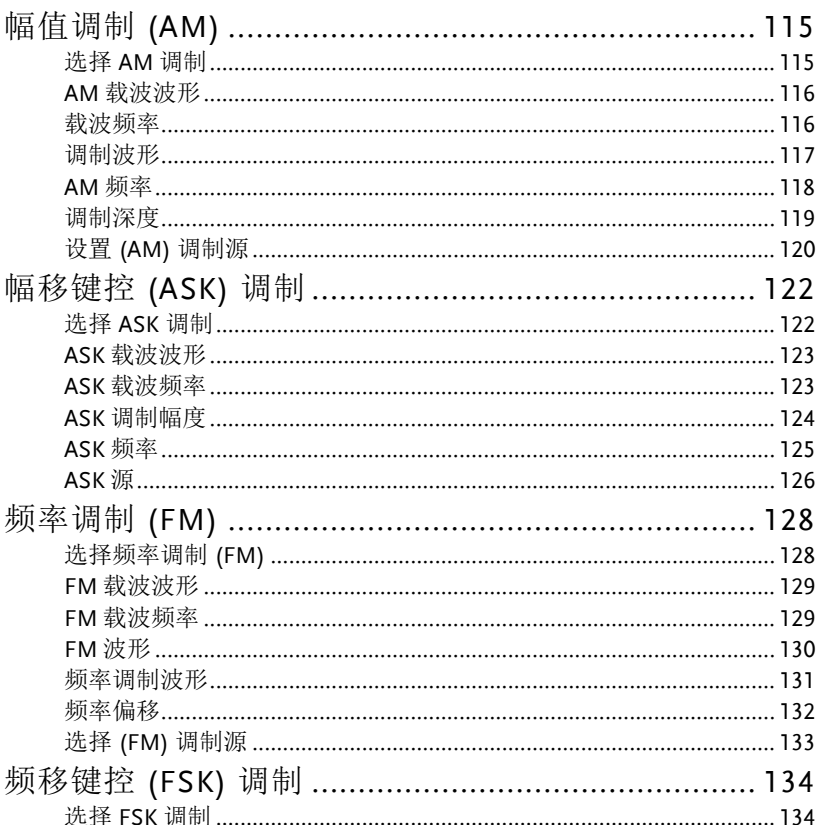

## **GWINSTEK**

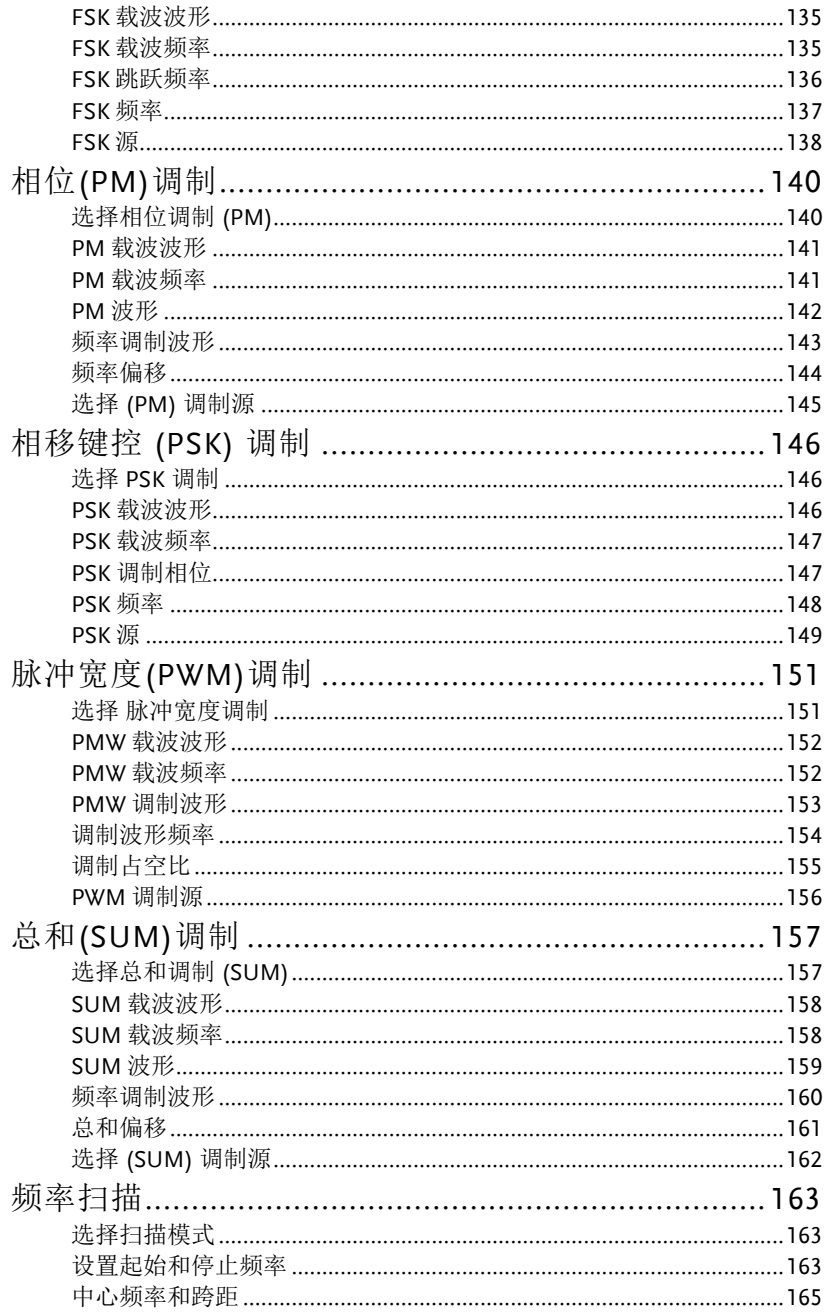

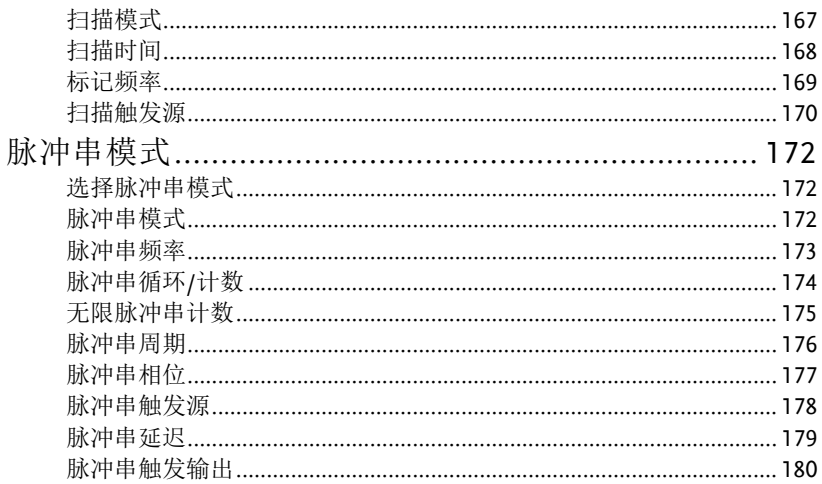

# 幅值调制 (AM)

AM 波形由载波和调制波组成。载波幅值与调制波幅值有关。MFG-2000 信号发生器可以设置载波频率、幅值、偏置电压以及内部或外部 调制源。

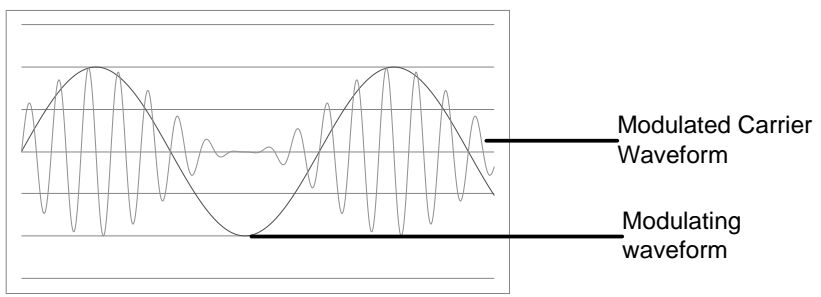

选择 AM 调制

面板操作 1. 按 MOD 键

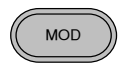

**AM F** 1

2. 按 F1 (AM)

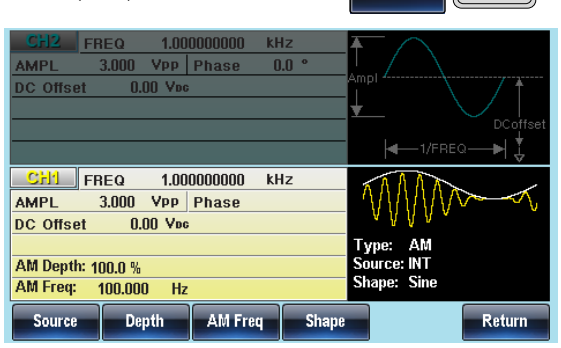

### AM 载波波形

背景 AM 载波波形:正弦波、方波、斜波、脉冲波或任 意波。默认情况为正弦波。不能使用噪声波作为载 波波形。在选择载波波形前,请先选择 AM 调制模 式,见 [32](#page-31-0) 或 [117](#page-116-0) 页

选择一个标准载 1. 按 Waveform 键 波波形

2. 按 F1~F5 选择载波波形

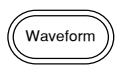

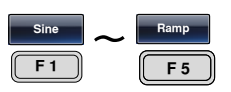

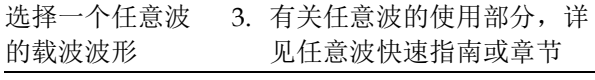

范围 AM 载波波形 正弦波, 方波, 脉冲波, 上斜波, 下 斜波, 任意波

载波频率

最大载波频率与载波波形的选择有关。默认载波频率为 1kHz。

面板操作 1. 对任一载波波形,按 FREQ/Rate 键 .<br>FRFO/Ra

- 2. 位于参数窗口处的频率参数将变亮
- 3. 使用方向键和可调旋钮或数 ⊙ ⊙ 字键盘输入载波频率

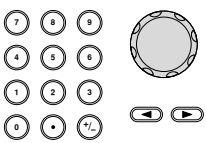

4. 按 F2~F6 选择频率范围

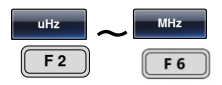

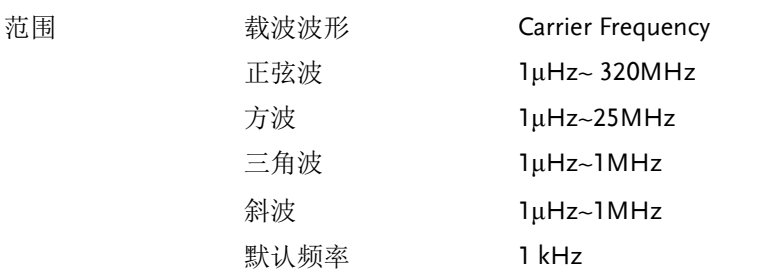

### <span id="page-116-0"></span>调制波形

信号发生器可以接收内部和外部源。MFG-2000 的调制波形包括正弦 波, 方波, 三角波, 上斜波, 下斜波。默认波形为正弦波。

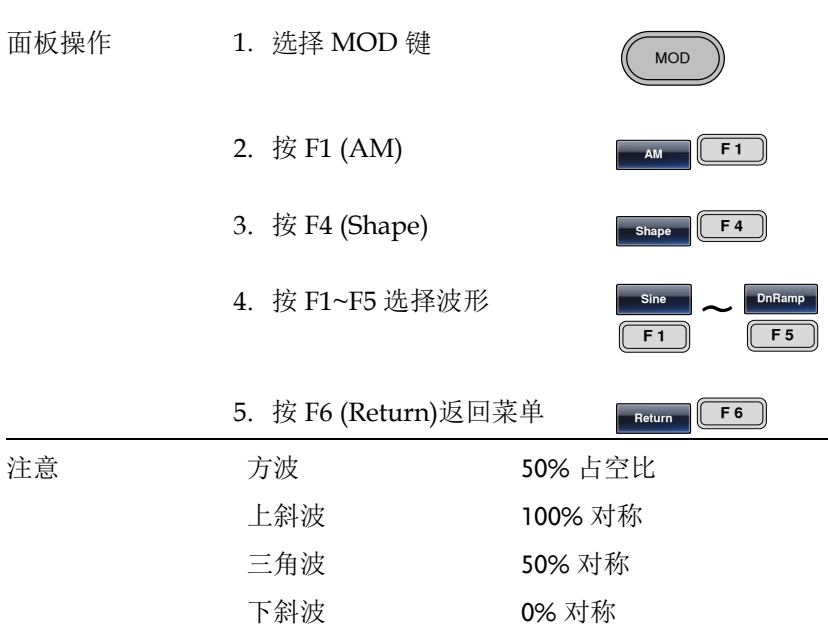

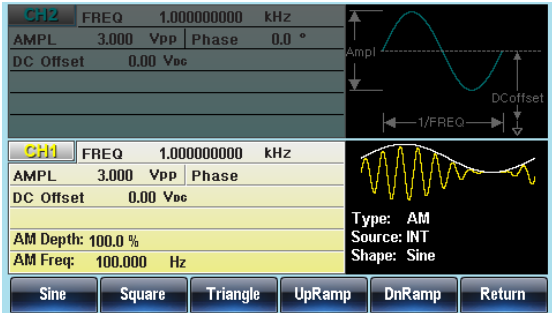

### AM 频率

调制波形的频率(AM 频率)可设为 2mHz~20kHz。

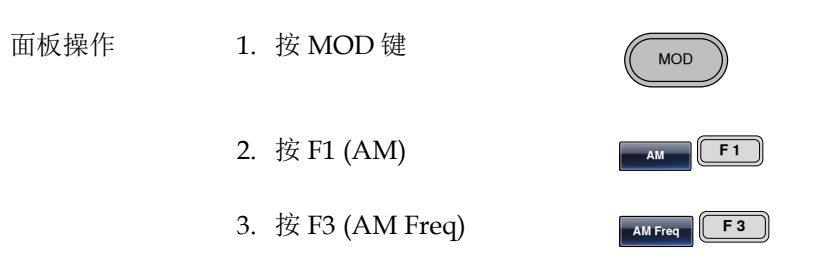

4. 位于波形显示区域处的 AM 频率参数将变亮

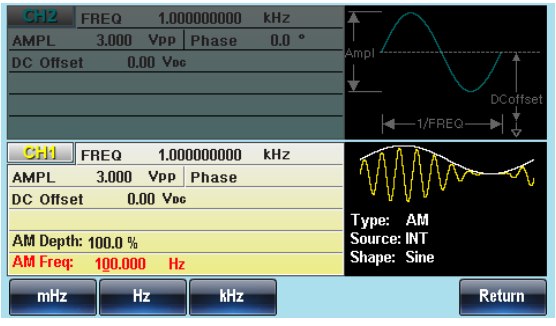

5. 使用方向键和可调旋钮或数 字键盘输入 AM 频率 ○ ⊙ ⊙<br>○ ⊙ ⊙ ⊙<br>○ ⊙ ⊙ ⊙

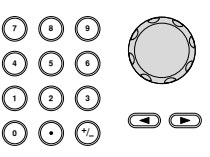

### **【调制】 调制**

6. 按 F1~F3 选择频率范围

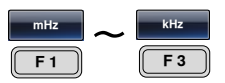

默认 频率 **100Hz** 

范围 调制频率 2mHz~20kHz

### 调制深度

调制深度为未调载波幅值与调制波形最小幅值偏差的比值(以百分比显 示)。换句话说, 调制深度就是调制波形与载波波形的最大幅值之 比。

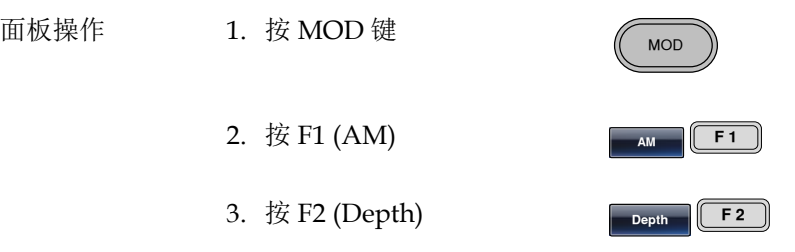

4. 位于波形显示区域处的 AM 深度参数将变亮

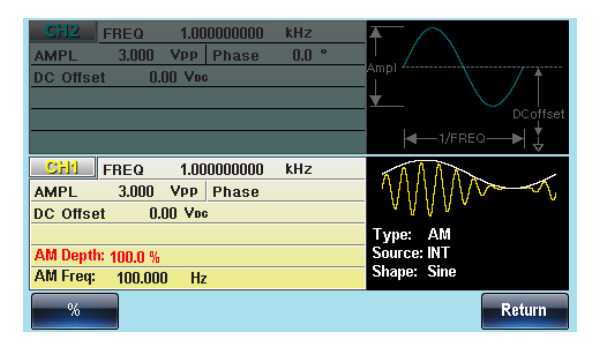

5. 使用方向键和可调旋钮或数 字键盘输入 AM 深度

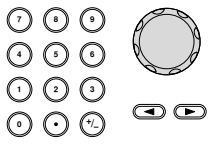

## GWINSTEK

Return

MAX

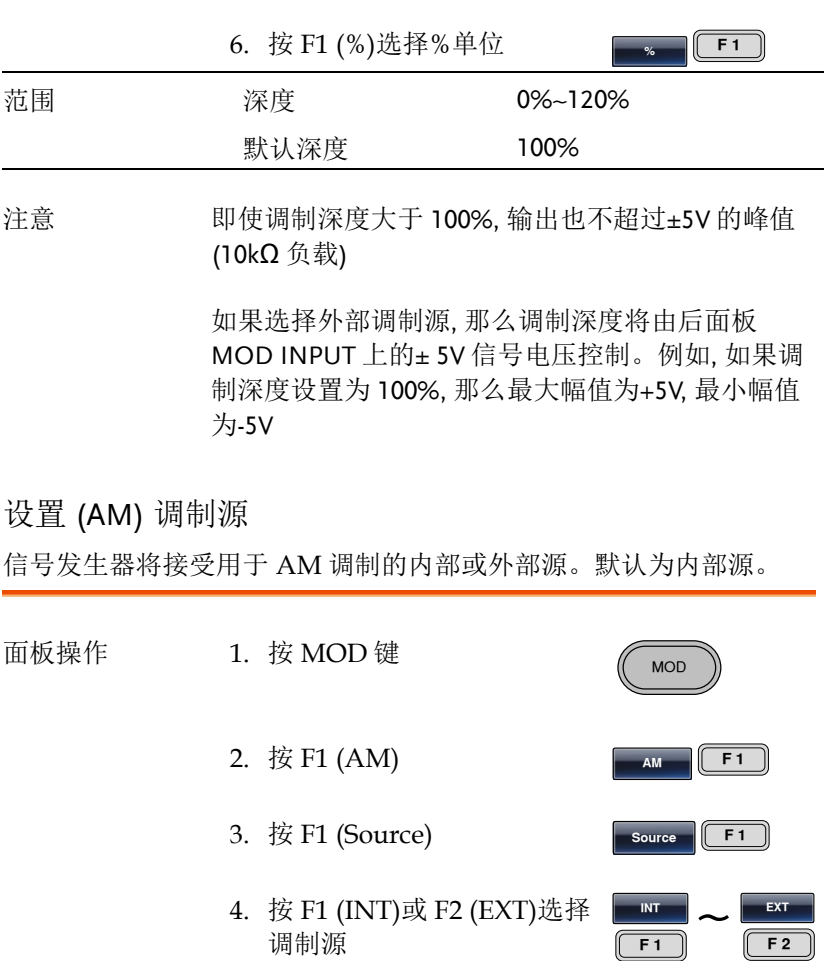

外部源 从后面板的 MOD 输入端子接收 外部调制信号 MOD

5. 按 Return 返回菜单

注意 如果选择外部调制源, 那么调制深度将由后面板 MOD INPUT 上的± 5V 信号电压控制。例如, 如果调 制深度设置为 100%, 那么最大幅值为+5V, 最小幅值 为-5V

## **GW INSTEK 调制**

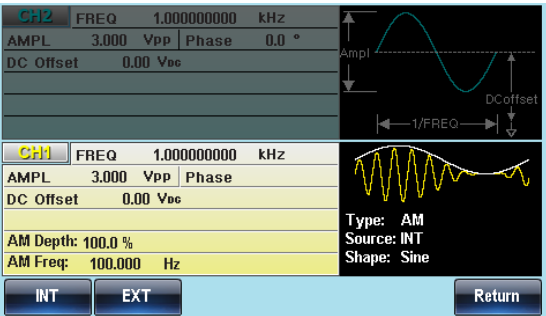

## 幅移键控 (ASK) 调制

ASK 调制用于在两个预设幅度(载波幅度和调制幅度)间移动其输出幅 度。

函数发生器一次只允许启用一种调制模式。当开启 ASK 调制时, 其它 调制模式将禁用。在启用扫描和脉冲串时不允许启用 ASK 调制。在启 用 ASK 时, 将关闭扫描或脉冲串模式。

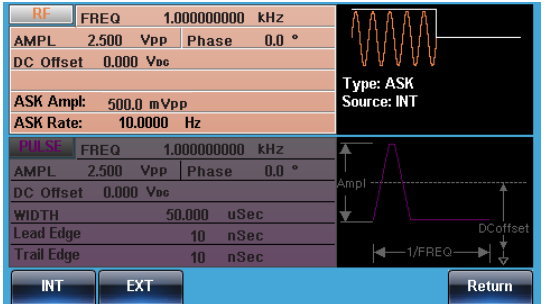

选择 ASK 调制

当使用 ASK 模式时, 输出波形使用默认载波频率、幅值和偏置电压。

面板操作 1. 按 MOD 键

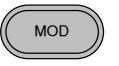

**ASK** 

2. 按 F2 (ASK)

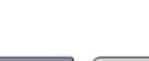

 $F<sub>2</sub>$ 

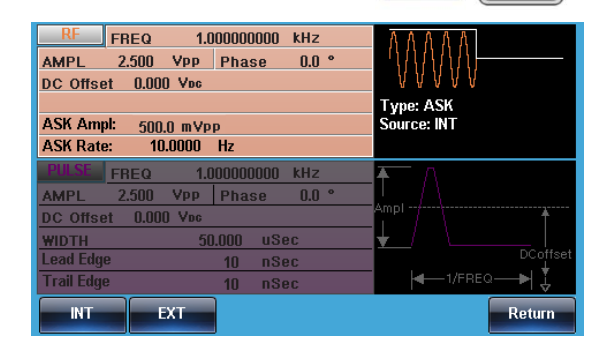

ASK 载波波形

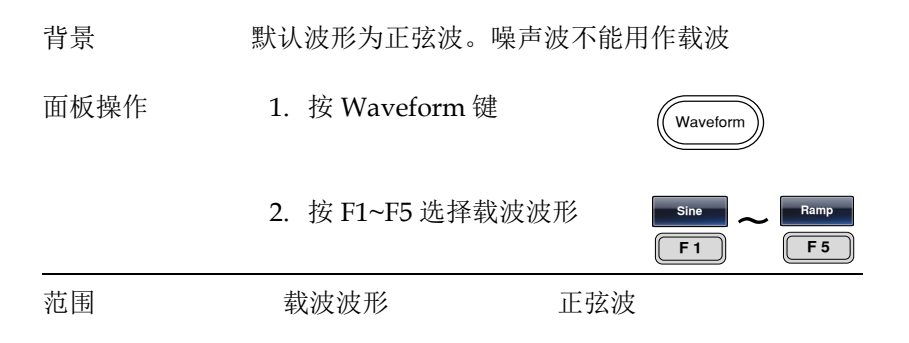

### ASK 载波频率

最大载波频率与载波波形有关。默认载波频率均为 1kHz。选择外部 源时, Trigger INPUT 信号的信号电平控制输出频率。当信号为逻辑 低电平时,输出载波频率;当信号为逻辑高电平时,输出跳跃频率。

面板操作 1. 按 FREQ/Rate 键选择载波 频率

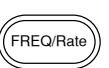

2. 位于参数窗口处的 FREQ 参数将变亮

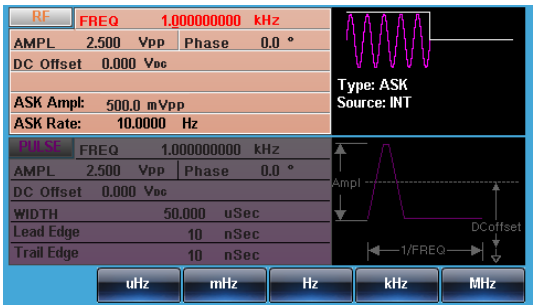

3. 使用方向键和可调旋钮或数 字键盘输入载波频率

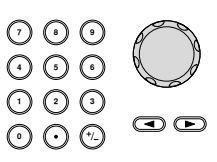

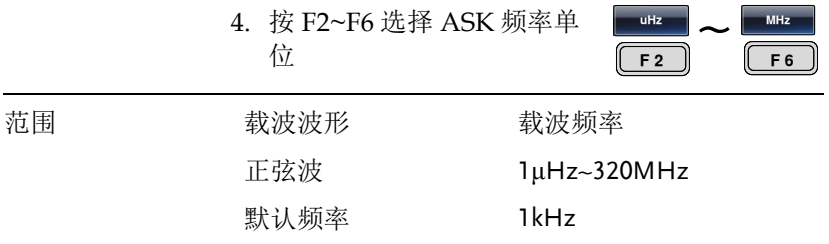

### ASK 调制幅度

默认调制幅度均为 0.5Vpp。内部调制波是占空比为 50%的方波。选择 外部源时,Trigger INPUT 信号的信号电平控制输出频率。当信号为 逻辑低电平时,输出载波频率;当信号为逻辑高电平时,输出调制幅 度。

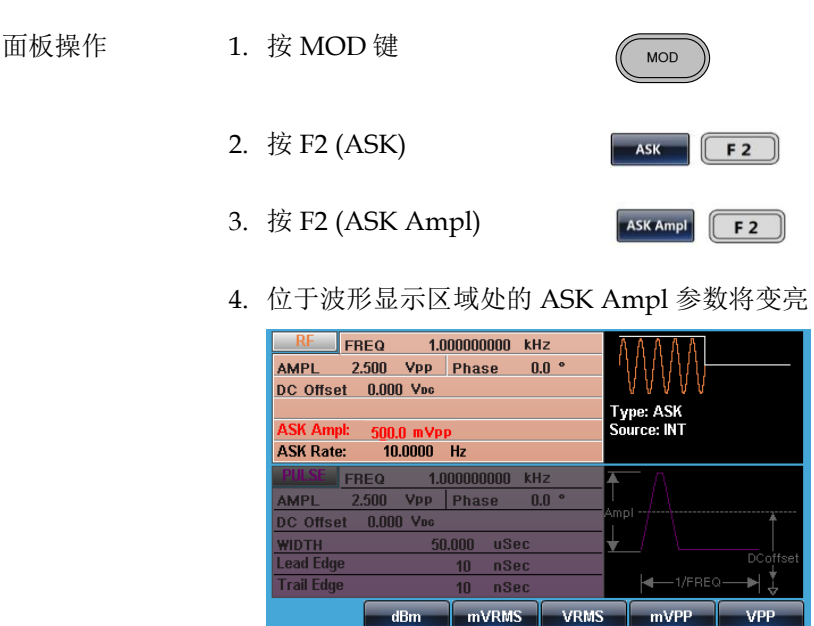

VPP

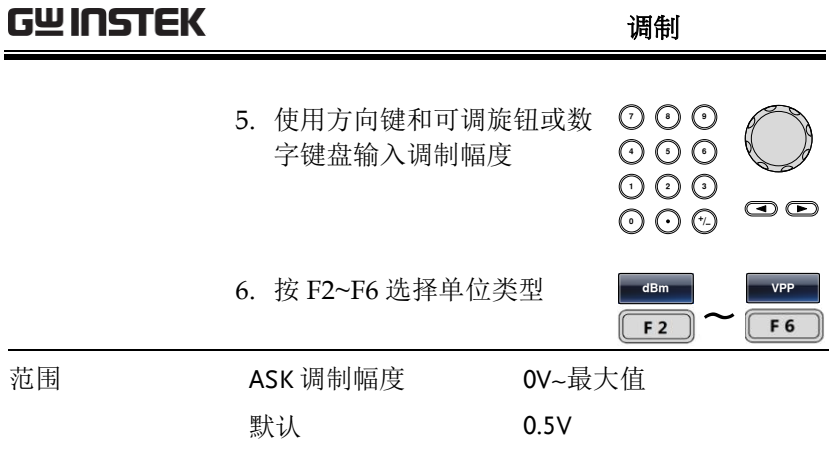

### ASK 频率

ASK 频率是决定输出载波幅度或调制幅度的频率值。

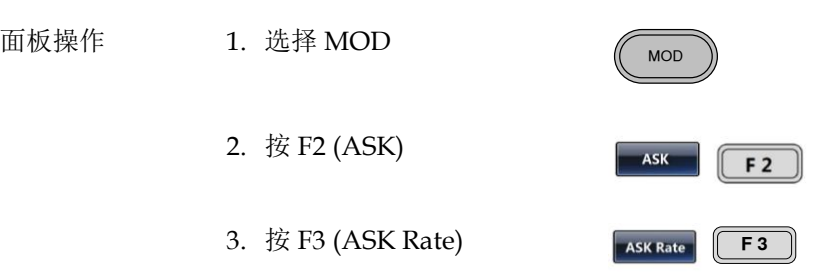

4. 位于波形显示区域处的 ASK Rate 参数将变亮

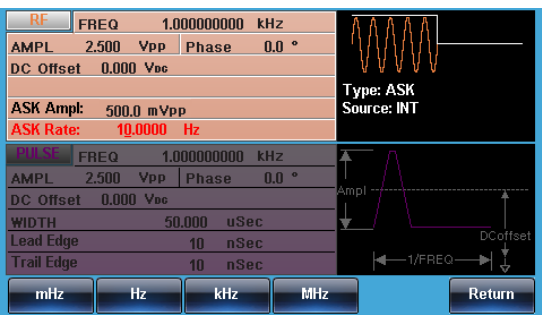

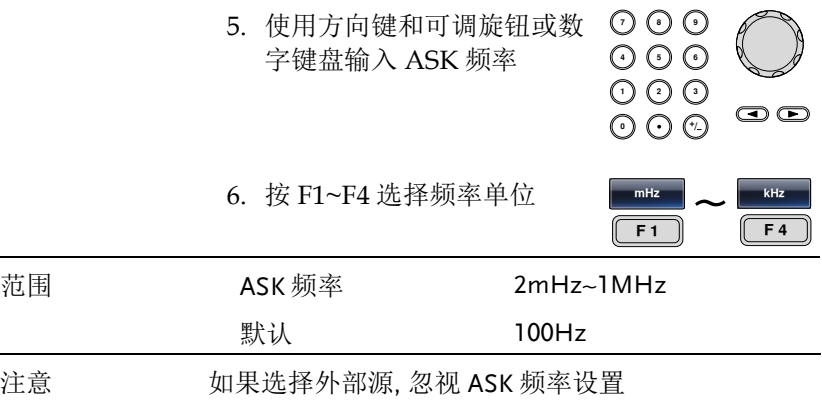

### ASK 源

MFG-2000 接受内部和外部 ASK 源, 默认为内部 ASK 源。当选择内 部 ASK 源时,使用 ASK Rate 功能设置 ASK 频率。当选择外部源 时, ASK 频率与后面板 Trigger INPUT 信号的频率一致。

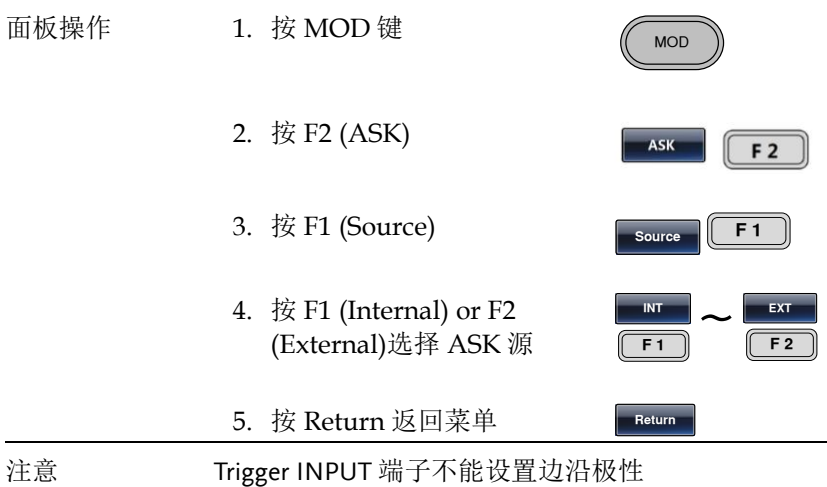

## **GW INSTEK 调制**

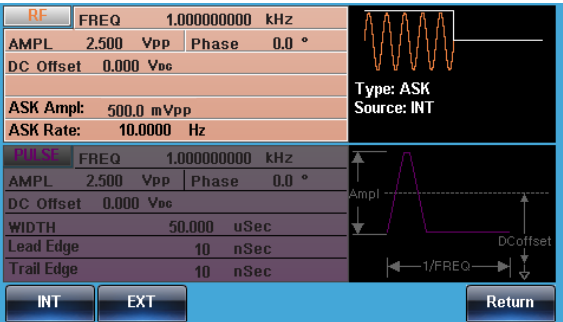

**MOD** 

**FM F2** 

# 频率调制 (FM)

FM 波形由载波和调制波组成。载波的瞬时频率随调制波形的幅值而 变化。当使用 MFG-2000 时, 无论何时只允许启用一种调制模式。

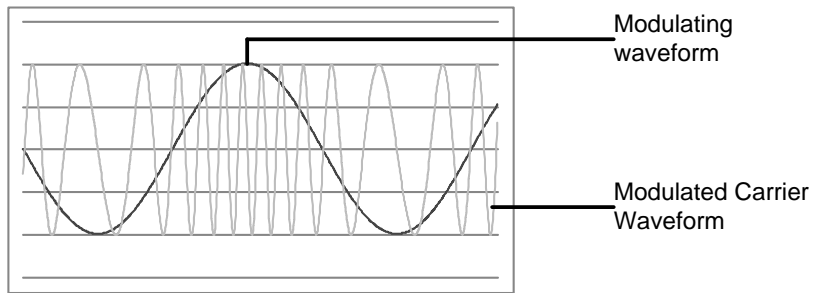

选择频率调制 (FM)

选择 FM 后, 调制波形由载波频率、输出幅值和偏置电压决定。

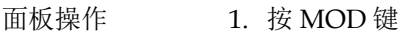

2. 按 F2 (FM)

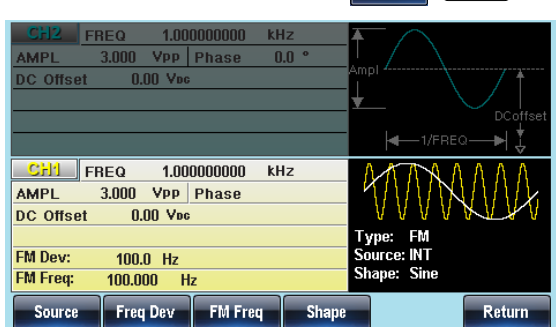

**【调制】 调制** 

FM 载波波形

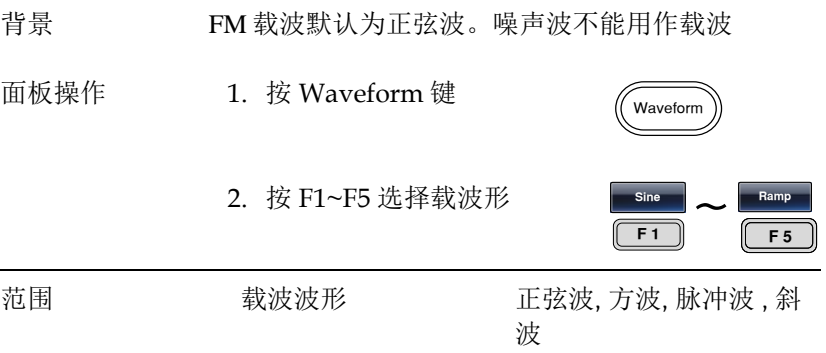

FM 载波频率

使用 MFG-2000 时,载波频率必须大于或等于频率偏移。如果频率偏 移大于载波频率,函数发生器会自动将偏移调整到当前载波频率所允 许的最大值。载波最大频率与所选波形有关。

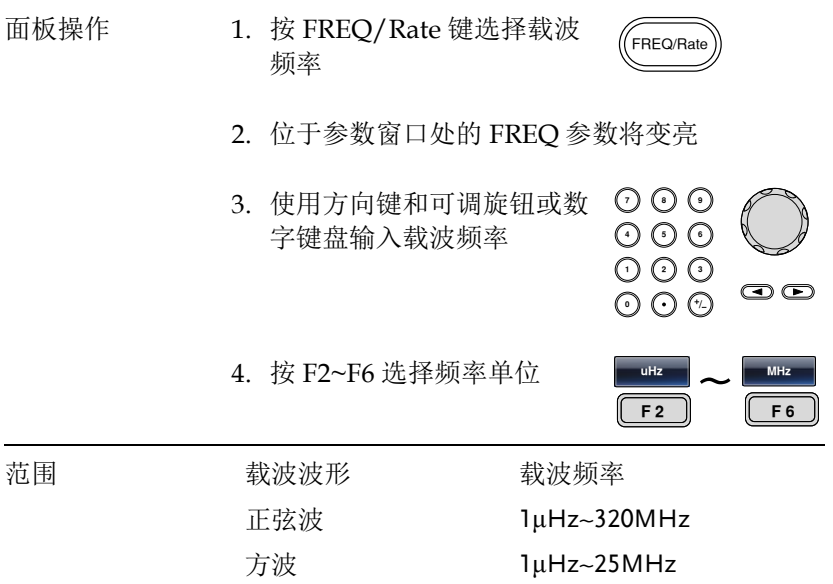

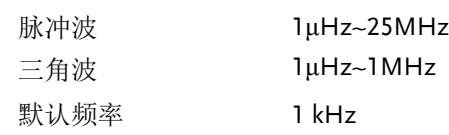

### FM 波形

信号发生器能接受内部和外部源。MFG-2000 的内部调制波形包括正 弦波、方波、脉冲波、正和负斜波(UpRamp, DnRamp)。默认情况为 正弦波。

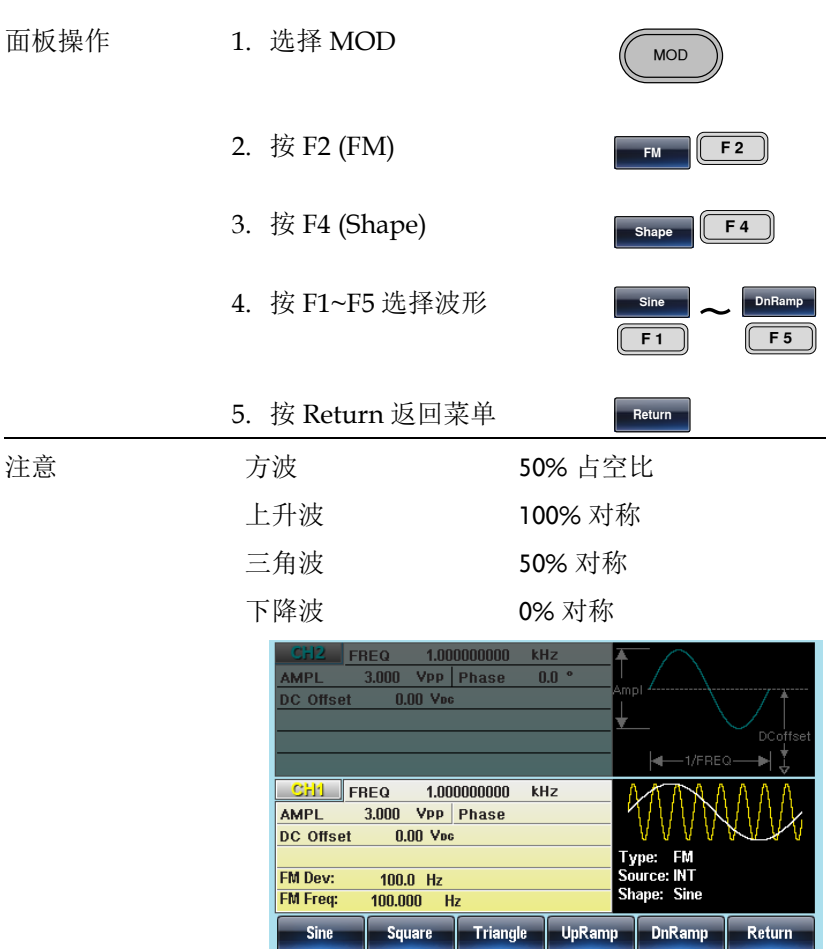

频率调制波形

信号发生器将接受用于 FM 的内部或外部调制源。

- 面板操作 1. 按 MOD 键 **MOD** 2. 按 F2 (FM) **F F** 3. 按 F3 (FM Freq) **FM** Freq F3
	- 4. 位于波形显示区域处的 FM 频率参数将变亮

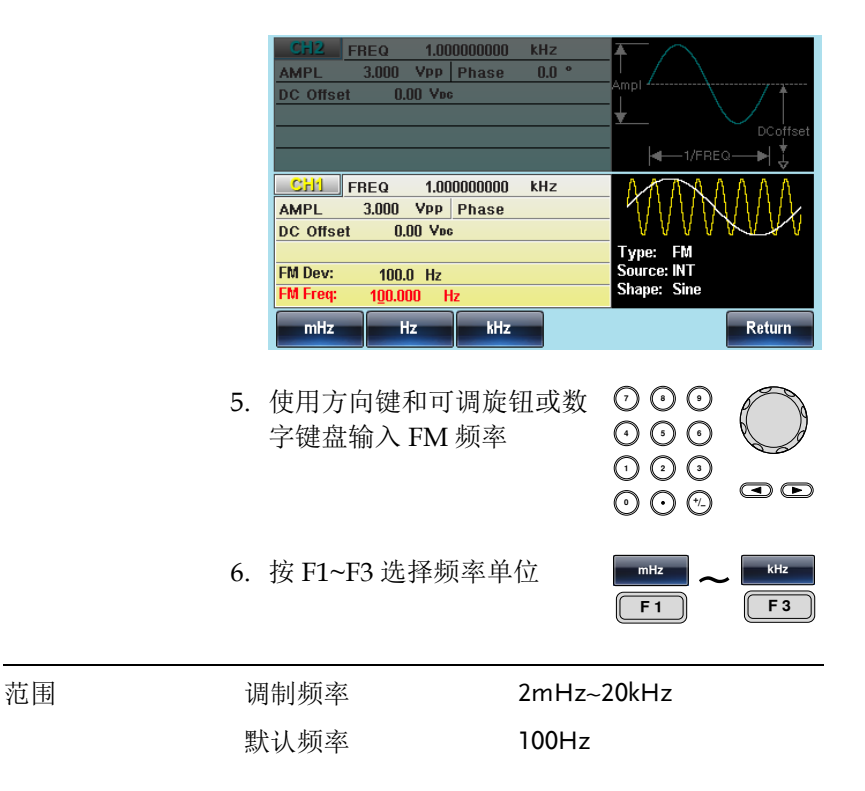

## GWINSTEK

频率偏移

频率偏移是载波与调制波的频率最大偏差。

- 面板操作 1. 按 MOD 键 **MOD** 2. 按 F2 (FM) **FM F2** 3. 按 F2 (Freq Dev) Freq Dev **F2** 
	- 4. 位于波形显示区域处的 Freq Dev 参数将变亮

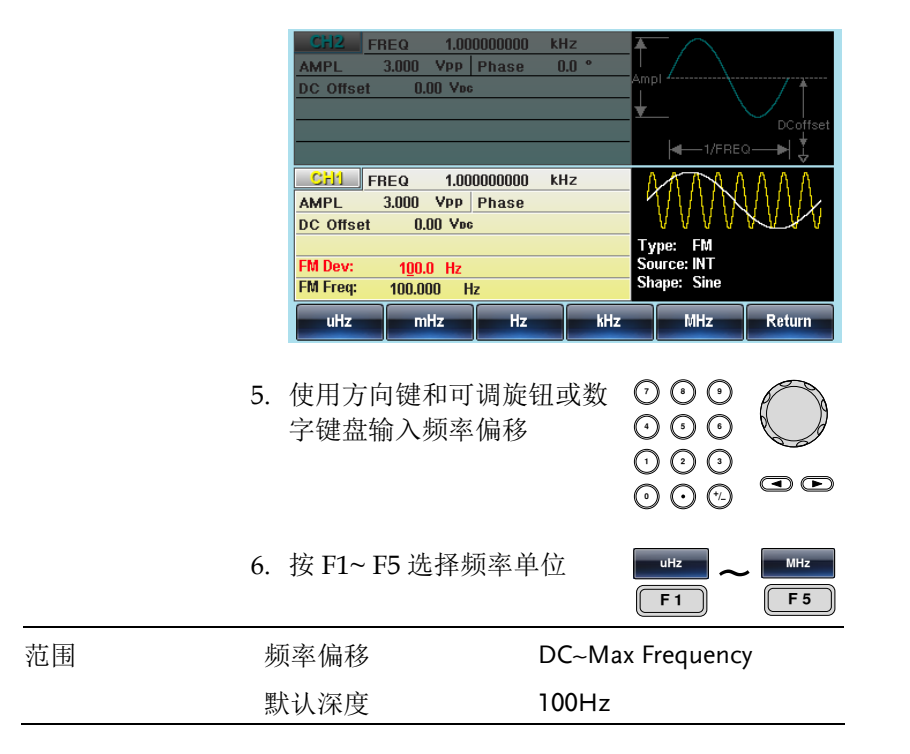

选择 (FM) 调制源

信号发生器将接受用于 FM 调制的内部或外部源。默认为内部源。

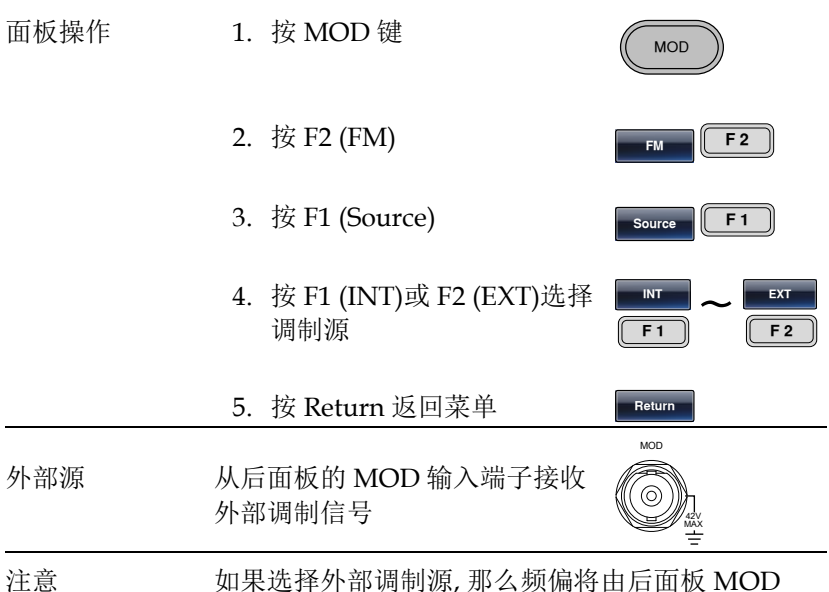

INPUT 上的± 5V 信号电压控制。频偏与调制信号电 平成比例。例如,如果调制电压为+5V, 那么频偏 将等于设置的频偏。外部信号电平越低,偏移就越 小;而负信号电平将会使频偏频率降至载波频率之 下。

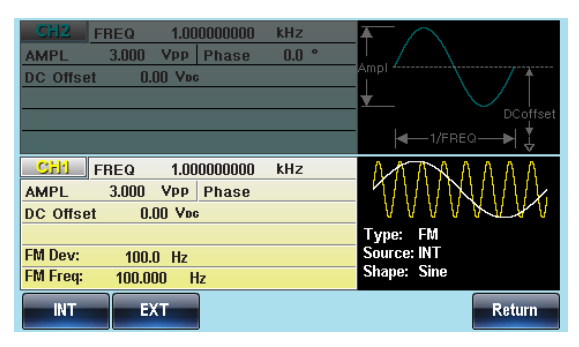

# 频移键控 (FSK) 调制

FSK 调制用于在两个预设频率(载波频率和跳跃频率)间交替输出频 率。内部频率发生器或后面板 Trigger INPUT 上的信号电平决定交替 频率。

函数发生器一次只允许启用一种调制模式。当开启 FSK 调制时,其它 调制模式将禁用。在启用扫描和脉冲串时不允许启用 FSK 调制。在启 用 FSK 时,将关闭扫描或脉冲串模式。

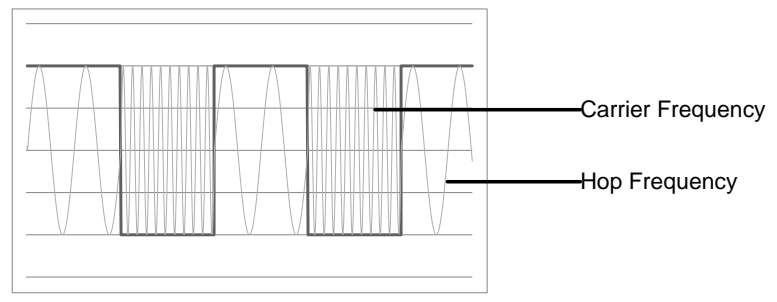

### 选择 FSK 调制

当使用 FSK 模式时, 输出波形使用默认载波频率、幅值和偏置电压。

面板操作 1. 按 MOD 键

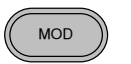

**FK F**

2. 按 F3 (FSK)

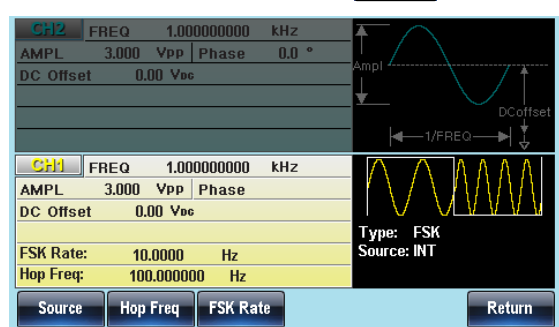

FSK 载波波形

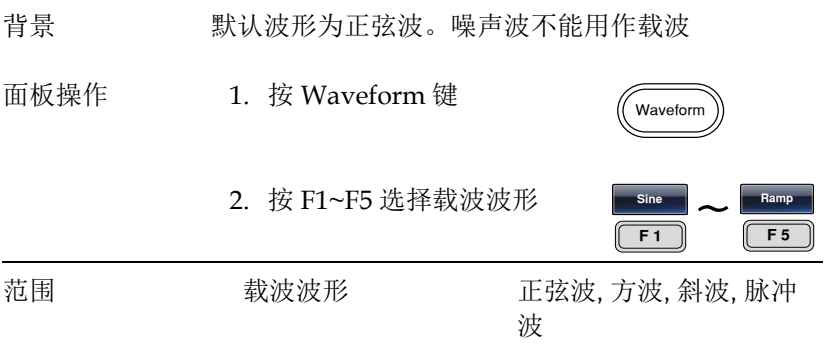

FSK 载波频率

最大载波频率与载波波形有关。默认载波频率均为 1kHz。选择外部 源时, Trigger INPUT 信号的信号电平控制输出频率。当信号为逻辑 低电平时,输出载波频率;当信号为逻辑高电平时,输出跳跃频率。

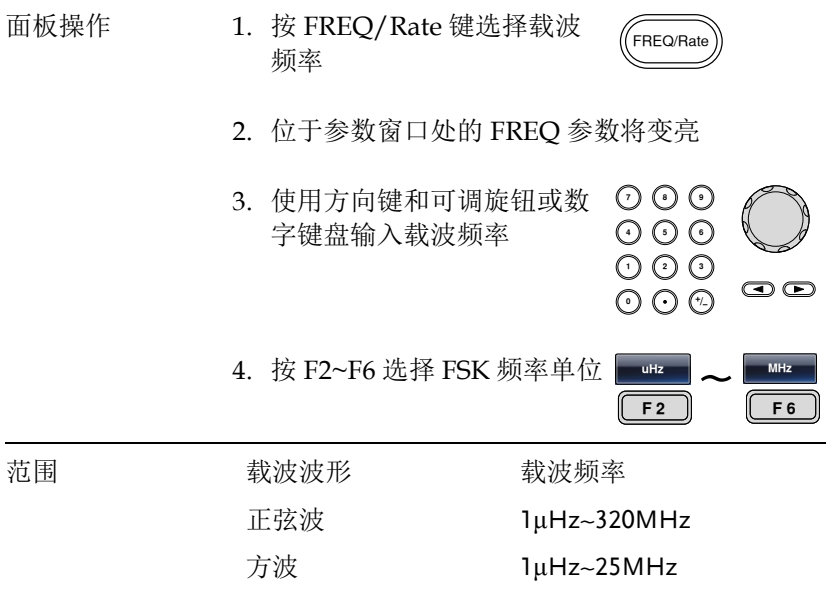

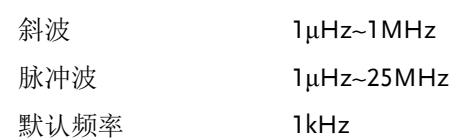

FSK 跳跃频率

默认跳跃频率均为 100 Hz。内部调制波是占空比为 50%的方波。选择 外部源时,Trigger INPUT 信号的信号电平控制输出频率。当信号为 逻辑低电平时,输出载波频率;当信号为逻辑高电平时,输出跳跃频 率。

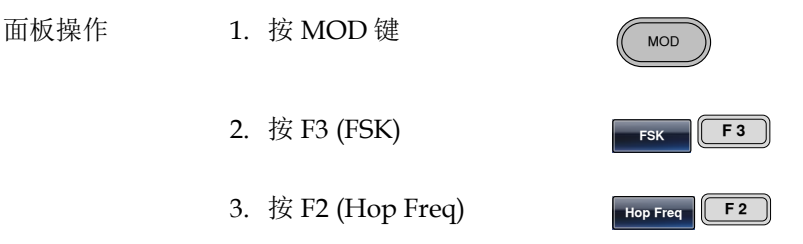

4. 位于波形显示区域处的 Hop Freq 参数将变亮

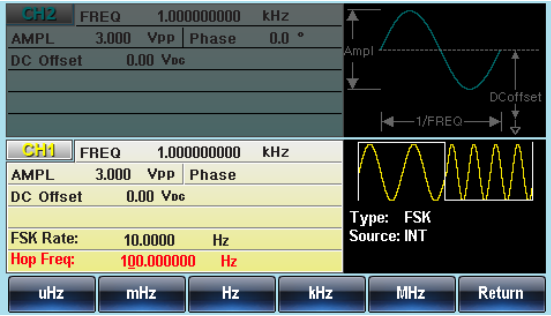

5. 使用方向键和可调旋钮或数 字键盘输入跳跃频率 ○ ○ ○<br>○ ○ ○ ○<br>○ ○ ○ ○

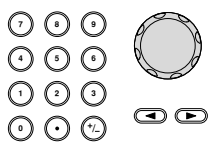

## **GWINSTEK** <sub>调制</sub>

6. 按 F1~F5 选择频率范围

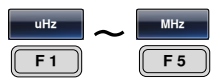

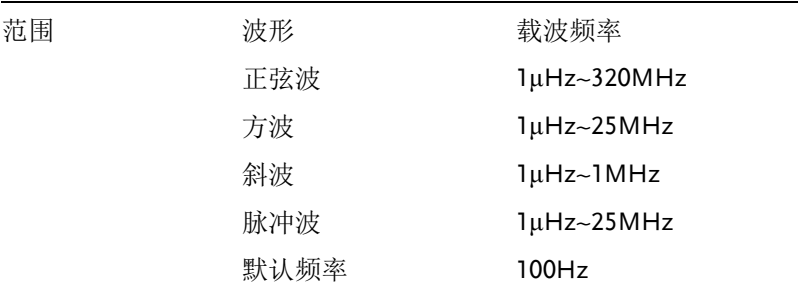

### FSK 频率

FSK 频率是决定输出载波频率或跳跃频率的频率值。

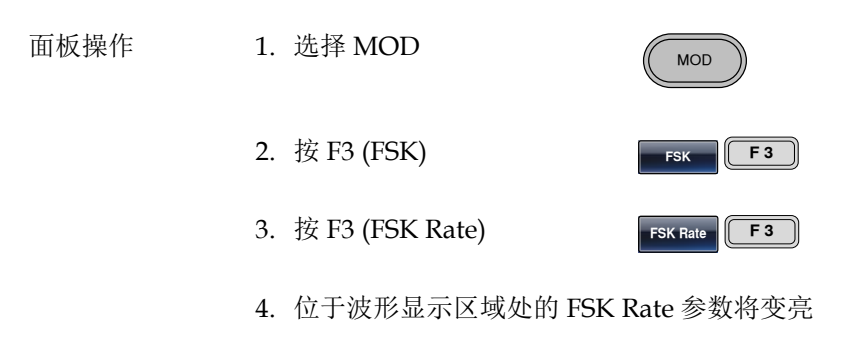

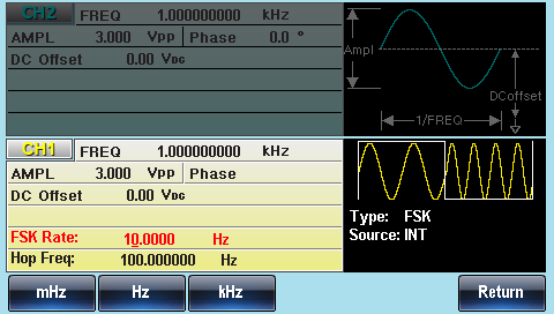

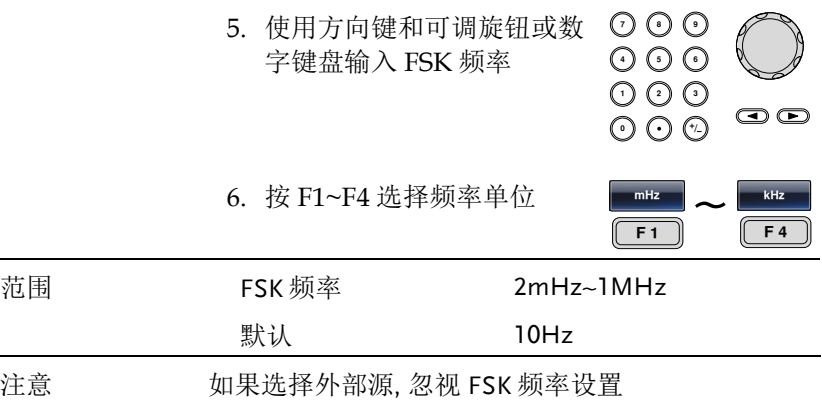

FSK 源

MFG-2000 接受内部和外部 FSK 源, 默认为内部 FSK 源。当选择内部 FSK 源时,使用 FSK Rate 功能设置 FSK 频率。当选择外部源时, FSK 频率与后面板 Trigger INPUT 信号的频率一致。

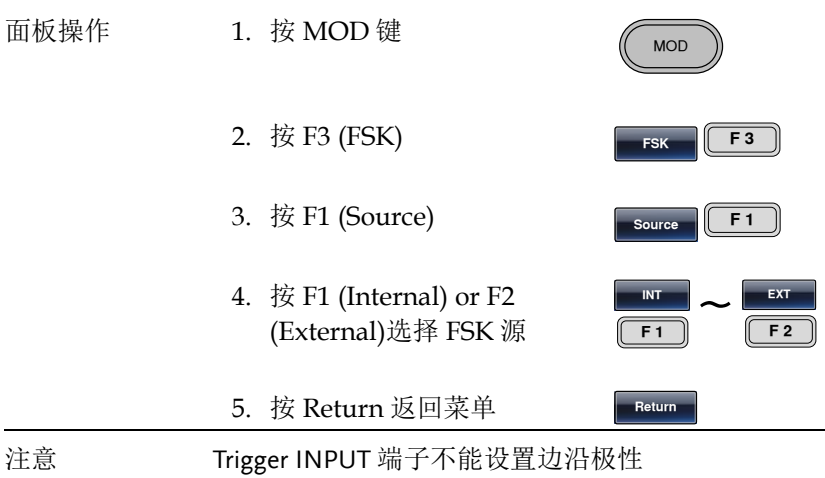

## **GW INSTEK 调制**

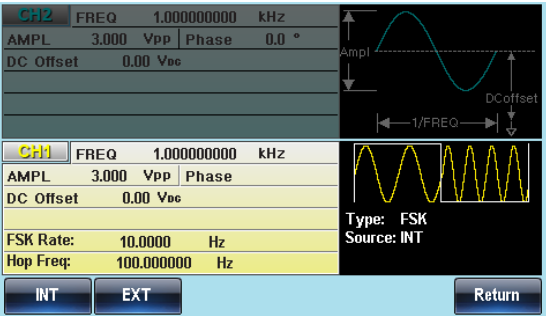

# 相位(PM)调制

对于相位调制,相位由调制波形的瞬时电压决定。无论何时仅允许启 用一种调制模式。若使用 PM,将禁用其它调制模式。此外不允许扫 描和脉冲串模式与 PM 同时使用。若使用 PM,将关闭扫描和脉冲串 模式。

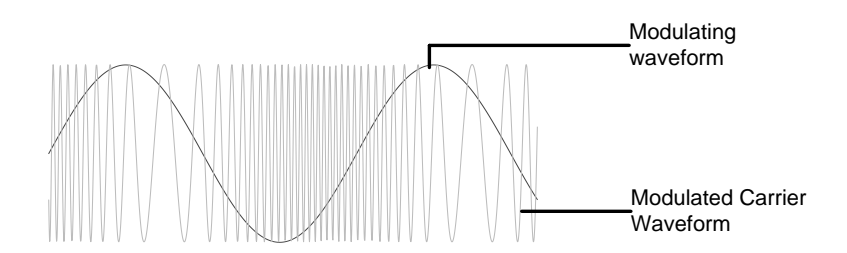

选择相位调制 (PM)

选择 PM 后, 调制波形由载波频率、输出幅值和偏置电压决定。

面板操作 1. 按 MOD 键

2. 按 F4 (PM)

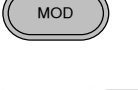

PM

**F**

 $F<sub>REQ</sub>$  $1.000000000$  $kHz$ 3.000 VPP Phase **AMPL**  $n n$ DC Offset 0.00 Vns  $CH1$  FREQ  $1.000000000$  $kHz$ **AMPI** 3.000 Vpp DC Offset  $0.00\text{ Vpc}$ PM Түре: Source: INT PM Dev:  $1800<sup>o</sup>$ Shane: Sine **PM Frea:**  $100.000$  $Hz$ **Phase Dev PM Freq Shape** Return

## **GWINSTEK NET THE TERM**

PM 载波波形

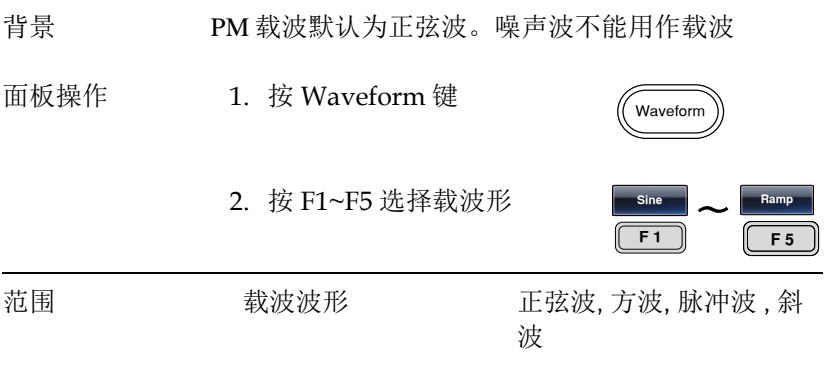

PM 载波频率

最大载波频率与载波波形的选择有关。默认载波频率为 1kHz。

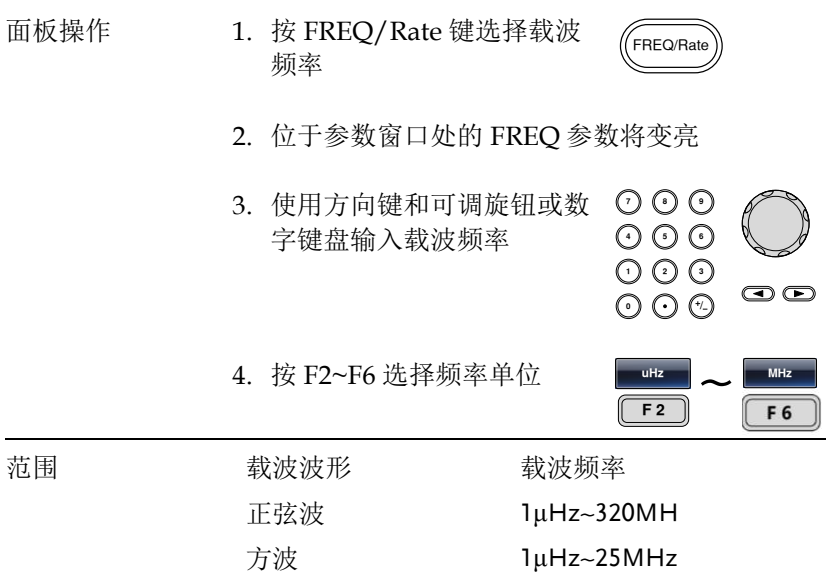

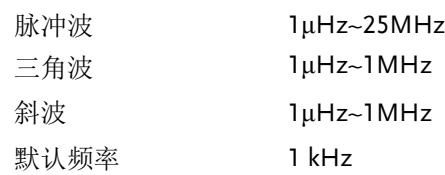

### PM 波形

信号发生器能接受内部和外部源。MFG-2000 的内部调制波形包括正 弦波、方波、脉冲波、正和负斜波(UpRamp, DnRamp)。默认情况为 正弦波。

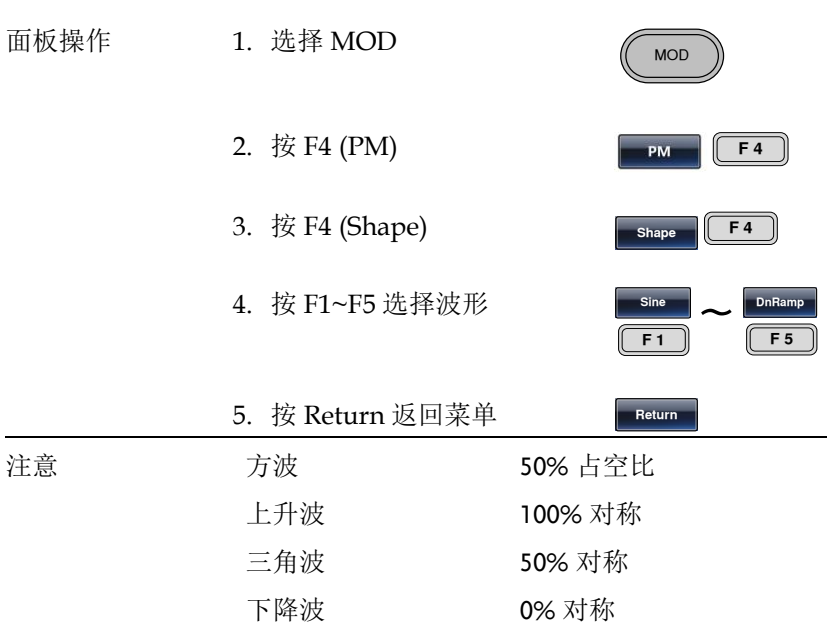

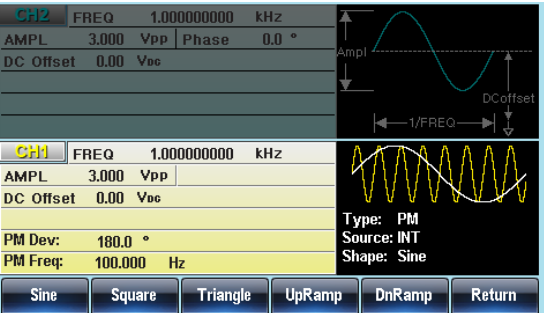

频率调制波形

信号发生器将接受用于 FM 的内部或外部调制源。

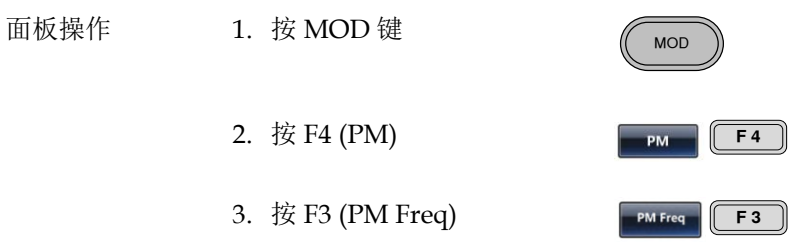

4. 位于波形显示区域处的 PM 频率参数将变亮

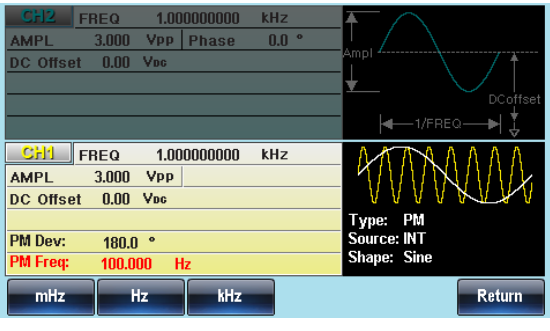

5. 使用方向键和可调旋钮或数 字键盘输入 PM 频率 ○ ⊙ ⊙<br>○ ⊙ ⊙<br>○ ⊙ ⊙

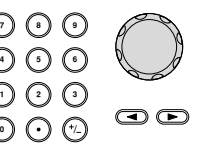

# **GWINSTEK**

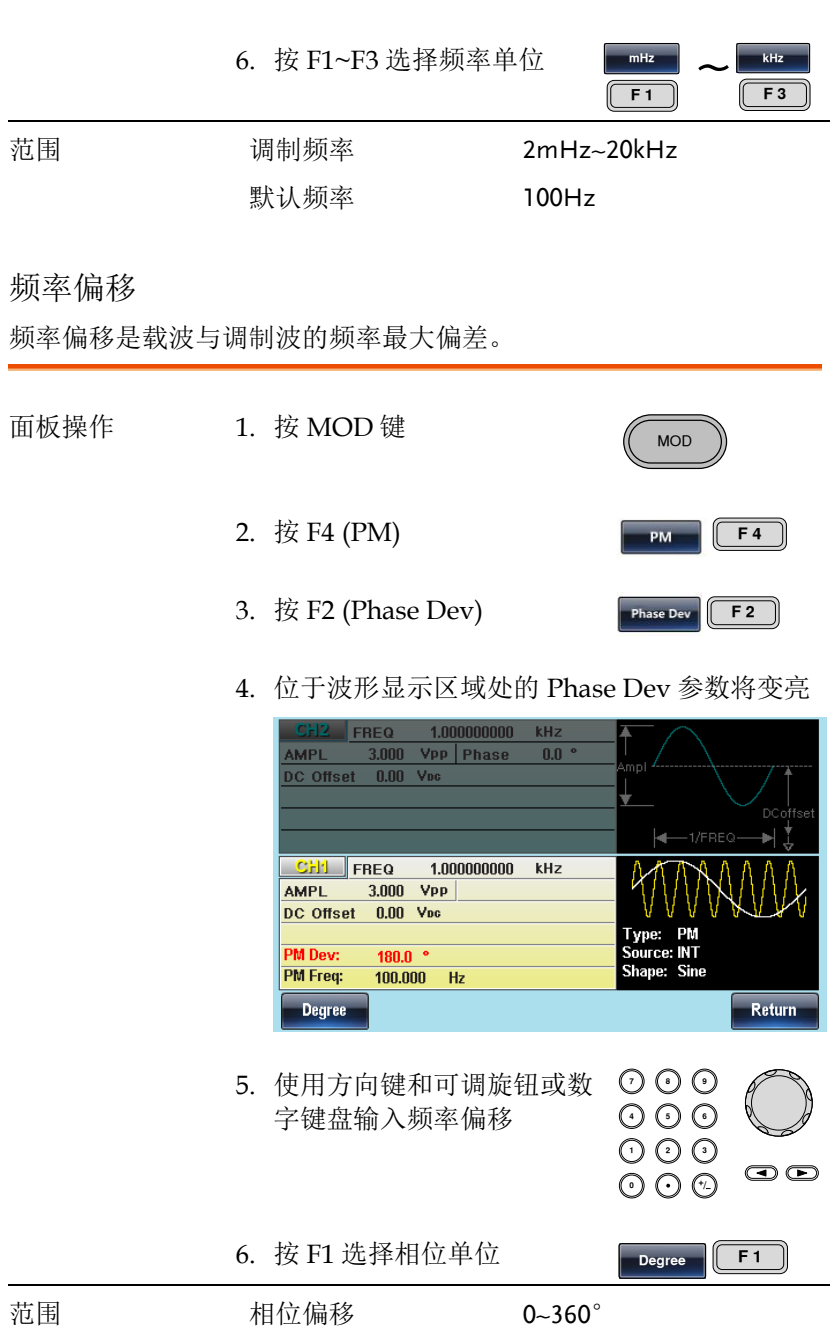
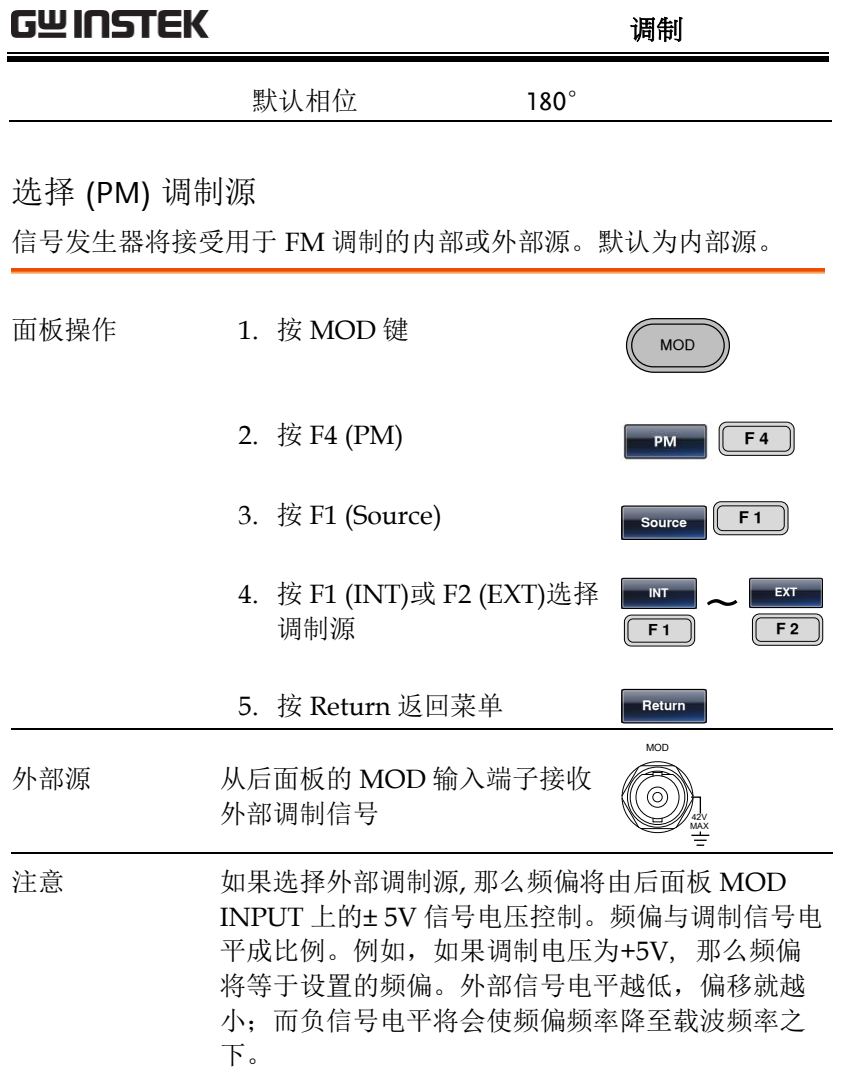

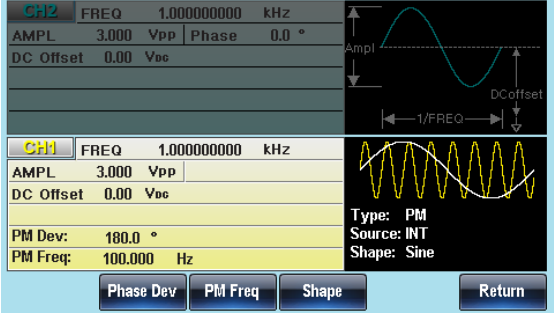

# 相移键控 (PSK) 调制

PSK 调制用于在两个预设相位(载波相位和调制相位)间交替输出相 位。

函数发生器一次只允许启用一种调制模式。当开启PSK调制时,其它 调制模式将禁用。在启用扫描和脉冲串时不允许启用PSK调制。在启 用PSK时,将关闭扫描或脉冲串模式。

### 选择 PSK 调制

当使用 PSK 模式时, 输出波形使用默认载波频率、幅值和偏置电压。

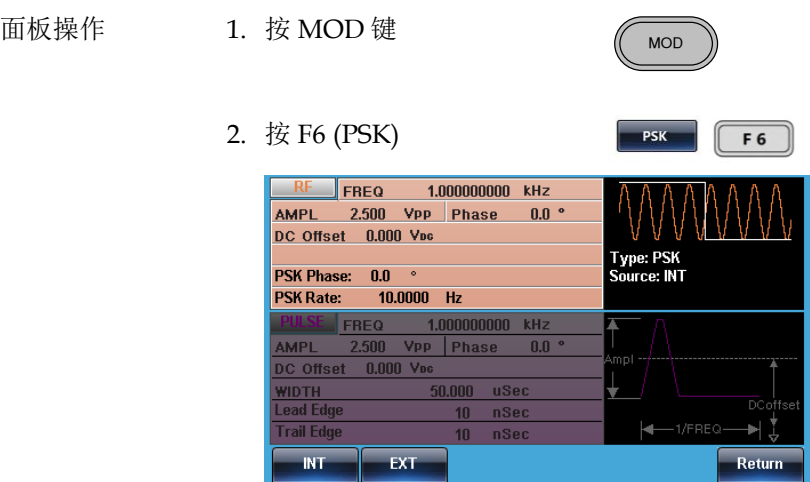

### PSK 载波波形

背景 默认波形为正弦波。噪声波不能用作载波

面板操作 1. 按 Waveform 键

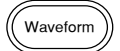

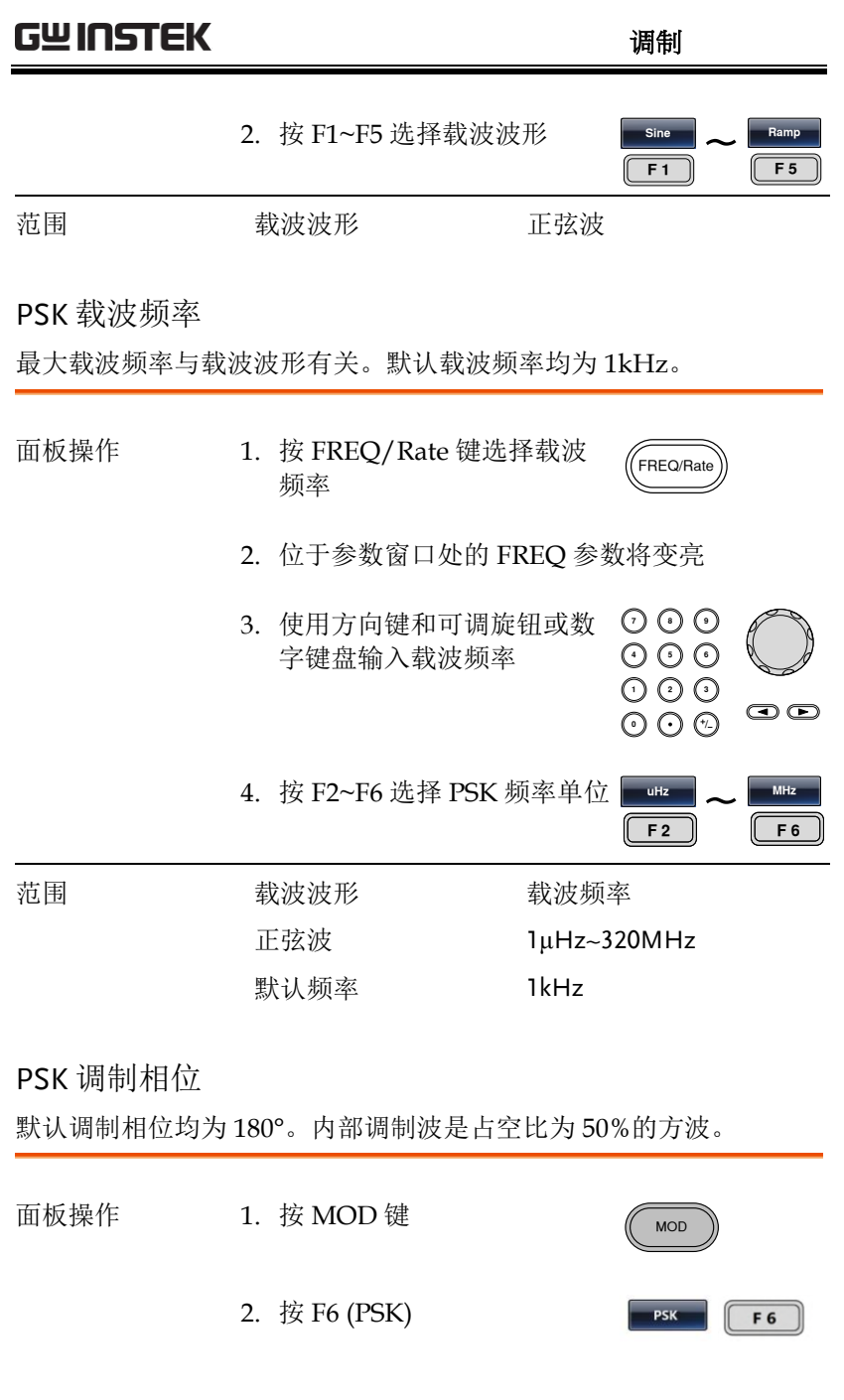

3. 按 F2 (PSK Phase)

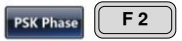

4. 位于波形显示区域处的 PSK Phase 参数将变亮

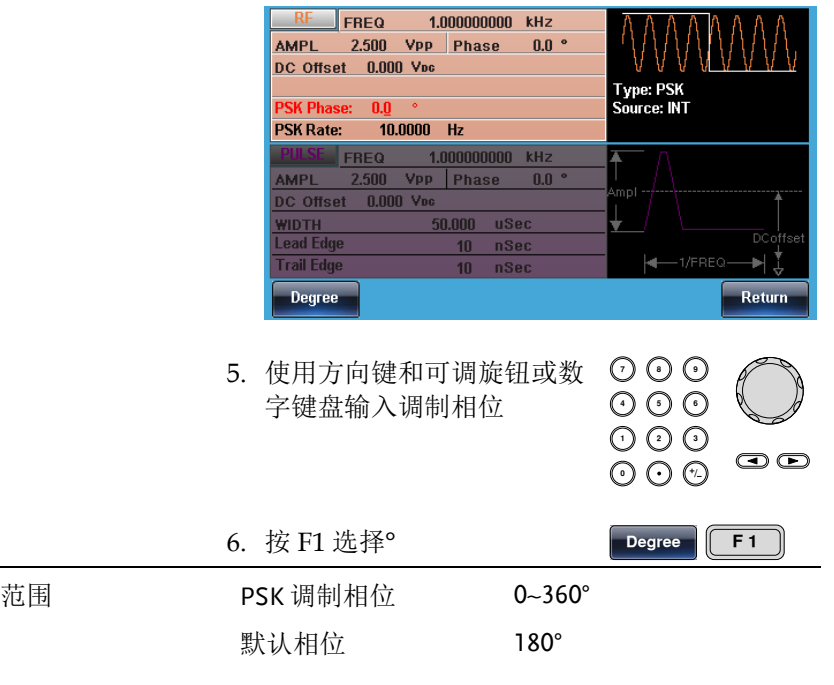

### PSK 频率

PSK 调制频率设置载波相位和调制相位交替输出的频率。

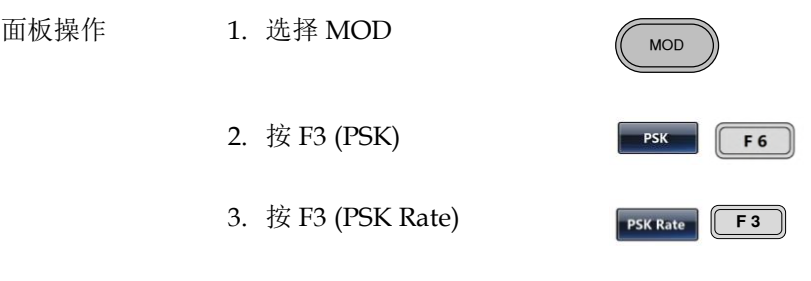

4. 位于波形显示区域处的 PSK Rate 参数将变亮

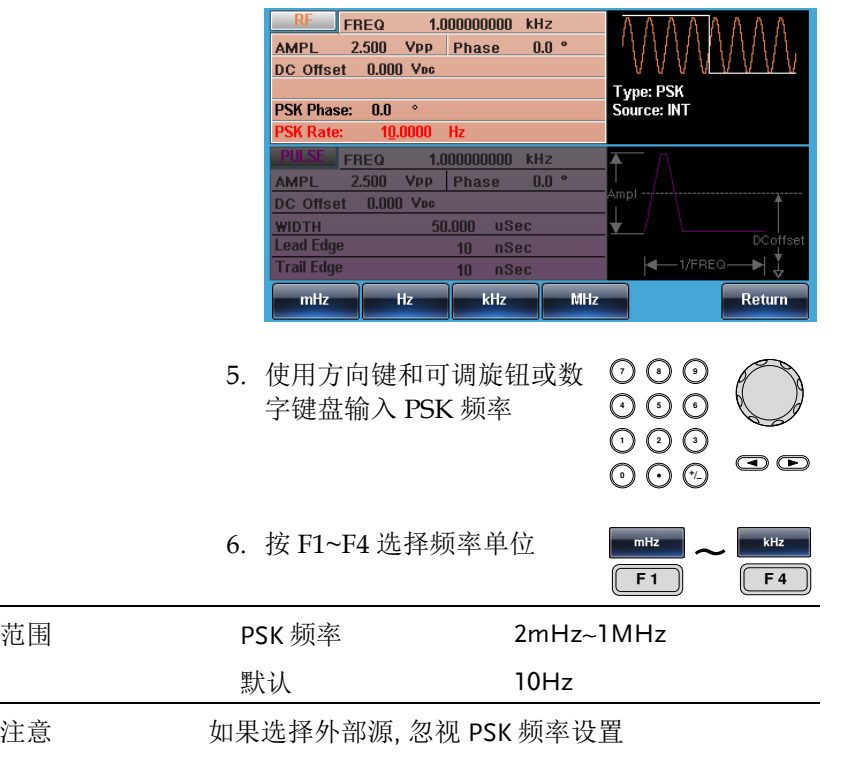

PSK 源

MFG-2000 接受内部和外部 PSK 源, 默认为内部 PSK 源。当选择内 部 PSK 源时,使用 PSK Rate 功能设置 PSK 频率。当选择外部源时, PSK 频率与后面板 Trigger INPUT 信号的频率一致。

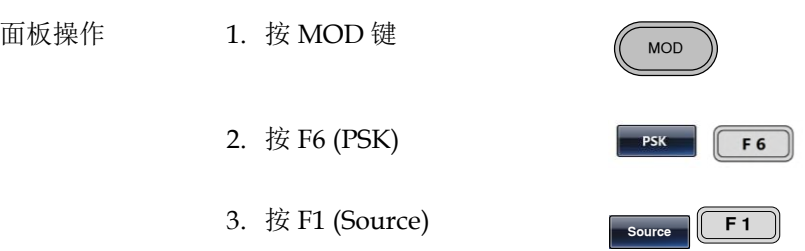

4. 按 F1 (Internal) or F2 (External)选择 PSK 源

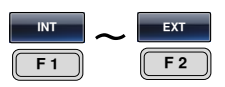

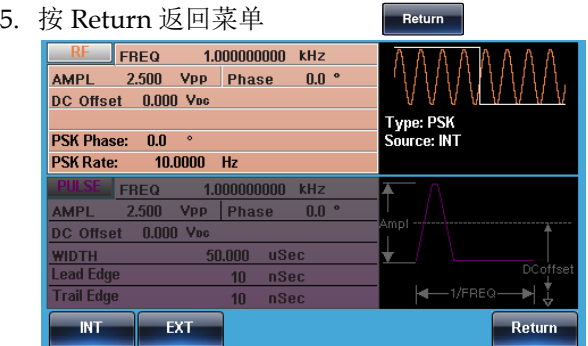

# 脉冲宽度(PWM)调制

对于脉宽调制,脉冲宽度由调制波形的瞬时电压决定。无论何时仅允 许启用一种调制模式。若使用PWM,将禁用其它调制模式。此外不 允许扫描和脉冲串模式与PWM同时使用。若使用PWM,将关闭扫描 和脉冲串模式。

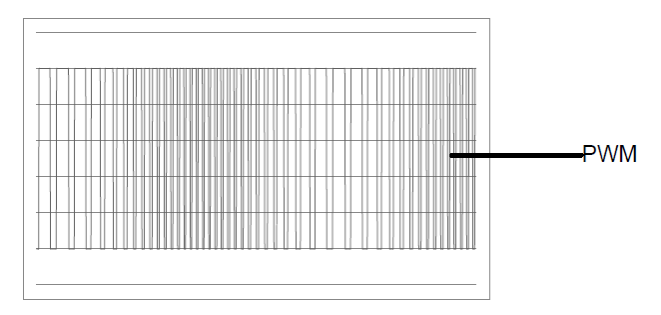

选择 脉冲宽度调制

选择 PWM, 需要考虑载波频率的当前设置、幅值调制频率、输出和偏 移电压。

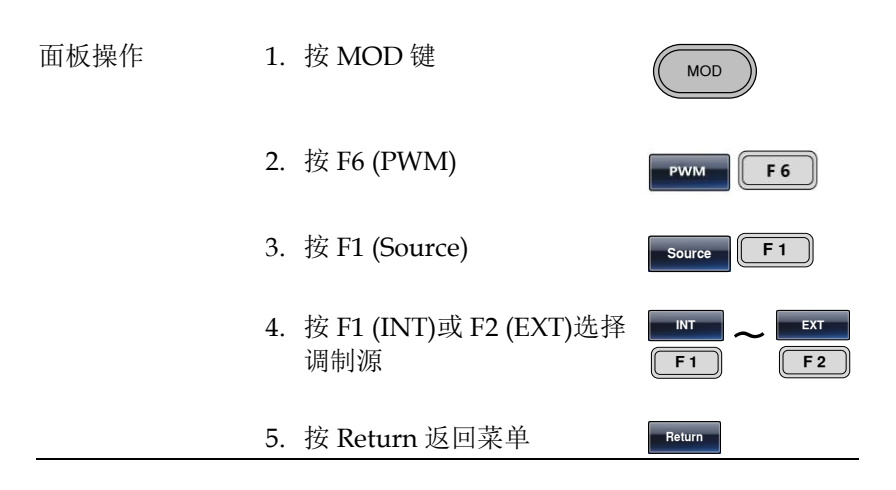

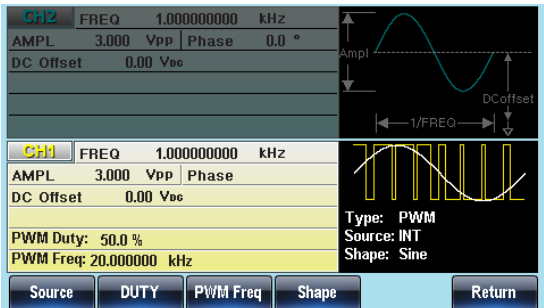

PMW 载波波形

PWM仅使用方波作为载波波形,否则会弹出错误信息。

### PMW 载波频率

载波频率与方波有关。默认载波频率为1kHz。

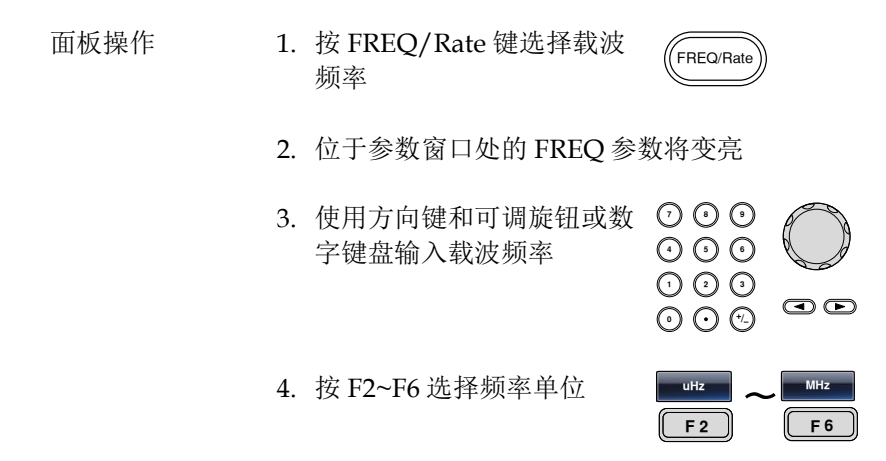

## **GWINSTEK NET THE TERM**

PMW 调制波形

调制波形(内部源)包括正弦波、方波、三角波、正斜波和负斜波。默 认波形为正弦波。

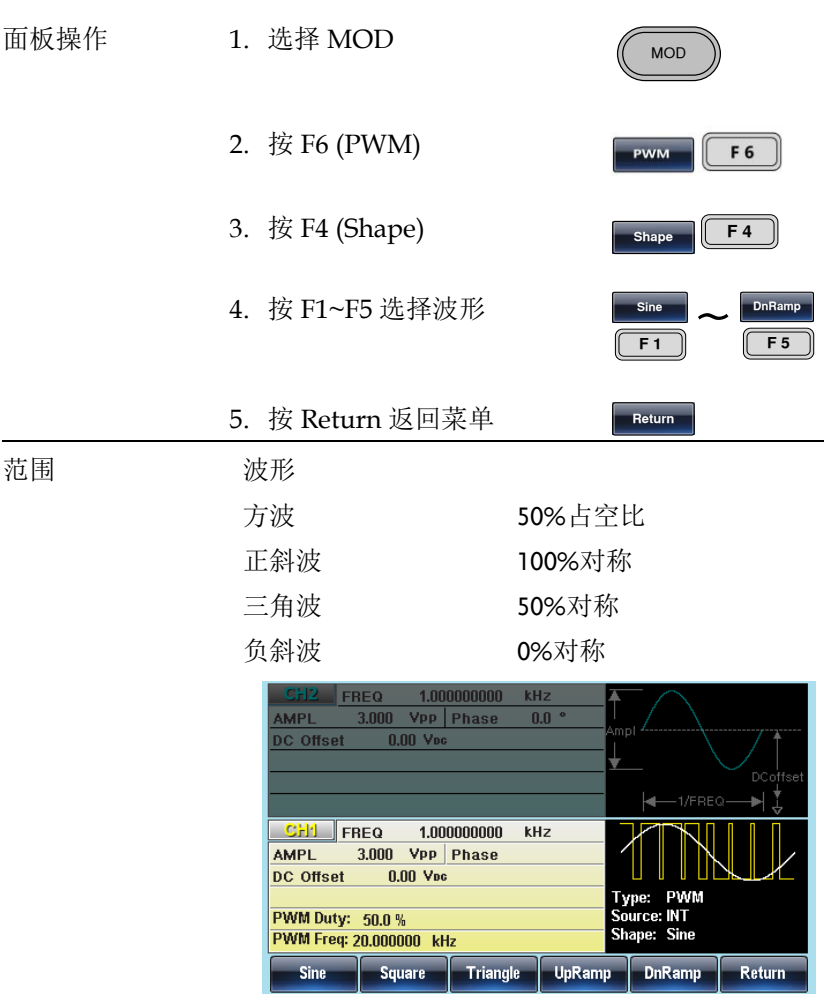

调制波形频率

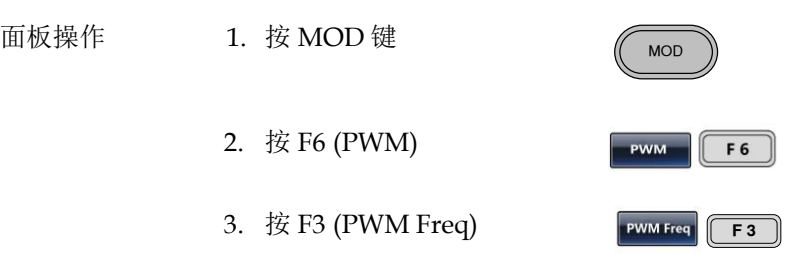

4. 位于波形显示区域处的 PM 频率参数将变亮

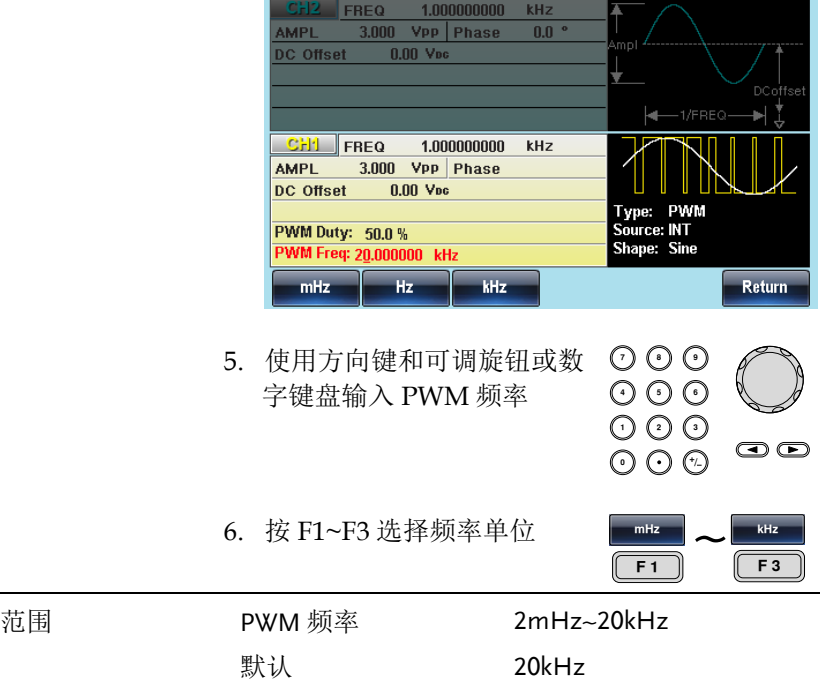

调制占空比

用于设置占空比(%)

- 面板操作 1. 按 MOD 键 **MOD** 2. 按 F6 (PWM) PWM F 6 3. 按 F2 (Duty) Duty  $F<sub>2</sub>$ 
	- 4. 位于波形显示区域处的 PWM 频率参数将变亮

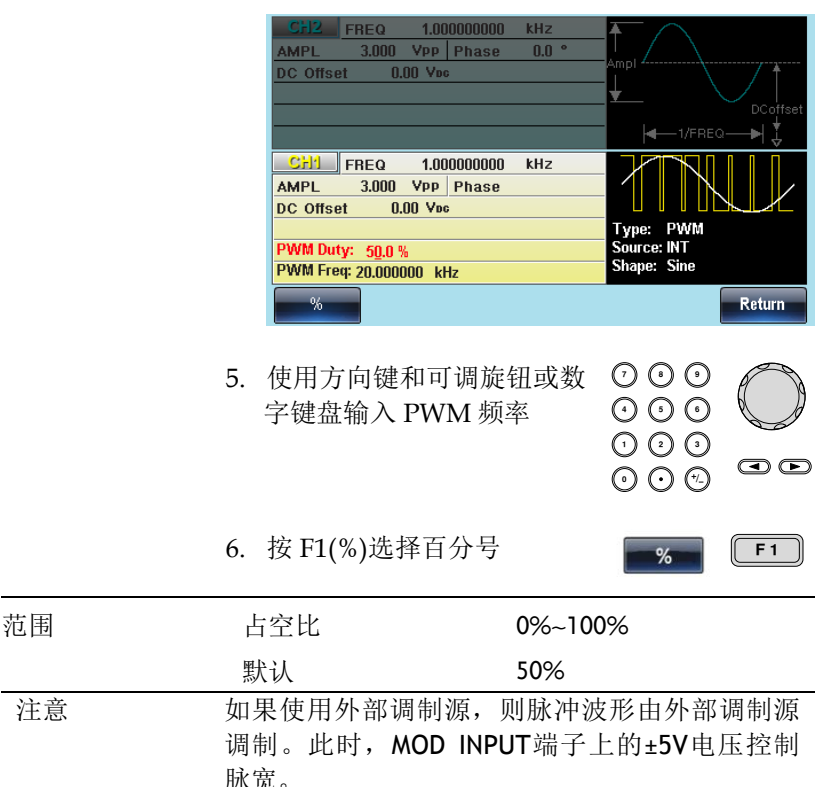

PWM 调制源

MFG-2000 接受内部和外部 PWM 调制源。默认为内部调制源。

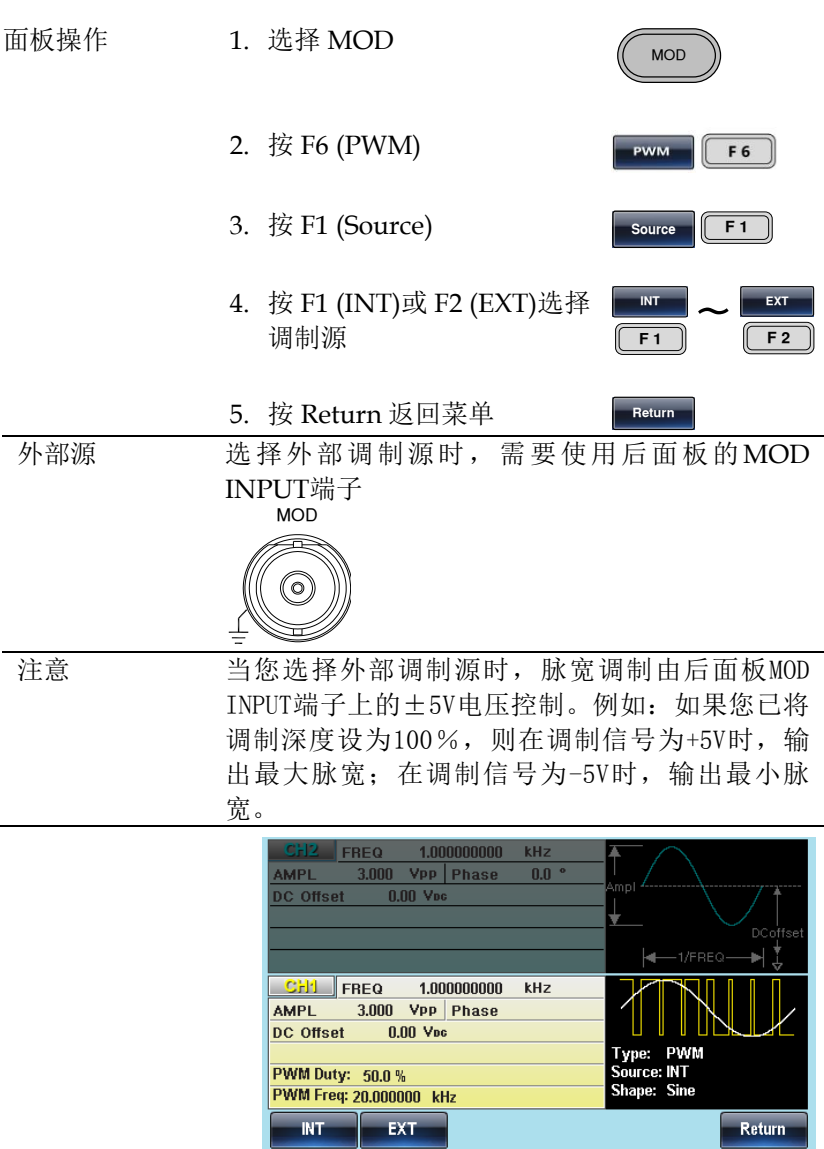

**MOD** 

**F**

# 总和(SUM)调制

对于总和调制,深度由调制波形的瞬时电压决定。无论何时仅允许启 用一种调制模式。若使用 SUM,将禁用其它调制模式。此外不允许 扫描和脉冲串模式与 SUM 同时使用。若使用 SUM, 将关闭扫描和脉 冲串模式。

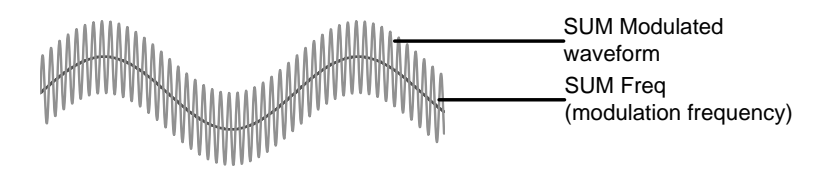

选择总和调制 (SUM)

选择 SUM 后, 调制波形由载波频率、输出幅值和偏置电压决定。

面板操作 1. 按 MOD 键

2. 按 F5 (SUM)

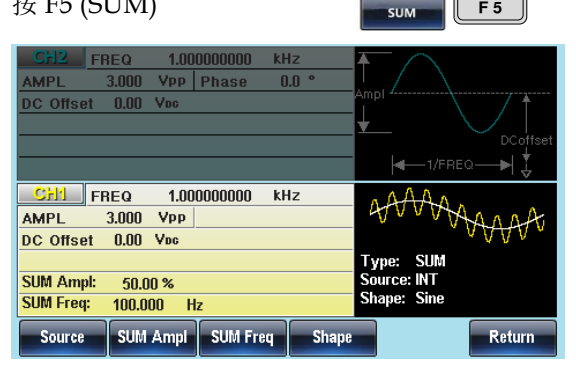

SUM 载波波形

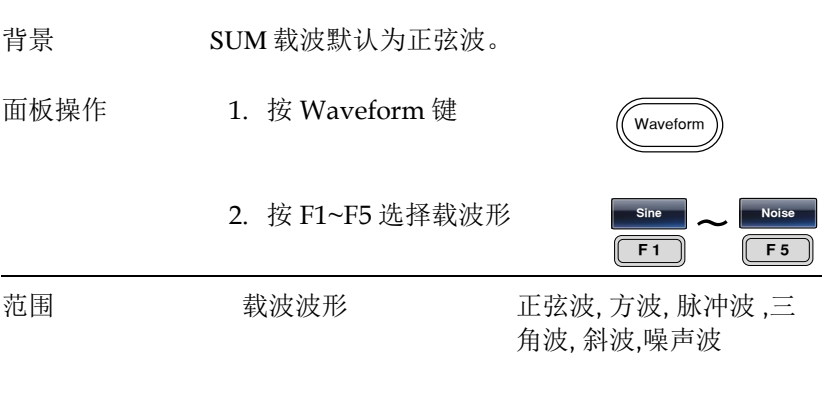

SUM 载波频率

最大载波频率与载波波形的选择有关。默认载波频率为 1kHz。

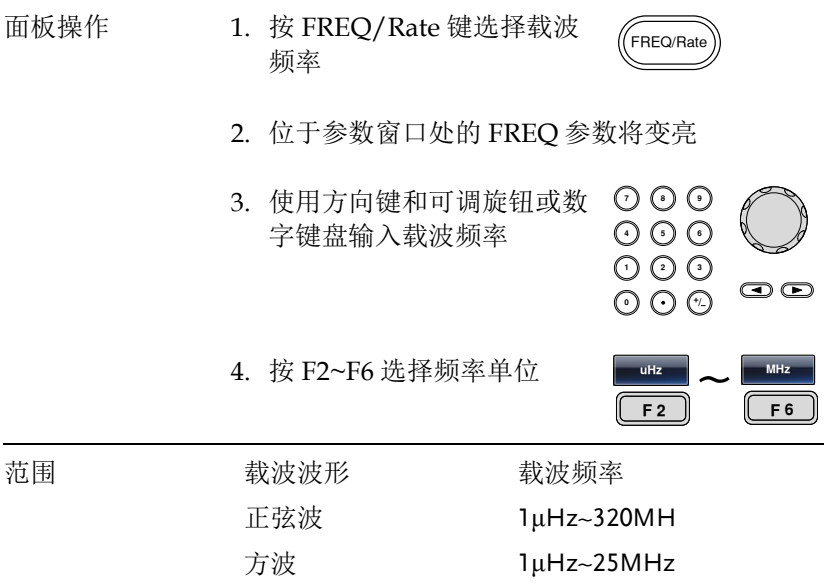

**【调制】 调制** 

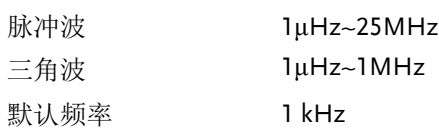

## SUM 波形

信号发生器能接受内部和外部源。MFG-2000 的内部调制波形包括正 弦波、方波、脉冲波、正和负斜波(UpRamp, DnRamp)。默认情况为 正弦波。

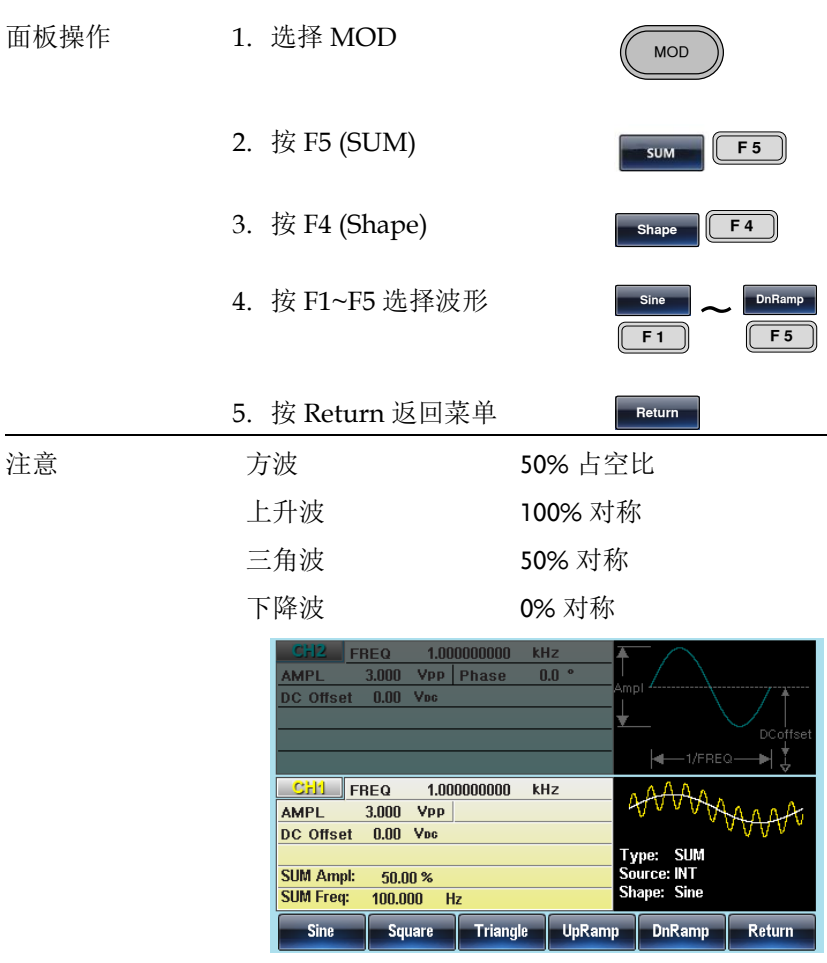

频率调制波形

信号发生器将接受用于 FM 的内部或外部调制源。

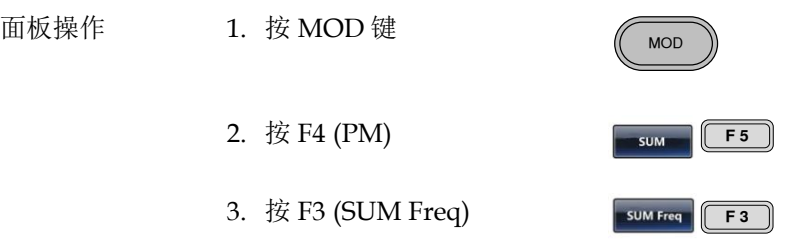

4. 位于波形显示区域处的 PM 频率参数将变亮

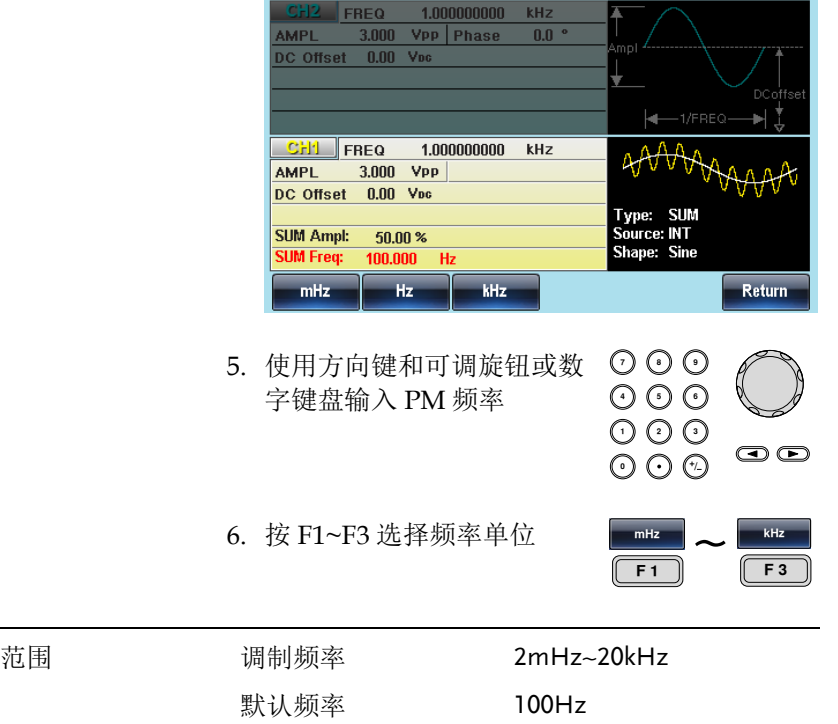

## 调制

**MOD** 

**SUM** 

云

**SUM Freq** F2

**F**

总和偏移

总和偏移是载波与调制波的幅度最大偏差。

- 
- 面板操作 1. 按 MOD 键
	- 2. 按 F5 (SUM)
	- 3. 按 F2 (SUM Ampl)
	- 4. 位于波形显示区域处的 SUM Ampl 参数将变亮

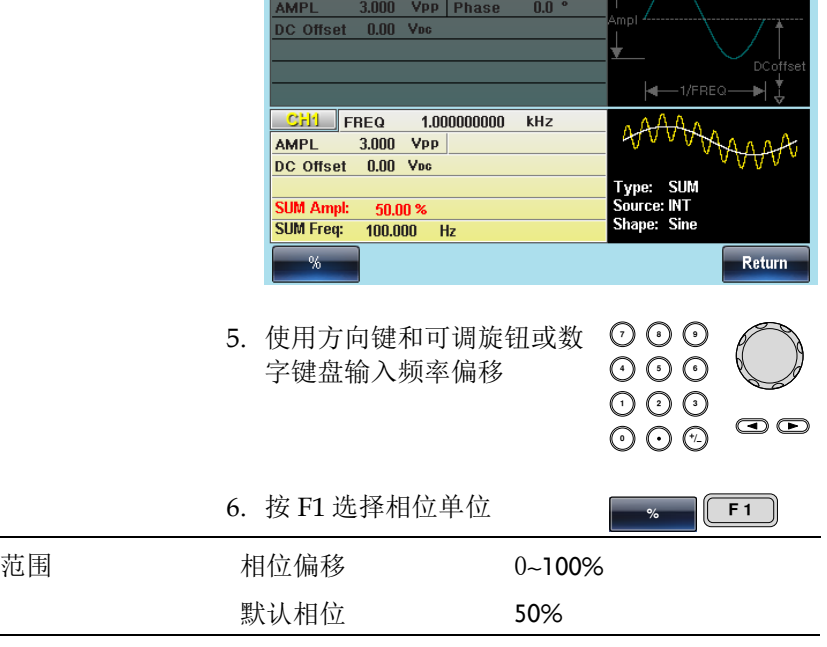

CH2 FREQ 1.000000000 KHz

选择 (SUM) 调制源

信号发生器将接受用于 FM 调制的内部或外部源。默认为内部源。

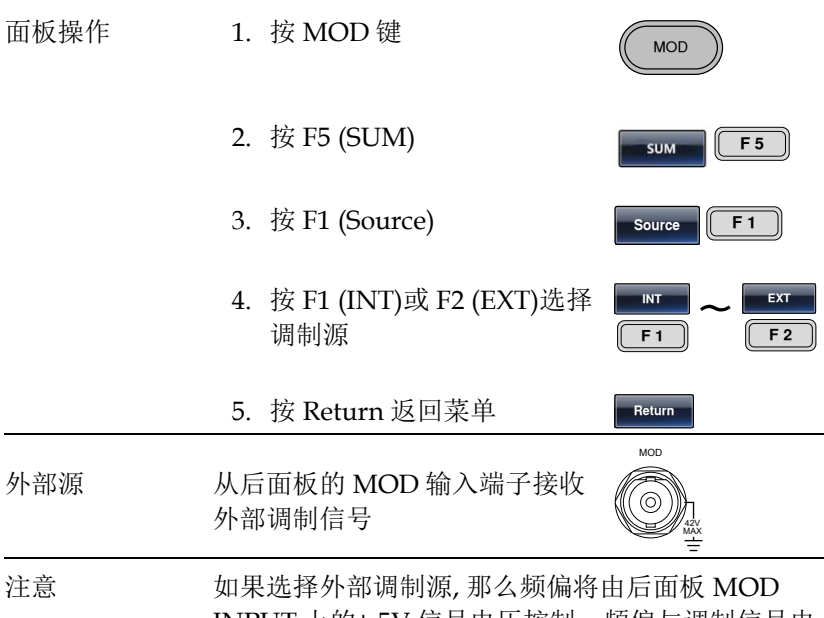

INPUT 上的± 5V 信号电压控制。频偏与调制信号电 平成比例。例如,如果调制电压为+5V, 那么频偏 将等于设置的频偏。外部信号电平越低,偏移就越 小;而负信号电平将会使频偏频率降至载波频率之 下。

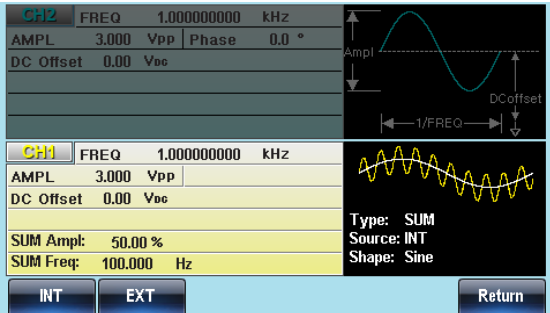

## 频率扫描

除噪声波和脉冲波外,信号发生器可以对正弦波、方波或斜波产生一 个扫频。在启动扫描模式时,将关闭脉冲串或其它调制模式。 在扫描模式下,信号发生器以指定步进从起始频率到停止频率扫描。 您能够以线性或对数间隔由高频向低频扫描,或者由低频向高频扫 描。您也可以配置信号发生器,使其用外部触发或手动触发输出单个 扫描。

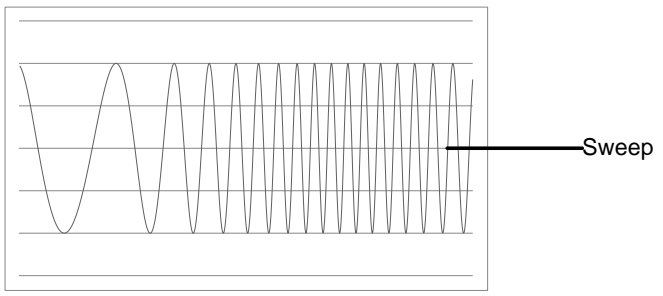

### 选择扫描模式

选择 Sweep 按钮, 进入扫描模式。如果不预先设 置,输出幅值、偏移和频率使用默认值。

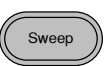

### 设置起始和停止频率

起始频率和停止频率定义扫描上限和下限。信号发生器从起始频率开 始,一直扫描到停止频率,然后又复位回起始频率。在整个扫描范围 内,相位连续

面板操作 1. 按 SWEEP 键

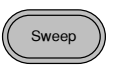

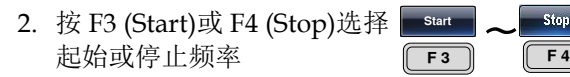

3. 位于波形显示区域处的 Start 或 Stop 参数将变 亮

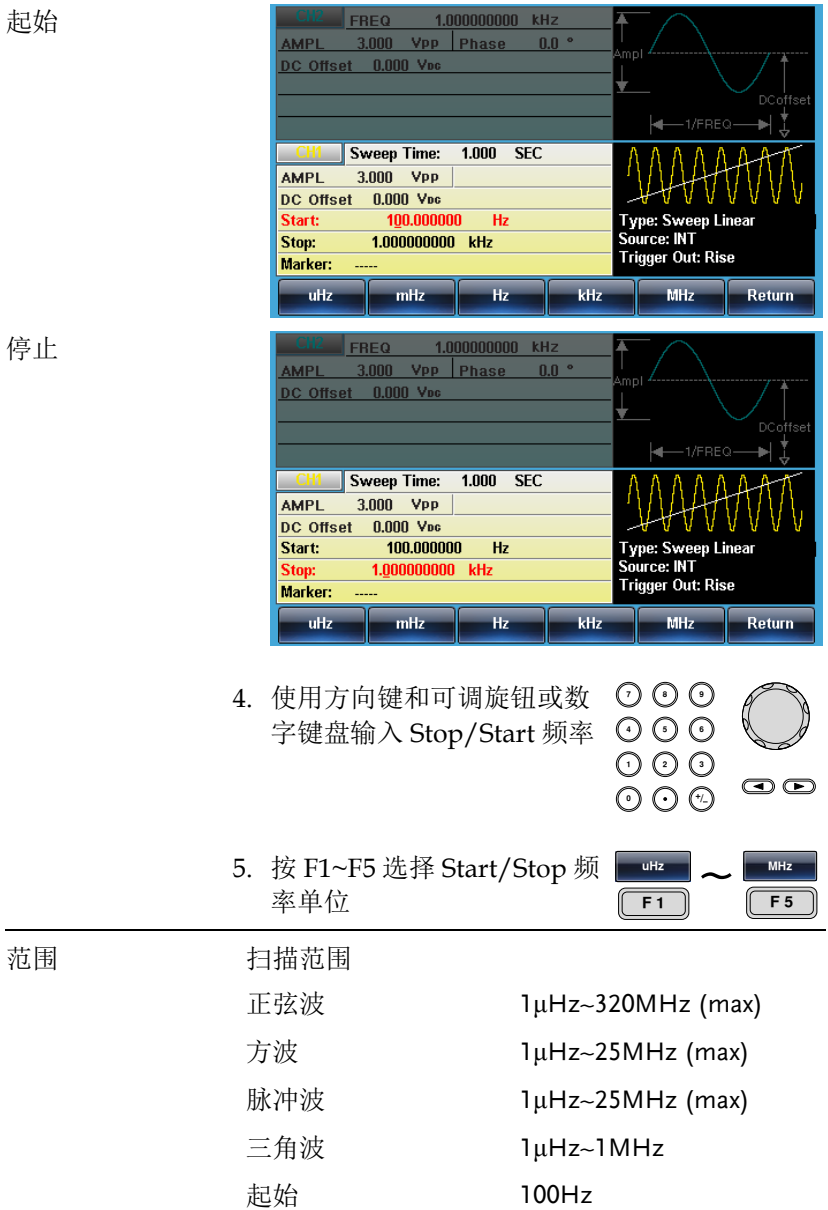

终止 1KHz

注意 从低频到高频扫描,设置起始频率<停止频率。从 高频到低频扫描,设置起始频率>停止频率。关闭 标记后,同步信号为 50%占空比的方波。在扫描开 始时,同步信号处于 TTL 低电平,扫描中点上升到 TTL 高电平。同步信号频率与指定扫描时间相等。 打开标记,在扫描开始时同步信号处于 TTL 高电 平,到达标识频率处下降到 TTL 低电平。标记输出 端输出同步信号。

中心频率和跨距

使用中心频率和跨距来设置扫描上限和下限(起始/停止)。

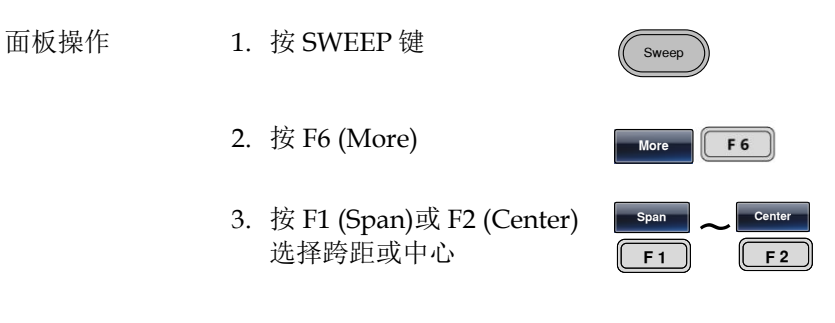

4. 位于波形显示区域处的 Span 或 Center 参数将 变亮

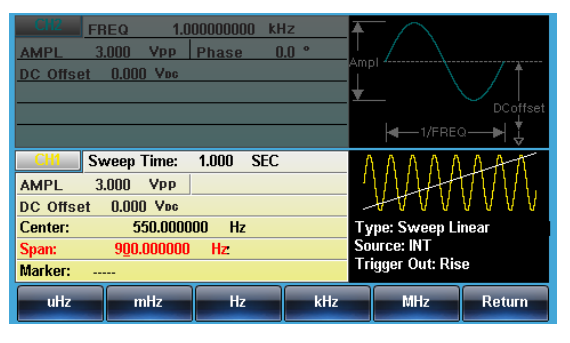

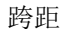

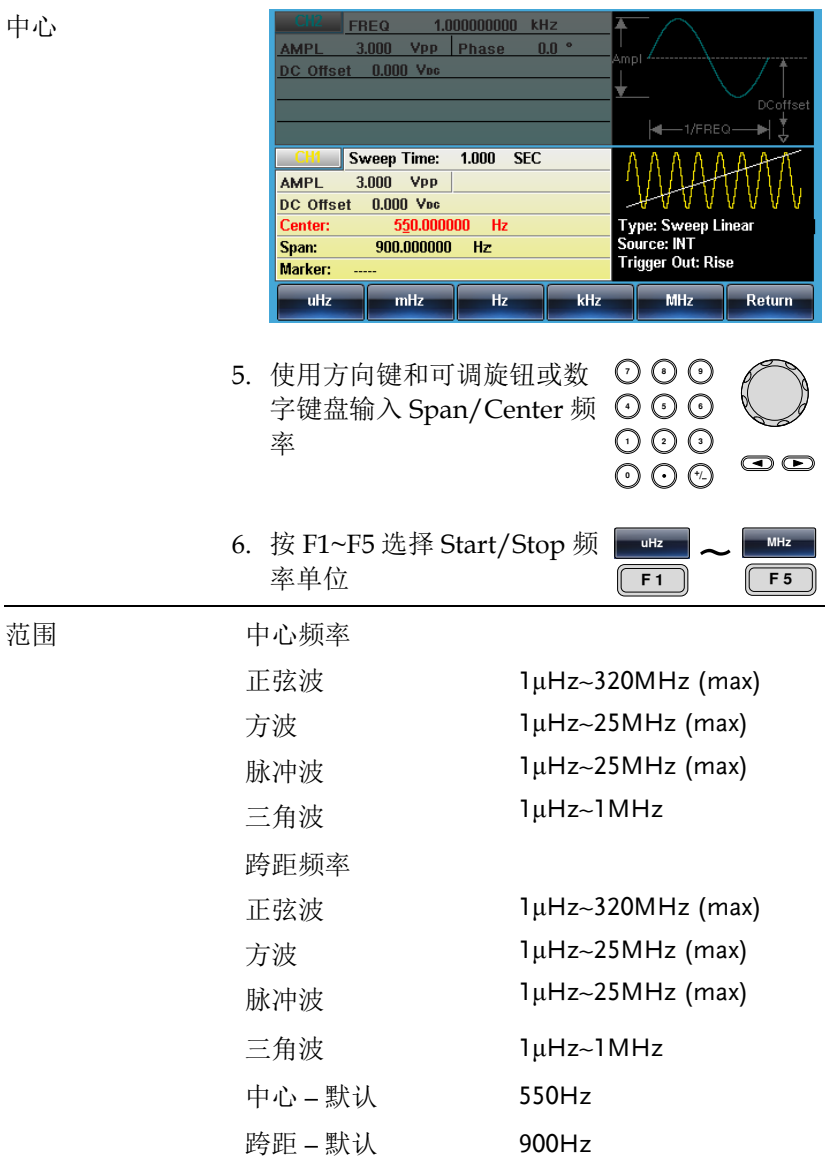

注意 从低频到高频扫描,设置正频率跨距。从高频到低 频扫描,设置负频率跨距。关闭标记后,同步信号 为 50%占空比的方波。在扫描开始时,同步信号处 于 TTL 低电平,扫描中点上升到 TTL 高电平。同步 信号频率与指定扫描时间相等。打开标记,在扫描 开始时同步信号处于 TTL 高电平,到达标识频率处 下降到 TTL 低电平。标记输出端输出同步信号。

### 扫描模式

扫描模式用于选择线性或对数扫描。默认线性扫描。

Linear

面板操作 1. 按 SWEEP 键 Sweet 2. 按 F2 (Type) Type  $\begin{array}{|c|c|} \hline \end{array}$  **F2**  $\frac{1}{\sqrt{F}}$  **F** 1 3. 按 F1 (Linear)或 F2 (Log)选 **Linear** Log 择线性或对数扫描 **F** 4. 按 Return 返回菜单 Return **FREQ**  $1.000000000 \quad kHz$ AMPL 3.000 Vpp Phase  $n n$ DC Offset 0.000 Voc  $1.000$  SFC Sweep Time: **AMPL** 3.000 Vpp DC Offset 0.000 Vec **Type: Sweep Linear** Center: 550.000000 Hz Source: INT Span:  $900\,000000$  Hz **Trigger Out: Rise** Marker:

Return

Log

## 扫描时间

从起始频率到截止频率完成一次扫描所需的时间称为扫描时间。信号 发生器自动限定扫描的离散频率点,该数目与扫描长度有关。

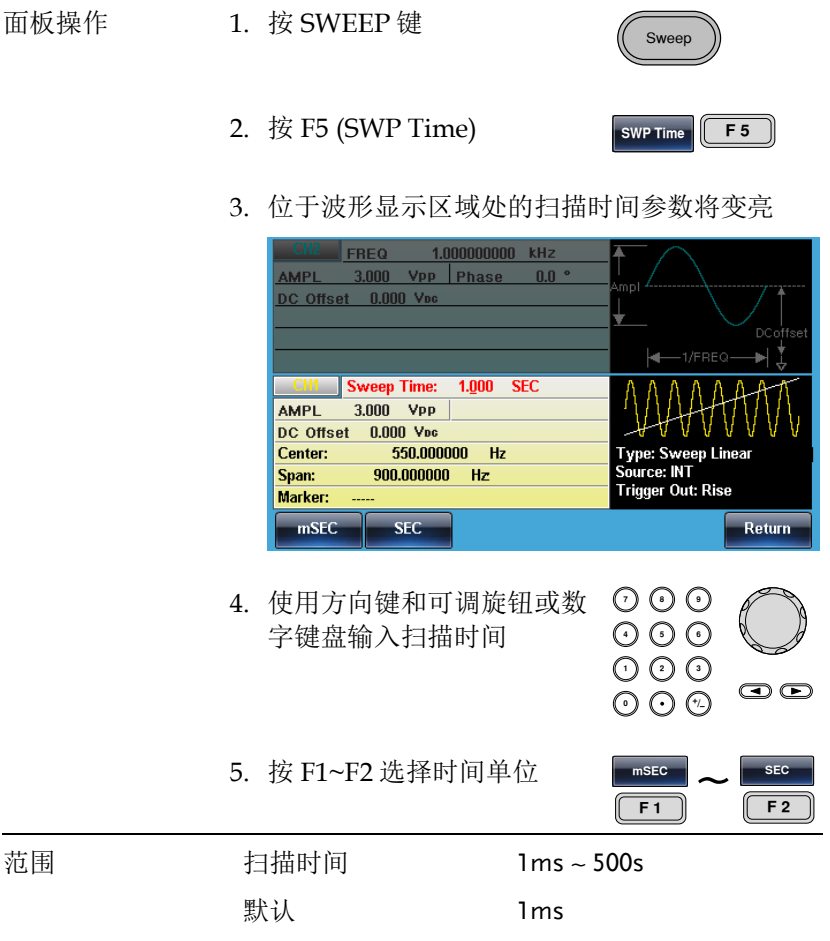

标记频率

标记信号变为低电平时的频率称为标记频率(扫描开始时标记信号都处于高电 平)。后面板 MARK 端子输出标记信号。默认 550 Hz。

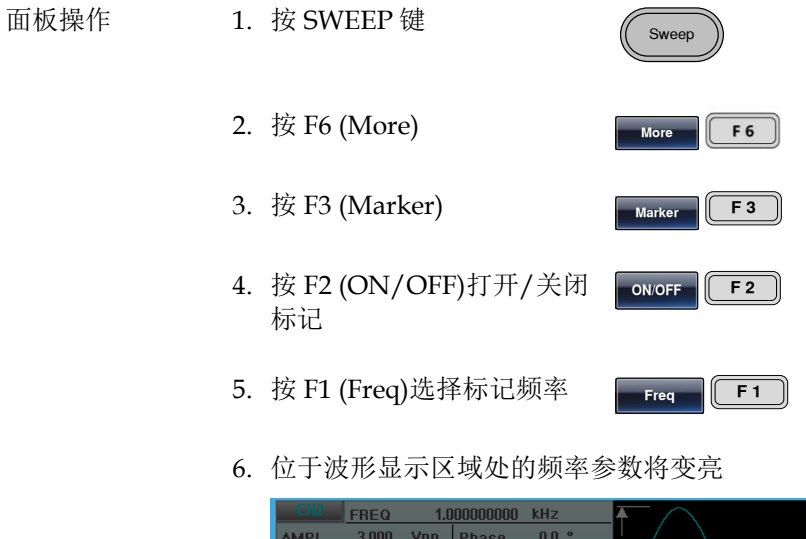

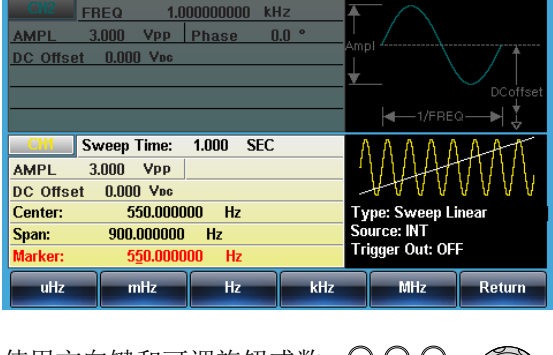

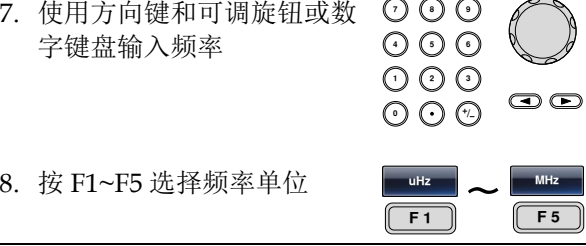

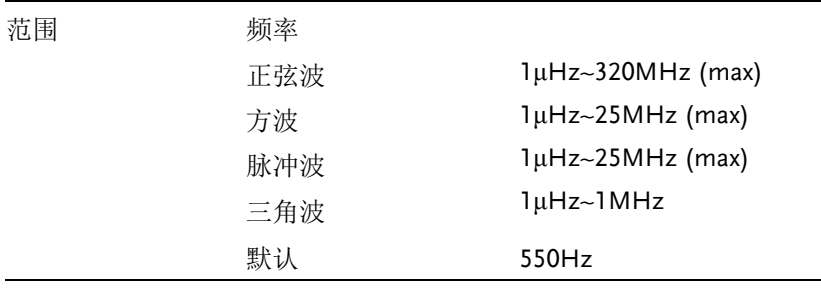

注意 标记频率必须设置在起始频率和停止频率之间。如 果无设置,标记频率将等于起始频率和停止频率的 均值。 启用扫描模式后,标记模式将忽略同步模式的设 置。

扫描触发源

扫描模式下,信号发生器在收到触发信号时输出一个扫描。扫描输出 完成后,信号发生器输出起始频率,并等待下一次触发。默认内部触 发源。

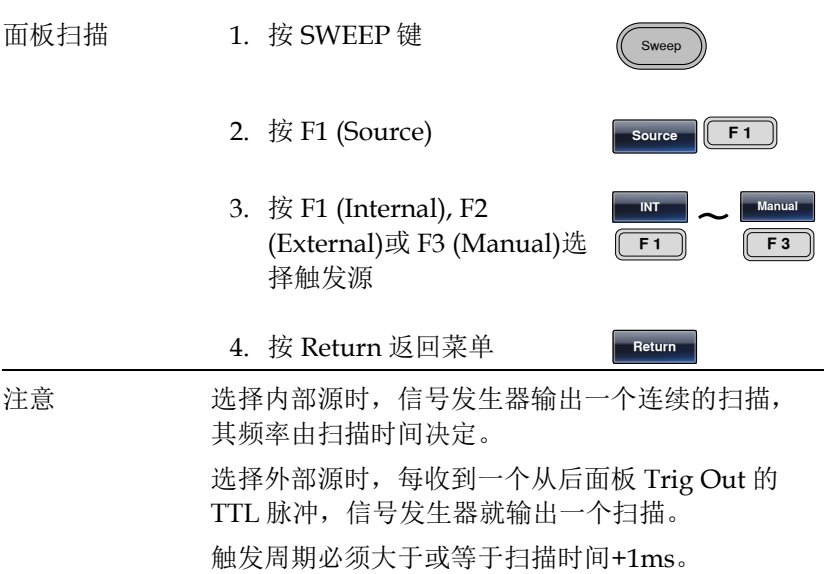

### 5. 如果选择手动触发,按 F1 (Trigger)执行手动扫描

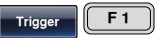

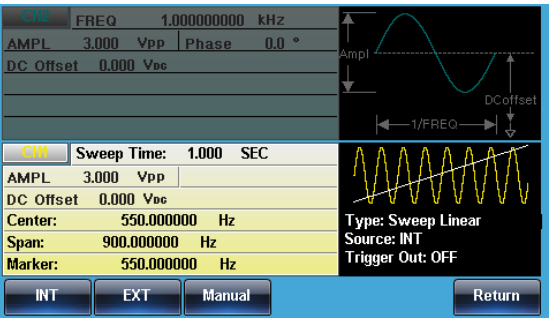

Burst

## 脉冲串模式

信号发生器能创建一个具有指定循环数的波形脉冲串。脉冲串模式支 持正弦波、方波、三角波和斜波。

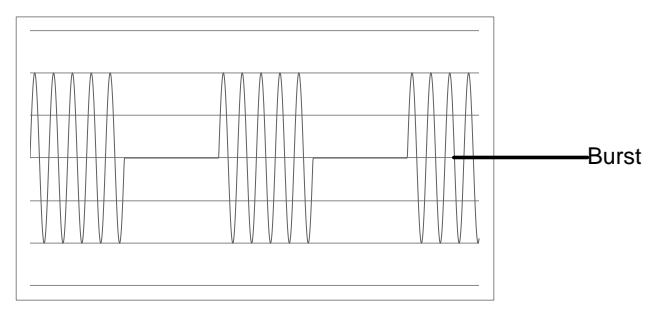

## 选择脉冲串模式

选择脉冲串模式后,任何调制或扫描模式都将自动 关闭。如果无设置,输出幅值、偏移和频率启用默 认值。

脉冲串模式

触发(N 次循环模式)或门控模式可以设置脉冲串模式。在 N 次循环/ 触发模式下,每次接收触发时信号发生器都将输出一个指定循环次数 的波形(脉冲串)。执行完成后,信号发生器将停止并等待下一次触 发。默认为 N 次循环模式。内部或外部触发均可使用。

相比指定循环次数,门控模式使用外部触发打开或关闭输出。当触发 输入信号为高电平时,波形持续输出。当触发输入信号为低电平时, 信号发生器在输出最后一个完整波形后停止。输出电压电平仍与脉冲 串波形的起始相位相同。

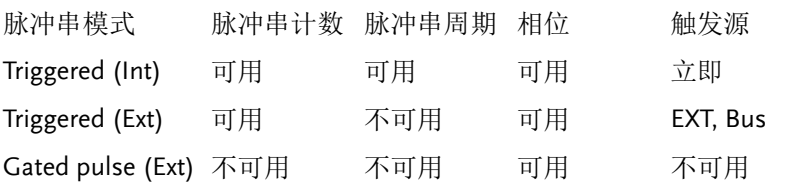

门控模式下,关闭脉冲串计数、脉冲串周期和触发源。如果此时触 发,将不会有任何效果,也不会产生任何错误。

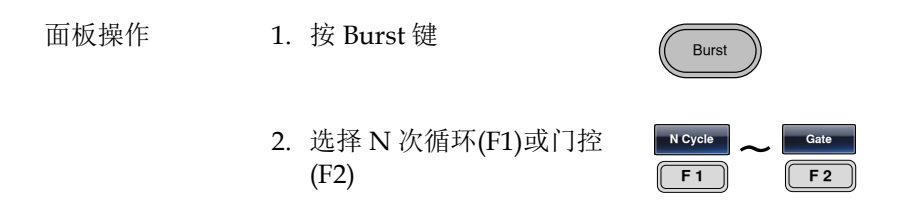

脉冲串频率

在 N 次循环和门控模式下,波形频率定义了脉冲串波形的重复率。在 N 次循环模式下,以指定循环次数输出波形。在门控模式下,当触发 信号为高电平时输出波形频率。脉冲串模式支持正弦波、方波、三角 波或斜波。

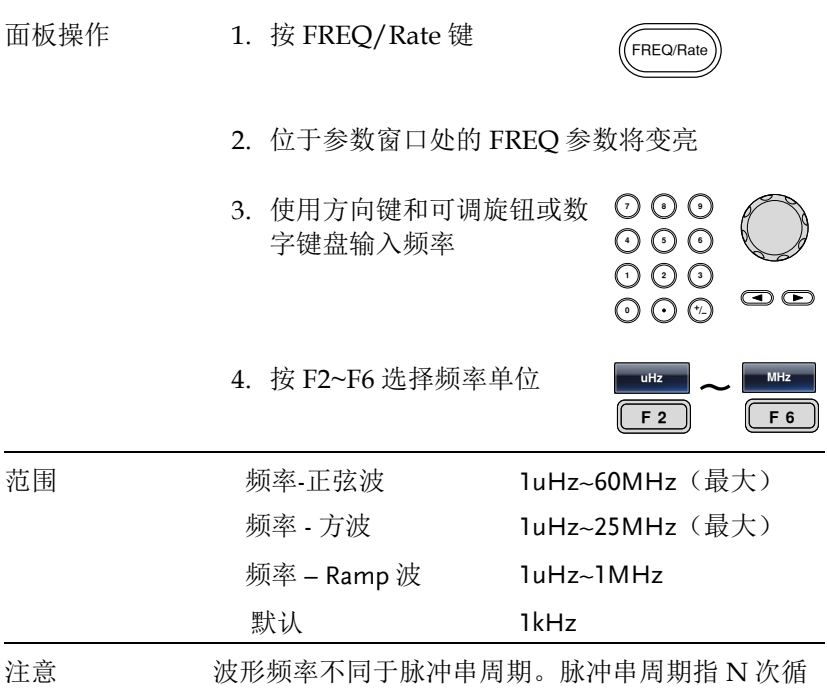

环模式下脉冲串波形之间的时间间隔。

脉冲串循环/计数

脉冲串循环/计数是指脉冲串波形的循环次数。仅用于 N Cycle 模式 (内部, 外部或手动触发)。默认 1 次循环。

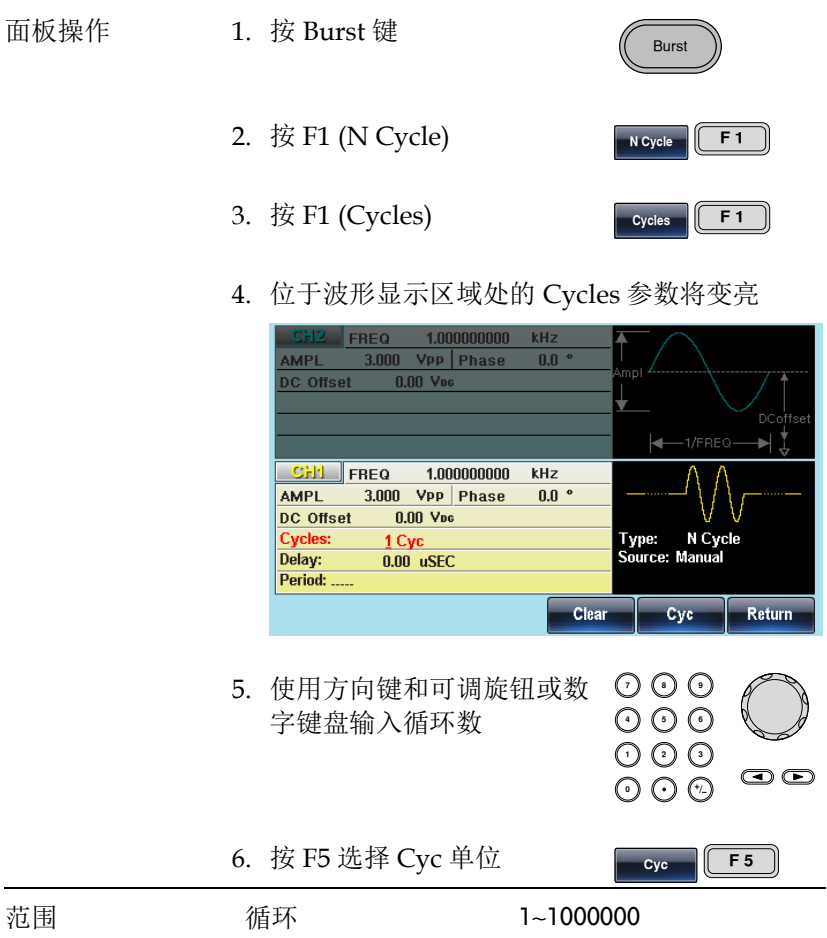

## 调制

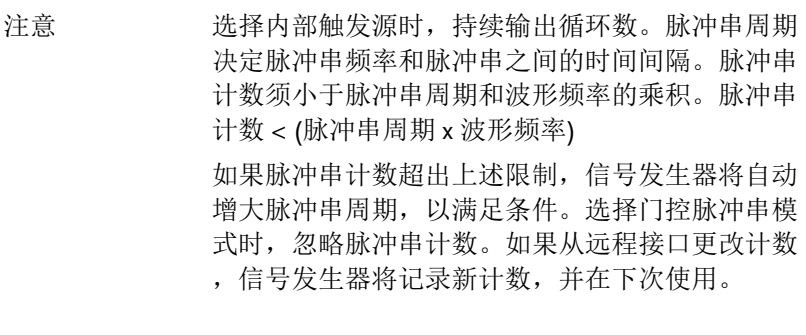

## 无限脉冲串计数

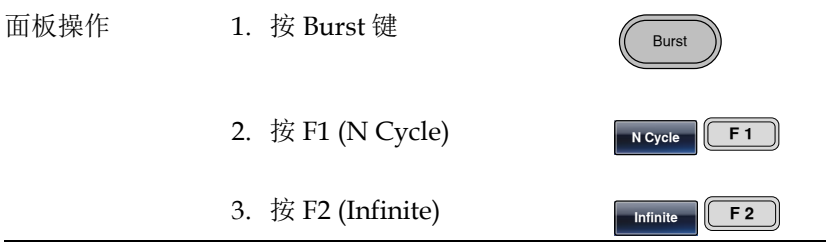

注意 无限脉冲串仅用在手动触发模式

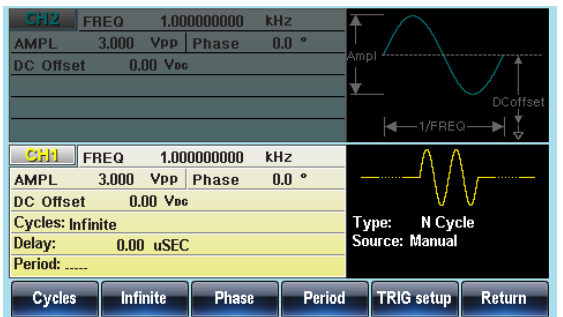

脉冲串周期

从一个脉冲串的开始至下一个脉冲串的开始所经历的时间称为脉冲串 周期。仅用于内部触发脉冲串模式。

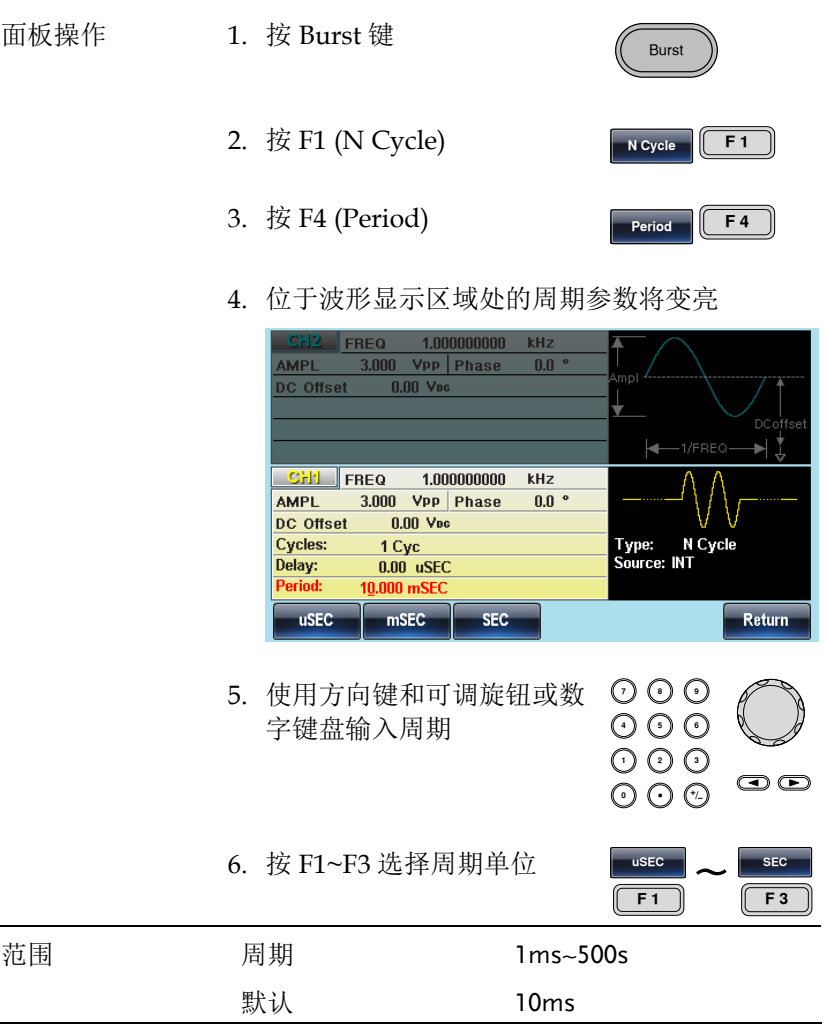

注意 脉冲串周期仅用于内部触发。当使用门控脉冲串模 式或外部和手动触发时,关闭脉冲串周期设置。 脉冲串周期一定要够长,且满足如下条件: 脉冲串周期>脉冲串计数/波形频率 + 200ns

脉冲串相位

脉冲串波形的起始相位称为脉冲串相位, 默认 0°。

面板操作 1. 按 Burst 键 **Burst** 2. 按 F1 (N Cycle) **N** Cycle **F1** 3. 按 F3 (Phase) **Phase F3** 4. 位于波形显示区域处的相位参数将变亮  $1.000000000$ FREQ  $kH<sub>2</sub>$  $3.000 \text{ Vpp}$  Phase AMPL  $0.0$  $0.00 V_{DC}$ **DC** Offset lar. **CHI FREQ** 1.000000000  $kHz$ **AMPL** 3.000 Vpp Phase  $0.0$ **DC** Offset  $0.00$  V<sub>pc</sub> **Cycles:** N Cyck 1 Cyc Туре: Source: INT Delay: 0.00 uSEC Period: 10.000 mSEC Clear **Degree** Return  $O$  $O$ 5. 使用方向键和可调旋钮或数 りじ<br>こん 字键盘输入相位  $O$ <br> $O$ <br> $O$ <br> $O$  $\bigcirc$ 6. 按 F5 (Degree)选择相位单位 **Degree** F5 范围 相位 -360˚~+360˚ 默认  $\qquad \qquad \qquad \mathbf{0}^{\circ}$ 

注意 当使用正弦波、方波、三角波或斜波时,0˚与波形 0V 点相对应。

> 0˚是波形的起始点。对于正弦波、方波或三角波、 斜波,0˚对应 0V 电压(假设没有 DC 偏置)

脉冲串相位用于 N 次循环和门控脉冲串模式。在门 控脉冲串模式下,当触发 INPUT 信号下降到低电平 时,信号发生器完成当前波形后停止输出。电压输 出电平仍与起始脉冲串相位对应的电压值相同。

脉冲串触发源

触发脉冲串(N-Cycle)模式下,信号发生器在收到触发后输出一个波形 脉冲串。脉冲串循环(脉冲串计数)指定每个脉冲串的波形数。输出完 成后,信号发生器停止并等待下一次触发。默认启用内部触发的脉冲 串(N-cycle)模式。

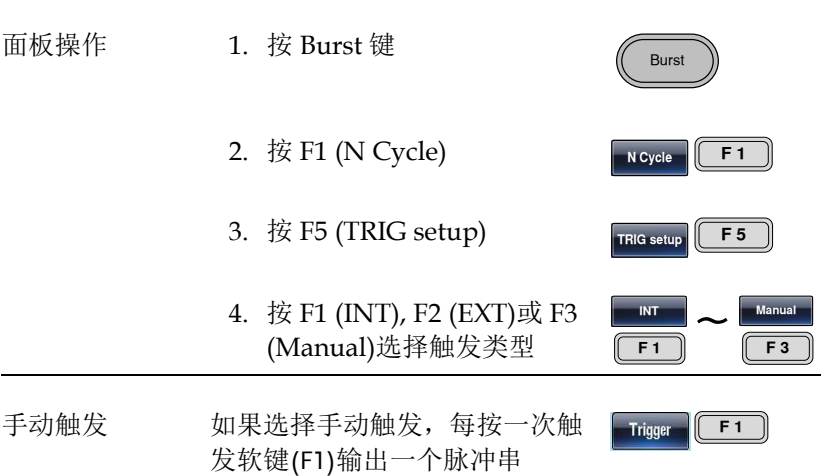

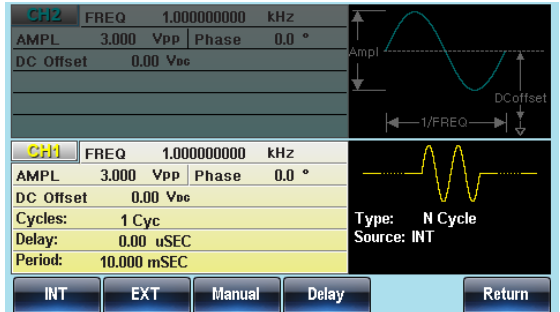

注意 法择内部触发源时,脉冲串以指定频率持续输出, 该频率和脉冲串之间的时间间隔由脉冲串周期决 定。

> 选择外部触发时,信号发生器接收后面板触发输入 端的触发信号(TTL)。每收到一个触发信号,信号发 生器就输出一个脉冲串(循环数已设)。输出脉冲串期 间接收到的触发信号将被忽略。

若使用手动或外部触发,仅可用脉冲串相位和脉冲 串循环/计数,脉冲串周期不可用。

在接收触发后、脉冲串开始之间可以插入时间延 迟。

### 脉冲串延迟

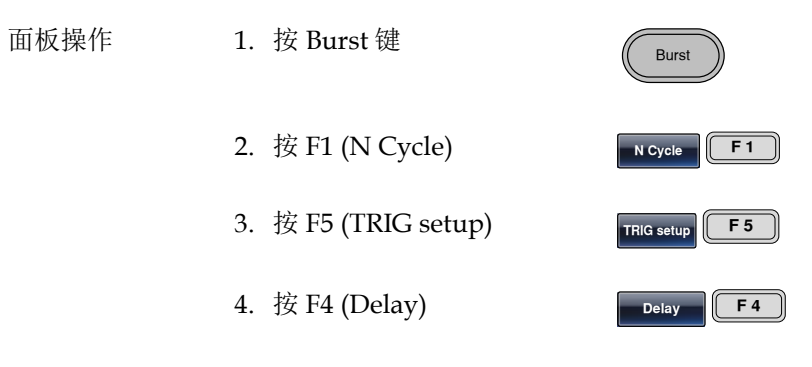

5. 位于波形显示区域处的 Delay 参数将变亮

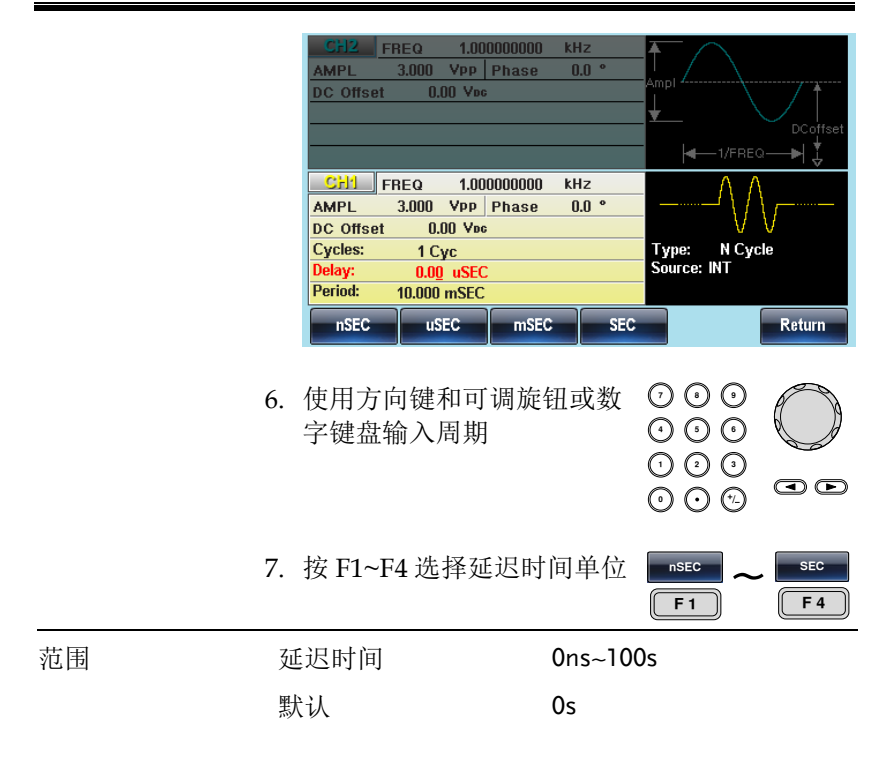

脉冲串触发输出

触发输出端在后面板可用于脉冲或扫描模式输出一个上升沿触发信 号,TTL 兼容。默认情况下触发信号上升沿。触发信号是每一个脉冲 串开始输出。

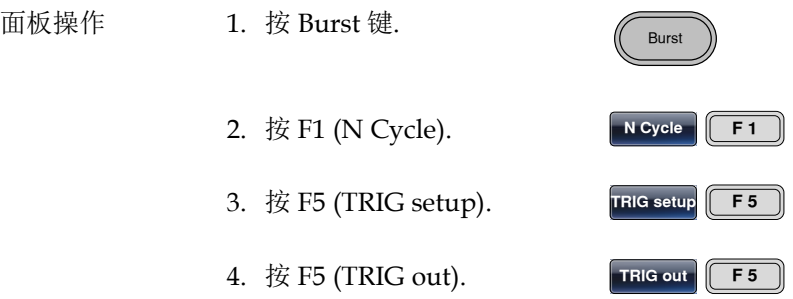
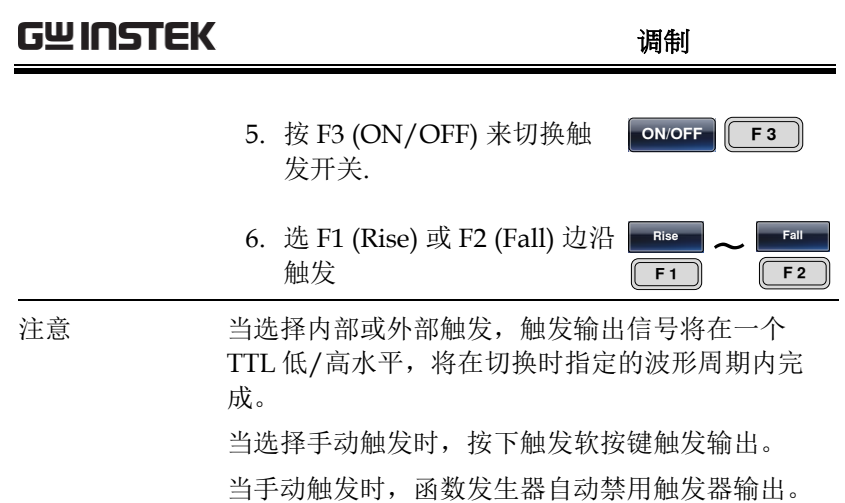

个脉冲波(大于 1)。

使用手动触发时,函数发生器从触发输出端输出一

# 捕助系统功能设置

辅助系统功能设置包括存储和调取设置、RS232/USB/GPIB 设置、查 看软件版本、更新固件、自我校准、输出阻抗设置、改变语言和 DSO 连接设置。

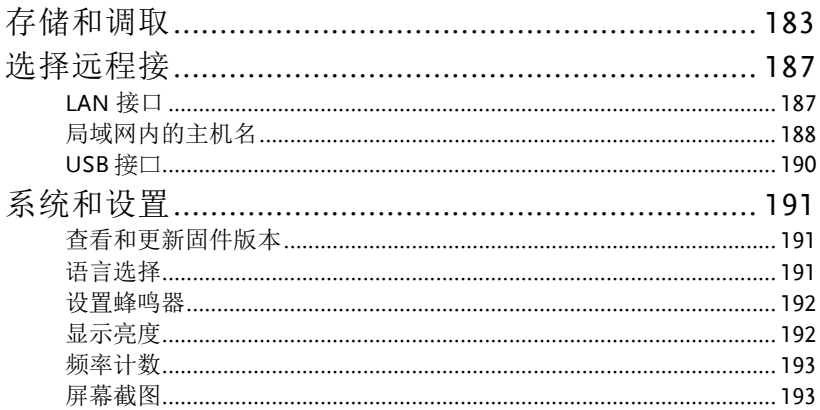

### 存储和调取

MFG-2000 的非易失性存储器有 10 个内存文件 0~9,可以保存仪器状 态、波形数据(ARB)和设置。内存文件中的数据(ARB 或设置数据)以 红色字体显示。若没有数据则呈现蓝色。

存储/调取内容 ARB

- 速率
- 频率
- 长度
- 显示水平位置

设置

- 功能
	- 波形
	- 频率
	- 脉冲宽度
	- 方波占空比
	- 斜波对称性
	- 幅值
	- 幅值单位
	- 偏移
	- 调制类型
	- 蜂鸣器设置
	- 阻抗
	- 主输出
- 扫描
	- 源
	- 类型
	- 触发
- AM
	- 调制源

 显示垂直位置 输出开始 输出长度

- 波形
- 深度
- AM 频率
- ASK
	- 调制源
	- 波形
	- 速率
	- 幅度
- $\bullet$  FM
	- 调制源
	- 波形
	- 偏移
	- FM 频率
- FSK
	- 调制源
	- 波形

- 标记
- 时间
- 起始频率
- 停止频率
- 中心频率
- 跨距频率
- 标记频率
- SUM
	- 调制源
	- 波形
	- 速率
	- 相位
- 速率
- 跳跃频率
- PM
	- 调制源
	- 波形
	- 占空比
	- 频率
- PSK
	- 调制源
	- 波形
	- 速率
	- 相位
- 脉冲串类型
	- 源
	- 触发
	- 类型
	- 循环数
	- 相位
	- 周期
	- 延迟
- 面板操作 1. 按 UTIL 键
	- 2. 按 F1 (Memory)

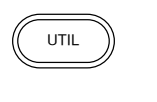

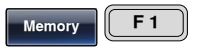

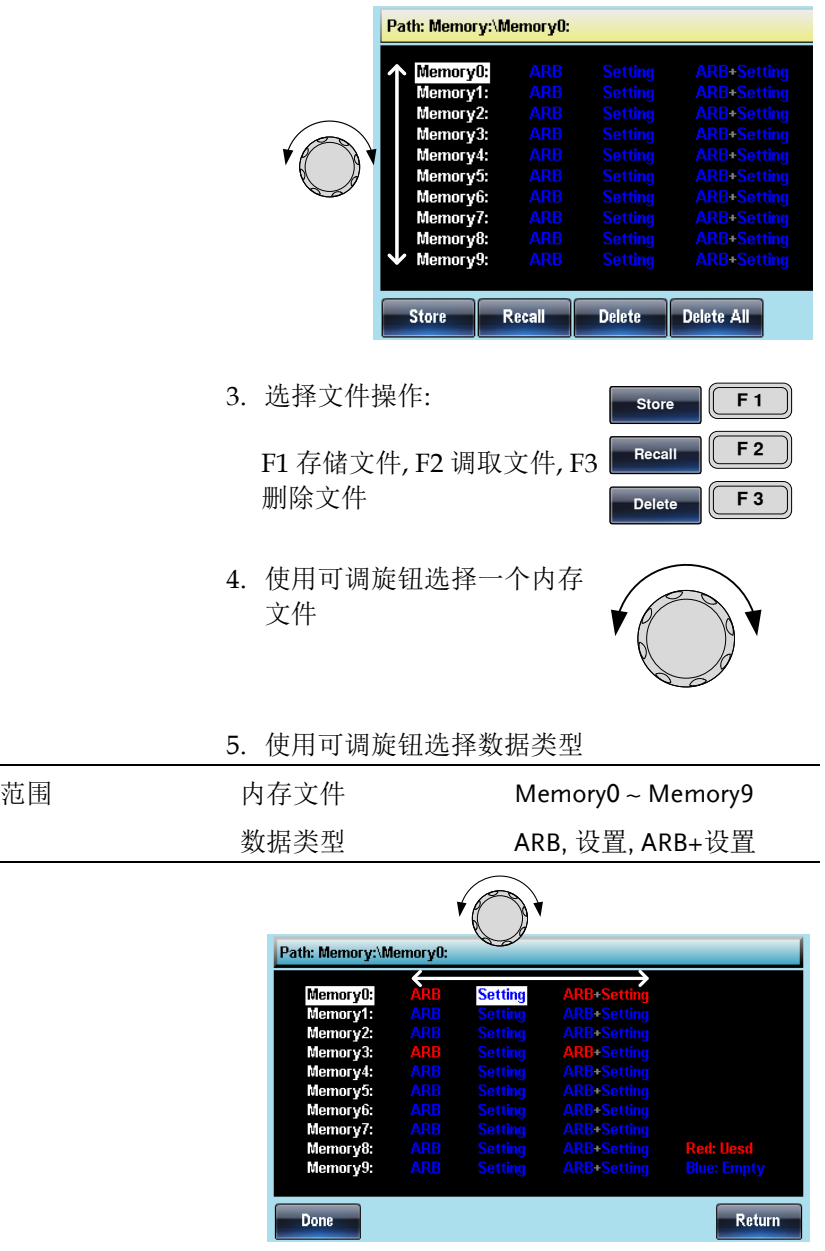

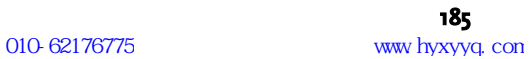

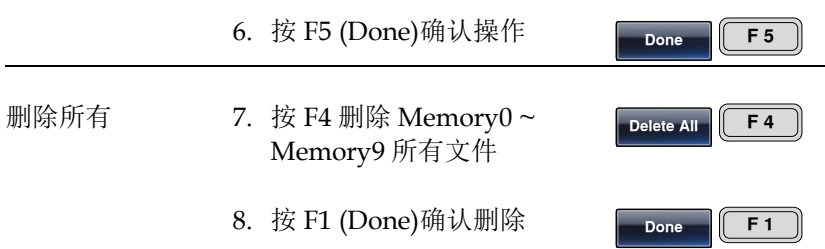

### 选择远程接

MFG-2000 具有远程控制局域网和 USB 接口,只有一个远程接口可以在 同一时间使用. LAN 接口只存在于 MFG-22xx 系列机器里.

### LAN 接口

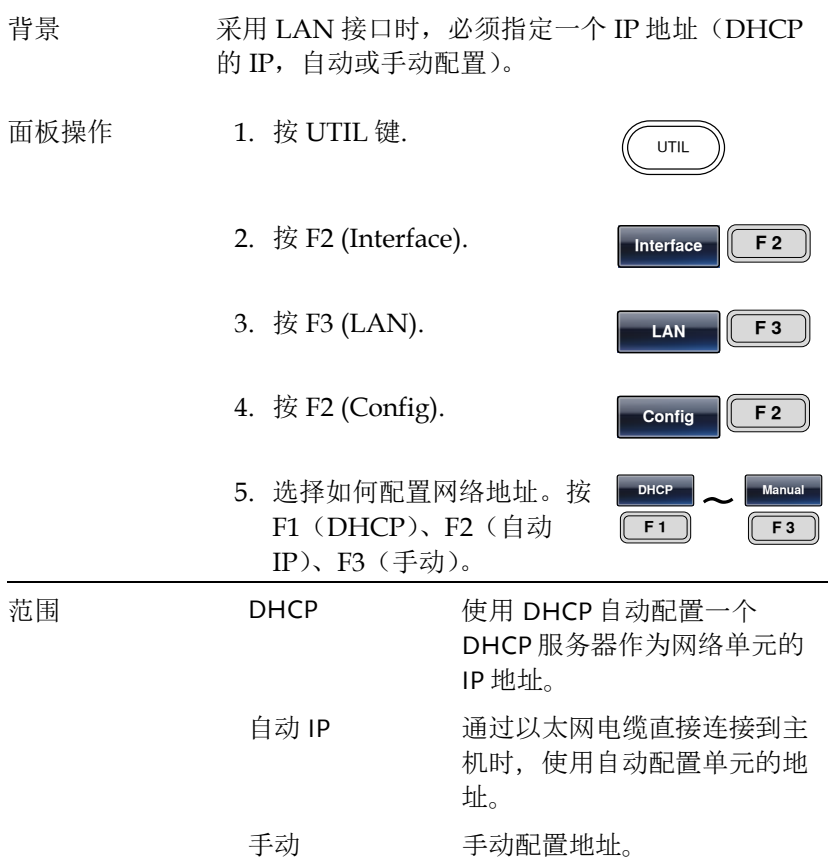

6. 如果选择手动设置(IP 地 址), F1, F2 和 F3 (子网掩 自 码)(网关)反过来。

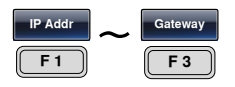

7. 把参数窗口中的地址、网络掩码或网关设置为 高亮显示.

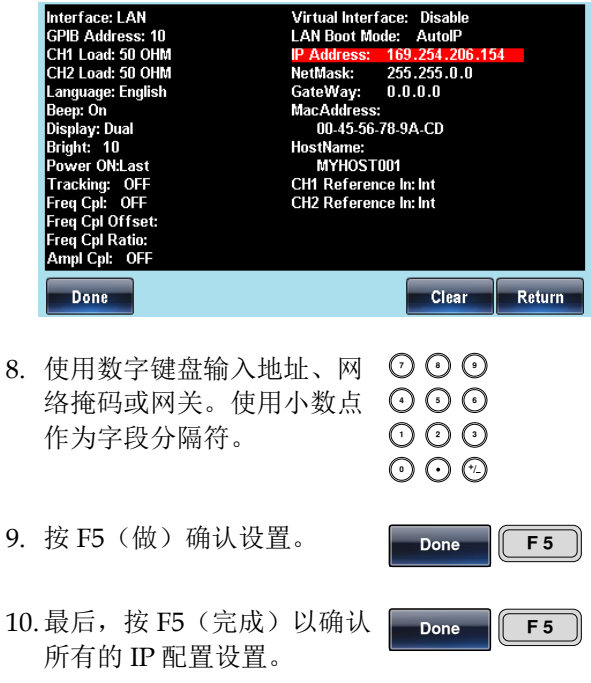

局域网内的主机名

背景 下面介绍了如何在局域网接口中使用该单元的主机 名。

面板操作 1. 按 UTIL 键.

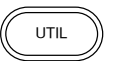

### **GWINSTEK キャンプ きょうかん かいきょう かいきょう かいきょう かいきょう はんきょう はんきょう はんきょう はんきょう はんきょう はんきょう はんきょう はんきょう はんきょう はんきょう はんきょう はんきょう はんきょう はんきょう はんきょう はんきょう はんきょう はんきょう はんきょう はんきょう はんきょう はんきょう** 置

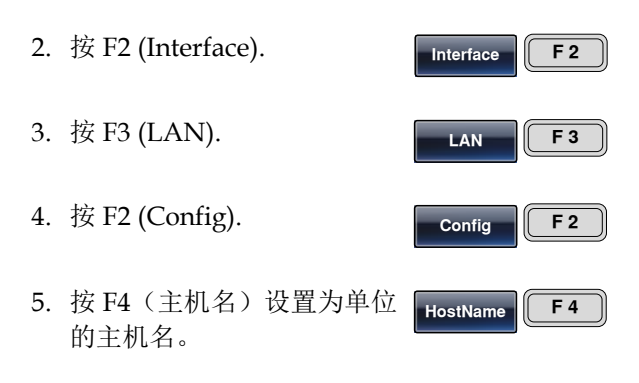

6. 把参数窗口中的主机名设置高亮显示。

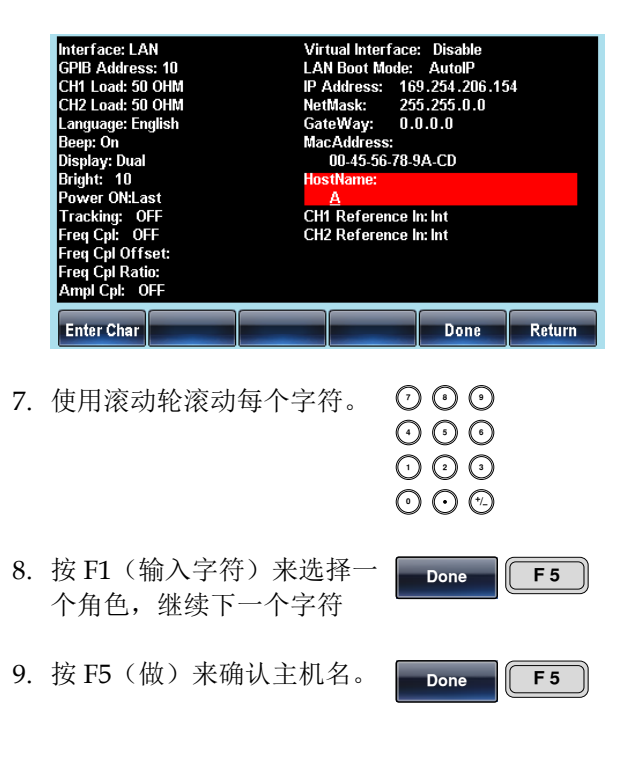

### USB 接口

背景 下面显示了如何通过 USB 接口配置远程控制仪表。

面板操作 1. 按 UTIL 键.

2. 按 F2 (Interface).

3. 按 F2 (USB).

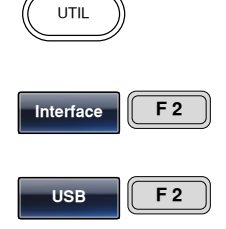

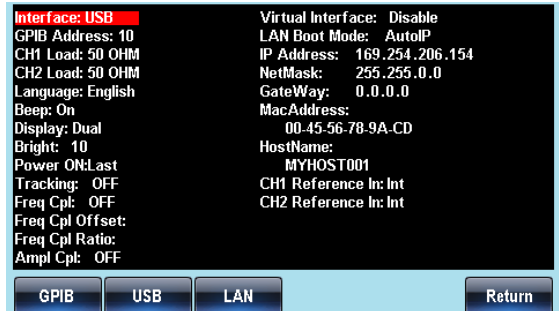

# 系统和设置

用户也可以设置语言选项、输出阻抗、DSO 连接以及固件配置等。

### 查看和更新固件版本

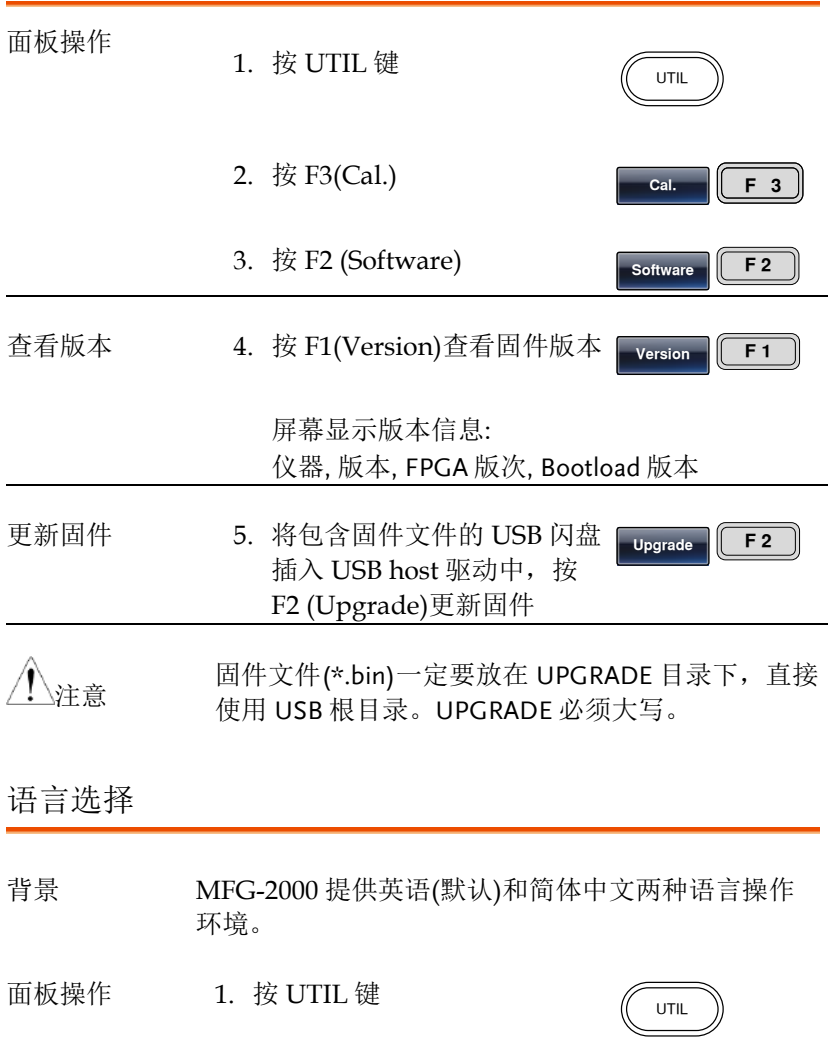

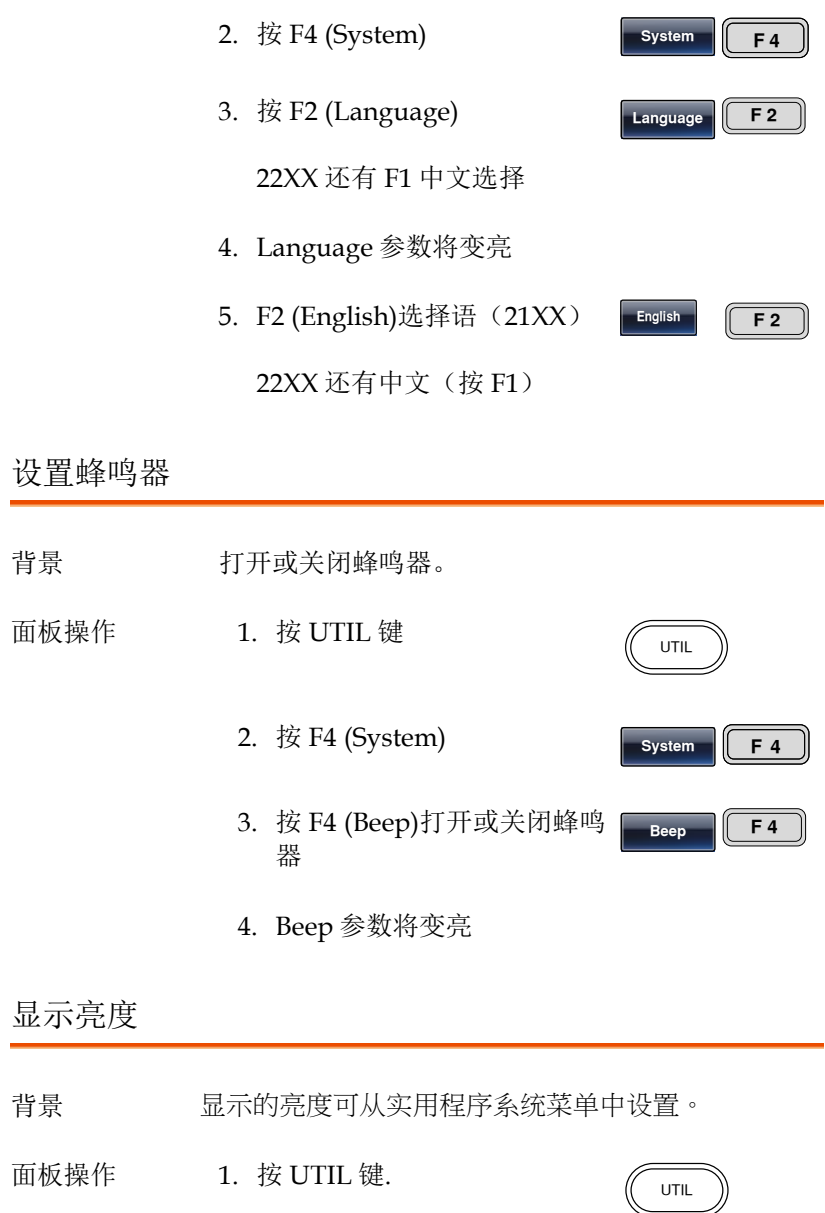

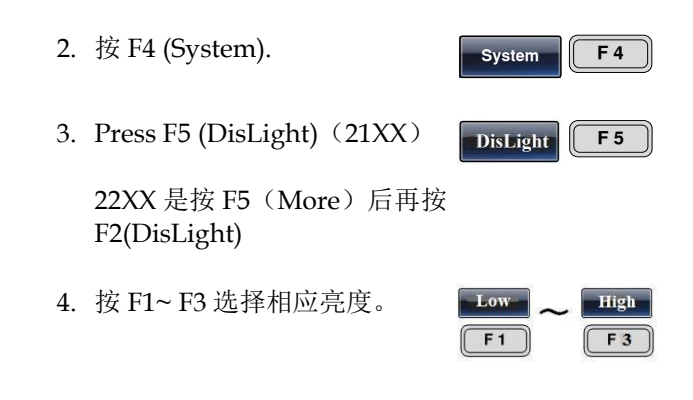

### 频率计数

**Contract Contract** 

Example: Turn on the frequency counter. Gate time: 1 second.

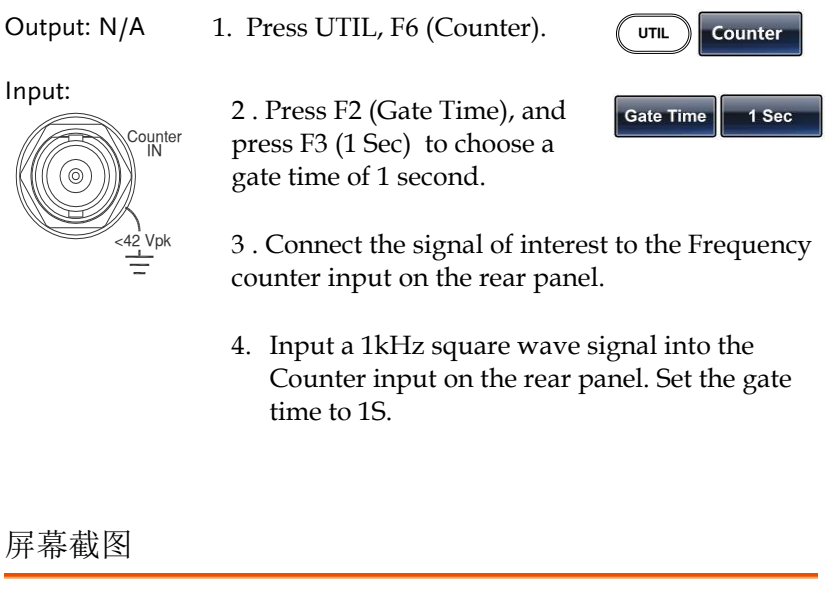

背景 信号发生器能截取屏幕图像并将它们保存在 U 盘中

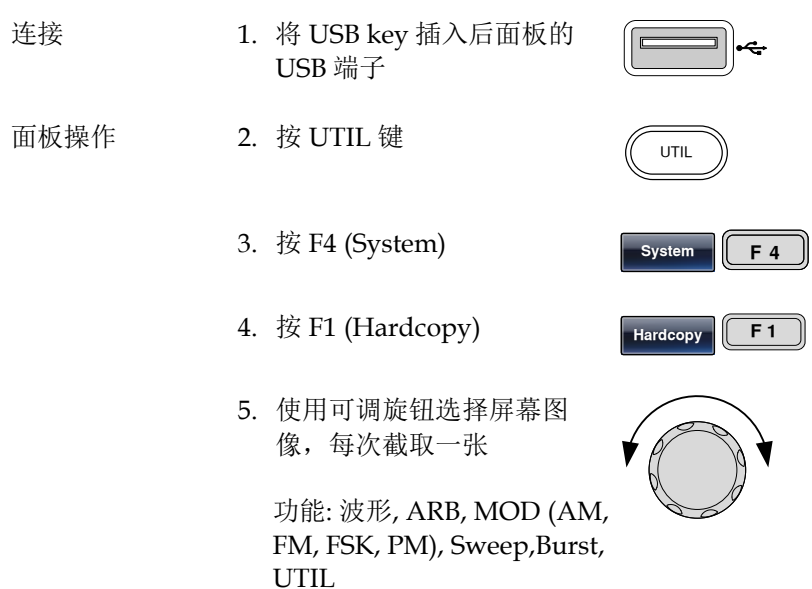

6. 选择屏幕图像,按 F1 保存。 (CF1) 2s 后再次出现 Utility 菜单, 说明屏幕图像已经保存

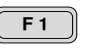

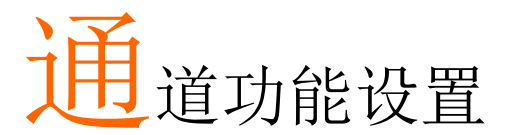

通道功能设置包括输出阻抗设置、输出幅度档位设置、输出波形极 性、输出相位设置、DSO 连接设置。

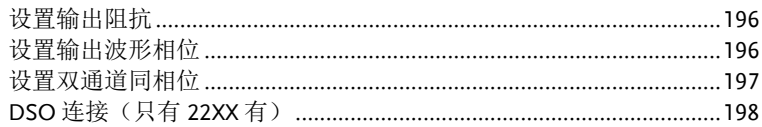

### 设置输出阻抗

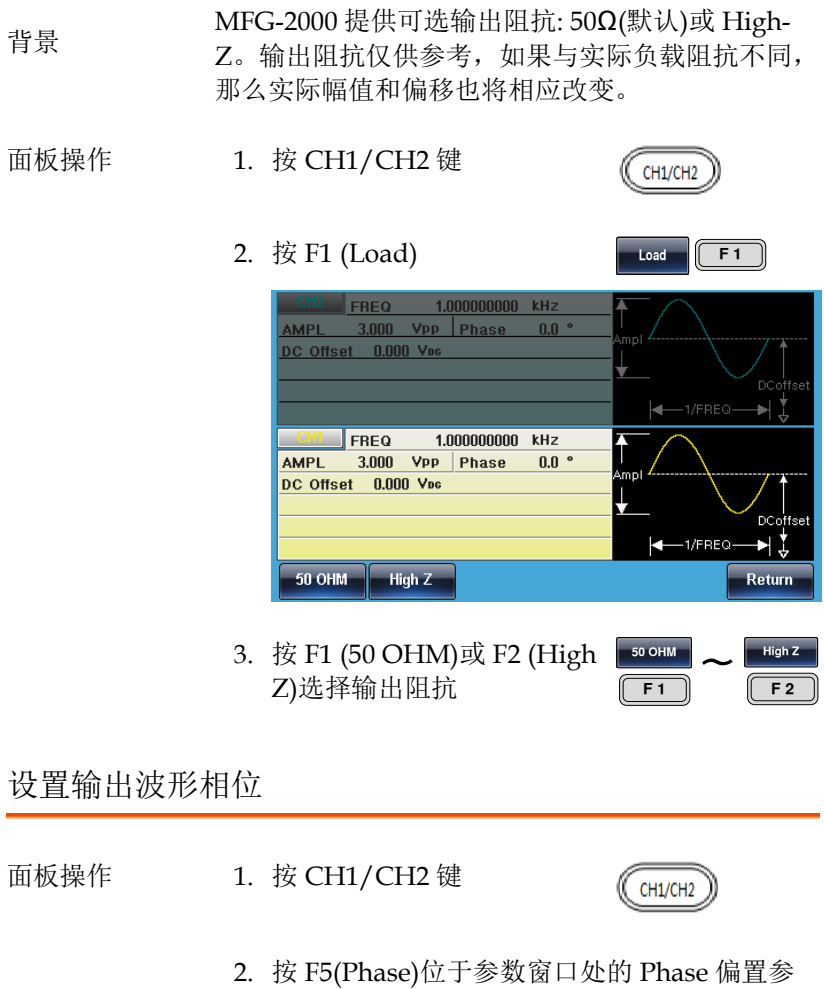

数将变亮

# **GWINSTEK そくてき うちょう 通道功能设置**

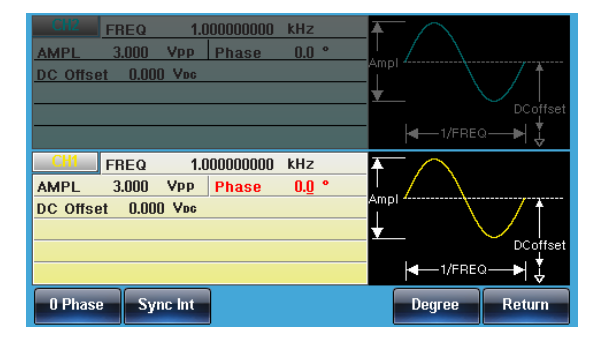

3. 使用方向键和可调旋钮或数 字键盘输入 DC 偏置

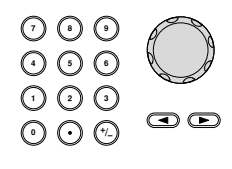

**Degree** F<sub>5</sub>

### 4. 按 F5(Degree)选择角度

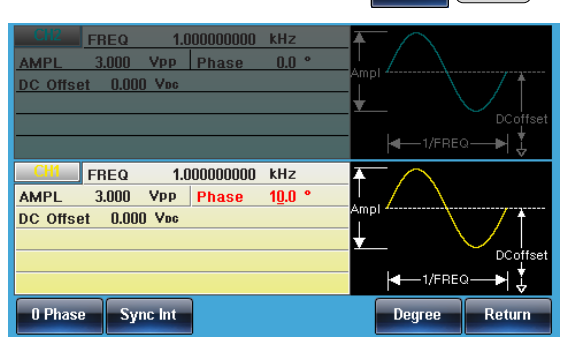

### 设置双通道同相位

背景 MFG-2000 提供双通道同相位功能。 面板操作 1. 按 CH1/CH2 键 CH1/CH2 2. 按 F5 (Phase) Phase  $\begin{array}{|c|c|} \hline \end{array}$  **F** 5

S\_Phase

**F**

3. 按 F2 (S\_Phase)同步双通道 相位

### DSO 连接(只有 22XX 有)

背景 DSO 连接使 MFG-2000 和 GDS-2000 系列数字存储 示波器之间进行无损数据传输。

- 1. 将 MFG-2000 USB host 接口 与 GDS-2000 的 USB B device 接口相连
- 面板操作 2. 按 CH1/CH2 键
	- 3. 按 F6 (DSO Link)
	- 4. 按 F1 (Search)
	- 5. 按 F2 (CH1), F3 (CH2), F4 (CH3)或 F5 (CH4)选择 DSO 通道。屏幕显示捕获的数据

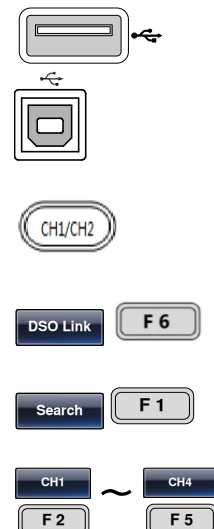

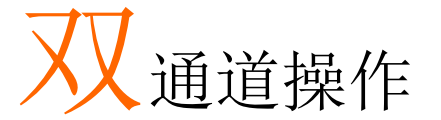

双通道部分,详细论述了如何在双通道模式下运行 (mfg-2000 系列) 和如何设置任一通道。

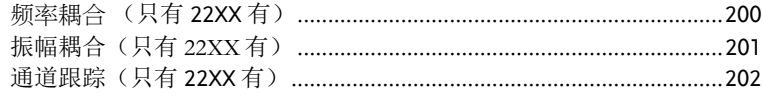

频率耦合 (只有 22XX 有)

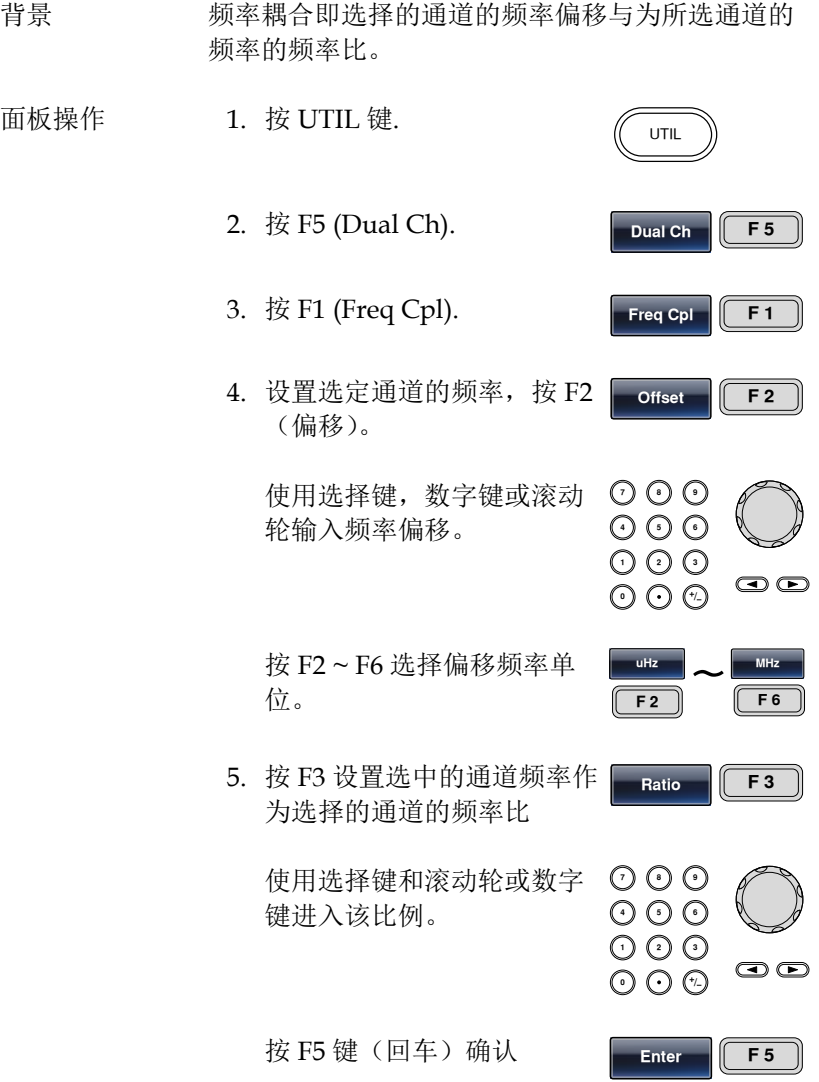

### **GW INSTEK by a manufacturer of the contract of the contract of the contract of the contract of the contract of the contract of the contract of the contract of the contract of the contract of the contract of the contrac**

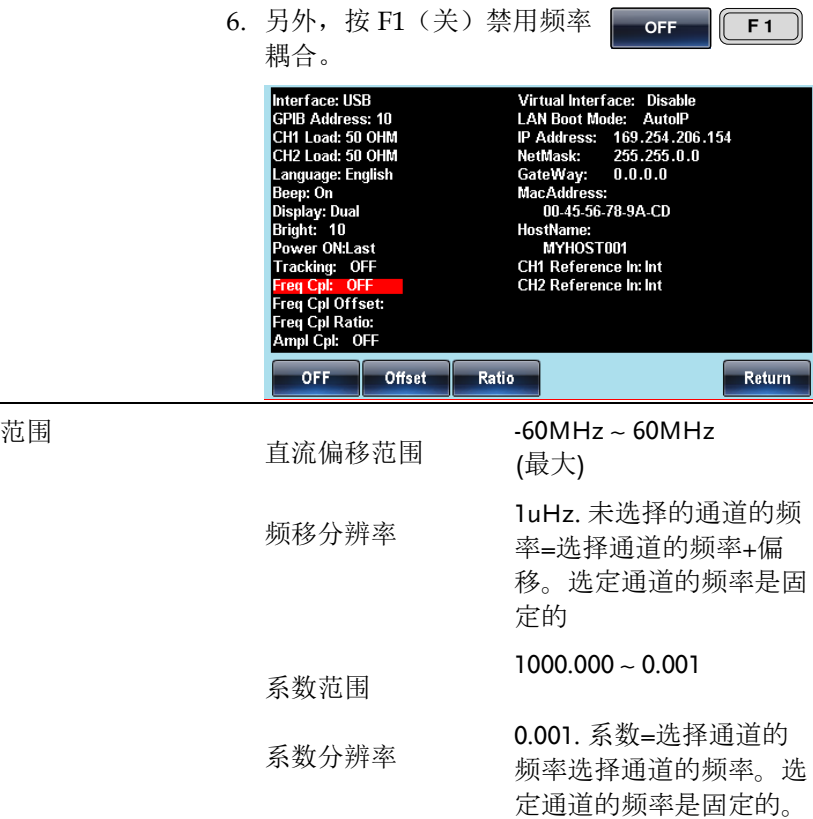

振幅耦合(只有 22XX 有)

背景 振幅耦合即传递的一个通道到另一个通道的幅度。 当一个通道的振幅设置改变时,这些相同的设置会 自动地反映在另一个通道中。 面板操作 1. 按 UTIL 键。 2. 按 F5  $(Dual Ch)$  。

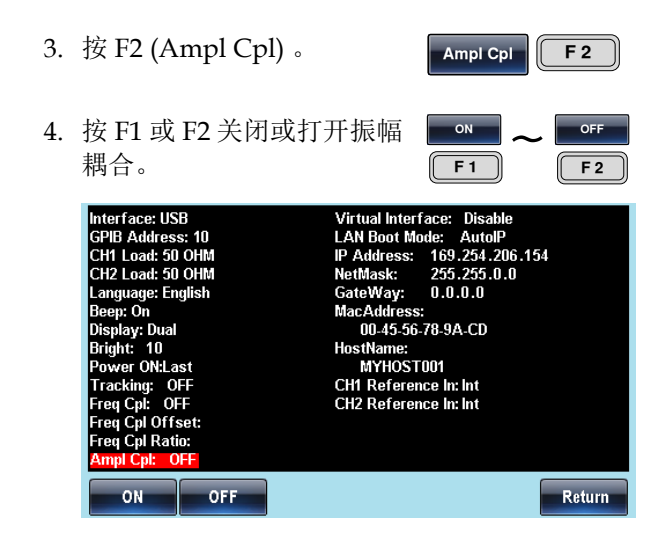

### 通道跟踪(只有 22XX 有)

背景 通道跟踪将设置一个通道的波形输出与其他通道相 同。当一个通道的设置改变时,这些变化跟踪到另 一个通道上。此功能还具有执行反向跟踪的能力, 其中一个通道的输出与另一个通道的关系是反向 的。

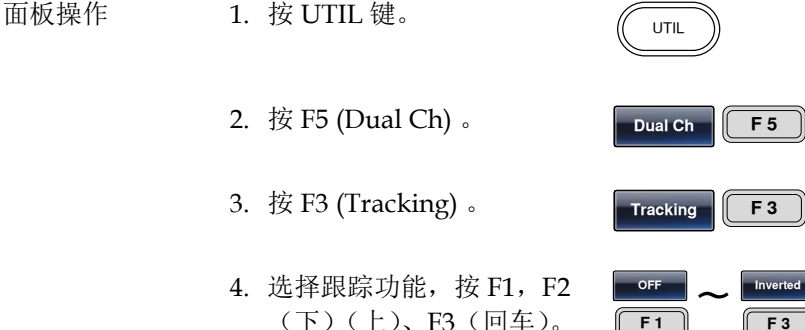

**F**

 $F1$ 

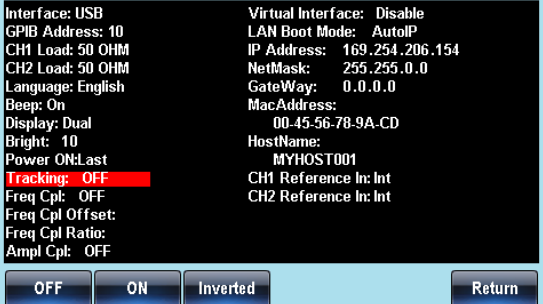

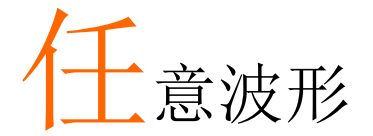

MFG-2000 系列信号发生器能够创建自定义的任意波形, 采样率 200MHz。每个波形 16k 数据点, 垂直范围在±8192(16384)以内。

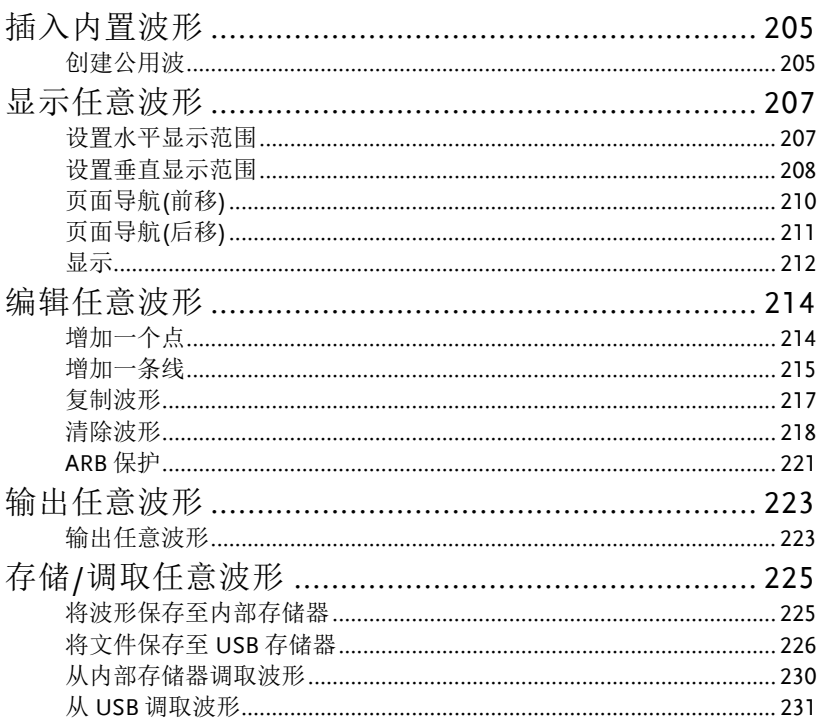

### 插入内置波形

MFG-2000 系列信号发生器可以创建一些常见波形,包括公用,数 学,窗函数和工程函数 66 种波形。

### 创建公用波

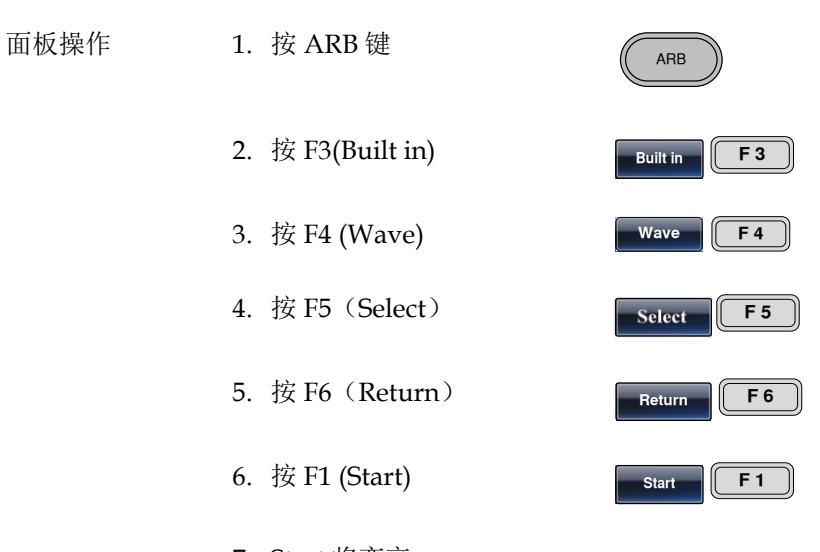

7. Start 将变亮

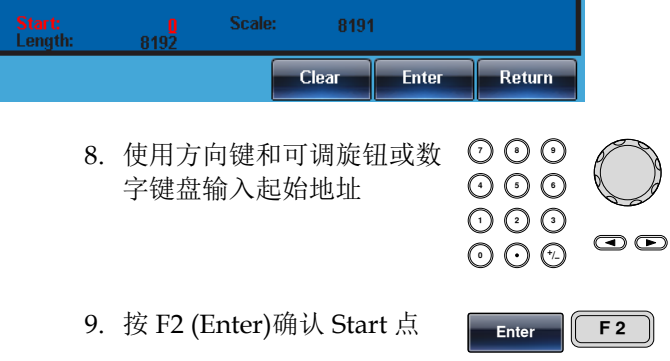

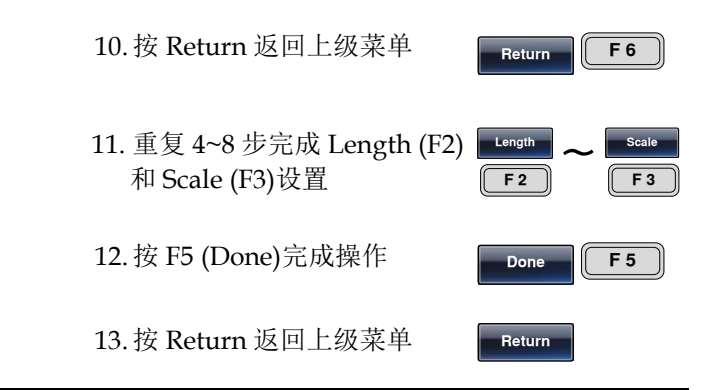

如下创建一个波, start:0, Length: 1000, Scale: 8191

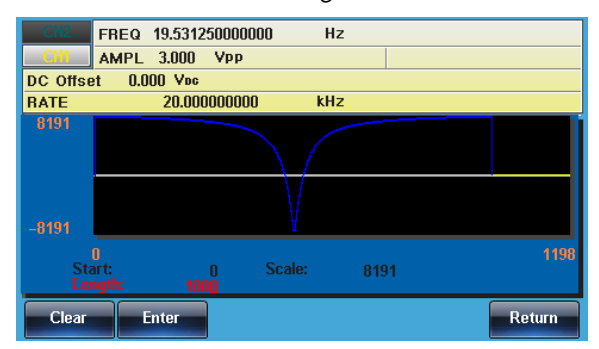

# 显示任意波形

设置水平显示范围

两种方式设置水平显示范围: 使用起始点和长度或者使用中心点和长 度

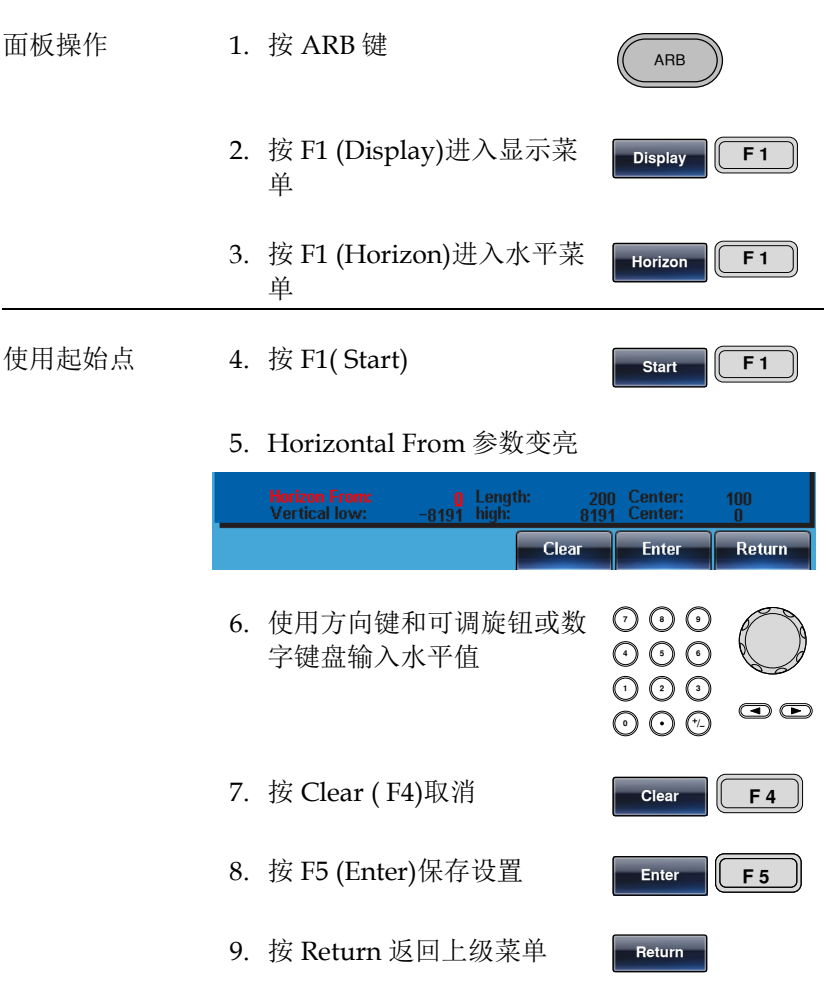

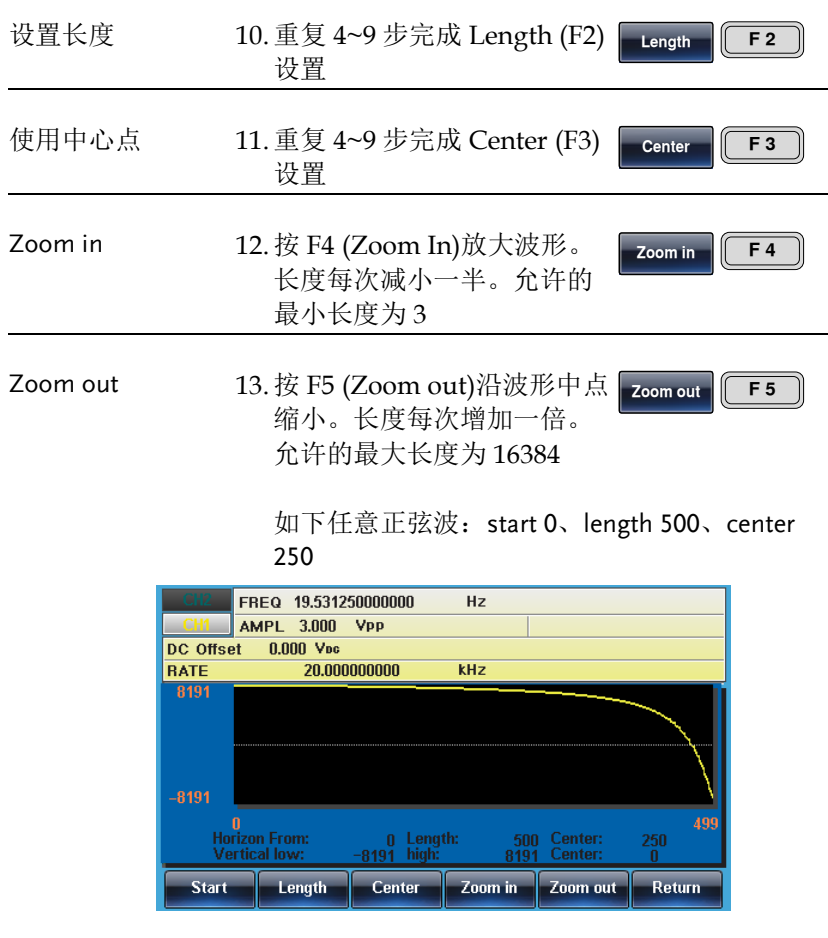

### 设置垂直显示范围

与水平窗口类似,两种方式设置垂直显示范围:设置高和低值,或者 设置中心点。

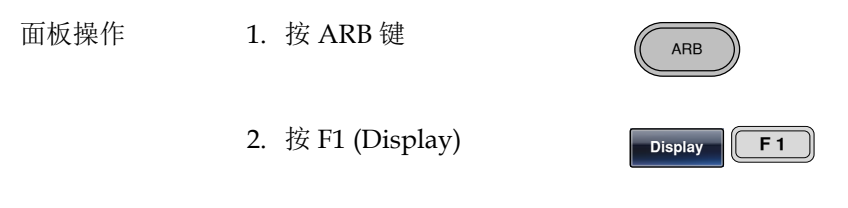

# **GW INSTEK インタン こうしょう せいきょう せいきょう せいきょう ほうきょう ほうきょう はんきょう はんきょう はんきょう はんきょう はんきょう はんきょう はんきょう はんきょう はんきょう はんきょう**

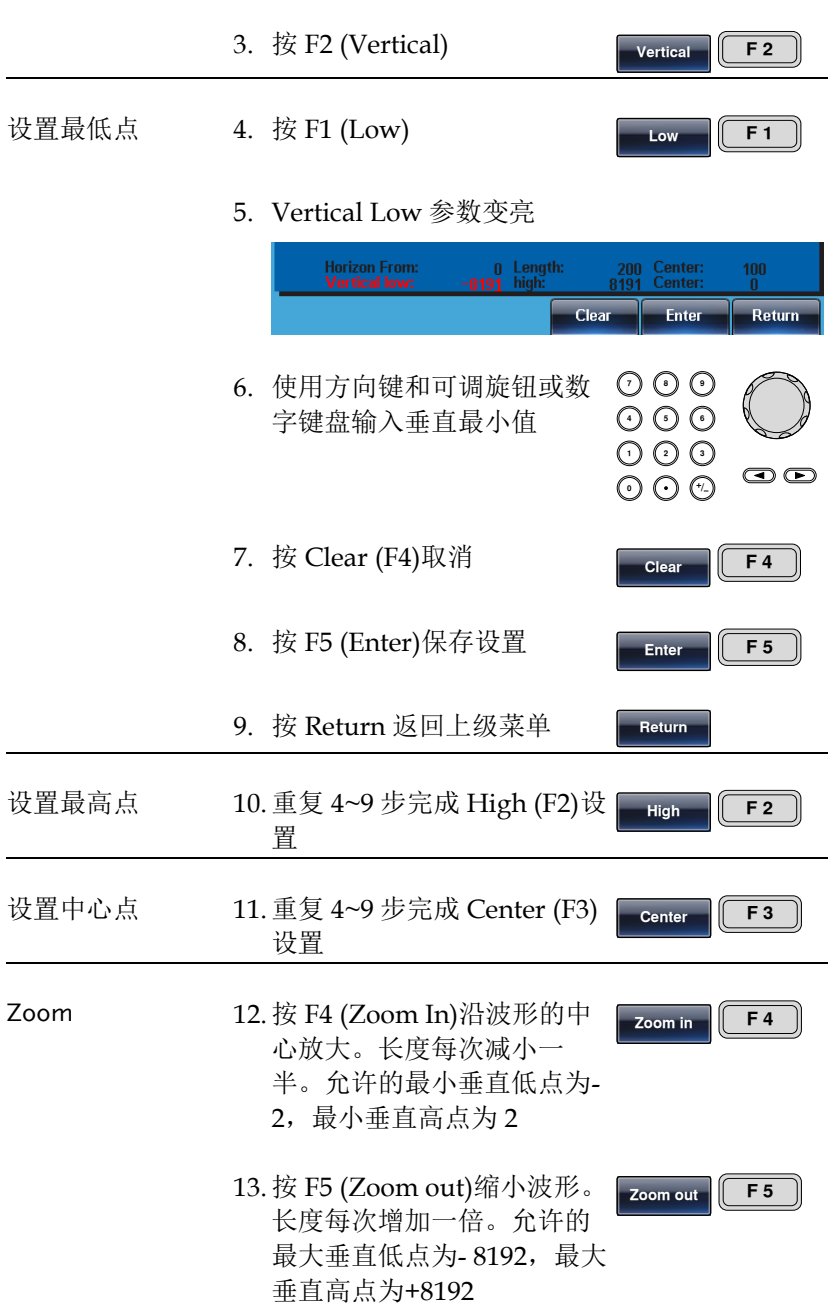

如下正弦波:垂直最低点-8191、垂直最高点 8191、 中心点 0

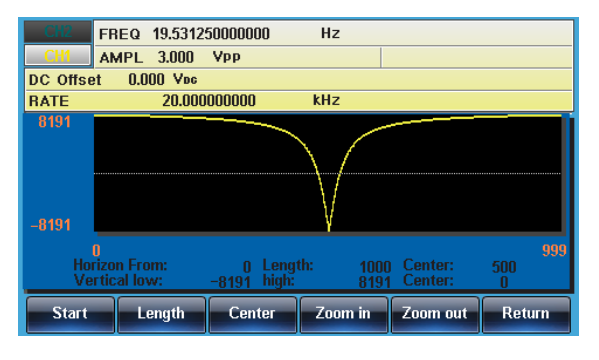

页面导航(前移)

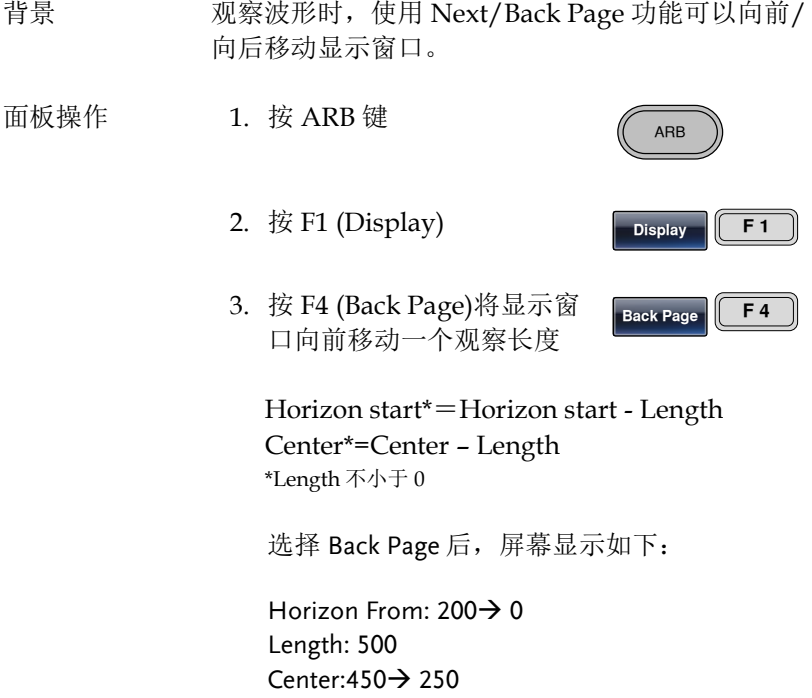

# **GW INSTEK インタン こうしょう せいきょう せいきょう せいきょう ほうきょう せいきょう はんきょう はんきょう はんきょう はんきょう はんきょう はんきょう はんきょう はんきょう はんきょう はんきょう**

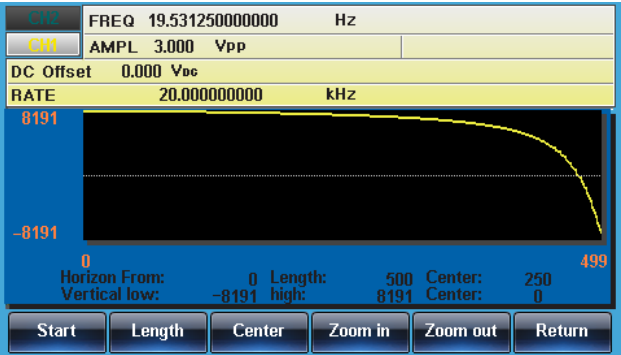

### 页面导航(后移)

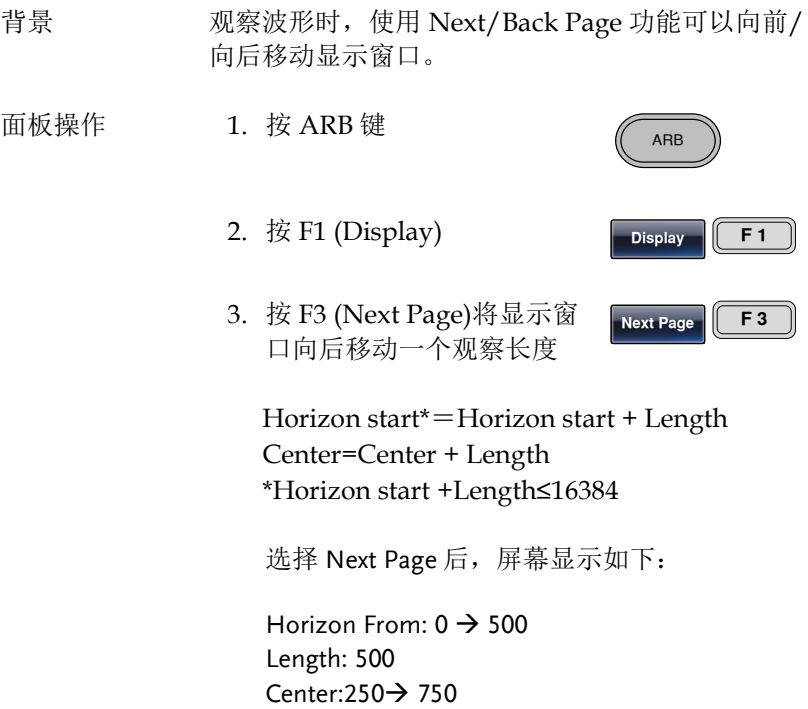

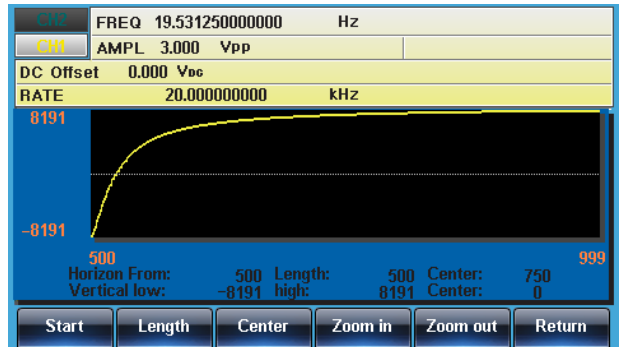

显示

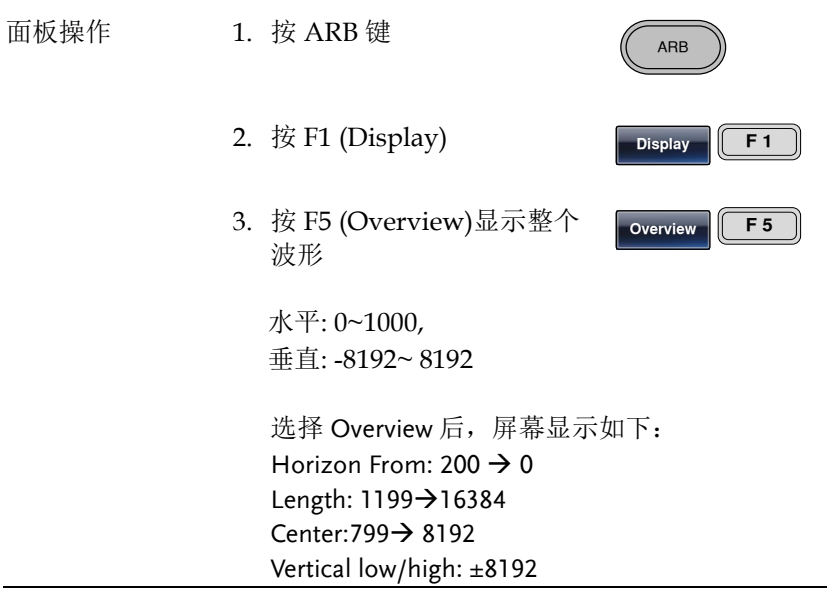

# **GW INSTEK インタン こうしょう せいきょう せいきょう せいきょう ほうきょう ほうきょう はんきょう はんきょう はんきょう はんきょう はんきょう はんきょう はんきょう はんきょう はんきょう はんきょう**

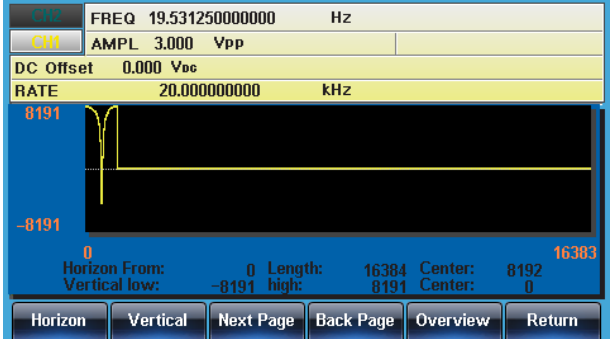

# 编辑任意波形

### 增加一个点

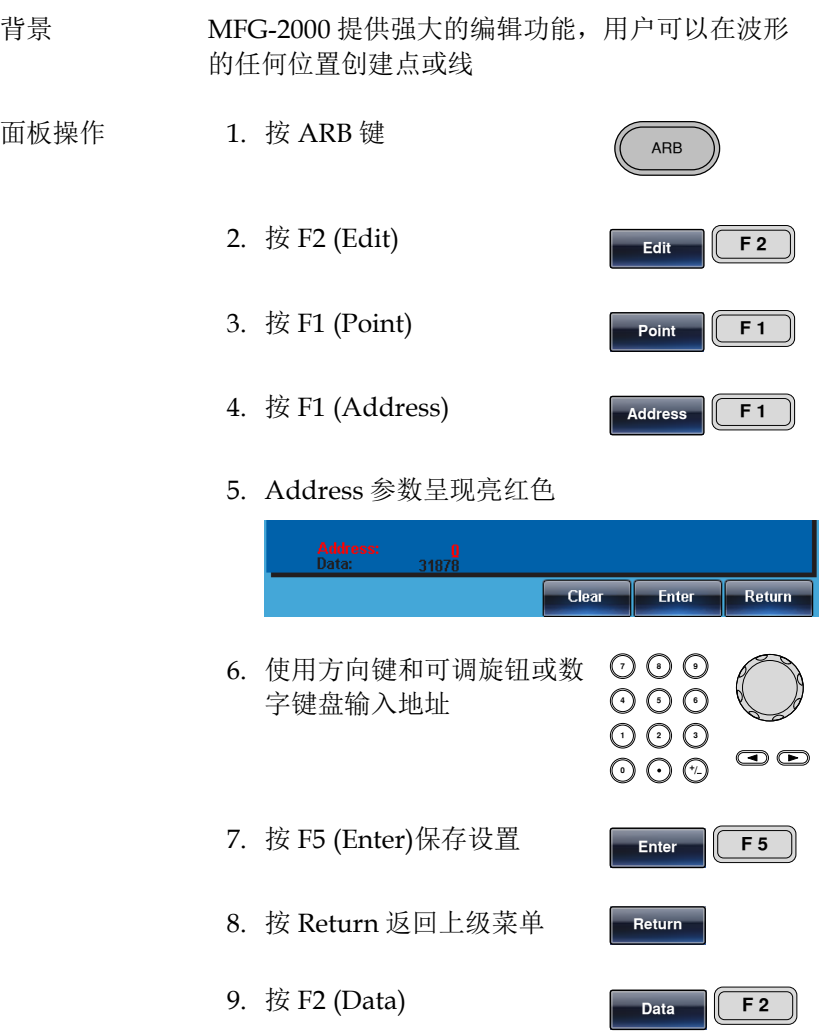

### 10. Value 参数呈现红色

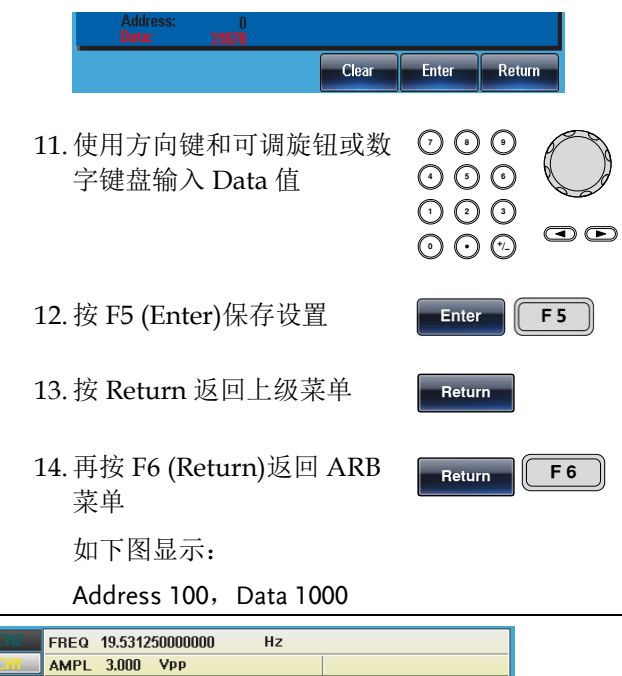

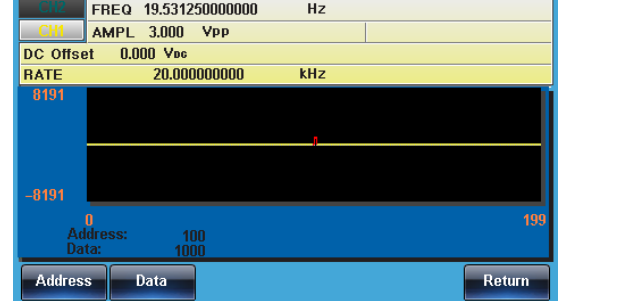

### 增加一条线

背景 MFG-2000 提供强大的编辑功能,用户可以在波形 的任何位置创建点或线

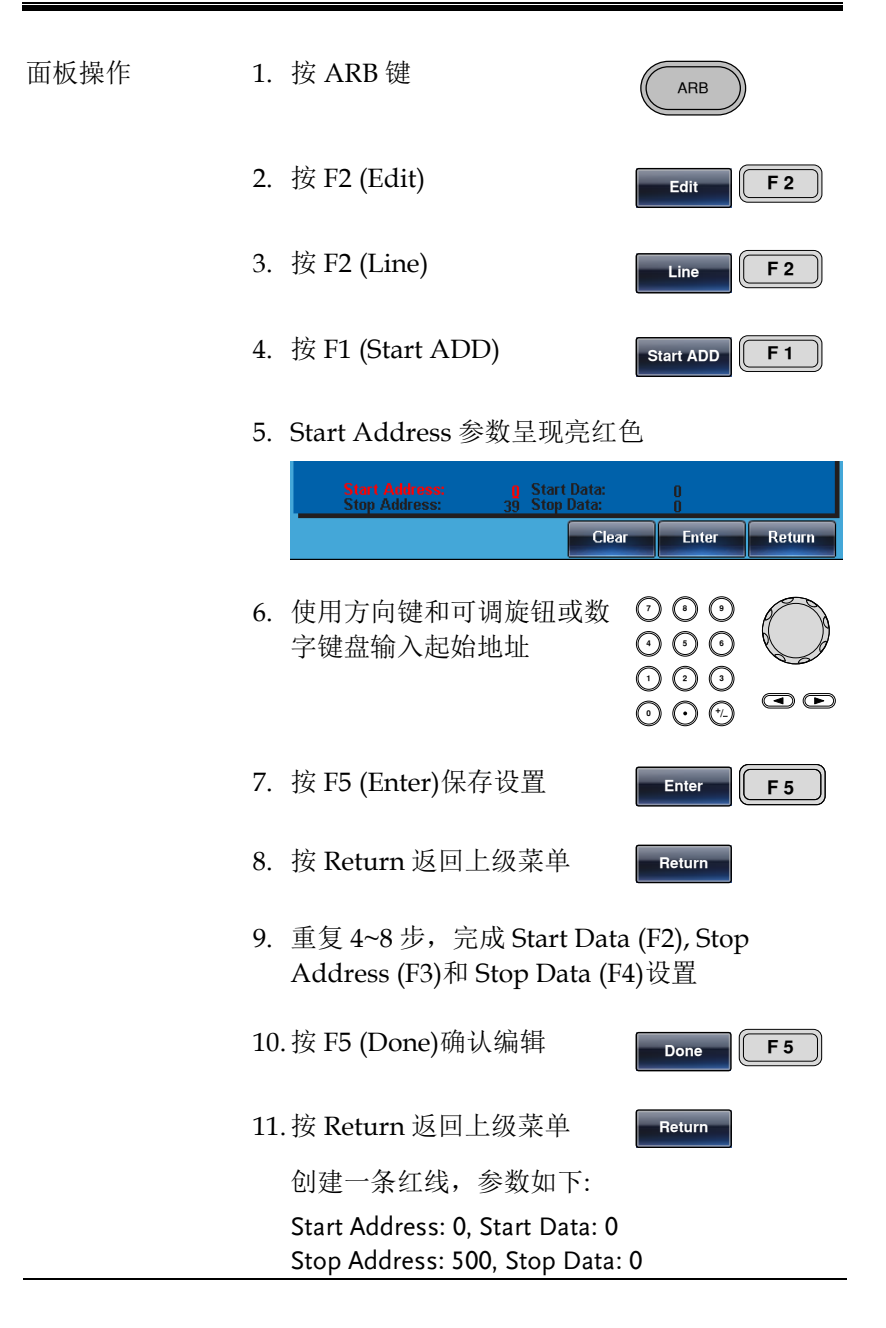
## **GWINSTEK** *EMINITEK*

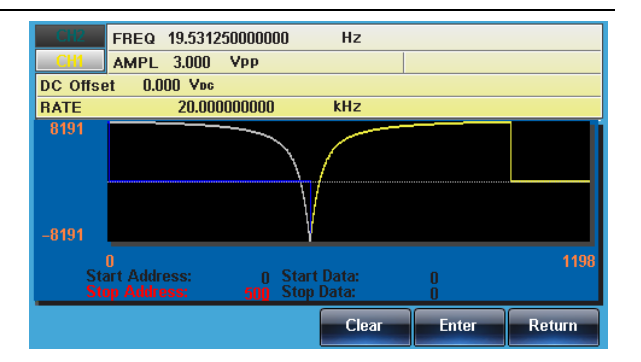

复制波形

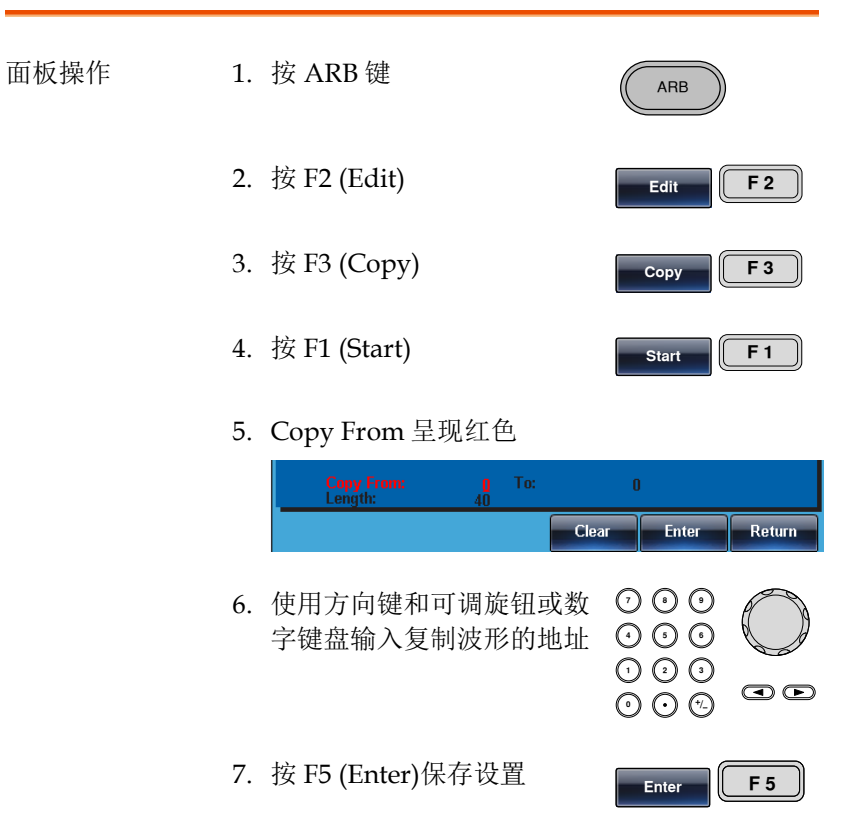

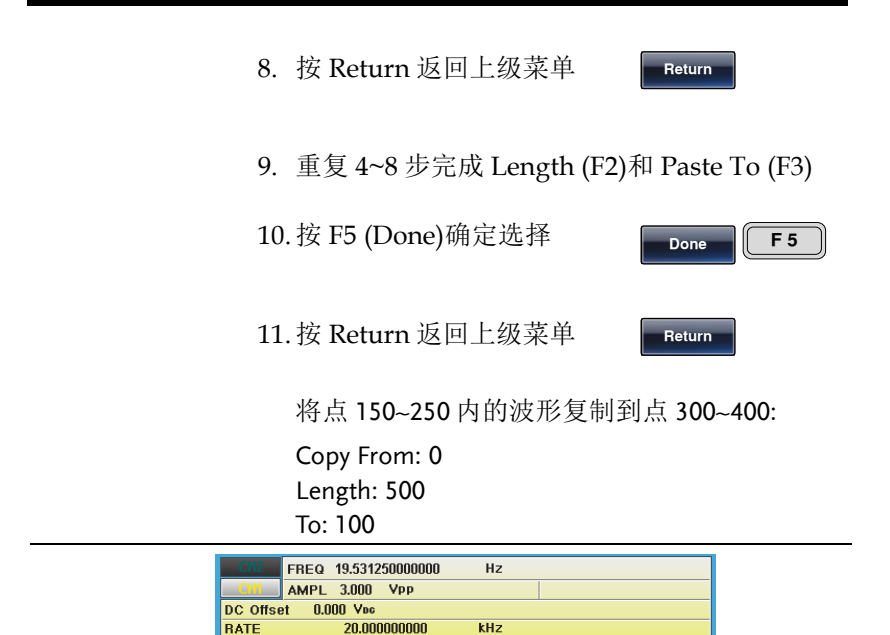

To:

 $\mathbf{u}$ 

Paste To

100

Done

清除波形

8191

Copy From:

**Start** 

Length

面板操作 1. 按 ARB 键 2. 按 F2 (Edit) 3. 按 F4 (Clear) 4. 按 F1 (Start)

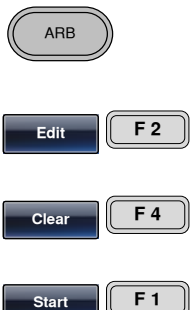

1198

Return

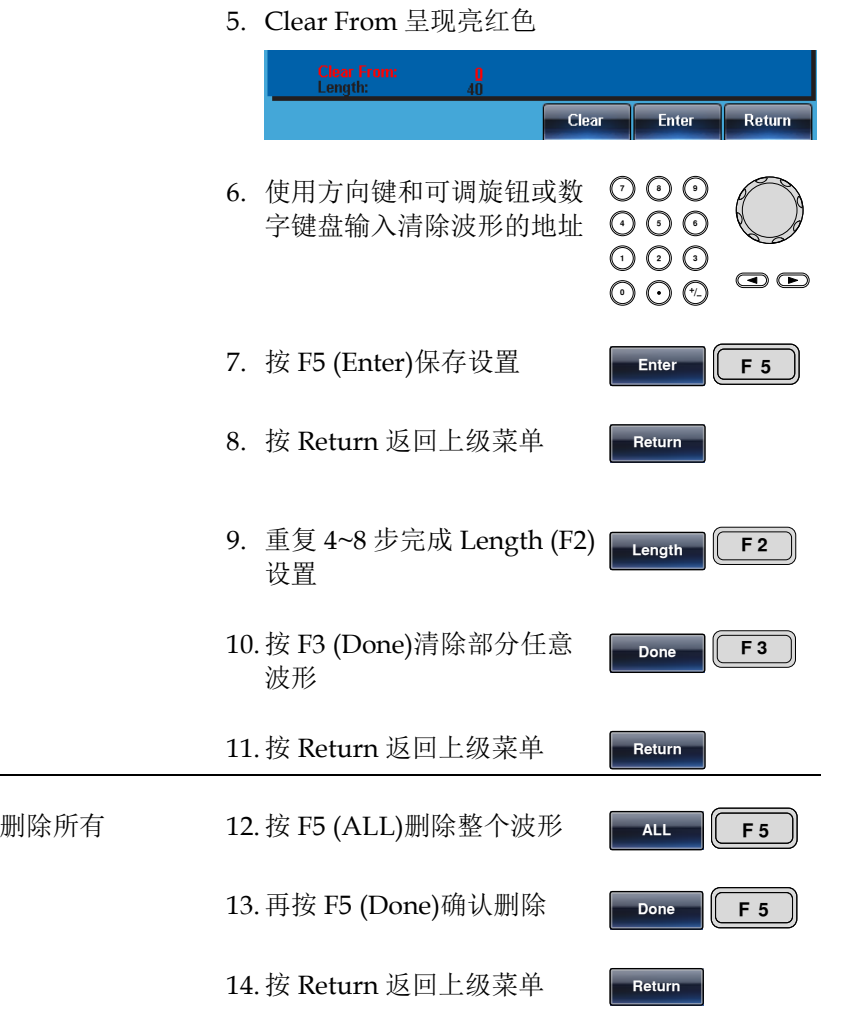

Start: 100, Length: 500.

清除部分波形后:

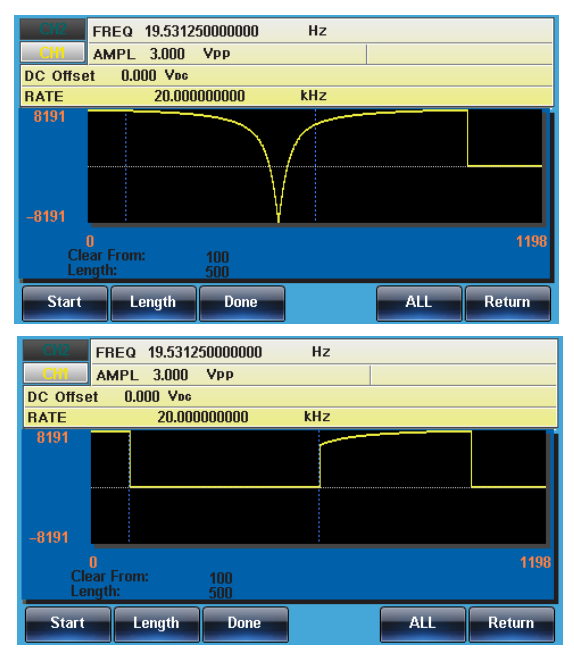

删除整个波形后:

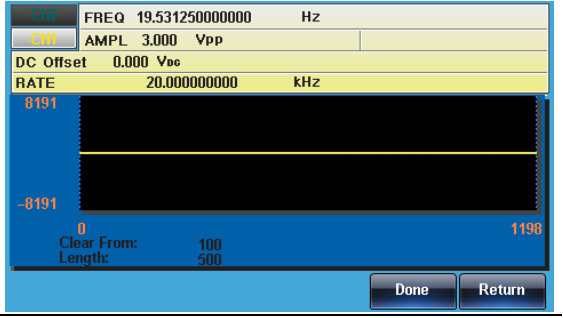

### **GW INSTEK インタン そうきょう せいきょう せいきょう せいきょう ほうきょう せいきょう ほうきょう はんきょう はんきょう はんきょう はんきょう はんきょう はんきょう はんきょう はんきょう はんきょう**

#### ARB 保护

保护任意波形的某个区域不被改变。

面板操作 1. 按 ARB 键 ARB 2. 按 F2 (Edit)  $F = \n\begin{bmatrix}\nF = 2\n\end{bmatrix}$ 3. 按 F5 (Protect) Protect **F** 5 4. 按 F2 (Start) **a F a** 

#### 5. Protect Start 呈现亮红色

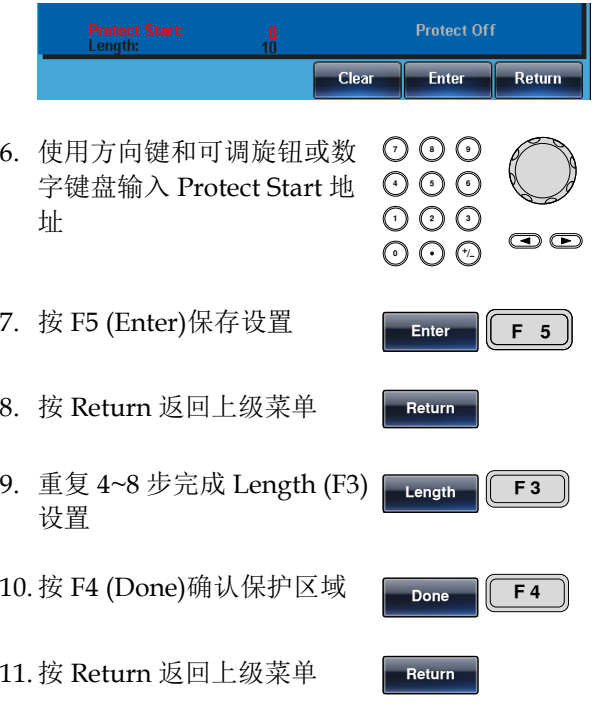

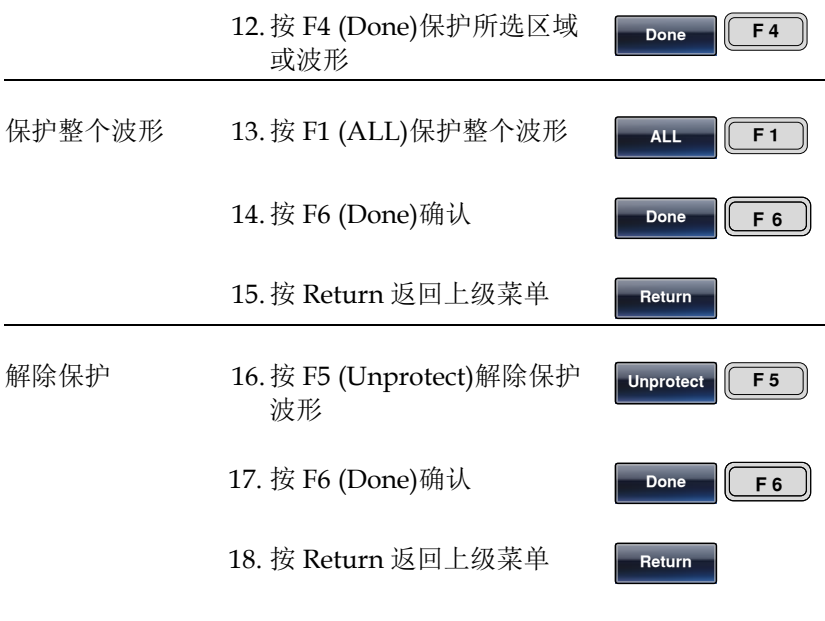

19. 波形背景变回黑色。"Unprotected"呈灰色

波形保护区域以蓝色背景显示,如下图:

Start:100, Length: 500

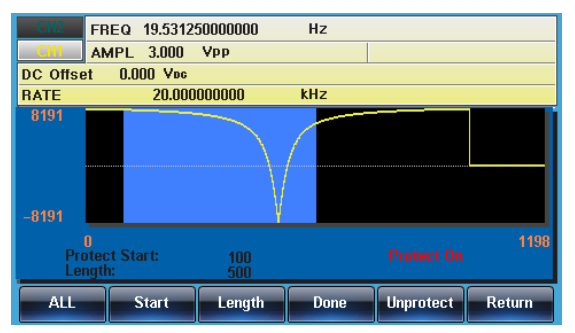

### **GWINSTEK** *EMINITEK*

### 输出任意波形

信号发生器能够输出高达 16k(2~16384)的任意波形。

#### 输出任意波形

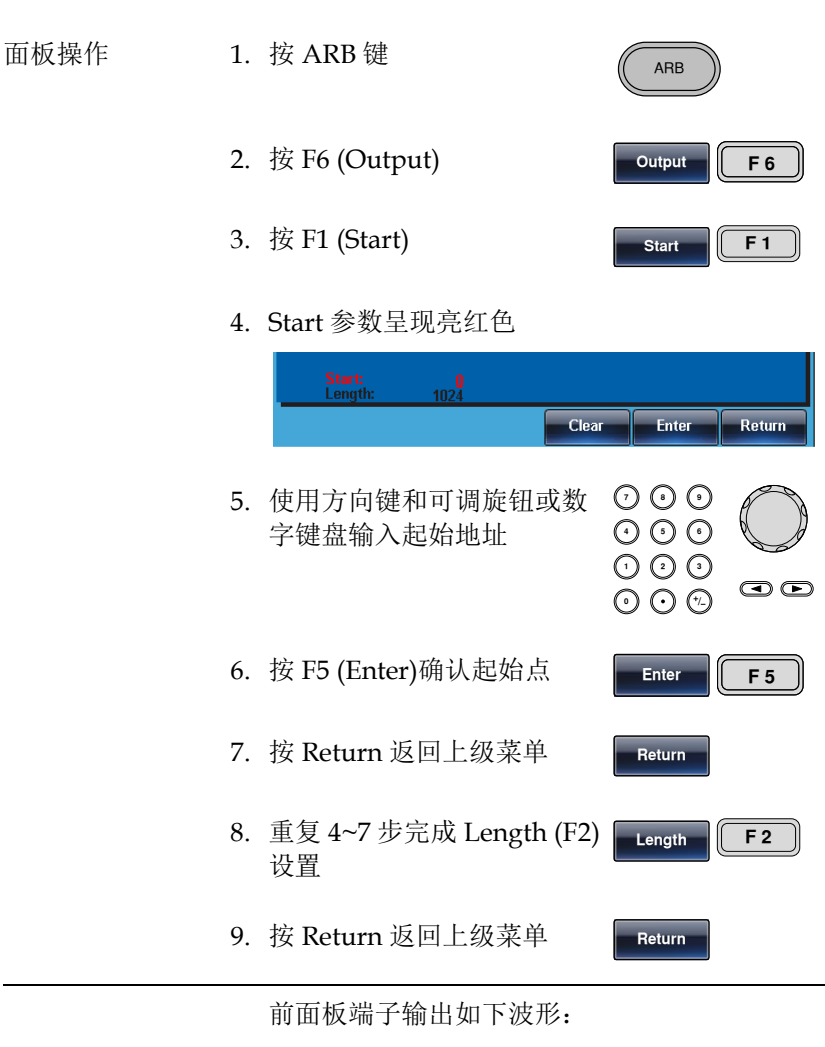

Start 100, length 500

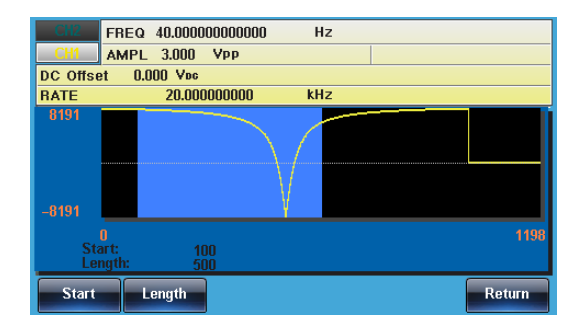

## 存储/调取任意波形

MFG-2000 系列信号发生器可以创建一些常见波形,包括正弦波、方 波、斜波、sinc、指数上升、指数下降和 DC 波形。

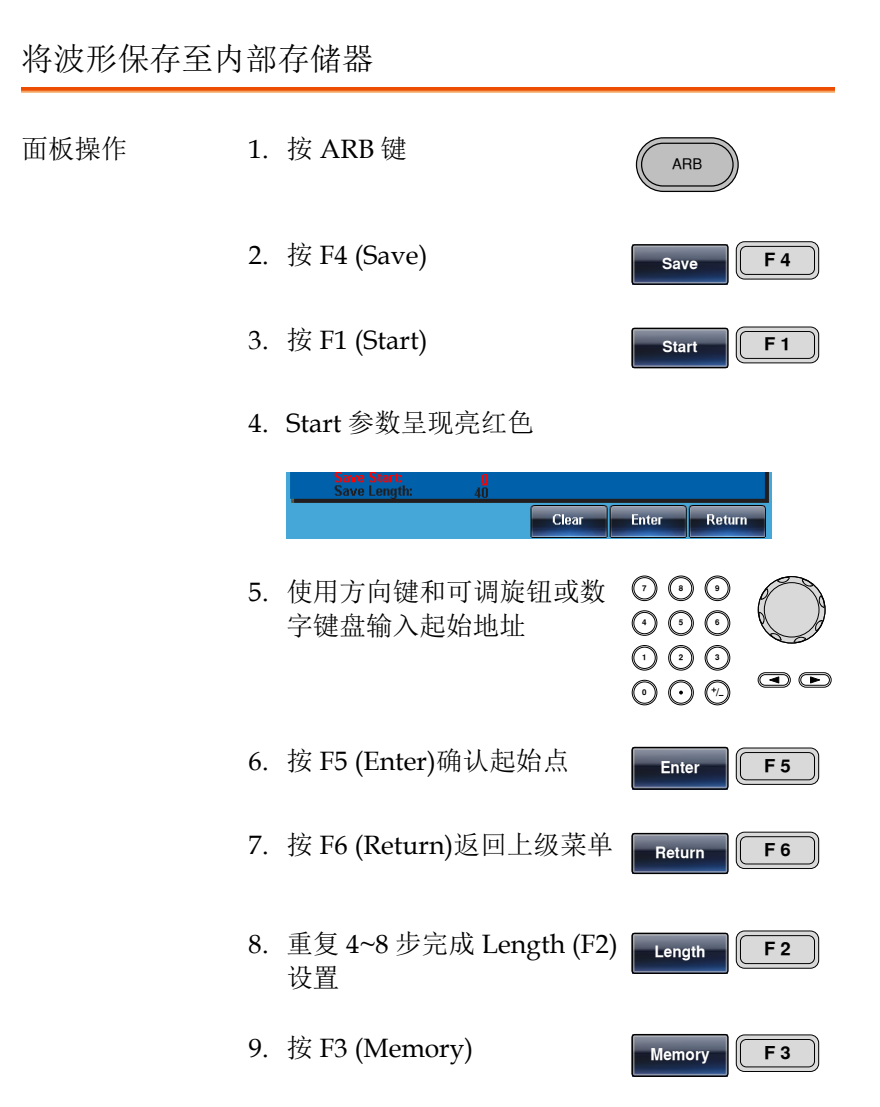

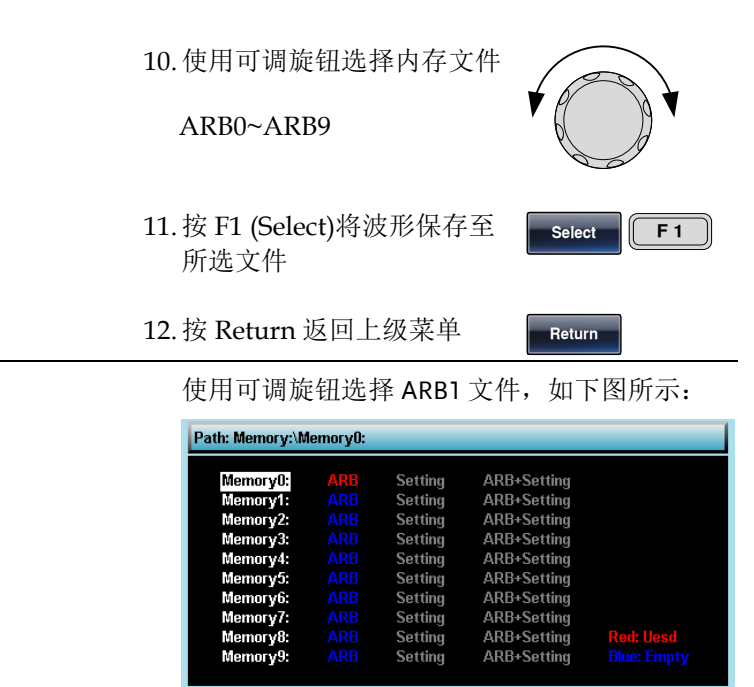

#### 将文件保存至 USB 存储器

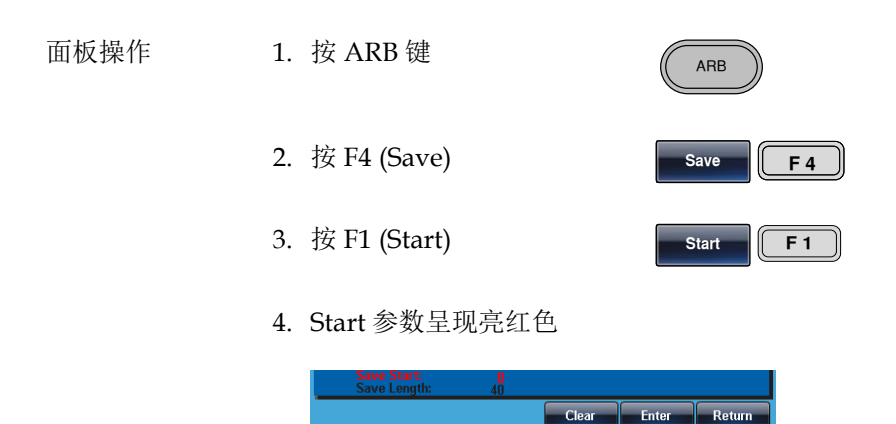

Select

Return

### **GWINSTEK** *EMINITEK*

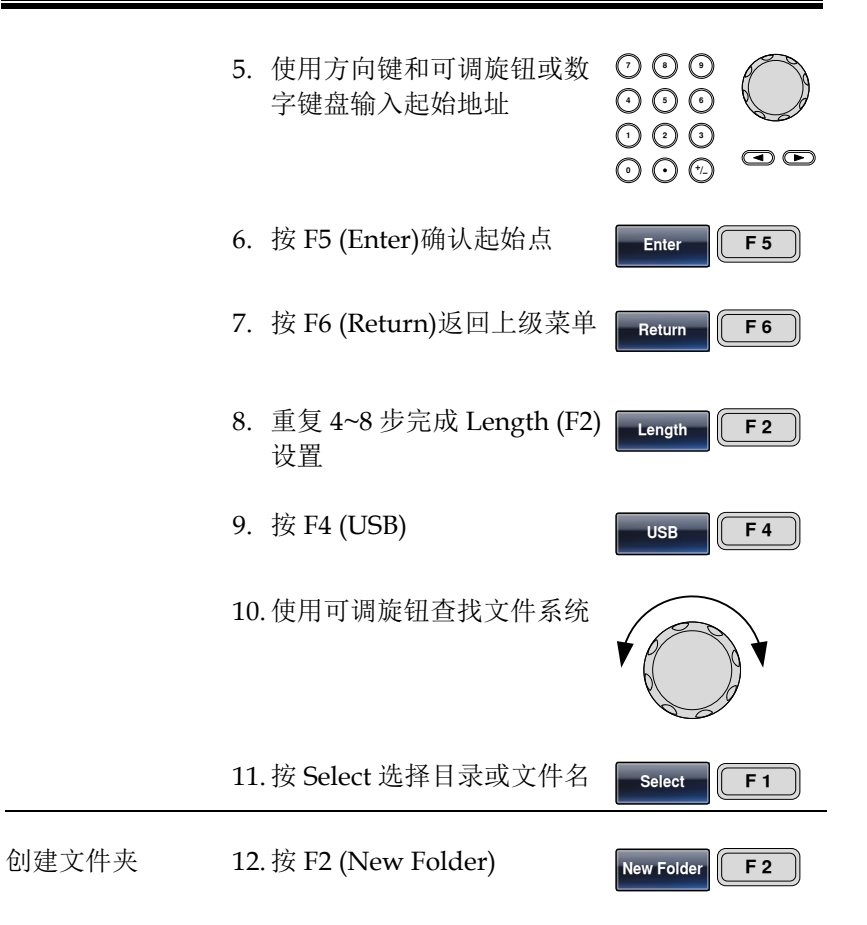

13. 显示默认文件夹名称"NEW\_FOL"

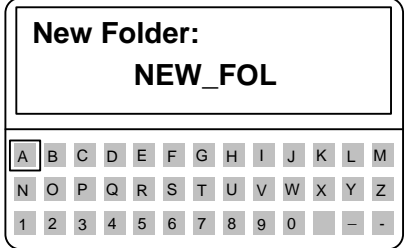

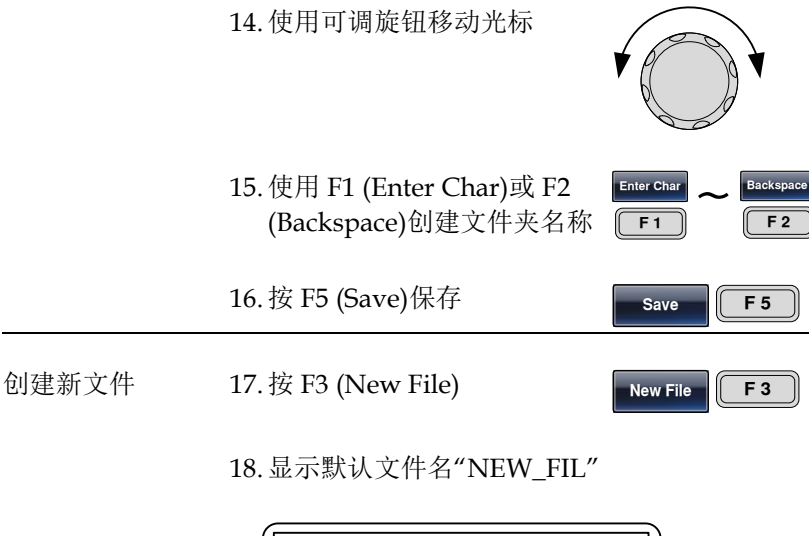

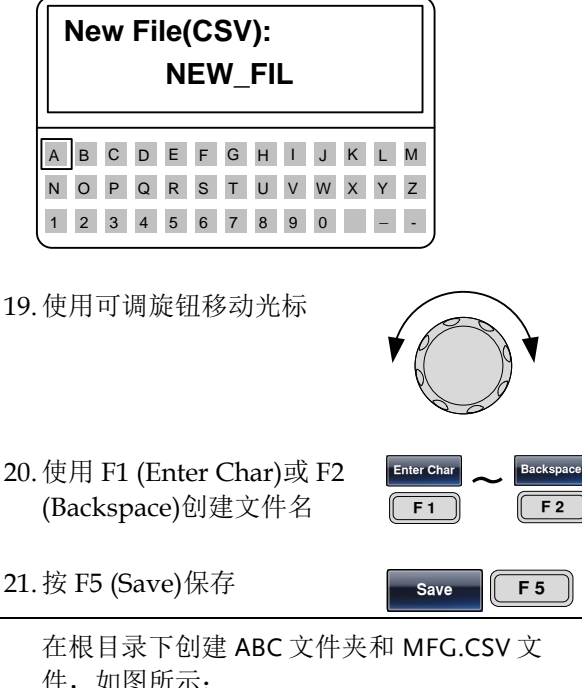

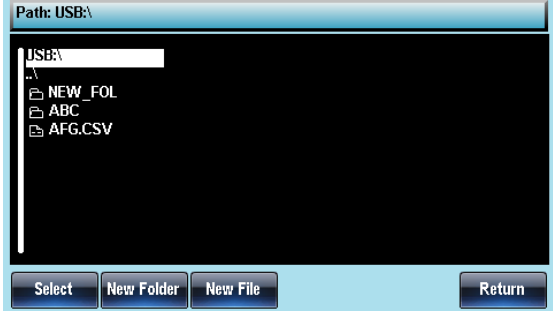

#### 从内部存储器调取波形

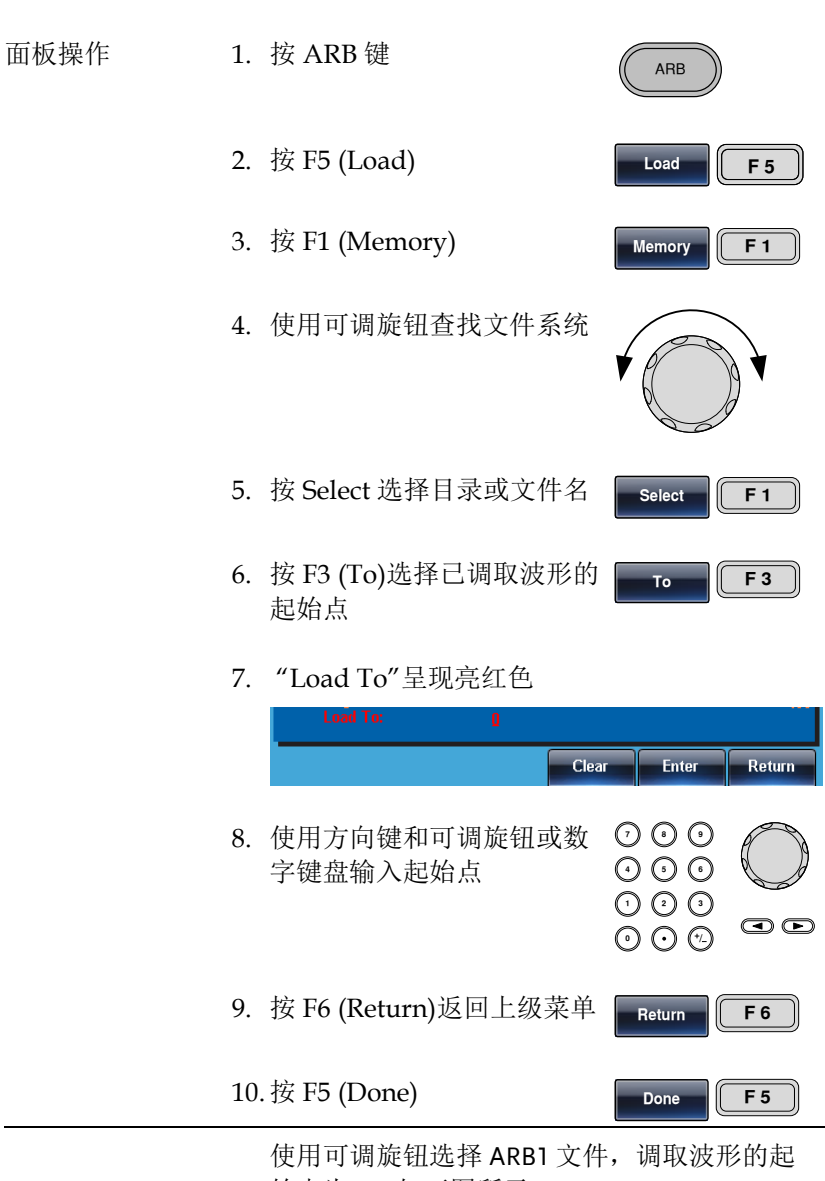

始点为 0, 如下图所示:

## **GWINSTEK インタン そうきょう せいきょう せいきょう せいきょう ほうきょう ほうきょう はんきょう はんきょう はんきょう はんきょう はんきょう はんきょう はんきょう はんきょう はんきょう はんきょう はんきょう はんきょう はんきょう はんきょう はんきょう はんきょう はんきょう はんきょう**

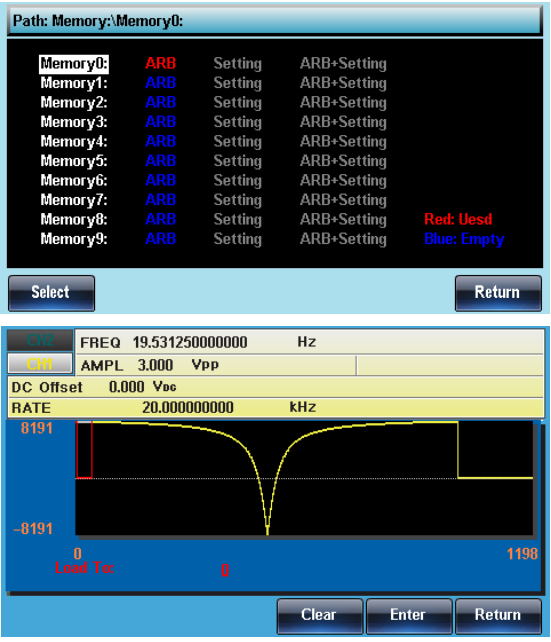

从 USB 调取波形

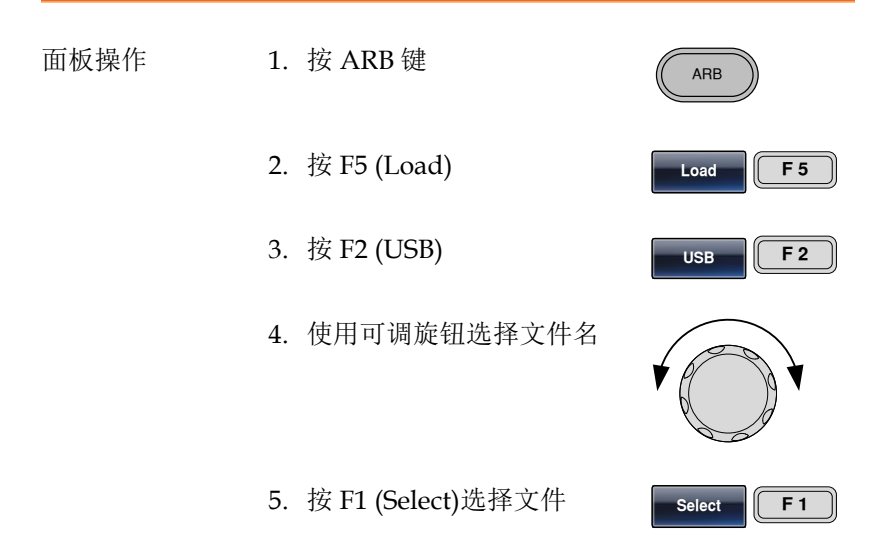

 $F_0$   $F_3$ 

- 6. 按 F3 (To)选择已调取波形的 起始点
- 7. "Load To"呈现亮红色

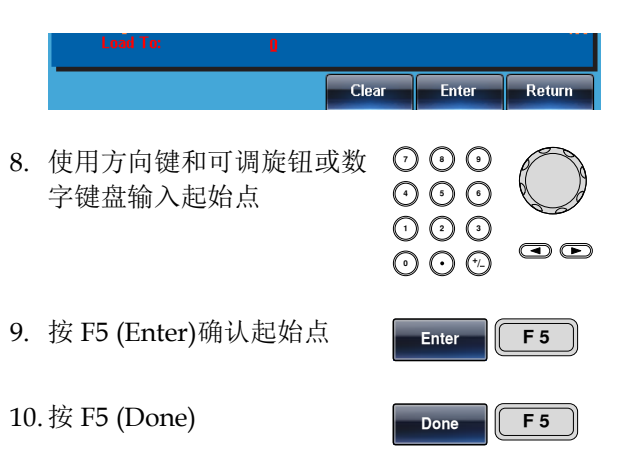

使用可调旋钮选择 AFG.CSV 文件, 调取波形的 起始点为 0, 如下图所示:

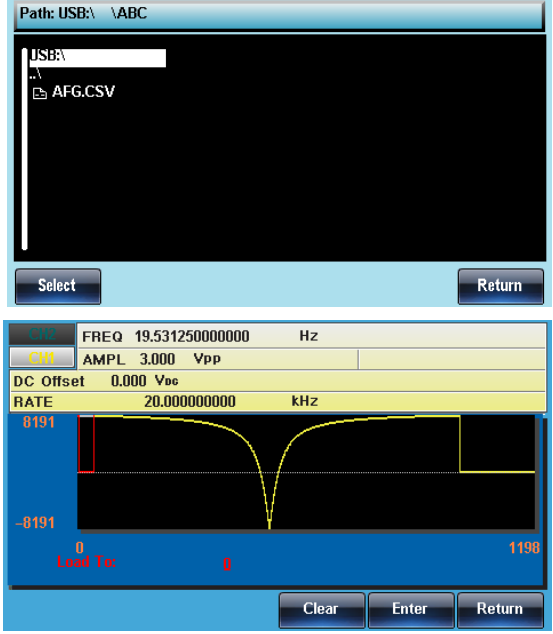

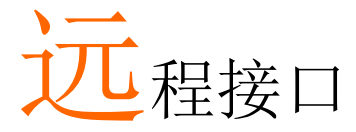

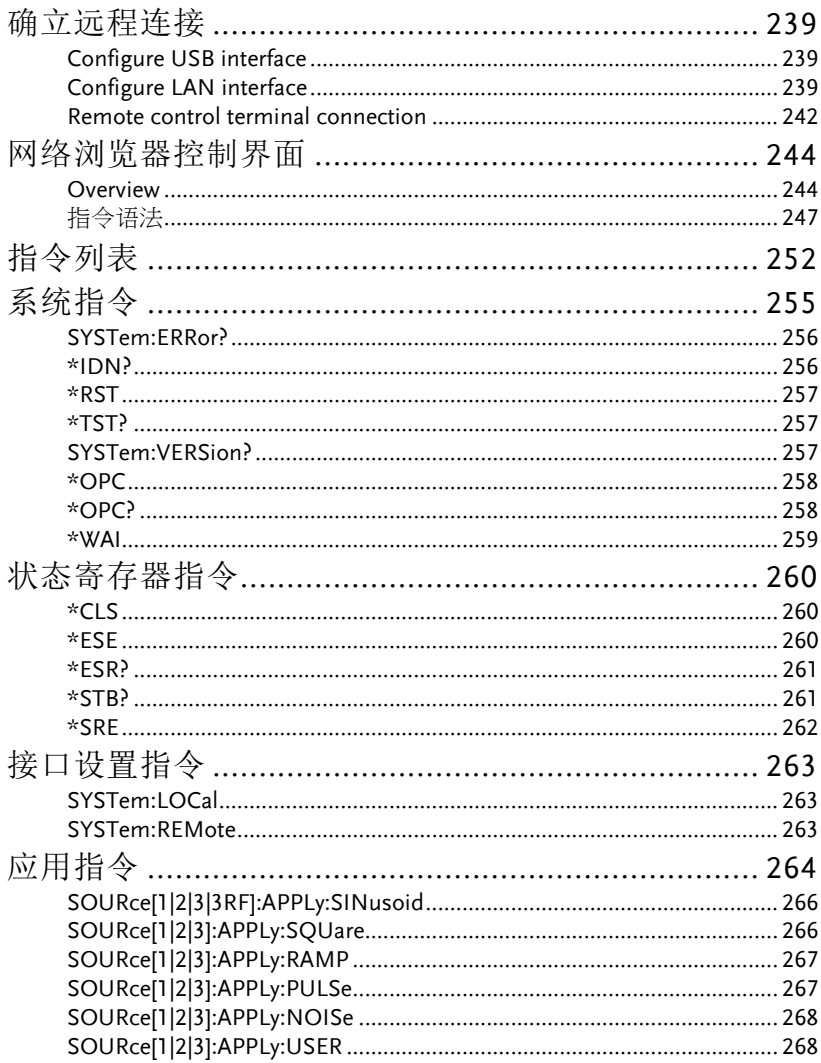

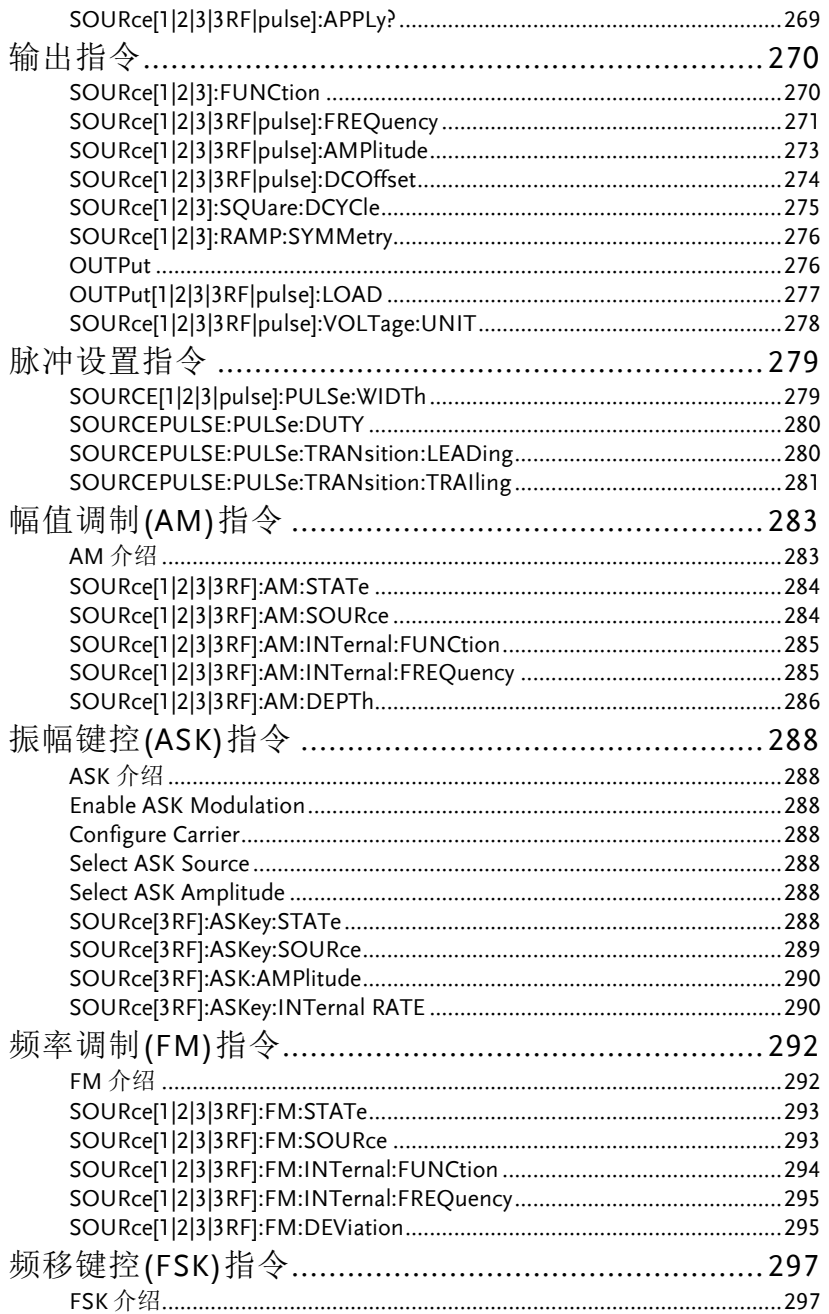

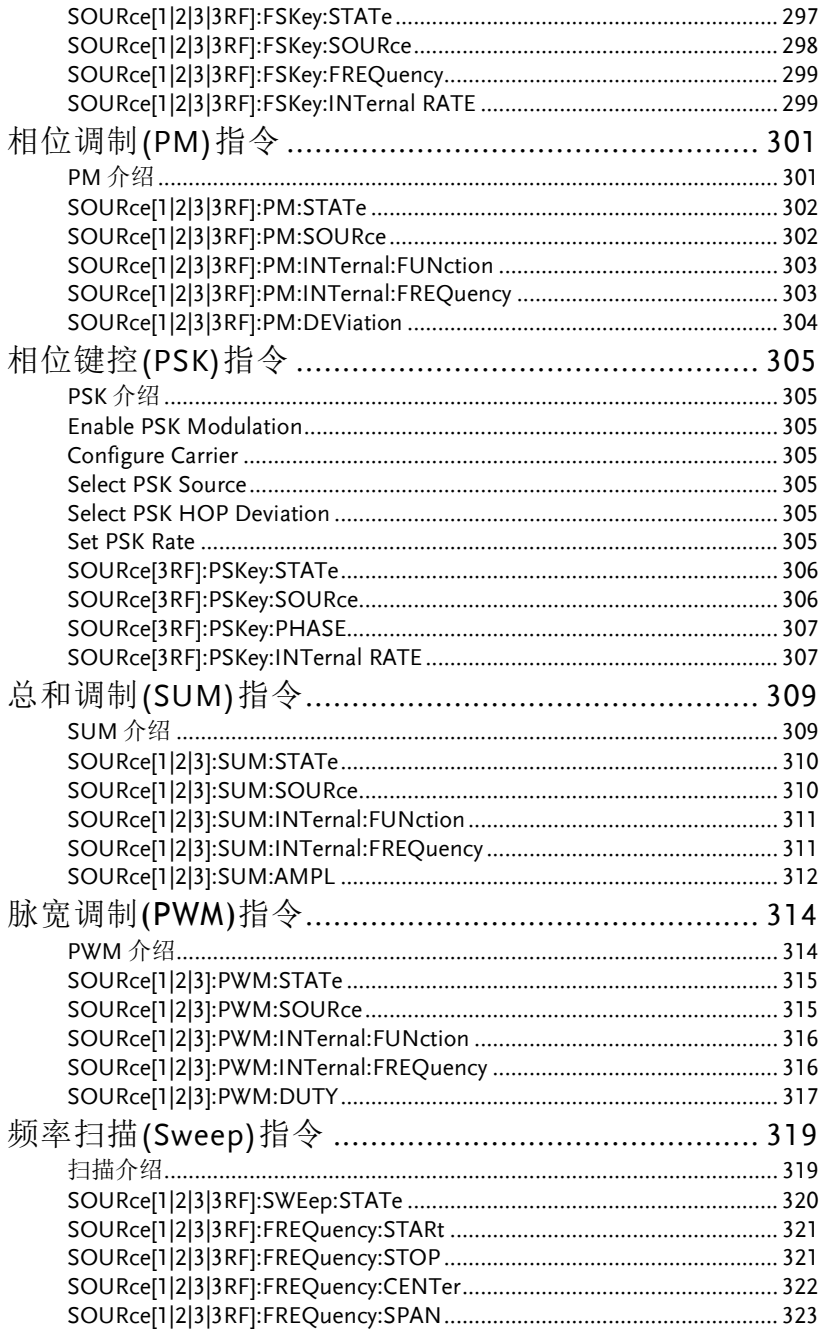

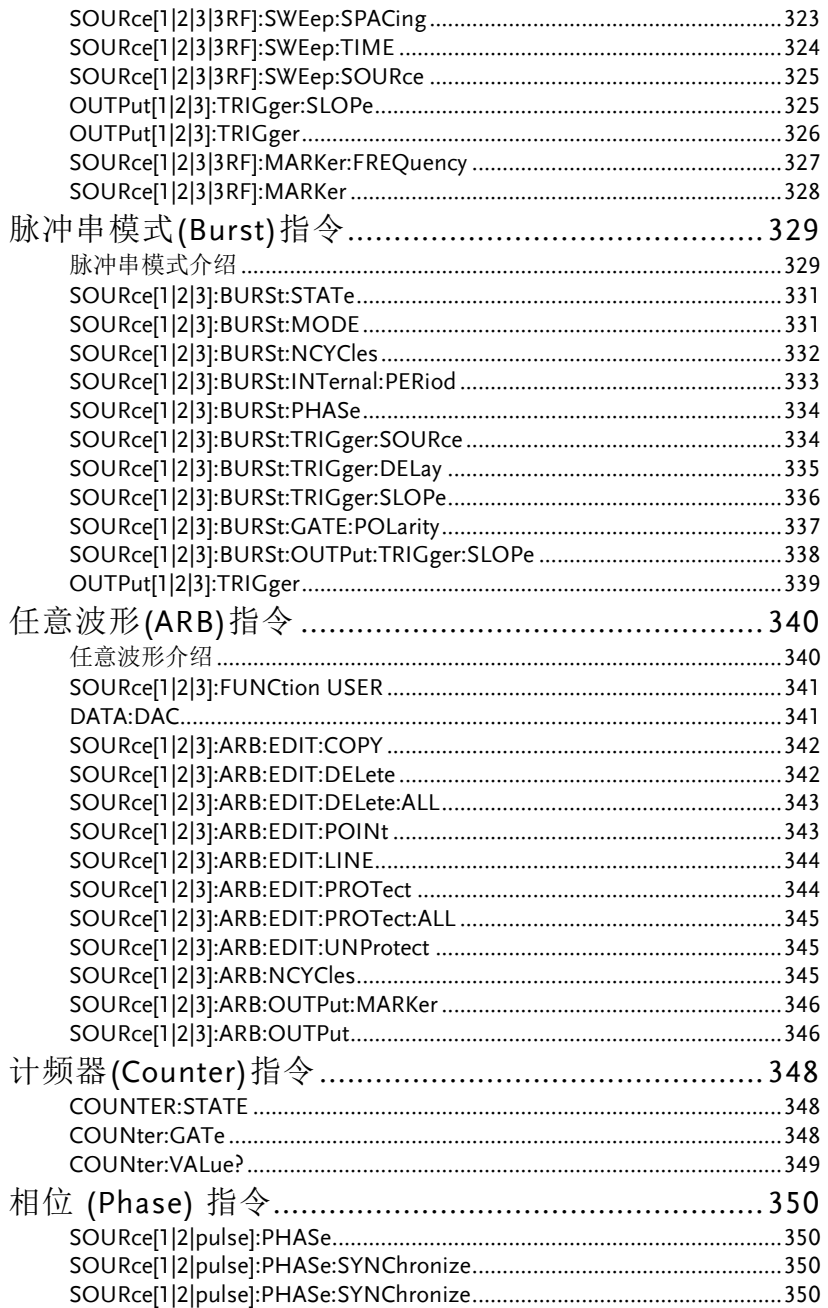

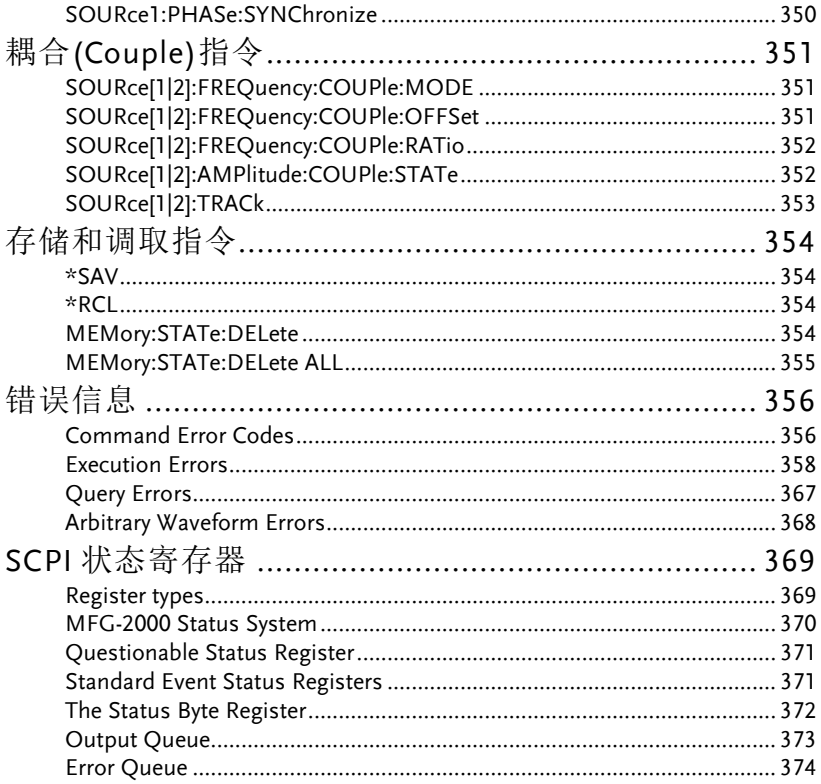

## 确立远程连接

The MFG-2000 supports USB remote connections.

#### Configure USB interface

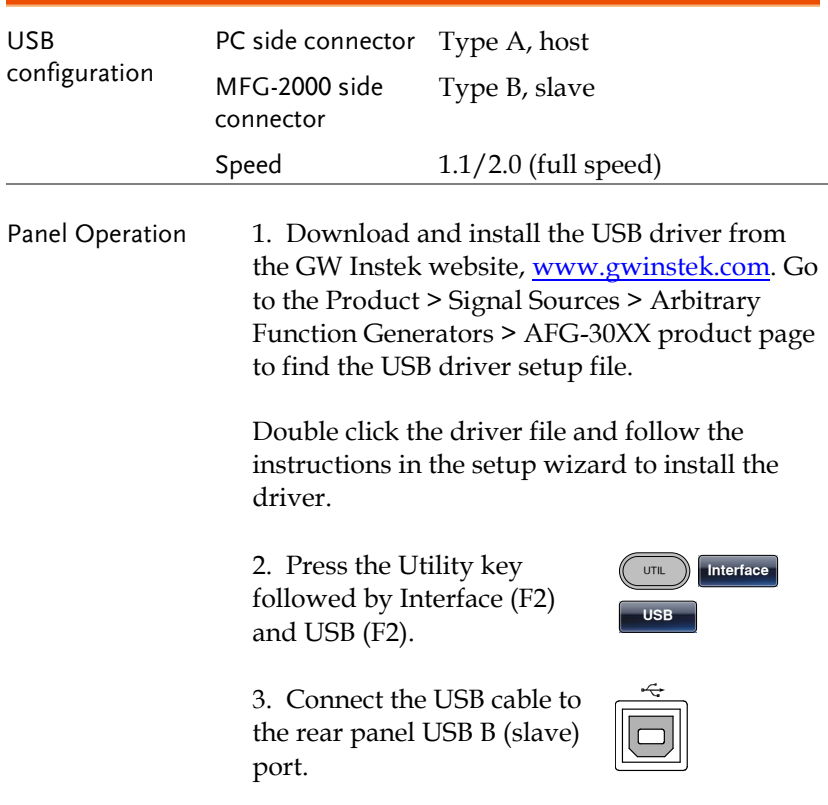

#### <span id="page-238-0"></span>Configure LAN interface

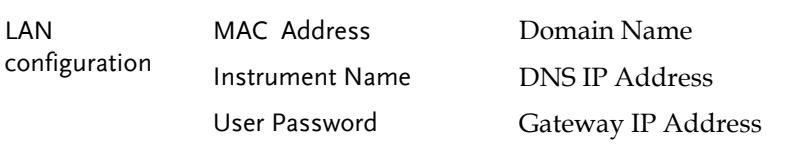

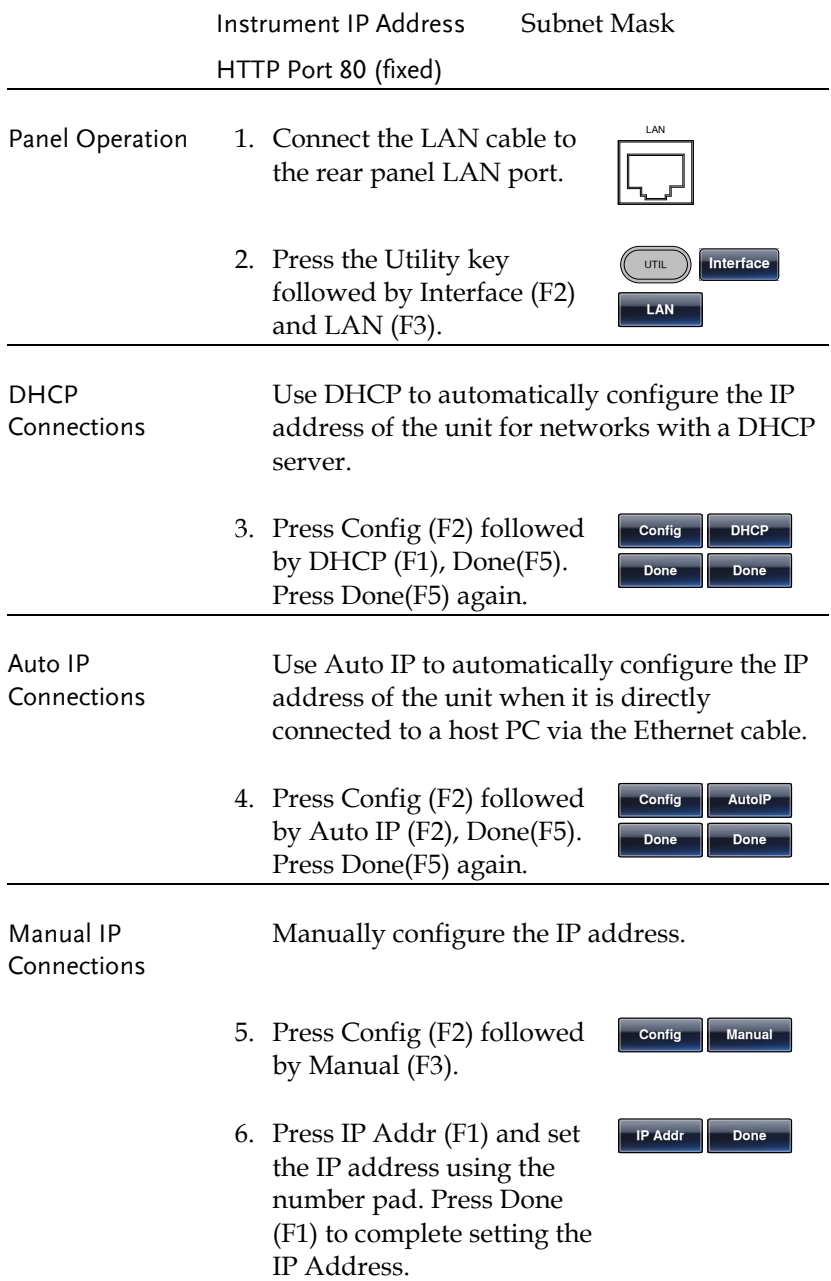

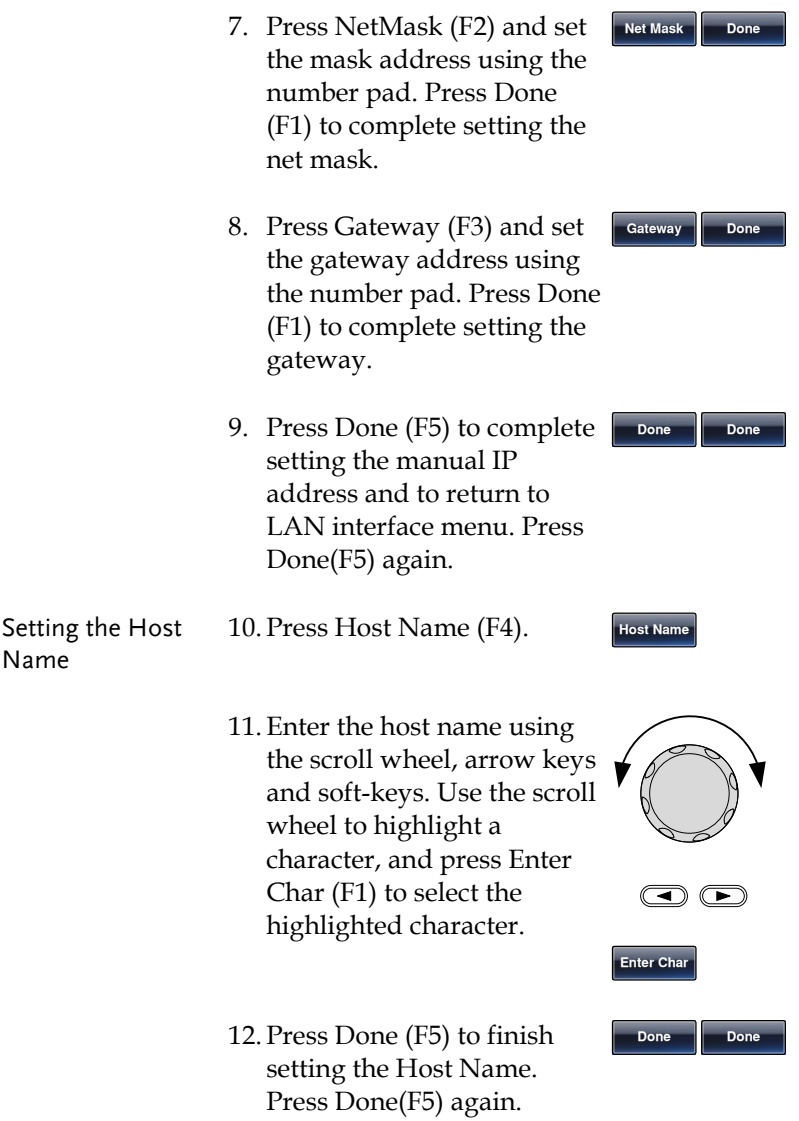

#### Remote control terminal connection

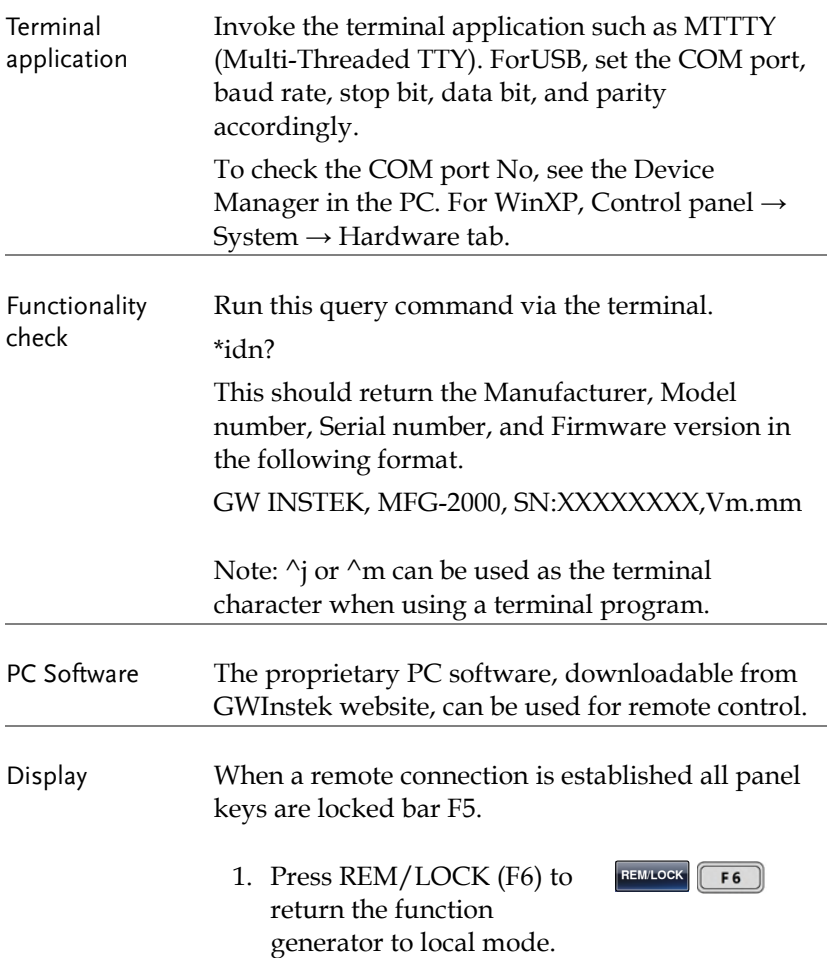

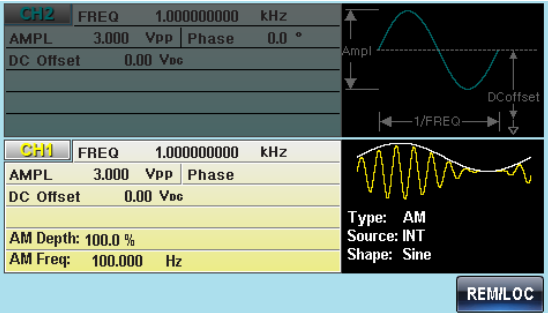

# 网络浏览器控制界面

The MFG-2000 also has a browser-based interface to remotely control the unit over a network.

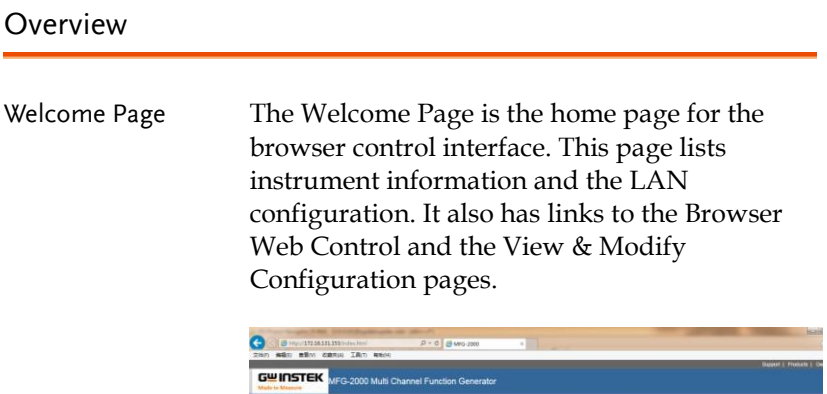

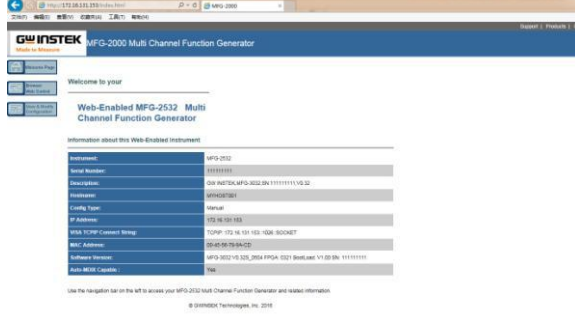

Browser Web Control

The Browser Web Control allows you to remotely control and view the unit over a LAN. The unit can be controlled via a virtual control panel using a mouse, with SCPI controls via an SCPI input box or by running SCPI commands in a file.

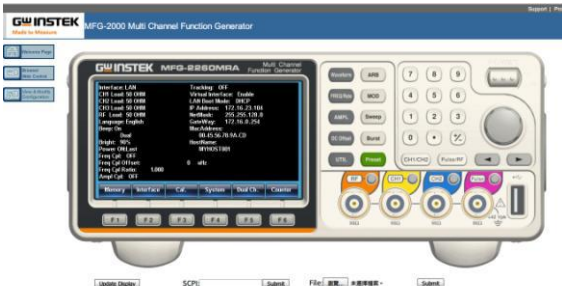

#### View & Modify Configuration

The View & Modify Configuration page displays all the LAN configuration settings and allows you to edit the configuration.

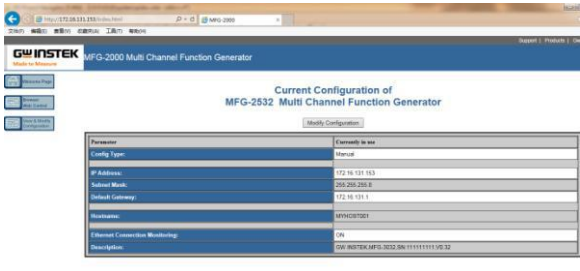

Operation 1. Configure the AFG-30XX interface to LAN and connect it to the LAN or directly to the PC (if the LAN interface is set to Auto IP).

> See Pag[e 239](#page-238-0) for the LAN configuration details.

**Iarrelace** LAN Remote

2. Next enable the virtual interface on the AFG-30XX. Press the Utility key followed by Interface (F2), LAN (F3) and Remote (F1) to enable/disable the Virtual interface.

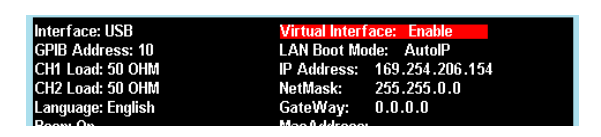

3. Enter the IP address of the unit into the address bar of your web browser as follows:

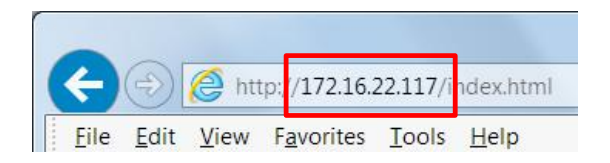

4. The Welcome page will appear in the browser.

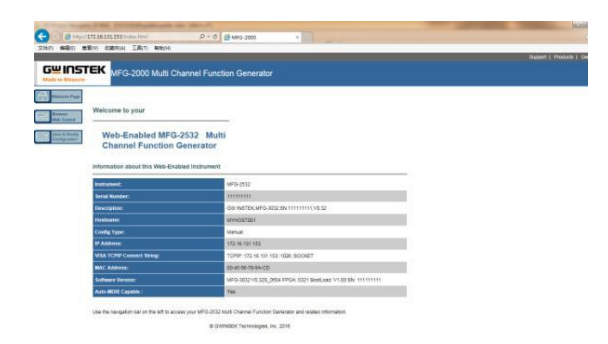

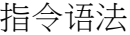

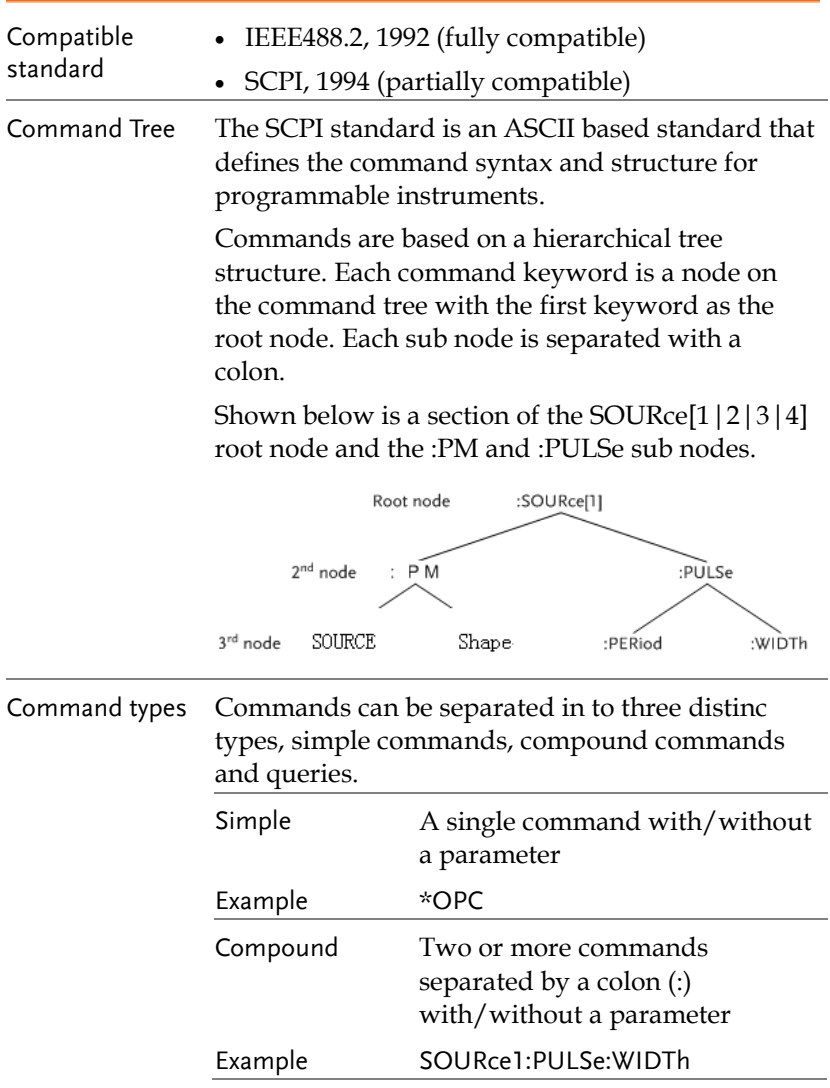

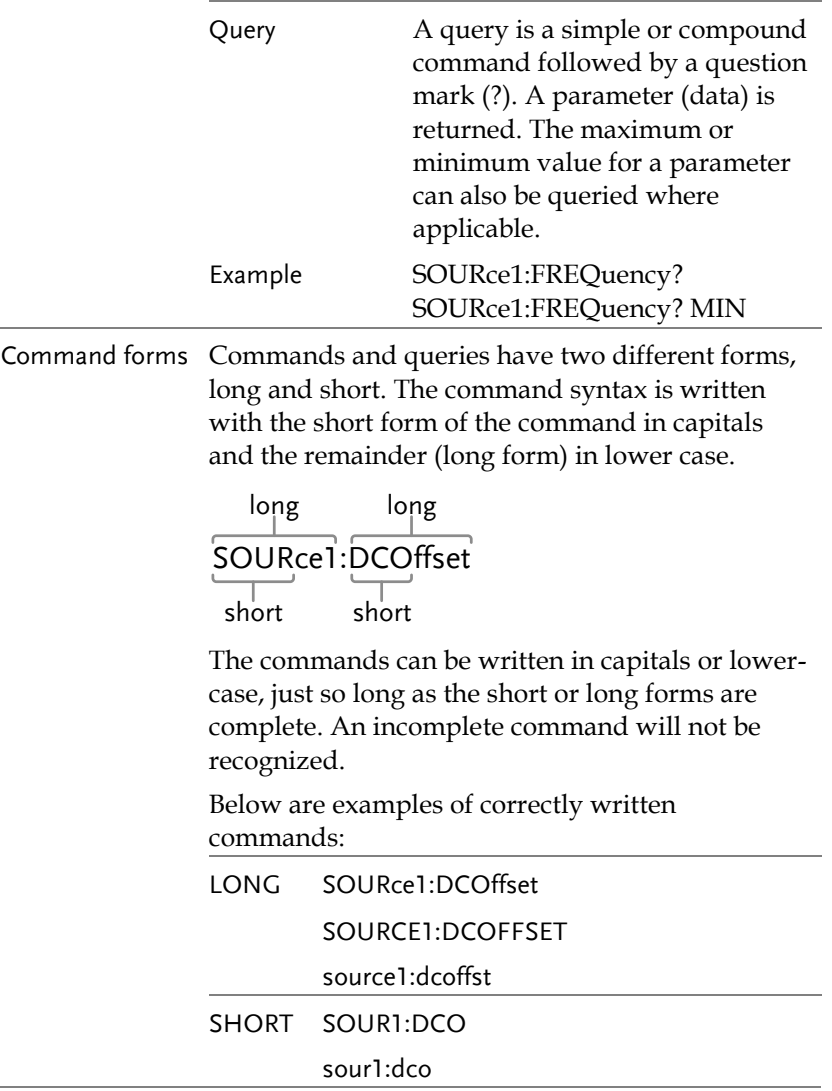

## **GW INSTEK WARRENT TERMIT TERMIT TERMIT TERMIT TERMIT TERMIT TERMIT TERMIT TERMIT TERMIT TERMIT TERMIT TERMIT**

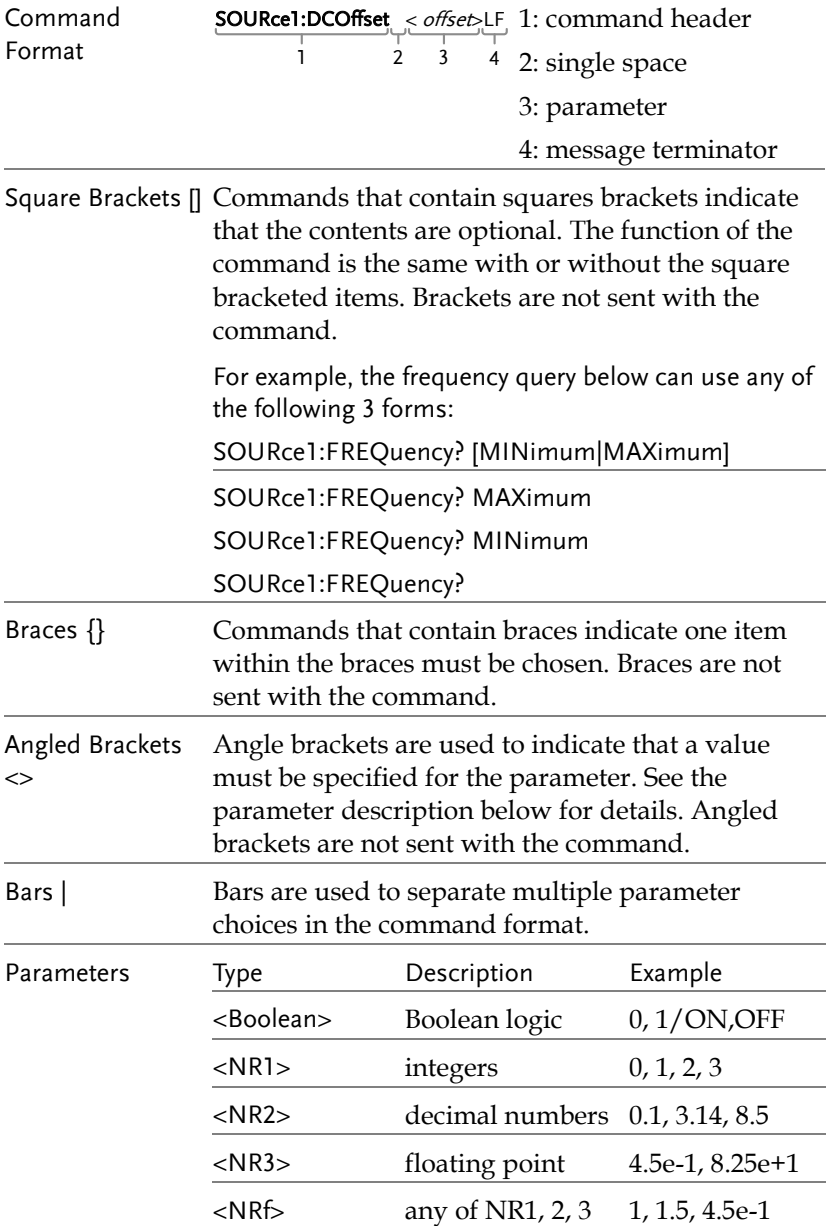

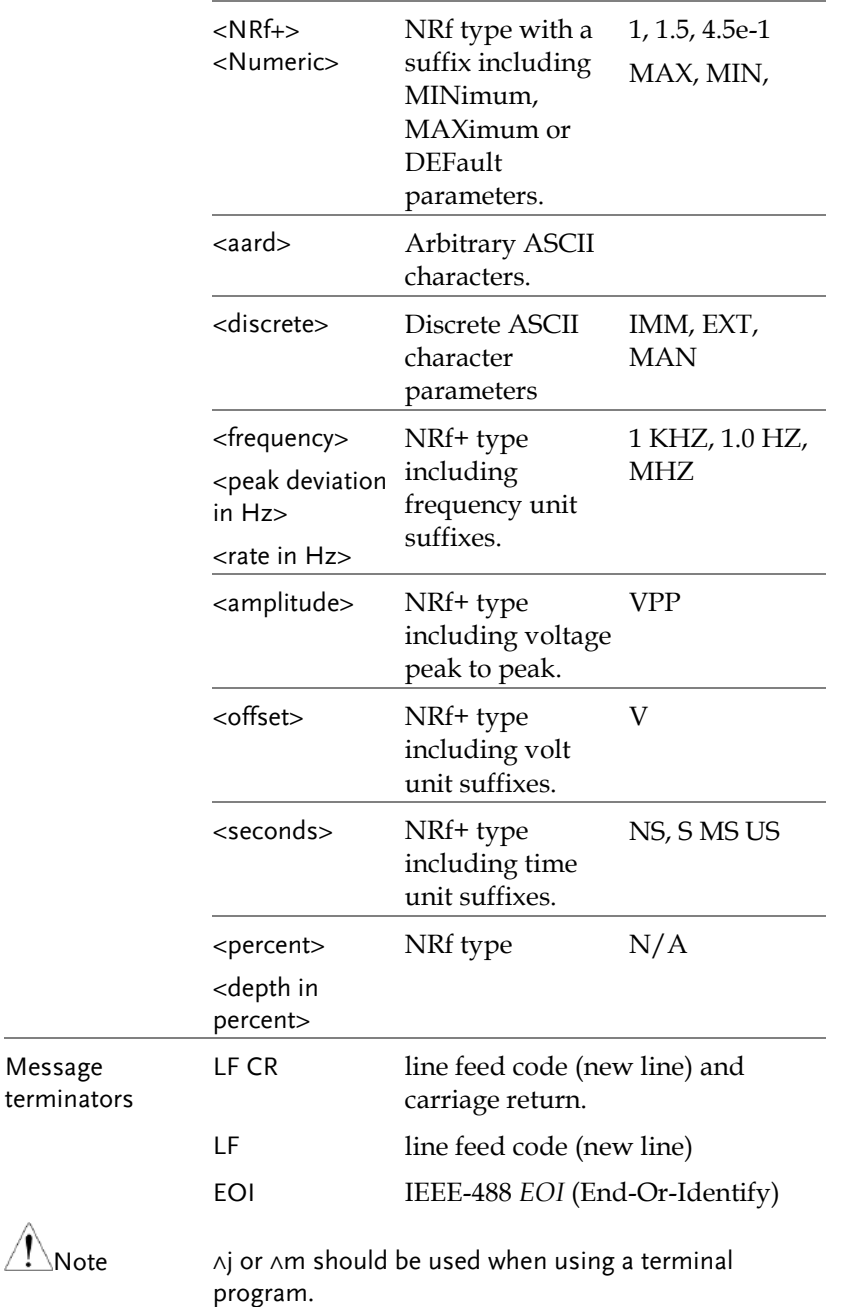

## **GW INSTEK WARRENT TERMIT TERMIT TERMIT TERMIT TERMIT TERMIT TERMIT TERMIT TERMIT TERMIT TERMIT TERMIT TERMIT**

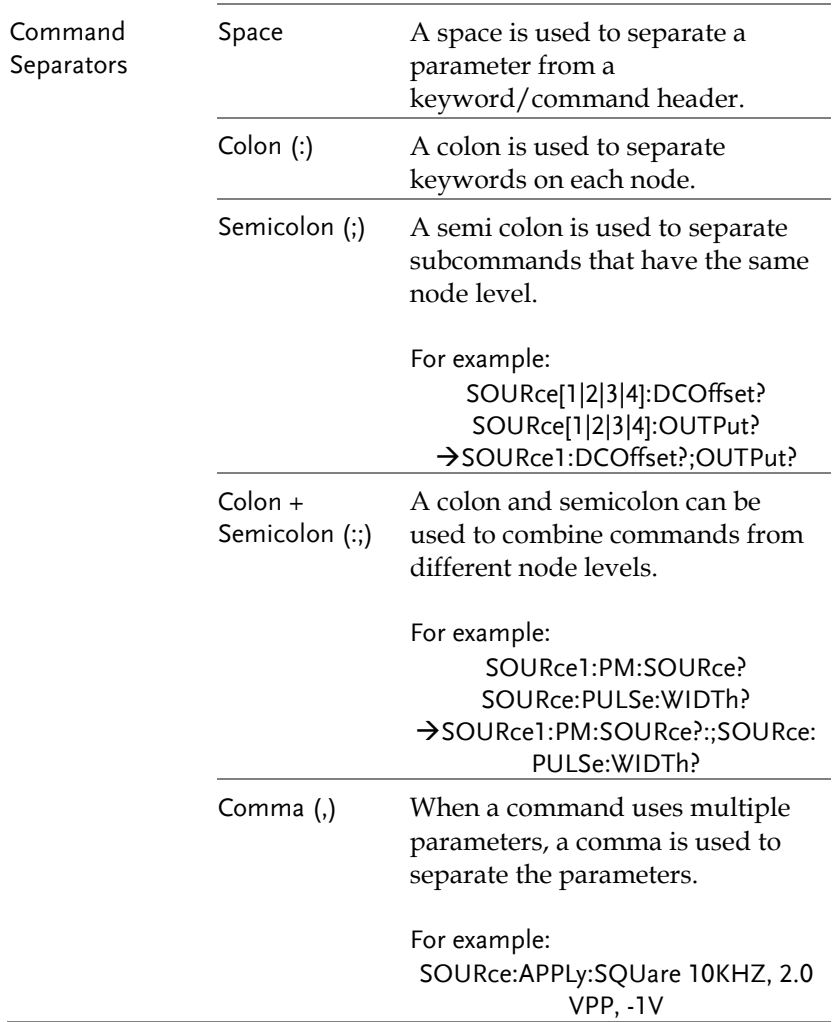

# 指令列表

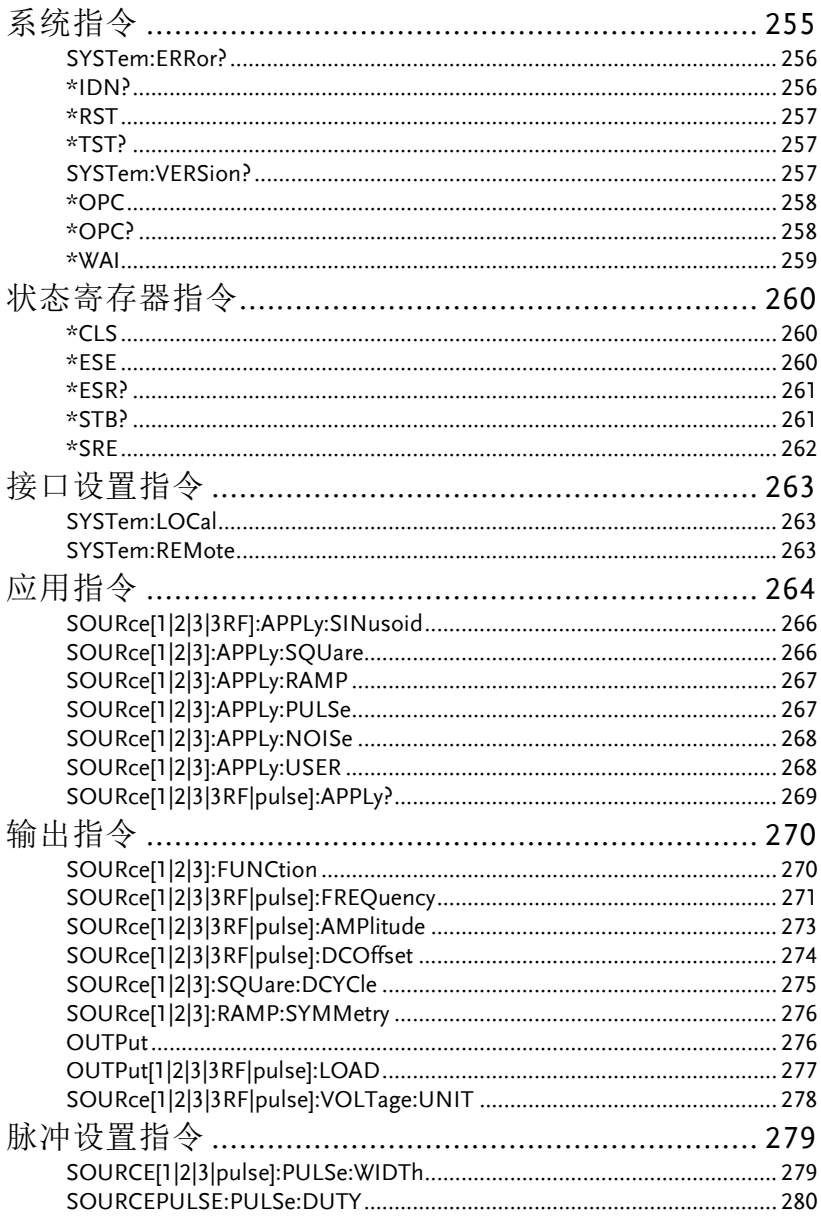
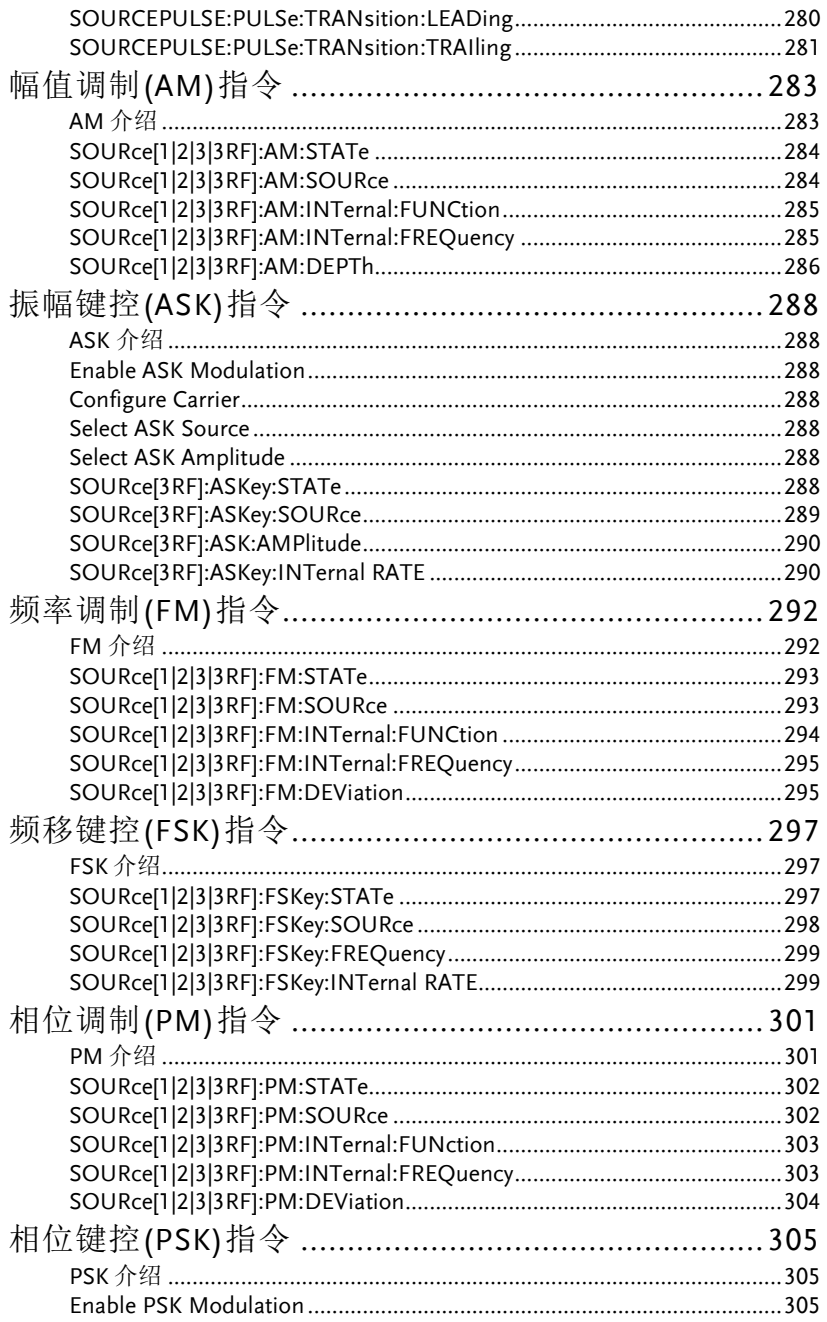

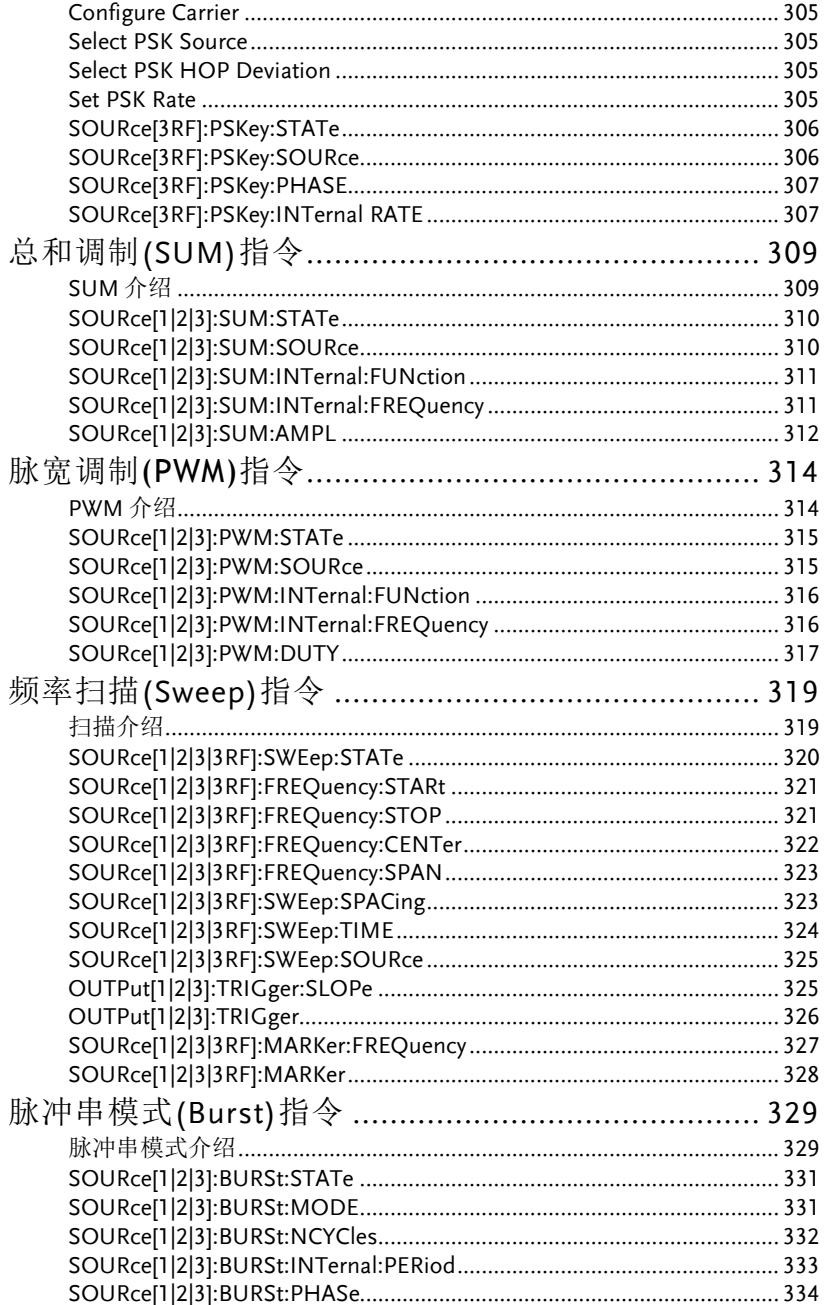

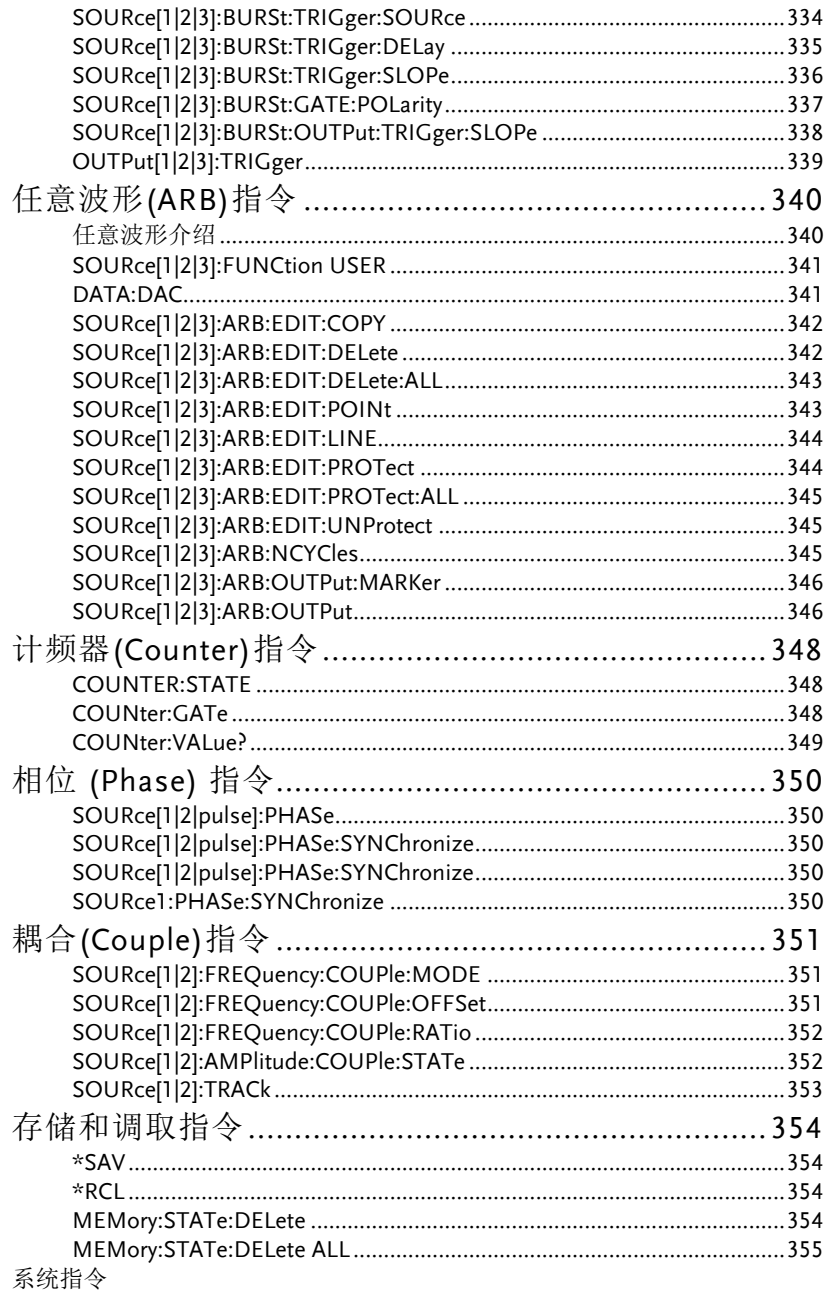

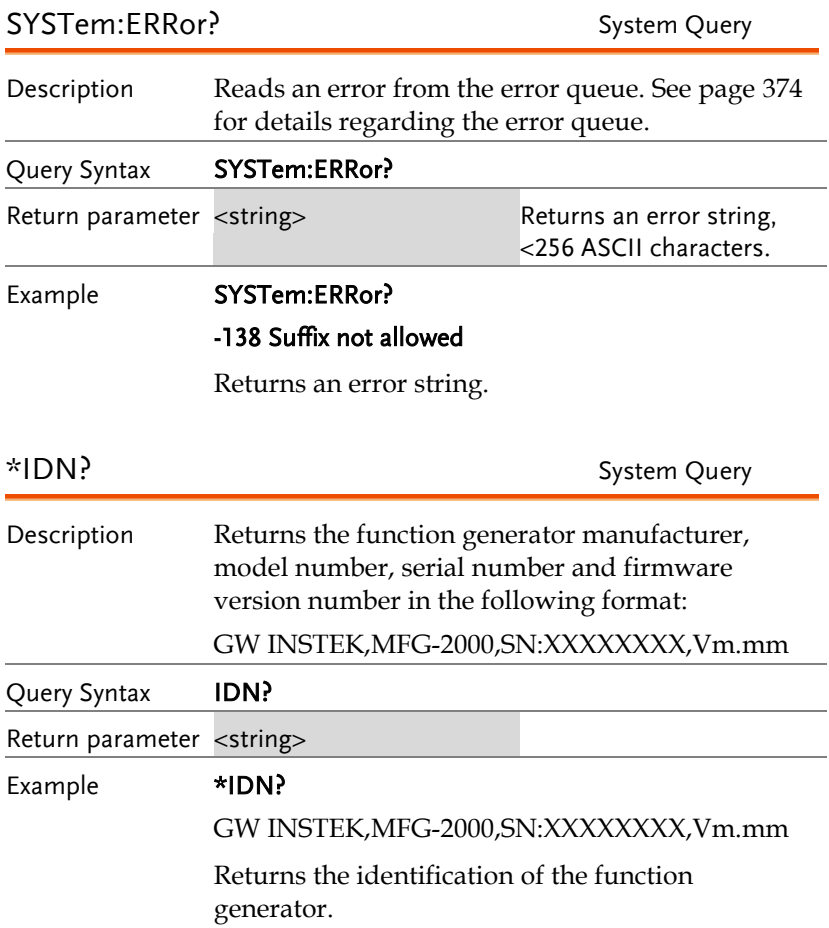

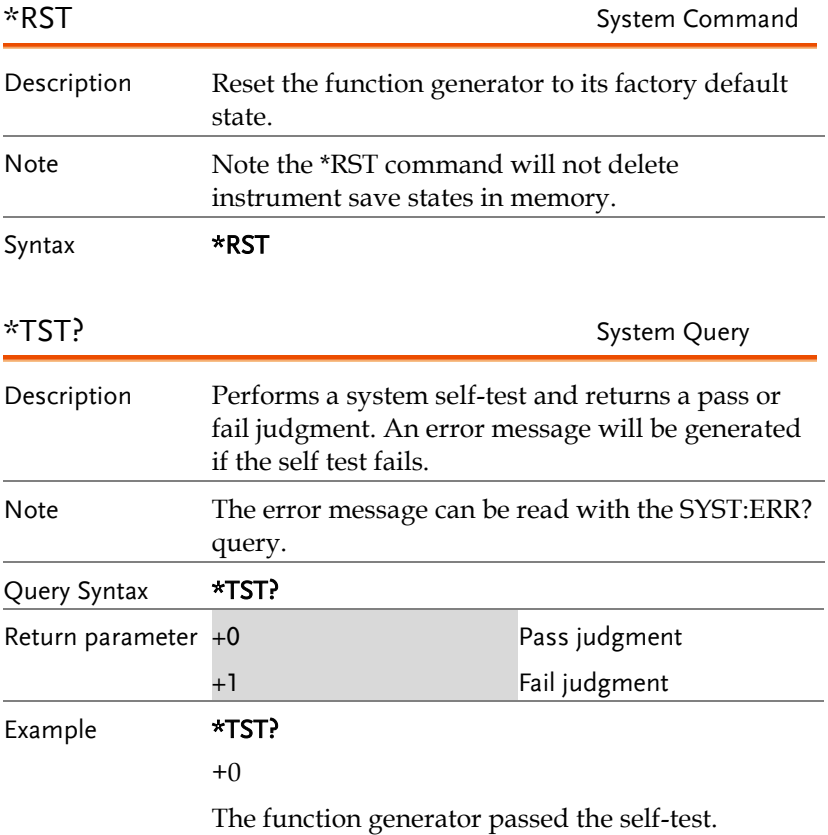

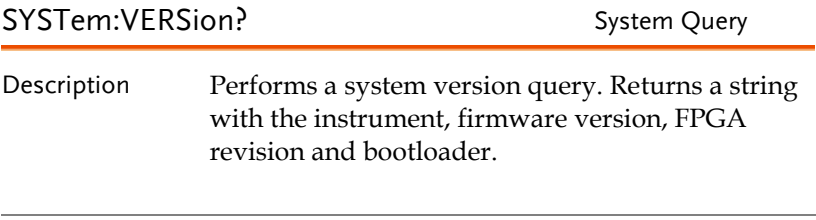

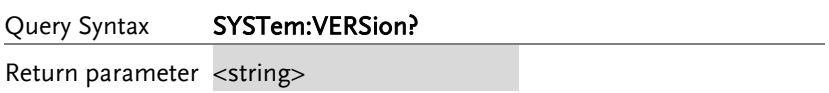

## **GWINSTEK**

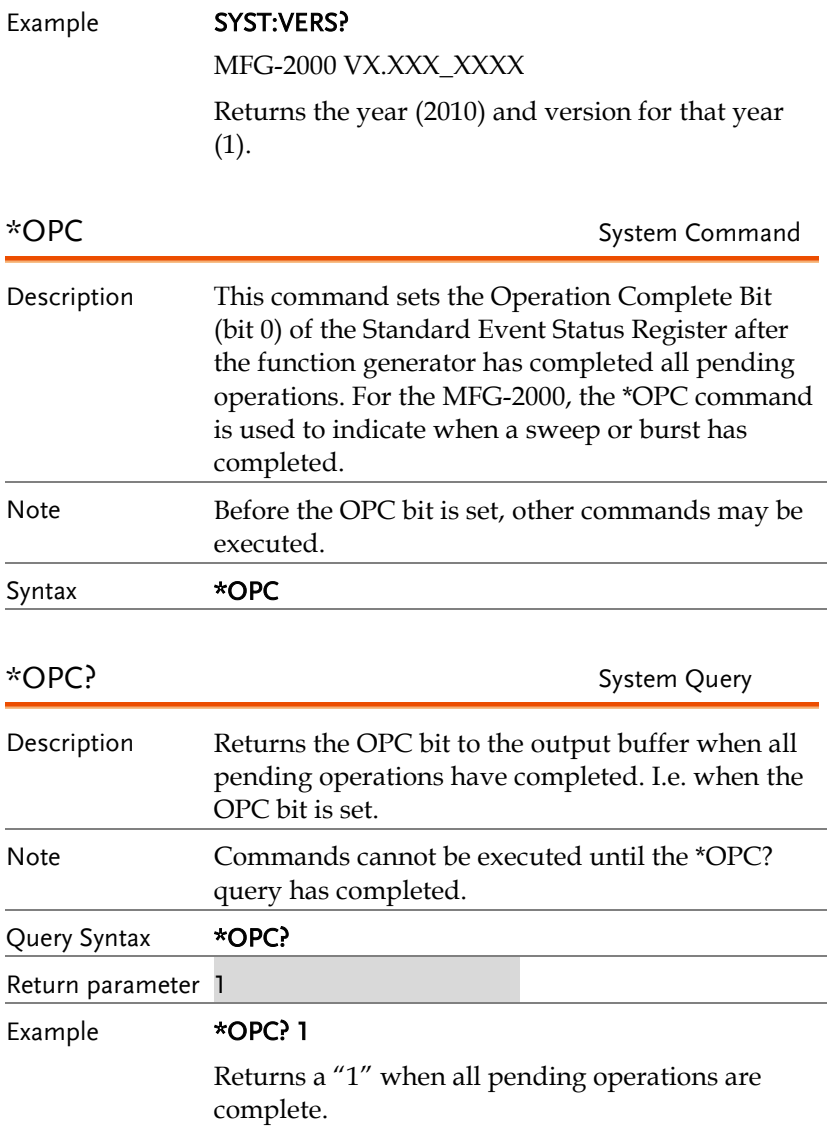

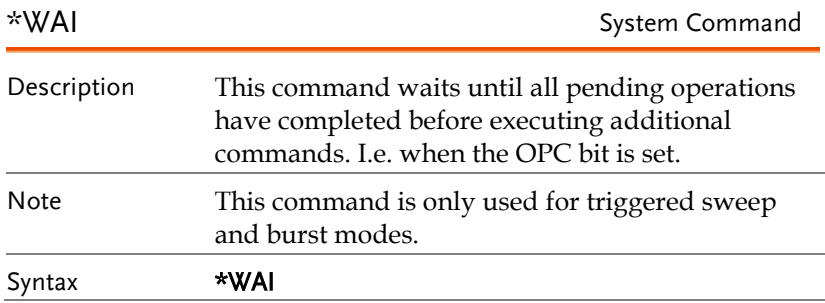

# 状态寄存器指令

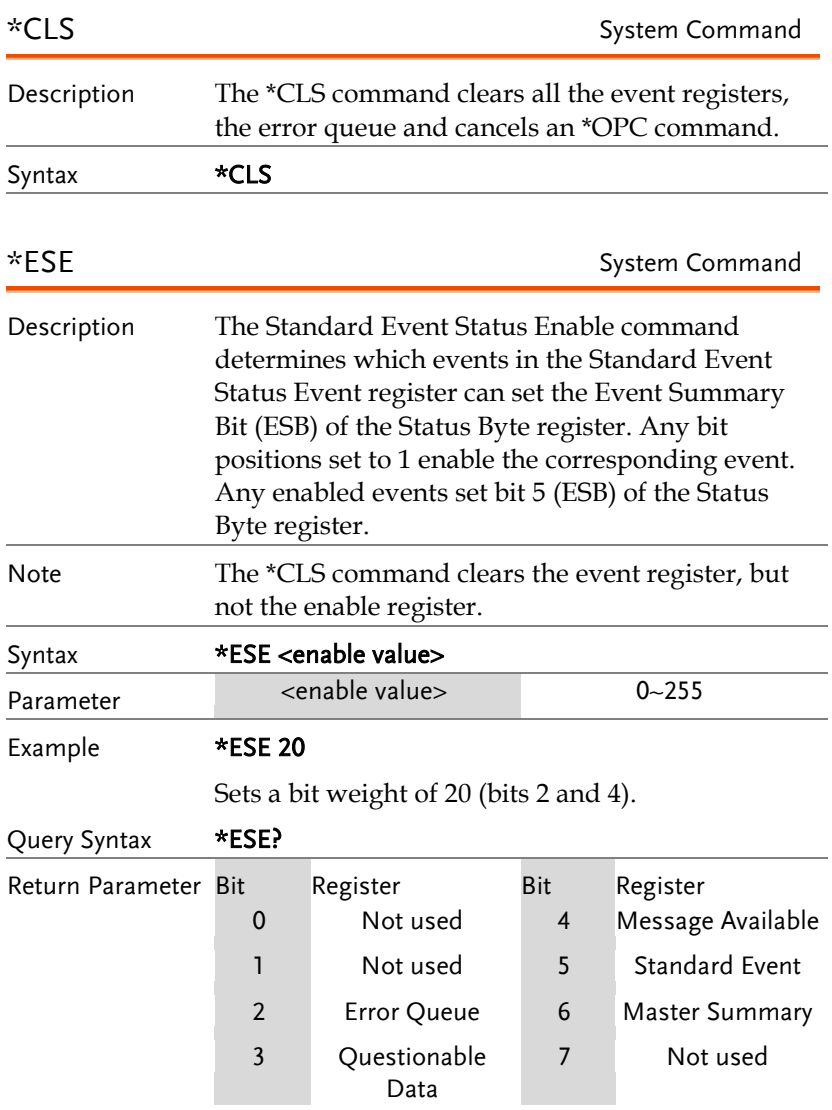

## **GW INSTEK WARRENT TERMIT TERMIT TERMIT TERMIT TERMIT TERMIT TERMIT TERMIT TERMIT TERMIT TERMIT TERMIT TERMIT**

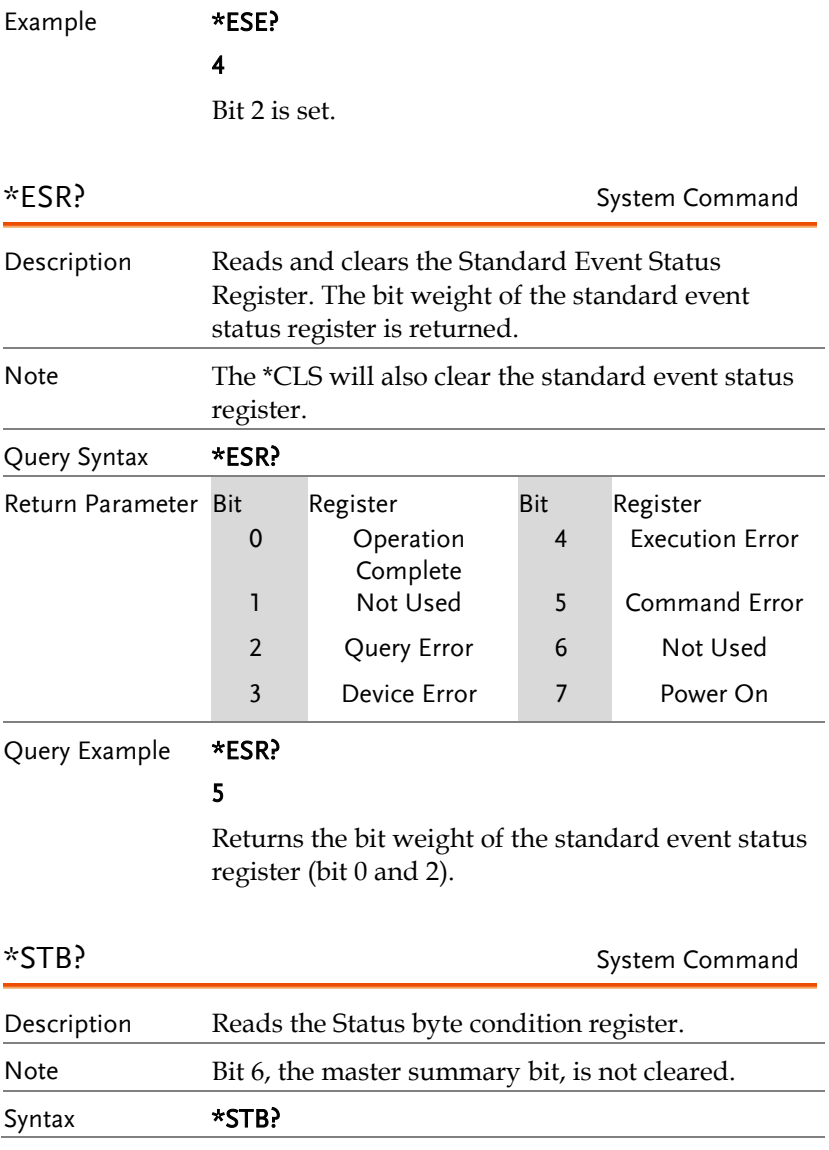

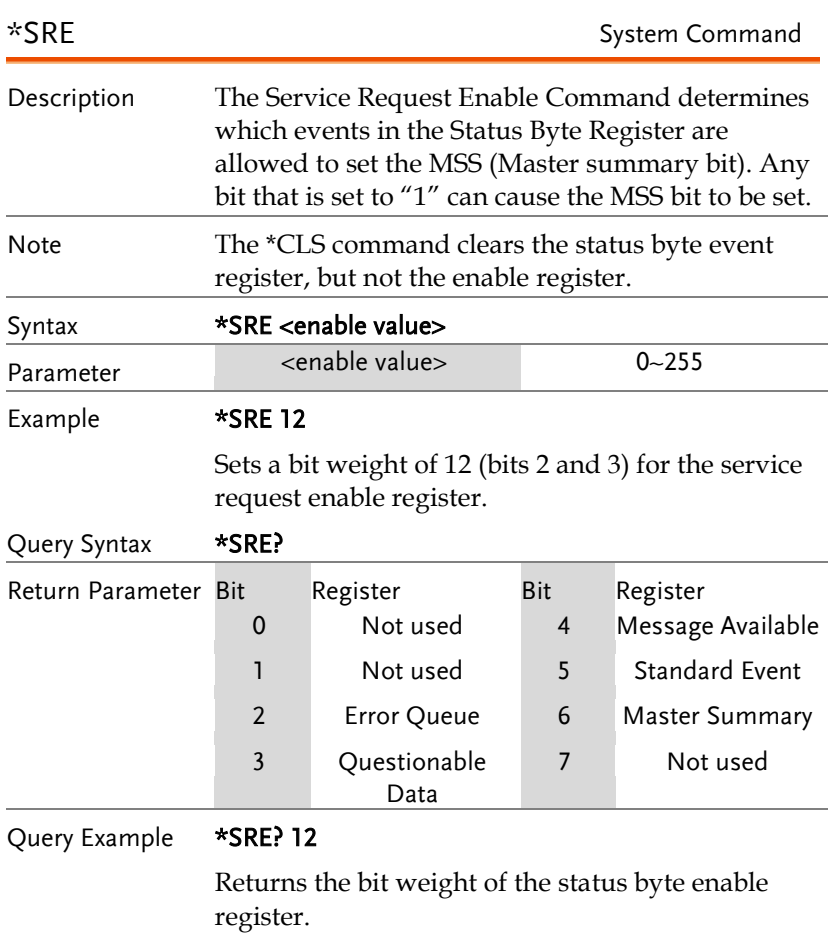

# 接口设置指令

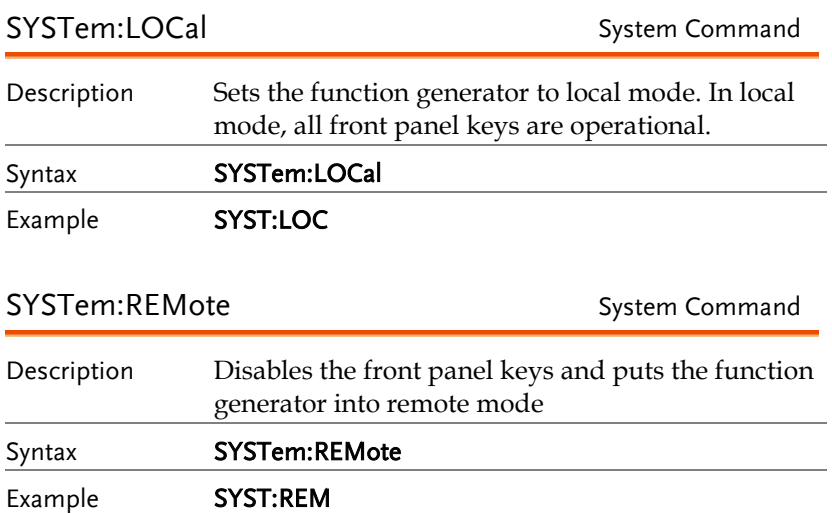

# 应用指令

The APPLy command has 8 different types of outputs (Sine, Square, Ramp, Pulse, Noise, ). The command is the quickest, easiest way to output waveforms remotely. Frequency, amplitude and offset can be specified for each function.

As only basic parameters can be set with the Apply command, other parameters use the instrument default values.

The Apply command will set the trigger source to immediate and disable burst, modulation and sweep modes. Turns on the output commandOUTPut[1|2|3|3RF] ON. The termination setting will not be changed.

As the frequency, amplitude and offset parameters are in nested square brackets, amplitude can only be specified if the frequency has been specified and offset can only be specified if amplitude has been set. For the example:

SOURce[1|2|3|3RF]:APPLy:SINusoid [<frequency> [,<amplitude> [,<offset>] ]]

Output Frequency For the output frequency, MINimum, MAXimum and DEFault can be used. The default frequency for all functions is set to 1 kHz. The maximum and minimum frequency depends on the function used. If a frequency output that is out of range is specified, the max/min frequency will be used instead. A "Data out range error will be generated" from the remote terminal.

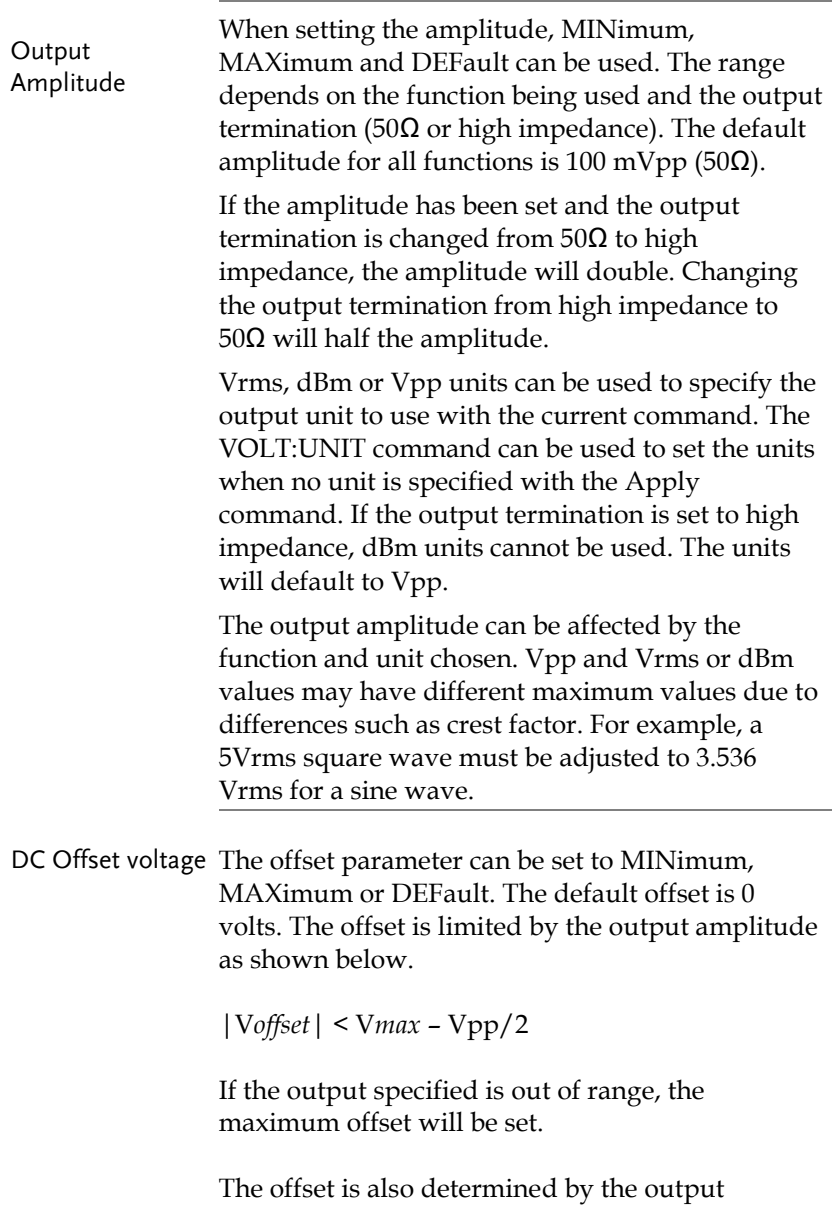

termination (50 $Ω$  or high impedance). If the offset has been set and the output termination has changed from 50Ω to high impedance, the offset

will double. Changing the output termination from high impedance to 50Ω will half the offset.

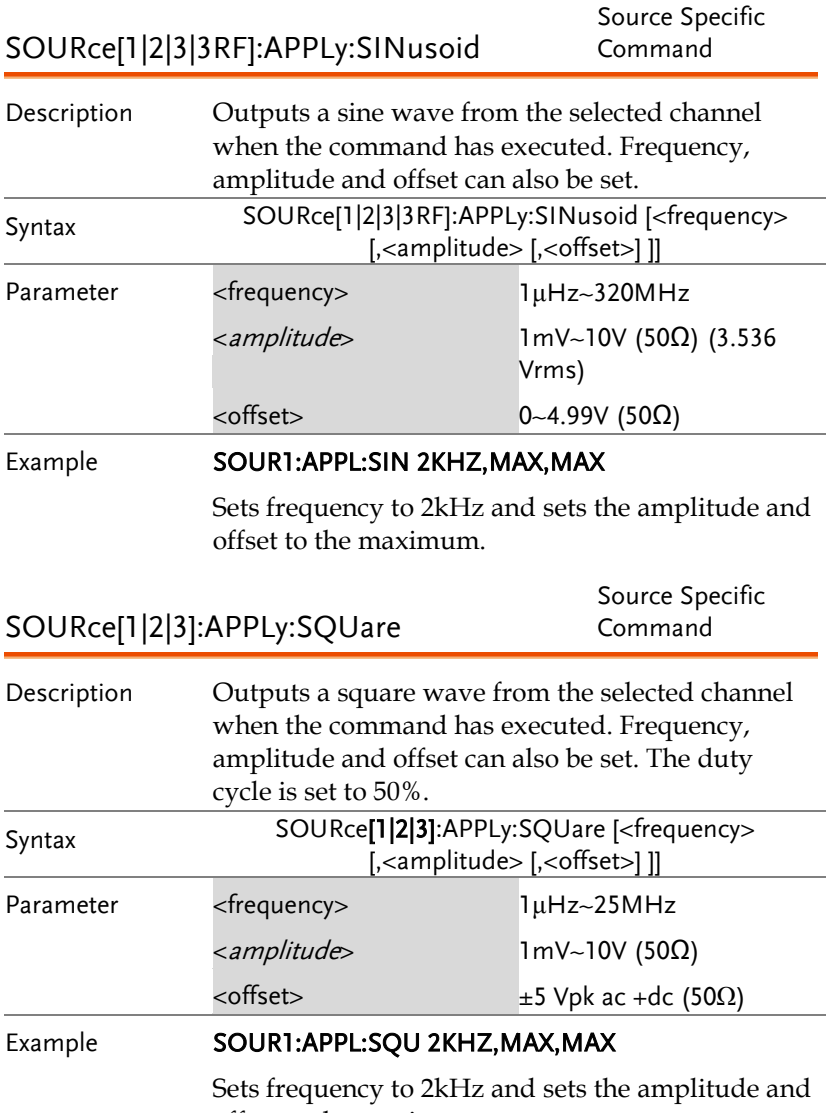

offset to the maximum.

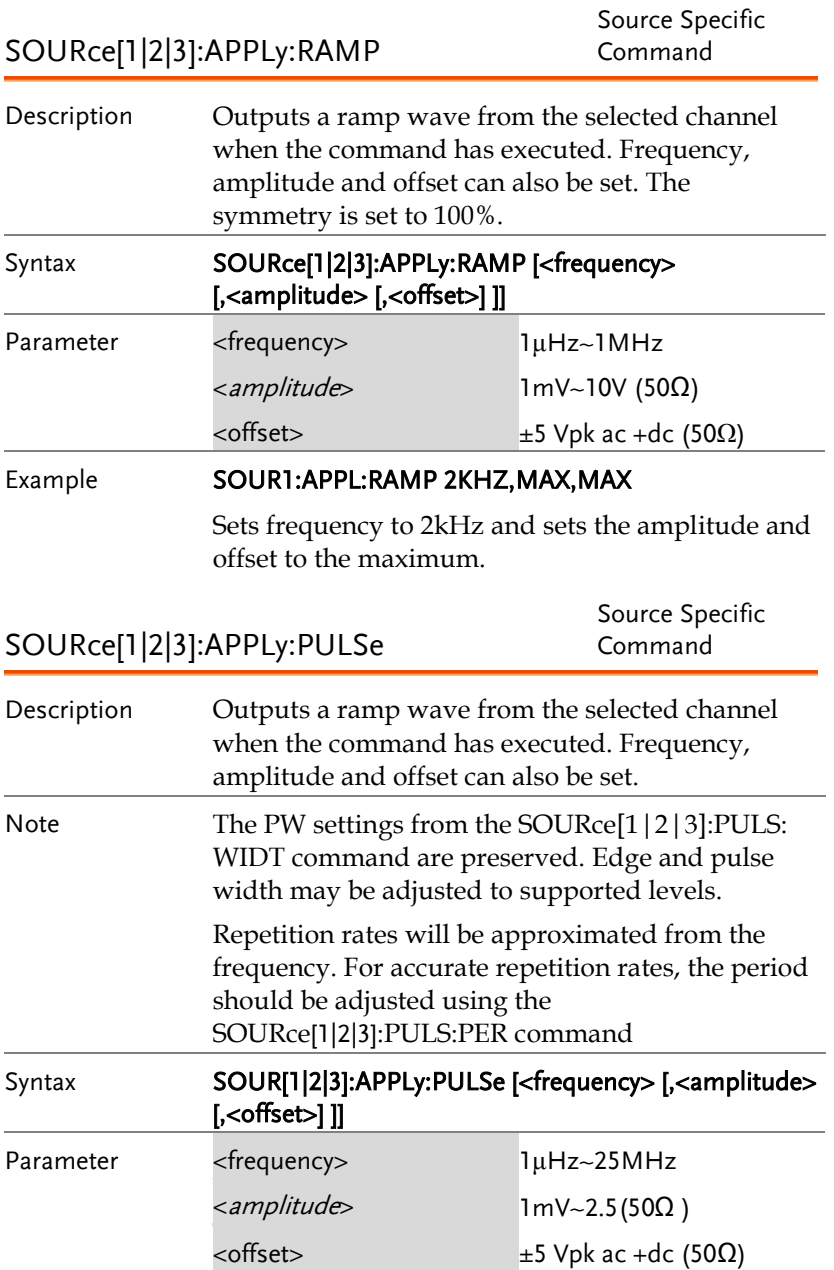

#### Example **SOUR1:APPL:PULS 1KHZ,MIN,MAX**

Sets frequency to 1kHz and sets the amplitude to minimum and the and offset to the maximum.

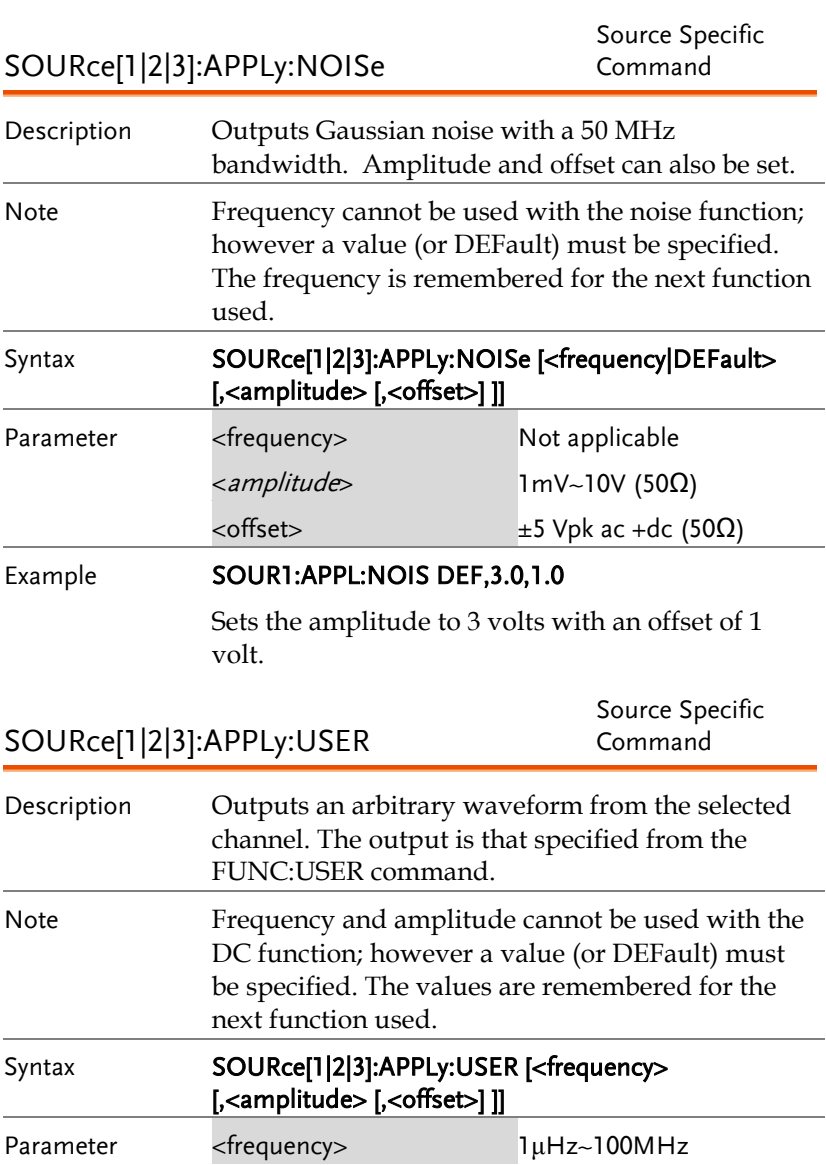

### **GW INSTEK WARRENT TERMIT TERMIT TERMIT TERMIT TERMIT TERMIT TERMIT TERMIT TERMIT TERMIT TERMIT TERMIT TERMIT**

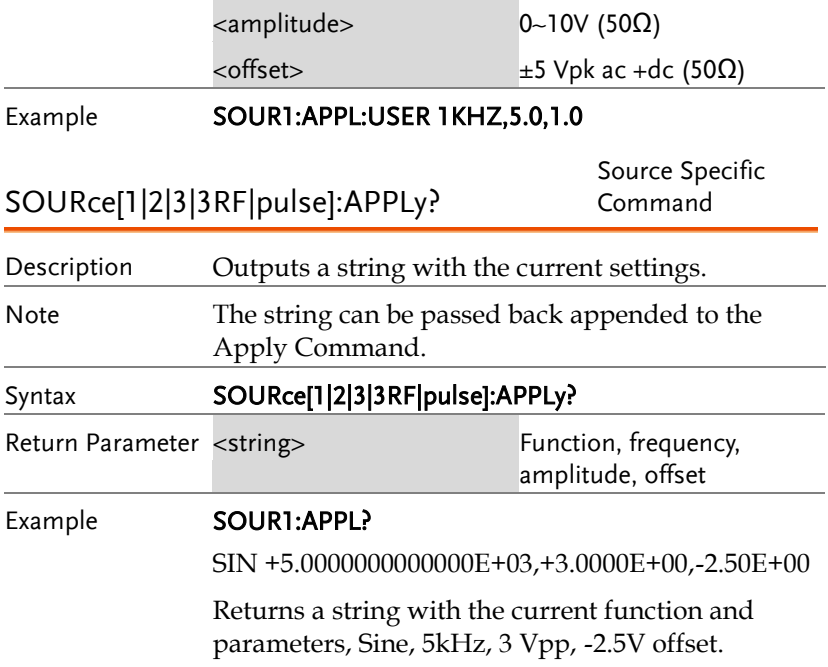

# 输出指令

Unlike the Apply commands, the Output commands are low level commands to program the function generator.

This section describes the low-level commands used to program the function generator. Although the APPLy command provides the most straightforward method to program the function generator, the low-level commands give you more flexibility to change individual parameters.

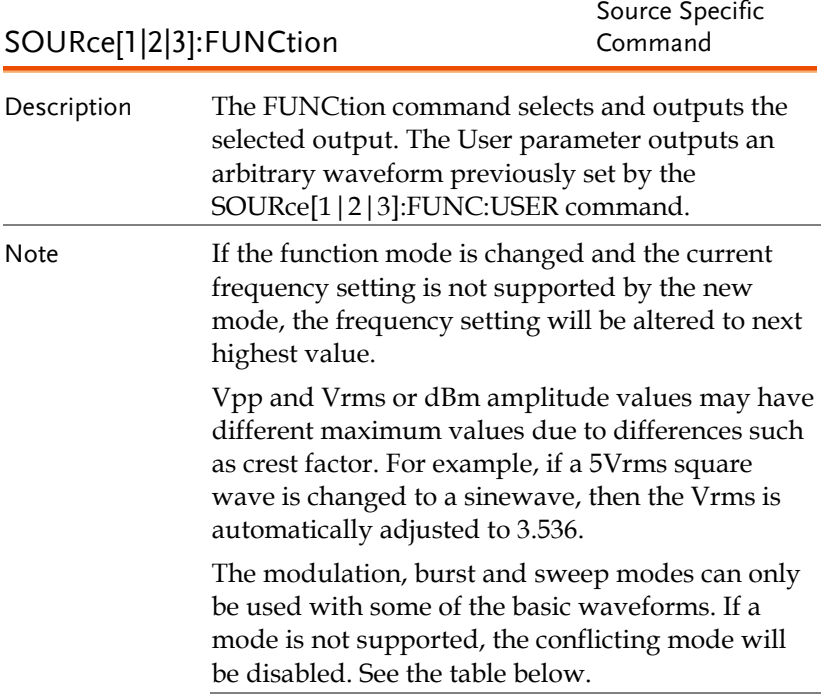

## **GW INSTEK WARRENT TERMIT TERMIT TERMIT TERMIT TERMIT TERMIT TERMIT TERMIT TERMIT TERMIT TERMIT TERMIT TERMIT**

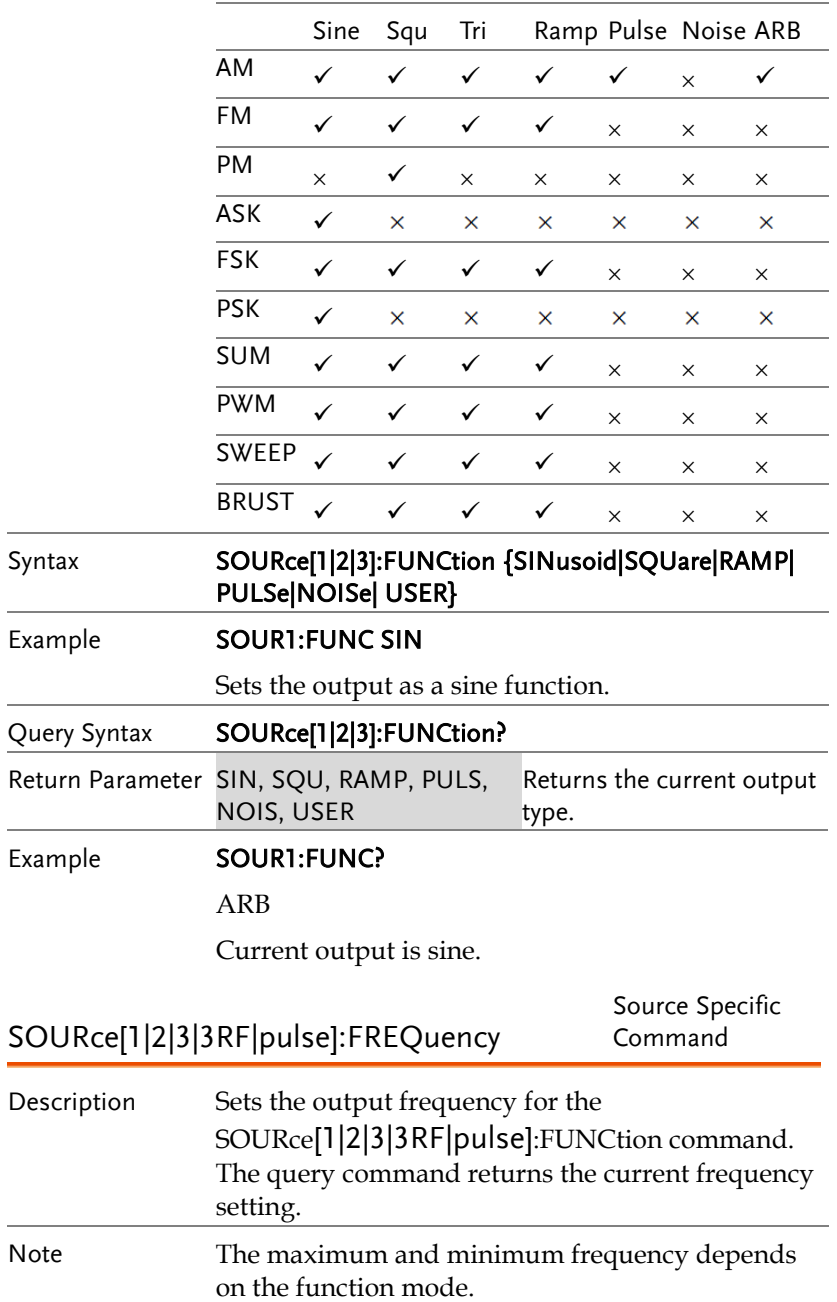

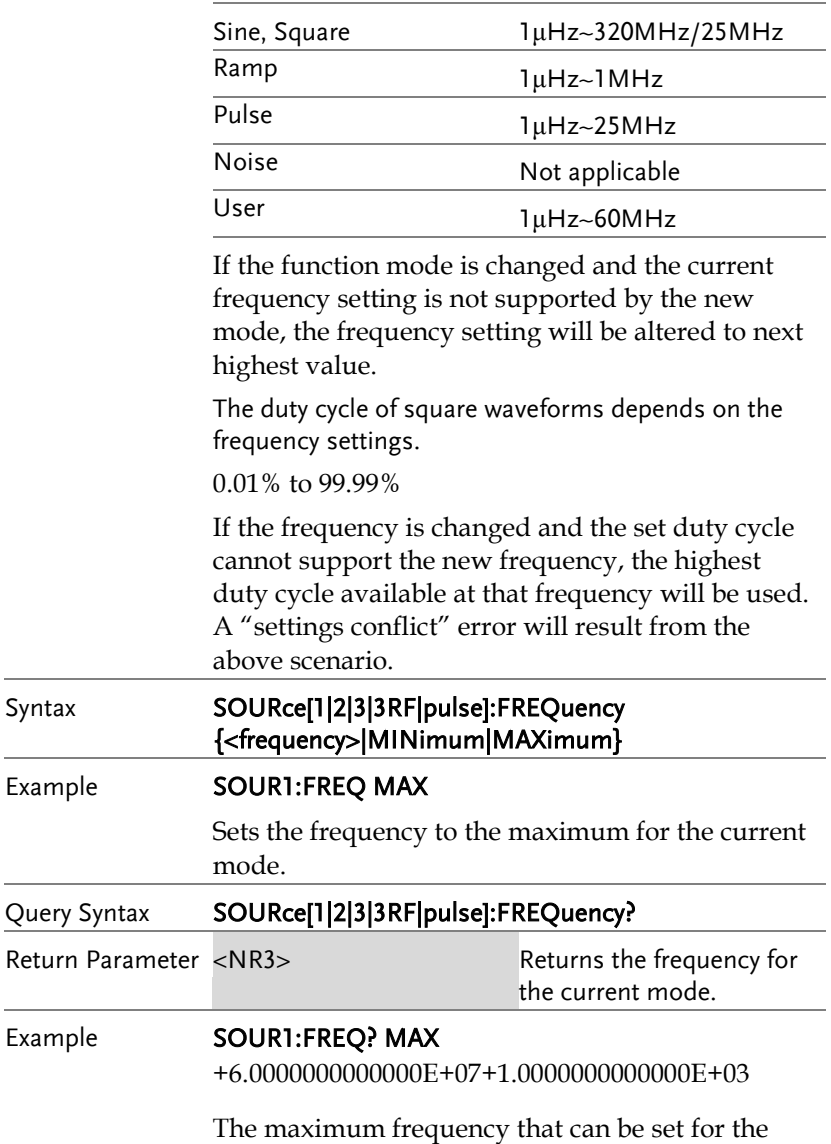

current function is 60MHz.

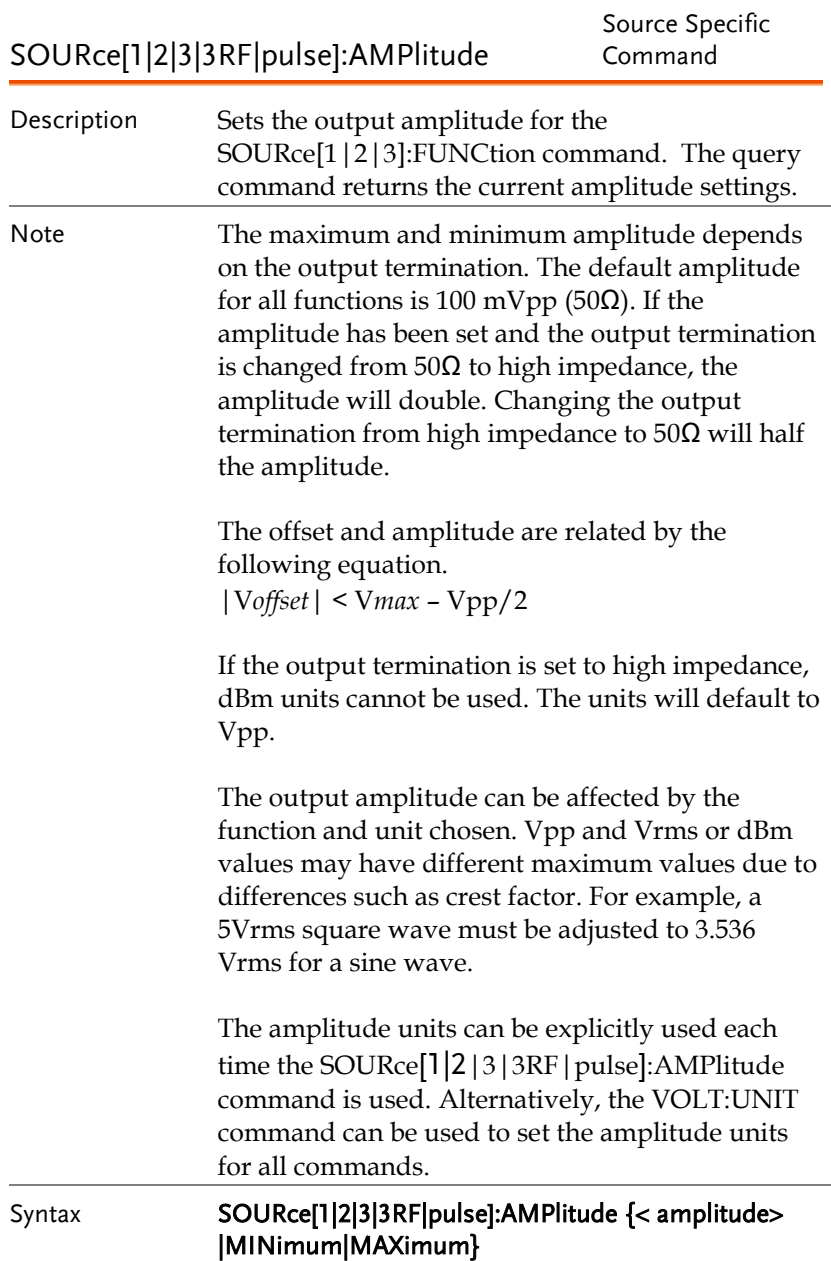

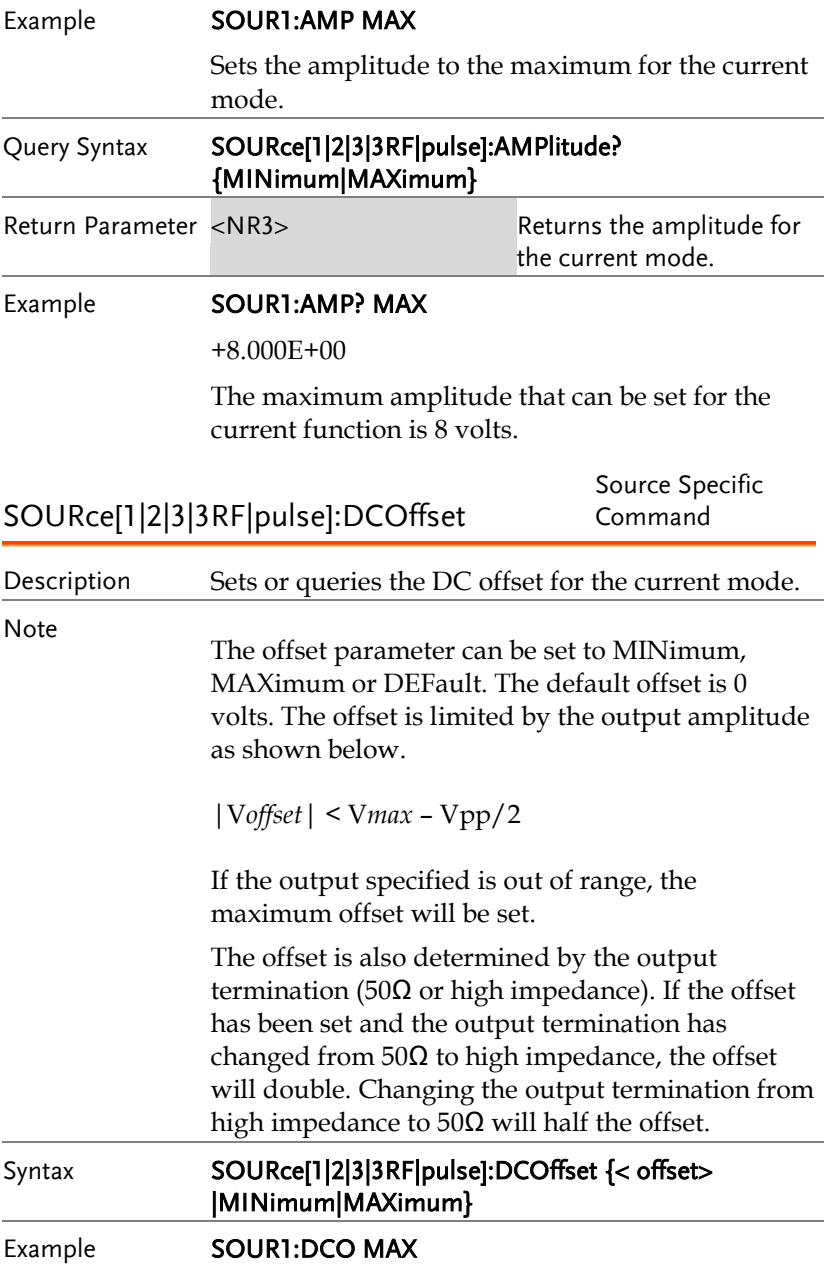

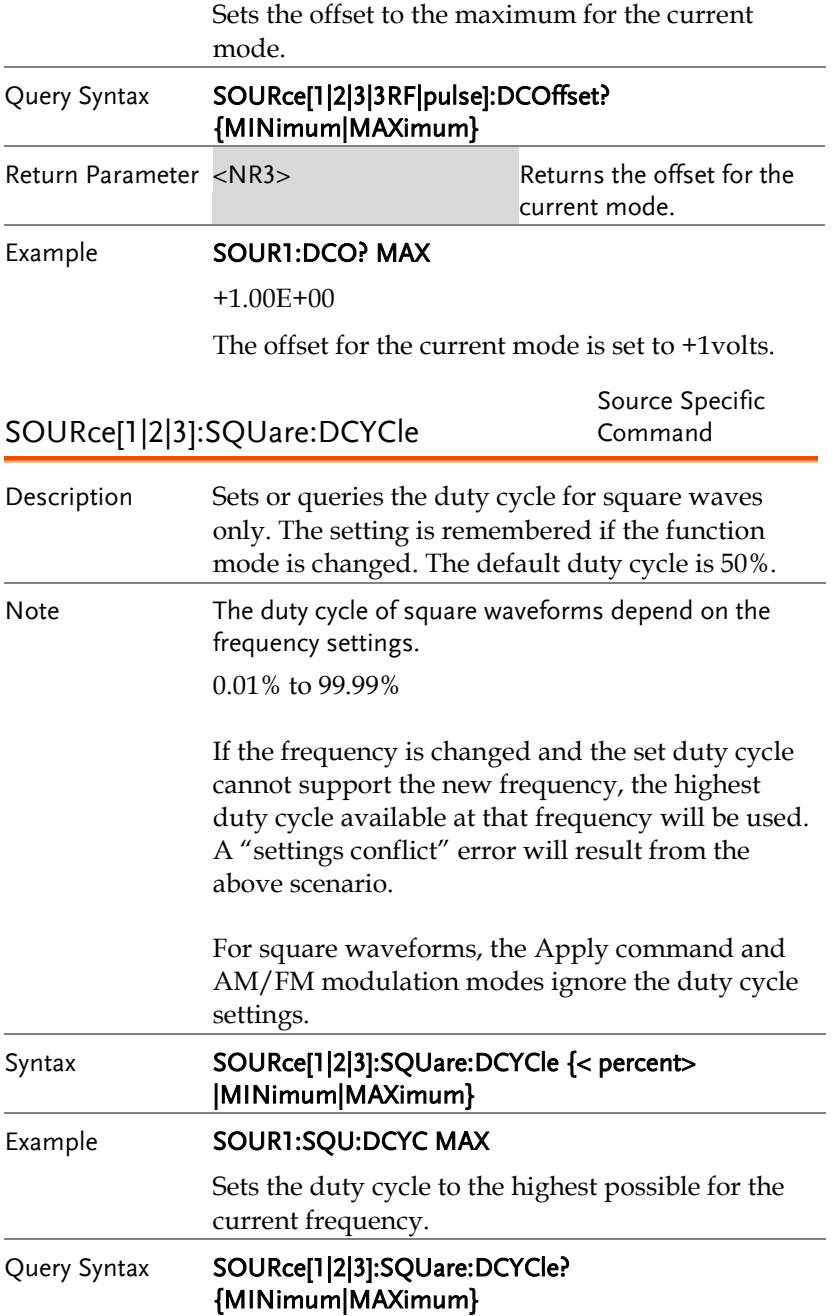

## **GWINSTEK**

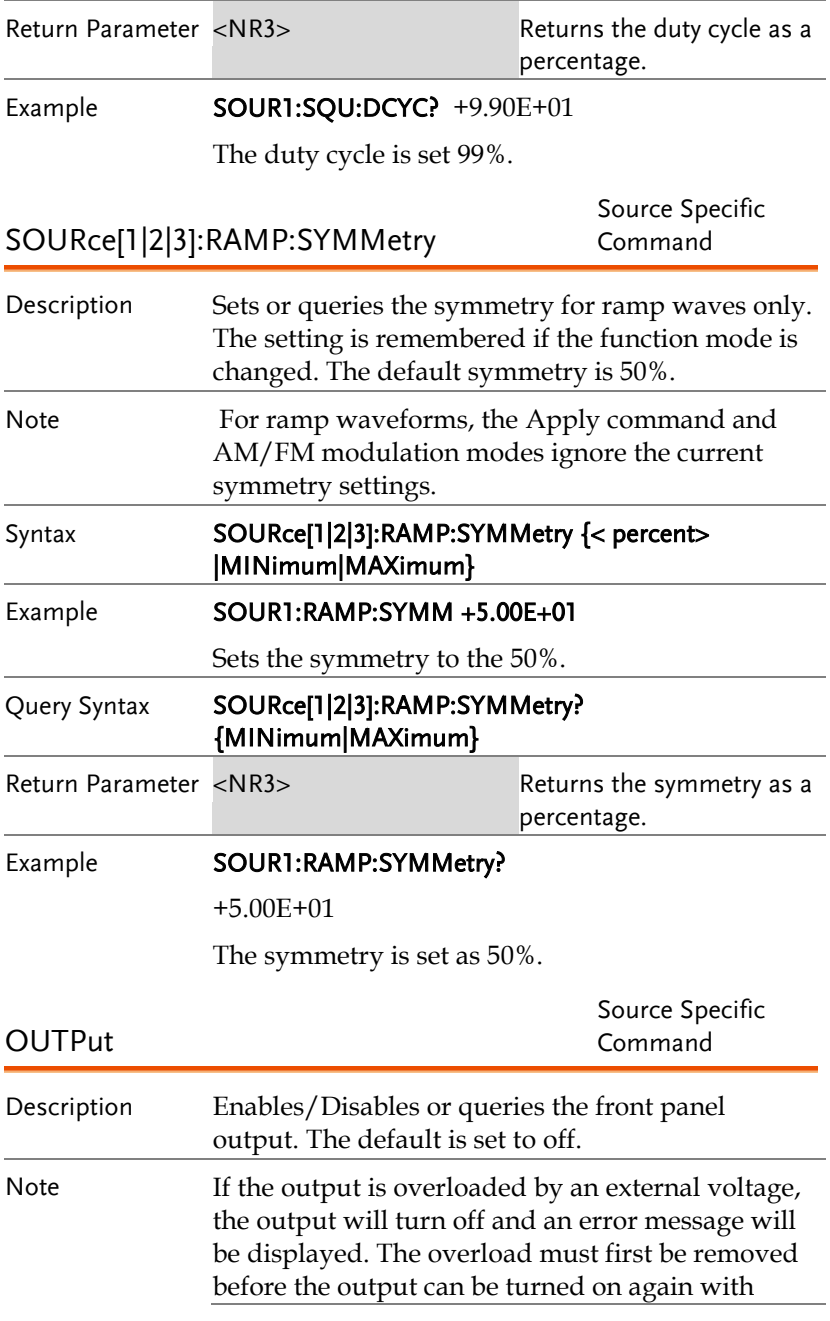

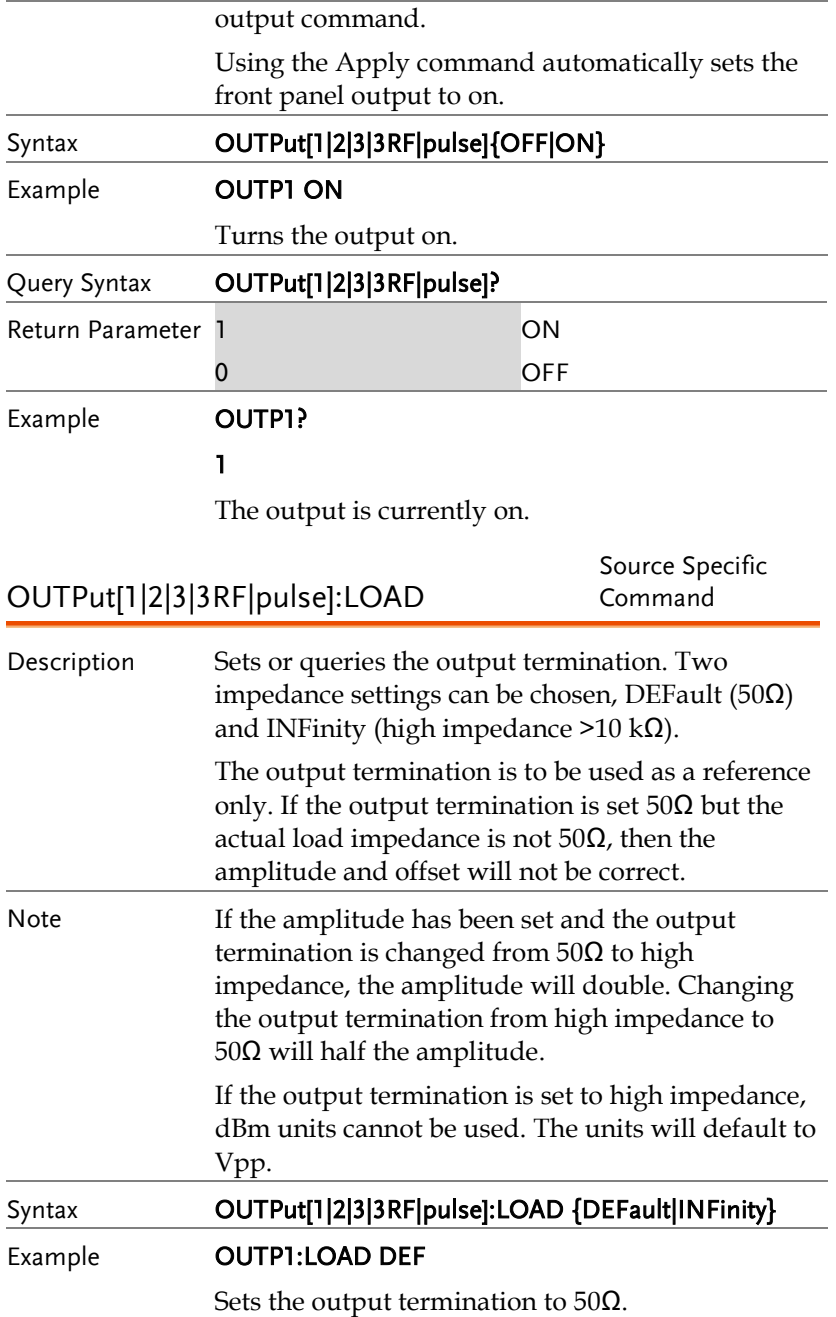

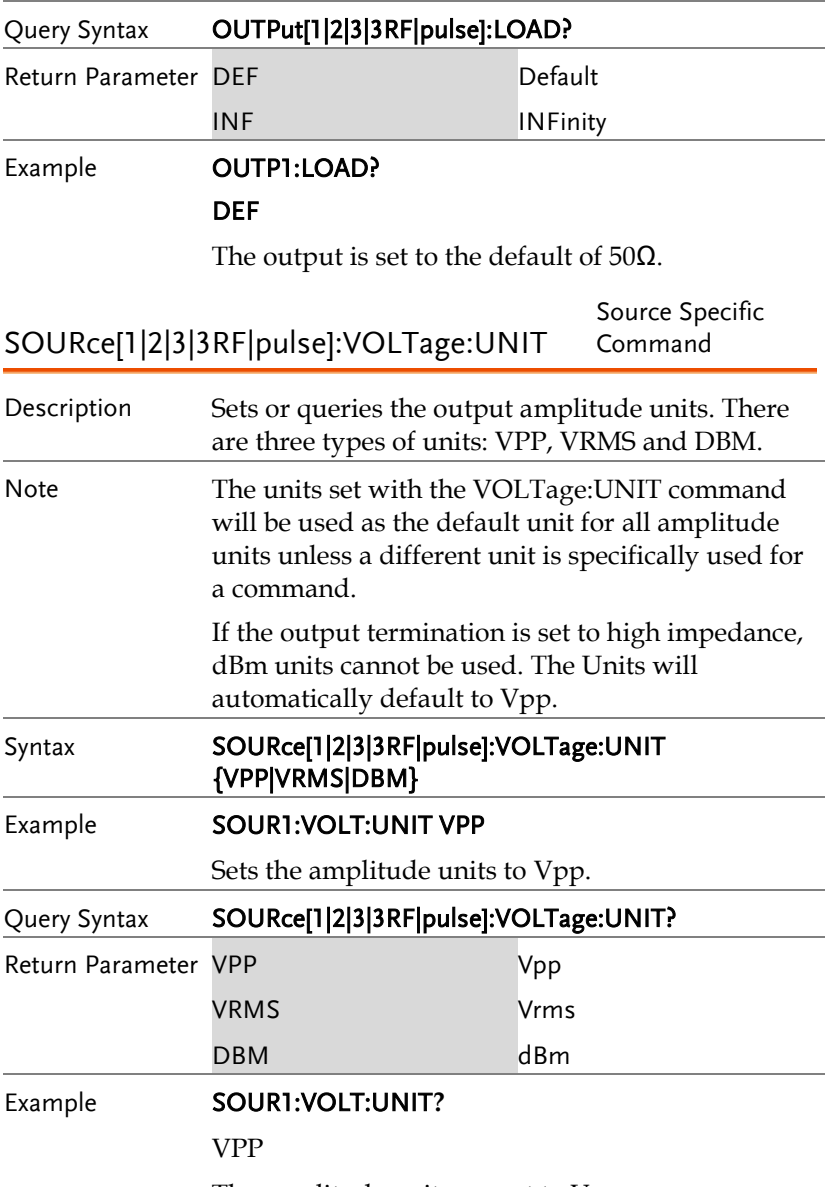

The amplitude units are set to Vpp.

# 脉冲设置指令

The pulse chapter is used to control and output pulse waveforms. Unlike the APPLy command, low level control is possible including setting the rise time, fall time, period and pulse width.

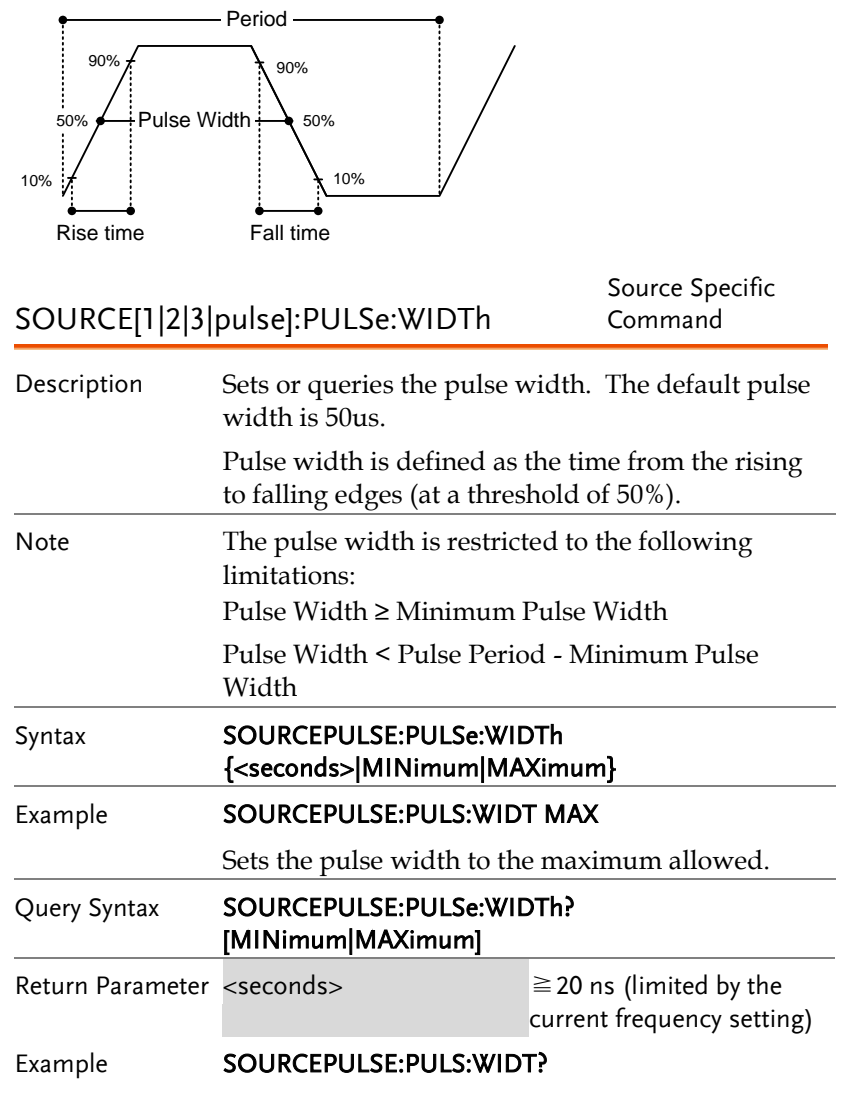

#### +2.000000000000E-08

The pulse width is set to 20 nanoseconds.

#### SOURCEPULSE:PULSe:DUTY

Source Specific Command

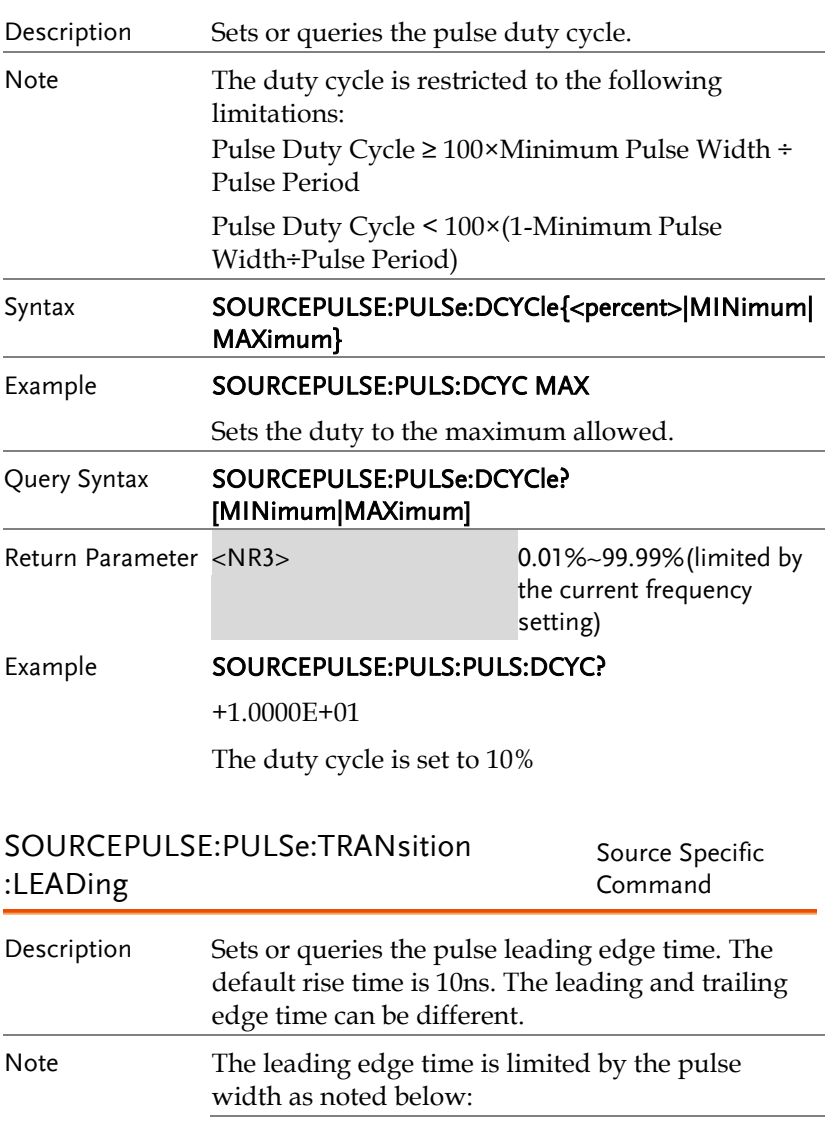

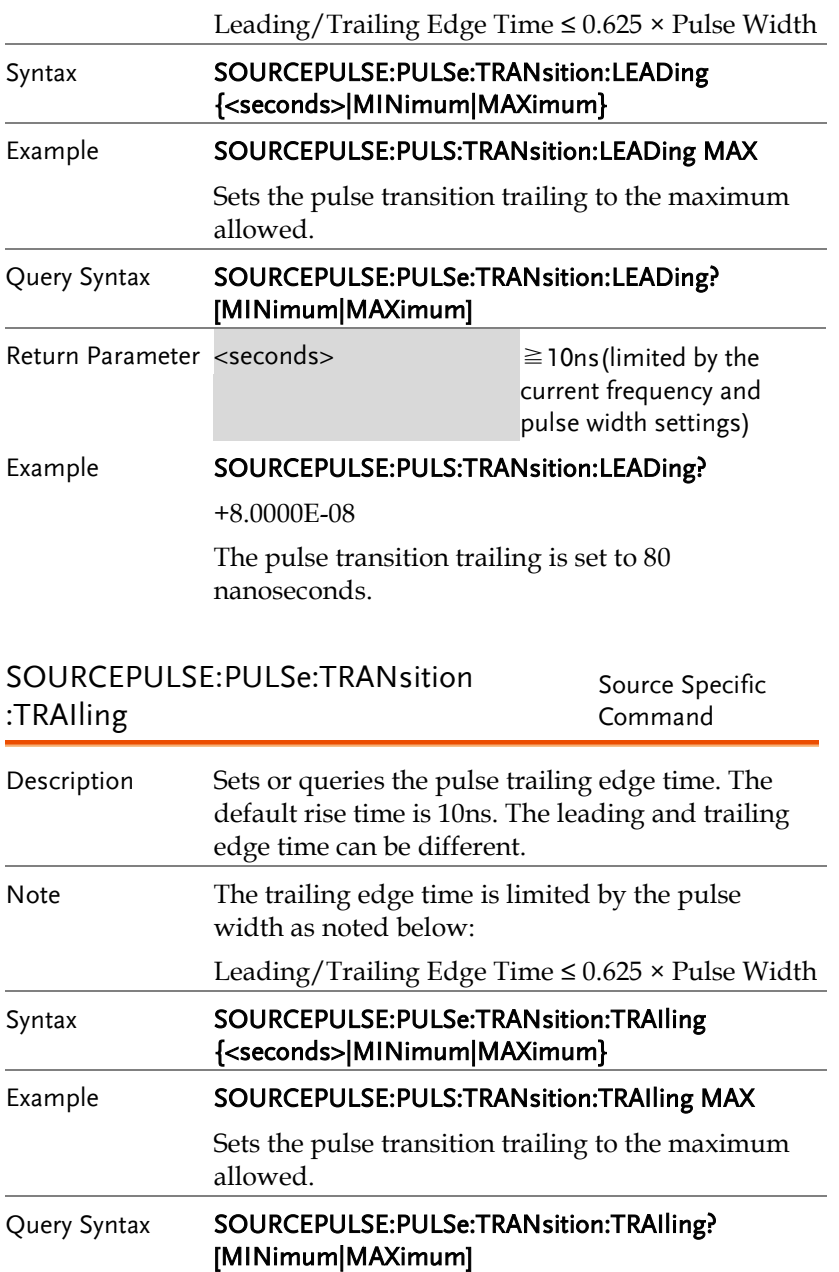

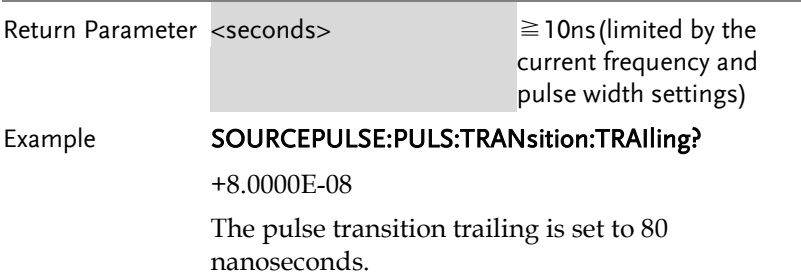

# 幅值调制(AM)指令

AM 介绍

To successfully create an AM waveform, the following commands must be executed in order.

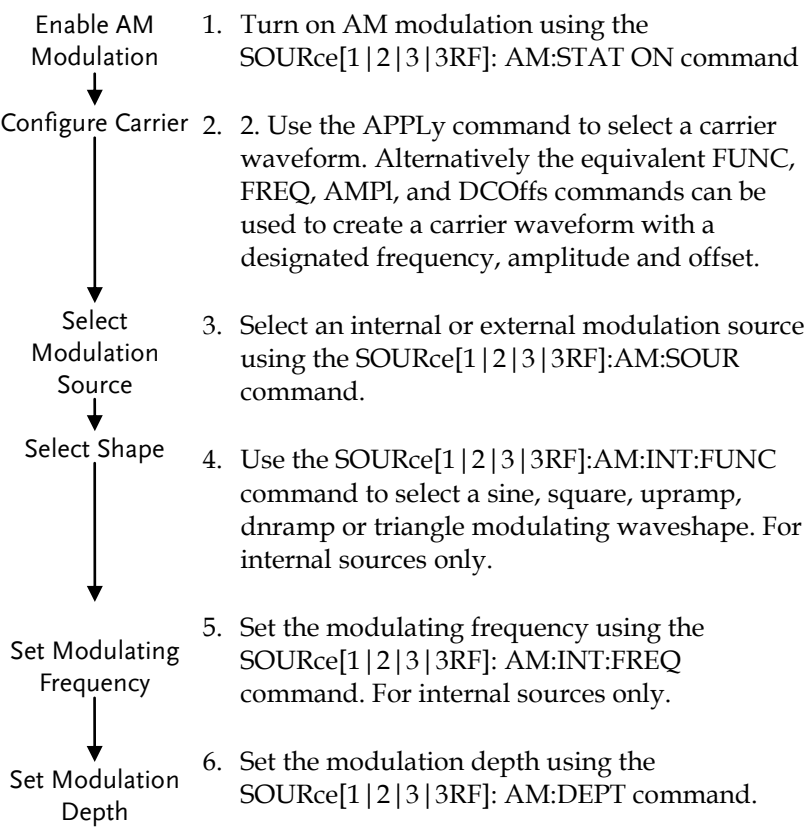

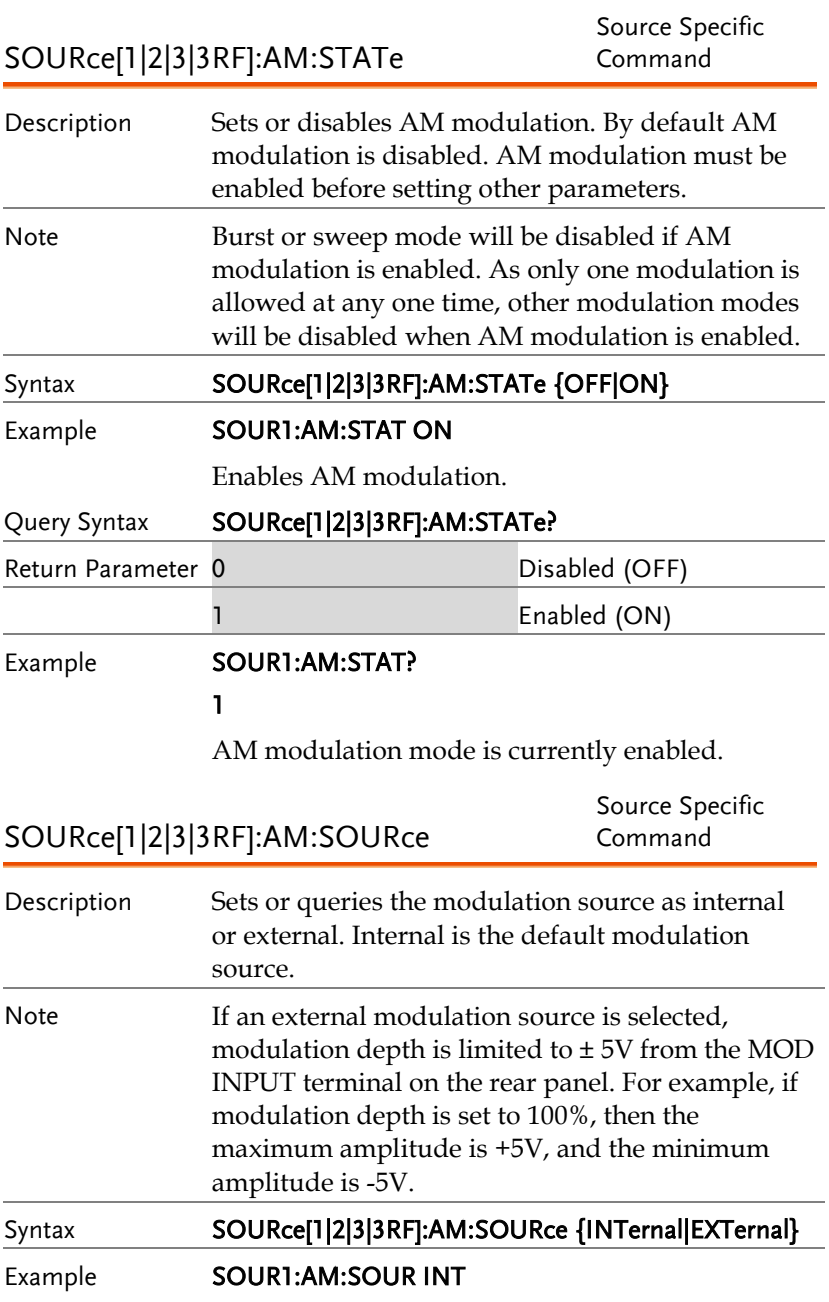

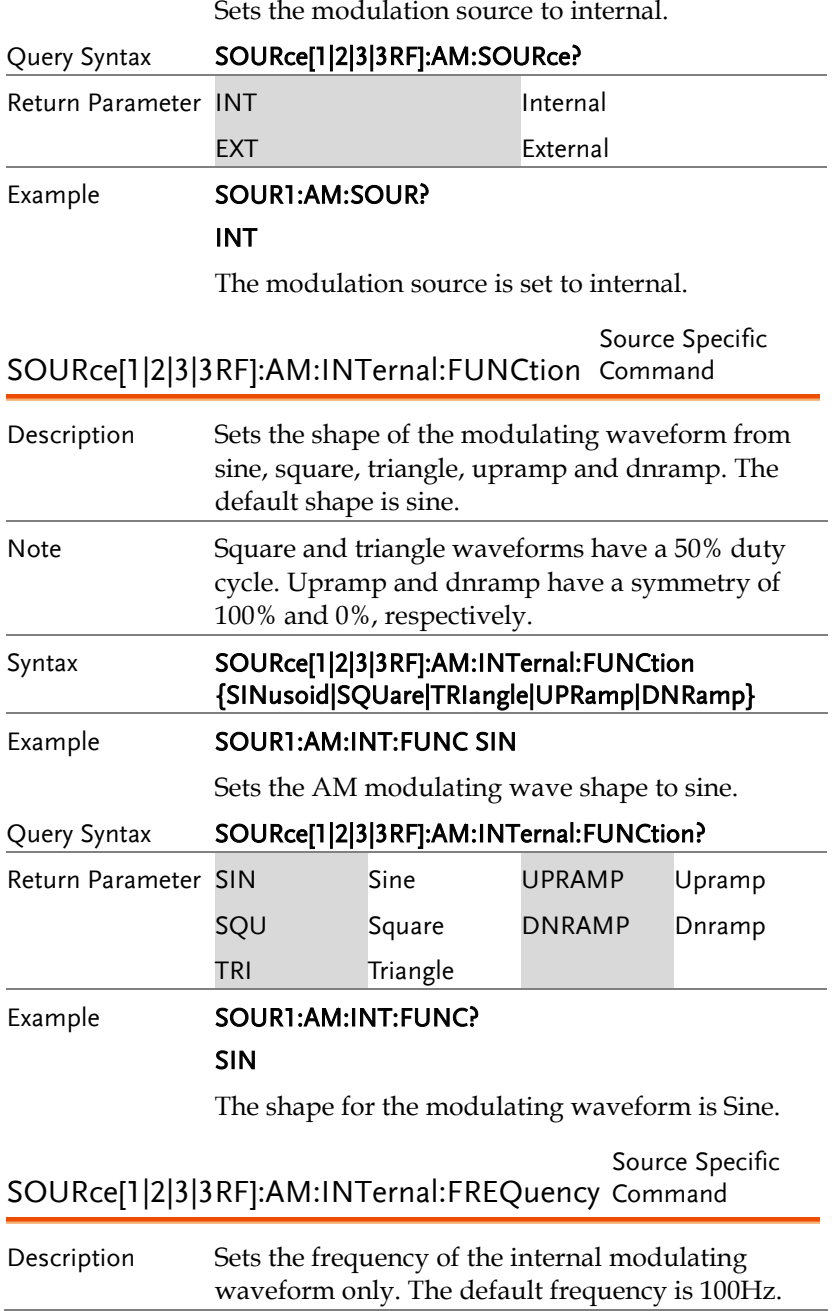

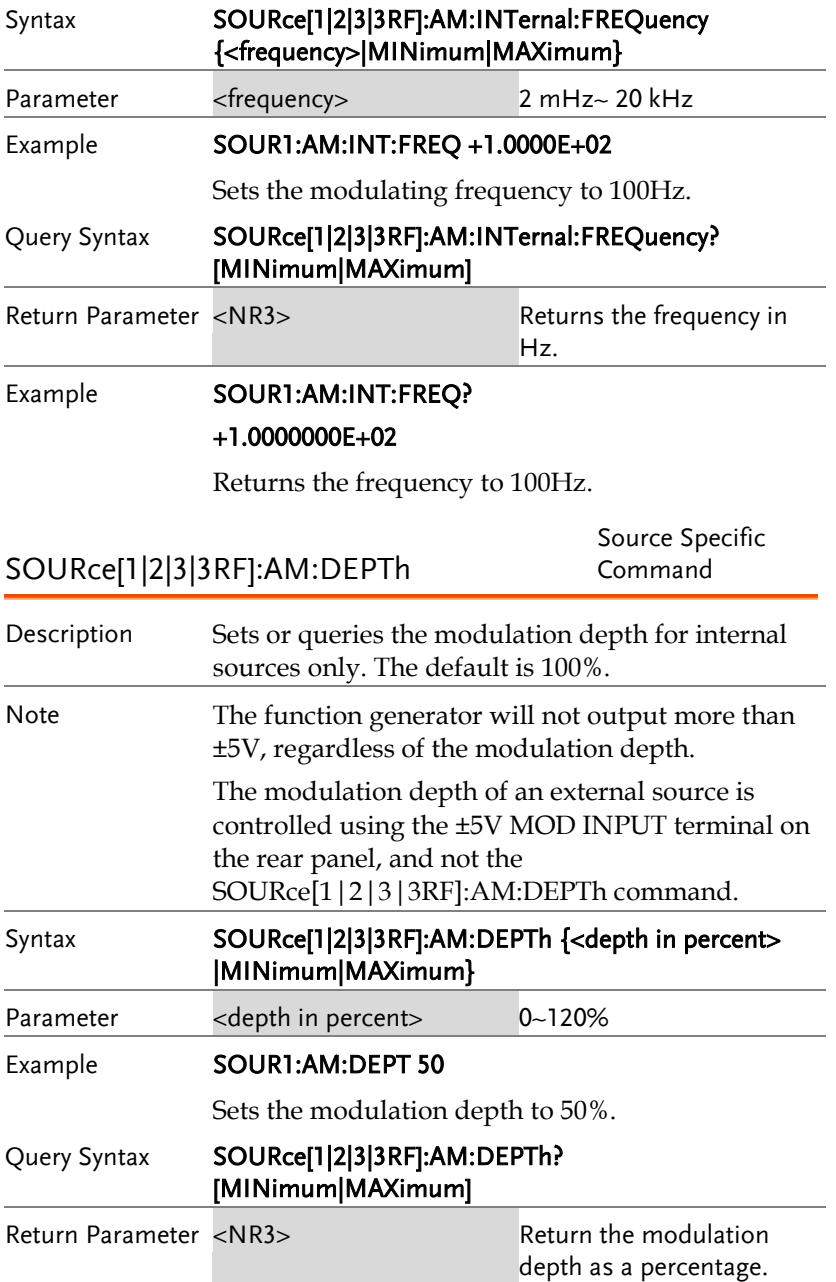

#### Example **SOUR1:AM:DEPT?**

+5.000E+01

The modulation depth is 50%.

# 振幅键控(ASK)指令

#### ASK 介绍

The following is an overview of the steps required to generate an ASK modulated waveform.

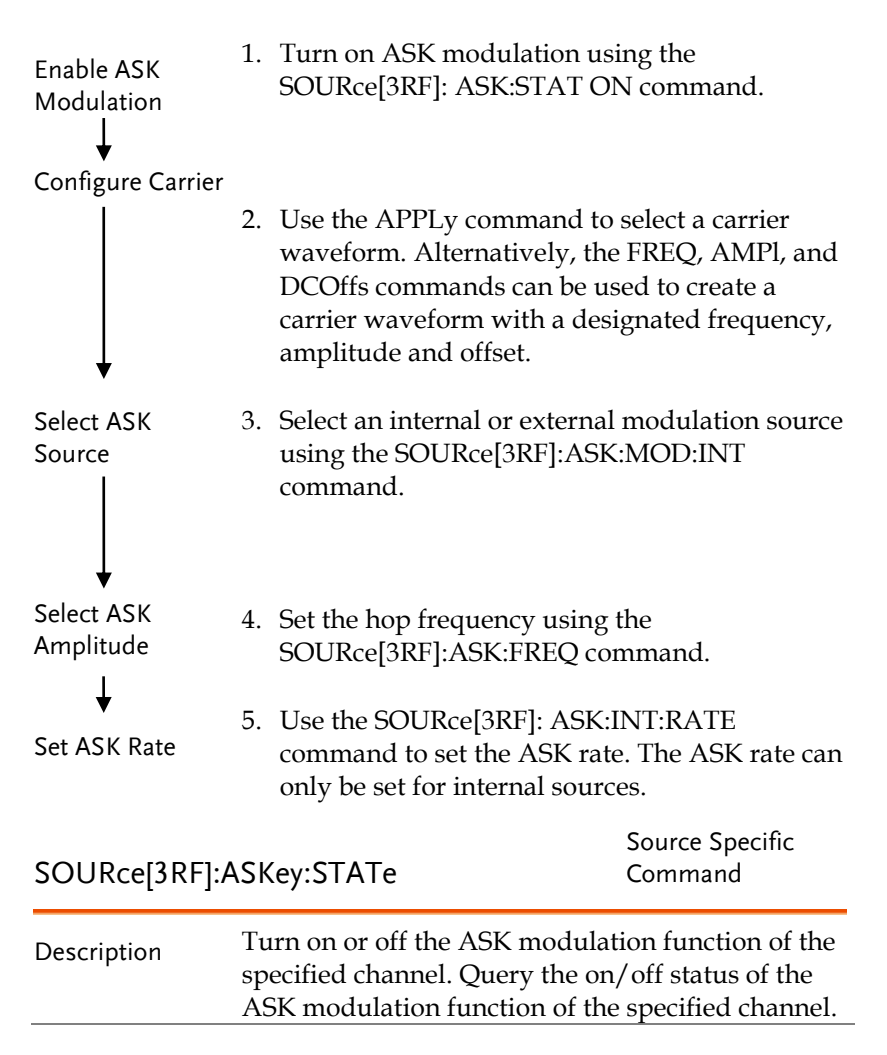
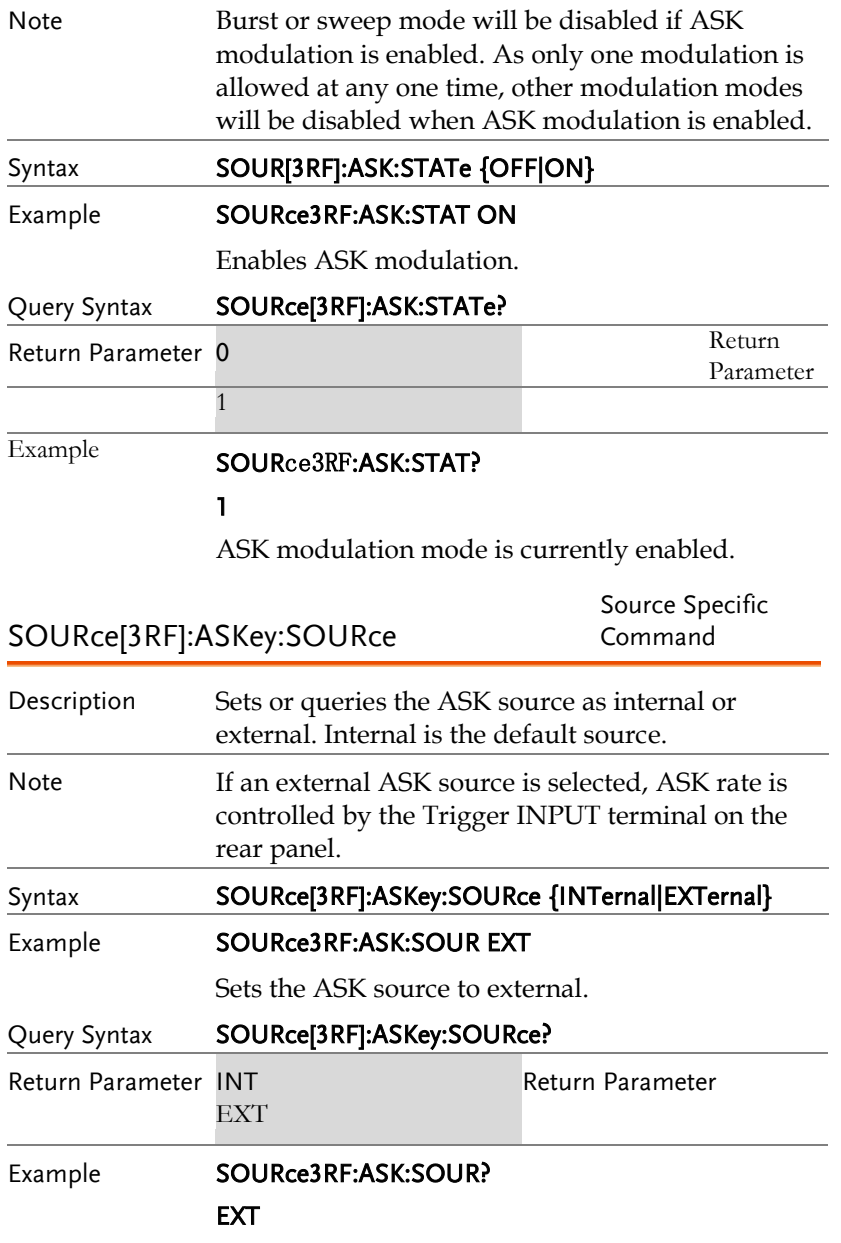

The ASK source is set to external.

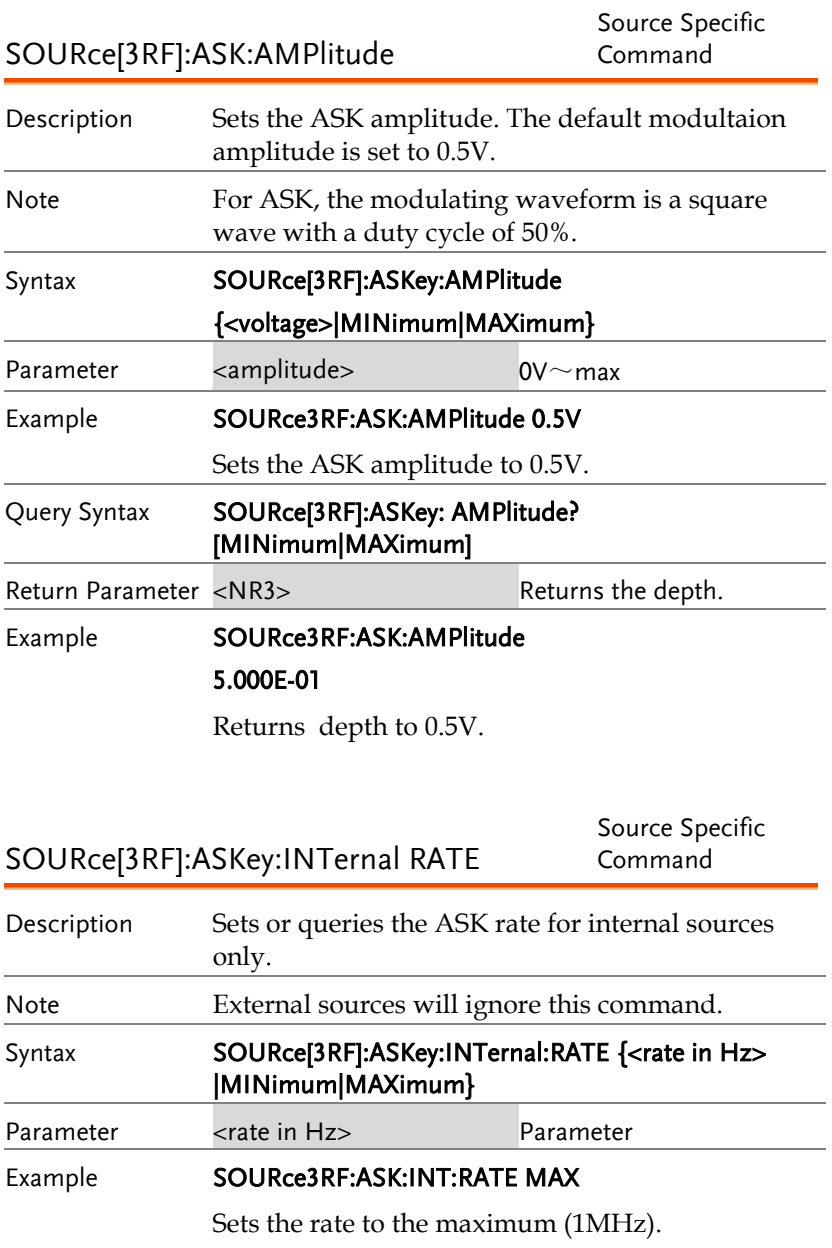

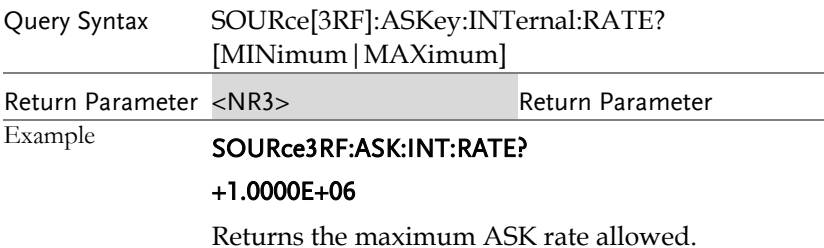

# 频率调制(FM)指令

FM 介绍

The following is an overview of the steps required to generate an FM waveform.

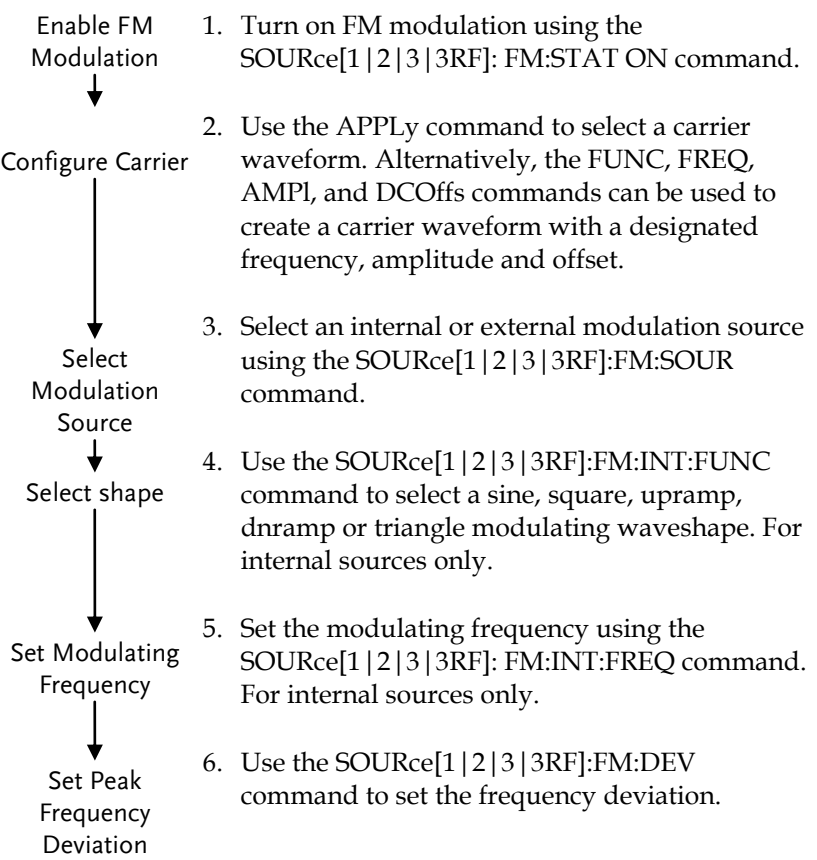

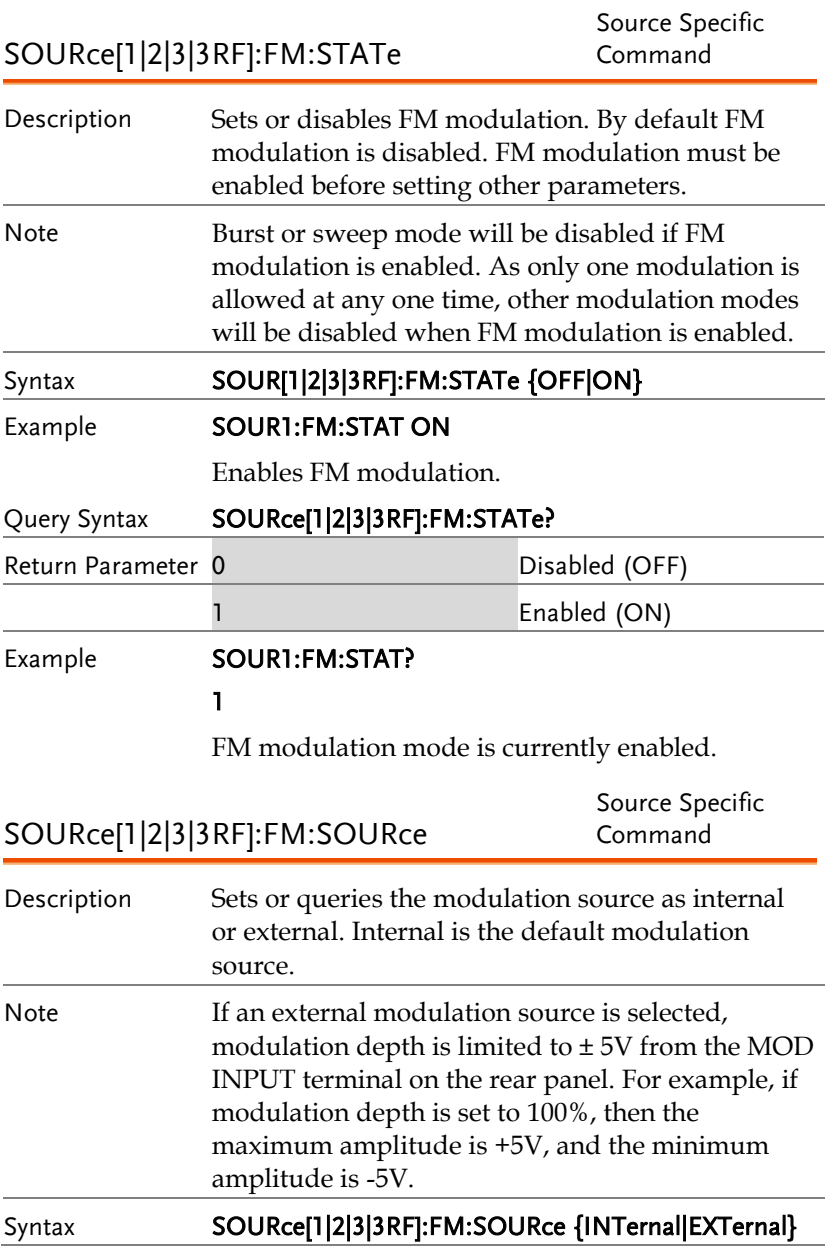

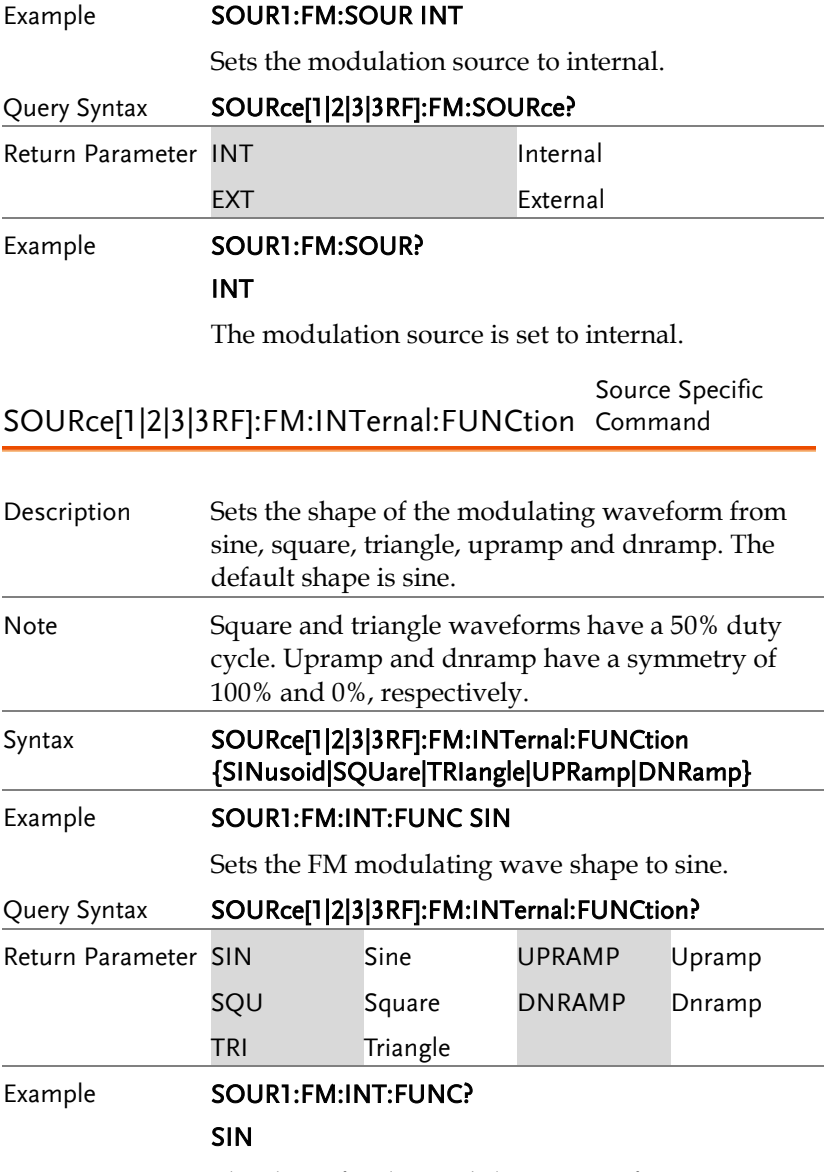

The shape for the modulating waveform is Sine.

#### SOURce[1|2|3|3RF]:FM:INTernal:FREQuency Command Source Specific

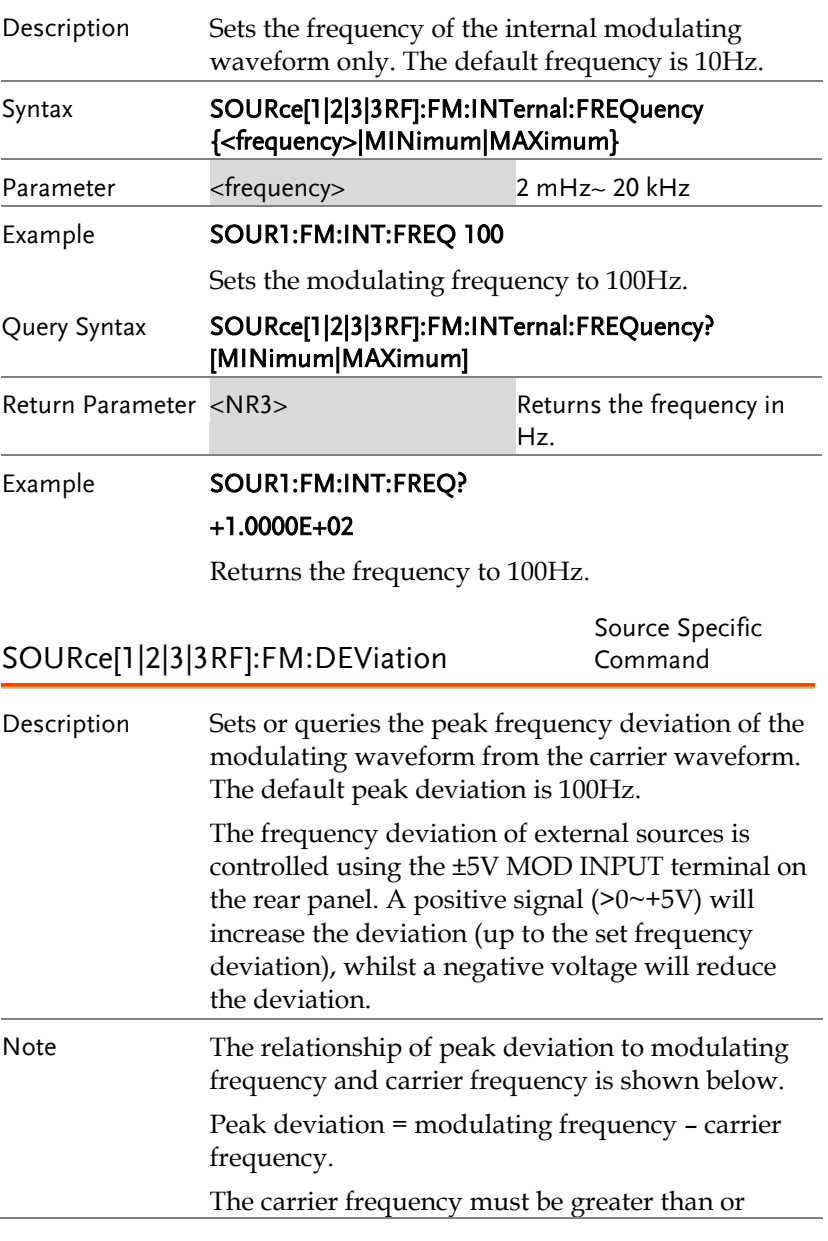

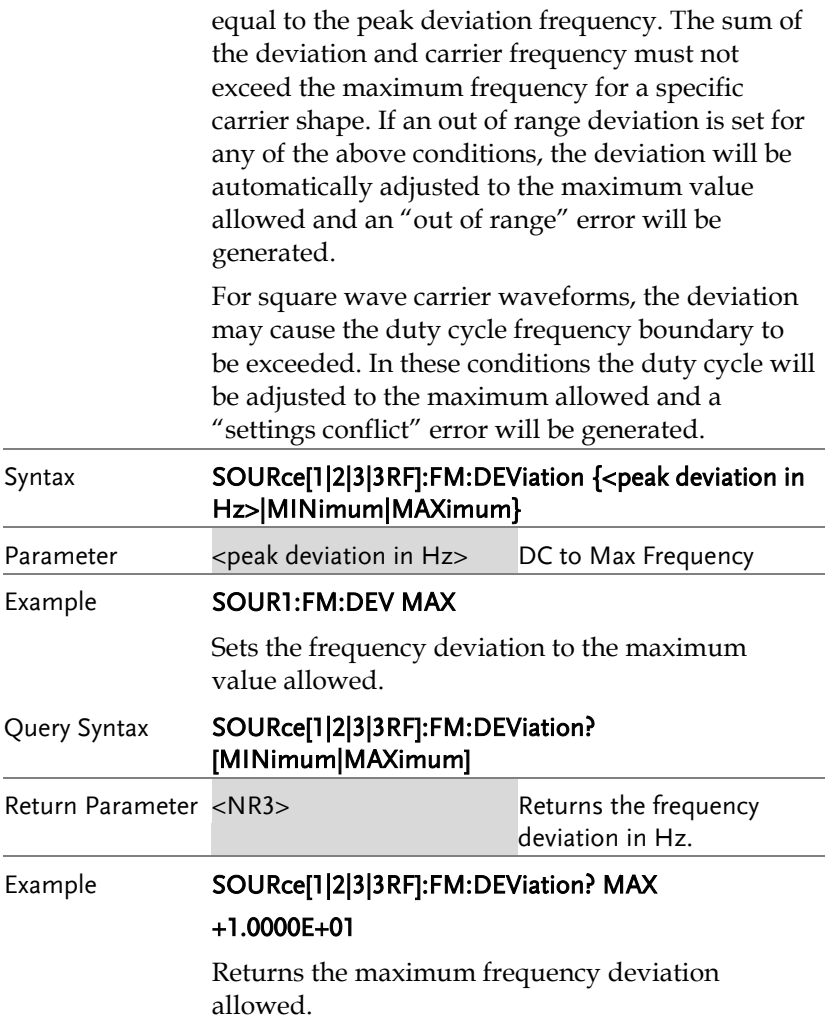

# 频移键控(FSK)指令

#### FSK 介绍

The following is an overview of the steps required to generate an FSK modulated waveform.

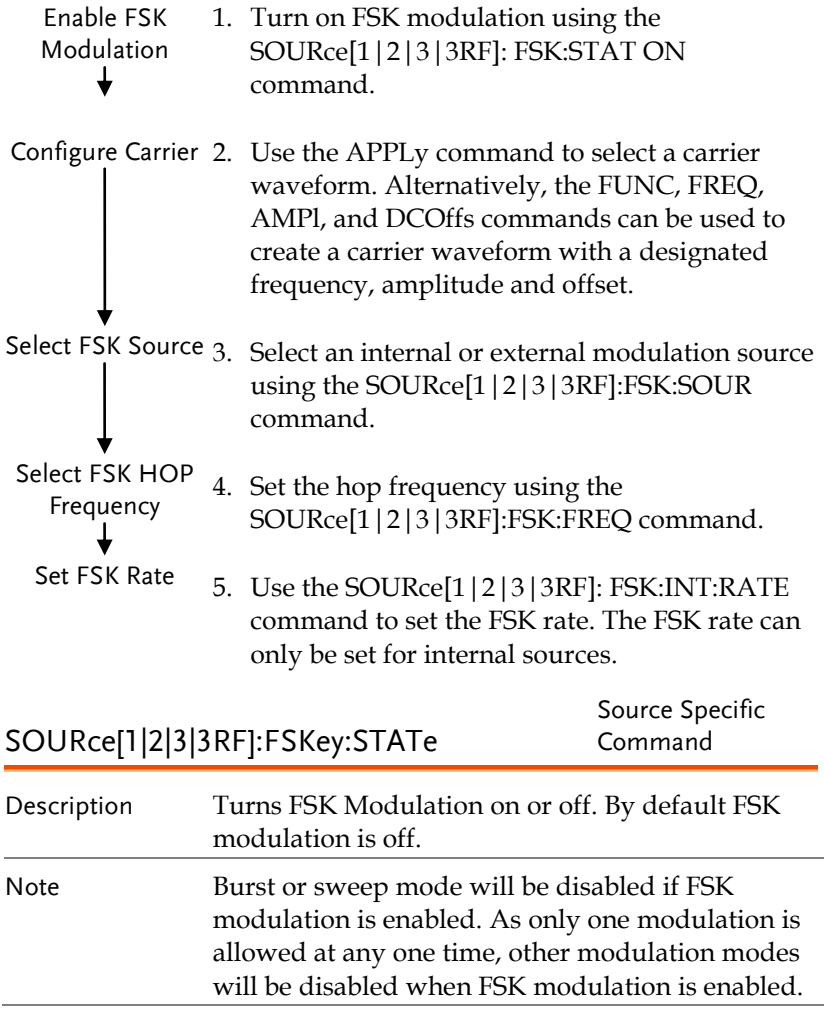

## **GWINSTEK**

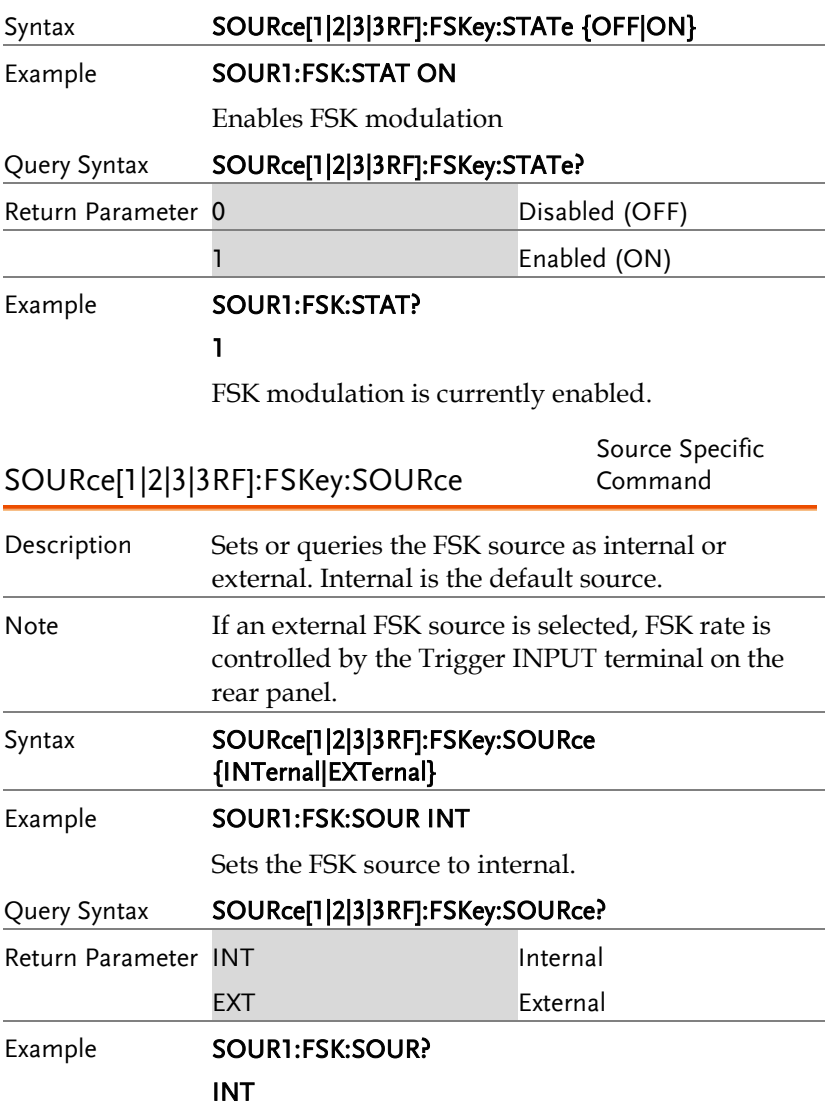

The FSK source is set to internal.

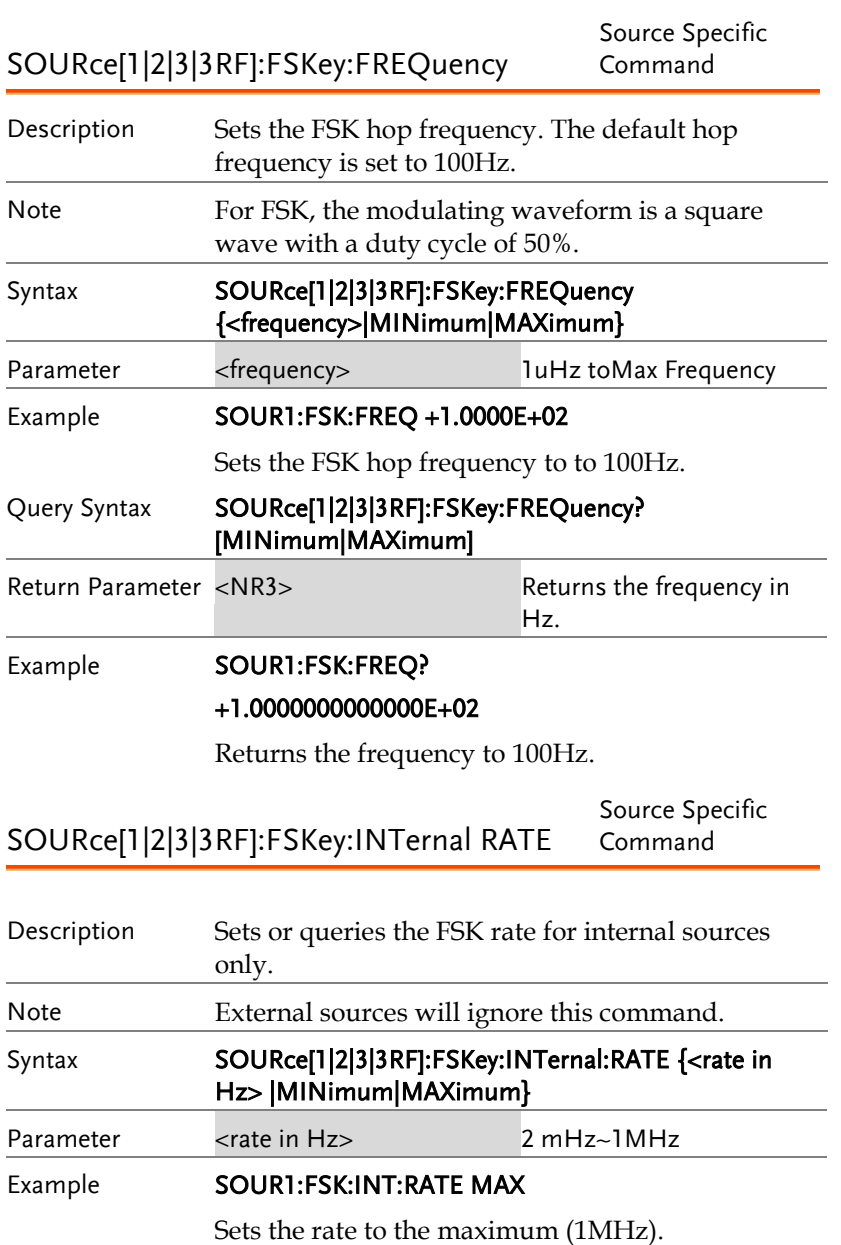

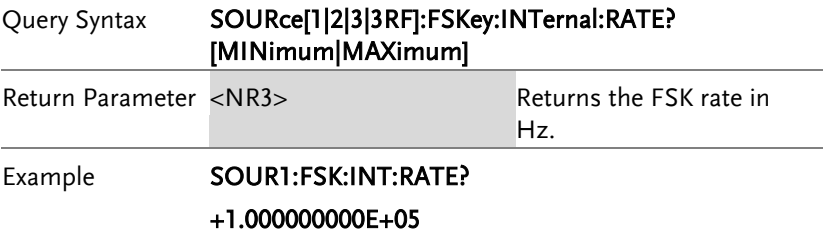

Returns the maximum FSK rate allowed.

# 相位调制(PM)指令

PM 介绍

The following is an overview of the steps required to generate a PM modulated waveform.

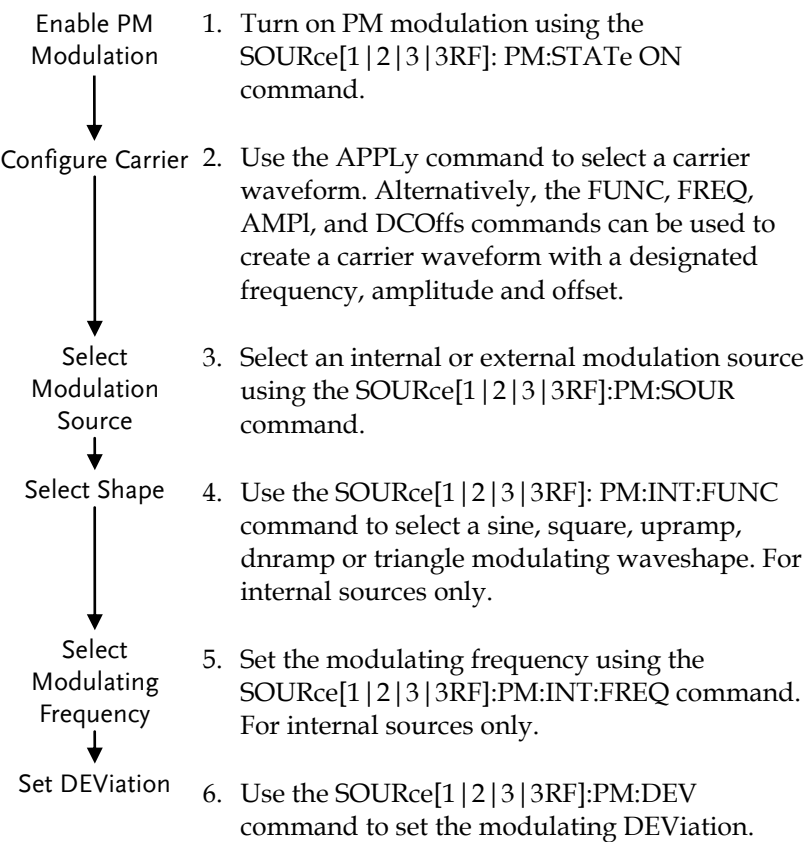

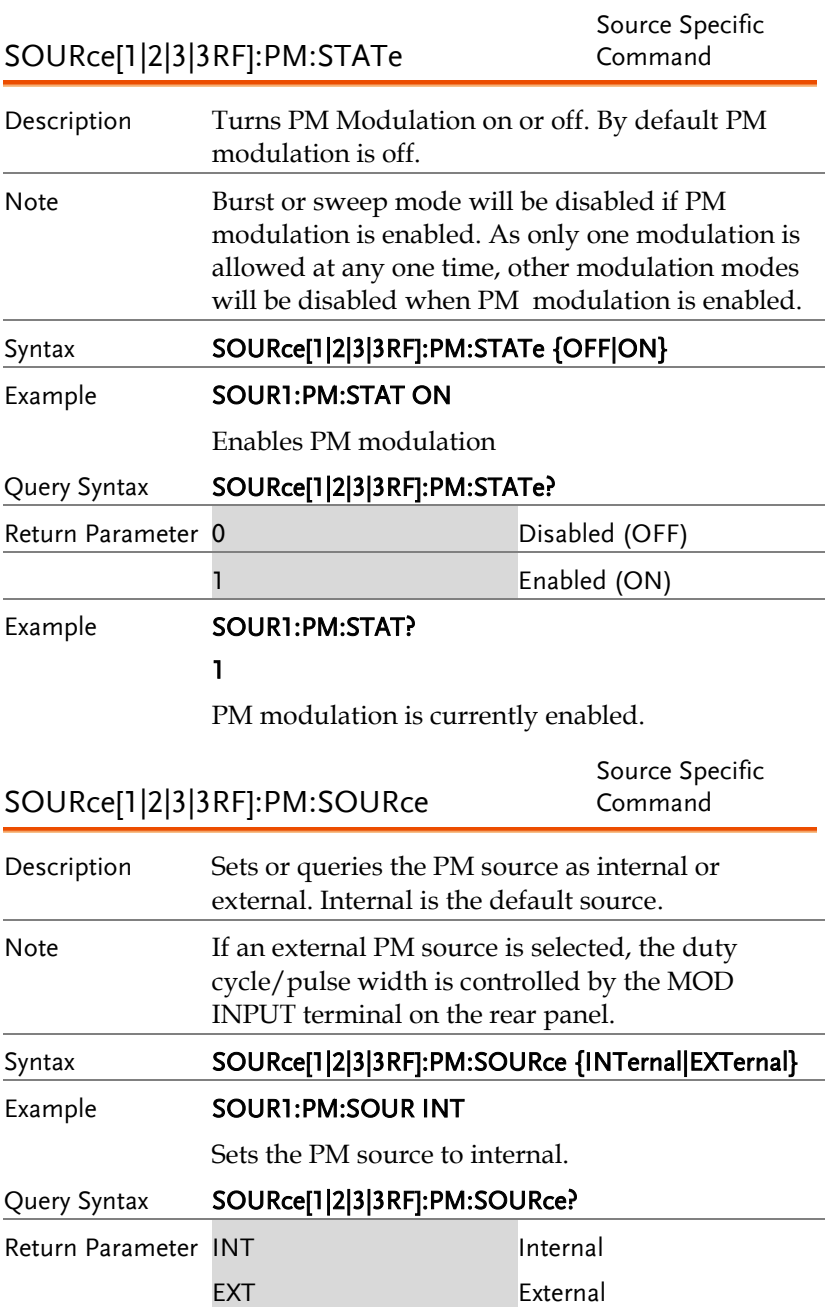

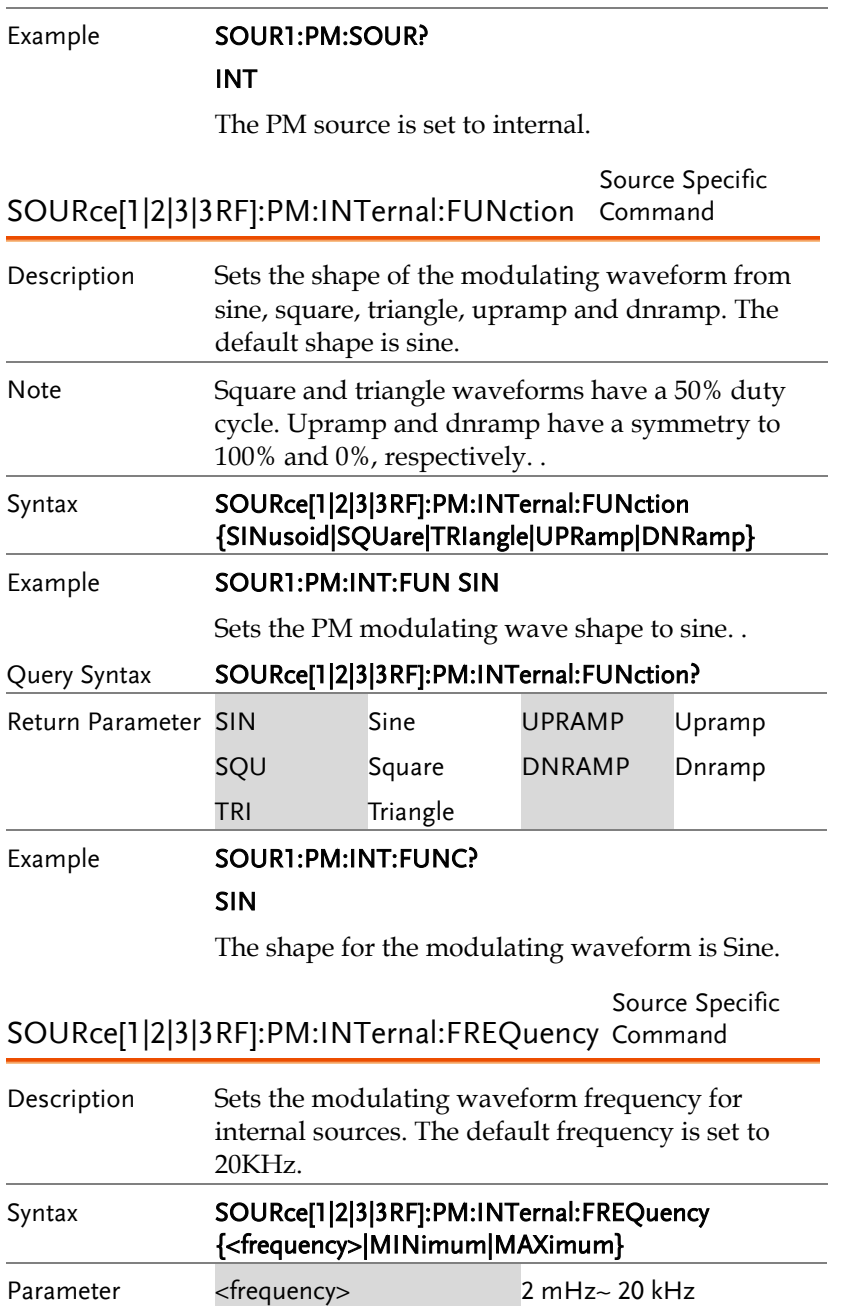

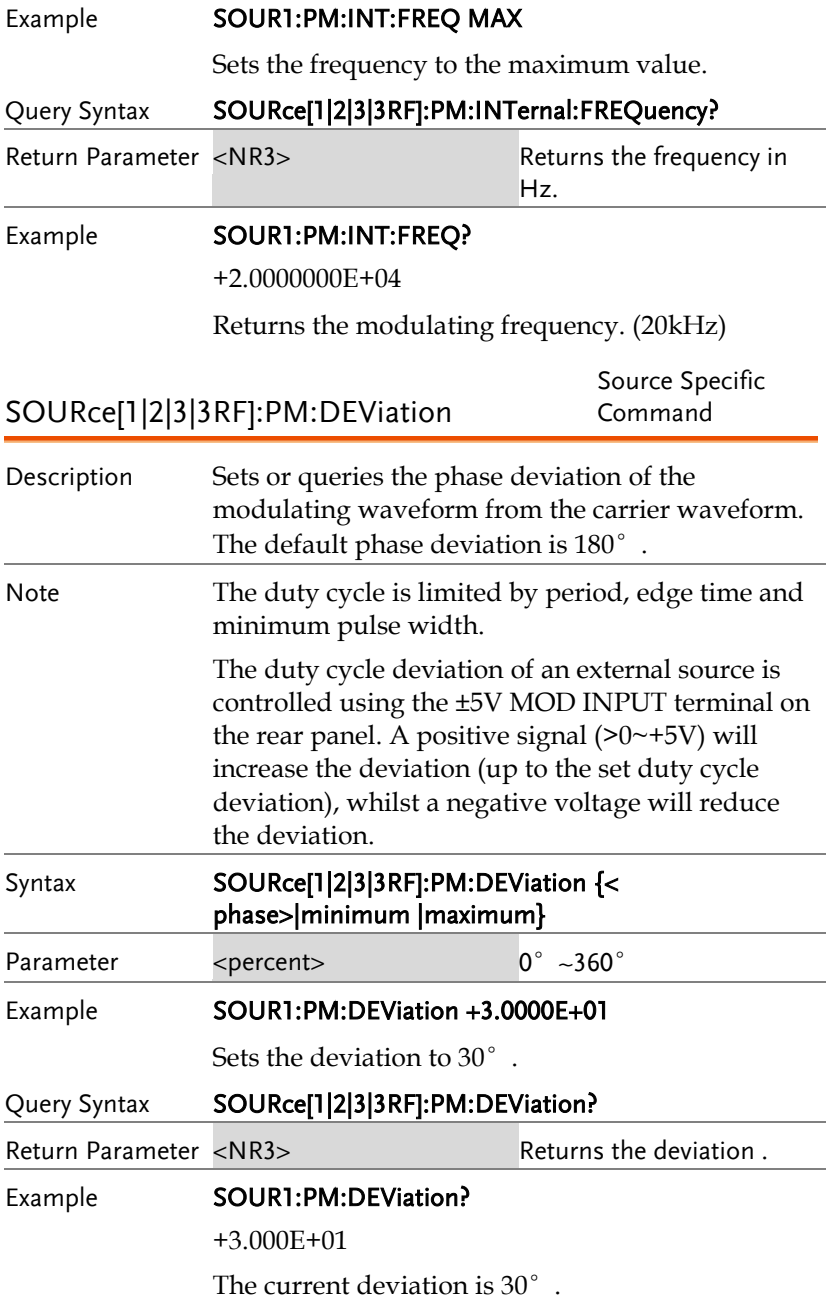

# 相位键控(PSK)指令

PSK 介绍

The following is an overview of the steps required to generate an PSK modulated waveform.

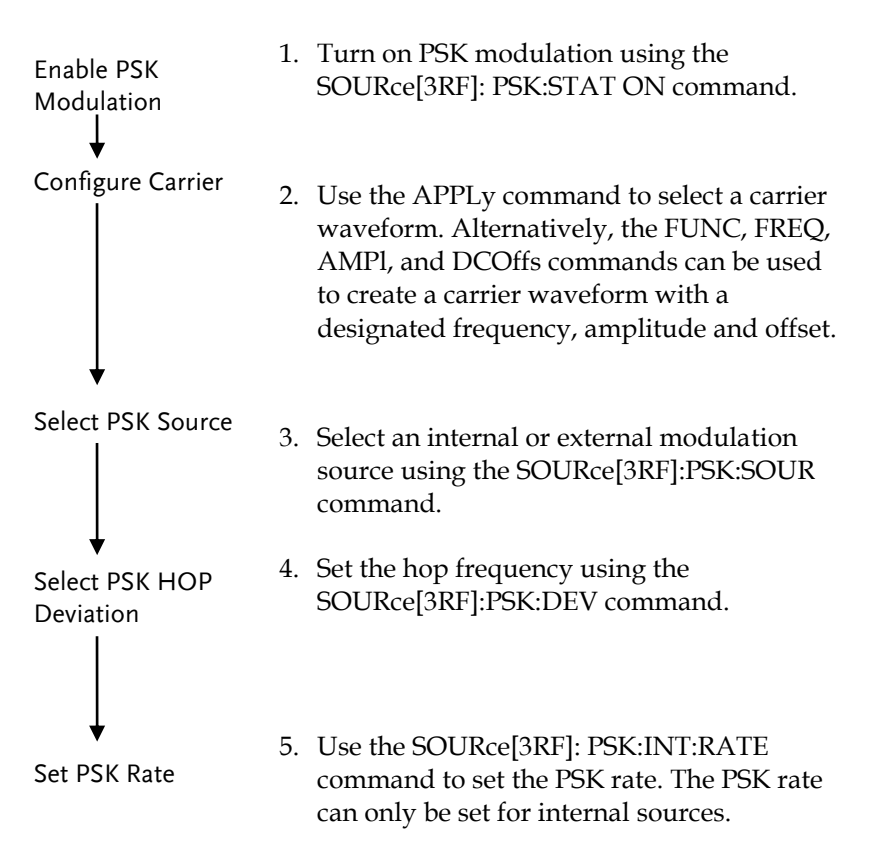

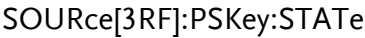

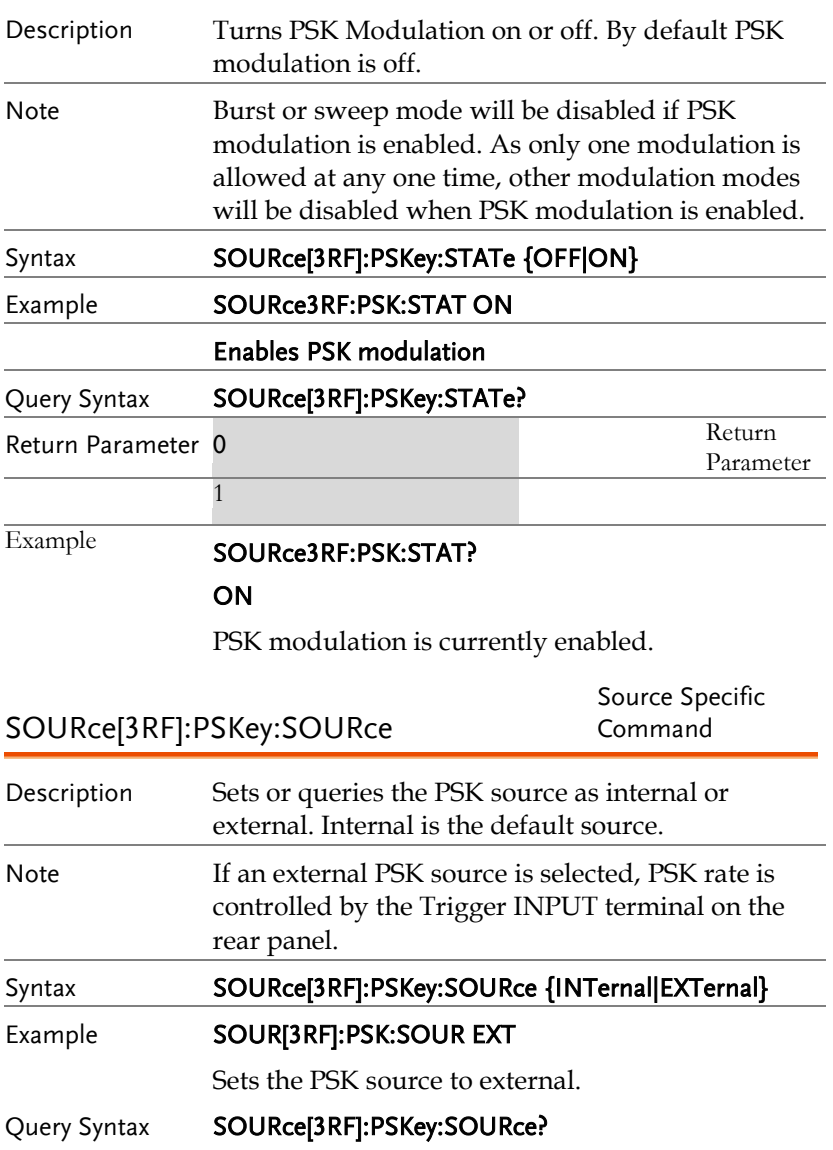

## **GW INSTEK WARRENT TERMIT TERMIT TERMIT TERMIT TERMIT TERMIT TERMIT TERMIT TERMIT TERMIT TERMIT TERMIT TERMIT**

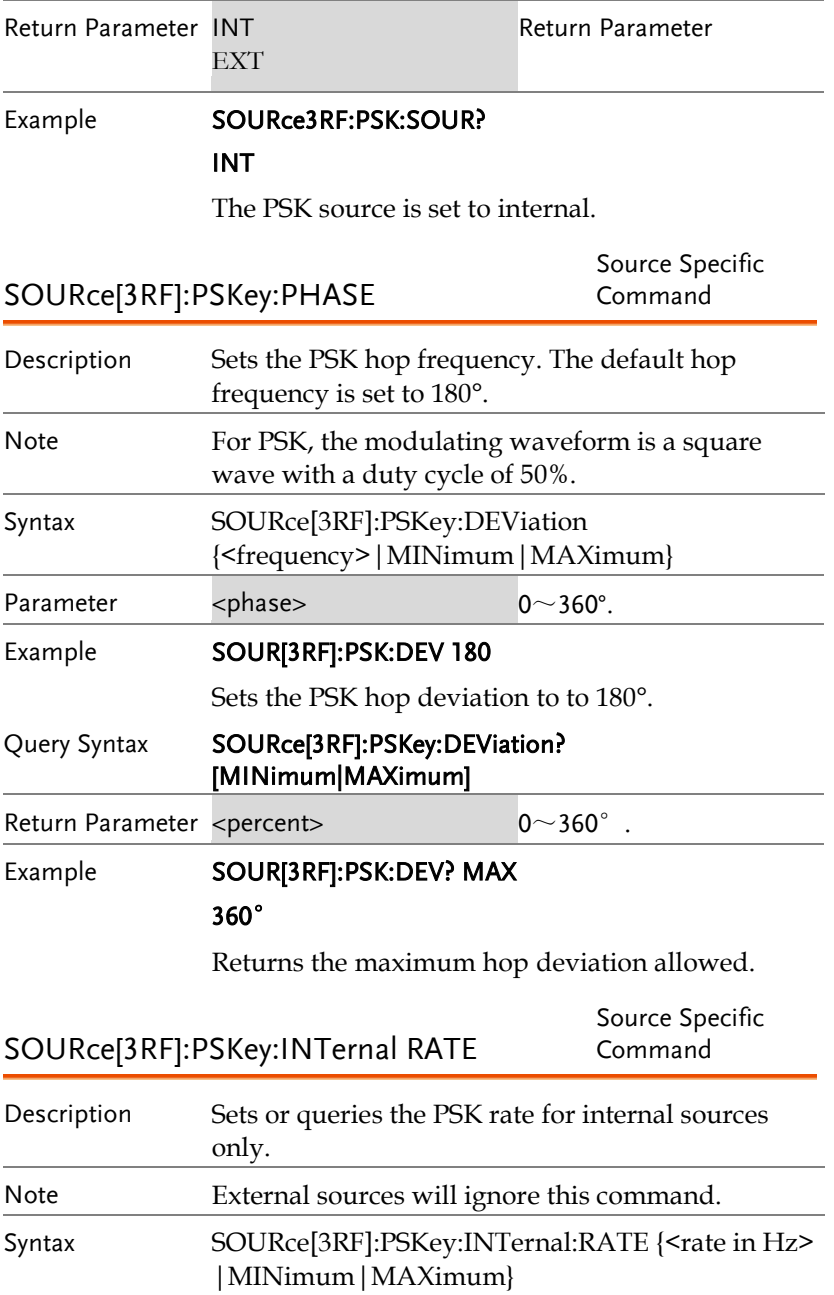

## **GWINSTEK**

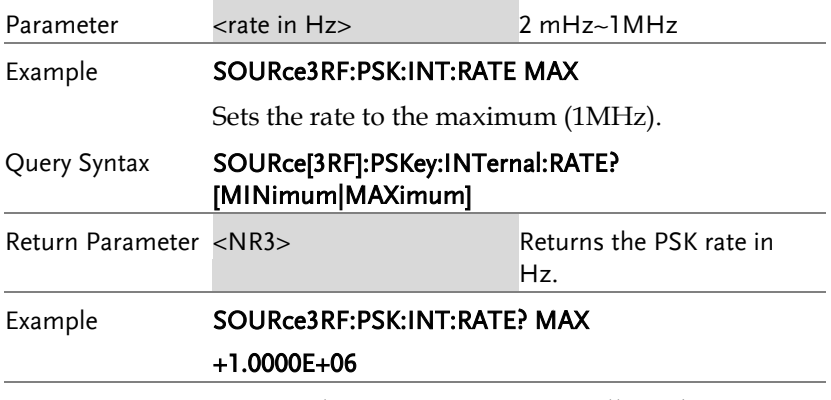

Returns the maximum PSK rate allowed.

# 总和调制(SUM)指令

#### SUM 介绍

The following is an overview of the steps required to generate a SUM modulated waveform.

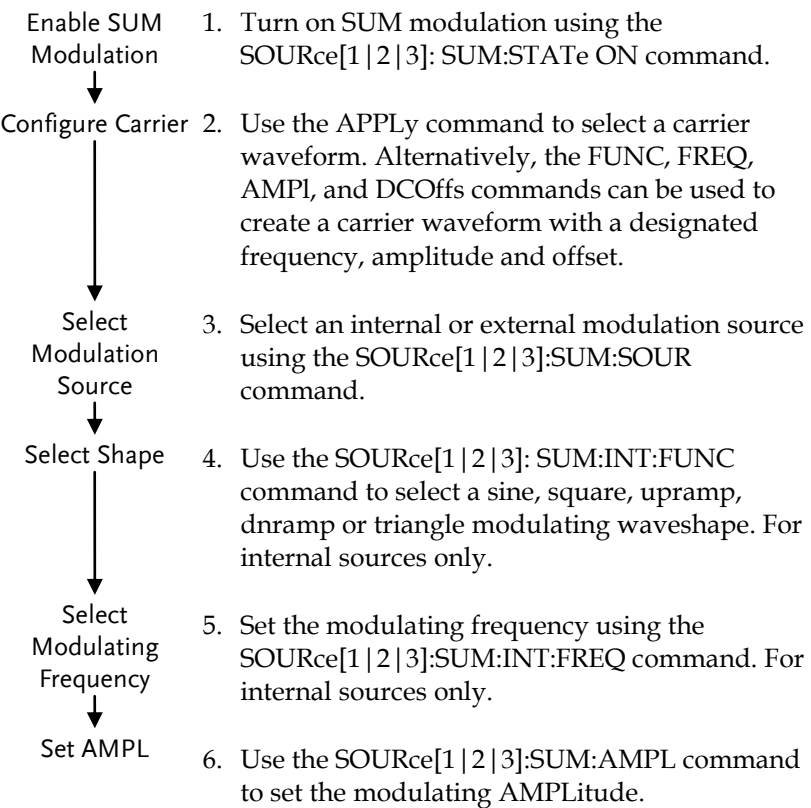

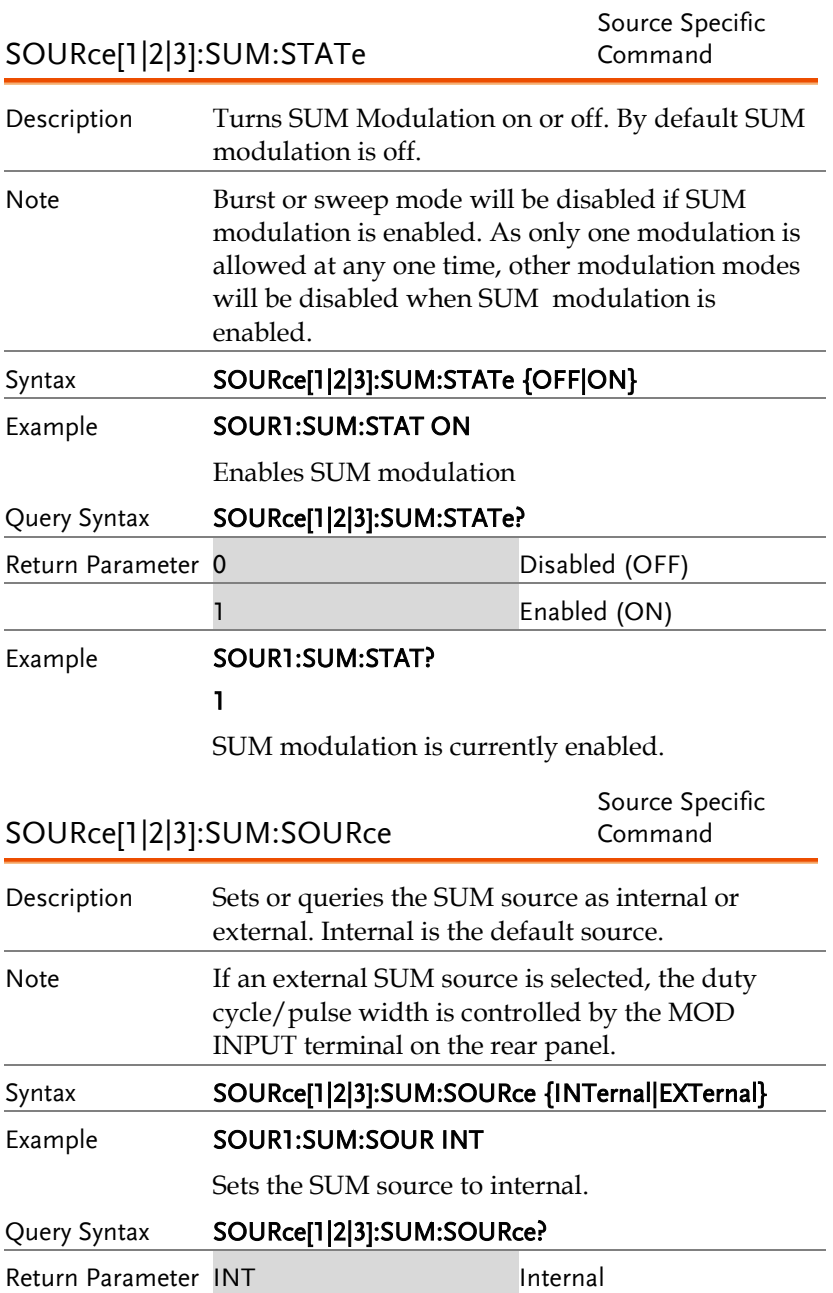

## **GW INSTEK WARRENT TERMIT TERMIT TERMIT TERMIT TERMIT TERMIT TERMIT TERMIT TERMIT TERMIT TERMIT TERMIT TERMIT**

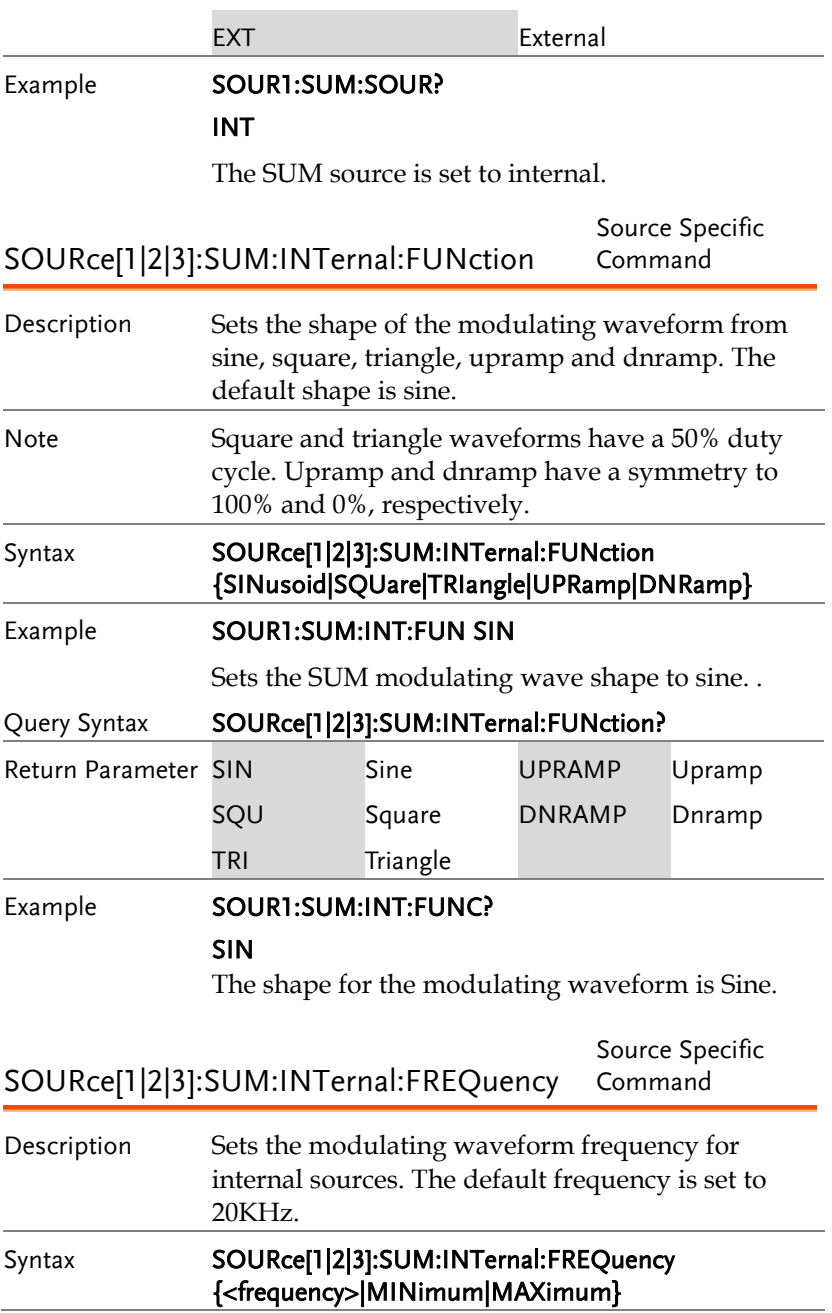

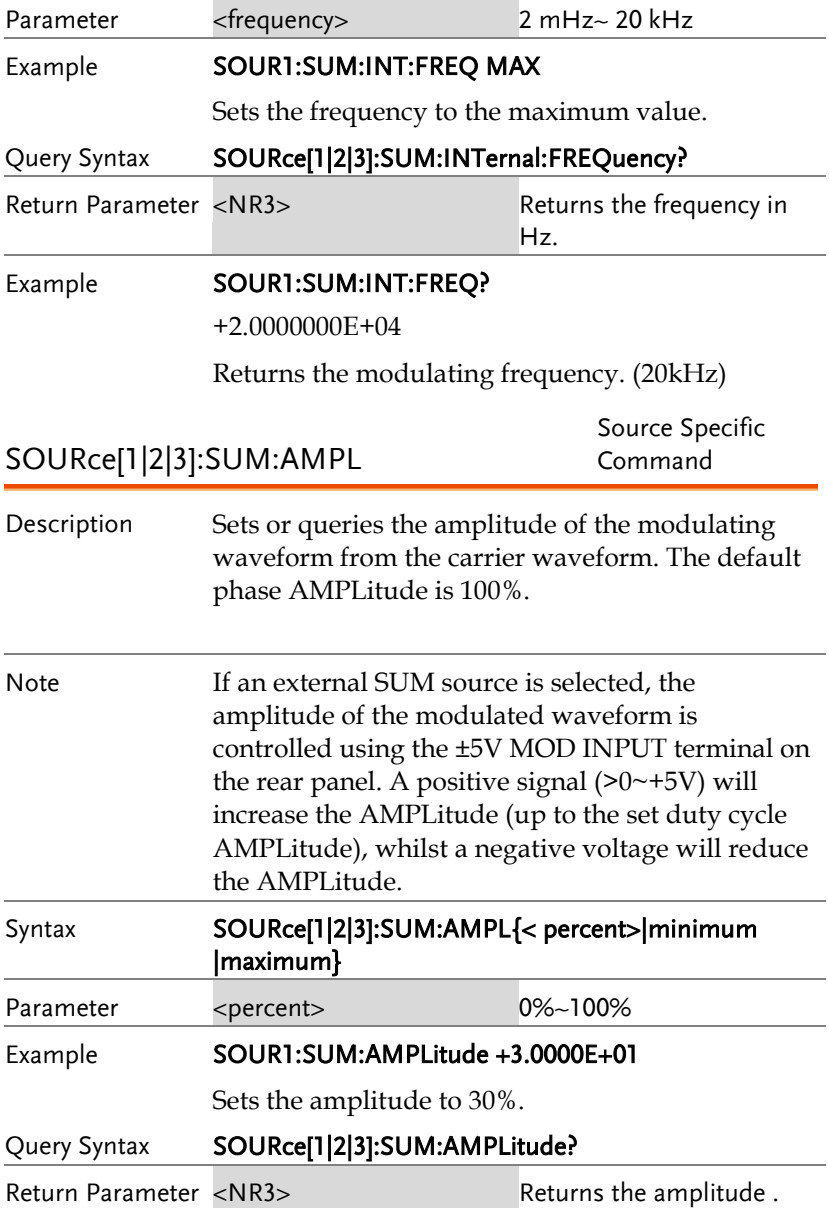

#### Example **SOUR1:SUM:AMPLitude?**

+3.000E+01

The current amplitude is 30%.

# 脉宽调制(PWM)指令

#### PWM 介绍

The following is an overview of the steps required to generate a PWM modulated waveform.

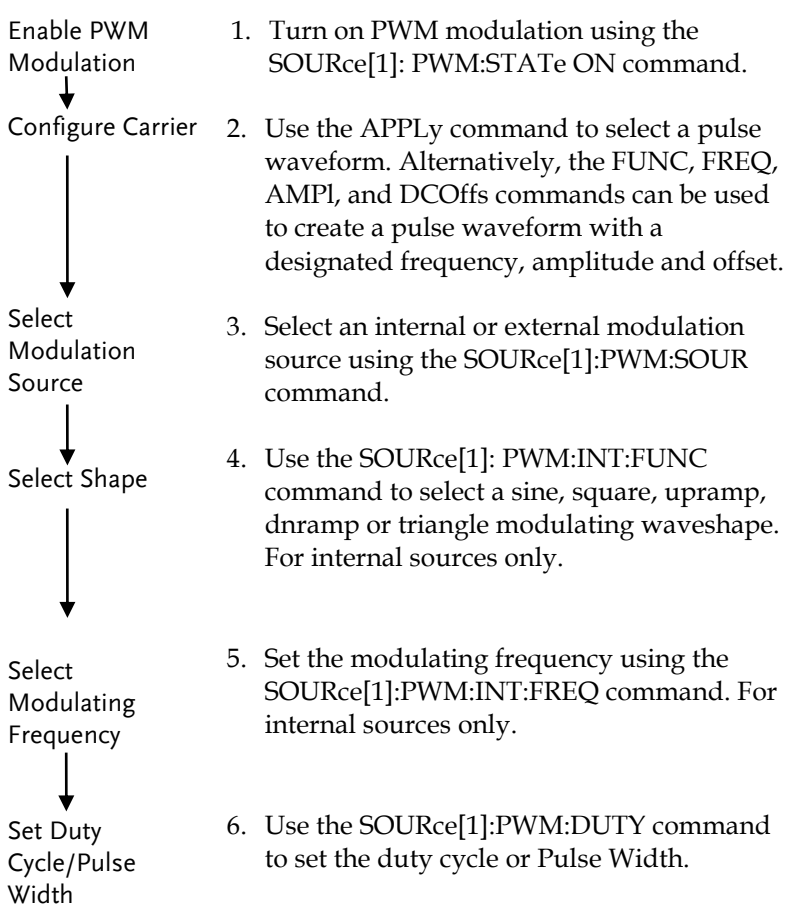

Source Specific

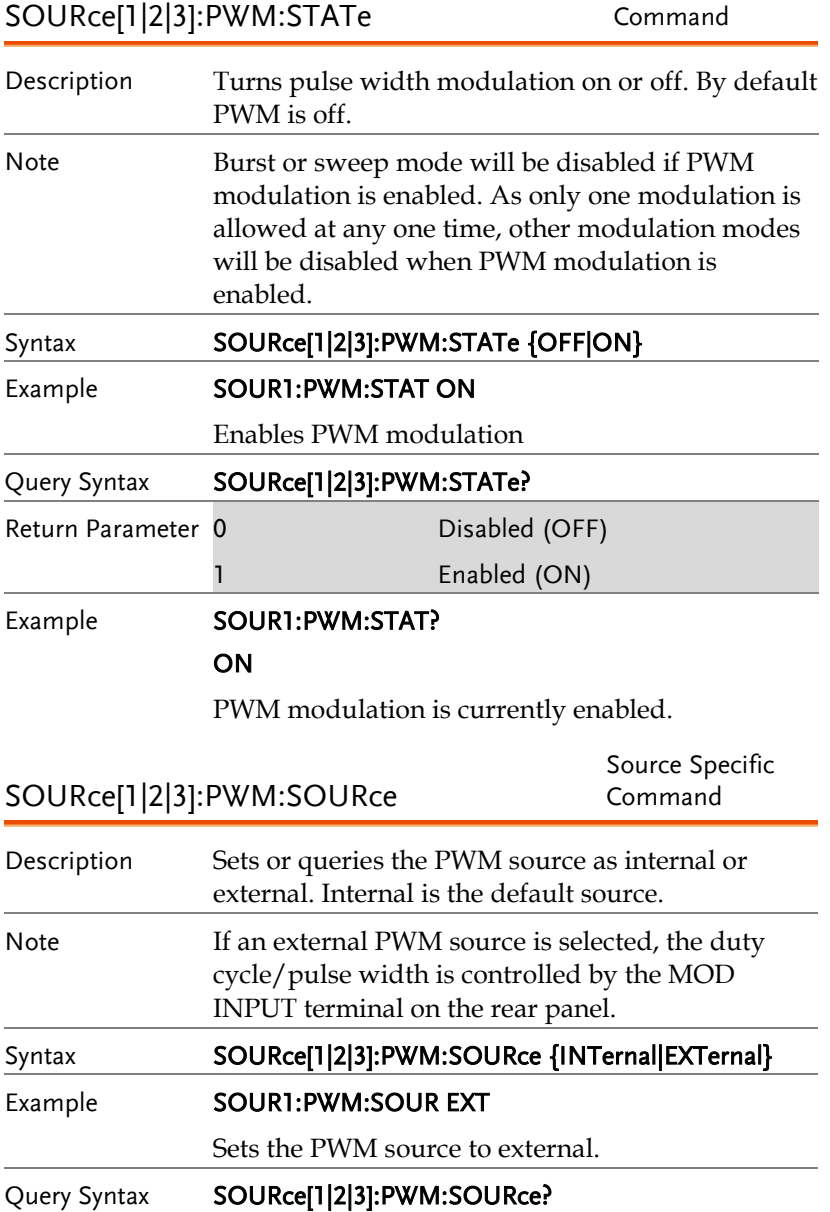

## **GWINSTEK**

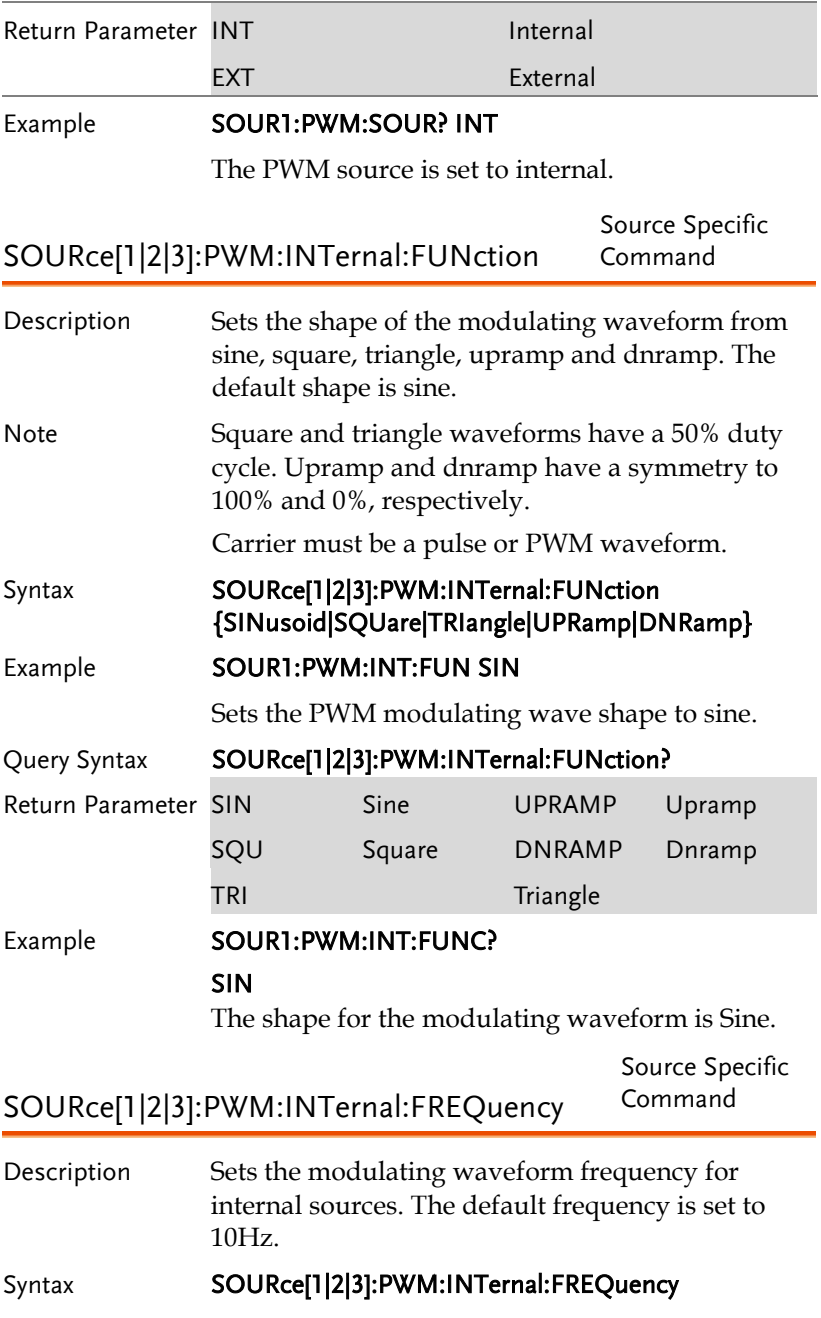

### {<frequency>|MINimum|MAXimum} Parameter <frequency> 2 mHz~ 20 kHz Example **SOUR1:PWM:INT:FREQ MAX** Sets the frequency to the maximum value. Query Syntax SOURce[1|2|3]:PWM:INTernal:FREQuency? Return Parameter <NR3> Returns the frequency in Hz. Example **SOUR1:PWM:INT:FREQ? MAX** +2.0000E+04 Returns the modulating frequency. (20kHz) SOURce[1|2|3]:PWM:DUTY Source Specific Command Description Sets or queries the duty cycle deviation. The default duty cycle is 50%. Note The duty cycle is limited by period, edge time and minimum pulse width. The duty cycle deviation of an external source is controlled using the ±5V MOD INPUT terminal on the rear panel. A positive signal  $(20 - 5V)$  will increase the deviation (up to the set duty cycle deviation), whilst a negative voltage will reduce the deviation. Syntax SOURce[1|2|3]:PWM:DUTY {< percent>|minimum |maximum} Parameter <percent> 0%~100% (limited, see above) Example SOUR1:PWM:DUTY +3.0000E+01 Sets the duty cycle to 30%. Query Syntax SOURce[1|2|3]:PWM:DUTY? Return Parameter <NR3>
Return Parameter <NR3>
Returns the deviation in %. Example **SOUR1:PWM:DUTY?**

#### +3.0000E+01

The current duty cycle is 30%.

# 频率扫描(Sweep)指令

扫描介绍

Below shows the order in which commands must be executed to perform a sweep.

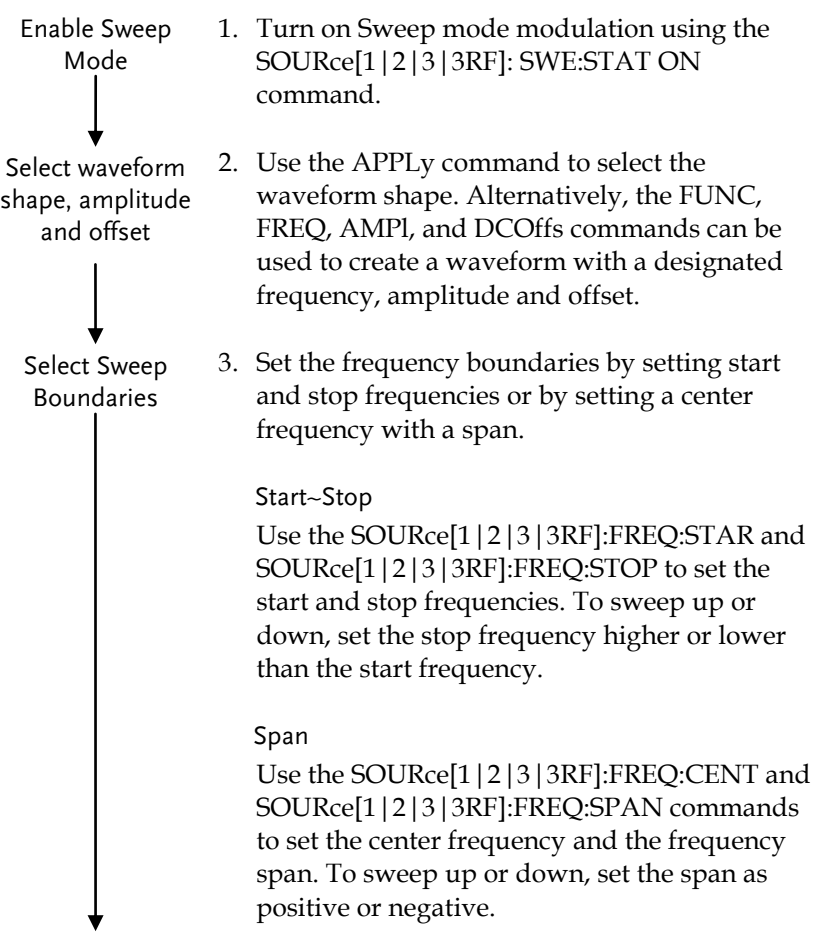

## **GWINSTEK**

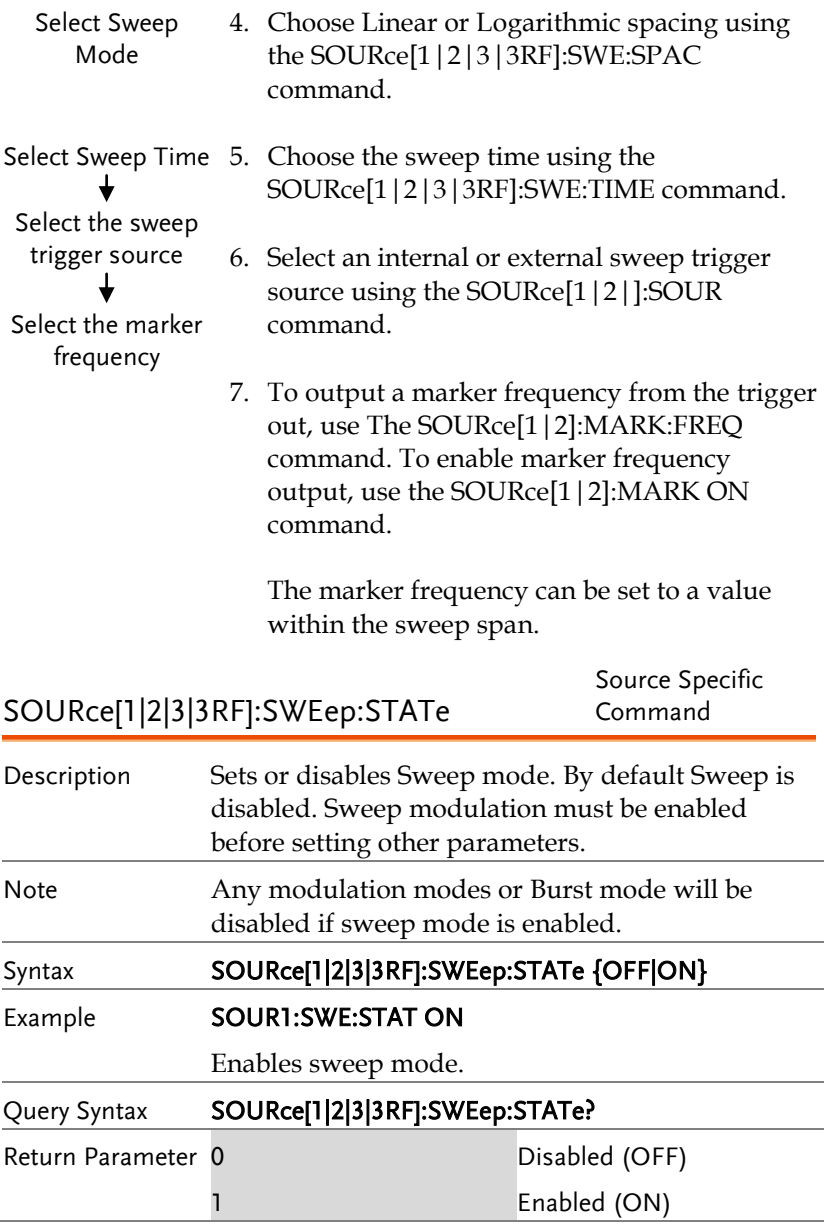

## **GWINSTEK そうしゃ あまま こうしゃ デジタ デジタ こうしゃ デジタ デジタ こうしょう**

Example **SOUR1:SWE:STAT?** 1 Sweep mode is currently enabled. SOURce[1|2|3|3RF]:FREQuency:STARt Source Specific Command Description Sets the start frequency of the sweep. 100Hz is the default start frequency. Note To sweep up or down, set the stop frequency higher or lower than the start frequency. Syntax SOURce[1|2|3|3RF]:FREQuency:STARt {<frequency>|MINimum|MAXimum} Parameter <frequency> 1uHz to Max Frequency Example **SOUR1:FREQ:STAR +2.0000E+03** Sets the start frequency to 2kHz. Query Syntax SOURce[1|2|3|3RF]:FREQuency:STARt? [MINimum| MAXimum] Return Parameter <NR3> Returns the start frequency in Hz. Example **SOUR1:FREQ:STAR?** +2.0000000000000E+03 Returns the maximum start frequency allowed. SOURce[1|2|3|3RF]:FREQuency:STOP Source Specific Command Description Sets the stop frequency of the sweep. 1 kHz is the default start frequency. Note To sweep up or down, set the stop frequency higher or lower than the start frequency. Syntax SOURce[1|2|3|4|4RF]:FREQuency:STOP {<frequency>|MINimum|MAXimum} Parameter <frequency> 1uHz to Max Frequency

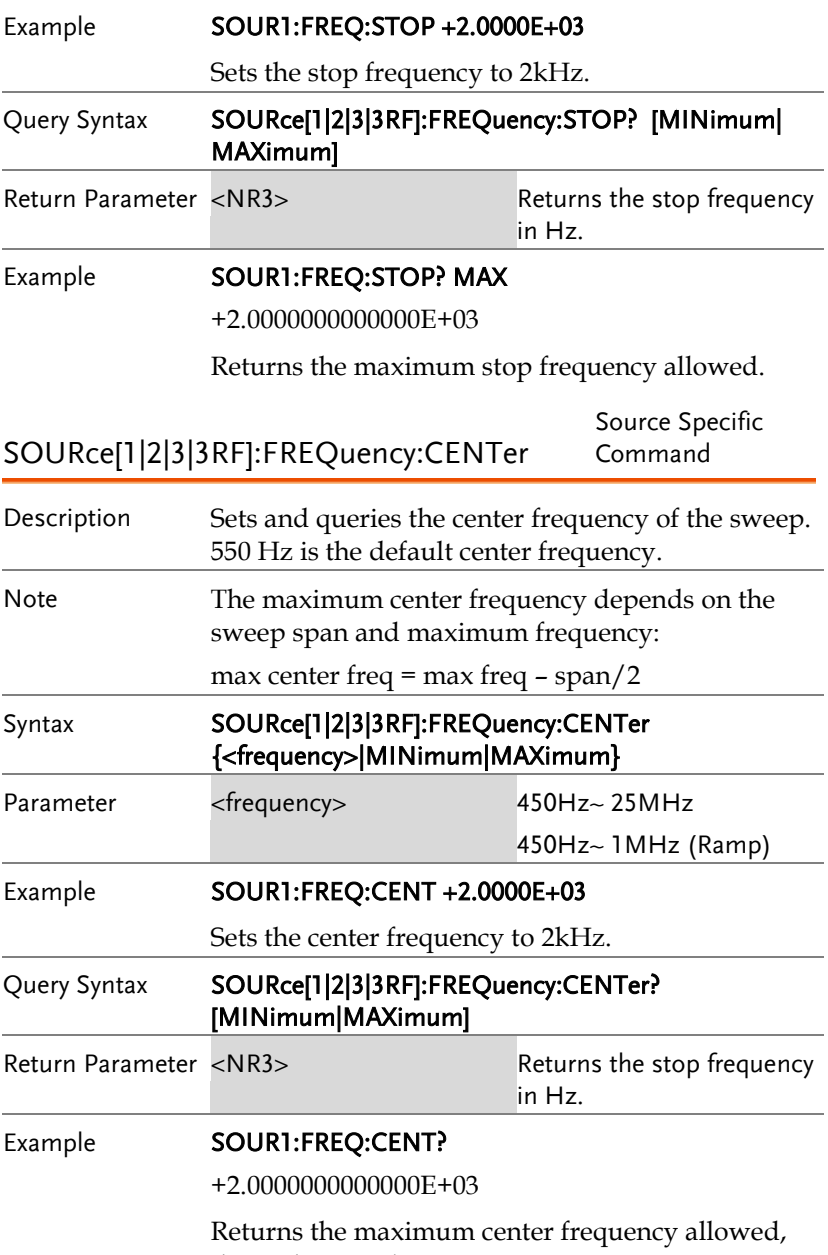

depending on the span.

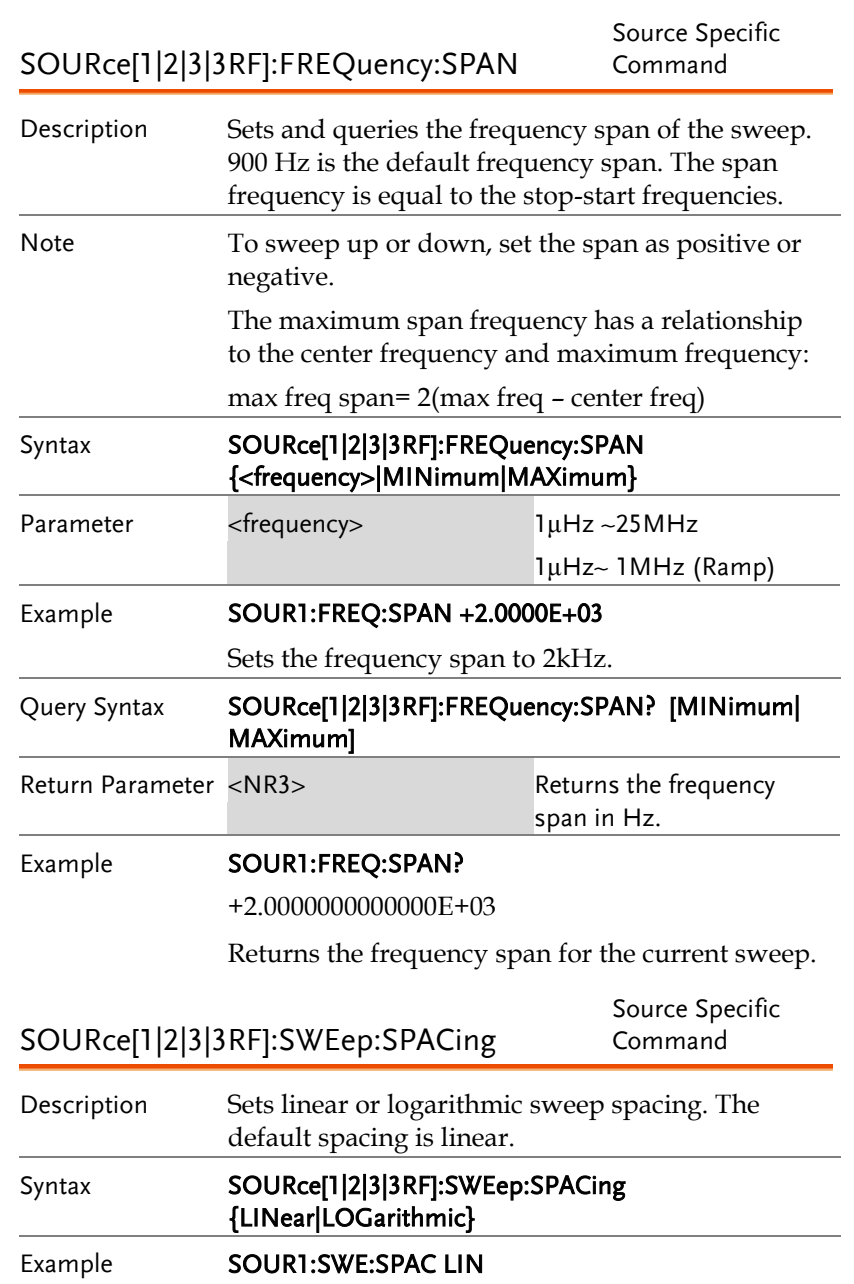

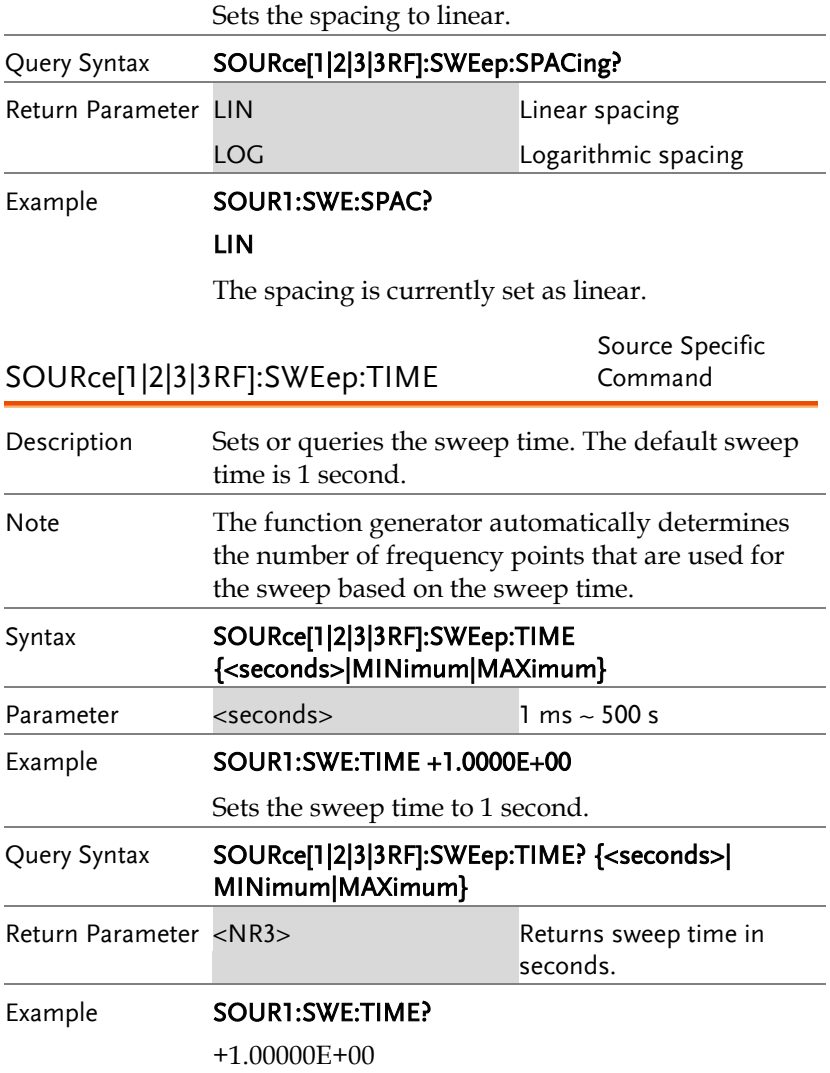

Returns the sweep time (1 seconds).
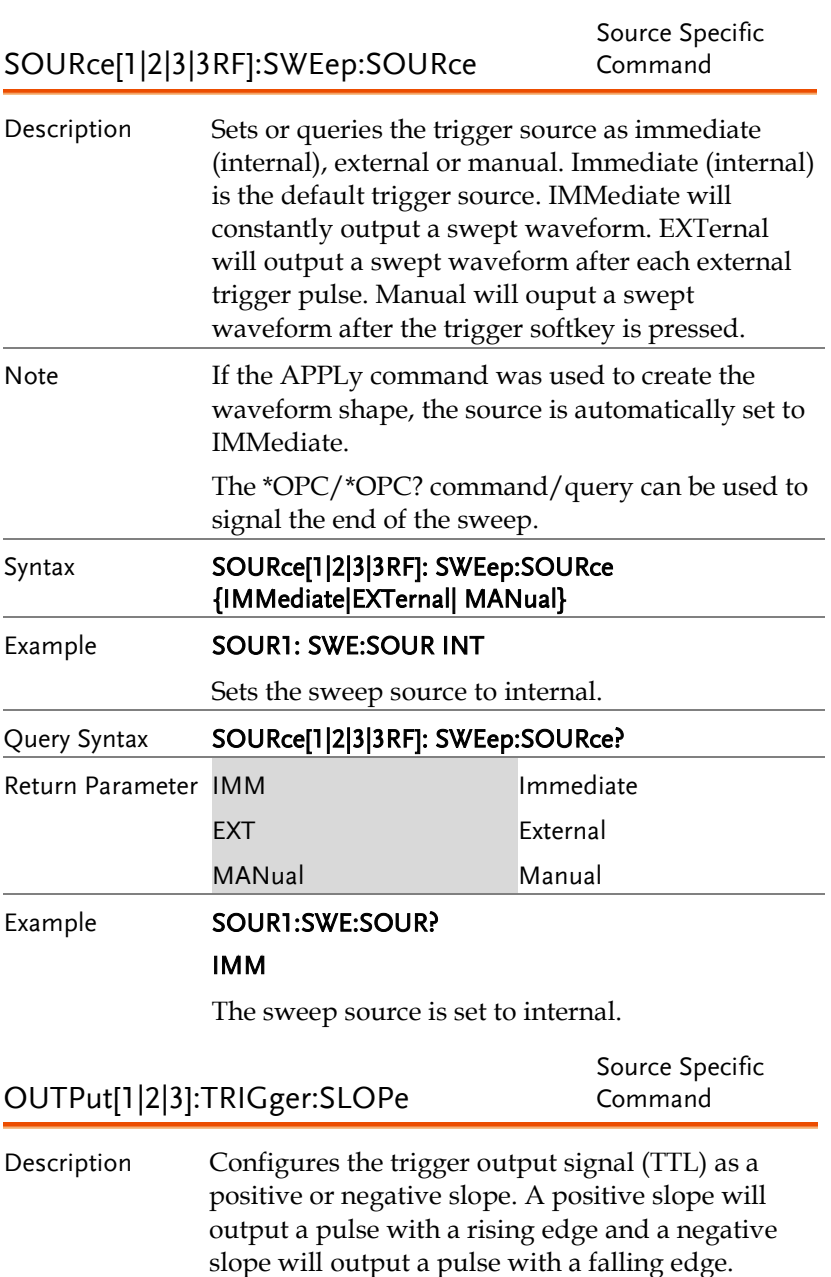

# **GWINSTEK**

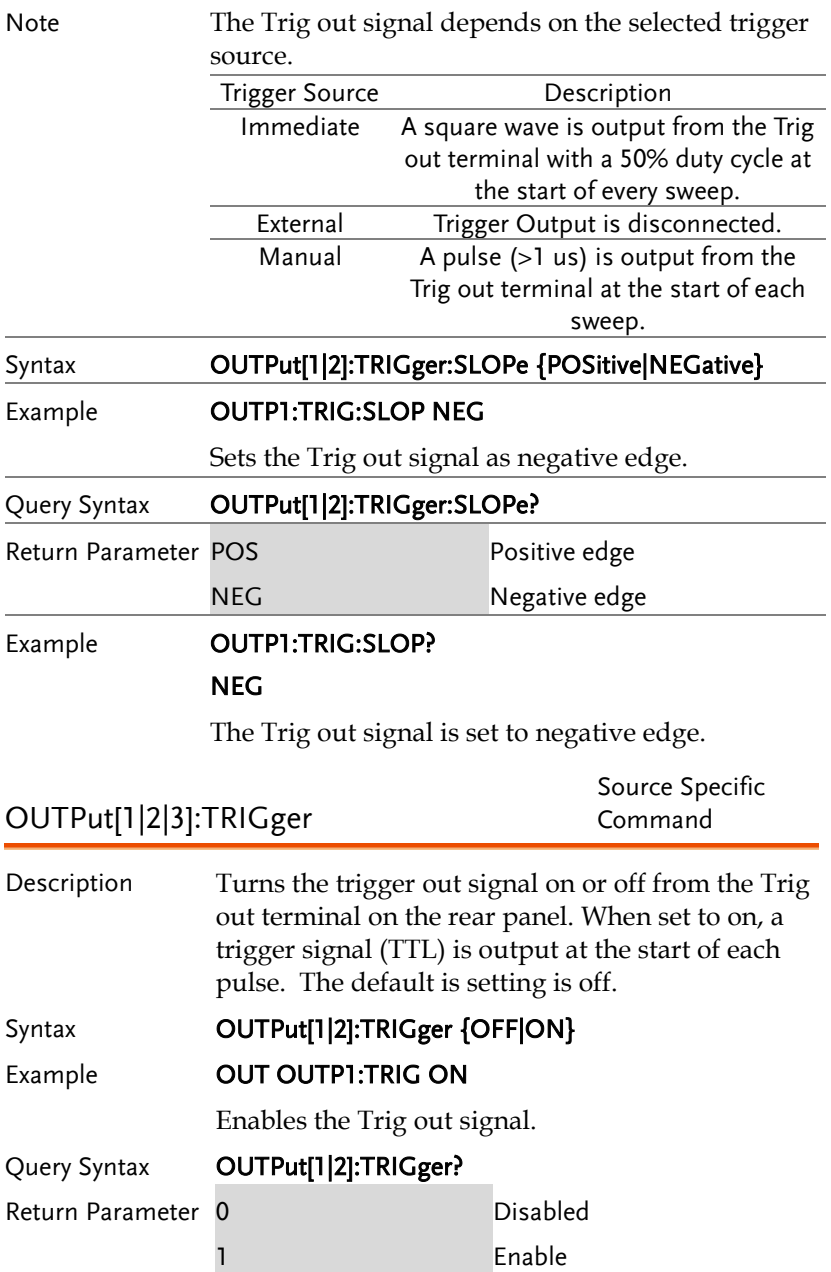

### **GW INSTEK WARE NOTER**

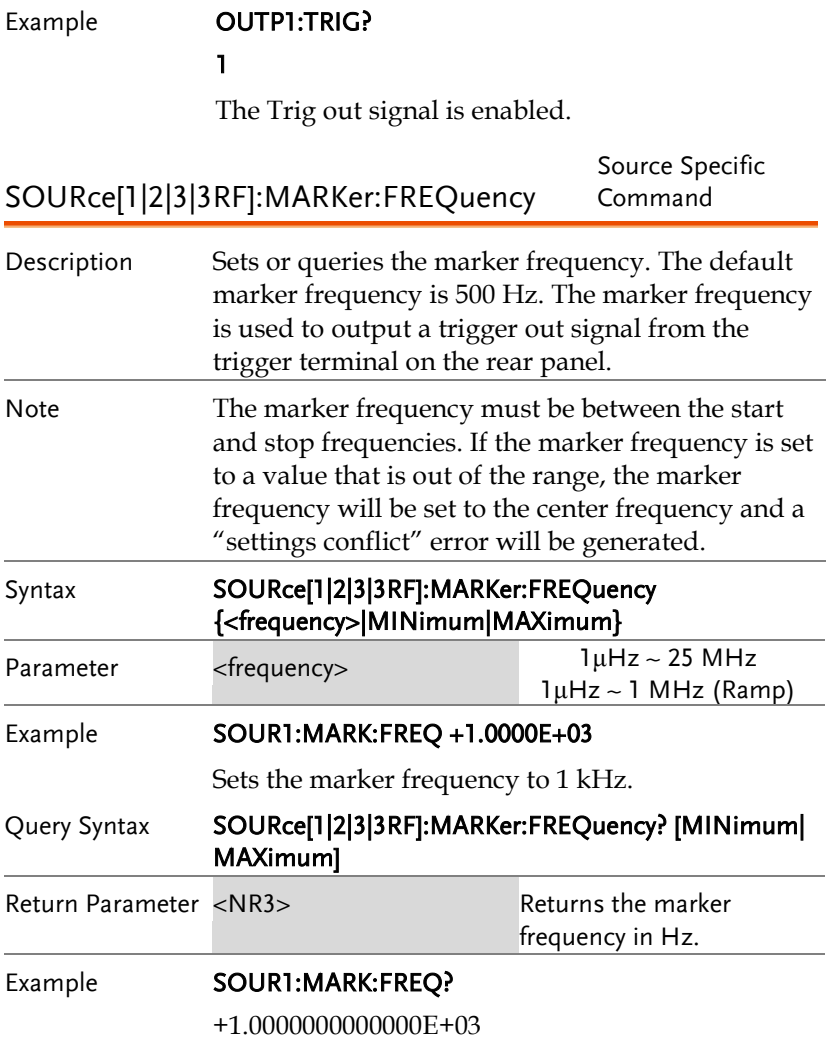

Returns the marker frequency (1 kHz).

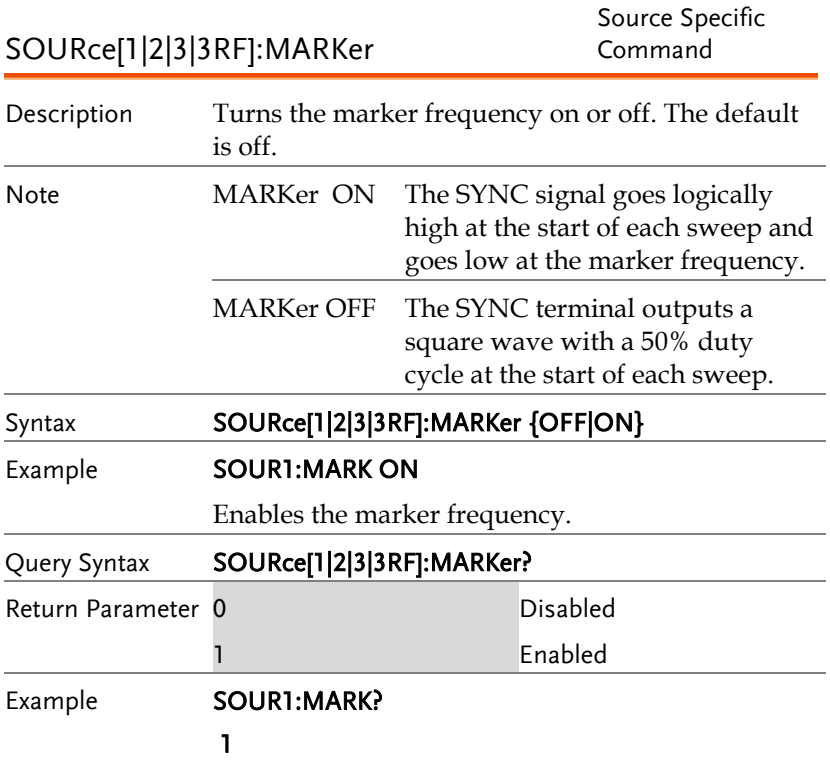

The marker frequency is enabled.

# 脉冲串模式(Burst)指令

### 脉冲串模式介绍

Burst mode can be configured to use an internal trigger (N Cycle mode) or an external trigger (Gate mode) using the Trigger INPUT terminal on the rear panel. Using N Cycle mode, each time the function generator receives a trigger, the function generator will output a specified number of waveform cycles (burst). After the burst, the function generator will wait for the next trigger before outputting another burst. N Cycle is the default Burst mode.

The alternative to using a specified number of cycles, Gate mode uses the external trigger to turn on or off the output. When the Trigger INPUT signal is high\*, waveforms are continuously output (creating a burst). When the Trigger INPUT signal goes low\*, the waveforms will stop being output after the last waveform completes its period. The voltage level of the output will remain equal to the starting phase of the burst waveforms, ready for the signal to go high\* again.

\*assuming the Trigger polarity is not inverted.

Only one burst mode can be used at any one time. The burst mode depends on the source of the trigger (internal, external, manual) and the source of the burst.

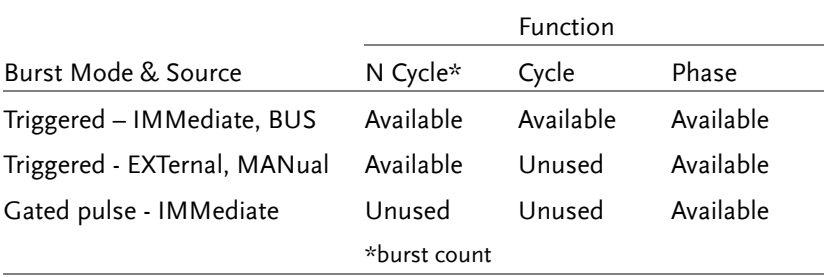

The following is an overview of the steps required to generate a burst waveform.

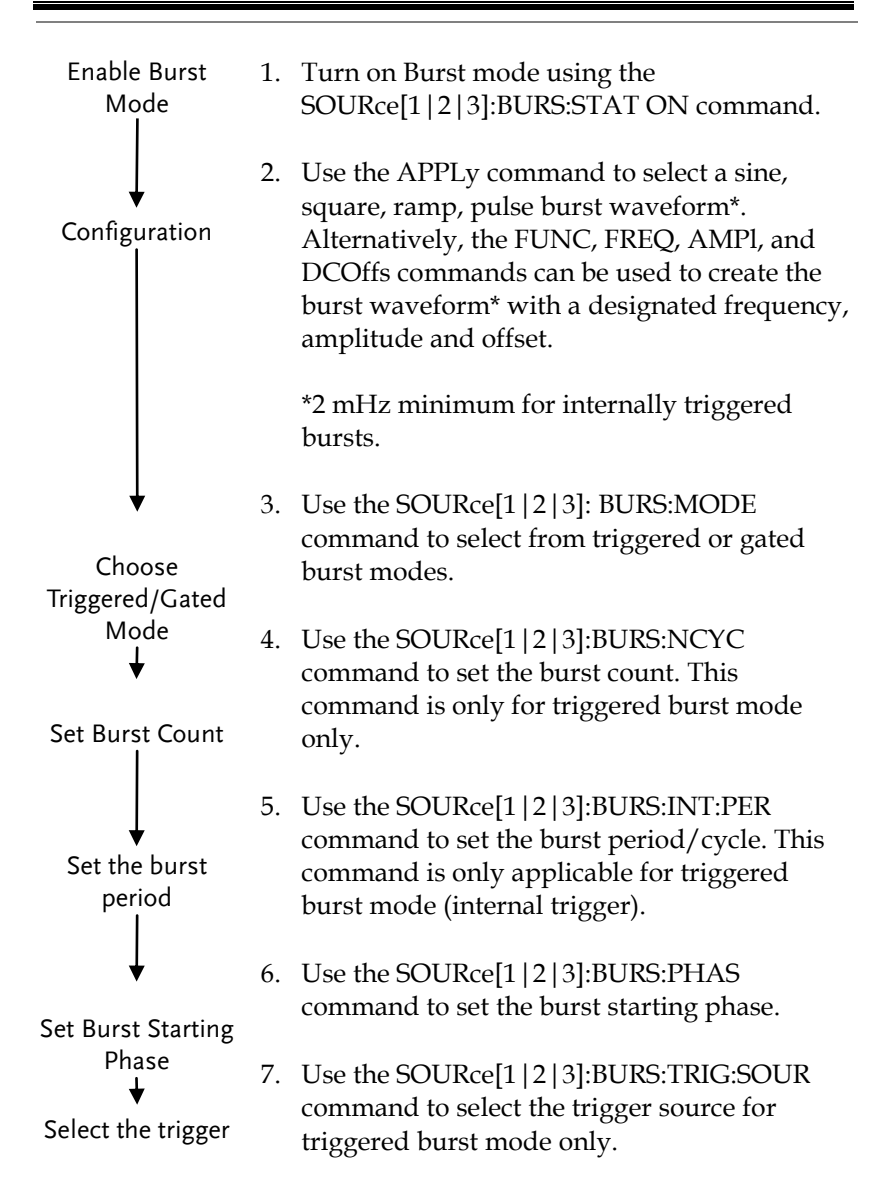

SOURce[1|2|3]:BURSt:STATe Source Specific Command Description Turns burst mode on or off. By default burst mode is turned off. Note When burst mode is turned on, sweep and any modulation modes are disabled. Syntax **SOURce[1|2|3]:BURSt:STATe {OFF|ON}** Example **SOUR1:BURS:STAT ON** Turns burst mode on. Query Syntax SOURce[1|2|3]:BURSt:STATe? Return Parameter 0 Disabled 1 Enabled Example **SOUR1:BURS:STAT?**  $\Omega$ Burst mode is off. SOURce[1|2|3]:BURSt:MODE Source Specific Command Description Sets or queries the burst mode as gated or triggered. The default burst mode is triggered. Note The burst count, period, trigger source and any manual trigger commands are ignored in gated burst mode. Syntax **SOURce[1|2|3]:BURSt:MODE {TRIGgered|GATed}** Example SOUR1:BURS:MODE TRIG Sets the burst mode to triggered. Query Syntax SOURce[1|2|3]:BURSt:MODE? Return Parameter TRIG Triggered mode GAT Gated mode

## **GWINSTEK**

### Example **SOUR1:BURS:MODE?**

### **TRIG**

The current burst mode is triggered.

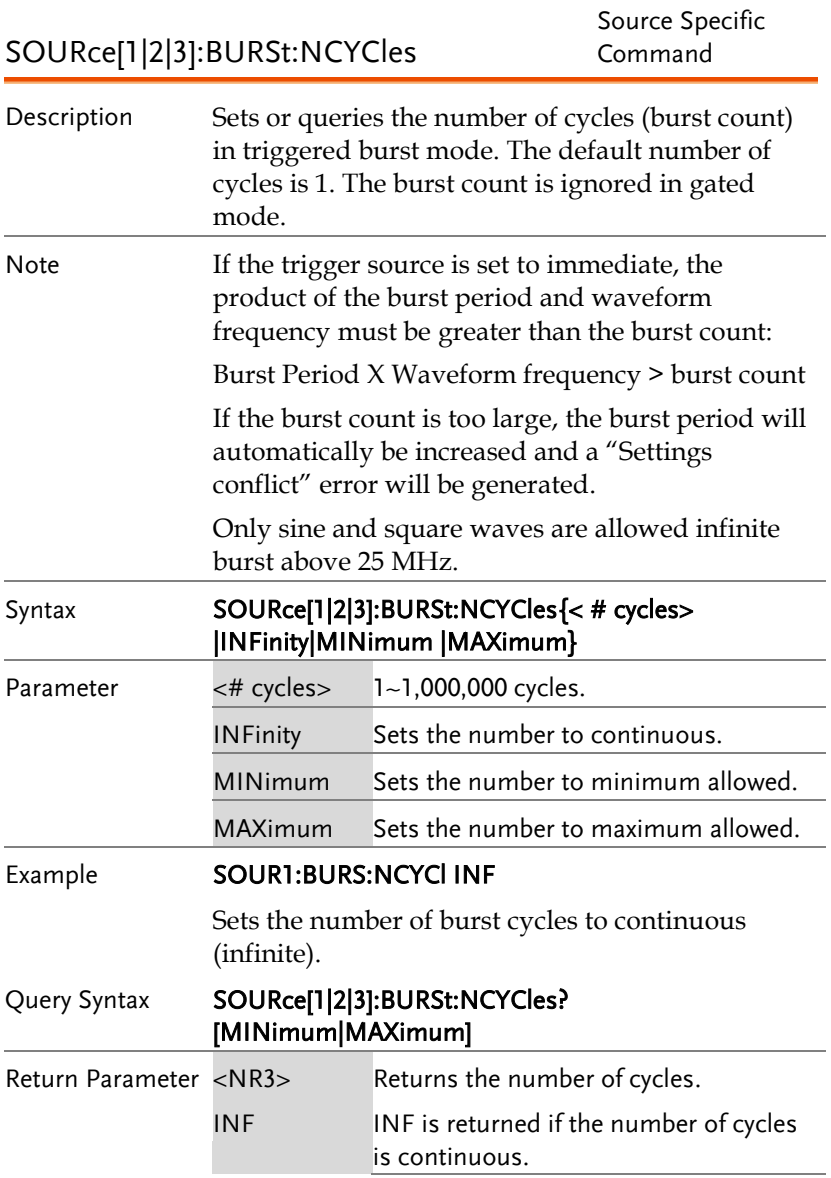

### Example **SOUR1:BURS:NCYC?** +1.000000E+00 The burst cycles are set to 1. SOURce[1|2|3]:BURSt:INTernal:PERiod Source Specific Command Description Sets or queries the burst period. Burst period settings are only applicable when the trigger is set to immediate. The default burst period is 10 ms. During manual triggering, external triggering or Gate burst mode, the burst period settings are ignored. Note The burst period must be long enough to output the designated number of cycles for a selected frequency. Burst period > burst count/(waveform frequency + 200 ns) If the period is too short, it is automatically increased so that a burst can be continuously output. A "data out of range" error will also be generated. Syntax SOURce[1|2|3]:BURSt:INTernal:PERiod {<seconds>|MINimum|MAXimum} Parameter  $\le$ seconds > 1 ms to 500 s Example **SOUR1:BURS:INT:PER +1.0000E+01** Sets the period to 10 seconds. Query Syntax SOURce[1|2|3]:BURSt:INTernal:PERiod? [MINimum|MAXimum] Return Parameter <NR3>Returns the burst period in seconds. Example **SOUR1:BURS:INT:PER?** +1.00000000E+01

The burst period is 10 seconds.

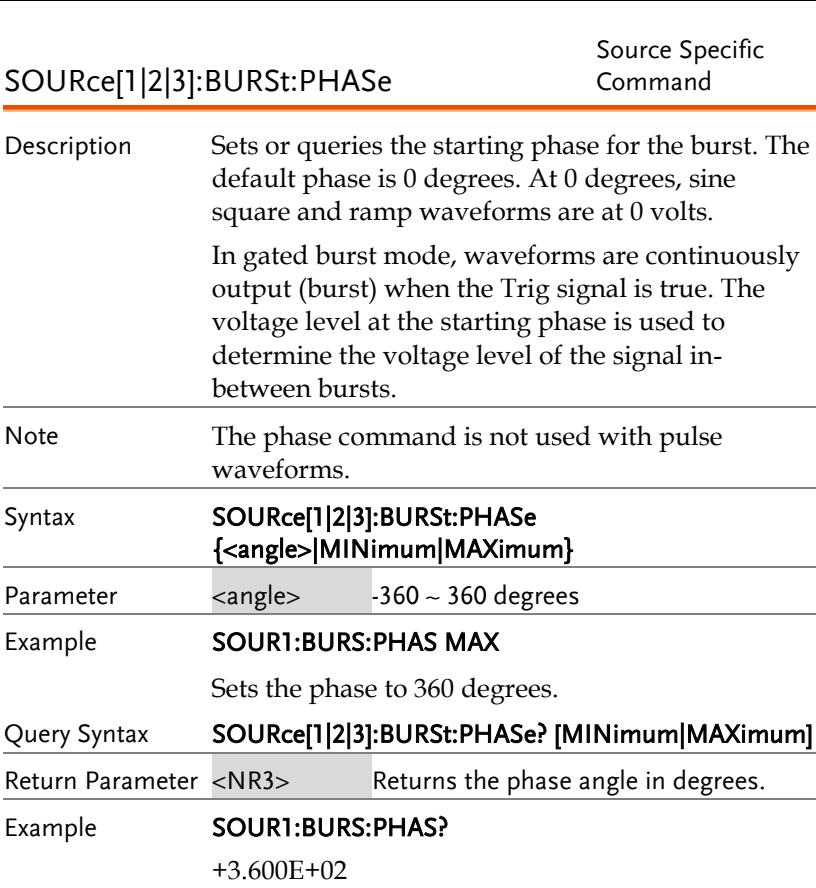

The burst phase is 360 degrees.

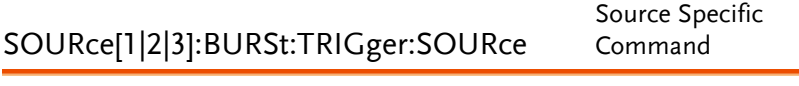

Description Sets or queries the trigger source for triggered burst mode. In trigged burst mode, a waveform burst is output each time a trigger signal is received and the number of cycles is determined by the burst count.

There are three trigger sources for triggered burst mode:

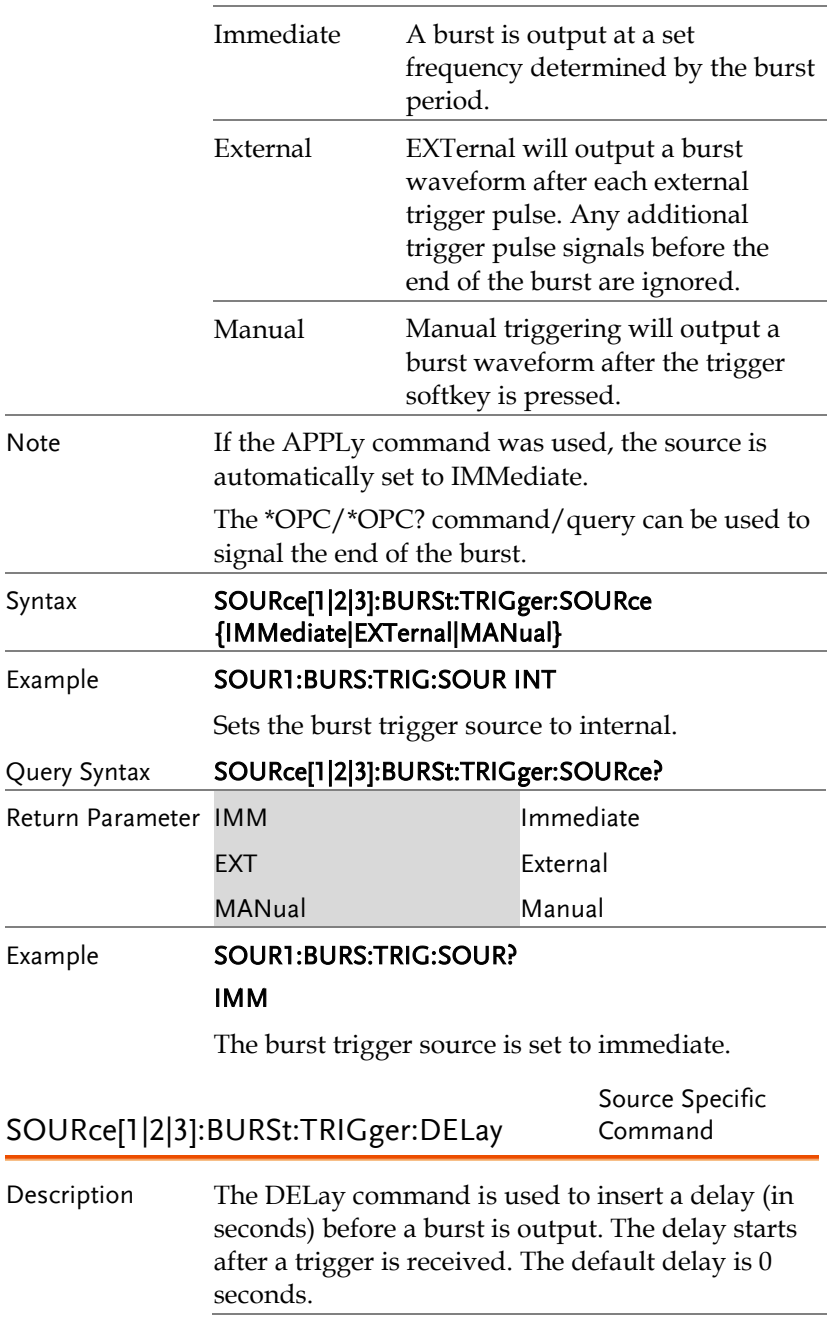

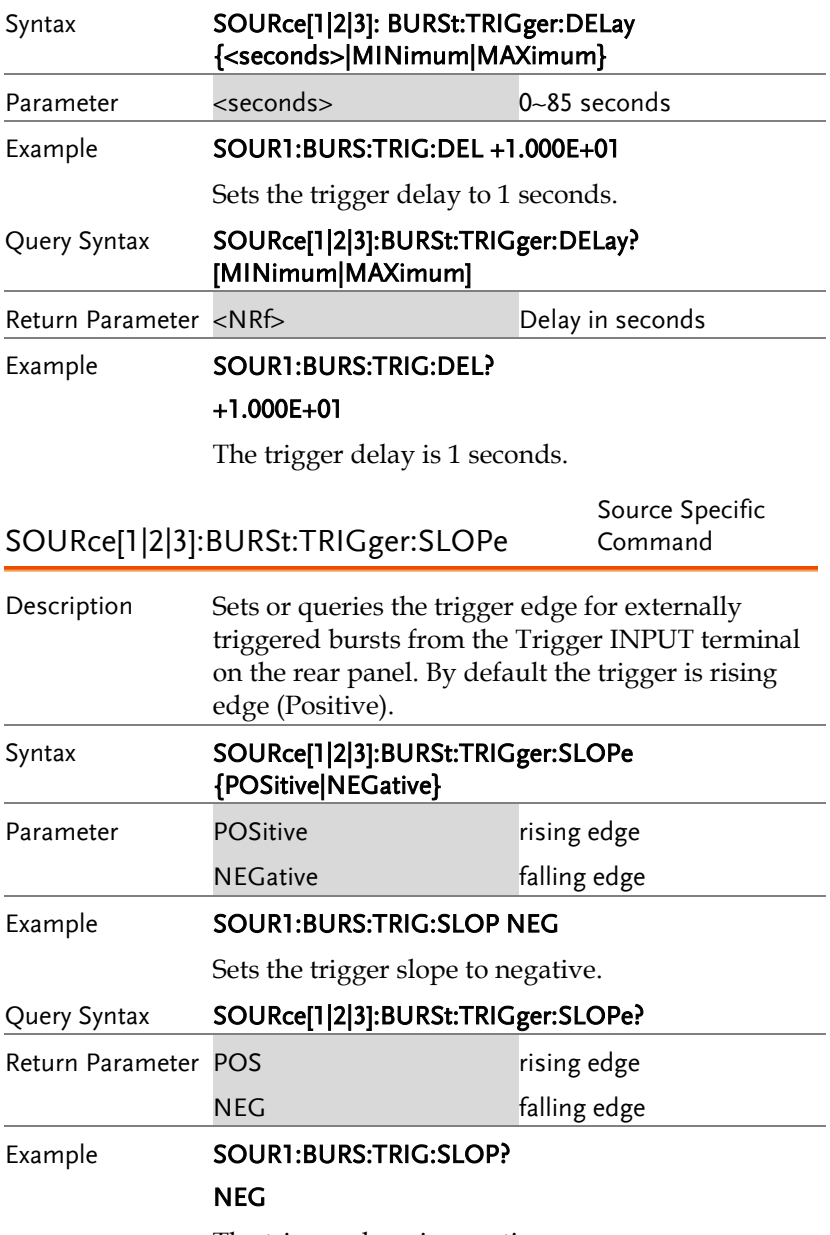

The trigger slope is negative.

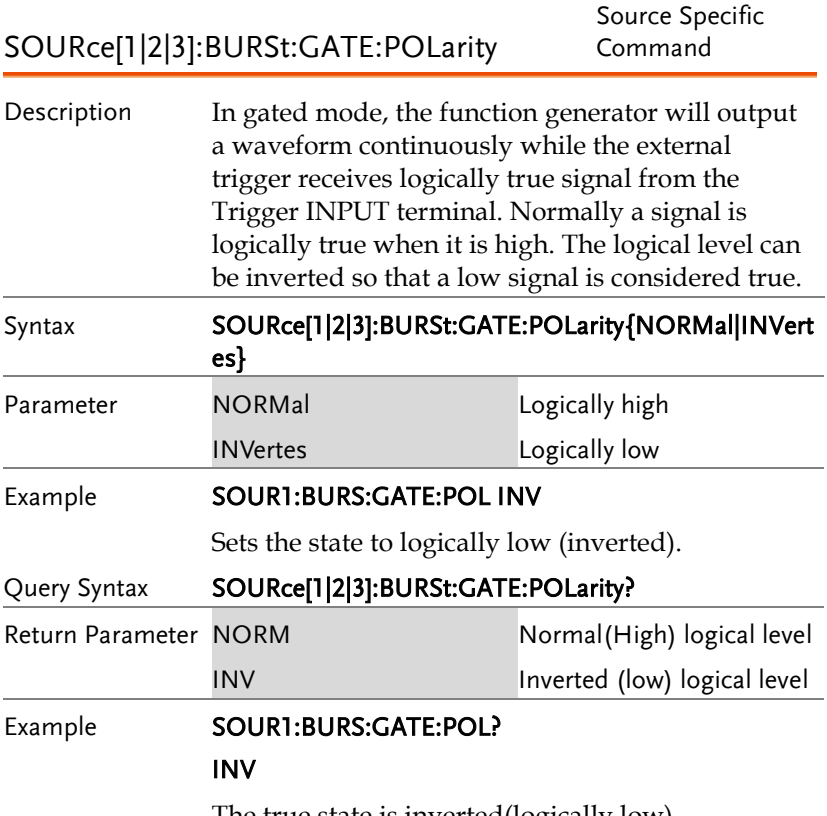

The true state is inverted(logically low).

SOURce[1|2|3]:BURSt:OUTPut:TRIGger:SLO Source Specific Pe Command

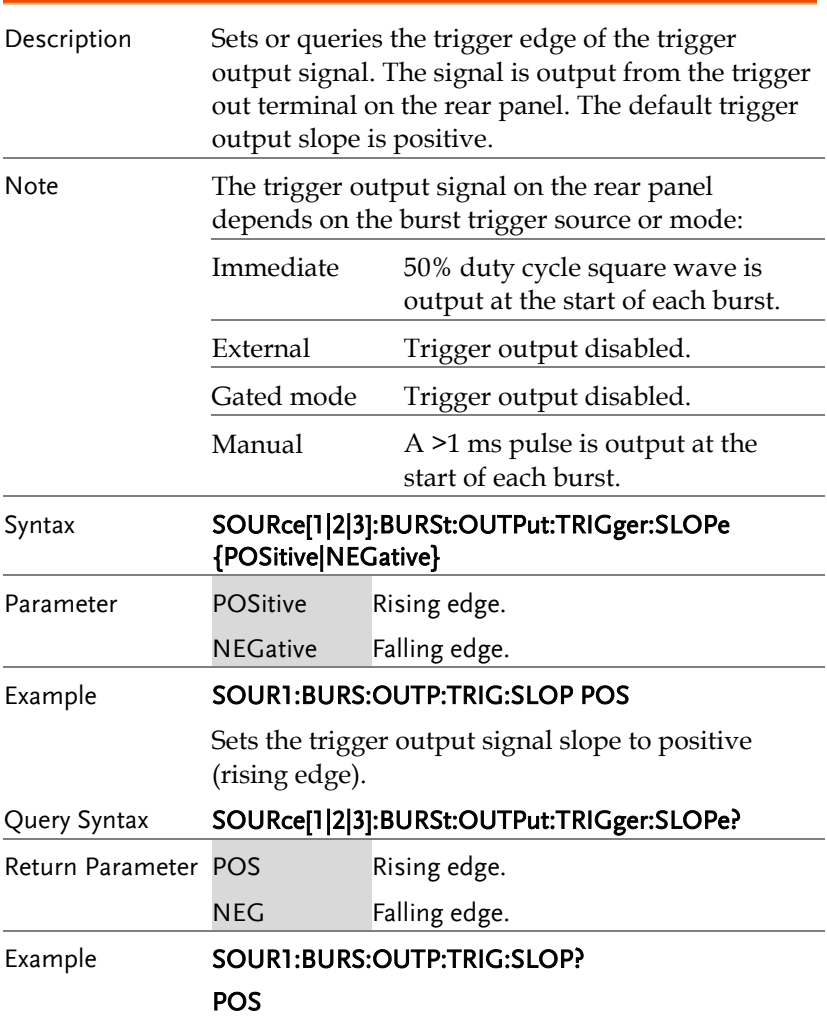

The trigger output signal slope to positive.

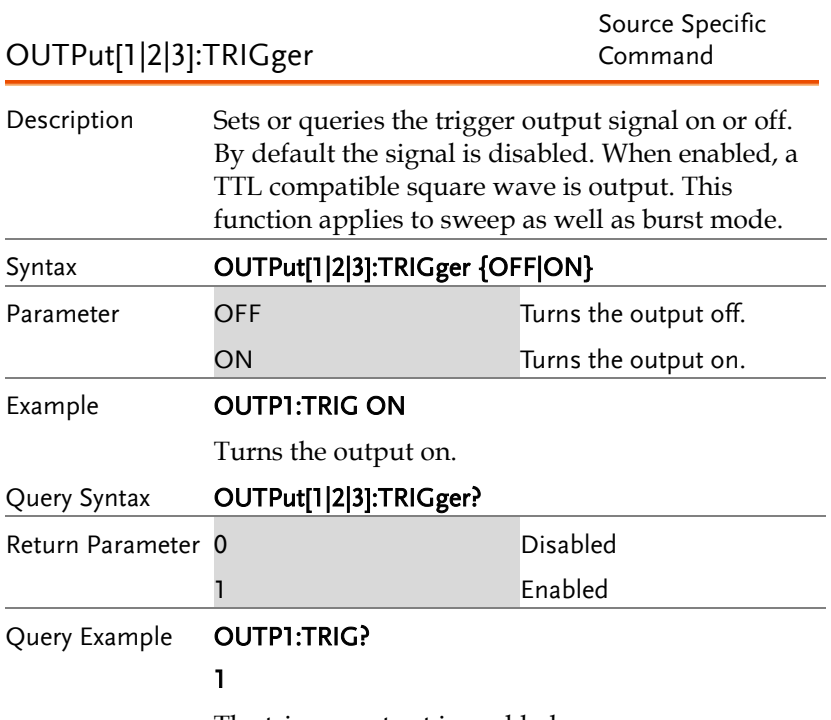

The trigger output is enabled.

# 任意波形(ARB)指令

### 任意波形介绍

Use the steps below to output an arbitrary waveform over the remote interface.

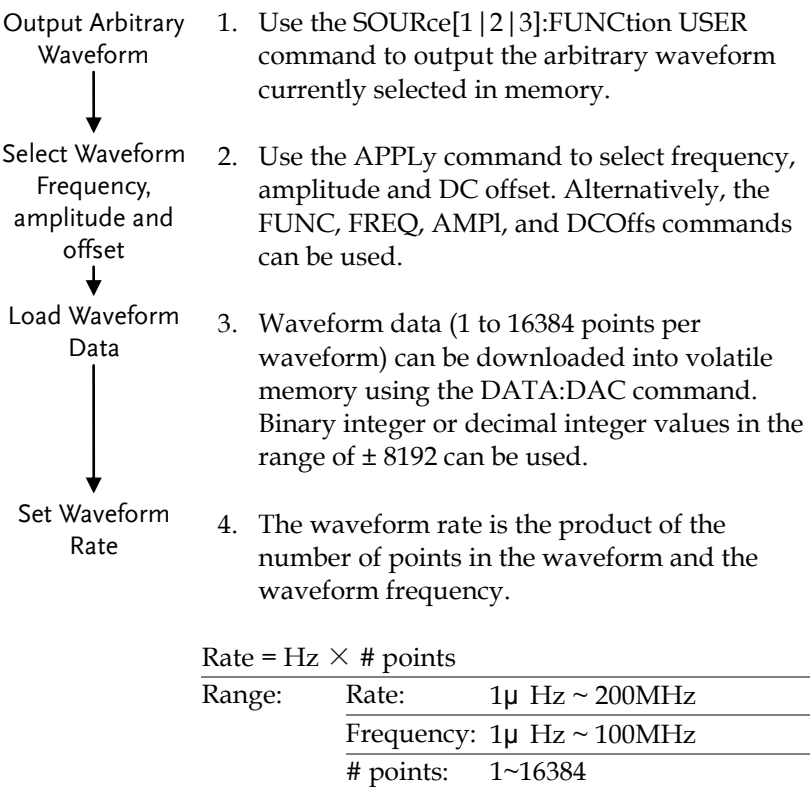

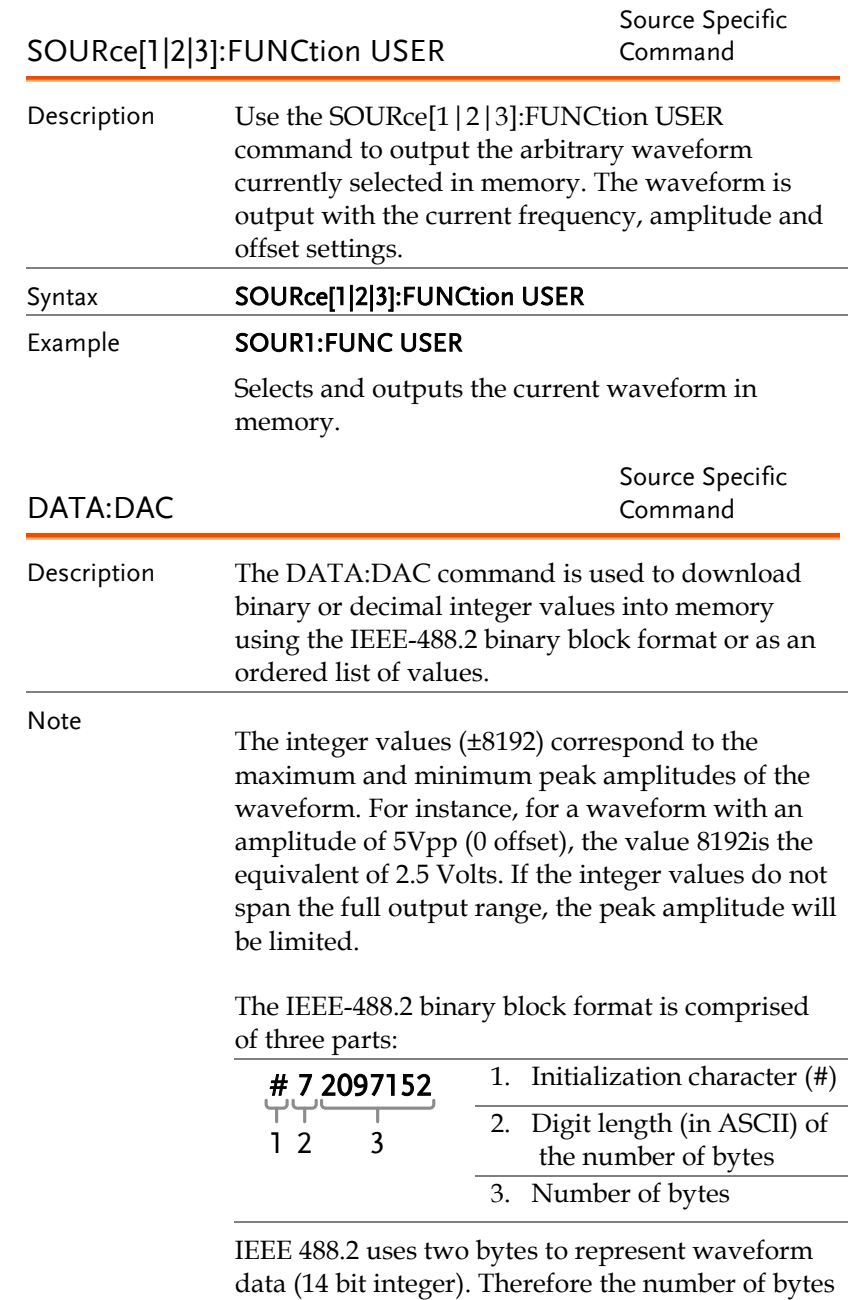

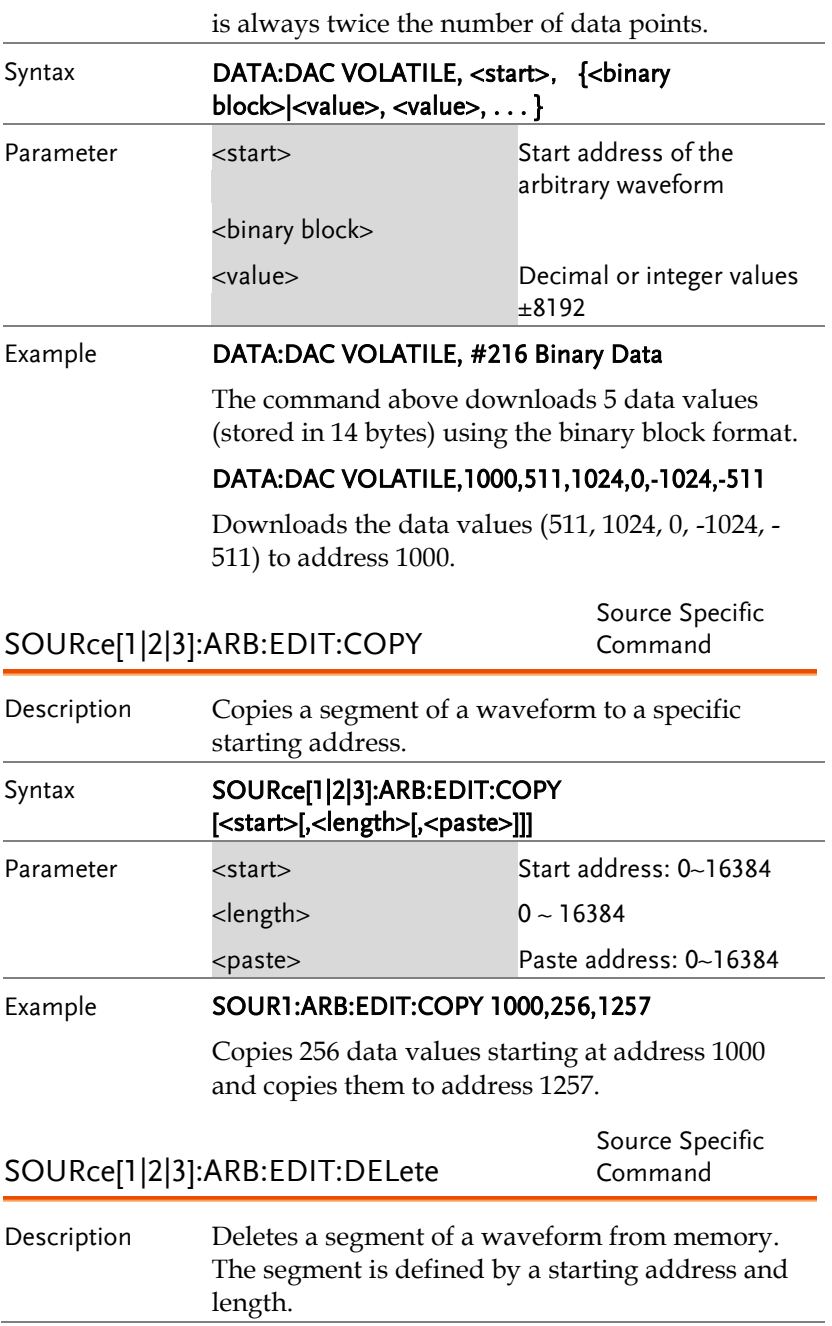

### **GW INSTEK WARRENT TERMIT TERMIT TERMIT TERMIT TERMIT TERMIT TERMIT TERMIT TERMIT TERMIT TERMIT TERMIT TERMIT**

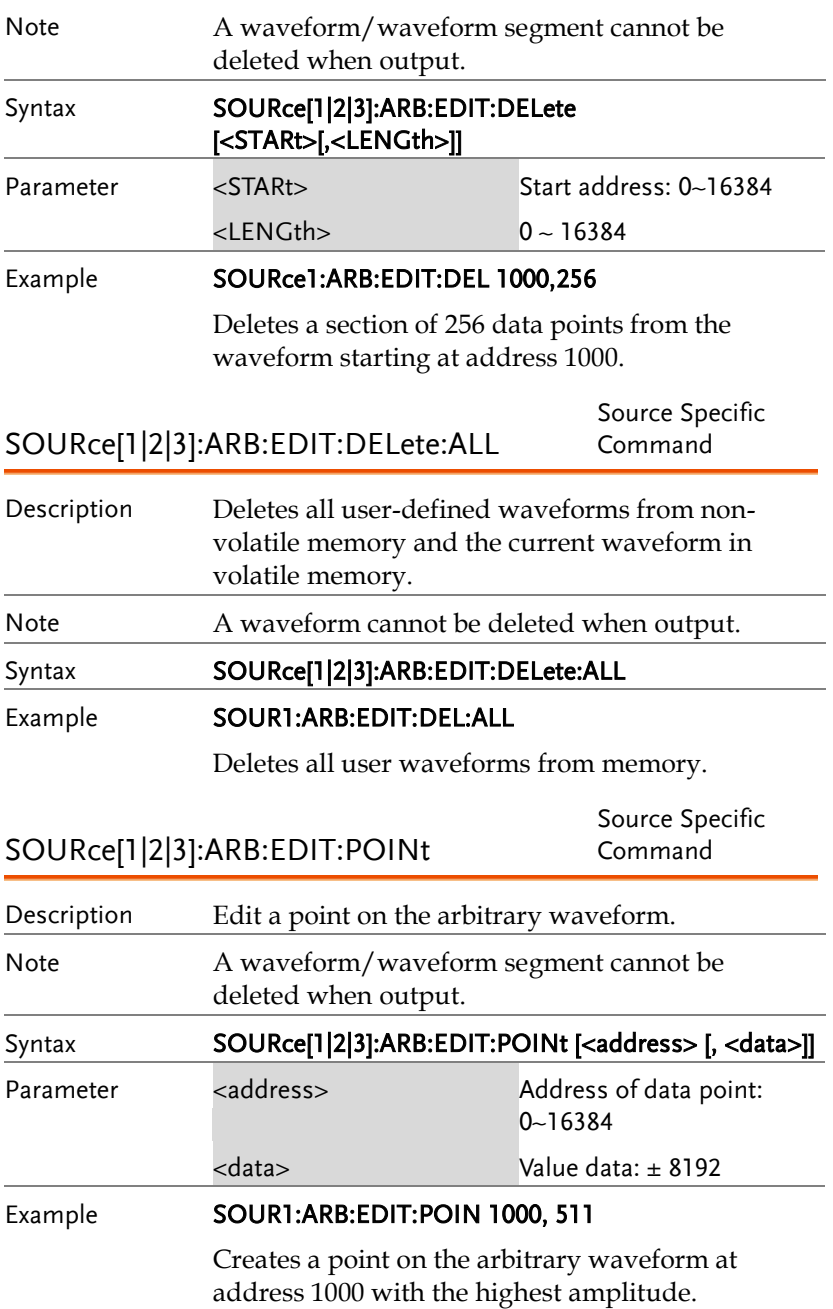

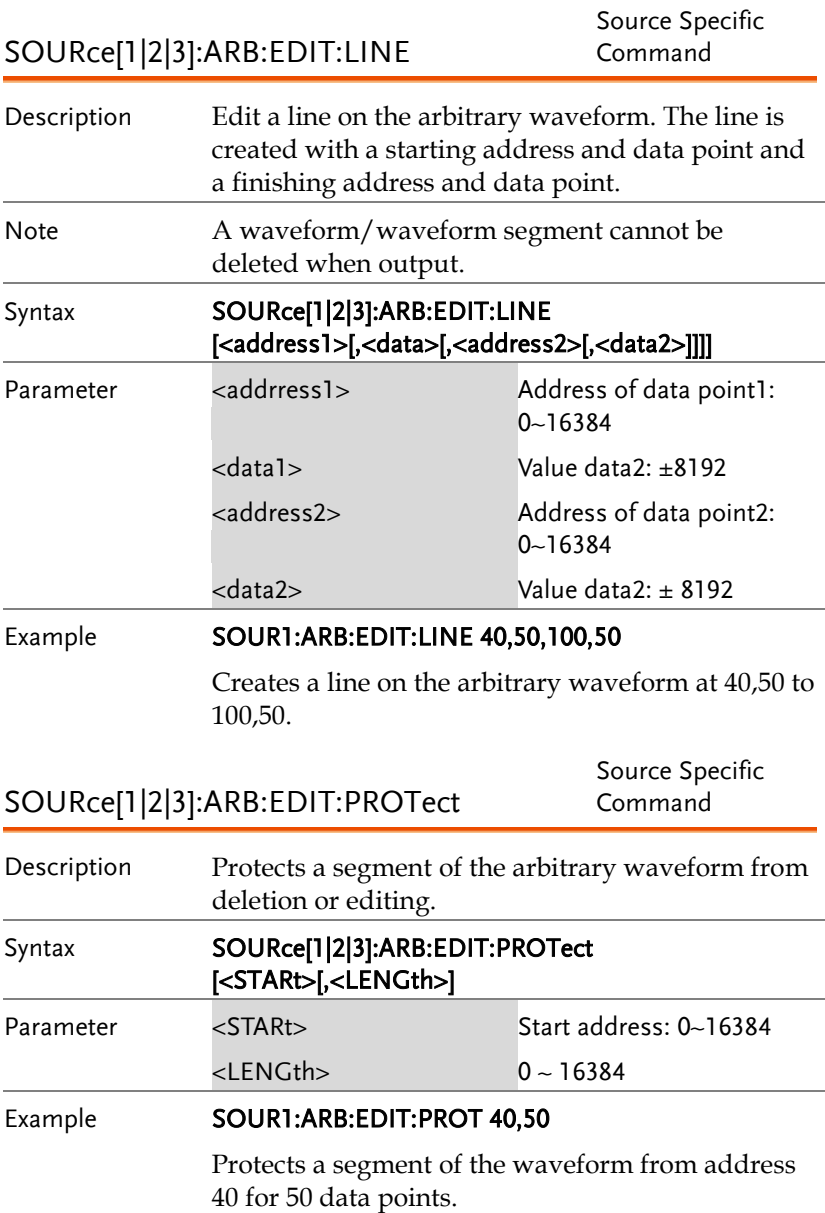

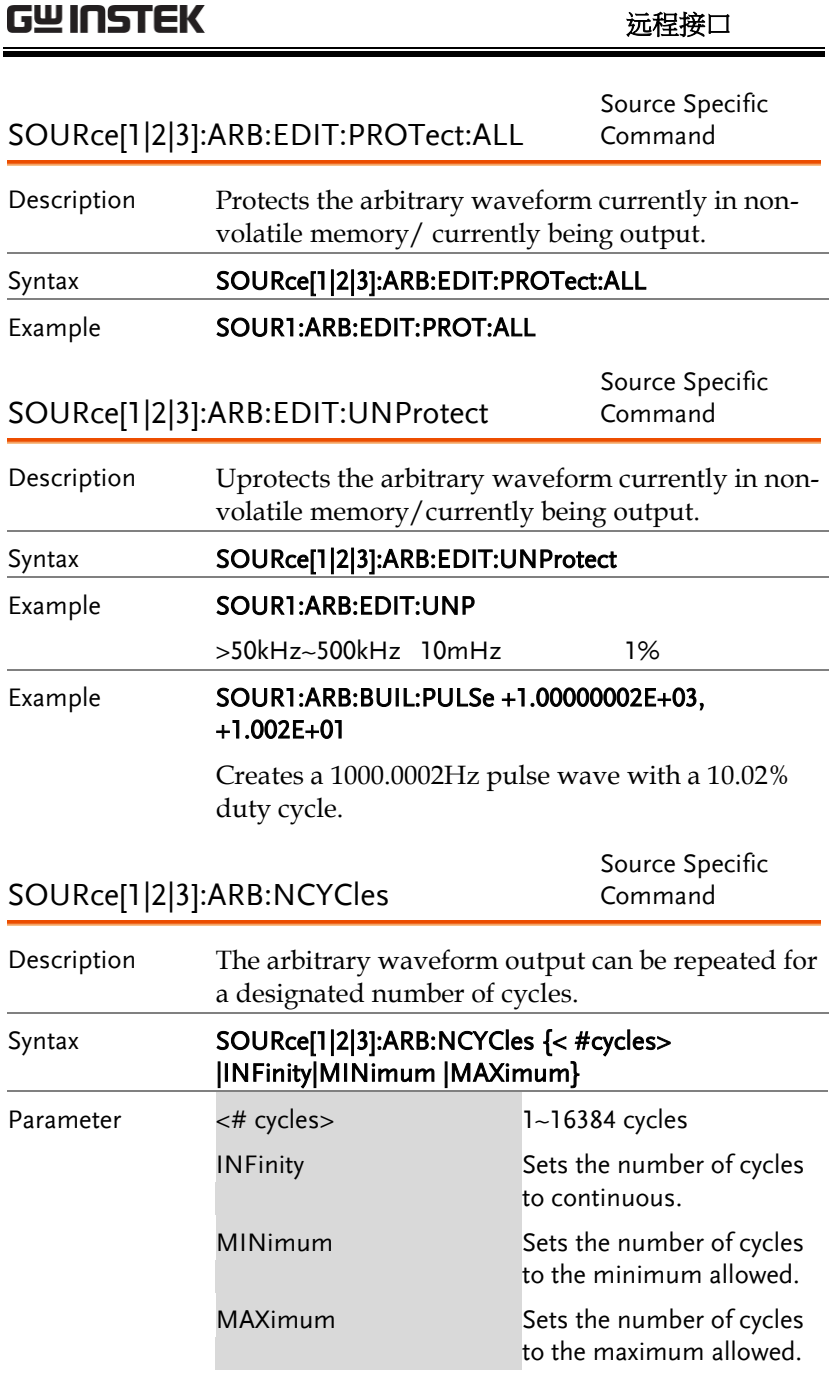

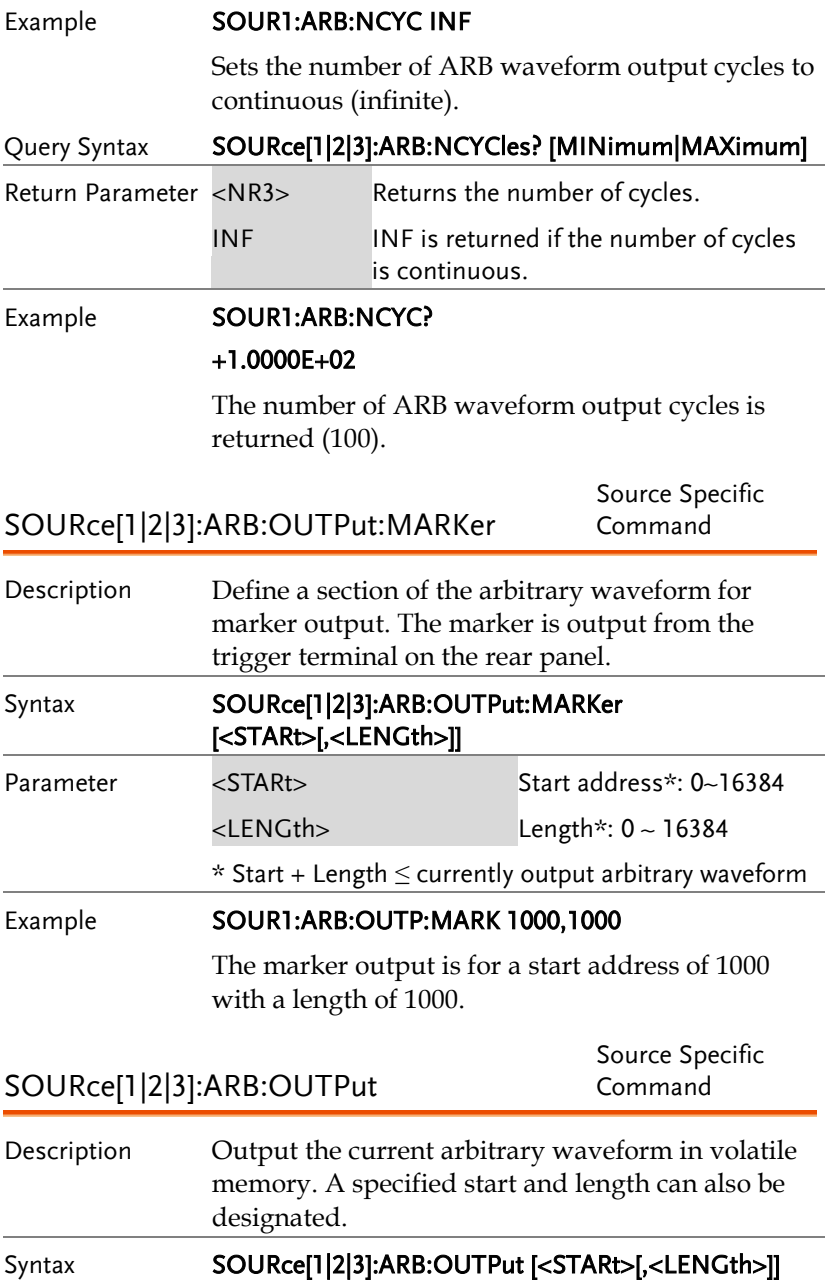

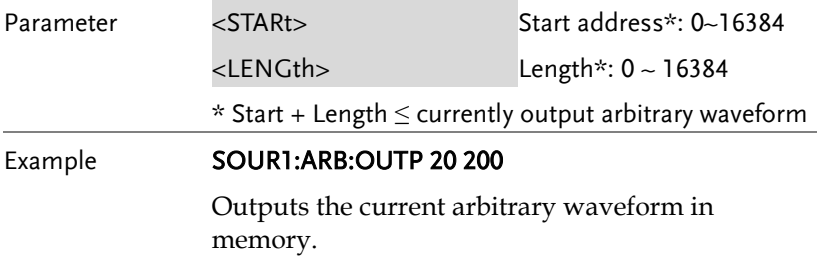

# 计频器(Counter)指令

计频器指令可以远程打开及控制计频器。

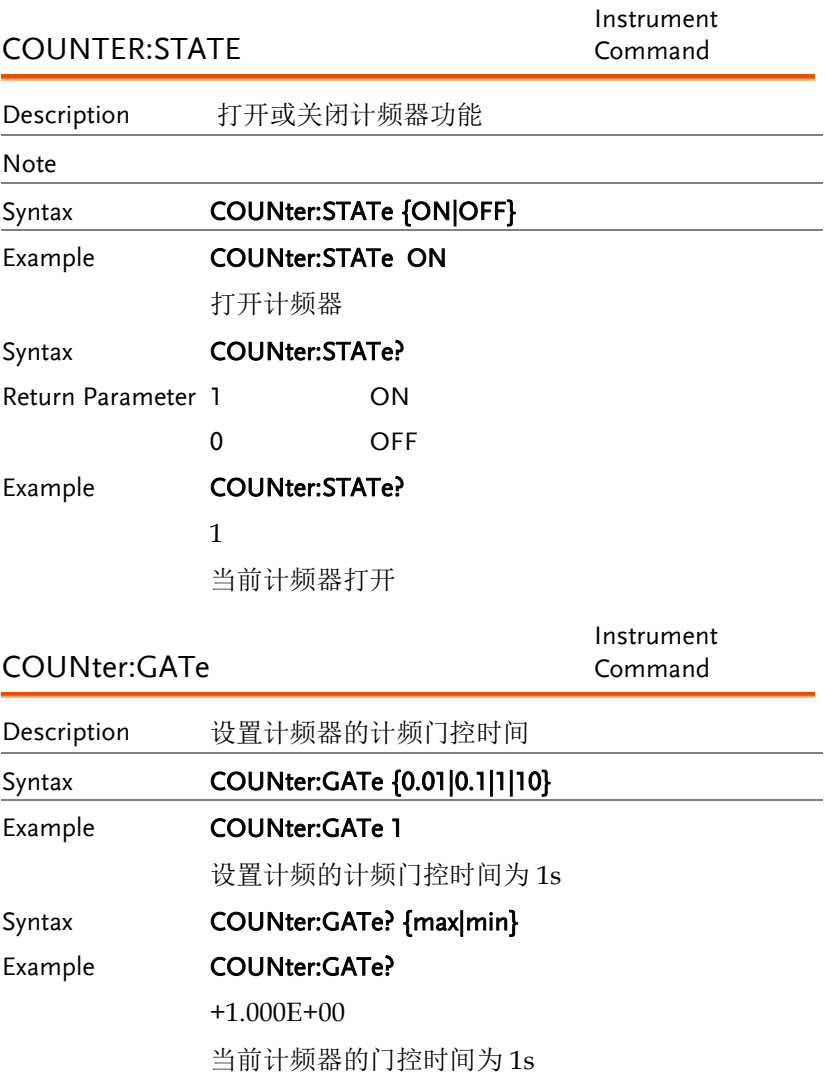

## **GW INSTEK WARRENT TERMIT TERMIT TERMIT TERMIT TERMIT TERMIT TERMIT TERMIT TERMIT TERMIT TERMIT TERMIT TERMIT**

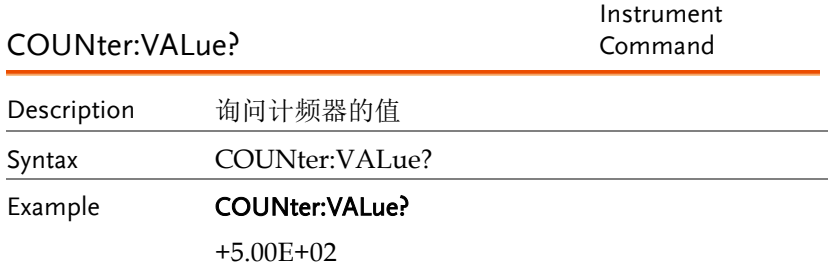

当前计频器的计频值为 500hz

# 相位 (Phase) 指令

相位指令可以远程控制相位设定及相位同步

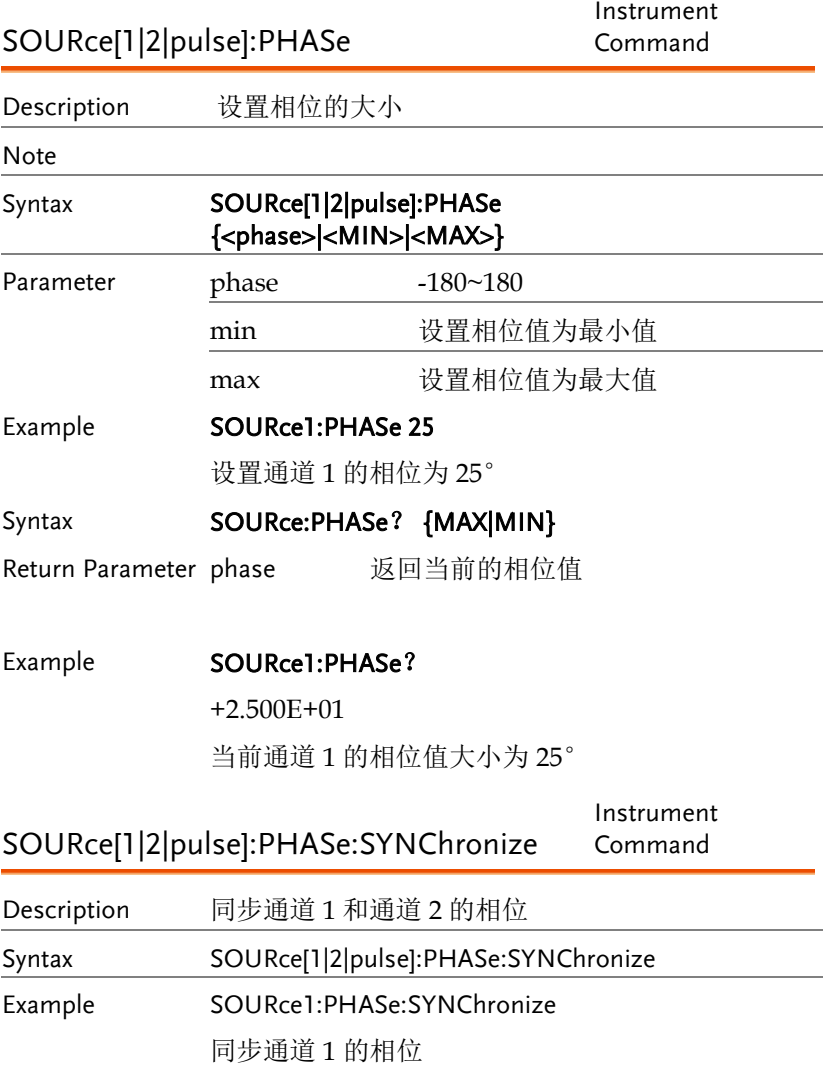

# 耦合(Couple)指令

The Couple commands can be used to remotely set the frequency coupling and amplitude coupling.

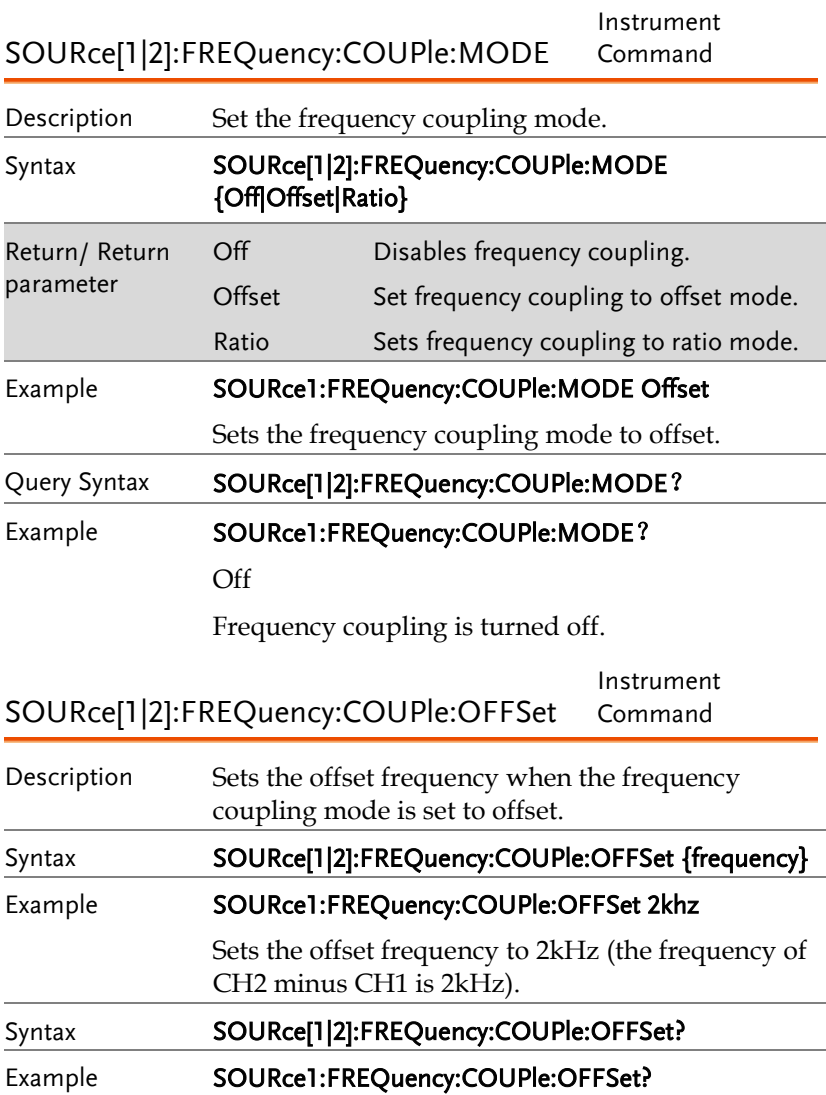

#### +2.0000000000000E+03

The offset of channel 2 from channel 1 is 2kHz.

SOURce[1|2]:FREQuency:COUPle:RATio Instrument Command

Description Sets the frequency coupling ratio when frequency coupling is set to ratio mode.

Syntax **SOURce[1|2]:FREQuency:COUPle:RATio {ratio}** Example SOURce1:FREQuency:COUPle:RATio 2

Set the frequency ratio of CH2:CH1 as 2:1.

Query Syntax SOURce[1|2]:FREQuency:COUPle:RATio?

Example **SOURce1:FREQuency:COUPle:RATio?** 

+1.666000E+00

Returns the CH2 to CH1 frequency ratio as 2.

SOURce[1|2]:AMPlitude:COUPle:STATe Instrument Command Description Enables or disables the amplitude coupling. Syntax SOURce[1|2]:AMPlitude:COUPle:STATe  $\{ON \mid Off\}$ Example **SOURce1:AMPlitude:COUPle:STATe on** Description Turns amplitude coupling on. Query Syntax SOURce[1|2]:AMPlitude:COUPle:STATe? Return Parameter 1 ON 0 Off

### Example **SOURce1:AMPlitude:COUPle:STATe?** 1

Amplitude coupling has been enabled.

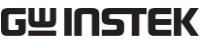

远程接口

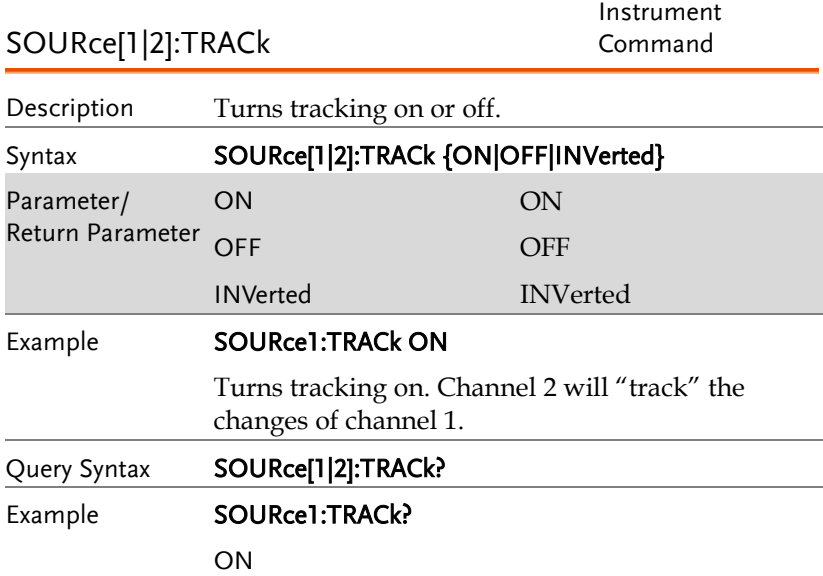

Channel tracking is turned on.

# 存储和调取指令

Up to 10 different instrument states can be stored to non-volatile memory (memory locations 0~9).

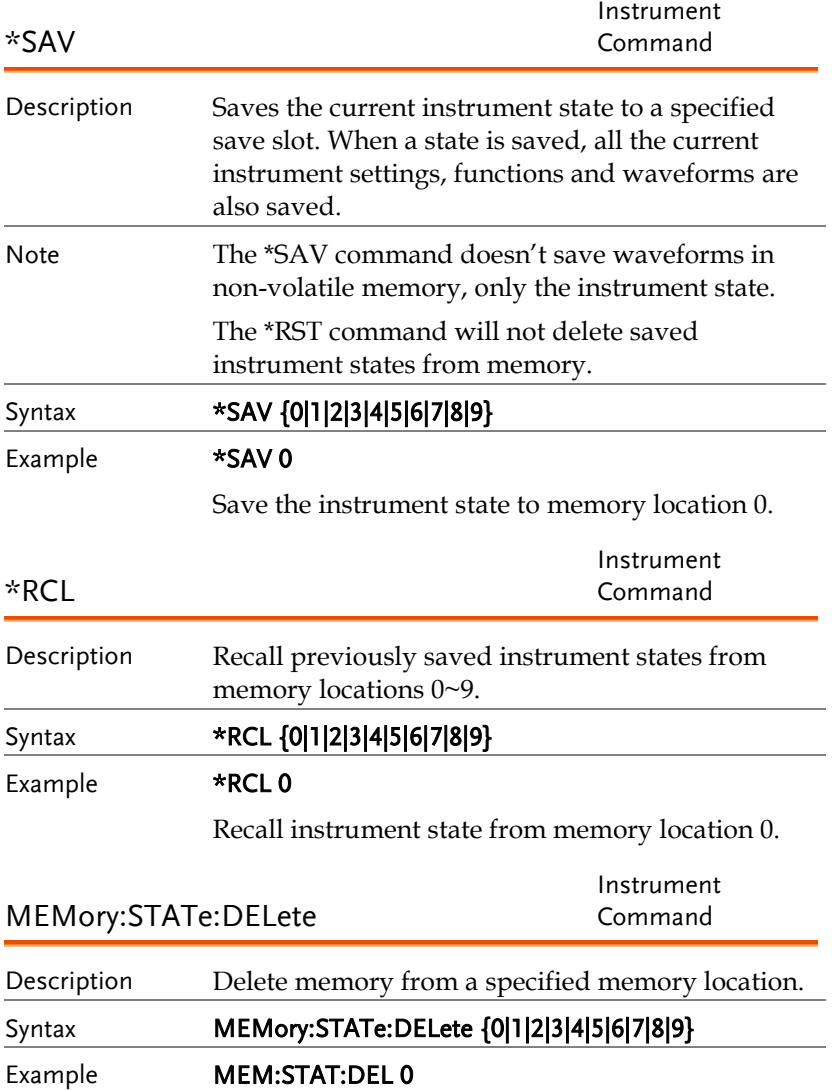

Delete instrument state from memory location 0.

Instrument Command

MEMory:STATe:DELete ALL

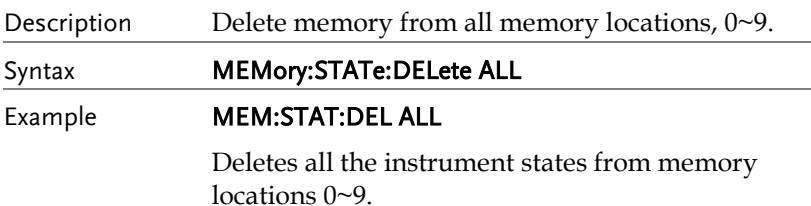

# 错误信息

The MFG-2000 has a number of specific error codes. Use the SYSTem:ERRor command to recall the error codes. For more information regarding the error queue.

### Command Error Codes

#### -101 Invalid character

An invalid character was used in the command string. Example: #, \$, %.

SOURce1:AM:DEPTh MIN%

-102 Syntax error

Invalid syntax was used in the command string. Example: An unexpected character may have been encountered, like an unexpected space.

SOURce1:APPL:SQUare , 1

#### -103 Invalid separator

An invalid separator was used in the command string. Example: a space, comma or colon was incorrectly used.

```
APPL:SIN 1 1000 OR SOURce1:APPL SQUare
```
-108 Parameter not allowed

The command received more parameters than were expected. Example: An extra (not needed) parameter was added to a command

SOURce1:APPL? 10

-109 Missing parameter

The command received less parameters than expected. Example: A required parameter was omitted.

```
SOURce1:APPL:SQUare
```
-112 Program mnemonic too long

A command header contains more than 12 characters:

OUTP:SYNCHRONIZATION ON

-113 Undefined header

An undefined header was encountered. The header is syntactically correct. Example: the header contains a character mistake.

SOUR1:AMM:DEPT MIN

-123 Exponent too large

Numeric exponent exceeds 32,000. Example:

SOURce[1|2|3]:BURSt:NCYCles 1E34000

-124 Too many digits

The mantissa (excluding leading  $0's$ ) contains more than 255 digits.

-128 Numeric data not allowed

An unexpected numeric character was received in the command. Example: a numeric parameter is used instead of a character string.

SOURce1:BURSt:MODE 123

-131 Invalid suffix

An invalid suffix was used. Example: An unknown or incorrect suffix may have been used with a parameter.

SOURce1:SWEep:TIME 0.5 SECS

-138 Suffix not allowed

A suffix was used where none were expected. Example: Using a suffix when not allowed.

SOURce1:BURSt: NCYCles 12 CYC

-148 Character data not allowed

A parameter was used in the command where not allowed. Example: A discrete parameter was used where a numeric parameter was expected.

```
SOUR1:MARK:FREQ ON
```
-158 String data not allowed

An unexpected character string was used where none were expected. Example: A character string is used instead of a valid parameter.

SOURce1:SWEep:SPACing 'TEN'

-161 Invalid block data

Invalid block data was received. Example: The number of bytes sent with the DATA:DAC command doesn't correlate to the number of bytes specified in the block header.

-168 Block data not allowed

Block data was received where block data is not allowed. Example:

SOURce1:BURSt: NCYCles #10

-170~178 expression errors

Example: The mathematical expression used was not valid.

### Execution Errors

#### -211 Trigger ignored

A trigger was received but ignored. Example: Triggers will be ignored until the function that can use a trigger is enabled (burst, sweep, etc.).

#### -223 Too much data

Data was received that contained too much data. Example: An arbitrary waveform with over 16384 points cannot be used.

### -221 Settings conflict; turned off infinite burst to allow immediate trigger source

Example: Infinite burst is disabled when an immediate trigger source is selected. Burst count set to 1,000,000 cycles.

#### -221 Settings conflict; infinite burst changed trigger source to MANual

Example: The trigger source is changed to immediate from manual when infinite burst mode is selected.

#### -221 Settings conflict; burst period increased to fit entire burst

Example: The function generator automatically increases the burst period to allow for the burst count or frequency.

#### -221 Settings conflict; burst count reduced

Example: The burst count is reduced to allow for the waveform frequency if the burst period is at it's maximum.

#### -221 Settings conflict; trigger delay reduced to fit entire burst

Example: The trigger delay is reduced to allow the current period and burst count.

#### -221 Settings conflict;triggered burst not available for noise

Example: Triggered burst cannot be used with noise.

### -221 Settings conflict;amplitude units changed to Vpp due to high-Z load

Example: If a high impedance load is used, dBm units cannot be used. The units are automatically set to Vpp.

### -221 Settings conflict;trigger output disabled by trigger external

Example: The trigger output terminal is disabled when an external trigger source is selected.

#### -221 Settings conflict;trigger output connector used by FSK

Example: The trigger output terminal cannot be used in FSK mode.

#### -221 Settings conflict;trigger output connector used by burst gate

Example: The trigger output terminal cannot be used in gated burst mode.

#### -221 Settings conflict;trigger output connector used by trigger external

Example: The trigger output connector is disabled when the trigger source is set to external.

#### -221 Settings conflict;frequency reduced for pulse function

Example: When the function is changed to pulse, the output frequency is automatically reduced if over range.

#### -221 Settings conflict;frequency reduced for ramp function

Example: When the function is changed to ramp, the output frequency is automatically reduced if over range.

#### -221 Settings conflict;frequency made compatible with burst mode

Example: When the function is changed to burst, the output frequency is automatically adjusted if over range.

#### -221 Settings conflict;frequency made compatible with FM

Example: When the function is changed to FM, the frequency is automatically adjusted to suit the FM settings.

#### -221 Settings conflict;burst turned off by selection of other mode or modulation

Example: Burst mode is disabled when sweep or a modulation mode is enabled.

#### -221 Settings conflict;FSK turned off by selection of other mode or modulation

Example: FSK mode is disabled when burst, sweep or a modulation mode is enabled.

#### -221 Settings conflict;FM turned off by selection of other mode or modulation

Example: FM mode is disabled when burst, sweep or a modulation mode is enabled.
#### -221 Settings conflict;AM turned off by selection of other mode or modulation

Example: AM mode is disabled when burst, sweep or a modulation mode is enabled.

#### -221 Settings conflict; sweep turned off by selection of other mode or modulation

Example: Sweep mode is disabled when burst or a modulation mode is enabled.

#### -221 Settings conflict;not able to modulate this function

Example: A modulated waveform cannot be generated with dc voltage, noise or pulse waveforms.

#### -221 Settings conflict;not able to sweep this function

Example: A swept waveform cannot be generated with dc voltage, noise or pulse waveforms.

#### -221 Settings conflict;not able to burst this function

Example: A burst waveform cannot be generated with the dc voltage function.

#### -221 Settings conflict;not able to modulate noise, modulation turned off

Example: A waveform cannot be modulated using the noise function.

#### -221 Settings conflict;not able to sweep pulse, sweep turned off

Example: A waveform cannot be swept using the pulse function.

#### -221 Settings conflict;not able to modulate dc, modulation turned off

Example: A waveform cannot be modulated using the dc voltage function.

#### -221 Settings conflict;not able to sweep dc, modulation turned off

Example: A waveform cannot be swept using the dc voltage function.

#### -221 Settings conflict;not able to burst dc, burst turned off

Example: The burst function cannot be used with the dc voltage function.

#### -221 Settings conflict;not able to sweep noise, sweep turned off

Example: A waveform cannot be swept using the noise function.

#### -221 Settings conflict;pulse width decreased due to period

Example: The pulse width has been adjusted to suit the period settings.

#### -221 Settings conflict;amplitude changed due to function

Example: The amplitude (VRM / dBm) has been adjusted to suit the selected function. For the MFG-2000, a typical square wave has a much higher amplitude (5V Vrms) compared to a sine wave (~3.54) due to crest factor.

#### -221 Settings conflict;offset changed on exit from dc function

Example: The offset level is adjusted on exit from a DC function.

#### -221 Settings conflict;FM deviation cannot exceed carrier

Example: The deviation cannot be set higher than the carrier frequency

#### -221 Settings conflict;FM deviation exceeds max frequency

Example: If the FM deviation and carrier frequency combined exceeds the maximum frequency plus 100 kHz, the deviation is automatically adjusted.

#### -221 Settings conflict;frequency forced duty cycle change

Example: If the frequency is changed and the current duty cannot be supported at the new frequency, the duty will be automatically adjusted.

#### -221 Settings conflict;offset changed due to amplitude

Example: The offset is not a valid offset value, it is automatically adjusted, considering the amplitude.

|offset|≤ max amplitude – Vpp/2

#### -221 Settings conflict;amplitude changed due to offset

Example: The amplitude is not a valid value, it is automatically adjusted, considering the offset.

 $Vpp \leq 2X$  (max amplitude - | offset | )

#### -221 Settings conflict;low level changed due to high level

Example: The low level value was set too high. The low level is set 1 mV less than the high level.

#### -221 Settings conflict;high level changed due to low level

Example: The high level value was set too low. The high level is set 1 mV greater than the low level.

#### -222 Data out of range;value clipped to upper limit

Example: The parameter was set out of range. The parameter is automatically set to the maximum value allowed.

SOURce[1|2|3]:FREQuency 80.1MHz.

#### -222 Data out of range;value clipped to lower limit

Example: The parameter was set out of range. The parameter is automatically set to the minimum value allowed.

SOURce<sup>[1]</sup>[2]<sup>3]</sup>:FREQuency 0.1uHz.

#### -222 Data out of range;period; value clipped to ...

Example: If the period was set to a value out of range, it is automatically set to an upper or lower limit.

#### -222 Data out of range;frequency; value clipped to ...

Example: If the frequency was set to a value out of range, it is automatically set to an upper or lower limit.

#### -222 Data out of range;user frequency; value clipped to upper limit

Example: If the frequency is set to a value out of range for an arbitrary waveform using, SOURce[1|2|3]: APPL: USER or SOURce[1|2|3]: FUNC:USER, it is automatically set to the upper limit.

#### -222 Data out of range;ramp frequency; value clipped to upper limit

Example: If the frequency is set to a value out of range for a ramp waveform using, SOURce[1|2|3]: APPL: RAMP or SOURce[1|2|3]:FUNC:RAMP, it is automatically set to the upper limit.

#### -222 Data out of range;pulse frequency; value clipped to upper limit

Example: If the frequency is set to a value out of range for a pulse waveform using, SOURce[1|2|3]: APPL:PULS or SOURce[1|2|3]:FUNC:PULS, it is automatically set to the upper limit.

#### -222 Data out of range;burst period; value clipped to ...

Example: If the burst period was set to a value out of range, it is automatically set to an upper or lower limit.

#### 222 Data out of range;burst count; value clipped to ...

Example: If the burst count was set to a value out of range, it is automatically set to an upper or lower limit.

#### -222 Data out of range; burst period limited by length of burst; value clipped to upper limit

Example: The burst period must be greater than burst count divided by the frequency + 200 ns. The burst period is adjusted to satisfy these conditions.

burst period > 200 ns + (burst count/burst frequency).

#### -222 Data out of range; burst count limited by length of burst; value clipped to lower limit

Example: The burst count must be less than burst period \* the waveform frequency when the the trigger source is set to immediate (SOURce[1|2|3]: TRIG:SOUR IMM). The burst count is automatically set to the lower limit.

#### -222 Data out of range;amplitude; value clipped to ...

Example: If the amplitude was set to a value out of range, it is automatically set to an upper or lower limit.

#### -222 Data out of range;offset; value clipped to ...

Example: If the offset was set to a value out of range, it is automatically set to an upper or lower limit.

#### -222 Data out of range;frequency in burst mode; value clipped to ...

Example: If the frequency was set to a value out of range in burst mode. The burst frequency is automatically set to an upper or lower limit, taking the burst period into account.

#### -222 Data out of range;frequency in FM; value clipped to ...

Example: The carrier frequency is limited by the frequency deviation (SOURce[1|2|3]: FM:DEV). The carrier frequency is automatically adjusted to be less than or equal to the frequency deviation.

#### -222 Data out of range;marker confined to sweep span; value clipped to ...

Example: The marker frequency is set to a value outside the start or stop frequencies. The marker frequency is automatically adjusted to either the start or stop frequency (whichever is closer to the set value).

#### -222 Data out of range;FM deviation; value clipped to ...

Example: The frequency deviation is outside of range. The deviation is automatically adjusted to an upper or lower limit, depending on the frequency.

#### -222 Data out of range;trigger delay; value clipped to upper limit

Example: The trigger delay was set to a value out of range. The trigger delay has been adjusted to the maximum (85 seconds).

#### -222 Data out of range; trigger delay limited by length of burst; value clipped to upper limit

Example: The trigger delay and the burst cycle time combined must be less than the burst period.

#### -222 Data out of range;duty cycle; value clipped to ...

Example: The duty cycle is limited depending on the frequency.

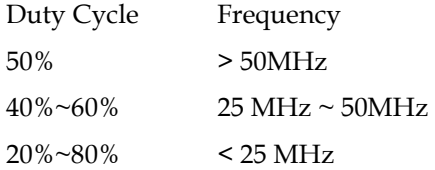

#### -222 Data out of range; duty cycle limited by frequency; value clipped to upper limit

Example: The duty cycle is limited depending on the frequency. When the frequency is greater than 50 MHz, the duty cycle is automatically limited to 50%.

#### -313 Calibration memory lost;memory corruption detected

Indicates that a fault (check sum error) has occurred with the non-volatile memory that stores the calibration data.

#### -314 Save/recall memory lost;memory corruption detected

Indicates that a fault (check sum error) has occurred with the non-volatile memory that stores the save/recall files.

#### -315 Configuration memory lost;memory corruption detected

Indicates that a fault (check sum error) has occurred with the non-volatile memory that stores the configuration settings.

#### -350 Queue overflow

Indicates that the error queue is full (over 20 messages generated, and not yet read). No more messages will be stored until the queue is empty. The queue can be cleared by reading each message, using the \*CLS command or restarting the function generator.

#### Query Errors

#### -410 Query INTERRUPTED

Indicates that a command was received but the data in the output buffer from a previous command was lost.

#### -420 Query UNTERMINATED

The function generator is ready to return data, however there was no data in the output buffer. For example: Using the APPLy command.

#### -430 Query DEADLOCKED

Indicates that a command generates more data than the output buffer can receive and the input buffer is full. The command will finish execution, though all the data won't be kept.

#### Arbitrary Waveform Errors

#### -770 Nonvolatile arb waveform memory corruption detected

Indicates that a fault (check sum error) has occurred with the non-volatile memory that stores the arbitrary waveform data.

#### -781 Not enough memory to store new arb waveform; bad sectors

Indicates that a fault (bad sectors) has occurred with the non-volatile memory that stores the arbitrary waveform data. Resulting in not enough memory to store arbitrary data.

#### -787 Not able to delete the currently selected active arb waveform

Example: The currently selected waveform is being output and cannot be deleted.

#### 800 Block length must be even

Example: As block data (DATA:DAC VOLATILE) uses two bytes to store each data point, there must be an even number or bytes for a data block.

# SCPI 状态寄存器

The status registers are used to record and determine the status of the function generator.

The function generator has a number of register groups:

Questionable Status Registers

Standard Event Status Registers

Status Byte Register

As well as the output and error queues.

Each register group is divided into three types of registers: condition registers, event registers and enable registers.

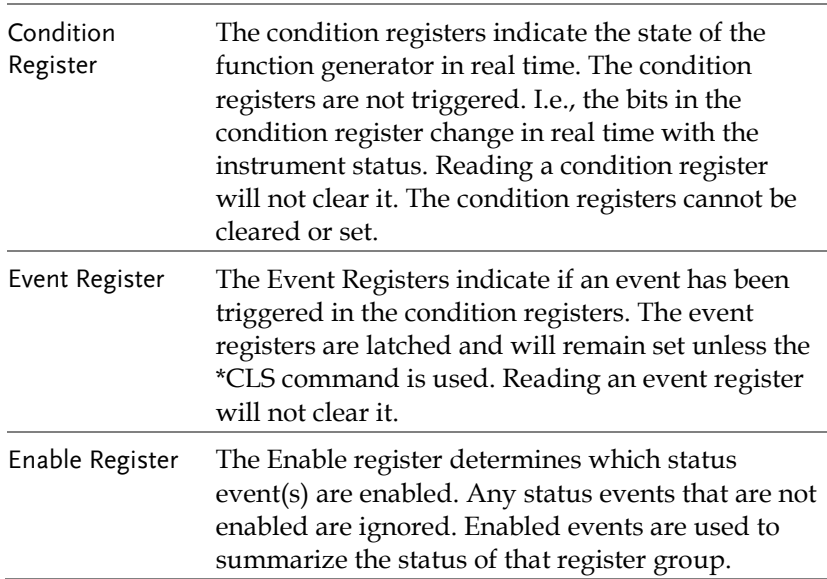

#### Register types

#### MFG-2000 Status System

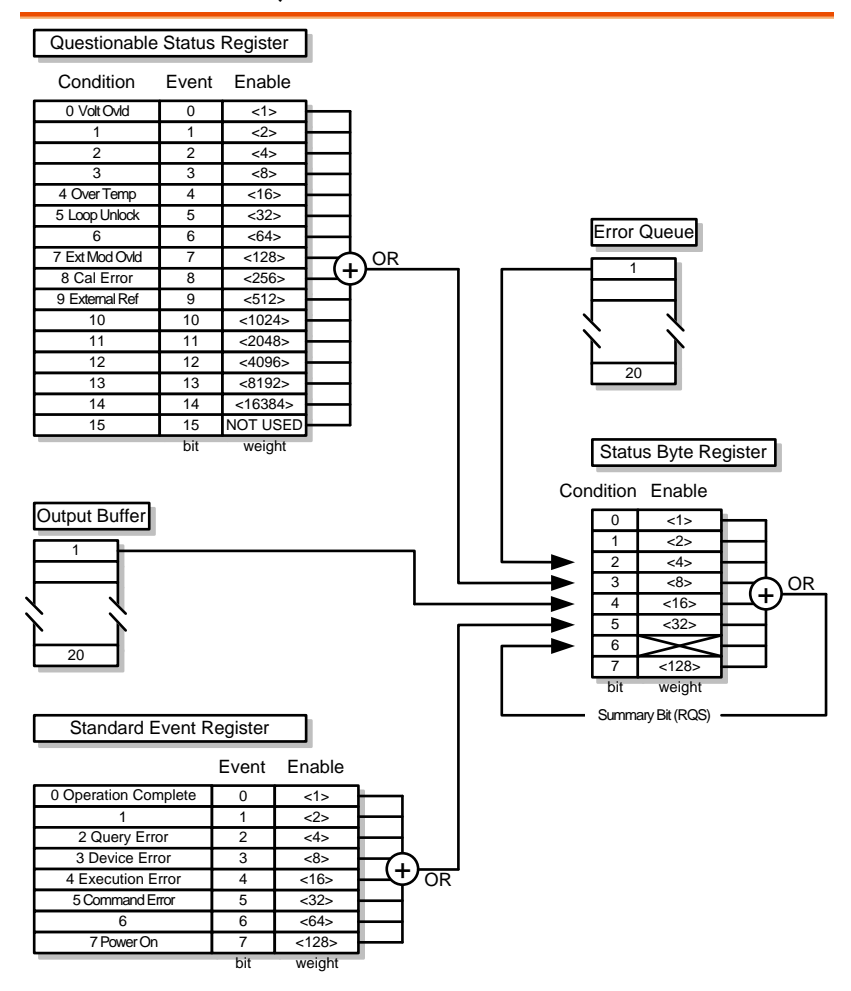

### Questionable Status Register

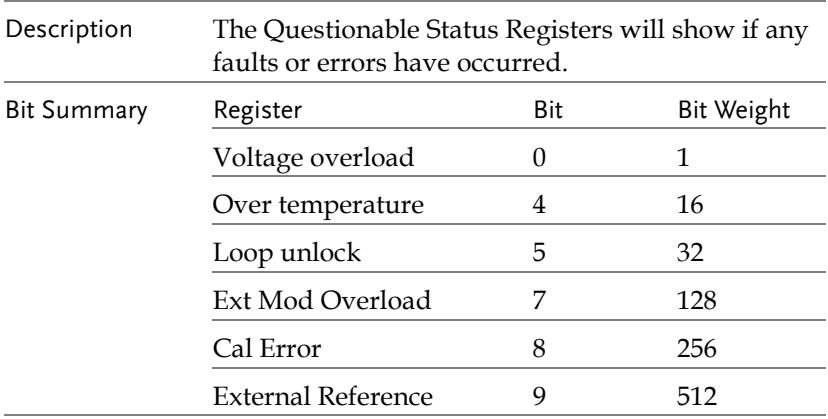

## Standard Event Status Registers

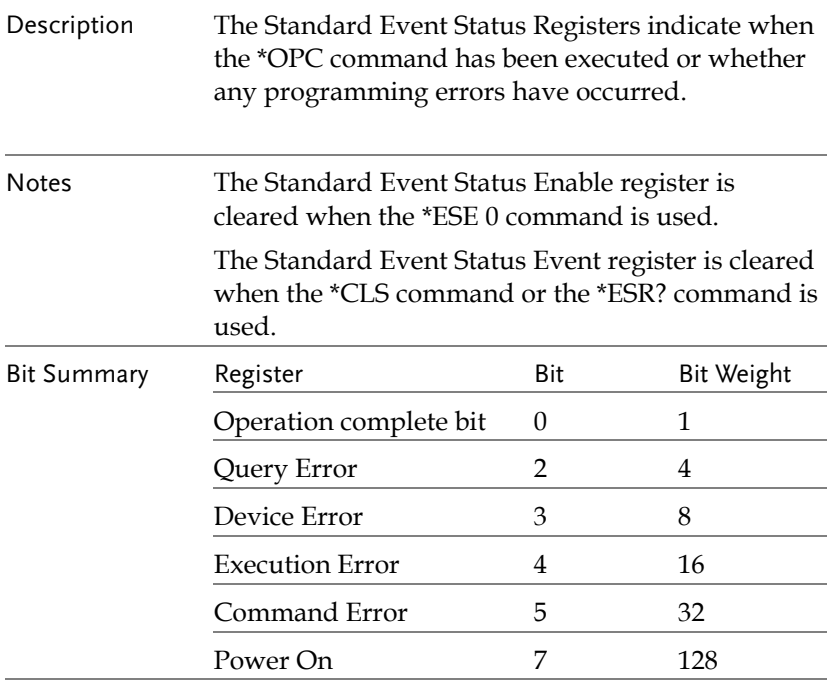

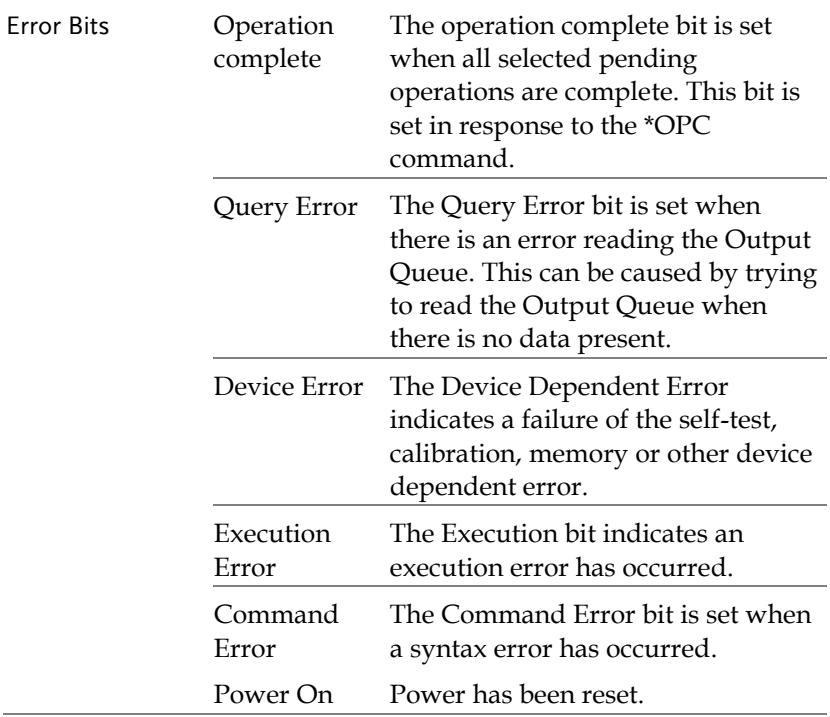

## The Status Byte Register

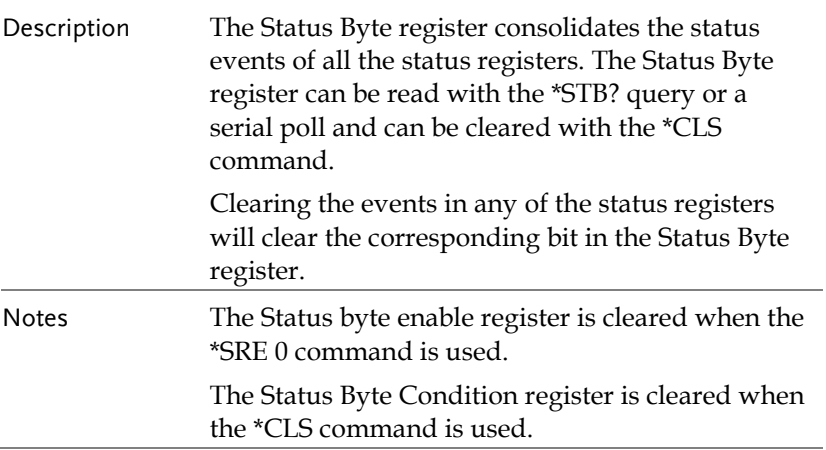

۰

# **GW INSTEK WARE NOTER**

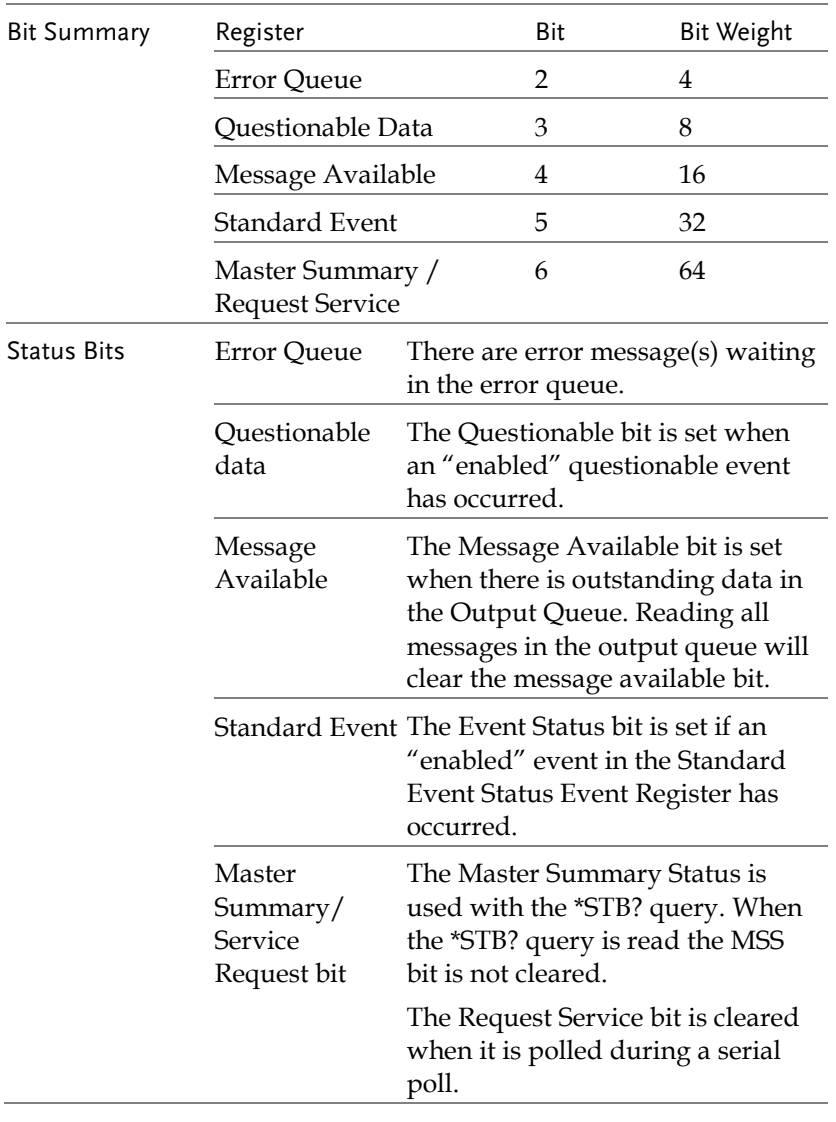

### Output Queue

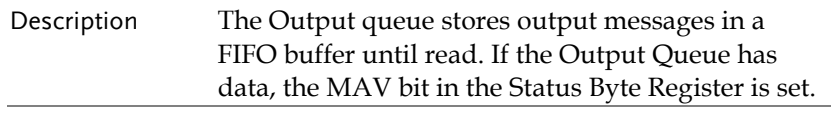

### Error Queue

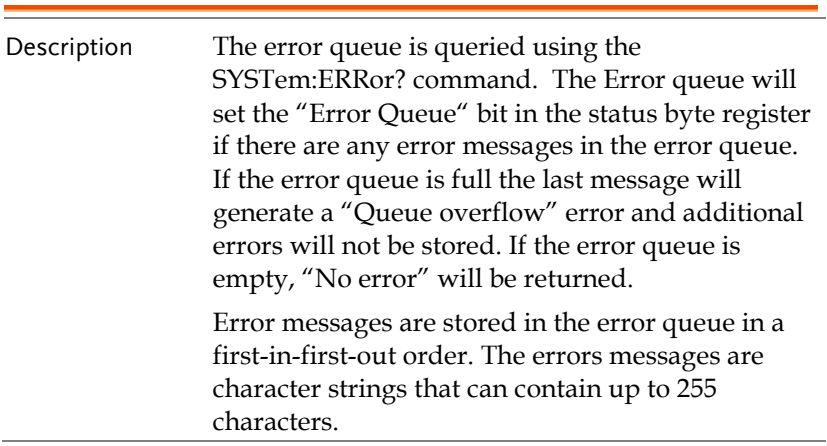

附录

附<sup>录</sup>

# **MFG-2000** 系列规格

此规格适用条件:+18°C~+28°C,开机 30 分钟以上。

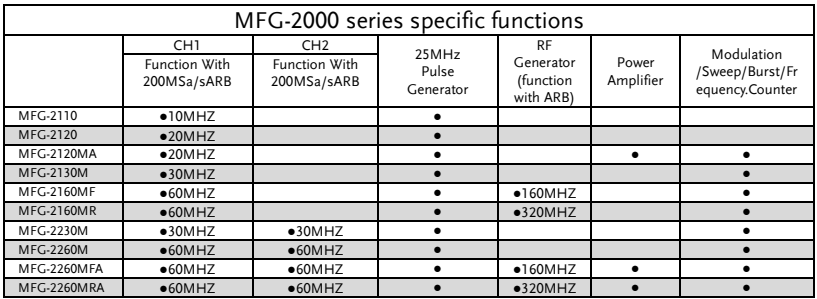

#### CH1/ CH2

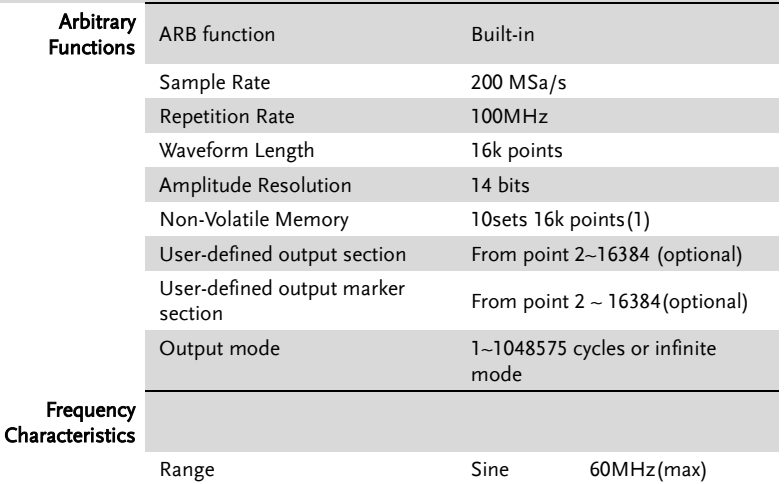

# **GWINSTEK**

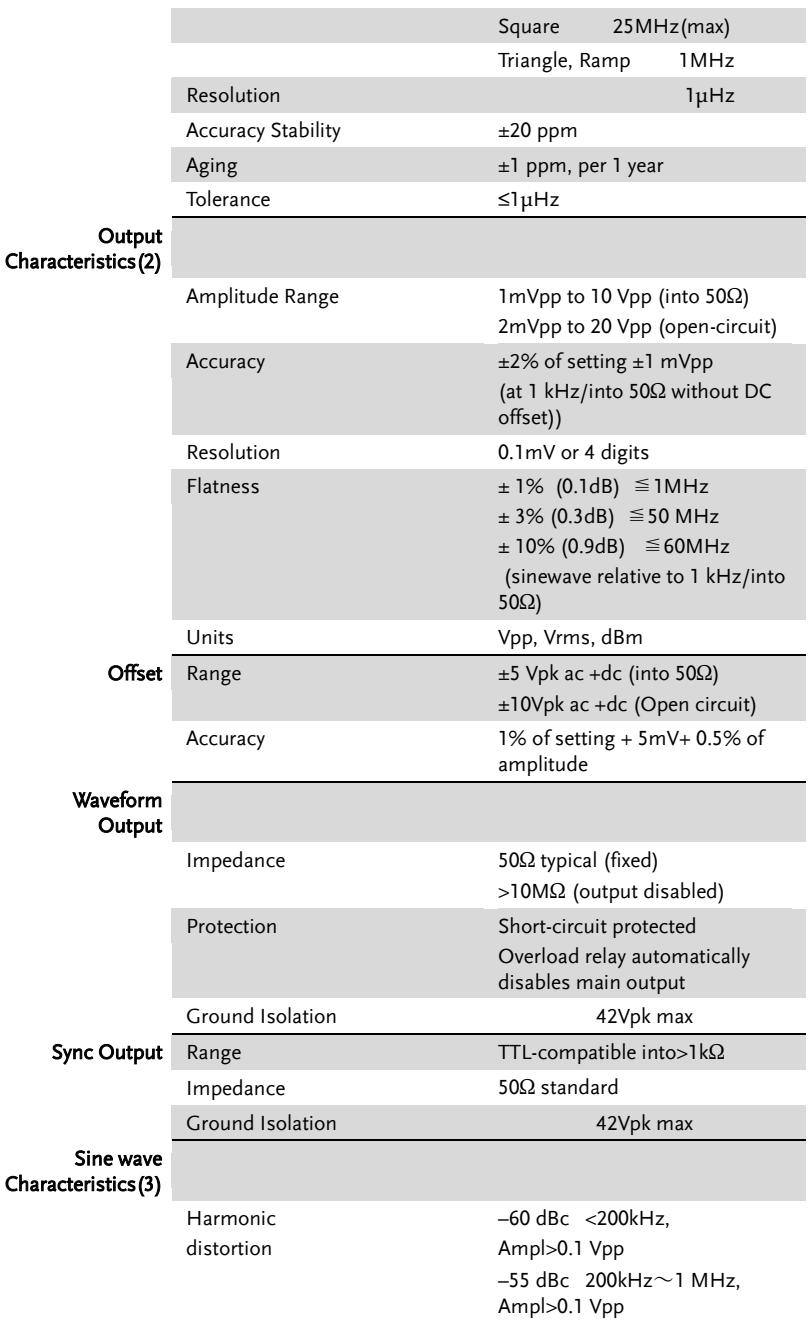

### **GWINSTEK** WIRE NOT THE RESERVE THE RESERVE THAT  $W \ddot{\mathbb{R}}$

MFG-2000 系列规格

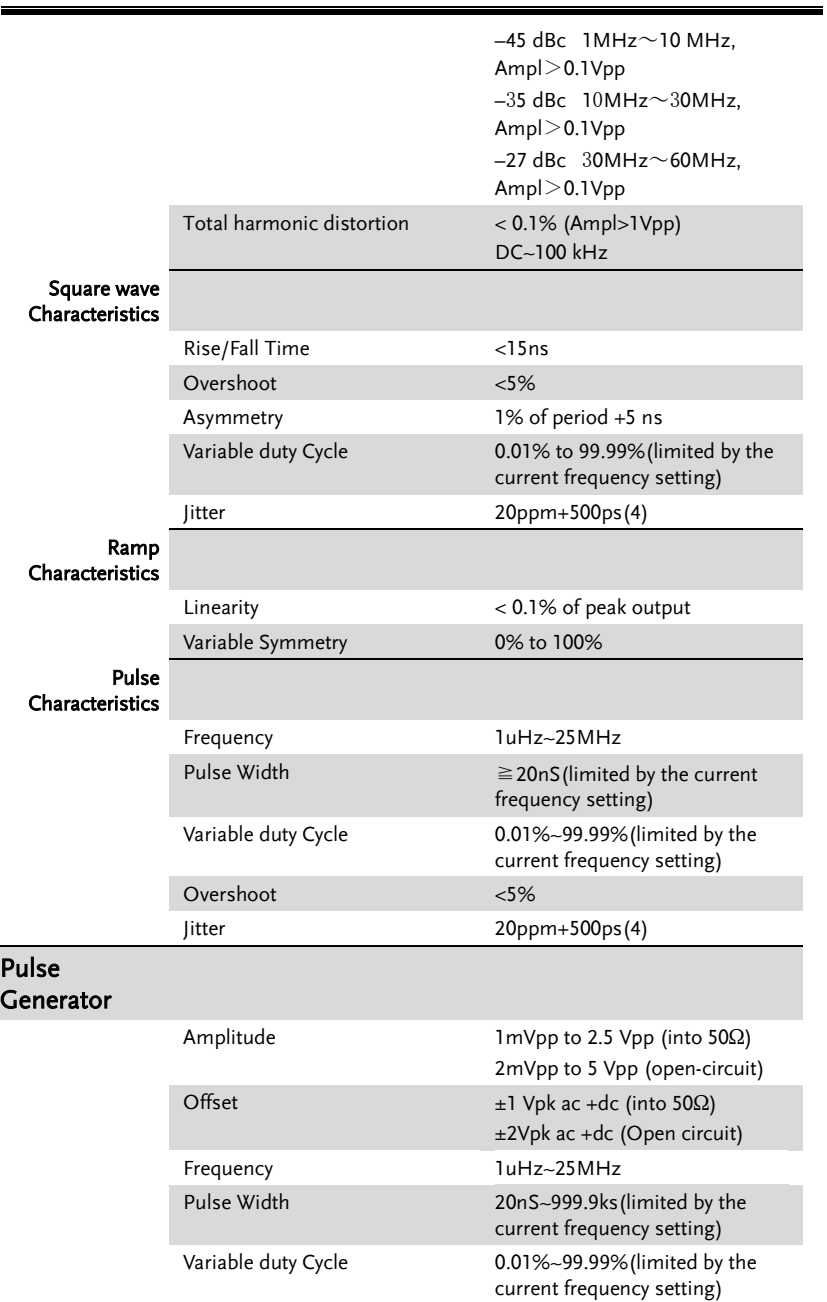

# **GWINSTEK**

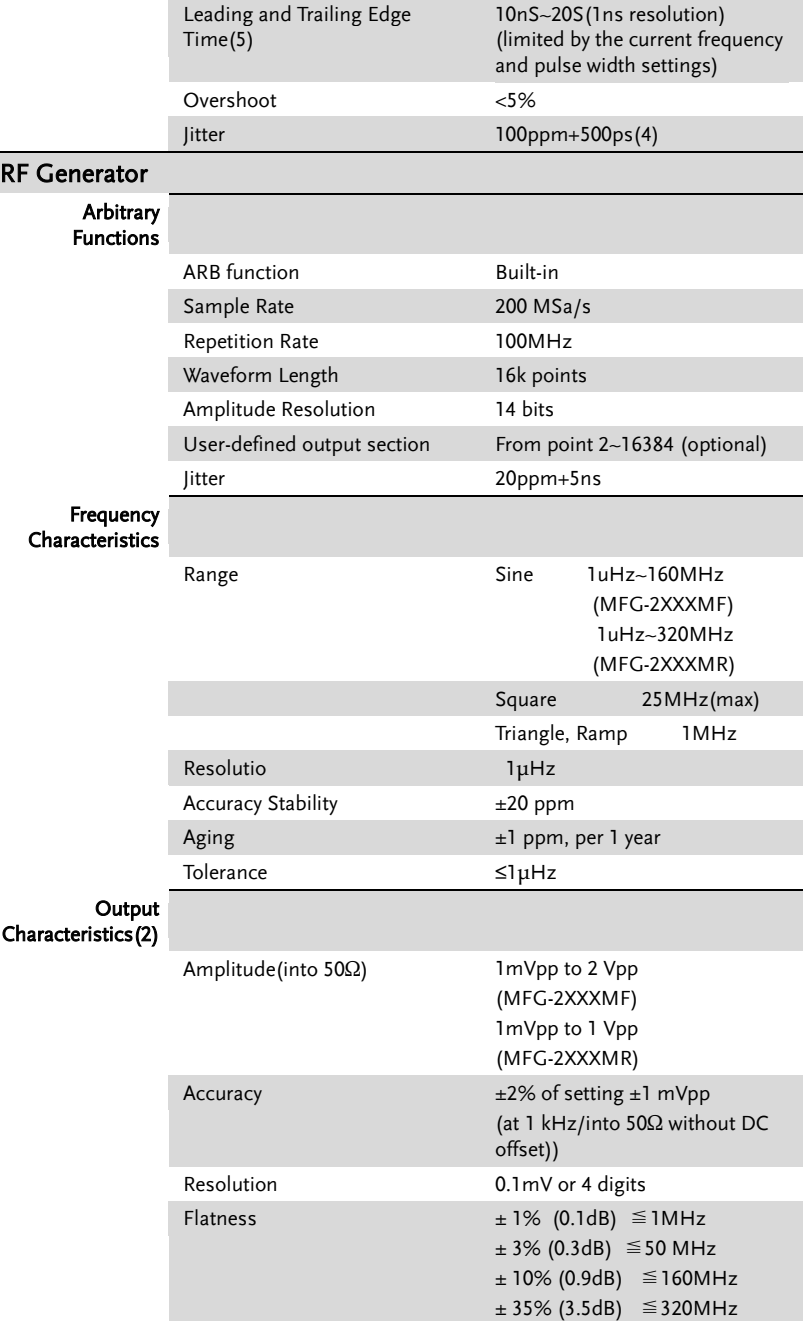

# **GWINSTEK Minimal Service Service Service Service Service Service Service Service Service Service Service Service Service Service Service Service Service Service Service Service Service Service Service Service Service Se**

MFG-2000 系列规格

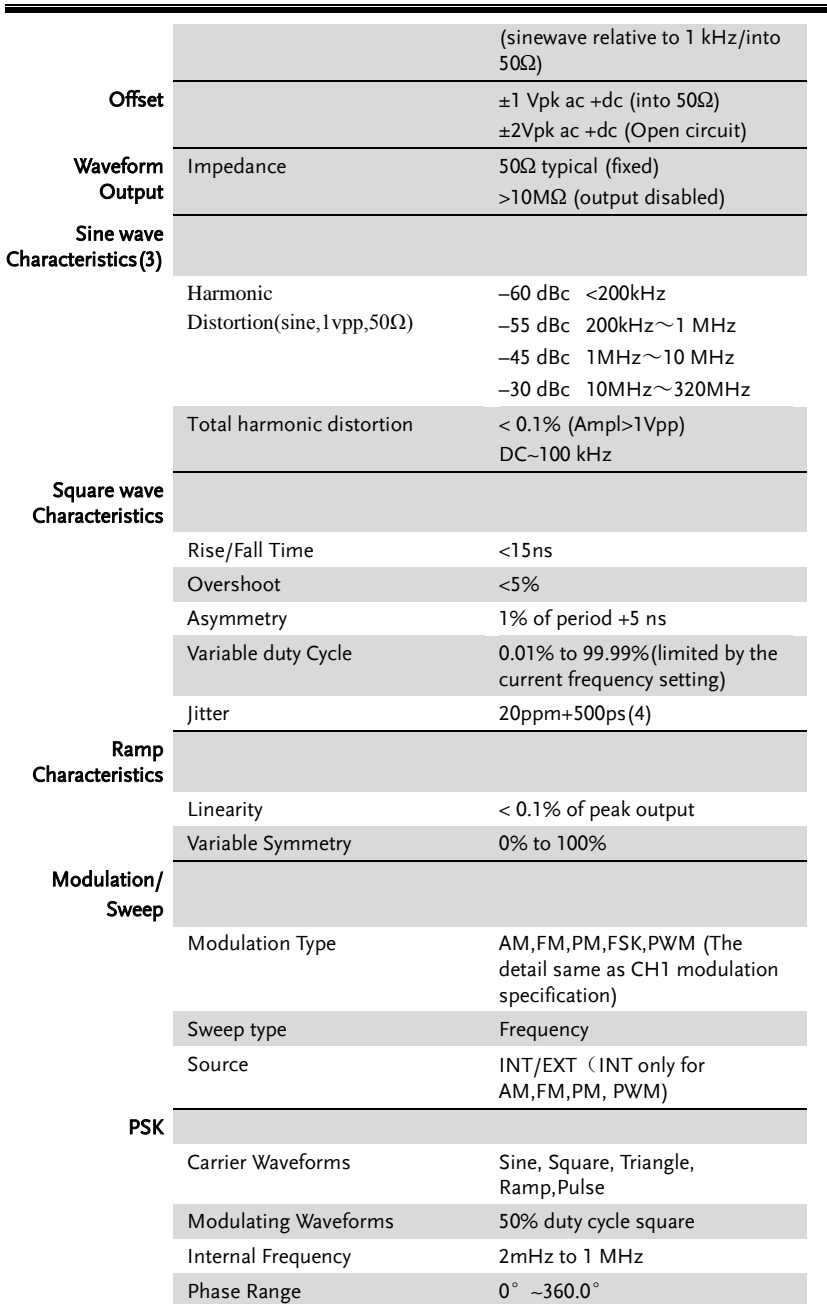

# **GWINSTEK**

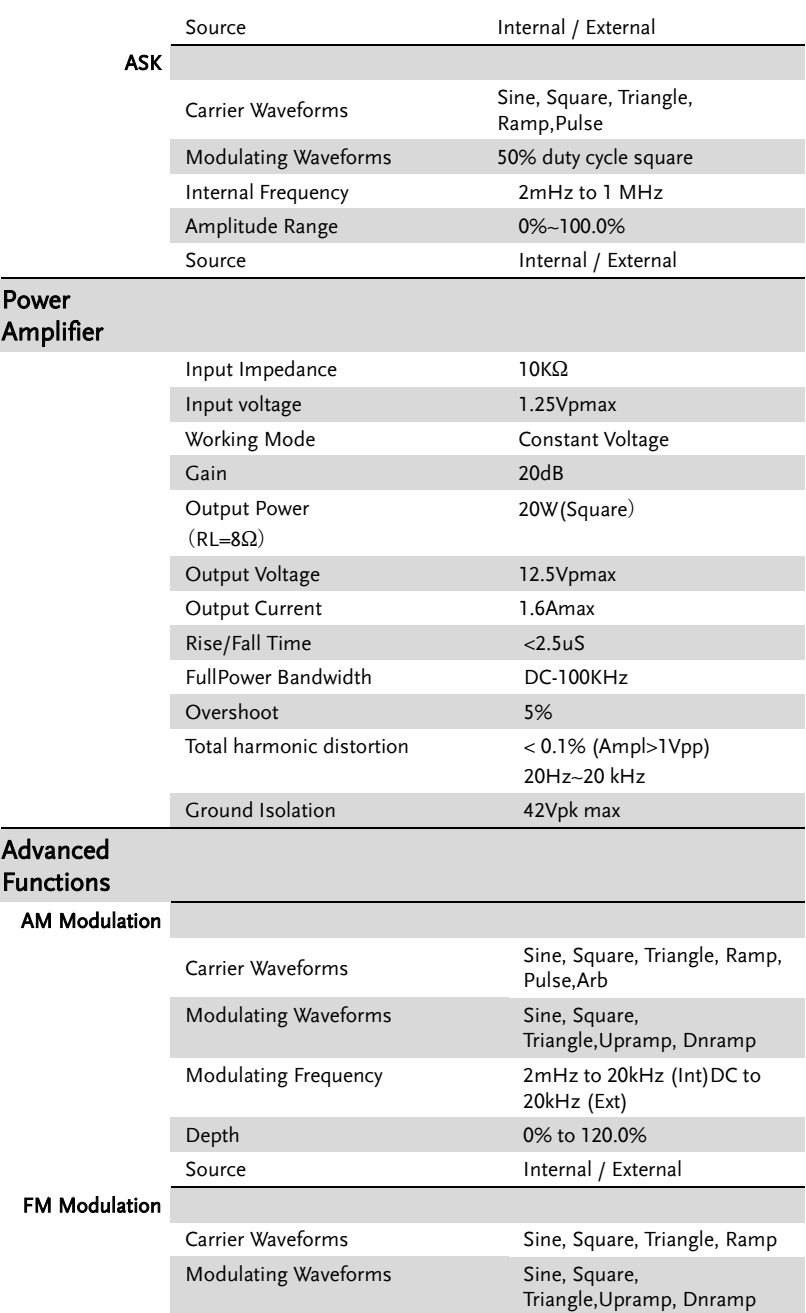

## **GWINSTEK** WIRE NOT THE RESERVE THE RESERVE THAT  $W \ddot{\mathbb{R}}$

MFG-2000 系列规格

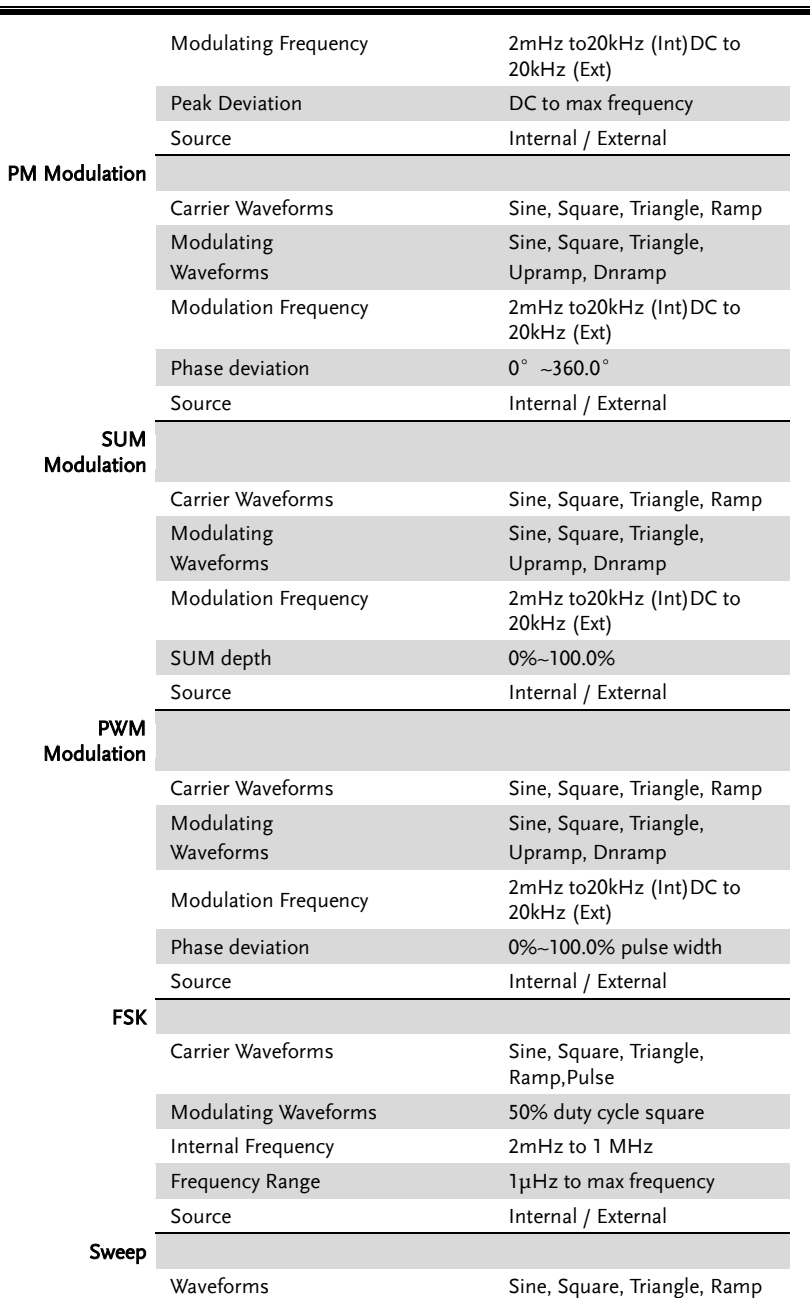

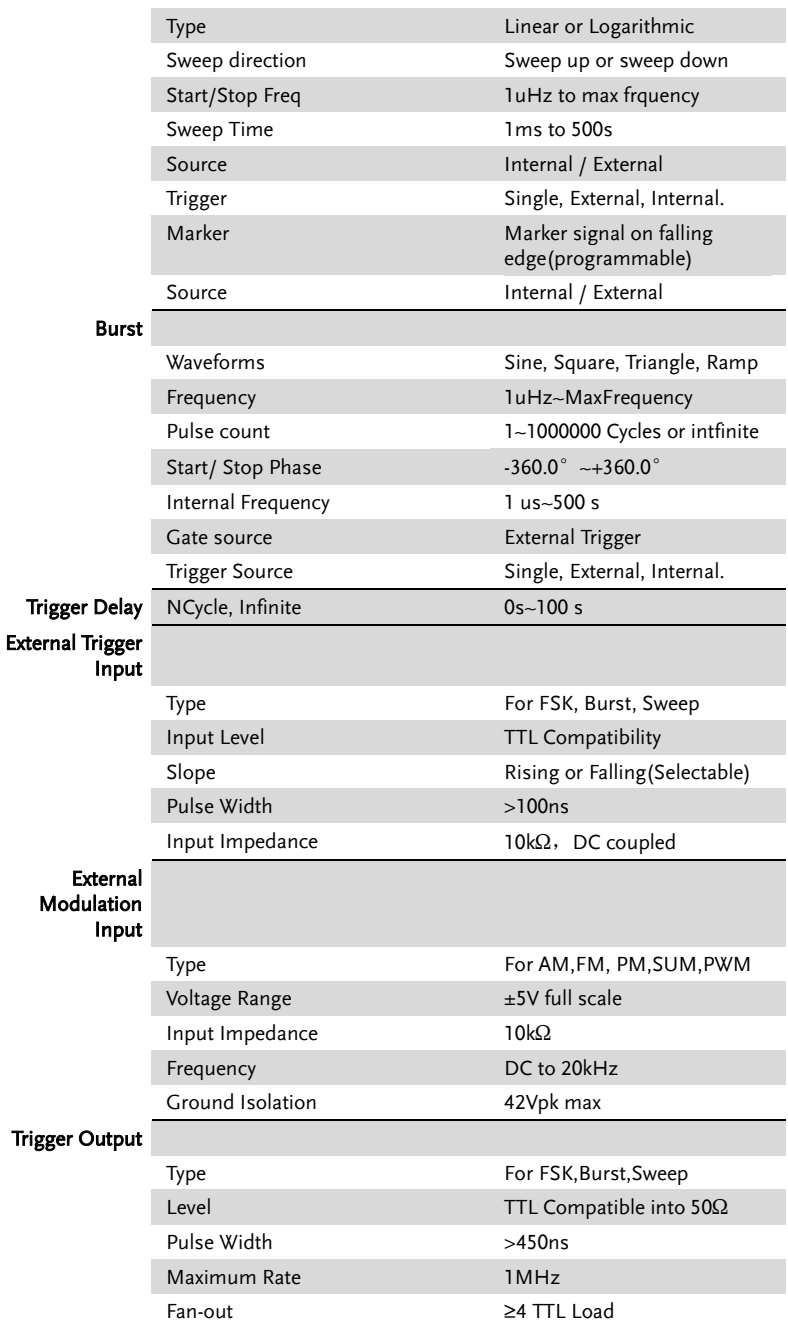

### **GWINSTEK** WIRE NOT THE RESERVE THE RESERVE THAT  $W \ddot{\mathbb{R}}$

MFG-2000 系列规格

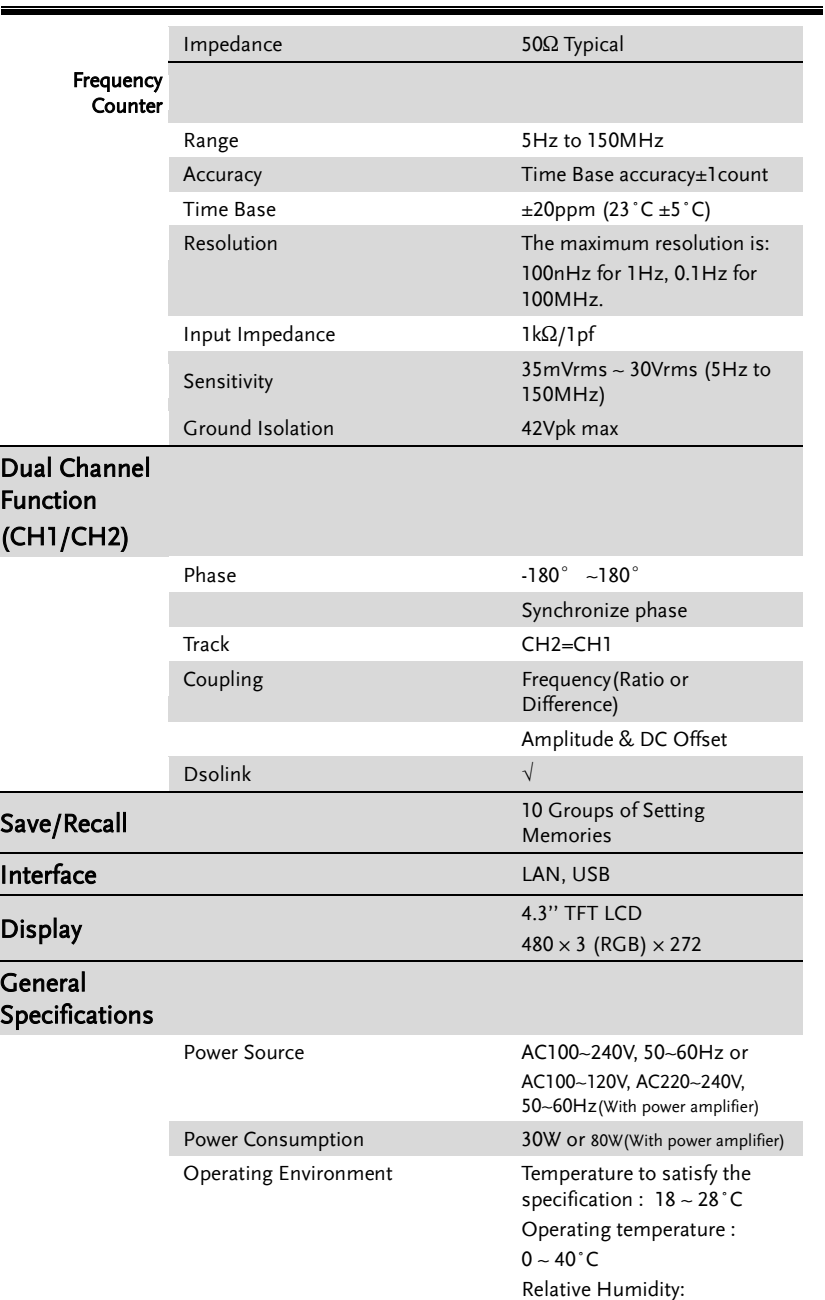

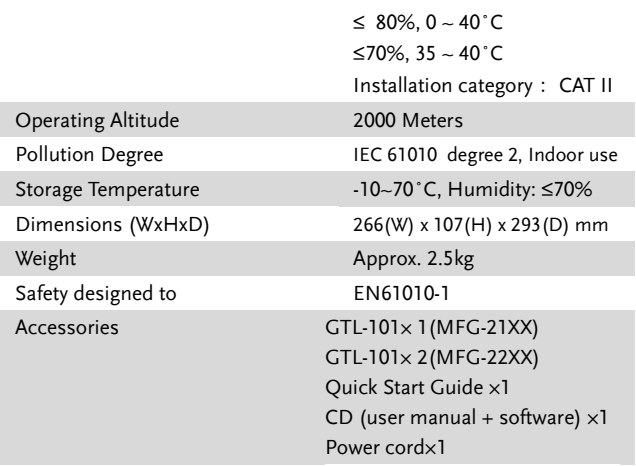

(1). A total of ten waveforms can be stored. (Every waveform can be composed of a maximum of 16k points.)

(2). Add 1/10th of output amplitude and offset specification per ºC for operation outside of 0ºC to 28ºC range (1-year specification).

(3). DC offset set to zero,

(4). Jitter specification for RF Generator: 20ppm+5ns.

(5).Only Pluse channel support

# EC 符合性声明书

#### We

#### **GOOD WILL INSTRUMENT CO., LTD.**

No.7-1, Jhongsing Rd., Tucheng Dist., New Taipei City 236, Taiwan

#### **GOOD WILL INSTRUMENT (SUZHOU) CO., LTD.**

No. 69, Lushan Road, Suzhou New District Jiangsu, China

declares that the below mentioned product

#### **MFG-2110, MFG-2120,MFG-2120MA,MFG-2130M,MFG-2230M,MFG-2260M,MFG-2160MF,MFG-2260MFA,MFG-2160MR,MFG-2260MRA**

Are here with confirmed to comply with the requirements set out in the Council Directive on the Approximation of the Law of Member States relating to Electromagnetic Compatibility (2004/108/EC&2014/30/EU) and Low Voltage Equipment Directive EMC: 2014/30/EU, LVD: 2014/35/EU, WEEE: 2012/19/EU and RoHS: 2011/65/EU. For the evaluation regarding the Electromagnetic Compatibility and Low Voltage Equipment Directive, the following standards were applied:

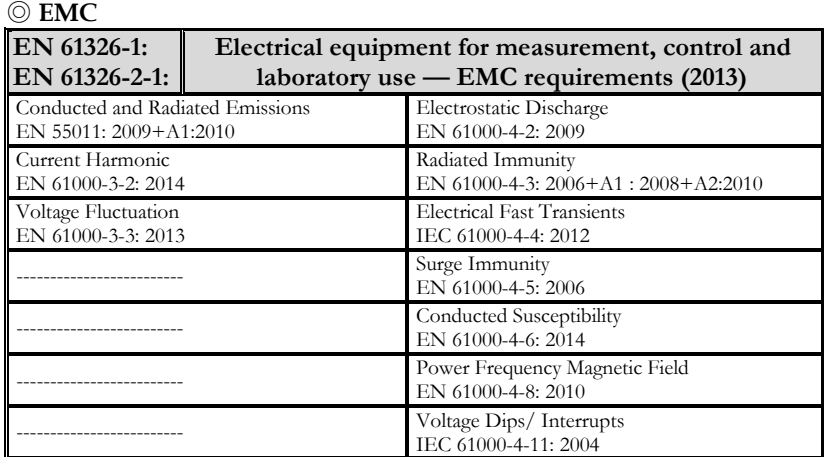

#### ◎ **Safety**

#### **Low Voltage Equipment Directive 2014/35/EU**

Safety Requirements

**EN 61010-1: 2010(Third Edition)**

# GLOBL HEADAQARTERS

#### **GOOD WILL INSTRUMENT CO., LTD.**

No. 7-1, Jhongsing Road, Tucheng Dist., New Taipei City 236, Taiwan Tel: +886-2-2268-0389 Fax: +866-2-2268-0639 Web[: www.gwinstek.com](file:\\gw-fs\CE��әn���\(NEW)%20AFG-3051%203081%20(LVD_2010%20%20EMC_2013)%202015_07_13\www.gwinstek) Email: [marketing@goodwill.com.tw](mailto:marketing@goodwill.com.tw)

#### **GOOD WILL INSTRUMENT (SUZHOU) CO., LTD.**

No. 521, Zhujiang Road, Snd, Suzhou Jiangsu 215011, China Tel: +86-512-6661-7177 Fax: +86-512-6661-7277 Web[: www.instek.com.cn](http://www.instek.com.cn/) Email: [marketing@instek.com.cn](mailto:marketing@instek.com.cn)

#### **Europe Subsidiary**

#### **GOOD WILL INSTRUMENT EURO B.V.**

De Run 5427A, 5504DG Veldhoven, The Netherlands Tel: [+31\(0\)40-2557790](tel:%2B31%280%2940-2557790) Fax: [+31\(0\)40-2541194](tel:%2B31%280%2940-2541194) Email: [sales@gw-instek.eu](mailto:sales@gw-instek.eu)

# 任意波内建波形

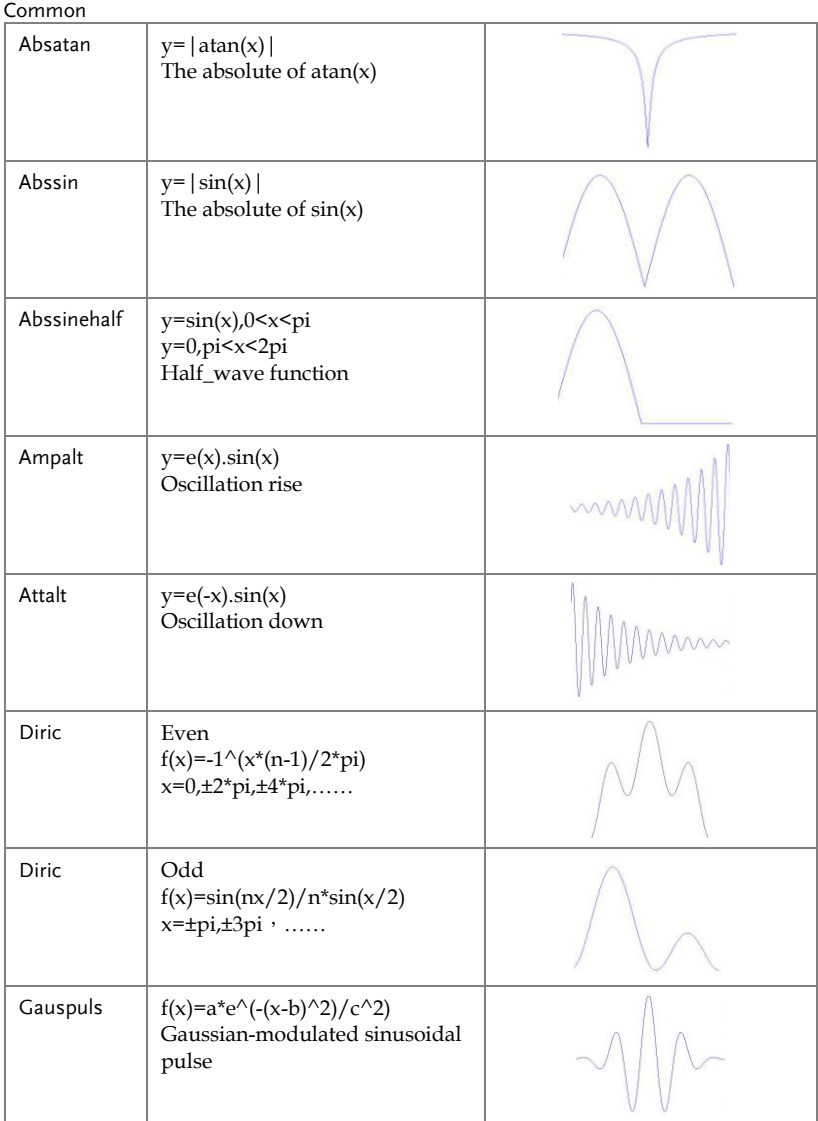

#### **GWINSTEK** ÷

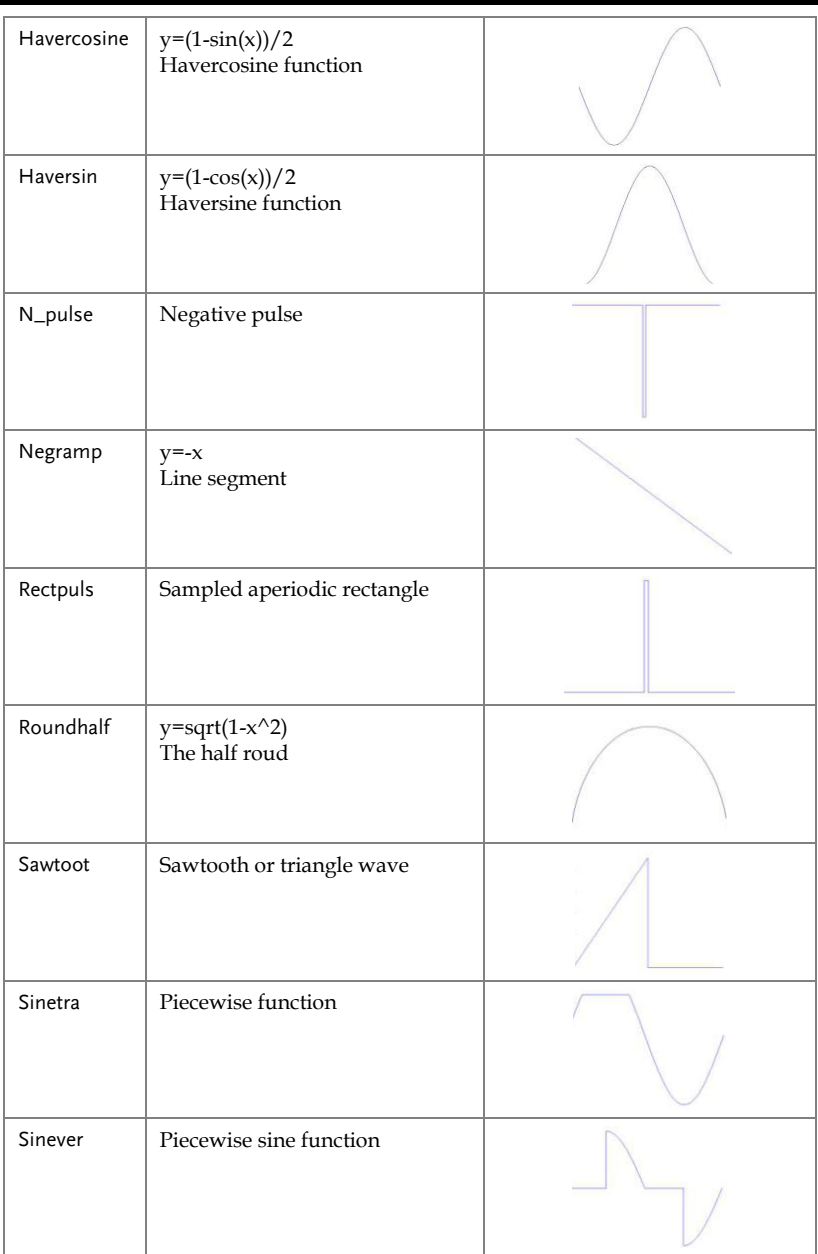

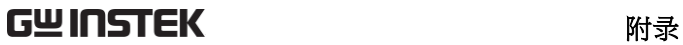

MFG-2000 系列规格

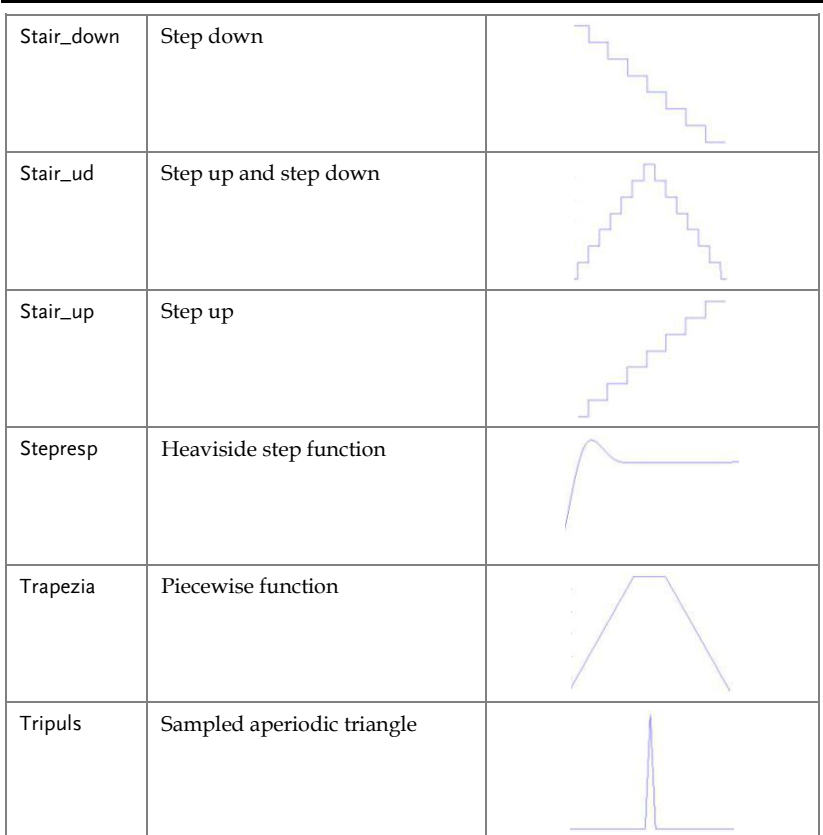

#### Math

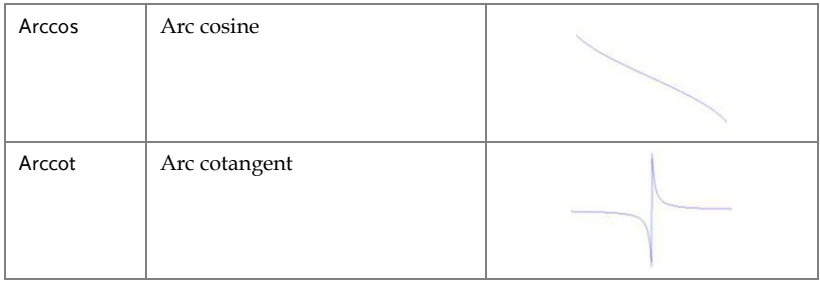

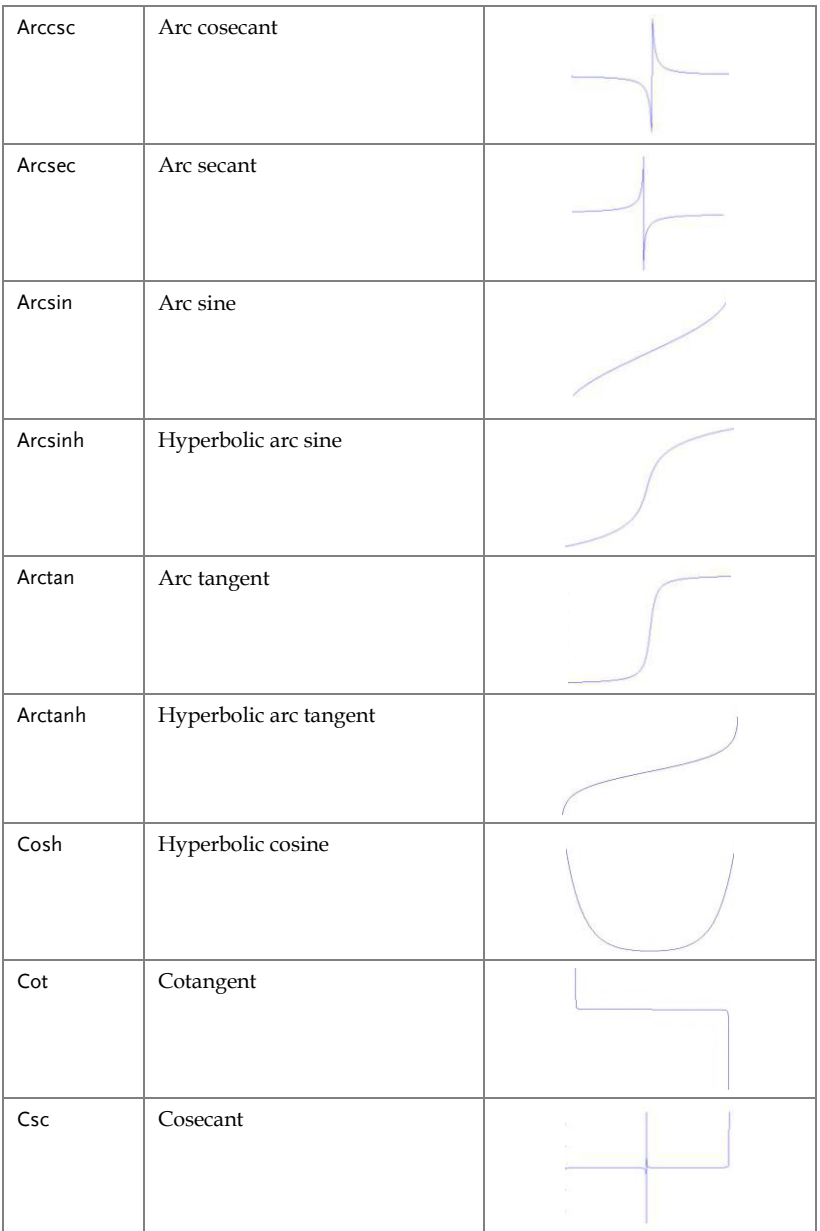

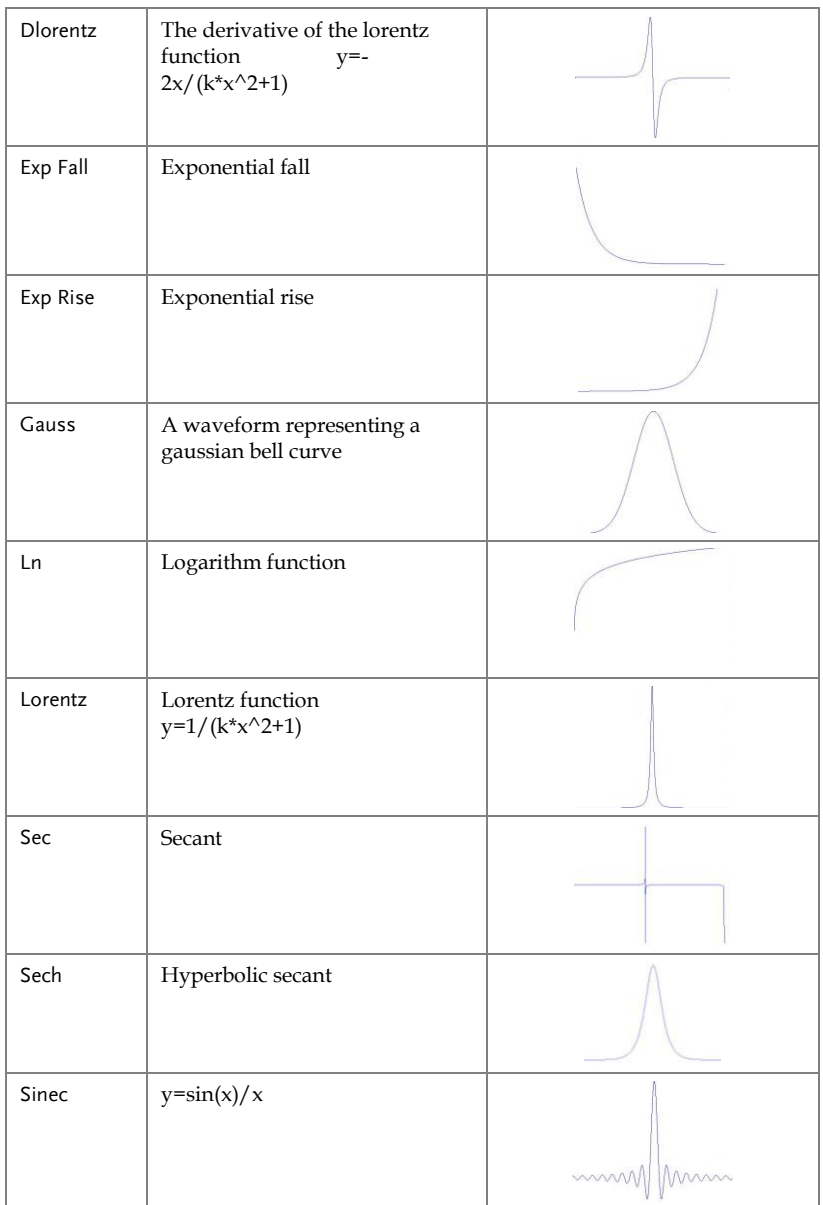

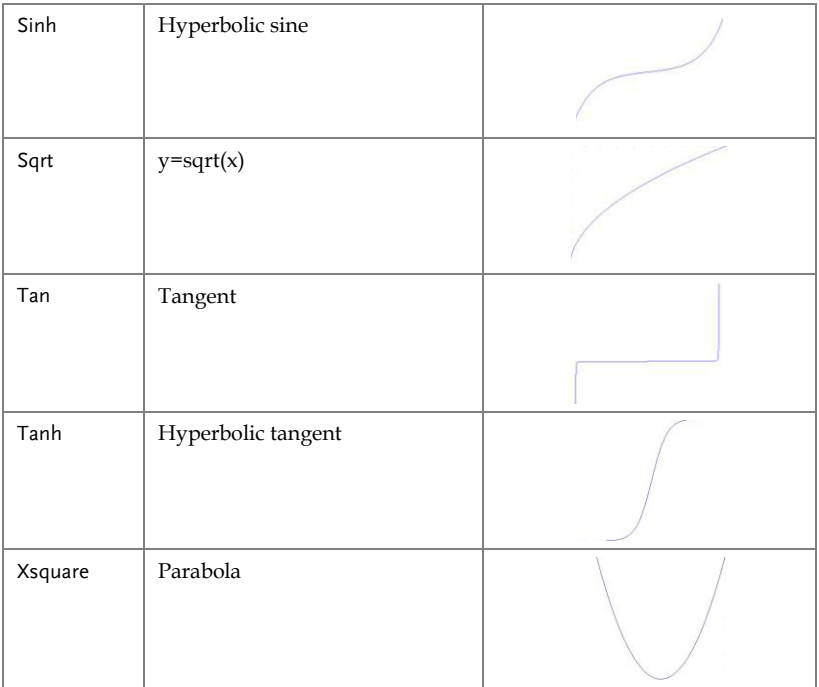

### Window

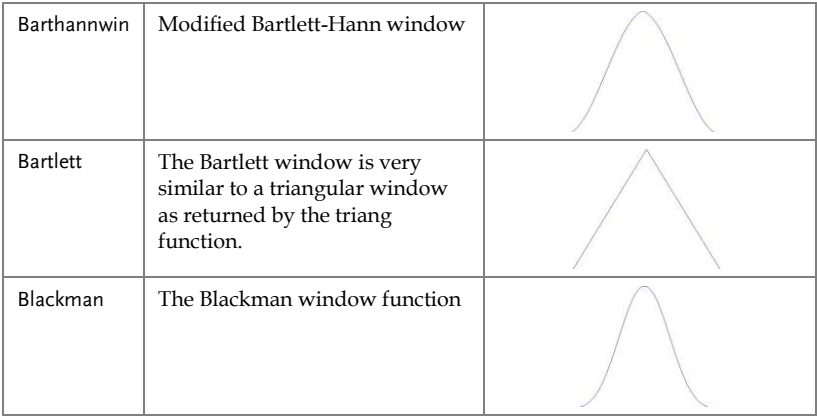

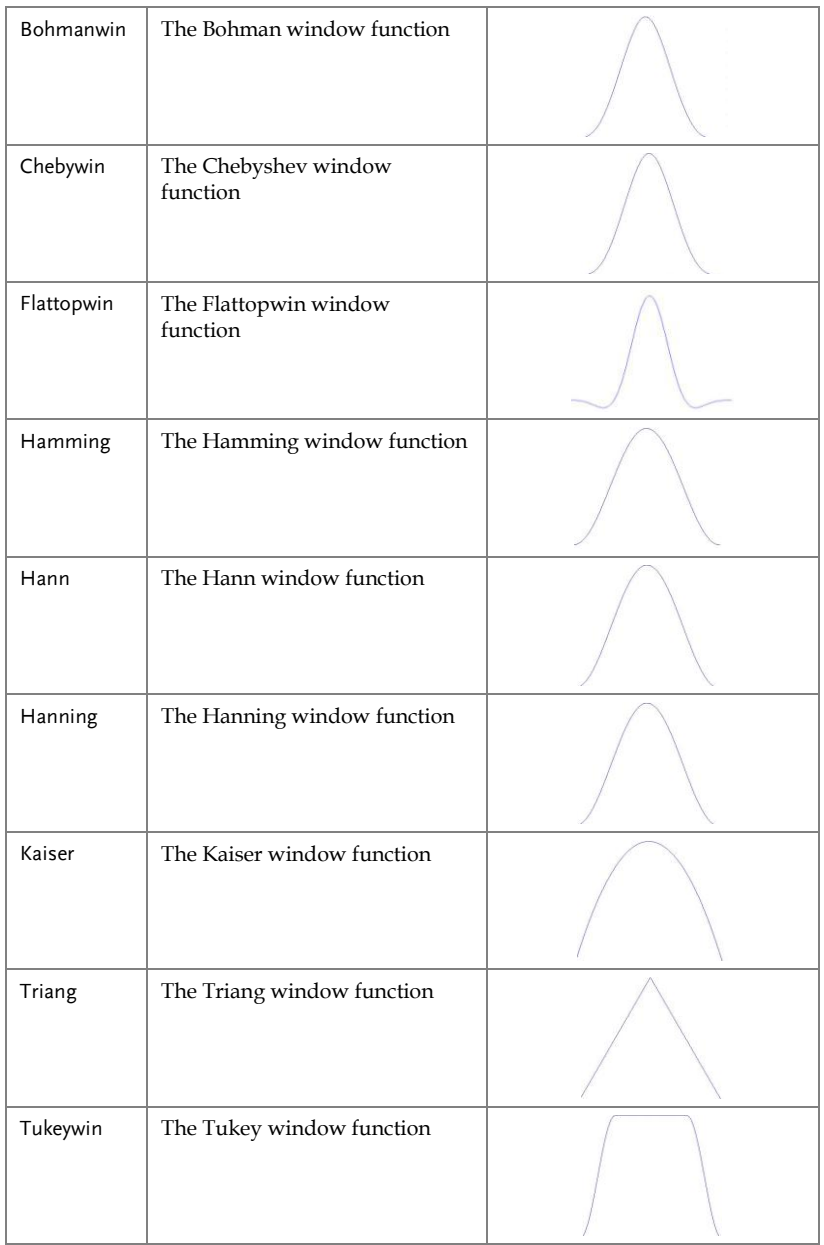

### Engineer

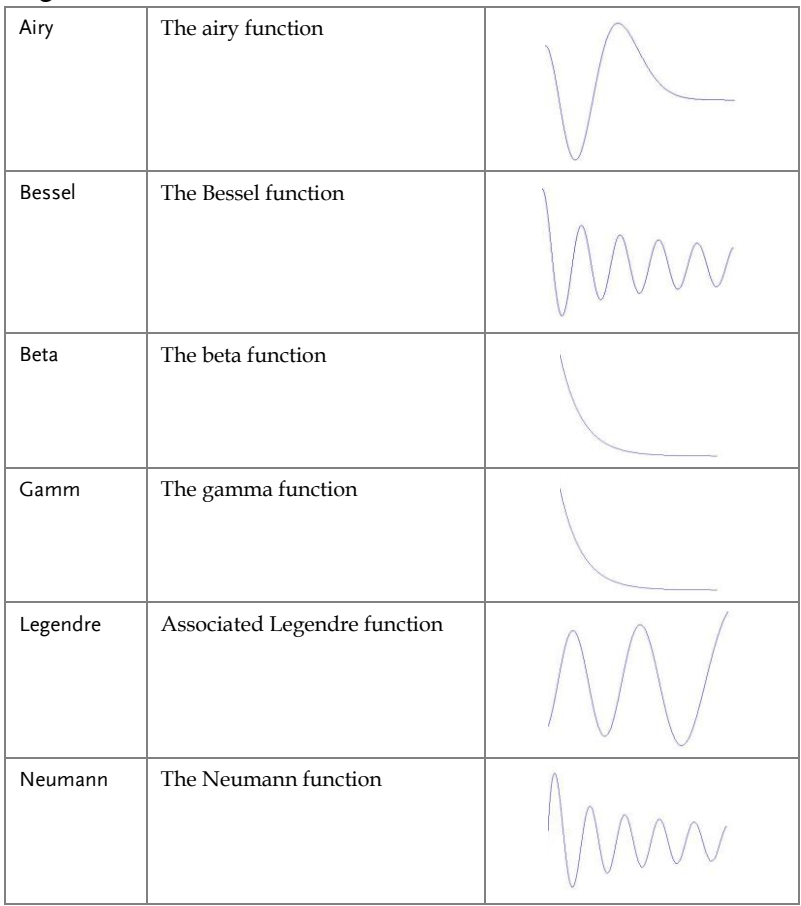

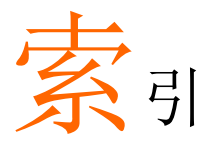

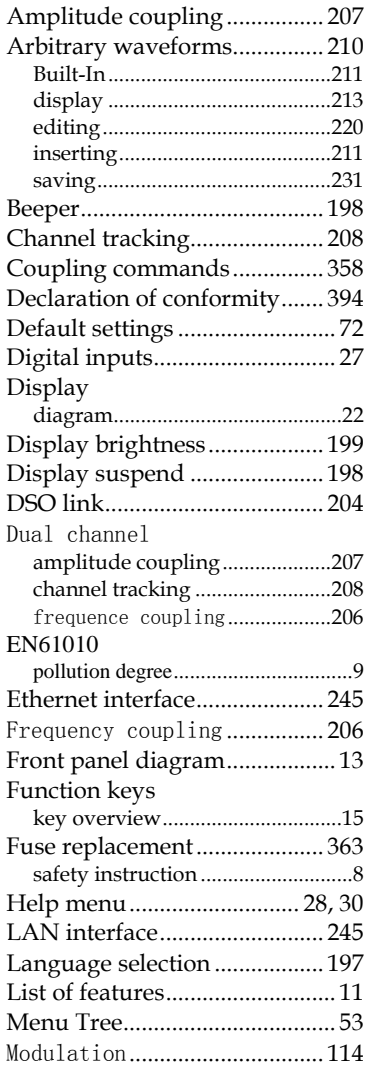

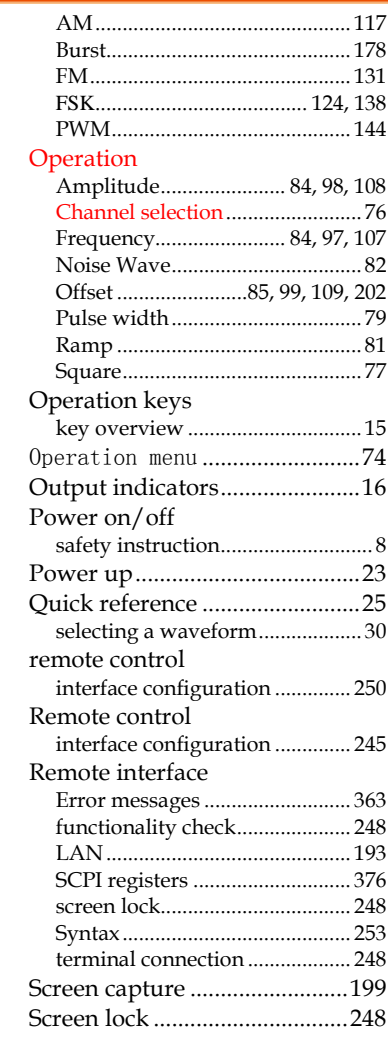

# GWINSTEK

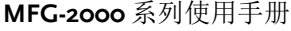

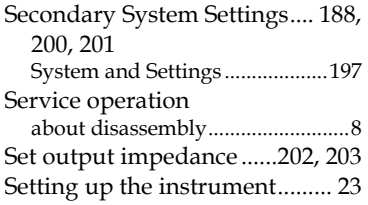

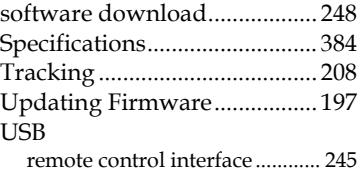

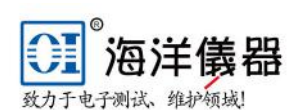

北京海洋兴业科技股份有限公司

北京昌平区西三旗东黄平路19号龙旗广场4号楼 (E座) 906室 邮编: 100096

传真: 010-62176619

手机: 13699295117

企业微信号: 13699295117

系统集成: www.oitek.com.cn

邮箱: market@oitek.com.cn

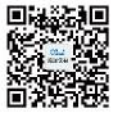

电话: 010-62176775 62178811 62176785 企业QQ: 800057747 微信公众号: Oceanxingye1984 企业官网: www.hyxyyq.com 在线商城: www.gooxian.com

维修QQ: 508005118